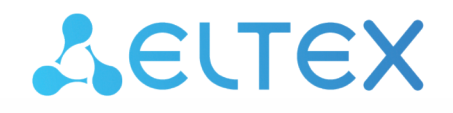

Комплексные решения для построения сетей

# Приложения

Руководство по эксплуатации

# Содержание

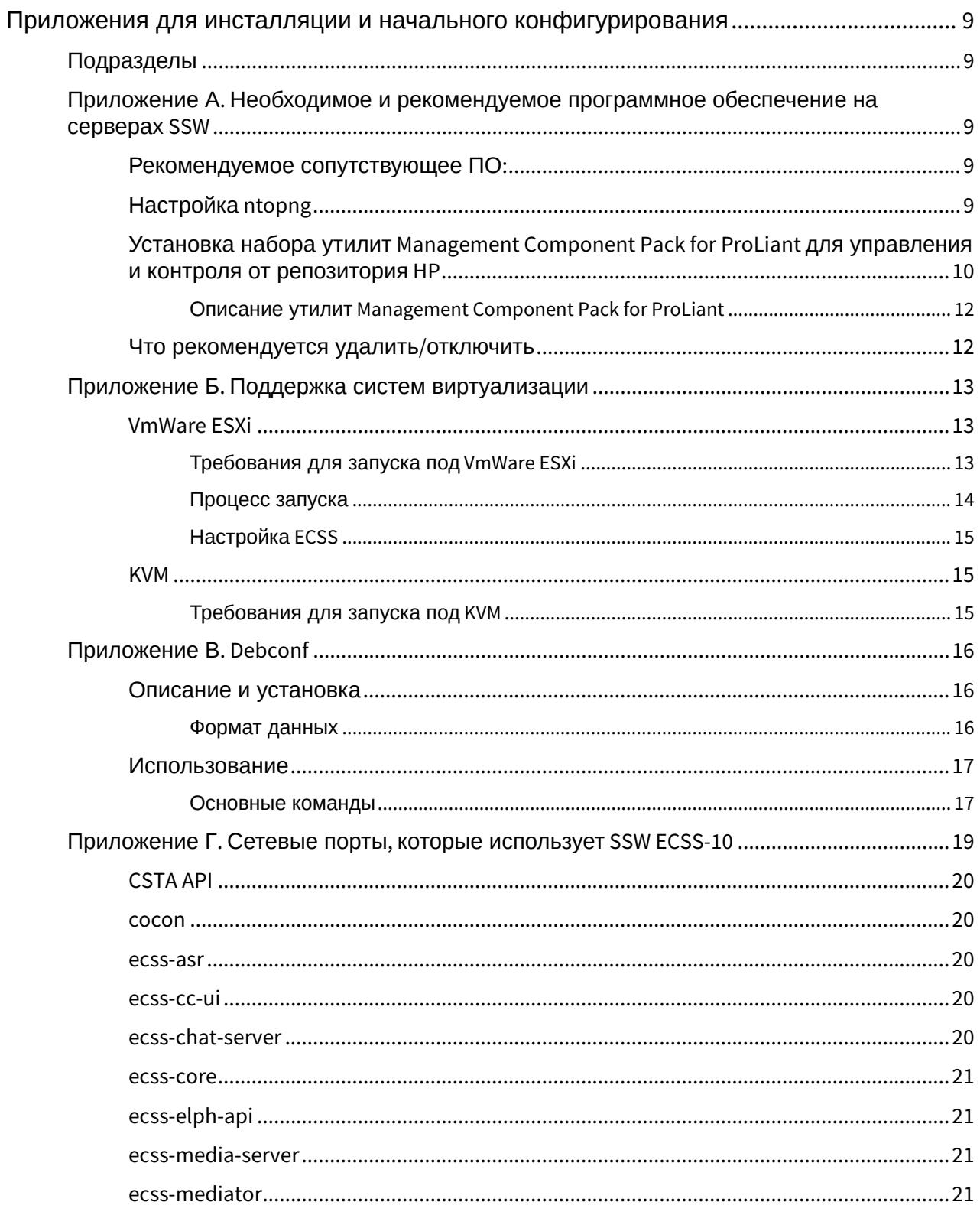

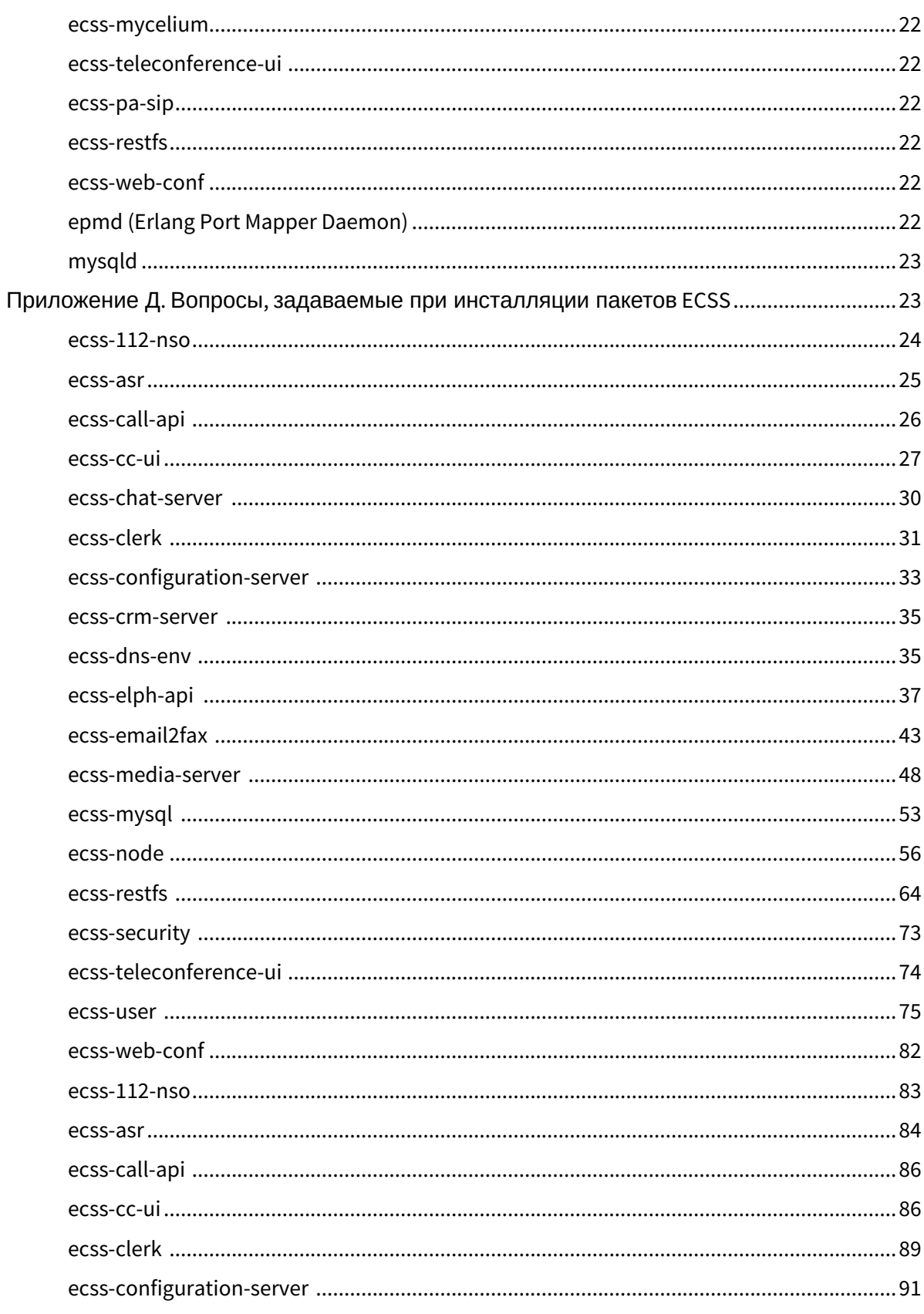

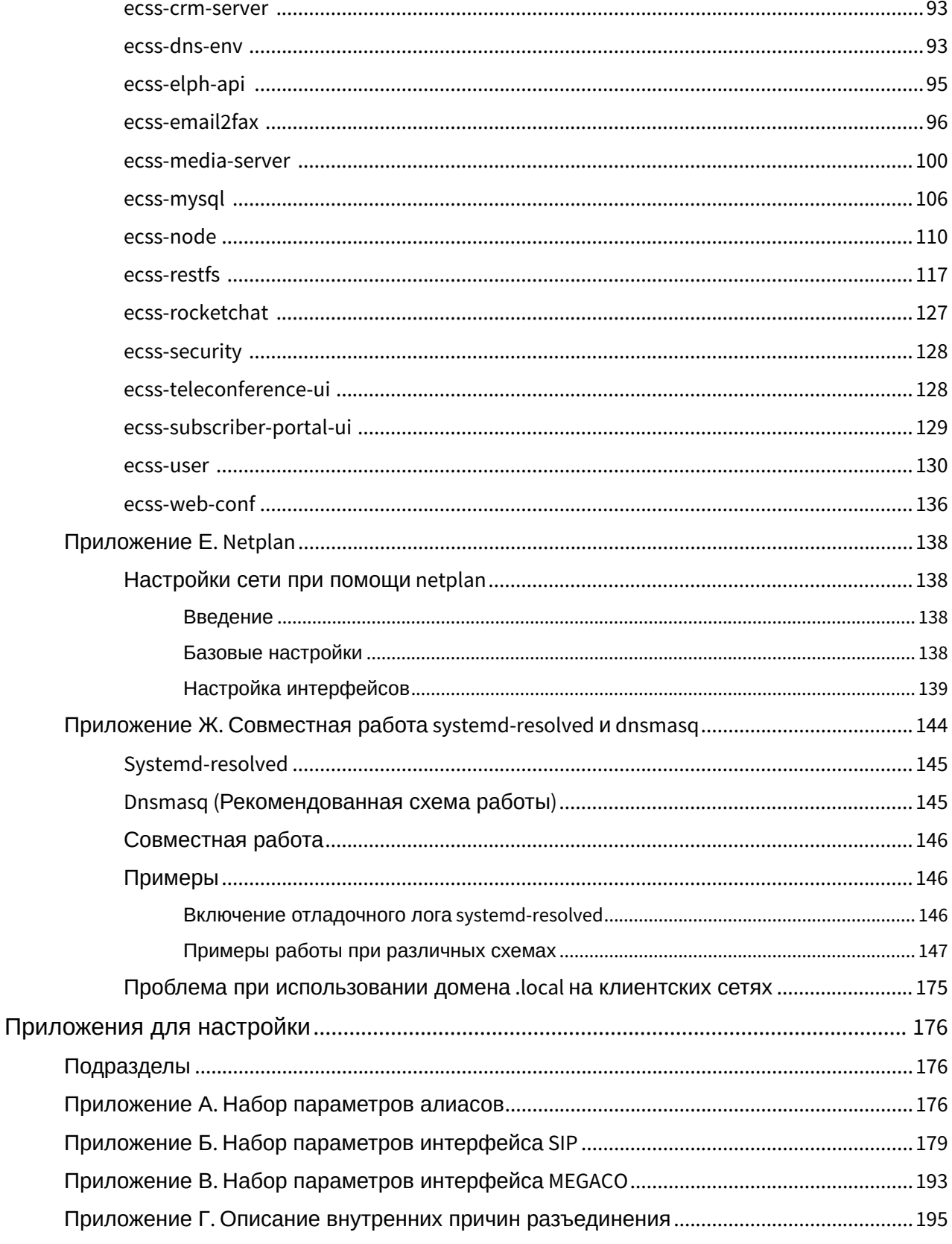

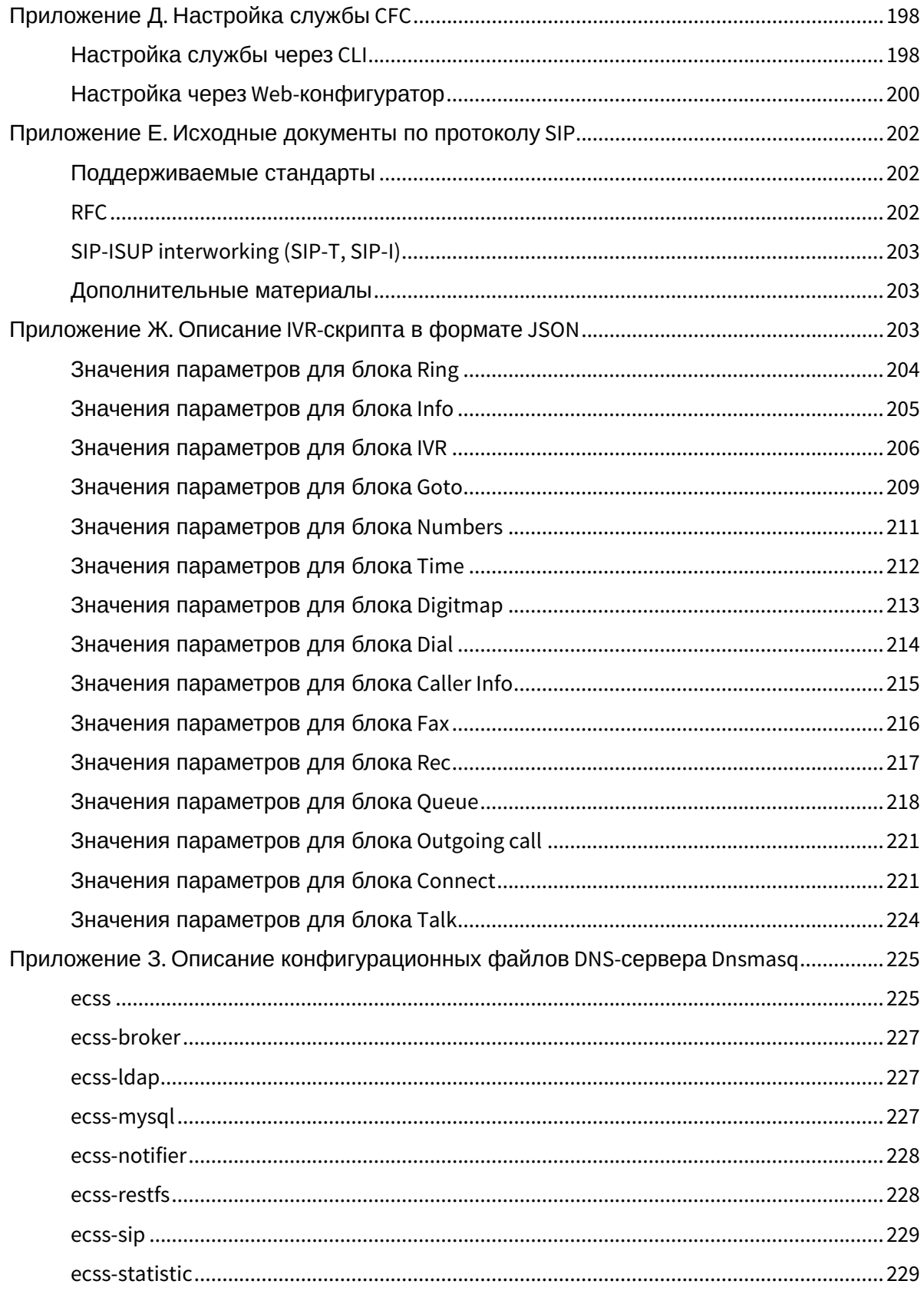

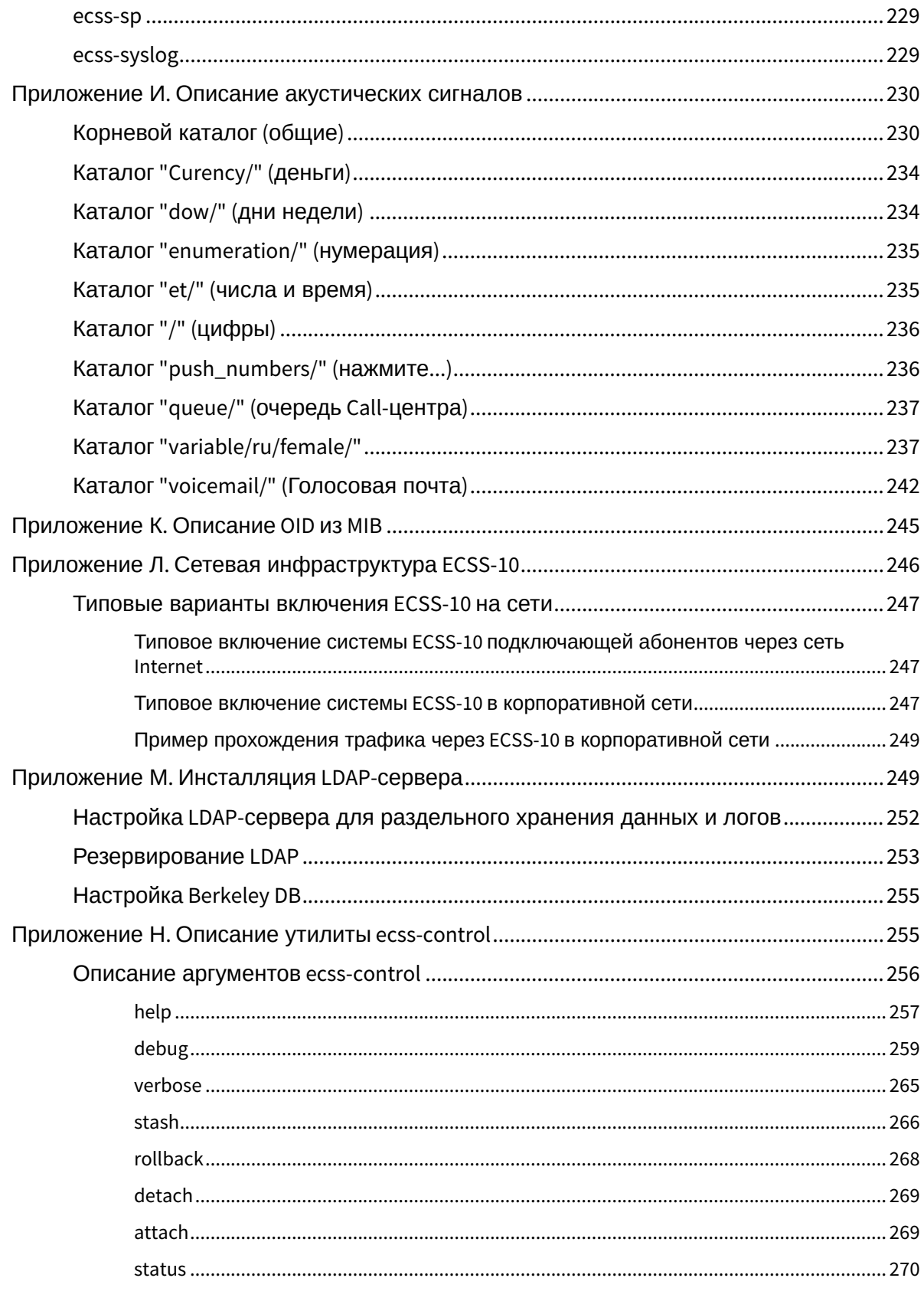

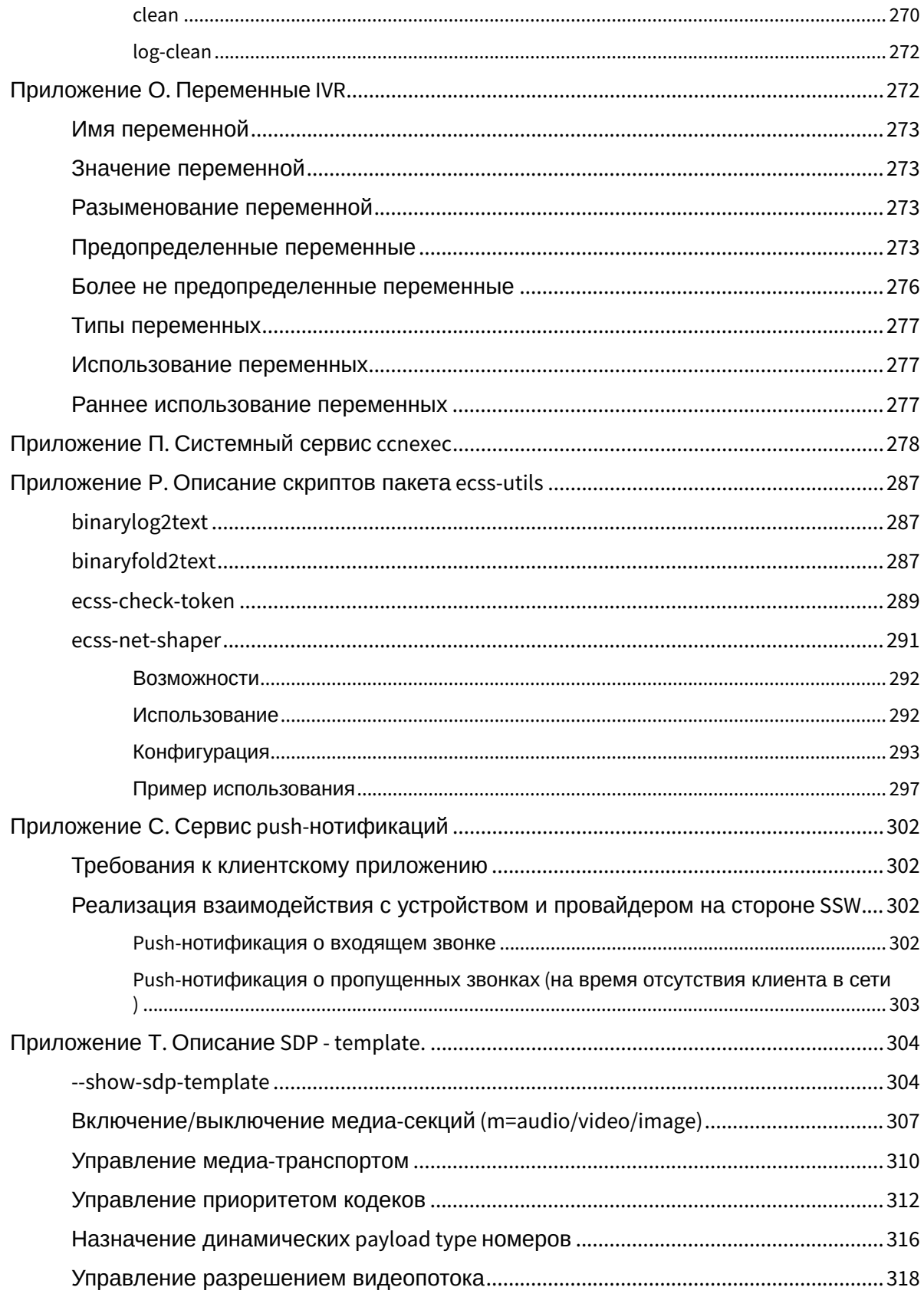

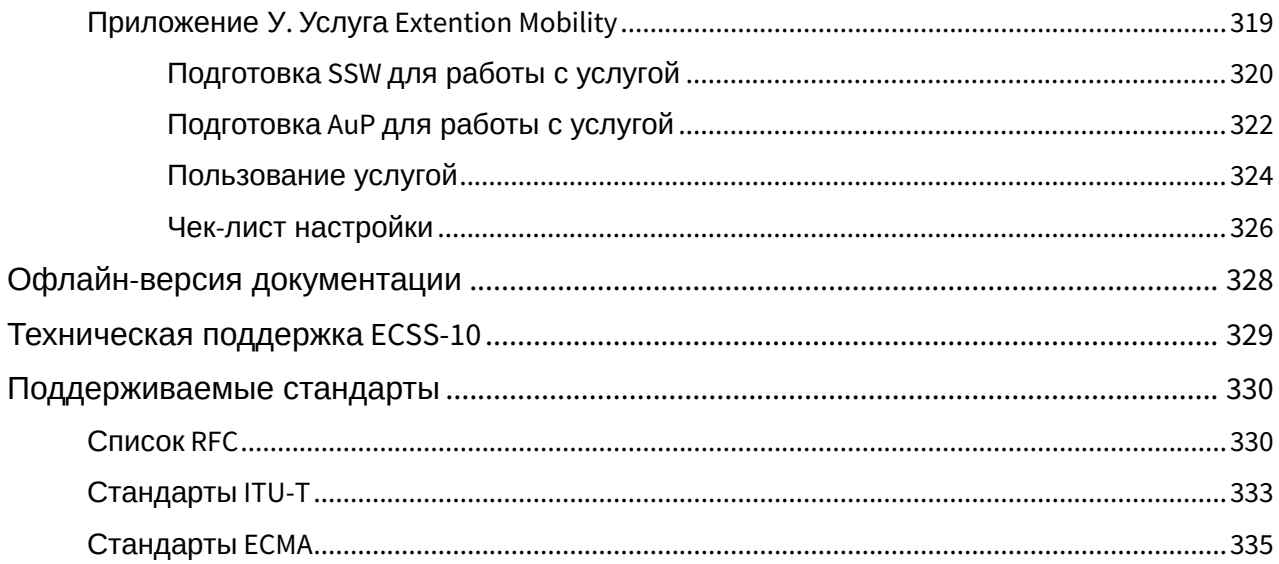

## <span id="page-8-0"></span>Приложения для инсталляции и начального конфигурирования

### <span id="page-8-1"></span>Подразделы

<span id="page-8-2"></span>Приложение А. Необходимое и рекомендуемое программное обеспечение на серверах SSW

### <span id="page-8-3"></span>Рекомендуемое сопутствующее ПО:

- atopl;
- bridge-utils;
- ethtool;
- htop;
- iftop;
- iotop;
- mc;
- minicom;
- mtr;
- nmap;
- ntopng;
- ntp;
- pptpd;
- pv;
- screen;
- sngrep;
- sshd;
- tcpdump;
- tftpd;
- traceroute;
- vim;
- vlan;
- vmstat.

Данное программное обеспечение не требуется для работы системы ECSS-10, однако может упростить сервисное обслуживание системы и её отдельных компонентов со стороны инженеров эксплуатации и техподдержки.

## <span id="page-8-4"></span>Настройка ntopng

Ntopng — утилита linux для анализа сетевого трафика в интерактивном режиме.

Настройки по умолчанию, с которыми устанавливается ntopng, не являются оптимальными и приводят к нежелательным записям в syslog. Поэтому необходимо разрешить доступ к webсерверу с информацией ntop только на management-интерфейсе.

Для этого выполните команду:

```
sudo dpkg-reconfigure -plow ntop
```
Далее следует задать в меню конфигурирования сервиса имя интерфейса, через который будет осуществляться доступ к web-консоли, а также отключить периодическую проверку версии ntop. Для этого необходимо отредактировать файл конфигурации сервиса: /etc/ default/ntop.

При этом строка с параметрами запуска должна принять следующий вид:

```
GETOPT="-n 0 --skip-version-check 0"
```
## <span id="page-9-0"></span>Установка набора утилит Management Component Pack for ProLiant для управления и контроля от репозитория НР

Список всего рекомендуемого ПО от HP: http://downloads.linux.hpe.com/SDR/.

Документация по утилитам работы с HP Smart Array - https://internet-lab.ru/sites/internet-lab.ru/ files/inline-files/hpe smart storage administrator user guide.pdf

Для установки утилит Management Component Pack for ProLiant необходимо подключить репозиторий НР:

```
sudo sh -c "echo 'deb http://downloads.linux.hpe.com/SDR/repo/mcp bionic/
current non-free' > /etc/apt/sources.list.d/HPE-mcp.list"
```
Чтобы в дальнейшем с установкой пакетов не было проблем по причине того, что локальный менеджер пакетов не доверяет ключам, которыми подписаны пакеты из репозиториев HPE, нужно добавить эти ключи в систему, воспользовавшись рекомендацией из Package Signature Verification:

curl https://downloads.linux.hpe.com/SDR/hpPublicKey2048.pub | sudo apt-key  $add$ curl https://downloads.linux.hpe.com/SDR/hpPublicKey2048 key1.pub | sudo aptkev add curl https://downloads.linux.hpe.com/SDR/hpePublicKey2048\_key1.pub | sudo apt-key add -

Посмотреть установленные ключи, выполнив команду **sudo apt-key list**.

Пример:

sasha@ecss1:~\$ sudo apt-key list [sudo] password for sasha: /etc/apt/trusted.gpg ------------------- pub rsa2048 2018-01-19 [SC] 1058 E185 24B7 7194 B8B2 590A 33CB 2B75 0F8B B6A5 uid  $[$  unknown] SSW team <ssw-team@eltex-co.ru> sub rsa2048 2018-01-19 [E] pub rsa2048 2012-12-04 [SC] [expires: 2022-12-02] 476D ADAC 9E64 7EE2 7453 F2A3 B070 680A 5CE2 D476 uid [ unknown] Hewlett-Packard Company RSA (HP Codesigning Service) pub rsa2048 2014-11-19 [SC] [expires: 2024-11-16] 882F 7199 B20F 94BD 7E3E 690E FADD 8D64 B127 5EA3 uid [ unknown] Hewlett-Packard Company RSA (HP Codesigning Service) - 1 pub rsa2048 2015-12-10 [SCEA] [expires: 2025-12-07] 5744 6EFD E098 E5C9 34B6 9C7D C208 ADDE 26C2 B797 uid [ unknown] Hewlett Packard Enterprise Company RSA-2048-25 <signhp@hpe.com> /etc/apt/trusted.gpg.d/ubuntu-keyring-2012-archive.gpg ----------------------------------------------------- pub rsa4096 2012-05-11 [SC] 790B C727 7767 219C 42C8 6F93 3B4F E6AC C0B2 1F32 uid [ unknown] Ubuntu Archive Automatic Signing Key (2012) <ftpmaster@ubuntu.com> /etc/apt/trusted.gpg.d/ubuntu-keyring-2012-cdimage.gpg ----------------------------------------------------- pub rsa4096 2012-05-11 [SC] 8439 38DF 228D 22F7 B374 2BC0 D94A A3F0 EFE2 1092 uid [ unknown] Ubuntu CD Image Automatic Signing Key (2012) <cdimage@ubuntu.com> /etc/apt/trusted.gpg.d/ubuntu-keyring-2018-archive.gpg ----------------------------------------------------- pub rsa4096 2018-09-17 [SC] F6EC B376 2474 EDA9 D21B 7022 8719 20D1 991B C93C uid [ unknown] Ubuntu Archive Automatic Signing Key (2018) <ftpmaster@ubuntu.com>

Далее необходимо обновить систему и установить утилиты:

sudo apt update sudo apt install amsd hponcfg ssa ssacli ssaducli storcli

#### <span id="page-11-0"></span>Описание утилит Management Component Pack for ProLiant

Management Component Pack for ProLiant - набор утилит, который включает в себя:

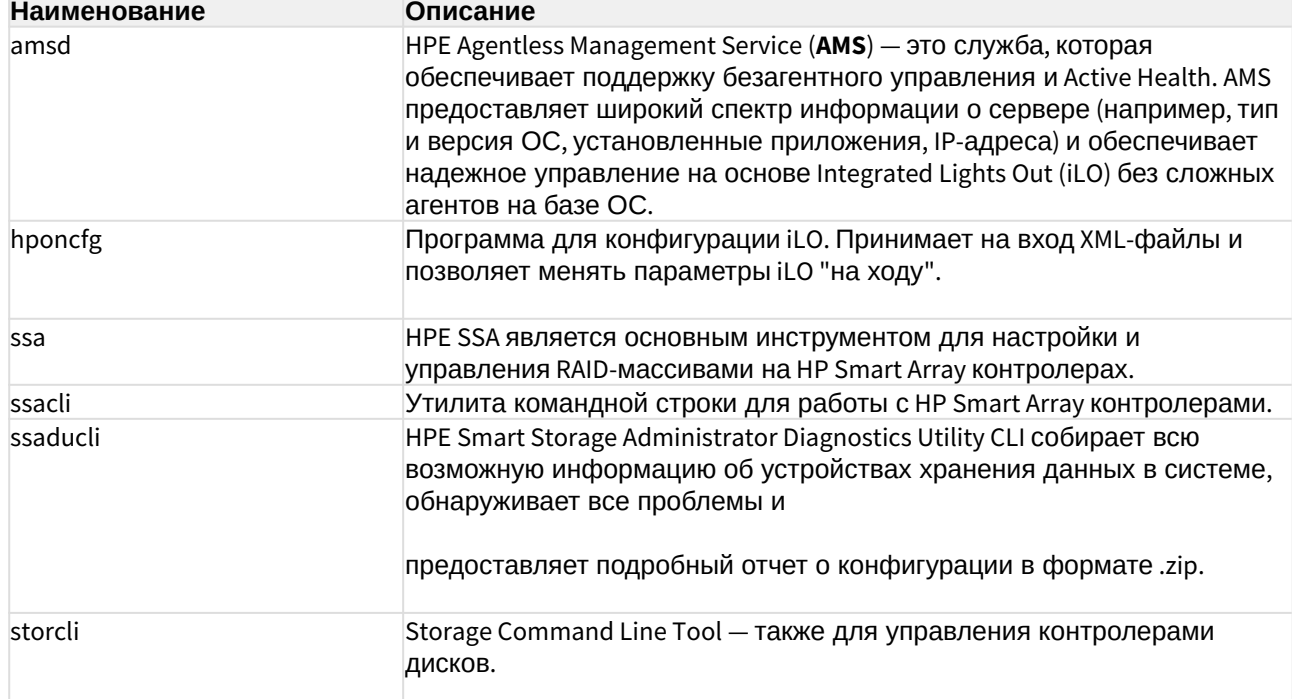

#### <span id="page-11-1"></span>Что рекомендуется удалить/отключить

1. Рекомендуется отключить из крона правило запуска mlocate:

sudo chmod -x /etc/cron.daily/mlocate

Или удалить правило запуска mlocate:

apt-get remove mlocate

Данное правило запускает обновление базы для locate и потребляет значительное количество IO-ресурсов.

Так как утилиту "locate" обычно не используют, то рекомендуется её отключить.

- 2. Для подключения к локальной консоли через iLO по SSH необходимо переключить локальную консоль сервера в текстовый режим. Так как Ubuntu, начиная с версии 10.04 Lucid Lynx, стал графическим, при работе с системой возникает ряд ограничений:
	- при переходе в графический режим все сообщения удаляются и следить за процессом загрузки становится неудобно;
	- при запуске машины в VirtualBox, консоль медленно работает.

В связи с этим необходимо отключить графический режим и установить текстовую консоль 80х24.

Для этого следует отключить графику в GRUB: в файле /etc/default/grub.

Необходимо раскомментировать строку GRUB TERMINAL=console и добавить nomodeset в переменную GRUB\_CMDLINE LINUX.

После внесения изменений необходимо обновить конфигурацию загрузчика, выполнив команду:

sudo update-grub

После вышеперечисленных действий GRUB больше не будет пытаться переключиться в графический режим.

Загрузчик и начало загрузки ядра будет работать в текстовом режиме.

Как только будет загружен модуль ядра, отвечающий за графическую консоль, ядро переключится в графический режим.

Чтобы этого не происходило, необходимо добавить в файл /etc/modprobe.d/blacklistframebuffer.conf строку:

blacklist vga16fb

#### <span id="page-12-0"></span>Приложение Б. Поддержка систем виртуализации

#### Экспериментальный режим поддержки развертывания под гипервизорами

Поддерживаемые гипервизоры:

- VmWare ESXi
- $\cdot$  KVM

### <span id="page-12-1"></span>**VmWare ESXi**

#### <span id="page-12-2"></span>Требования для запуска под VmWare ESXi

Виртуальные машины, выделенные для развертывания SSW, должны быть настроены согласно требованиям к Carrier Grade VM:

1. Виртуальной машине должны быть монопольно выделены процессорные ядра в количестве, отвечающем требованиям к системе (согласно проекту).

- 2. Виртуальной машине должна быть монопольно выделена оперативная память в объеме, отвечающем требованиям к системе (согласно проекту).
- 3. Виртуальной машине должны быть выделены монопольно жесткие диски с требуемым уровнем надежности (уровень RAID) и размером (согласно проекту). Желательно, чтобы диски, подключенные к SSW, были подключены через контроллер, выделенный монопольно для этой виртуальной машины. Данные действия помогут избежать замедлений по Ю, вызываемых активностью соседних VM.
- 4. Для виртуальной машины должна быть обеспечена максимальная сетевая доступность, то есть конфигурация СПД между виртуальными машинами должна обеспечивать отсутствие единой точки отказа и минимальную латентность при обмене пакетами.

Для корректной работы системы с лицензионными ключами необходимо обеспечить доступ по IP от виртуальных машин к физической машине, где установлен лицензионный токен ruToken

#### <span id="page-13-0"></span>Процесс запуска

После скачивания необходимо распаковать архив и импортировать .ovf файл. Далее требуется настроить сетевой интерфейс, чтобы иметь доступ для входа на страничку конфигурации.

Адрес страницы конфигурации https://<ip>/autoconf.

#### Поля формы конфигурации:

#### Админ

Для пользователя ecss есть возможность сменить пароль (пароль по умолчанию: ecss).

#### Соединение

Требуется выбрать режим конфигурации сетевых интерфейсов. По умолчанию предлагается ручной режим с проставленными настройками, которые присутствовали в системе на момент запуска. В ином случае настройка с помощью dhcp.

#### **DHCP**

Для настройки по dhcp требуется ввести регулярное выражение, которое определит какие интерфейсы должны быть настроены по dhcp.

#### Ручной режим

Для настройки интерфейсов в ручном режиме требуется заполнить соответствующие поля:

- Имя интерфейса:
- Маршрут по умолчанию;
- Необходимость дополнительной настройки по dhcp;
- Список статических адресов:
	- Сетевой адрес;
- $•$  Macka
- Дополнительные сервера dns:
	- Адреса dns-сервера.

#### <span id="page-14-0"></span>Настройка ECSS

#### Настройка домена

В данной секции можно создать пользователей в указанном домене.

#### Адаптер Sip

- Название;
- Выбор интерфейса для привязки адаптера (если в настройках сети стоит dhcp, то выбирается первый подходящий интерфейс);
- Порты, которые необходимо прослушивать.

#### $DS$

Поле для ввода лицензии и паспорта.

#### Адрес ruToken

Если ruToken не может быть присоединен в VM, то необходимо указать сервер, который предоставит токен.

#### Пакет конфигурации

Данное поле предоставляет дополнительные настройки для deb-пакетов.

### <span id="page-14-1"></span>**KVM**

#### <span id="page-14-2"></span>**Требования для запуска под KVM**

Виртуальные машины выделенные для развертывания SSW должны быть настроены согласно требованиям к Carrier Grade VM:

- 1. Виртуальной машине должны быть монопольно выделены процессорные ядра в количестве, отвечающем требованиям к системе (согласно проекту).
- 2. Виртуальной машине должна быть монопольно выделена оперативная память в объеме, отвечающем требованиям к системе (согласно проекту).
- 3. Виртуальной машине должны быть выделены монопольно жесткие диски с требуемым уровнем надежности (уровень RAID) и размером (согласно проекту). Желательно, чтобы диски, подключенные к SSW, были подключены через контроллер, выделенный монопольно для этой виртуальной машины. Данные действия помогут избежать замедлений по IO, вызываемых активностью соседних VM.

4. Для виртуальной машины должна быть обеспечена максимальная сетевая доступность, то есть конфигурация СПД между виртуальными машинами должна обеспечивать отсутствие единой точки отказа и минимальную латентность при обмене пакетами.

Для корректной работы системы с лицензионными ключами необходимо обеспечить доступ по IP от виртуальных машин к физической машине, где установлен лицензионный токен ruToken.

#### <span id="page-15-0"></span>Приложение B. Debconf

- Описание и установка
	- Формат данных
- Использование
	- Основные команды
		- · debconf-get-selections
		- · debconf-set-selections
		- · debconf-communicate
		- $\cdot$  debconf-show

#### <span id="page-15-1"></span>Описание и установка

Если требуется установка в "тихом режиме" (например, инсталляция нескольких однотипных систем), можно использовать штатное средство debian-based дистрибутивов - https:// wiki.debian.org/DebianInstaller/Preseed и заранее подготовить файл ответов.

Для работы с базой ответов debconf необходимо установить пакет debconf-utils.

```
sudo apt install debconf-utils
```
#### <span id="page-15-2"></span>Формат данных

Данные представляют собой набор строк. Строки, начинающиеся с символа #, считаются комментариями. Пустые строки игнорируются. Все остальные строки являются ответом на один вопрос и должны содержать четыре значения, каждое из которых отделяется от другого одним пробельным символом:

- Первое значение имя пакета, которому принадлежит вопрос;
- Второе значение имя вопроса;
- Третье значение тип вопроса;
- Четвёртое значение (до конца строки) значение, используемое для ответа на вопрос.

А Также третье значение может быть равно "seen". Такая строка помечает вопрос в базе данных debconf как заданный.

Заметим, что автозаполнение ответов на вопросы по умолчанию помечает эти вопросы как заданные, поэтому для изменения ответа по умолчанию без пометки вопроса как заданного вам нужны две строки. Строки переходят и продлеваются на следующую строку, если оканчиваются символом "\".

#### <span id="page-16-0"></span>**Использование**

#### <span id="page-16-1"></span>Основные команды

Ниже приведены примеры использования некоторых команд. Подробную информацию о команде можно получить из справки (man).

#### <span id="page-16-2"></span>debconf-get-selections

Команда выводит содержимое базы данных debconf. Примеры:

```
sasha@ecss1:~/ssw1_3.14$ sudo debconf-get-selections | grep ecss-web-conf
                web-conf/mysql_db_port
ecss-web-conf
                                          string
                                                    3306
ecss-web-conf
                web-conf/http terminal host
                                               string
                                                         127.0.0.1web-conf/http_terminal_port
ecss-web-conf
                                               string
                                                         aaaa
                                          string
ecss-web-conf
                web-conf/mysql_db_host
                                                    127.0.0.1ecss-web-conf
                web-conf/docker install
                                                     false
                                          boolean
```

```
sasha@ecss1:~/ssw1_3.14$ sudo debconf-get-selections | grep mysql_ip
ecss-mysql
             ecss-mysql/mysql_ip_pattern
                                           string
                                                     192.168.%
```
В данном формате можно подготовить свой файл ответов с нужными настройками.

#### <span id="page-16-3"></span>debconf-set-selections

Команда может быть использована для автоматической настройки ответов из базы данных debconf или для изменения имеющихся ответов. Каждый вопрос будет помечен как уже заданный, чтобы debconf больше не задавал его пользователю. В качестве параметра возможно указать имя файла ответов. Если задано имя файла, то оно рассматривается как файл для чтения, иначе данные берутся со стандартного входного потока (stdin).

Примеры:

```
debconf-set-selections ds-answer.txt
```

```
echo "ecss-node ecss-configuration/ntp_server string 192.168.1.21" | sudo
debconf-set-selections
```
И после этого уже ставить пакет. Вопросов по внесенным настройкам задаваться не будет.

#### <span id="page-17-0"></span>debconf-communicate

Команда позволяет обращаться к debconf из командной строки. В необязательном параметре «пакет» указывается название пакета, от имени которого производится обращение к debconf.

Debconf-communicate читает команды из стандартного входного потока (stdin), которые задаются в формате протокола команд debconf. Описание допустимых команд и их использование можно найти в спецификации к debconf.

Пример использования очистки базы от сохраненных ответов:

```
for pk in $(sudo debconf-get-selections | grep mysql | awk '{print $1}' |
grep mysql | sort | unig); do sudo echo PURGE | sudo debconf-communicate $pk;
done
```
Получение значения сохраненного ответа:

```
sasha@ecss1:~/ssw1_3.14$ echo get ecss-configuration/ntp_server_external |
sudo debconf-communicate
0 ntp.ubuntu.com
```
<span id="page-17-1"></span>debconf-show

Команда позволяет выполнить запрос к базе данных debconf различными способами.

Наиболее распространённый запрос - «debconf-show имя-пакета», по которому выдаются все элементы базы данных debconf, принадлежащие этому пакету и их текущие значения. Вопросы, которые были уже заданы, отмечены символом «\*».

Пример:

```
sasha@ecss1:~/ssw1_3.14$ sudo debconf-show ecss-mysql
* ecss-mysql/mysql_params_password: (password omitted)
 ecss-mysql/replica_password: (password omitted)
 ecss-mysql/delete_mysql_tc: false
 ecss-mysql/delete mysql ab: false
 ecss-mysql/snmp_port: 162
 ecss-mysql/mediator_host_ip: 127.0.0.1
 ecss-mysql/local host ip:
 ecss-mysql/remote_host_user: ssw
 ecss-mysql/delete_mysql_meet: false
 ecss-mysql/host1_ip:
 ecss-mysql/delete_mysql_wcf: false
 ecss-mysql/delete_mysql_calls: false
 ecss-mysql/delete_mysql_dialer: false
* ecss-mysql/mysql_ip_pattern: 192.168.%
 ecss-mysql/delete_mysql_audit: false
 ecss-mysql/remote_host_name: ecss2
 ecss-mysql/delete_mysql_stat: false
 ecss-mysql/host_ip_invalid_range:
 ecss-mysql/remote_host_ip:
 ecss-mysql/host2_ip:
 ecss-mysql/replica_user: replica
 ecss-mysql/delete_mysql_sub: false
 ecss-mysql/host2 user: ssw
```
\* ecss-mysql/mysql\_params\_user: root \* ecss-mysql/configure\_replication: false ecss-mysql/host2: ecss2

<span id="page-18-0"></span>Приложение Г. Сетевые порты, которые использует SSW ECSS-10

- CSTA API
- $\cdot$  cocon
- ecss-asr
- ecss-cc-ui
- · ecss-chat-server
- $\cdot$  ecss-core
- ecss-elph-api
- · ecss-media-server
- · ecss-mediator
- ecss-mycelium
- · ecss-teleconference-ui
- $\cdot$  ecss-pa-sip
- ecss-restfs
- ecss-web-conf
- epmd (Erlang Port Mapper Daemon)
- · mysald

В данном разделе приведено описание используемых портов сервера ECSS.

Конфигурационные файлы, где находятся настройки большинства используемых портов:

```
/etc/ufw/applications.d/ecss-node
/etc/ufw/applications.d/ecss-restfs
/etc/ecss/*
/etc/nginx/*
```
## <span id="page-19-0"></span>**CSTA API**

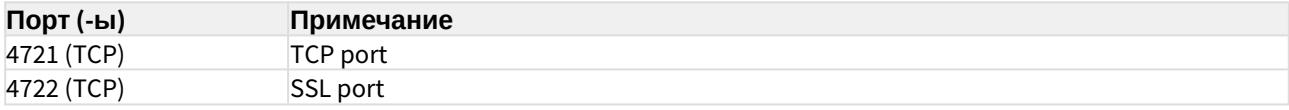

#### <span id="page-19-1"></span>cocon

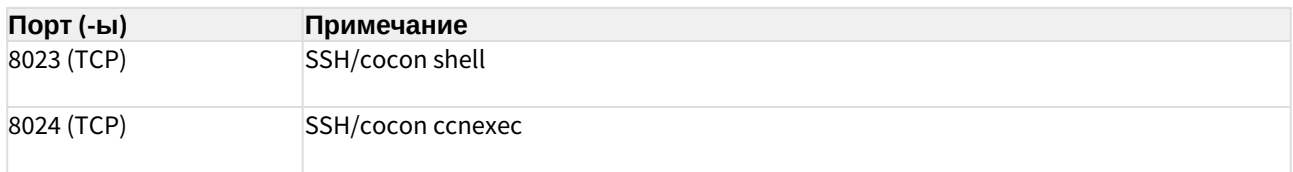

#### <span id="page-19-2"></span>ecss-asr

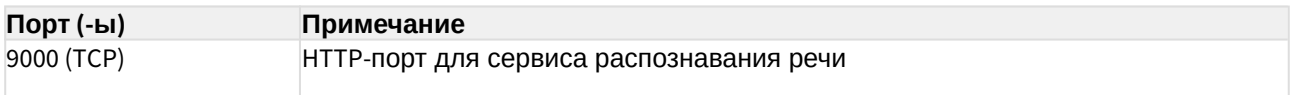

#### <span id="page-19-3"></span>ecss-cc-ui

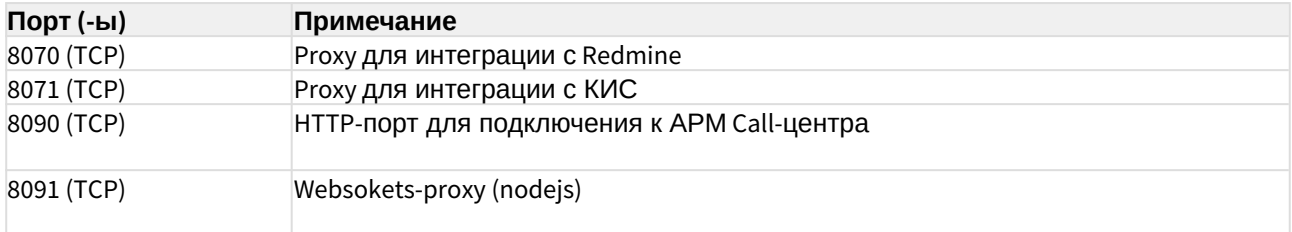

### <span id="page-19-4"></span>ecss-chat-server

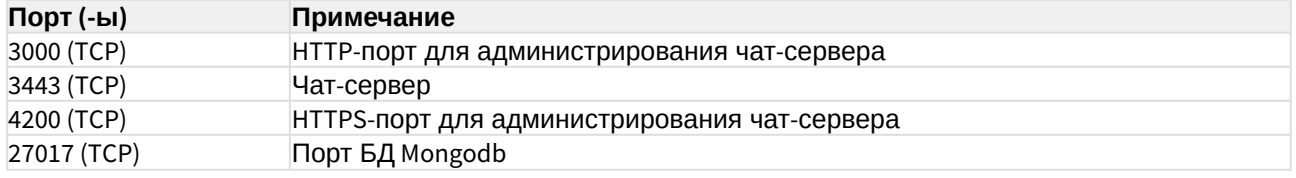

#### <span id="page-20-0"></span>ecss-core

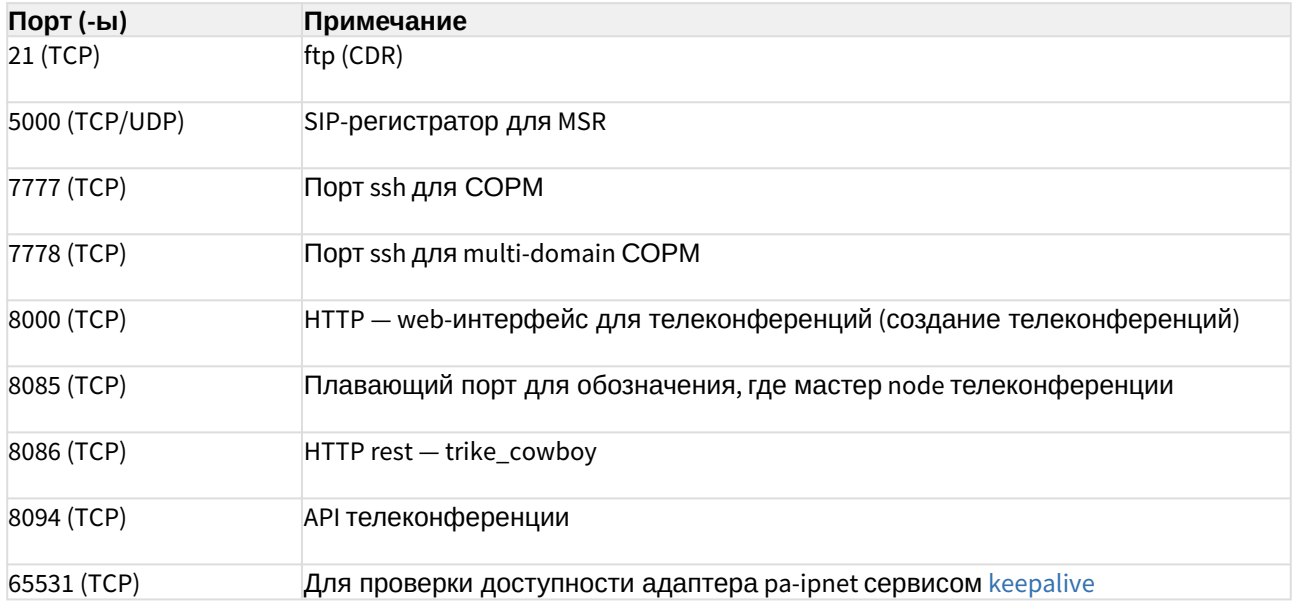

## <span id="page-20-1"></span>ecss-elph-api

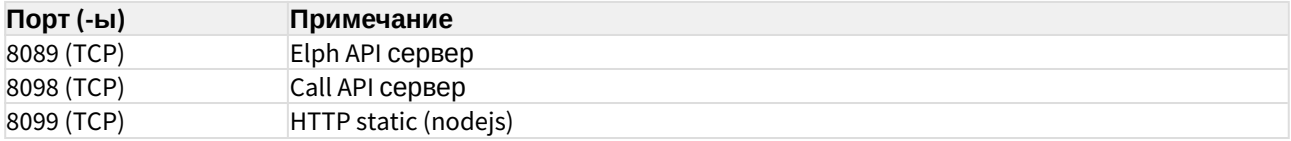

## <span id="page-20-2"></span>ecss-media-server

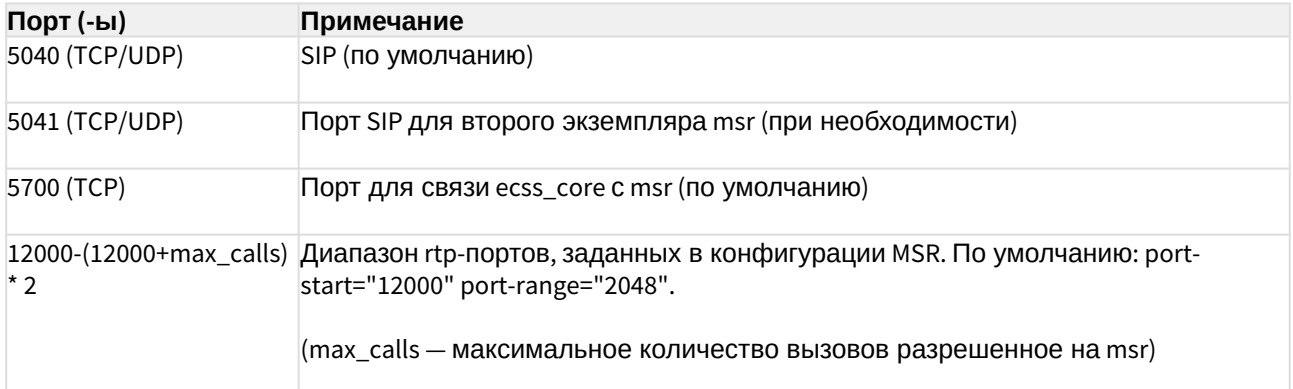

## <span id="page-20-3"></span>ecss-mediator

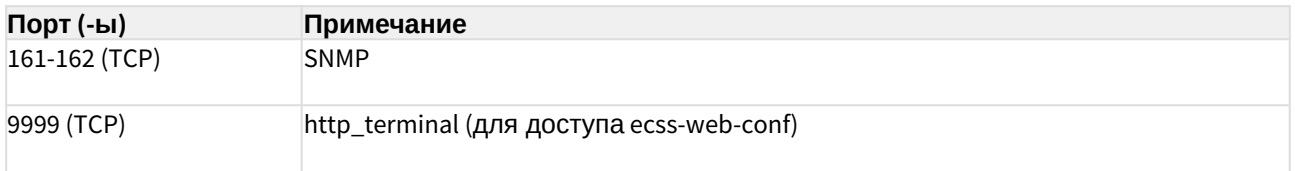

## <span id="page-21-0"></span>ecss-mycelium

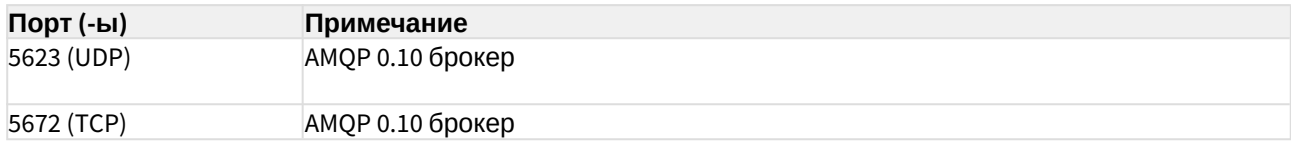

## <span id="page-21-1"></span>ecss-teleconference-ui

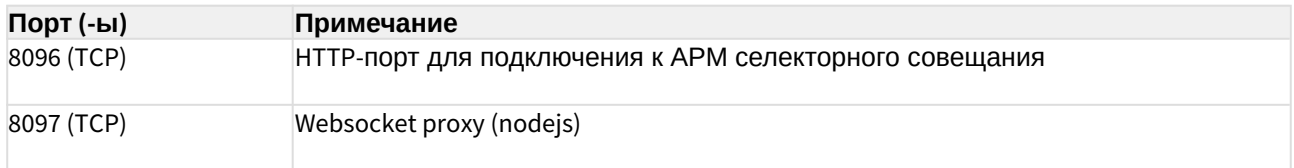

## <span id="page-21-2"></span>ecss-pa-sip

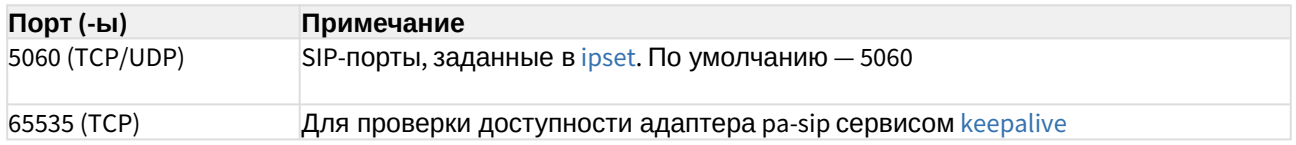

## <span id="page-21-3"></span>ecss-restfs

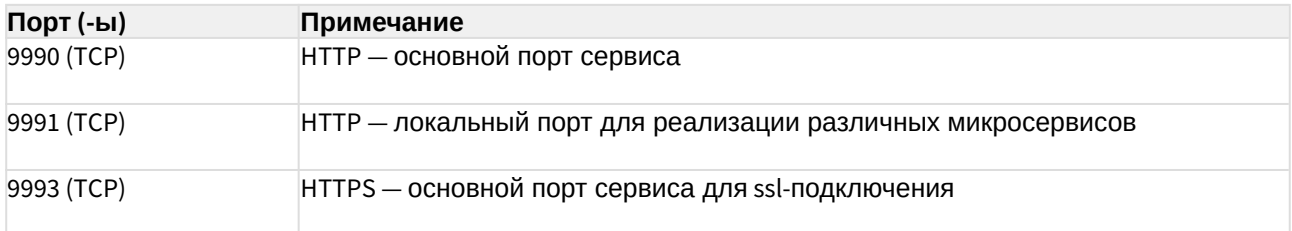

## <span id="page-21-4"></span>ecss-web-conf

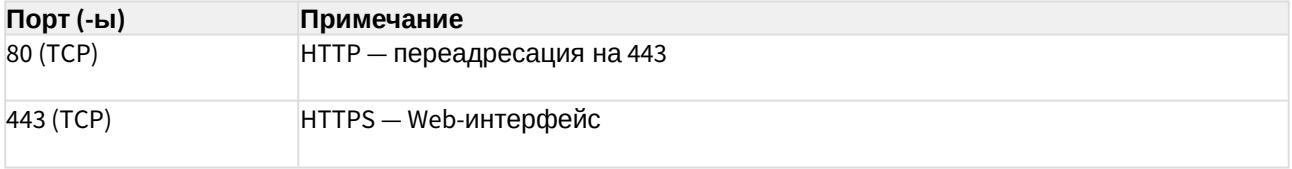

## <span id="page-21-5"></span>epmd (Erlang Port Mapper Daemon)

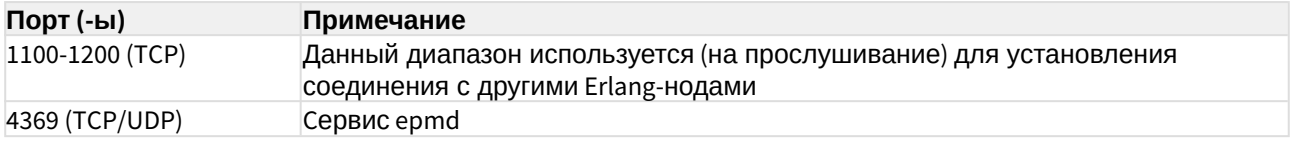

## <span id="page-22-0"></span>[mysqld](https://docs.eltex-co.ru/pages/viewpage.action?pageId=381518421)

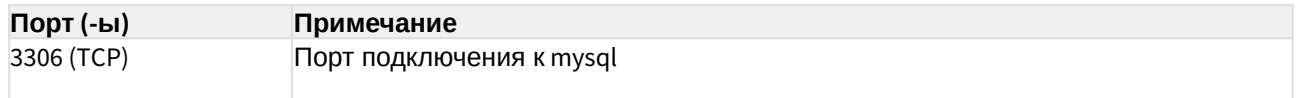

### <span id="page-22-1"></span>Приложение Д. Вопросы, задаваемые при инсталляции пакетов ECSS

- [ecss-112-nso](#page-23-0)
- [ecss-asr](#page-24-0)
- [ecss-call-api](#page-25-0)
- [ecss-cc-ui](#page-26-0)
- [ecss-chat-server](#page-29-0)
- [ecss-clerk](#page-30-0)
- [ecss-configuration-server](#page-32-0)
- [ecss-crm-server](#page-34-0)
- [ecss-dns-env](#page-34-1)
- [ecss-elph-api](#page-36-0)
- [ecss-email2fax](#page-42-0)
- [ecss-media-server](#page-47-0)
- [ecss-mysql](#page-52-0)
- [ecss-node](#page-55-0)
- [ecss-restfs](#page-63-0)
- [ecss-security](#page-72-0)
- [ecss-teleconference-ui](#page-73-0)
- [ecss-user](#page-74-0)
- [ecss-web-conf](#page-81-0)
- [ecss-112-nso](#page-82-0)
- [ecss-asr](#page-83-0)
- [ecss-call-api](#page-85-0)
- [ecss-cc-ui](#page-85-1)
- [ecss-clerk](#page-88-0)
- [ecss-configuration-server](#page-90-0)
- [ecss-crm-server](#page-92-0)
- [ecss-dns-env](#page-92-1)
- [ecss-elph-api](#page-94-0)
- [ecss-email2fax](#page-95-0)
- [ecss-media-server](#page-99-0)
- [ecss-mysql](#page-105-0)
- [ecss-node](#page-109-0)
- [ecss-restfs](#page-116-0)
- [ecss-rocketchat](#page-126-0)
- [ecss-security](#page-127-0)
- [ecss-teleconference-ui](#page-127-1)
- [ecss-subscriber-portal-ui](#page-128-0)
- [ecss-user](#page-129-0)

#### • [ecss-web-conf](#page-135-0)

В разделе приведен список и описание вопросов, задаваемых при инсталляции пакетов ECSS.

## <span id="page-23-0"></span>ecss-112-nso

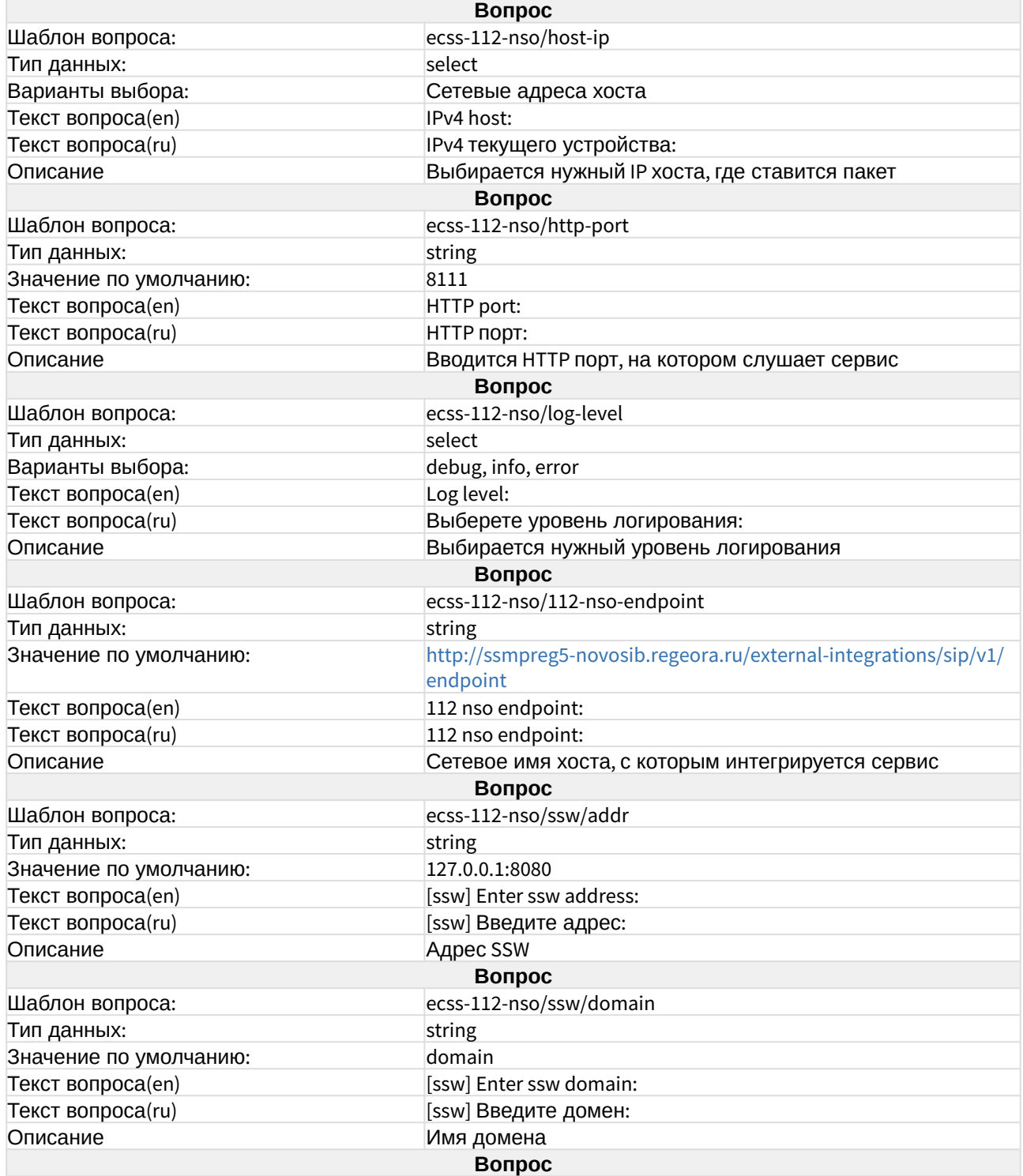

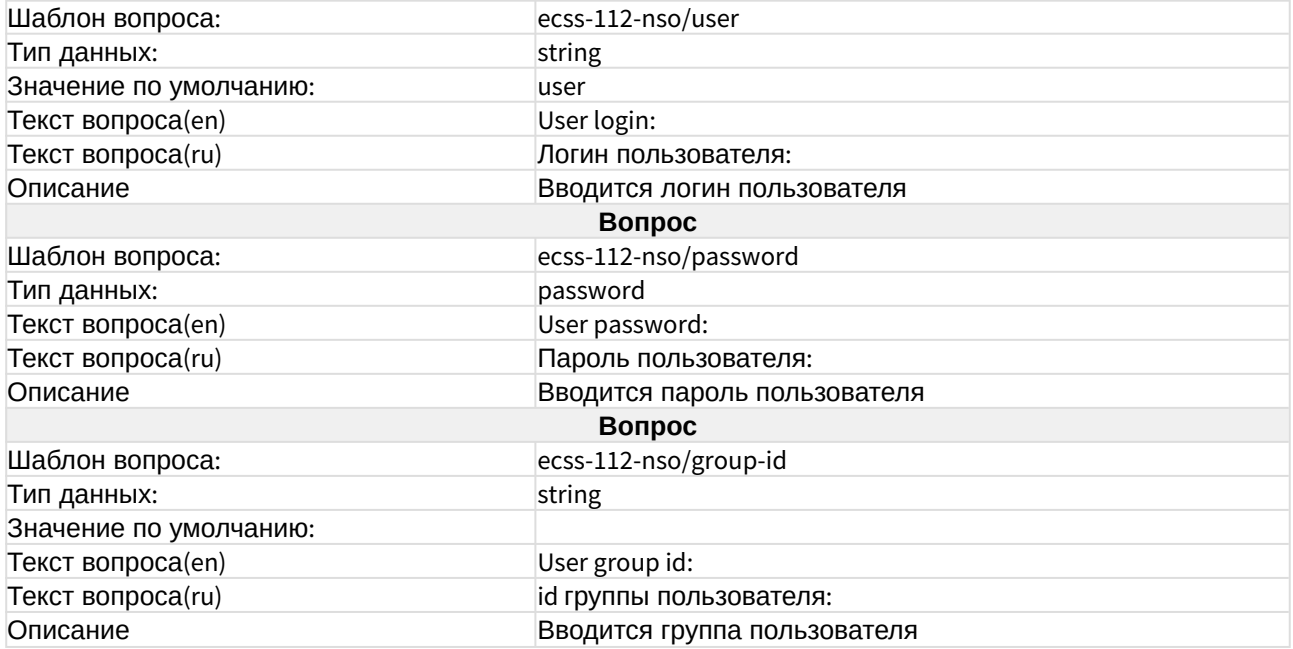

#### <span id="page-24-0"></span>ecss-asr

Подробнее в разделе "[Автоматическое распознавание речи](https://docs.eltex-co.ru/pages/viewpage.action?pageId=182258675) [\(ASR\)](https://docs.eltex-co.ru/pages/viewpage.action?pageId=182258675)".

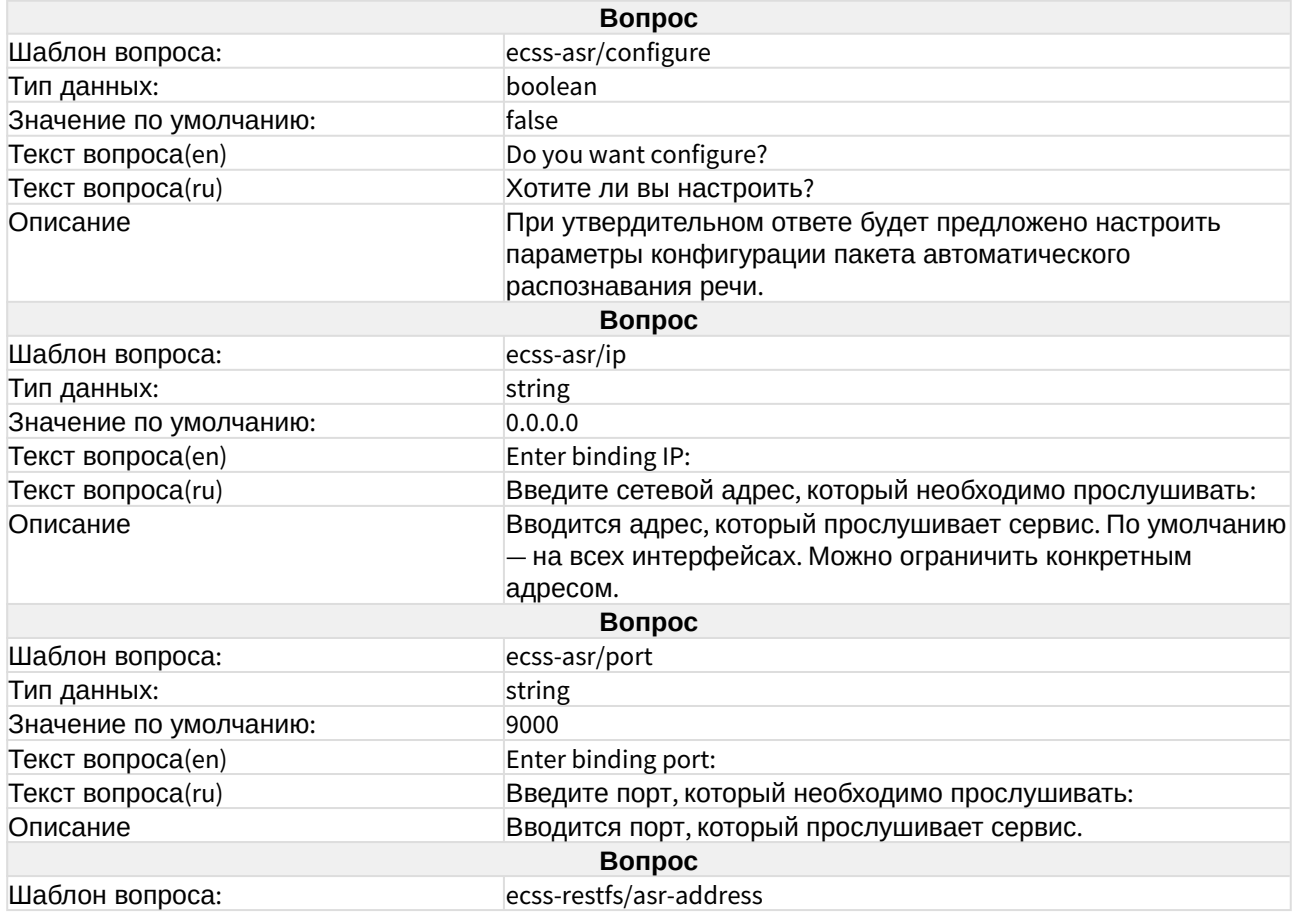

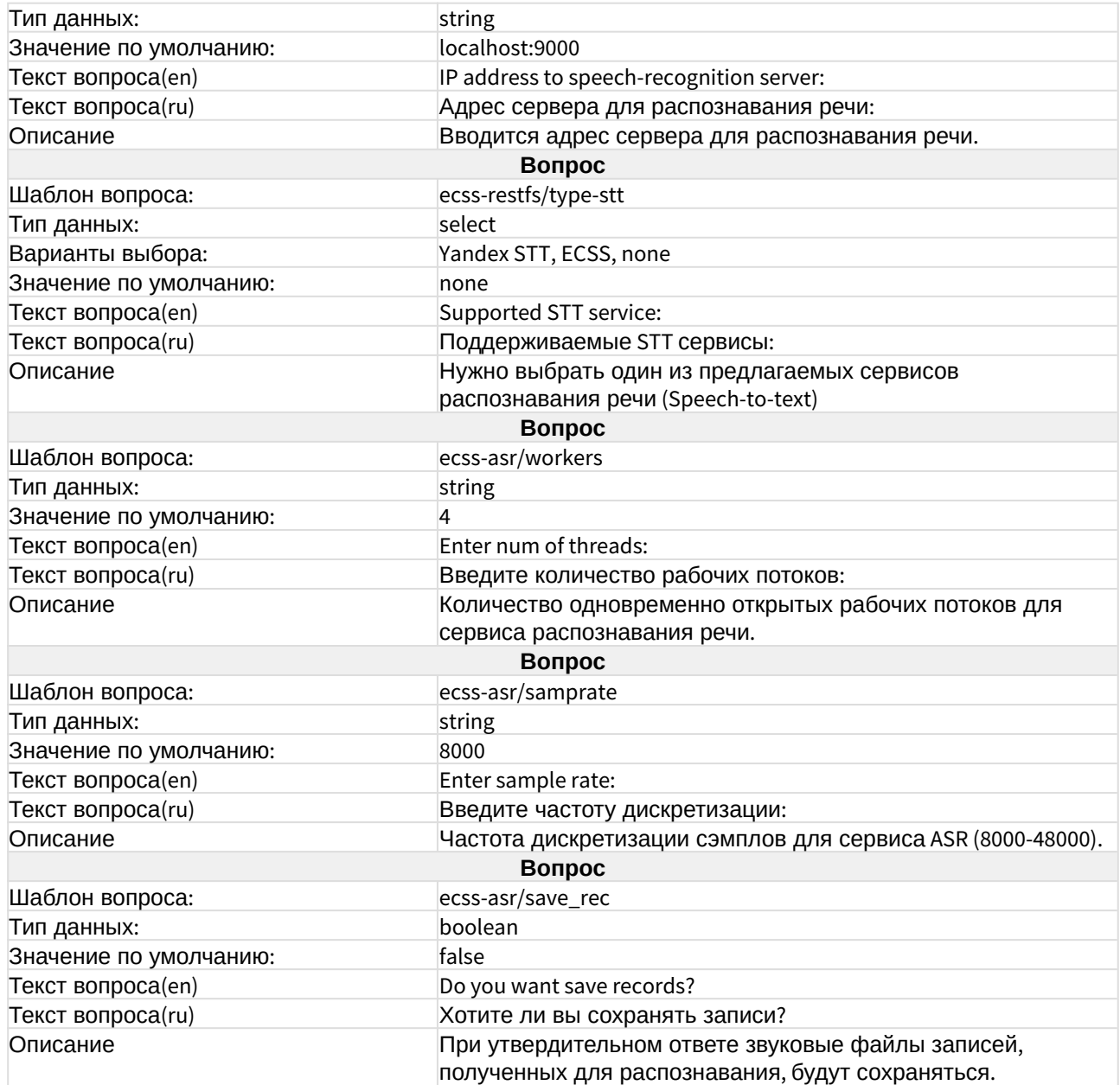

## <span id="page-25-0"></span>ecss-call-api

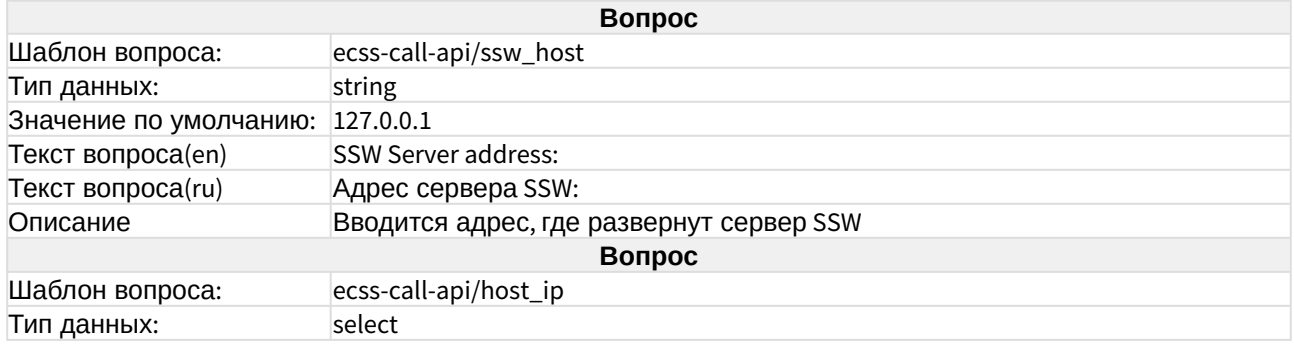

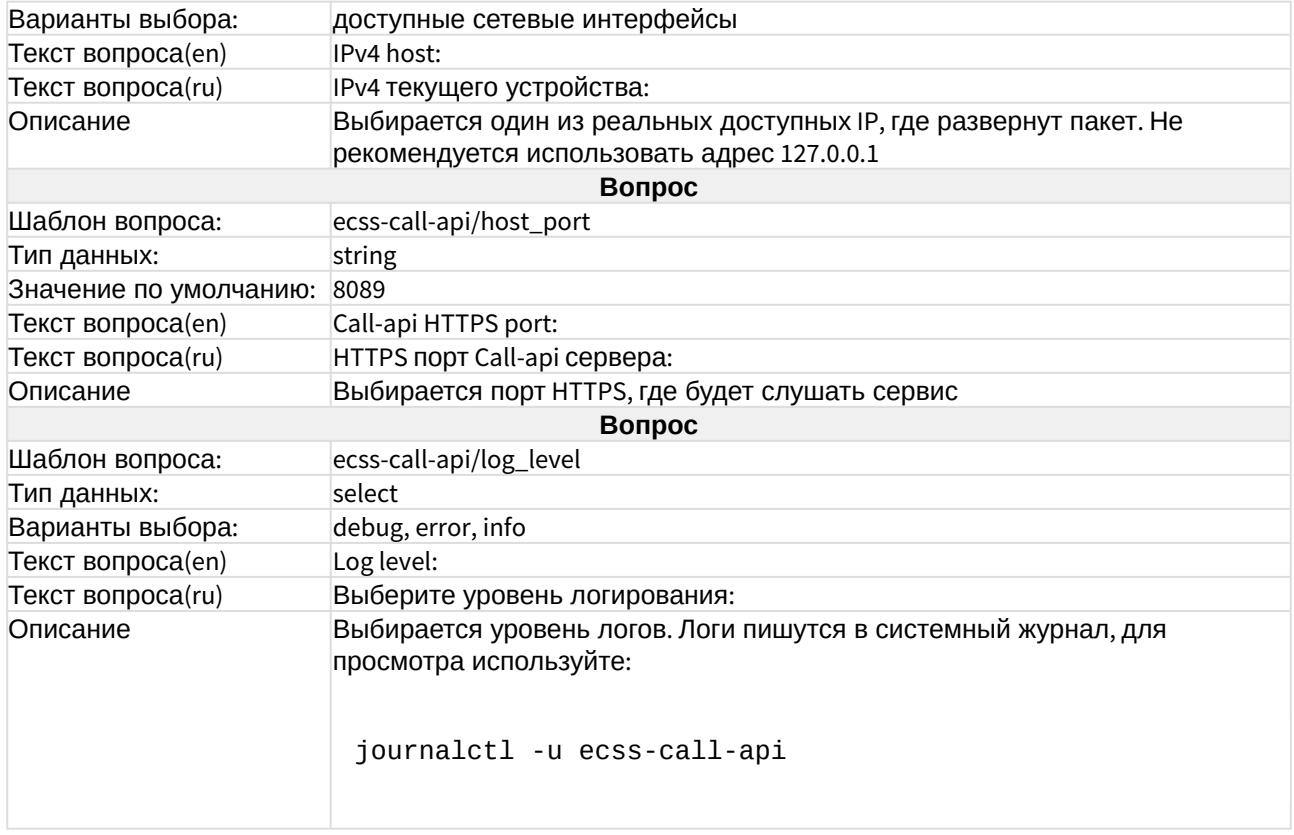

## <span id="page-26-0"></span>ecss-cc-ui

Описание сервиса в разделе "[Автоматизированное рабочее место](https://docs.eltex-co.ru/pages/viewpage.action?pageId=307696344#id-Call--_) [\(APM CC UI\)"](https://docs.eltex-co.ru/pages/viewpage.action?pageId=307696344#id-Call--_).

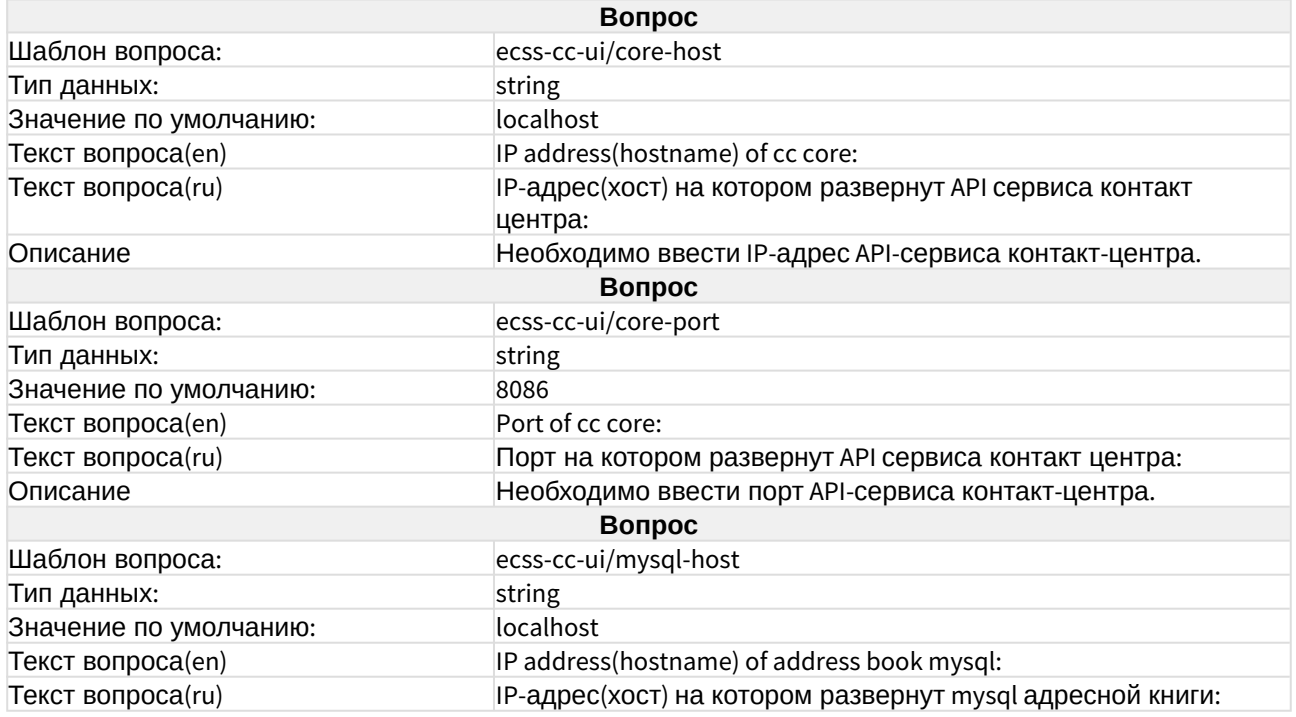

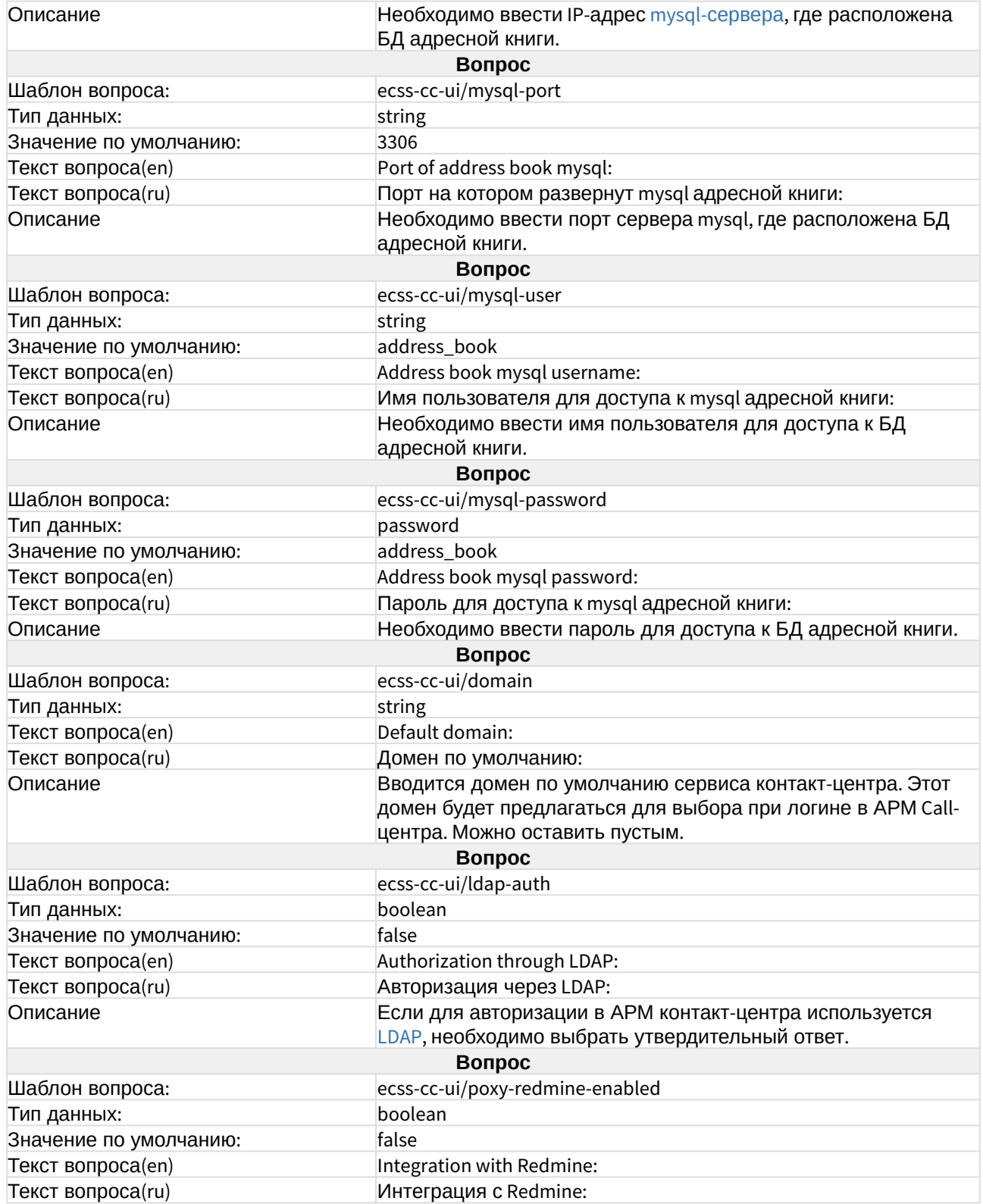

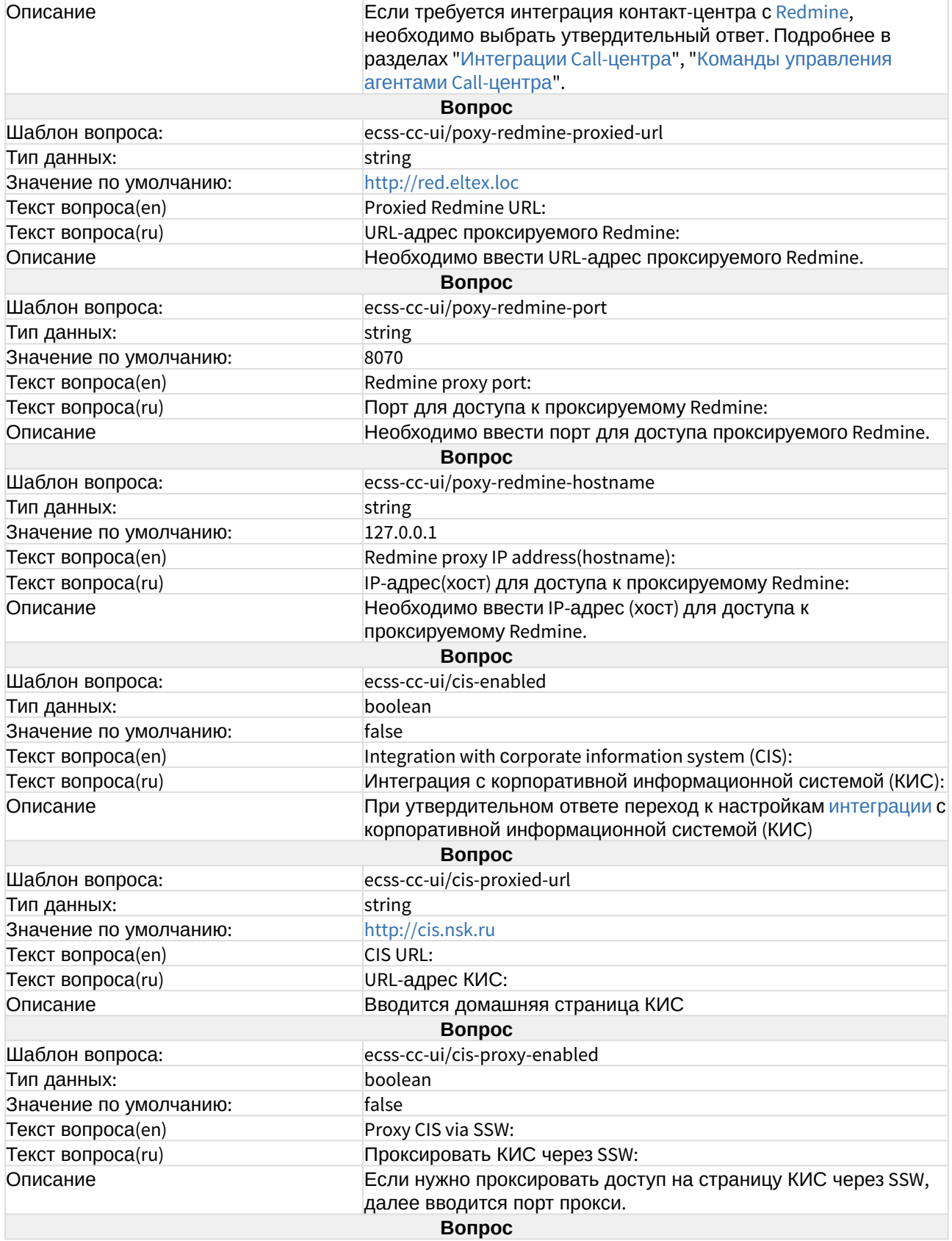

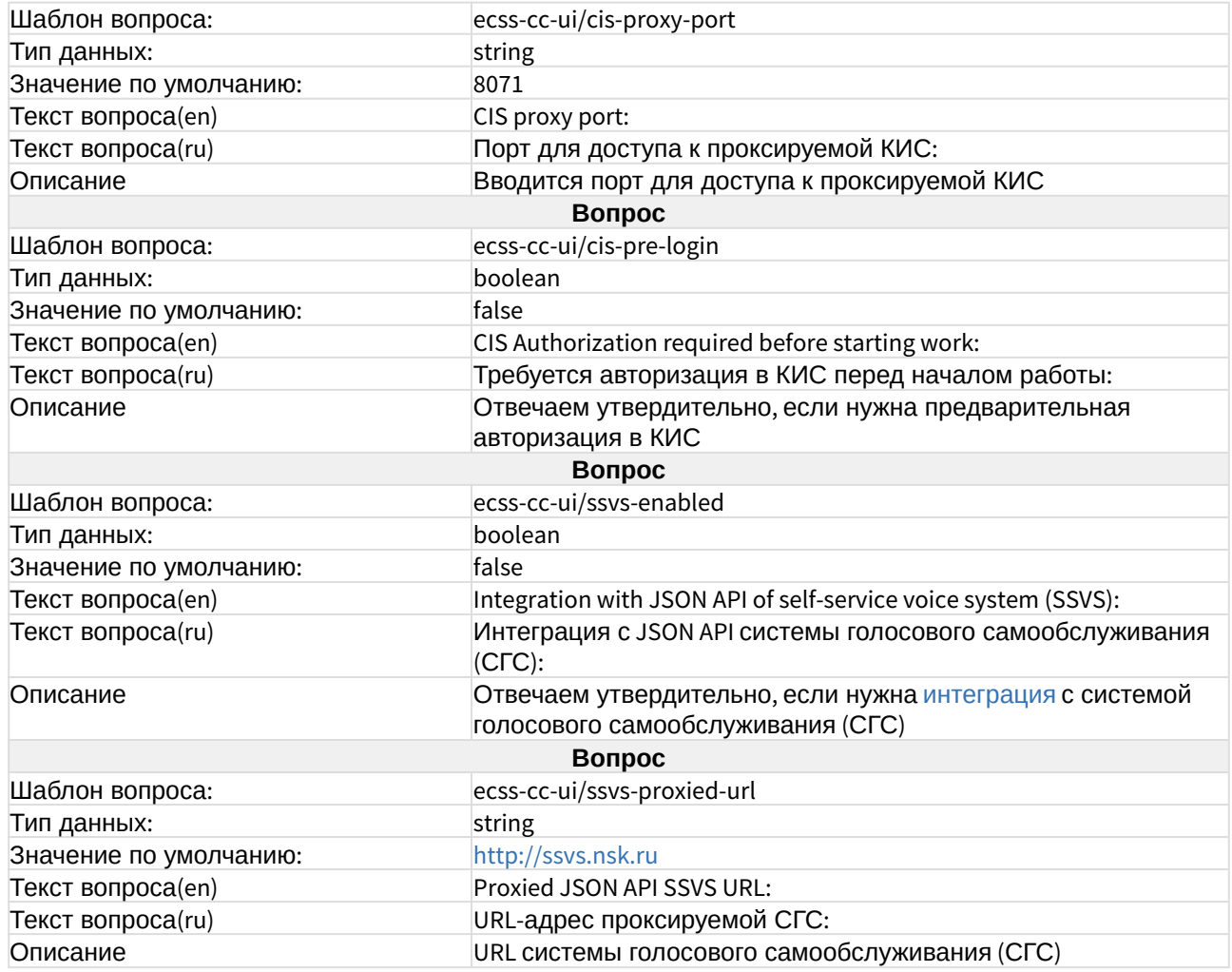

### <span id="page-29-0"></span>ecss-chat-server

Пакет предназначен для работы приложения [Elph Desktop.](https://docs.eltex-co.ru/pages/viewpage.action?pageId=317063176) [Руководство по настройке](https://docs.eltex-co.ru/pages/viewpage.action?pageId=317063176) [приложения](https://docs.eltex-co.ru/pages/viewpage.action?pageId=317063176).

#### **Внимание!**

Чат-сервер поставляется в виде образа docker. Установка описана в разделе [Интеграция с](https://docs.eltex-co.ru/pages/viewpage.action?pageId=317751322) [Elph.](https://docs.eltex-co.ru/pages/viewpage.action?pageId=317751322) Ставить из deb-пакета не рекомендуется. Если по каким-либо причинам необходимо ставить именно из deb-пакета, по вопросам правильной установки и настройки обратитесь в [техническую поддержку](https://docs.eltex-co.ru/pages/viewpage.action?pageId=307698731).

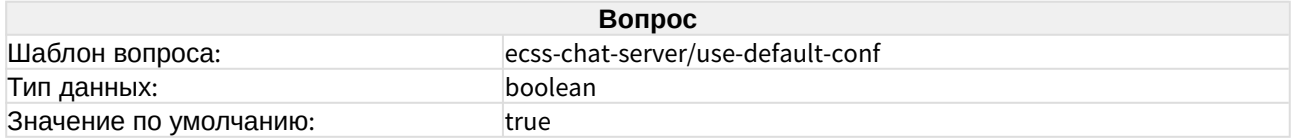

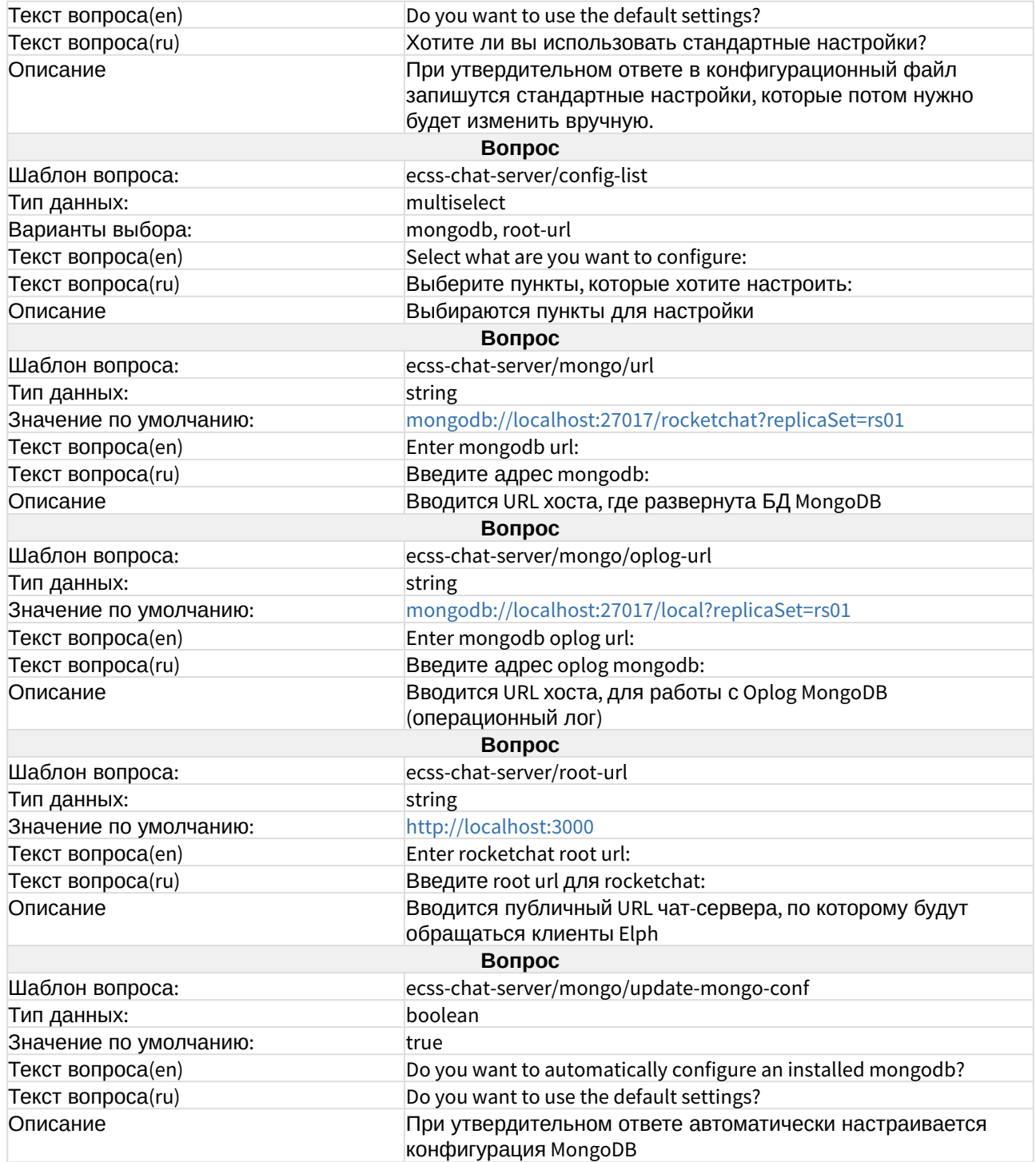

## <span id="page-30-0"></span>ecss-clerk

Описание сервиса в разделе [сервиса](https://docs.eltex-co.ru/pages/viewpage.action?pageId=307698308) ["](https://docs.eltex-co.ru/pages/viewpage.action?pageId=307698308)[Автосекретарь](https://docs.eltex-co.ru/pages/viewpage.action?pageId=307698308)["](https://docs.eltex-co.ru/pages/viewpage.action?pageId=307698308).

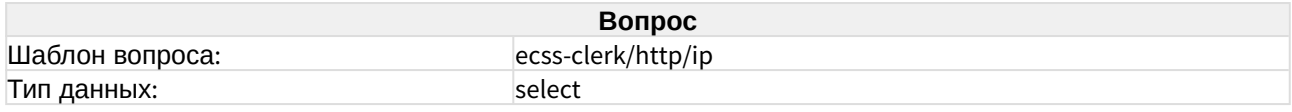

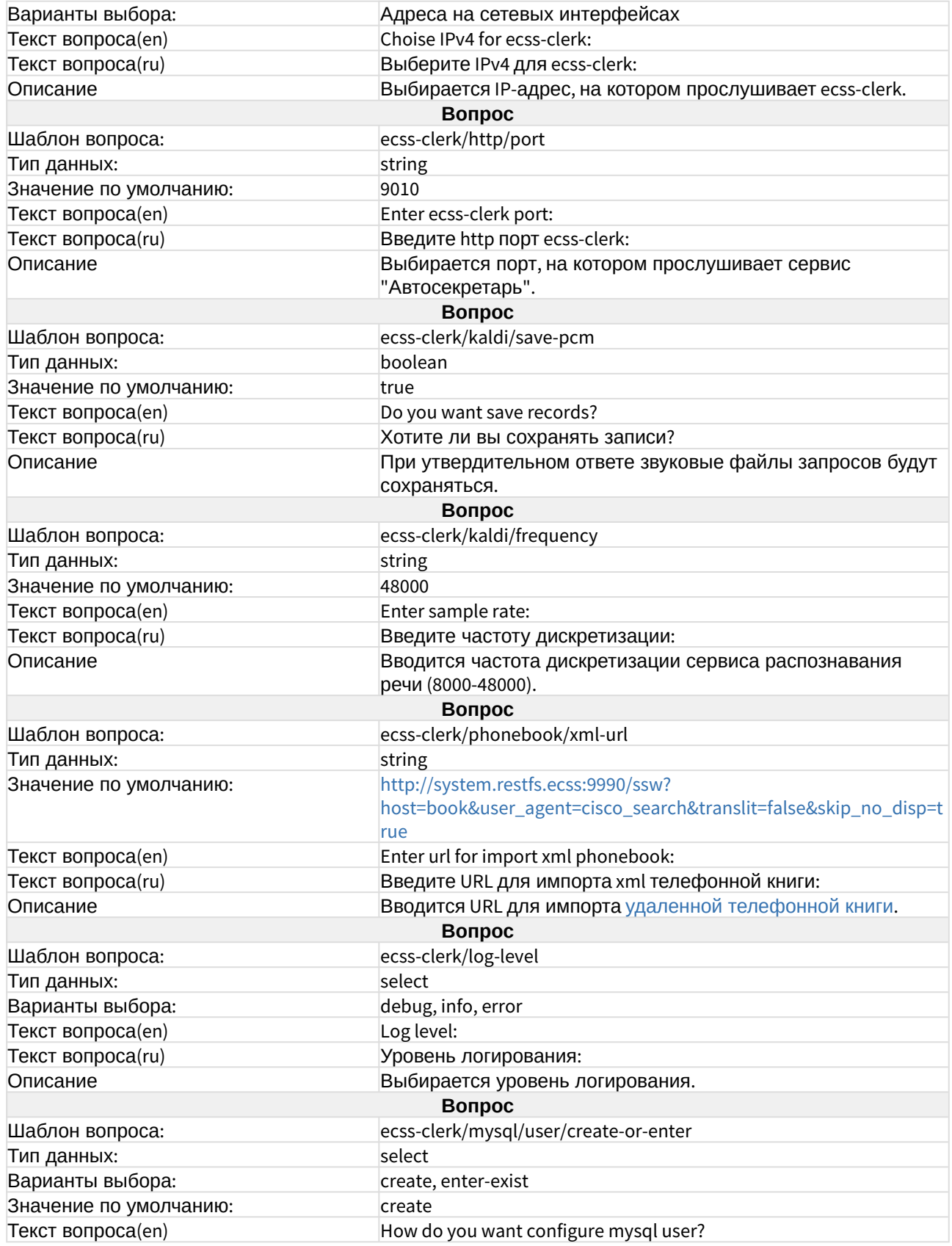

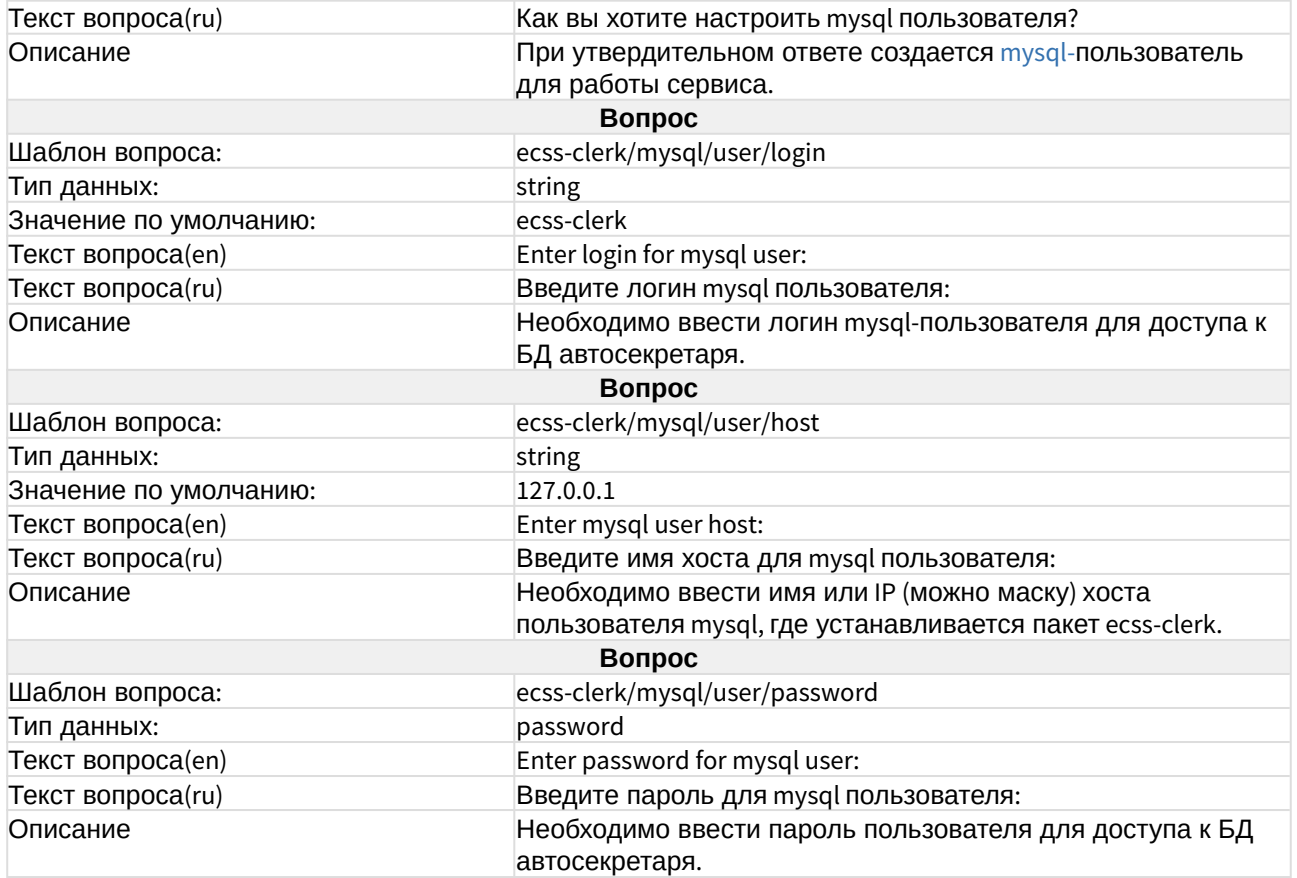

## <span id="page-32-0"></span>ecss-configuration-server

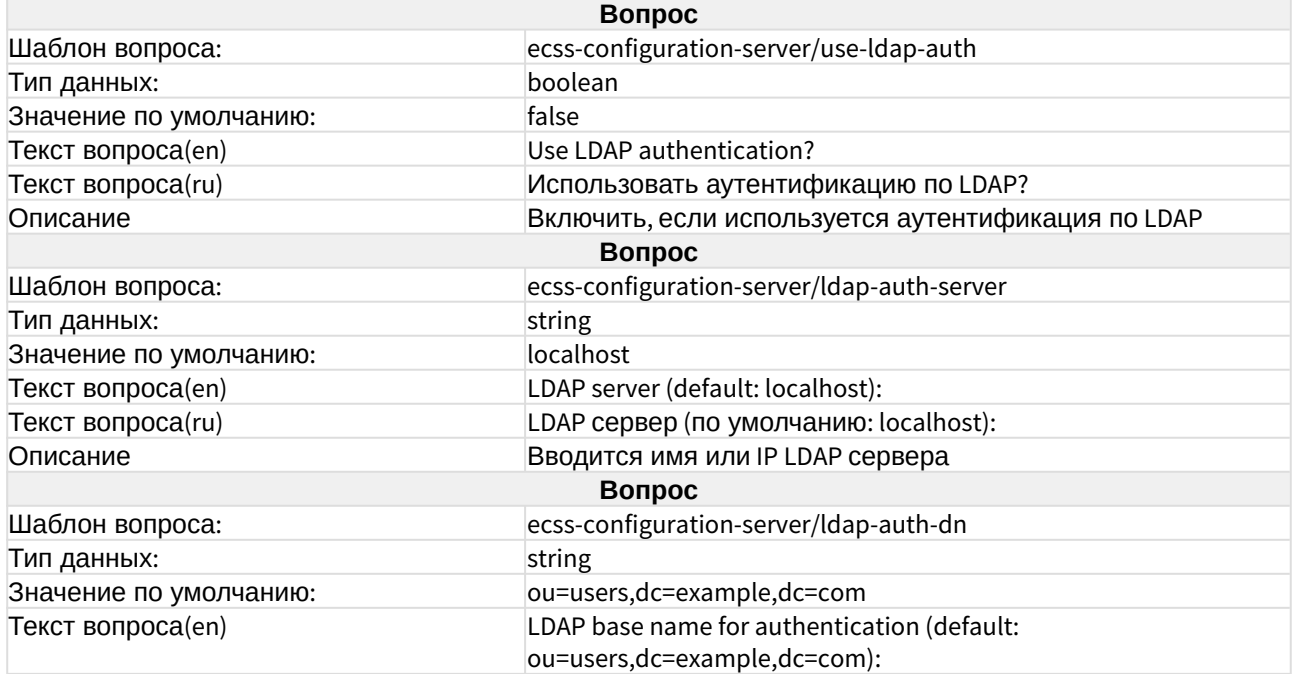

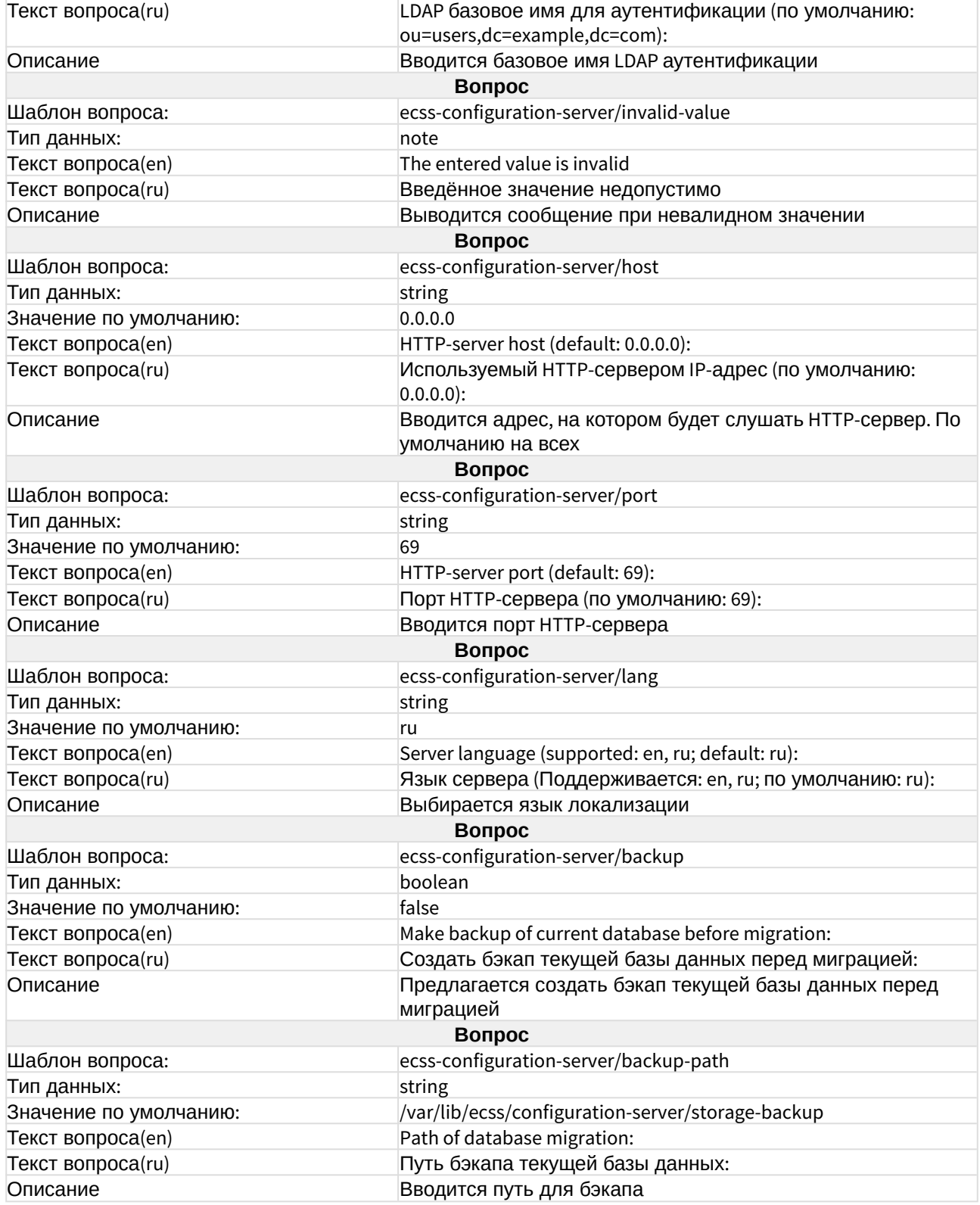

#### <span id="page-34-0"></span>ecss-crm-server

Описание сервиса интеграции с CRM в разделе "[Интеграция с](https://docs.eltex-co.ru/pages/viewpage.action?pageId=182256914) [CRM](https://docs.eltex-co.ru/pages/viewpage.action?pageId=182256914) [Битрикс](https://docs.eltex-co.ru/pages/viewpage.action?pageId=182256914)[-24](https://docs.eltex-co.ru/pages/viewpage.action?pageId=182256914)".

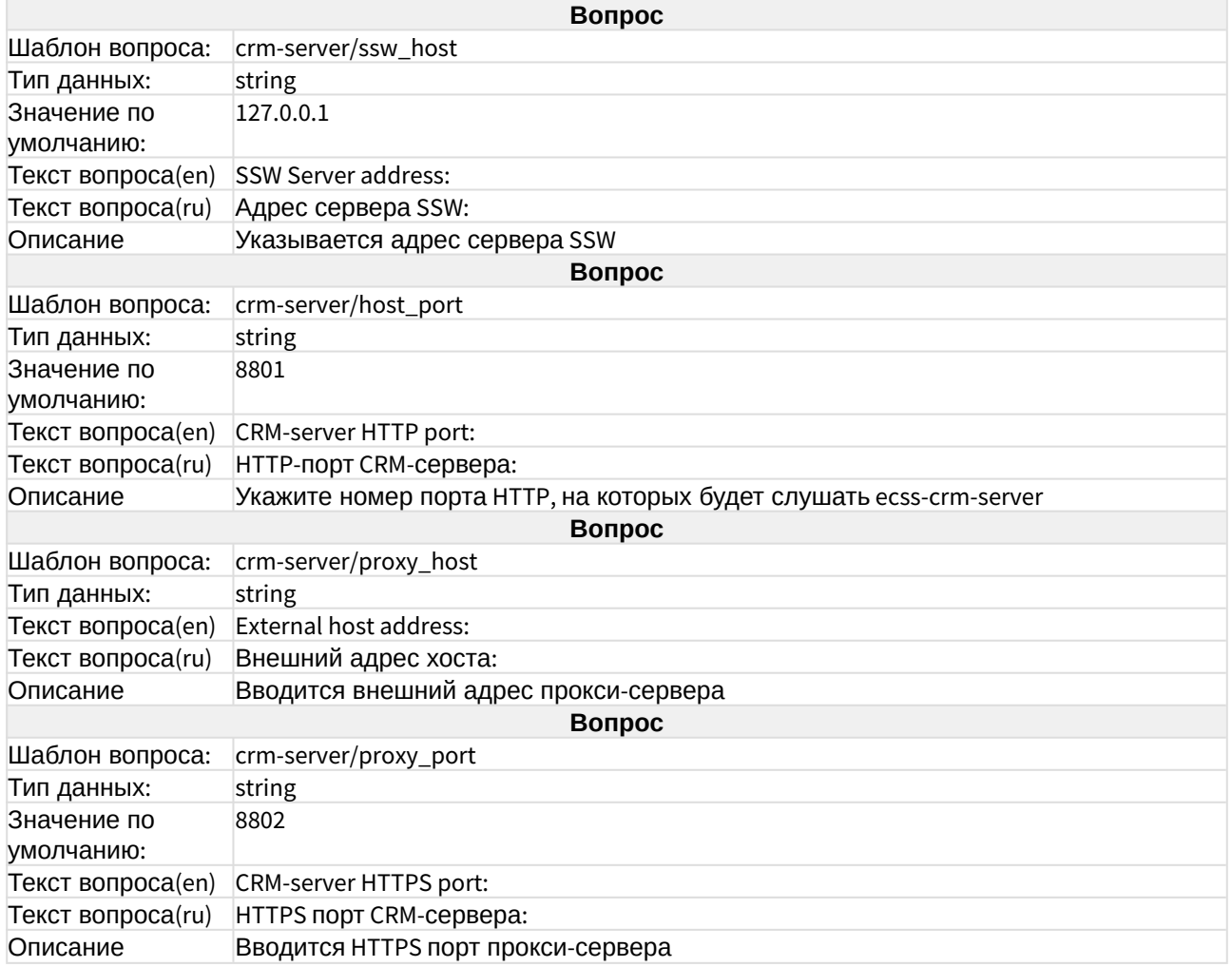

#### <span id="page-34-1"></span>ecss-dns-env

Пакет устанавливается автоматически при инсталляции [ecss-user](https://docs.eltex-co.ru/pages/viewpage.action?pageId=307695198#id-/ECSS-ecss-user) **или** [ecss-node](https://docs.eltex-co.ru/pages/viewpage.action?pageId=307695137#id--ecss-node) (если ecss-user не был установлен ранее).

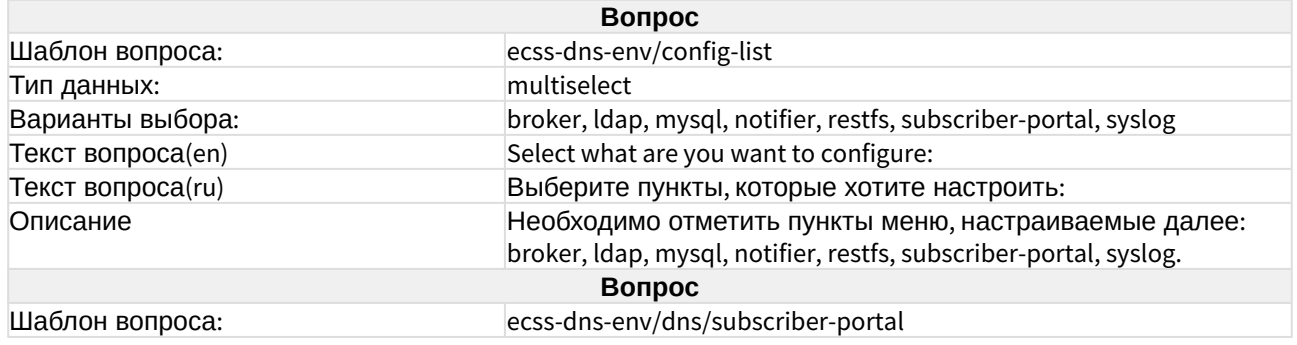

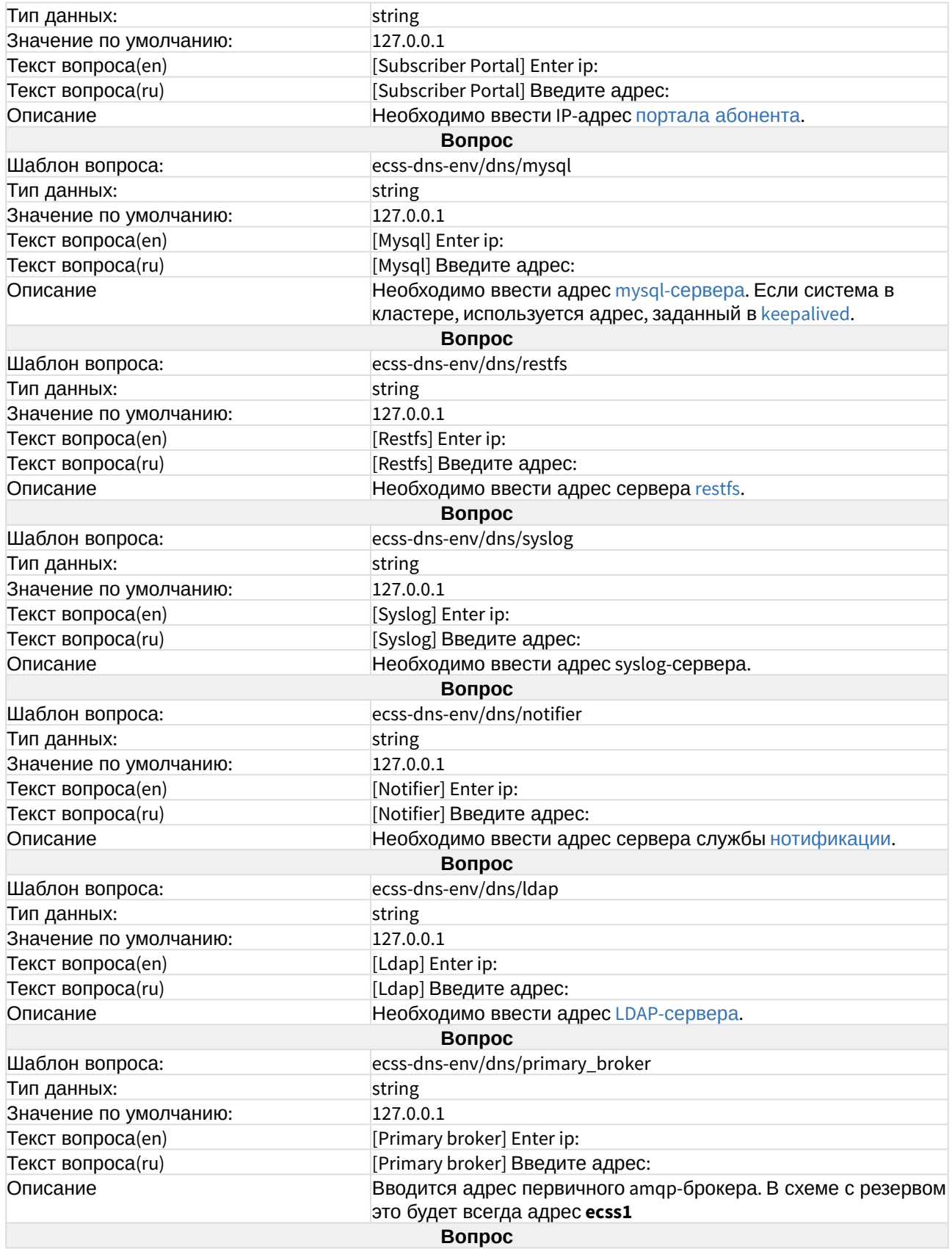
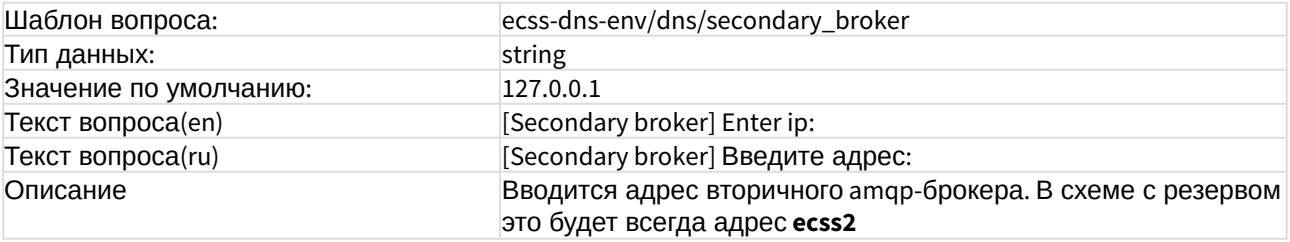

# ecss-elph-api

Пакет предназначен для работы приложения [Elph Desktop.](https://docs.eltex-co.ru/pages/viewpage.action?pageId=317063176) [Руководство по настройке](https://docs.eltex-co.ru/pages/viewpage.action?pageId=317063176) [приложения](https://docs.eltex-co.ru/pages/viewpage.action?pageId=317063176).

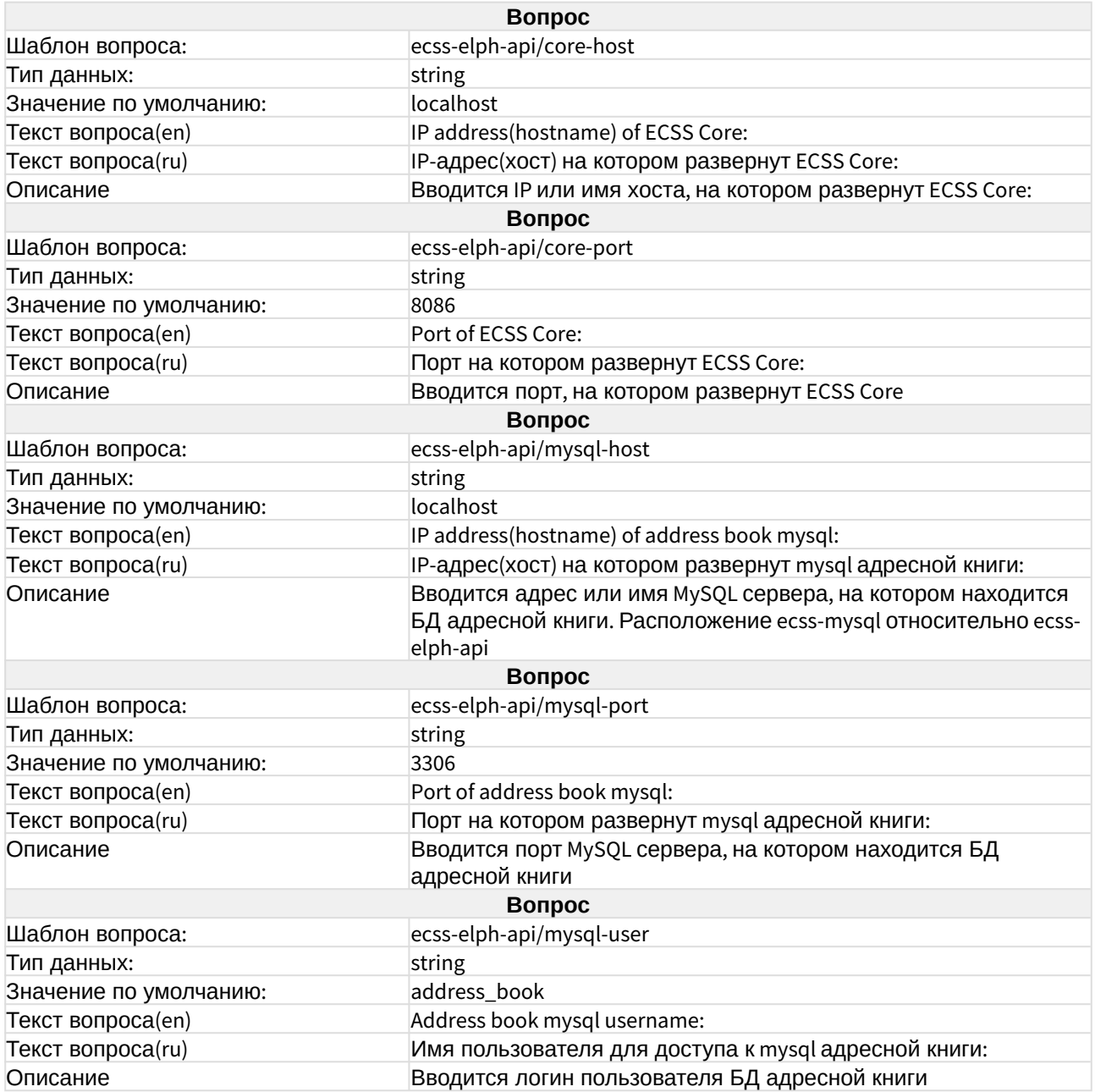

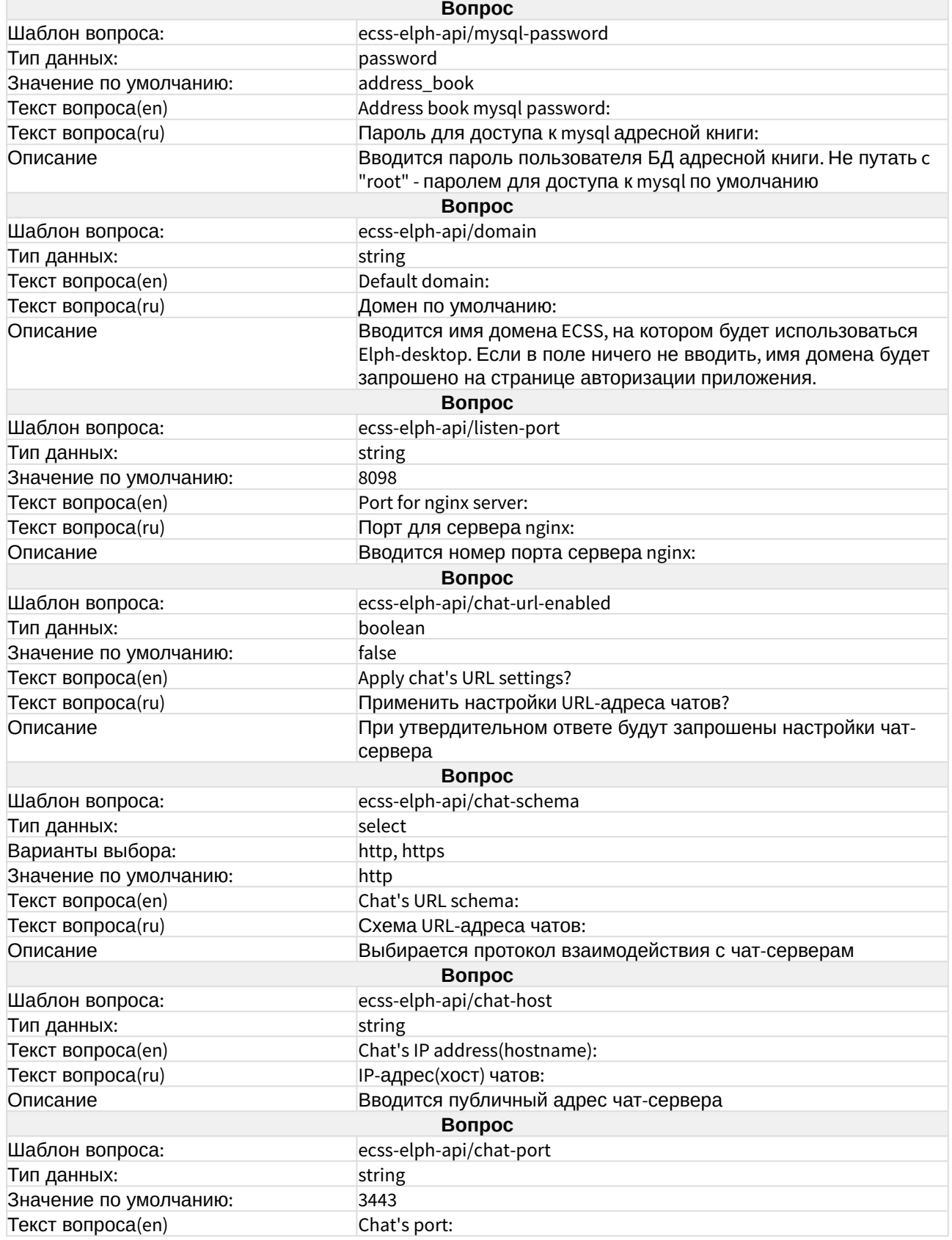

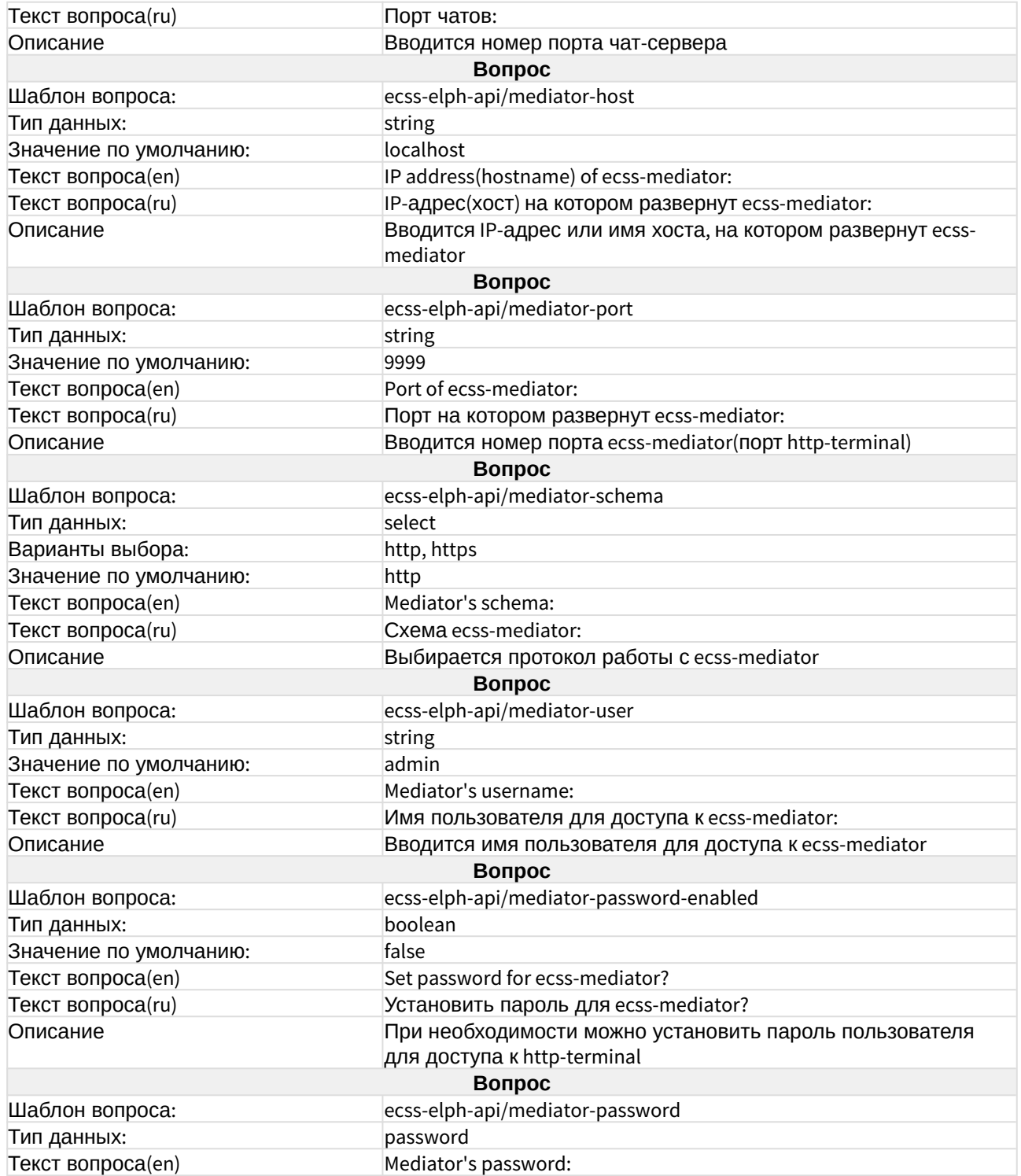

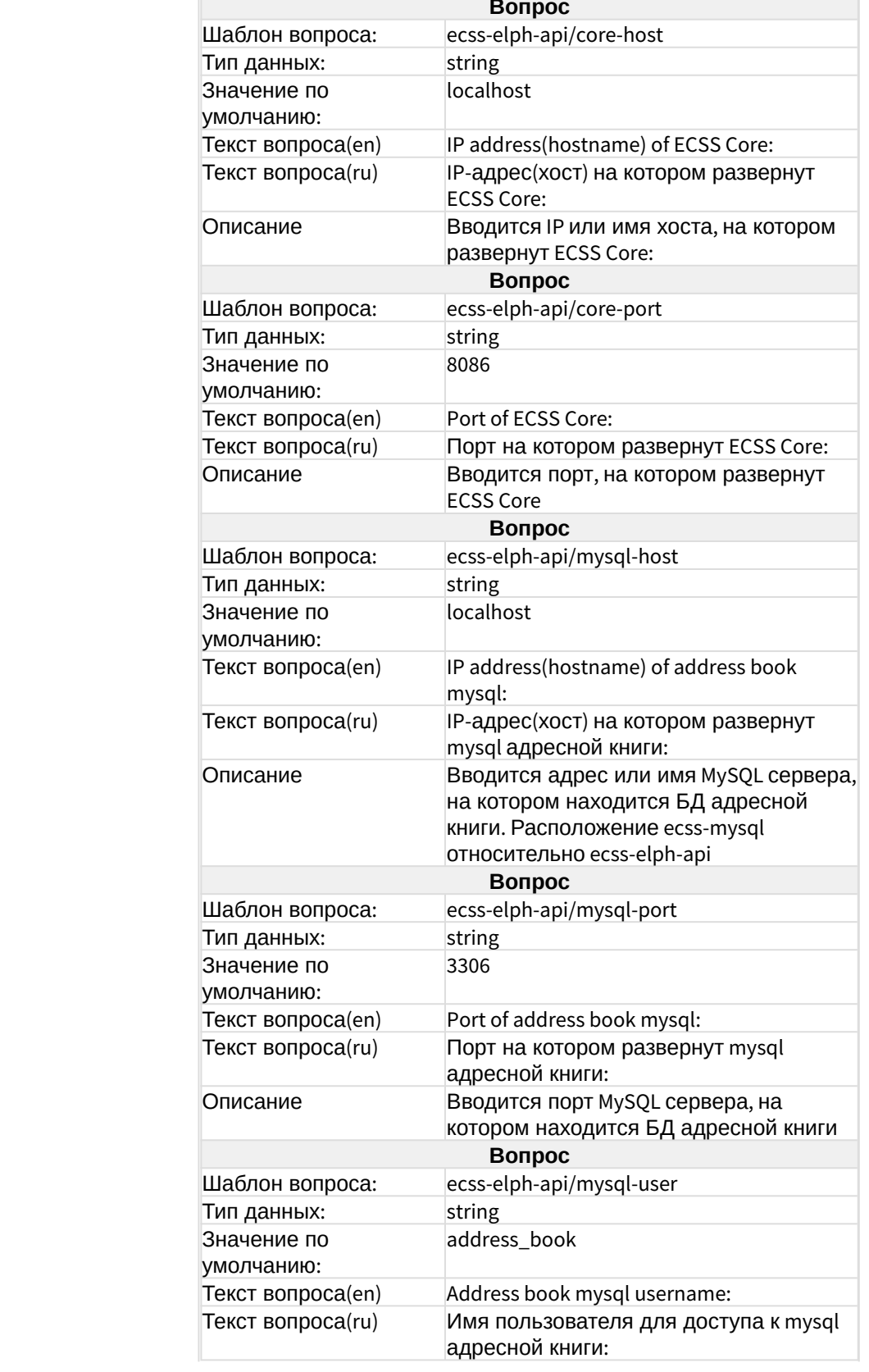

Текст вопроса(ru) **Вопрос**

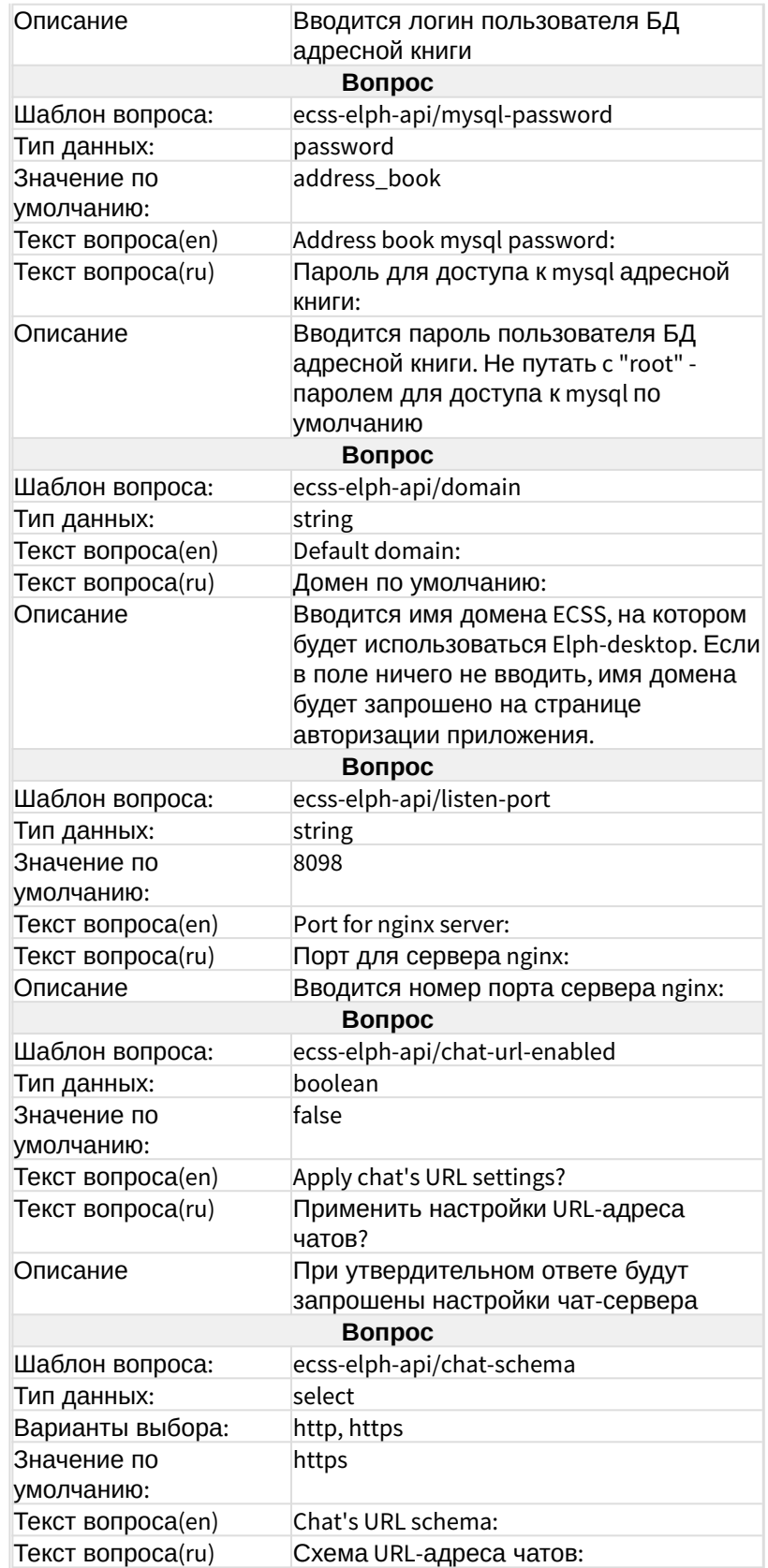

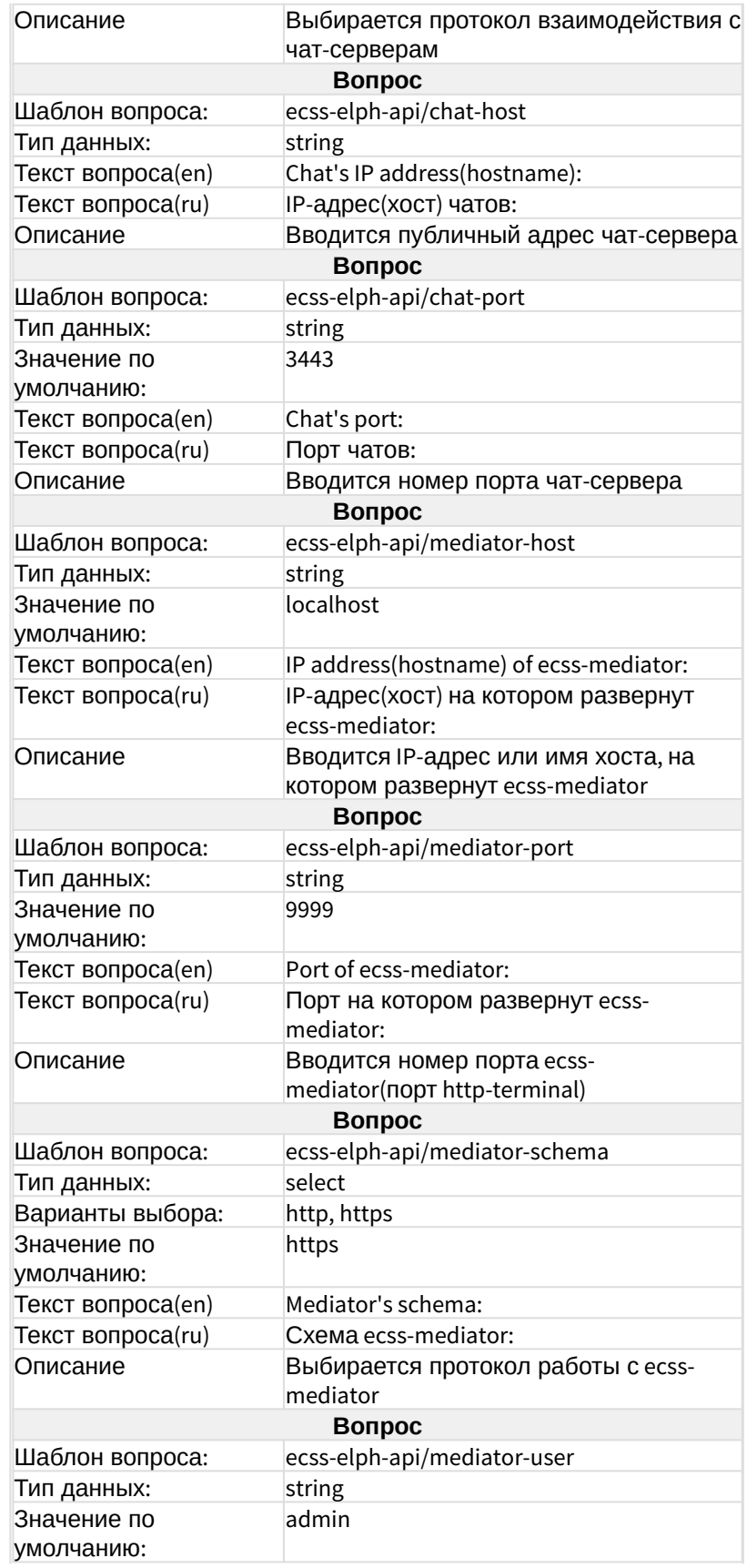

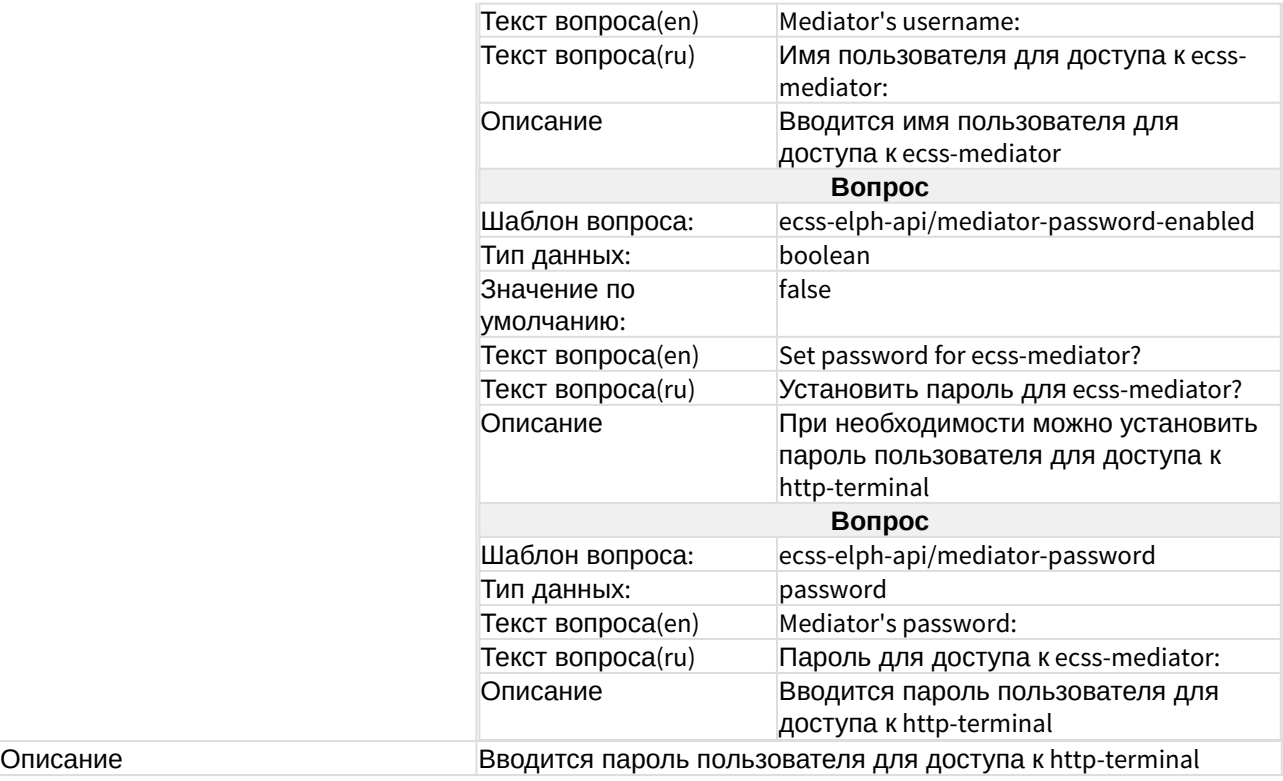

# ecss-email2fax

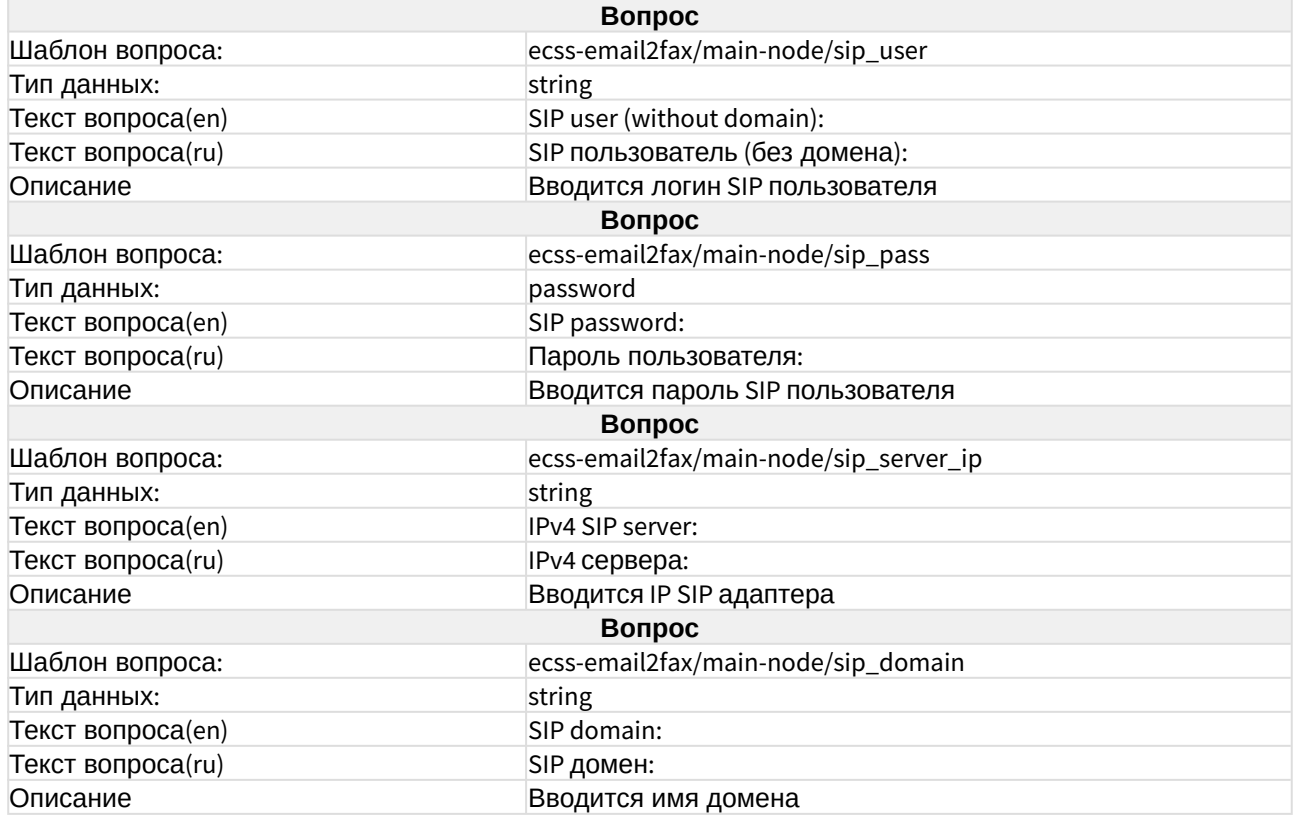

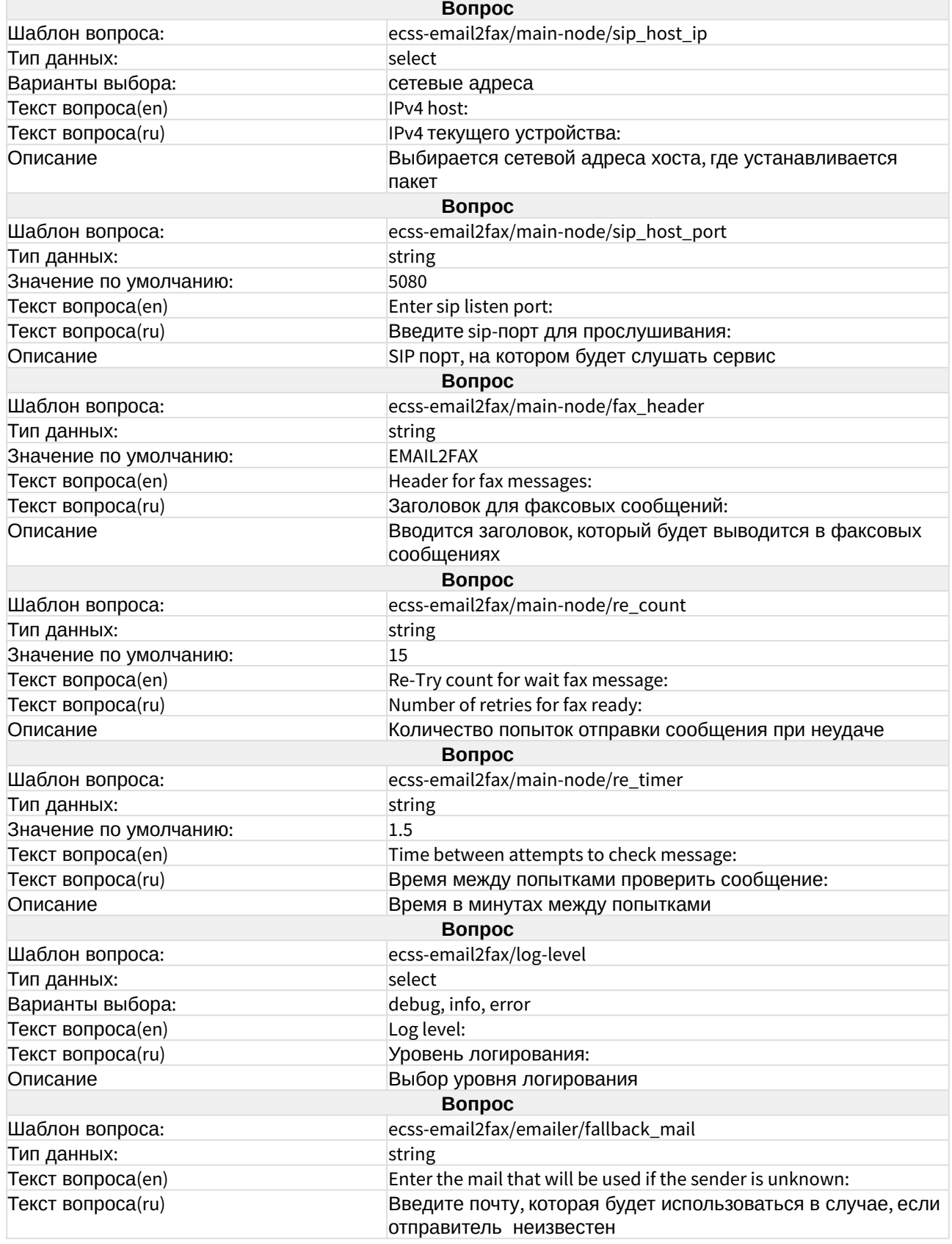

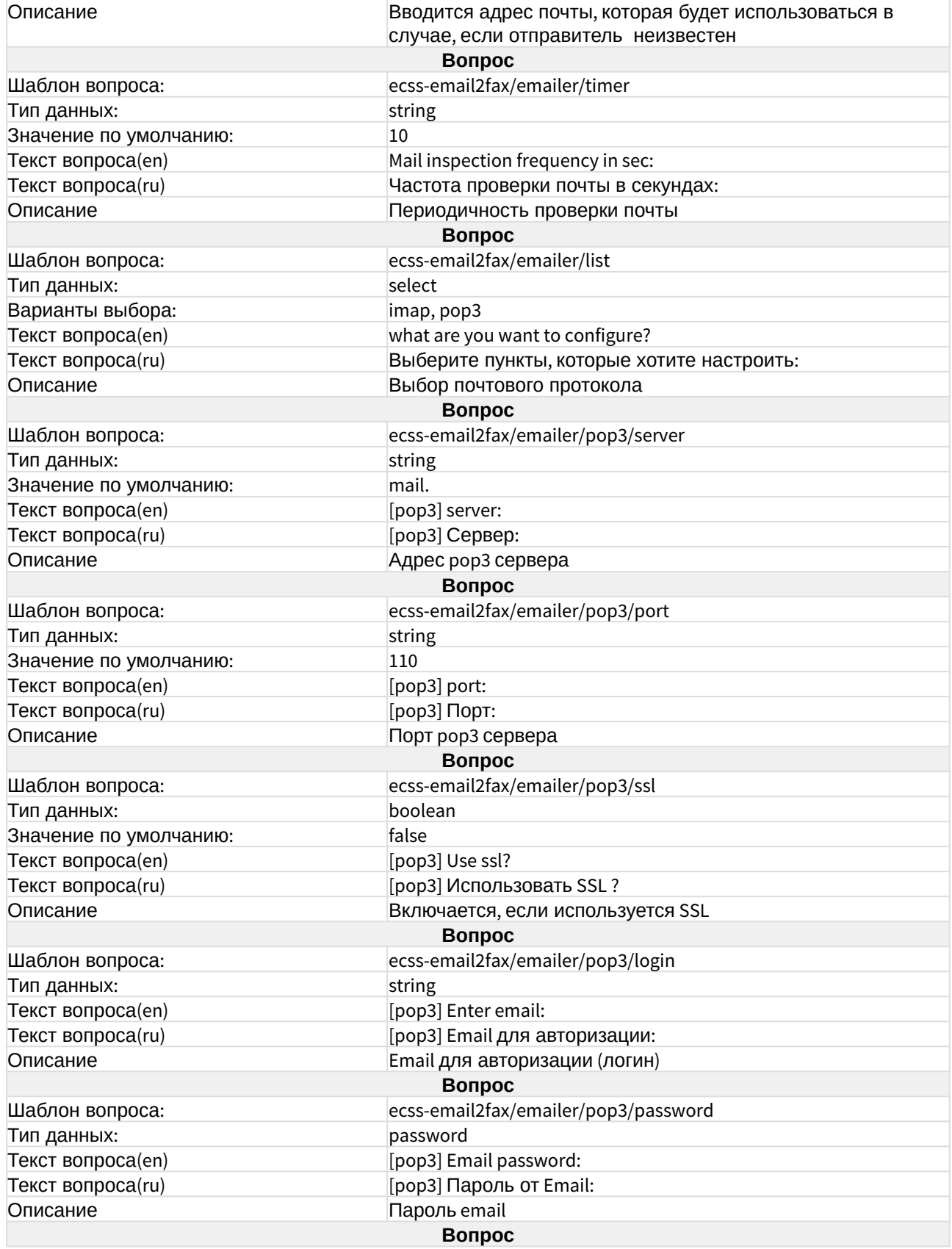

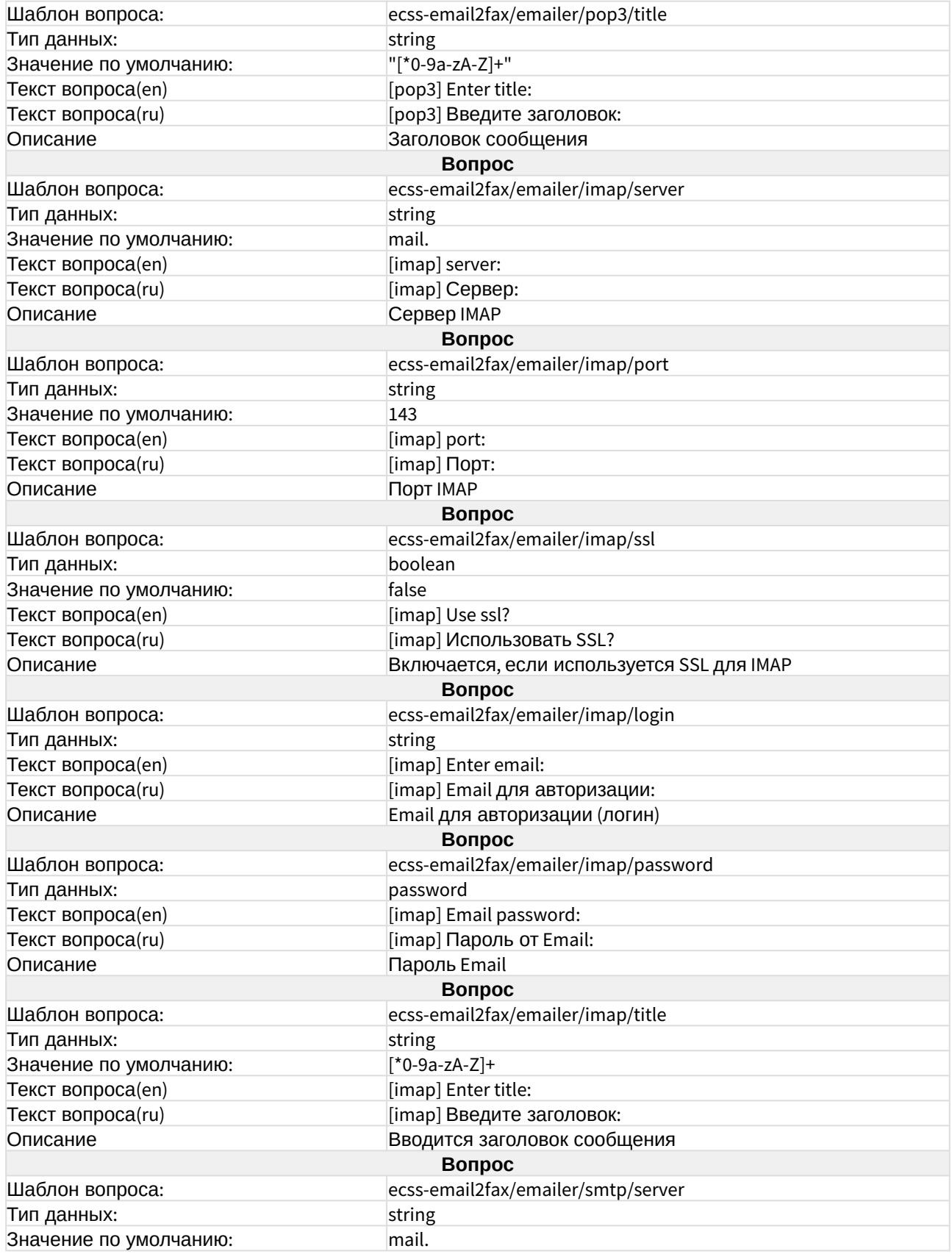

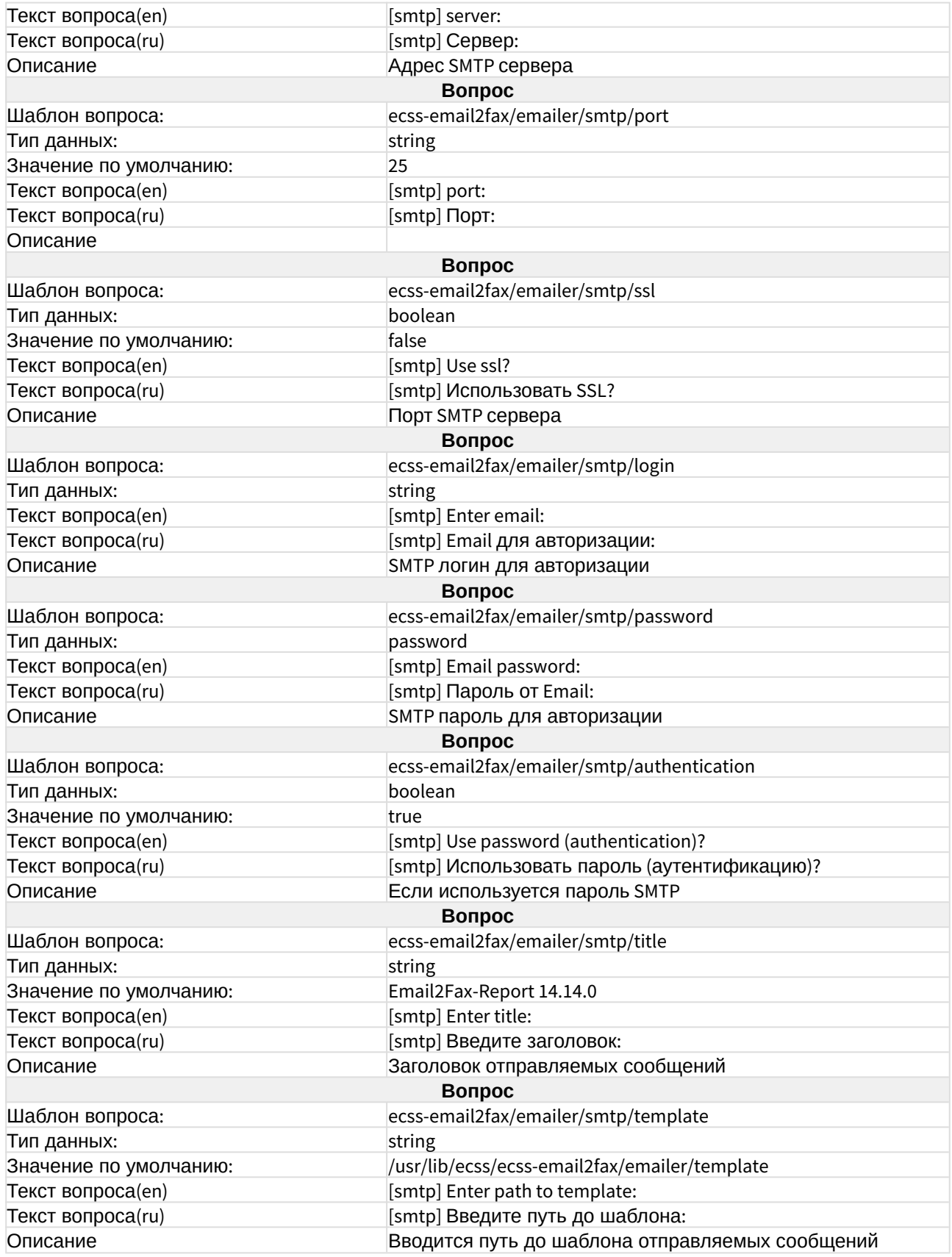

### ecss-media-server

Описание настроек приведено в разделе "[Настройка программного медиасервера](https://docs.eltex-co.ru/pages/viewpage.action?pageId=307695213)".

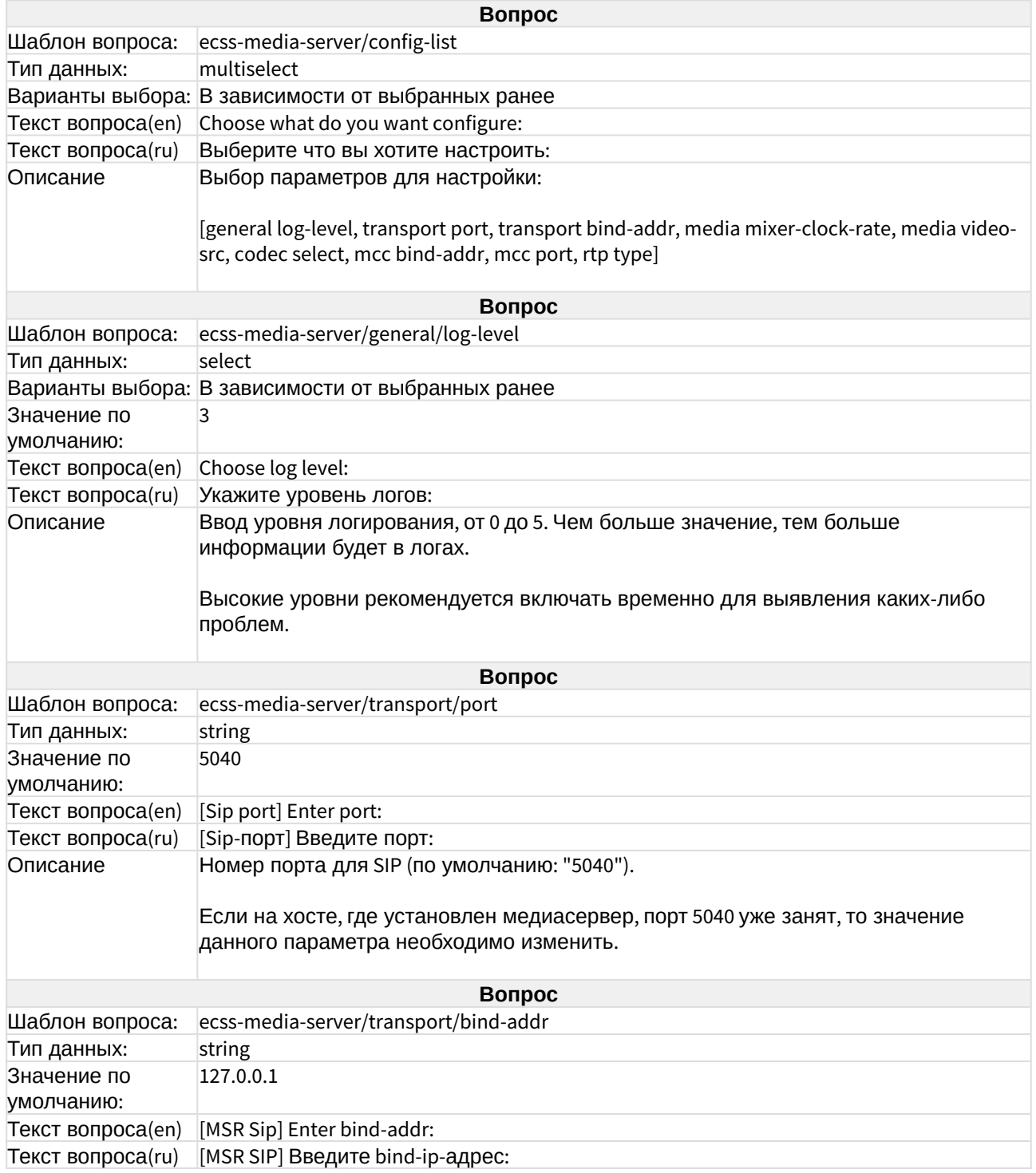

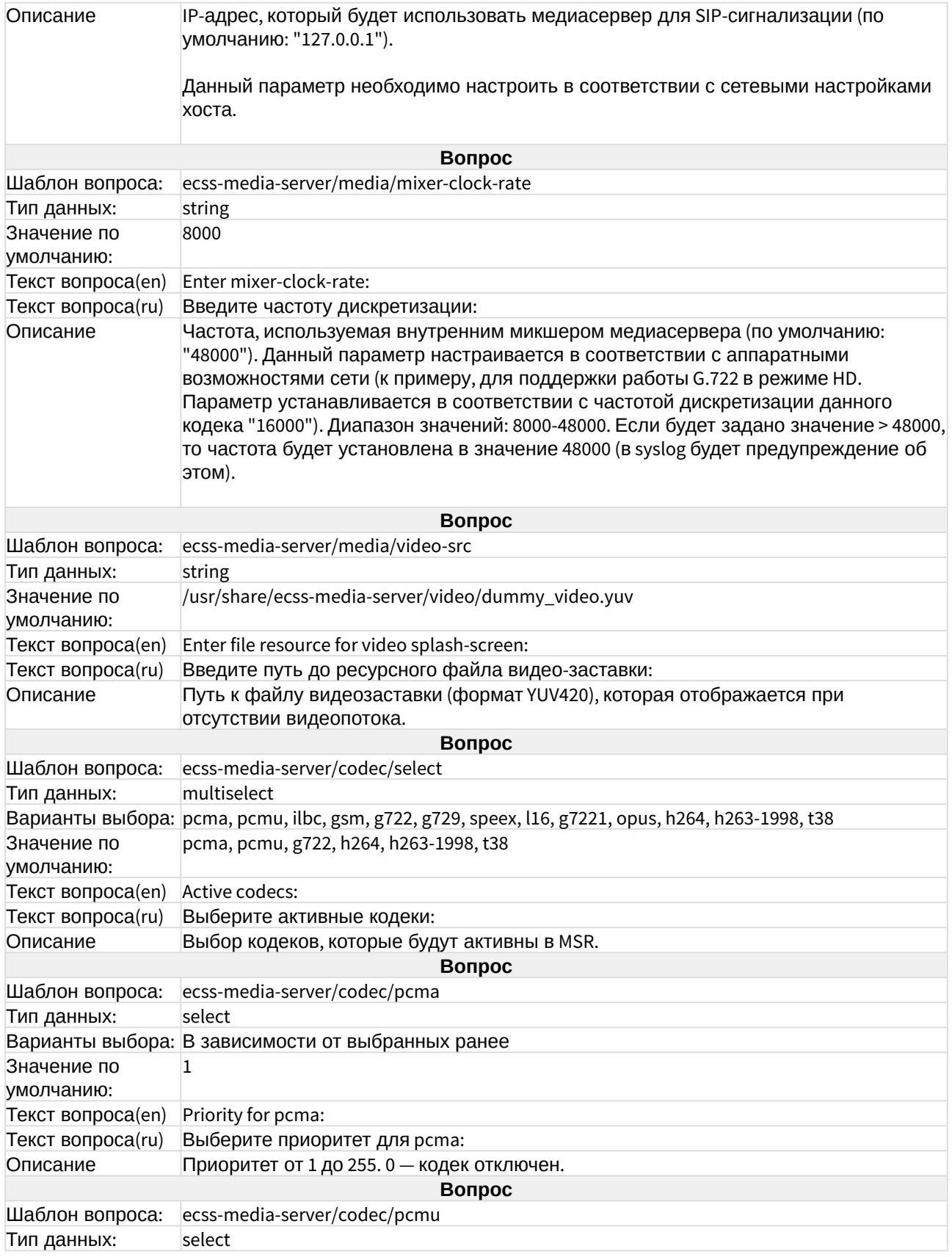

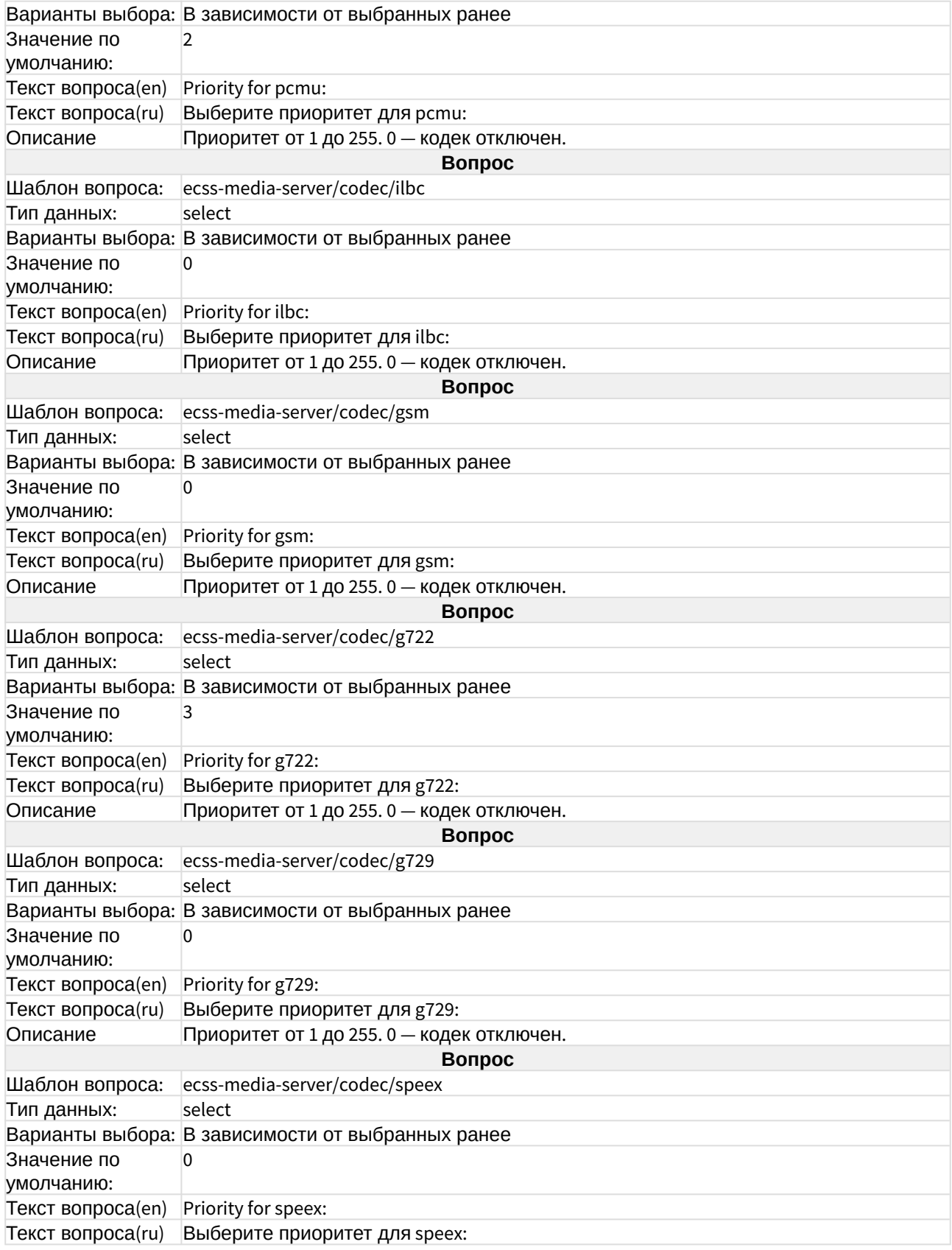

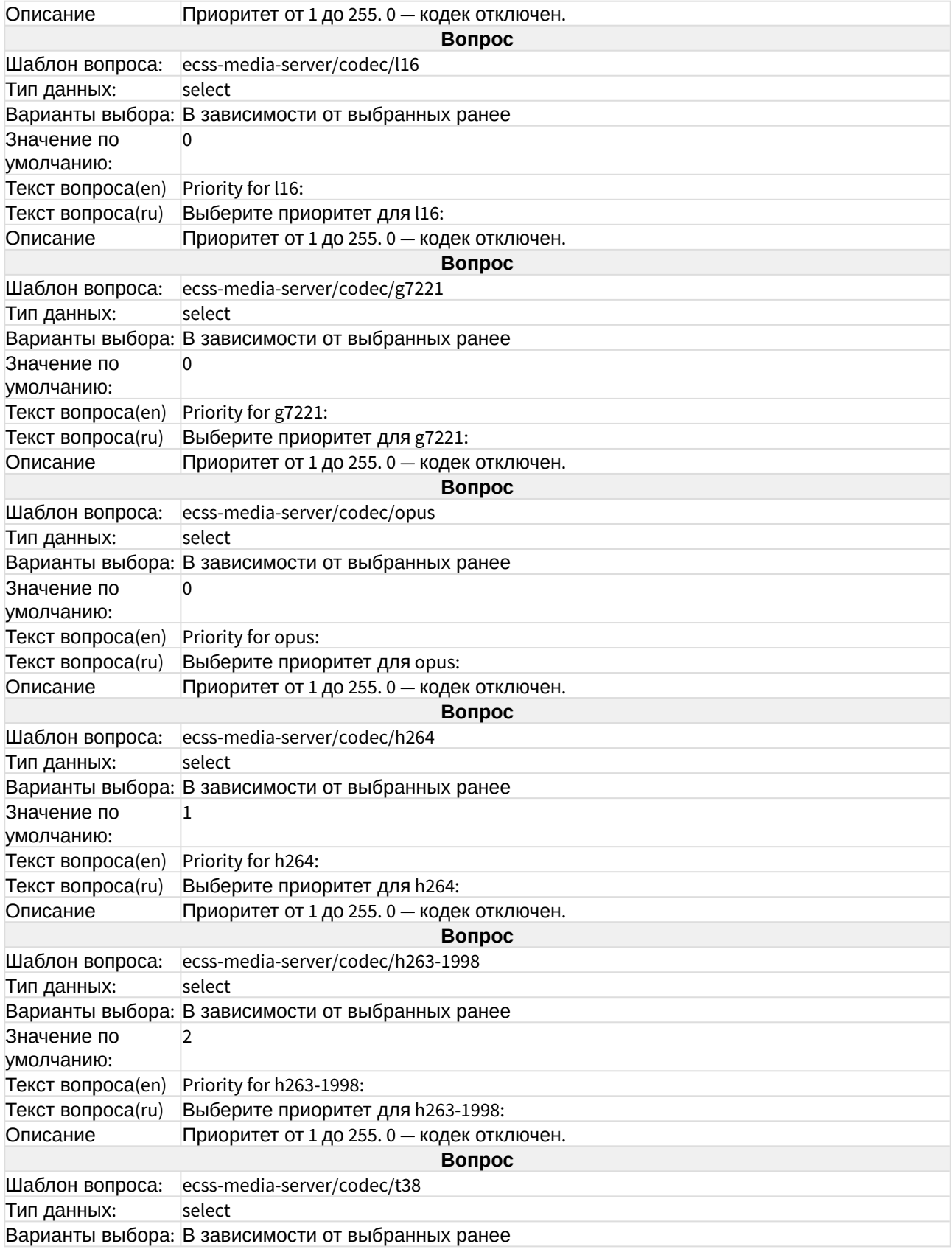

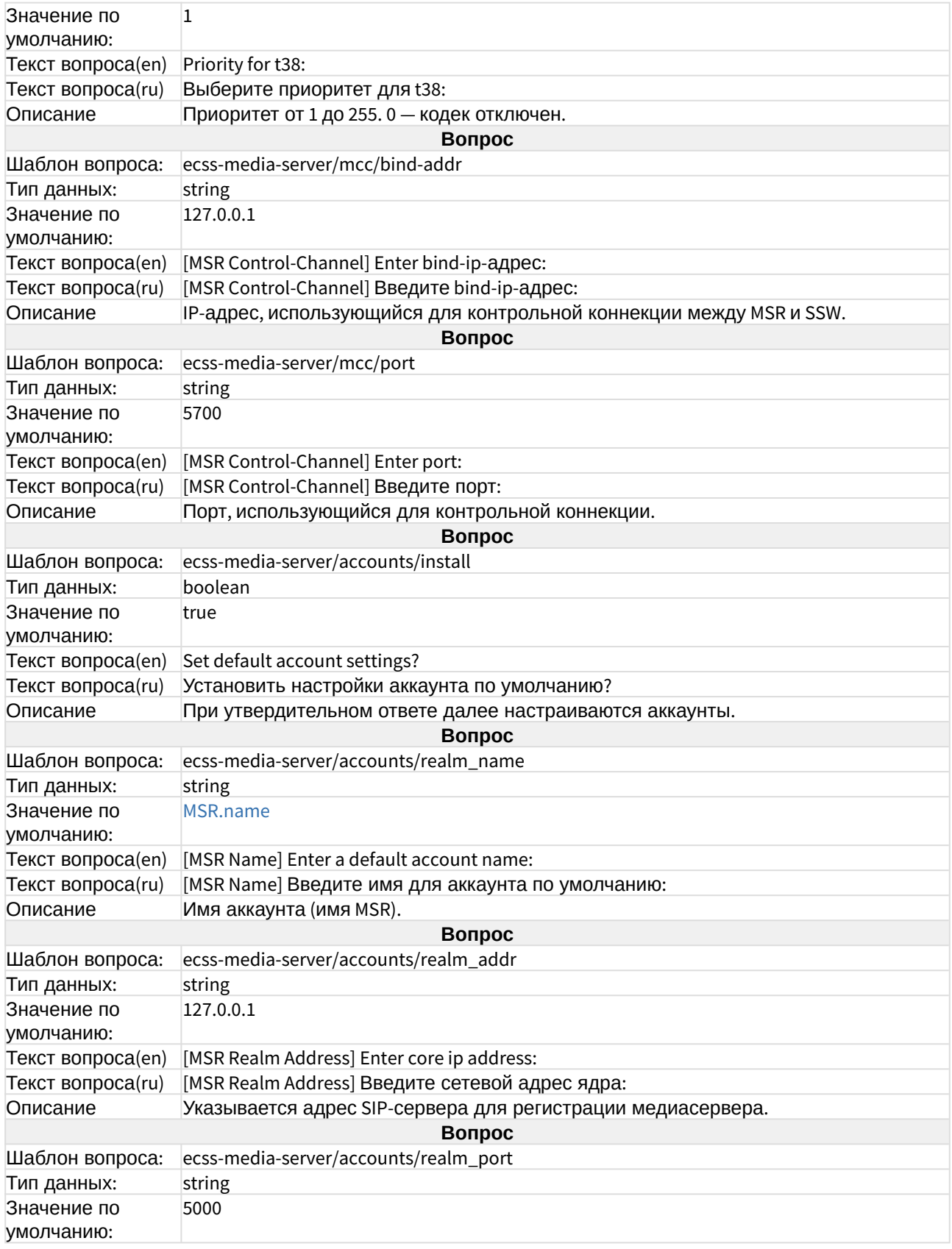

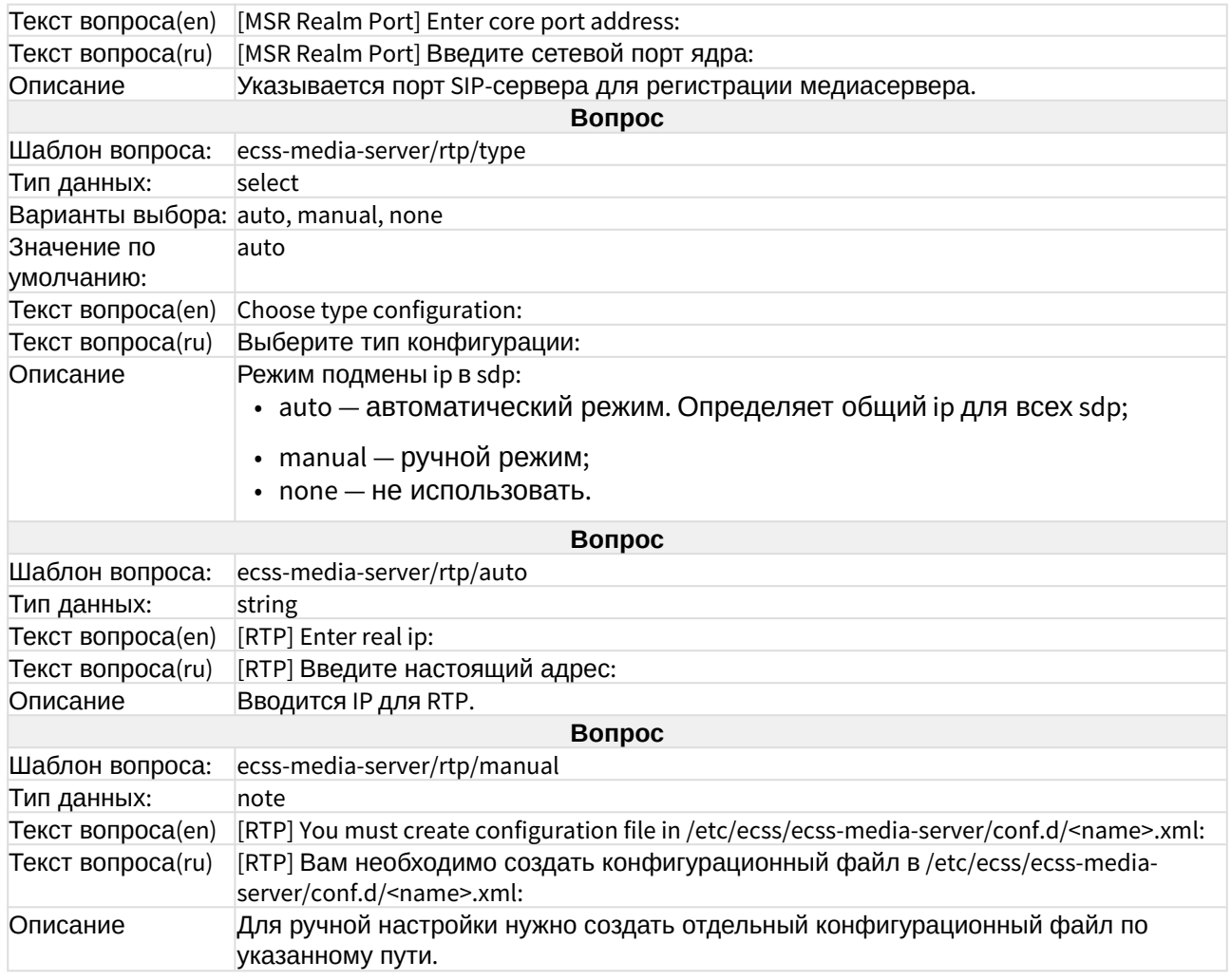

### ecss-mysql

Настройка mysql для кластера приведена в разделе "[Схема развертывания](https://docs.eltex-co.ru/pages/viewpage.action?pageId=307695151) [MySQL master](https://docs.eltex-co.ru/pages/viewpage.action?pageId=307695151)[master replication](https://docs.eltex-co.ru/pages/viewpage.action?pageId=307695151) [с использованием](https://docs.eltex-co.ru/pages/viewpage.action?pageId=307695151) [keepalive](https://docs.eltex-co.ru/pages/viewpage.action?pageId=307695151)".

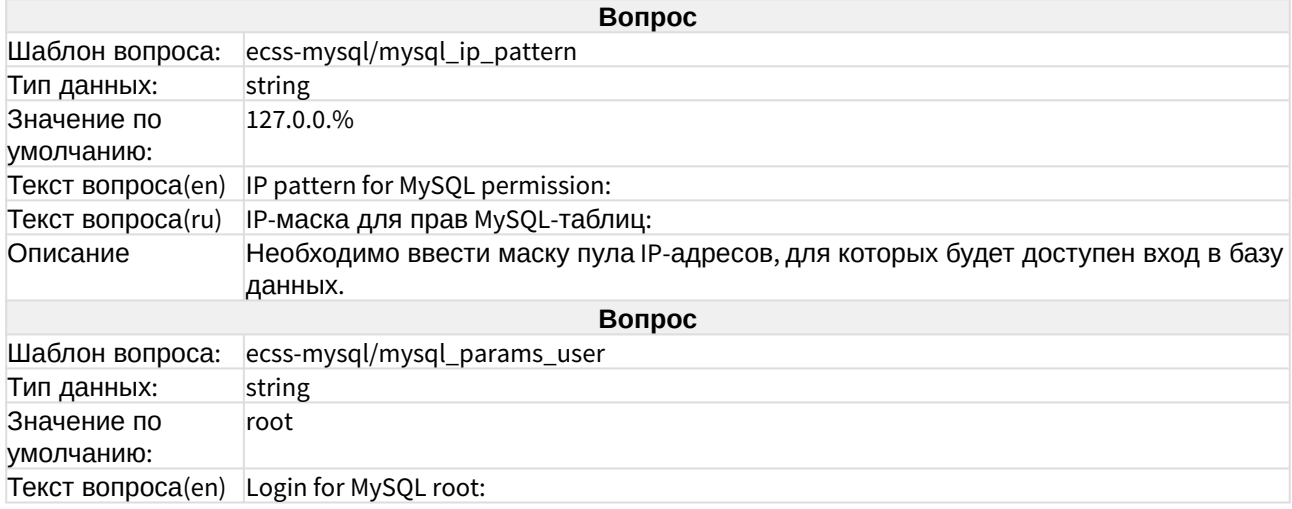

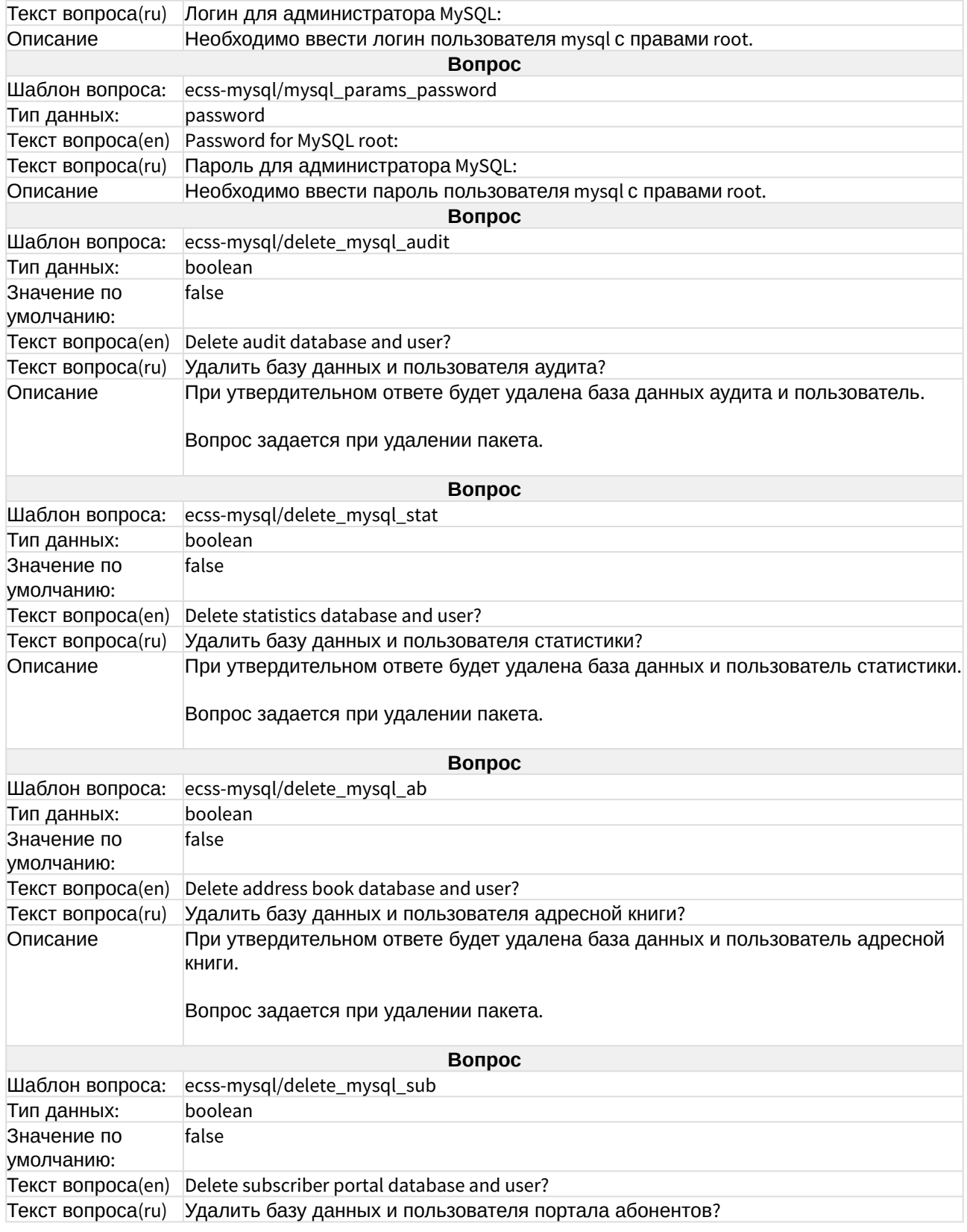

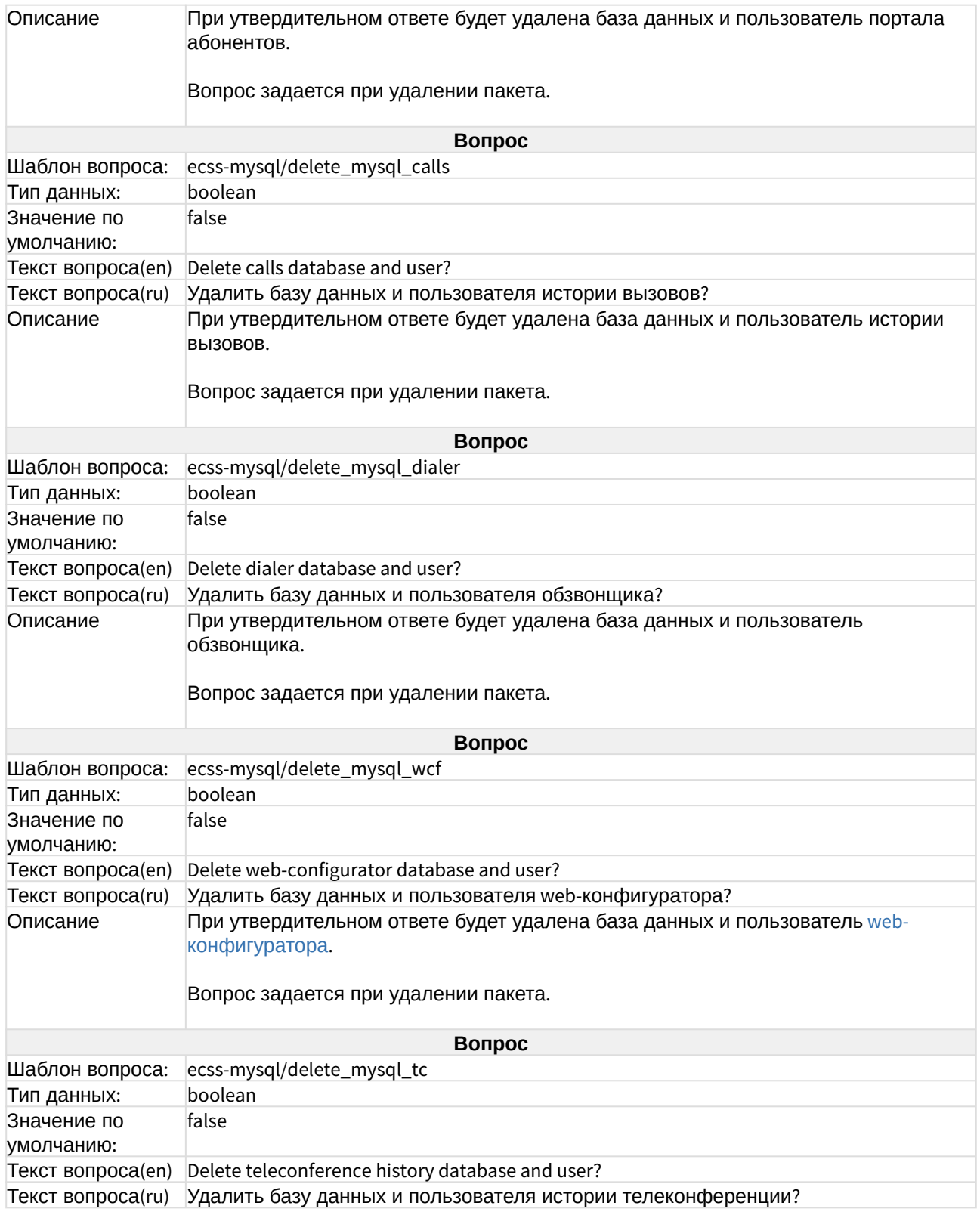

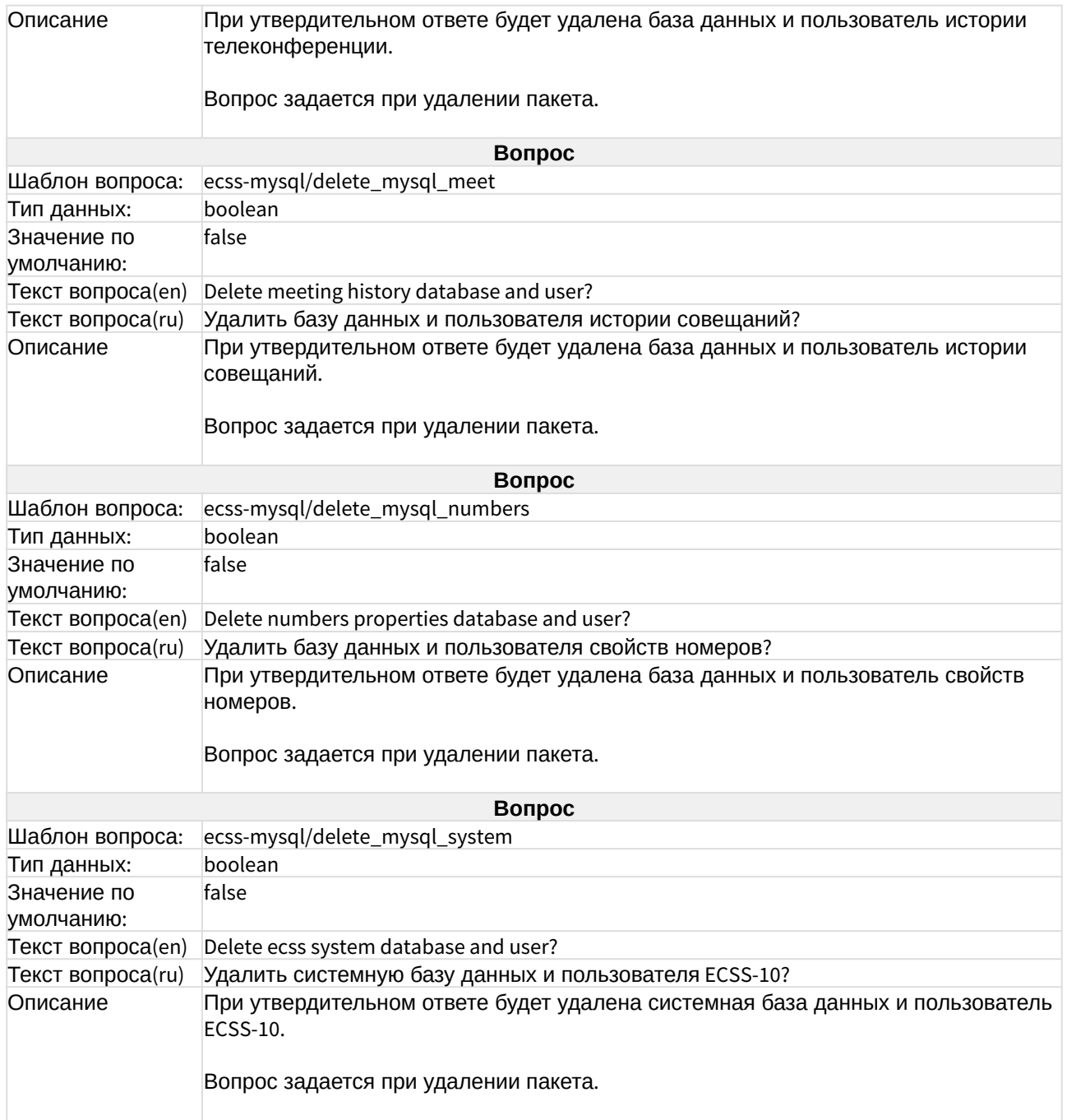

#### ecss-node

При инсталляции пакета устанавливаются основные подсистемы. Описание компонентов приведено в разделе "[Программные компоненты](https://docs.eltex-co.ru/pages/viewpage.action?pageId=307695088#id--Programm_comp)".

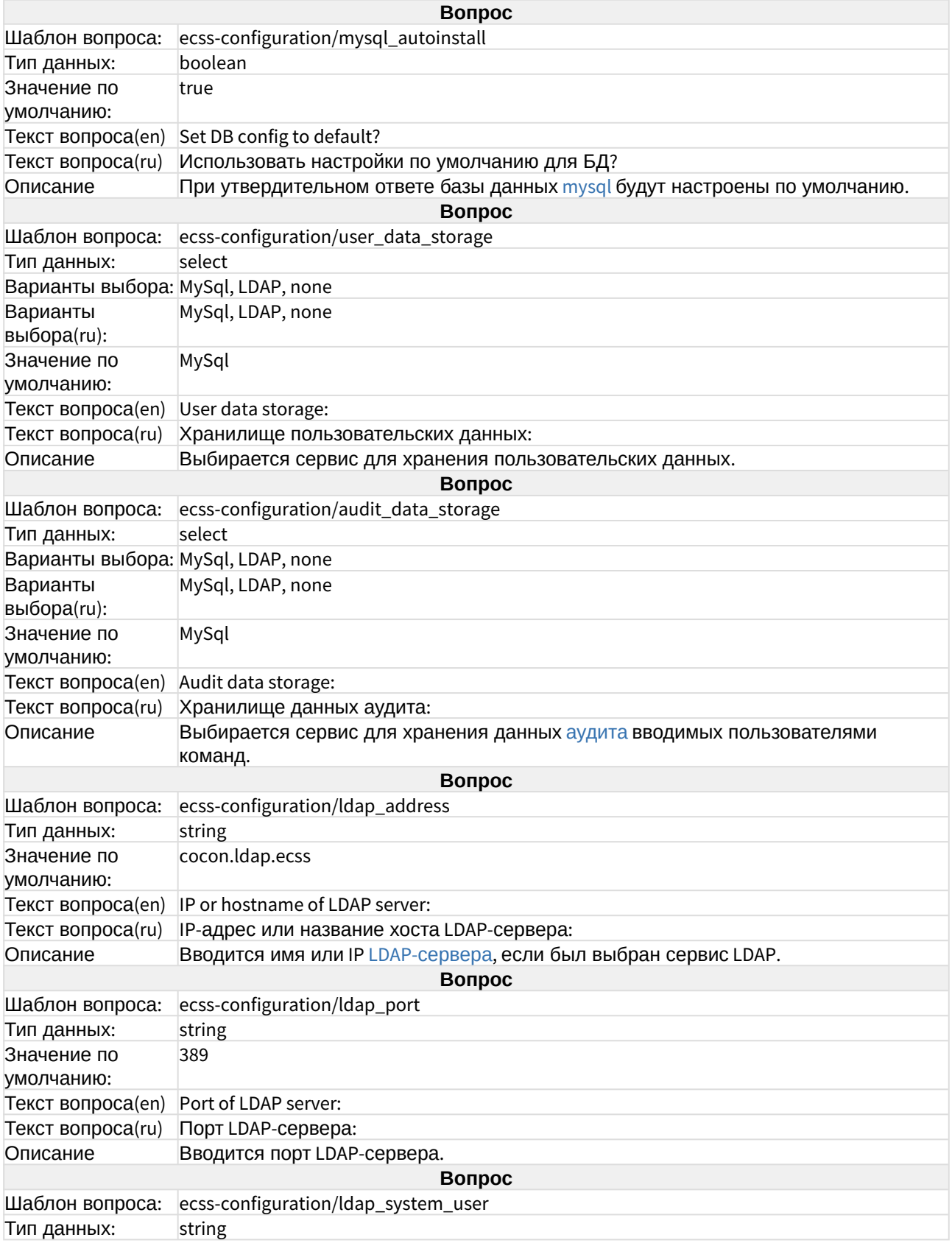

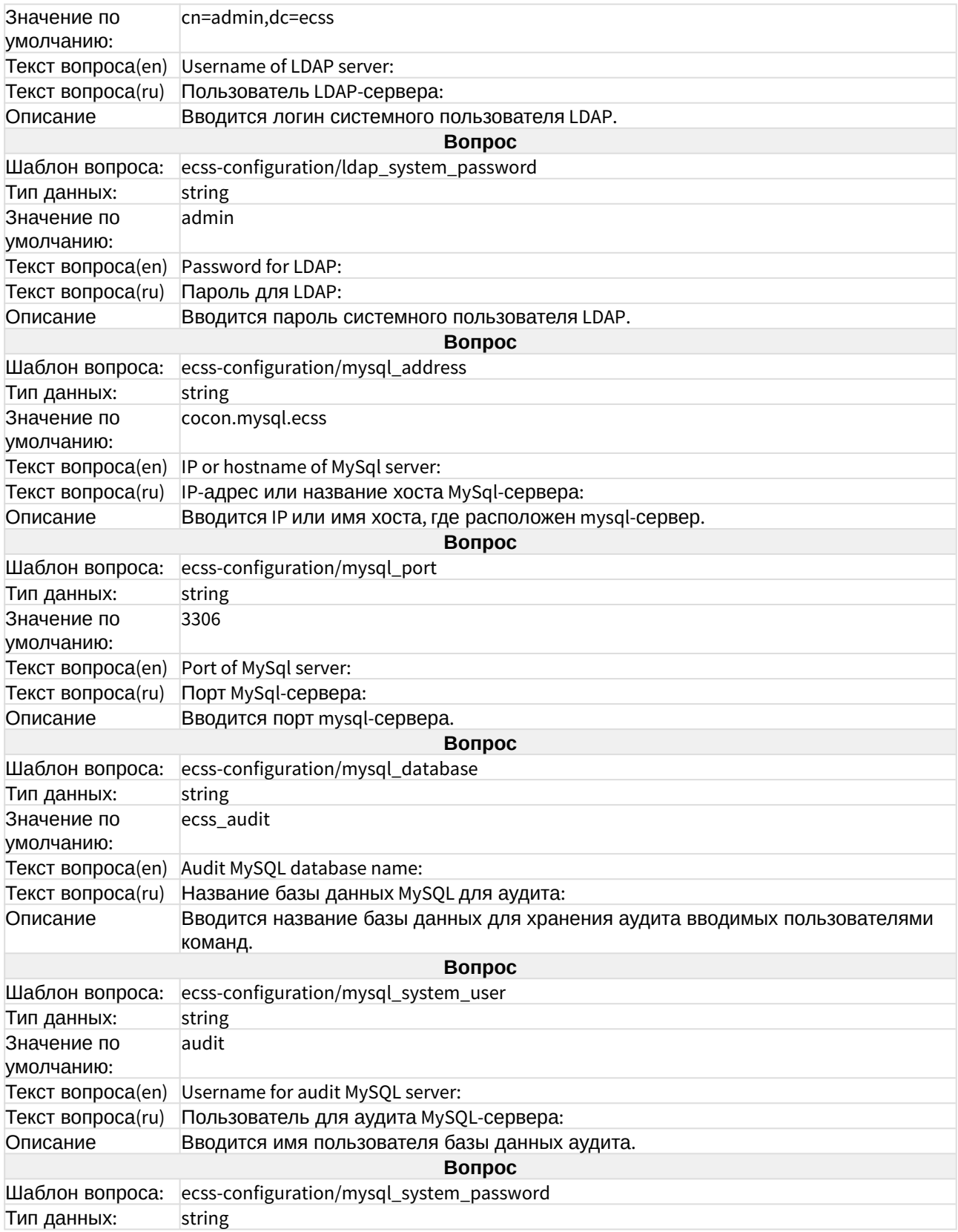

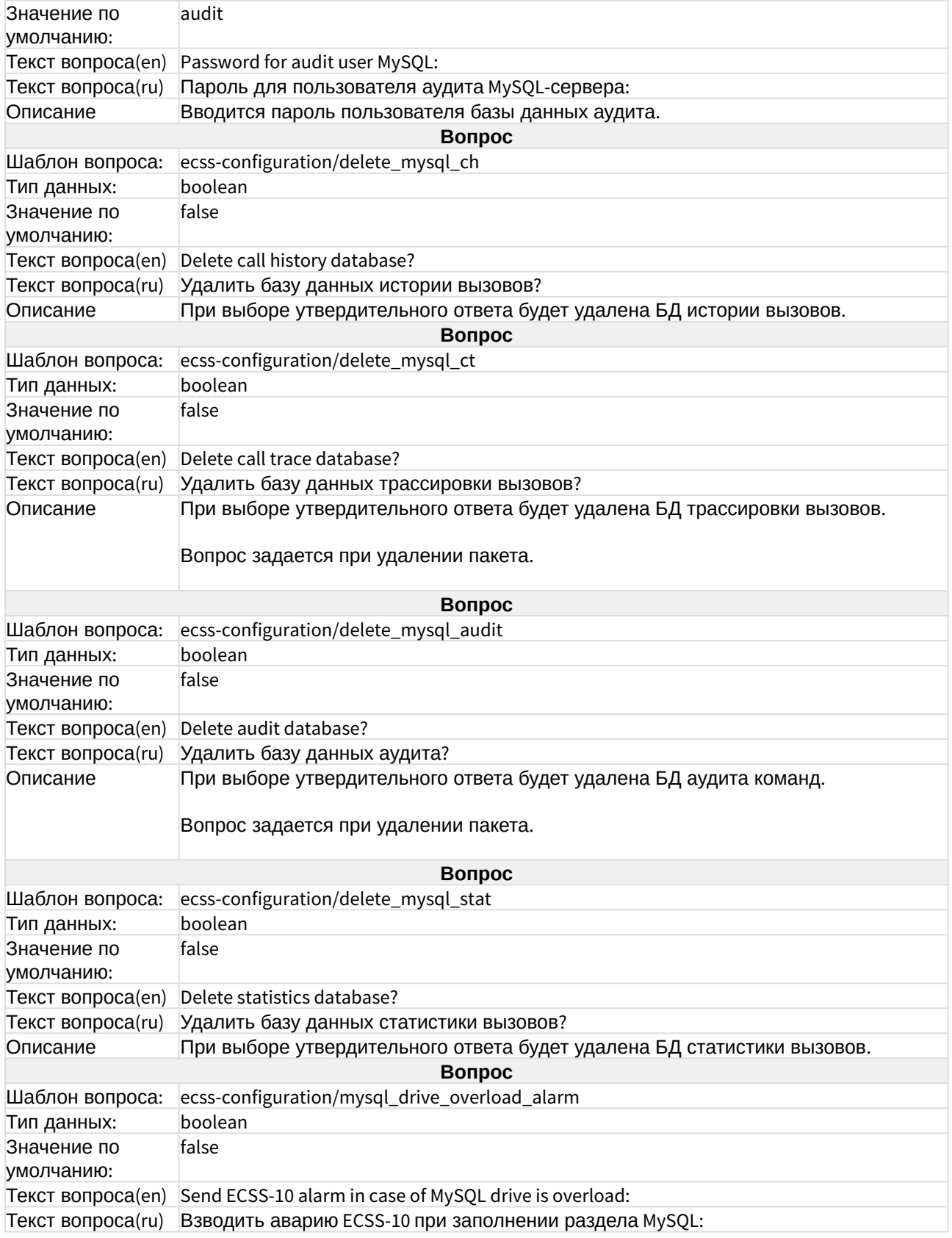

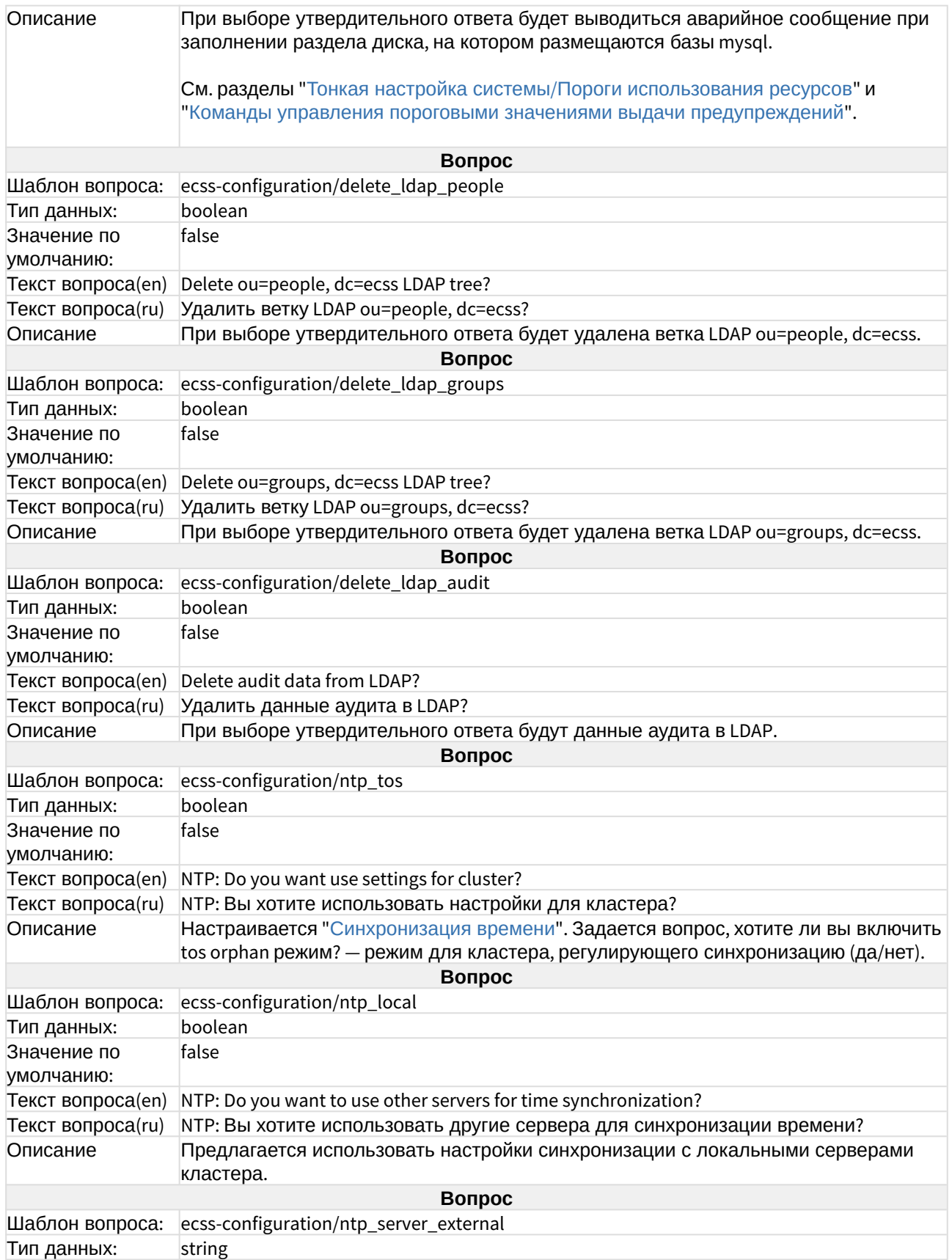

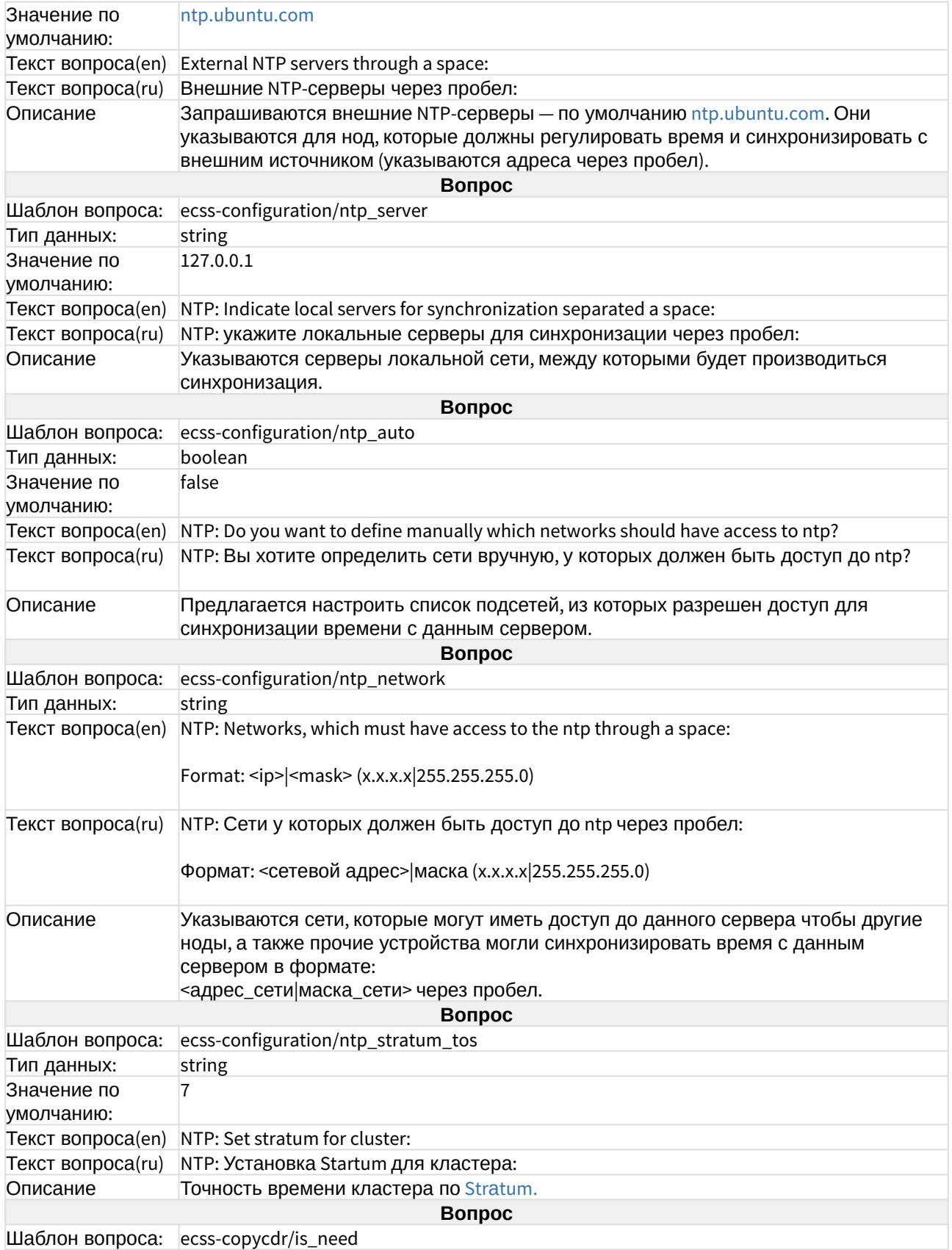

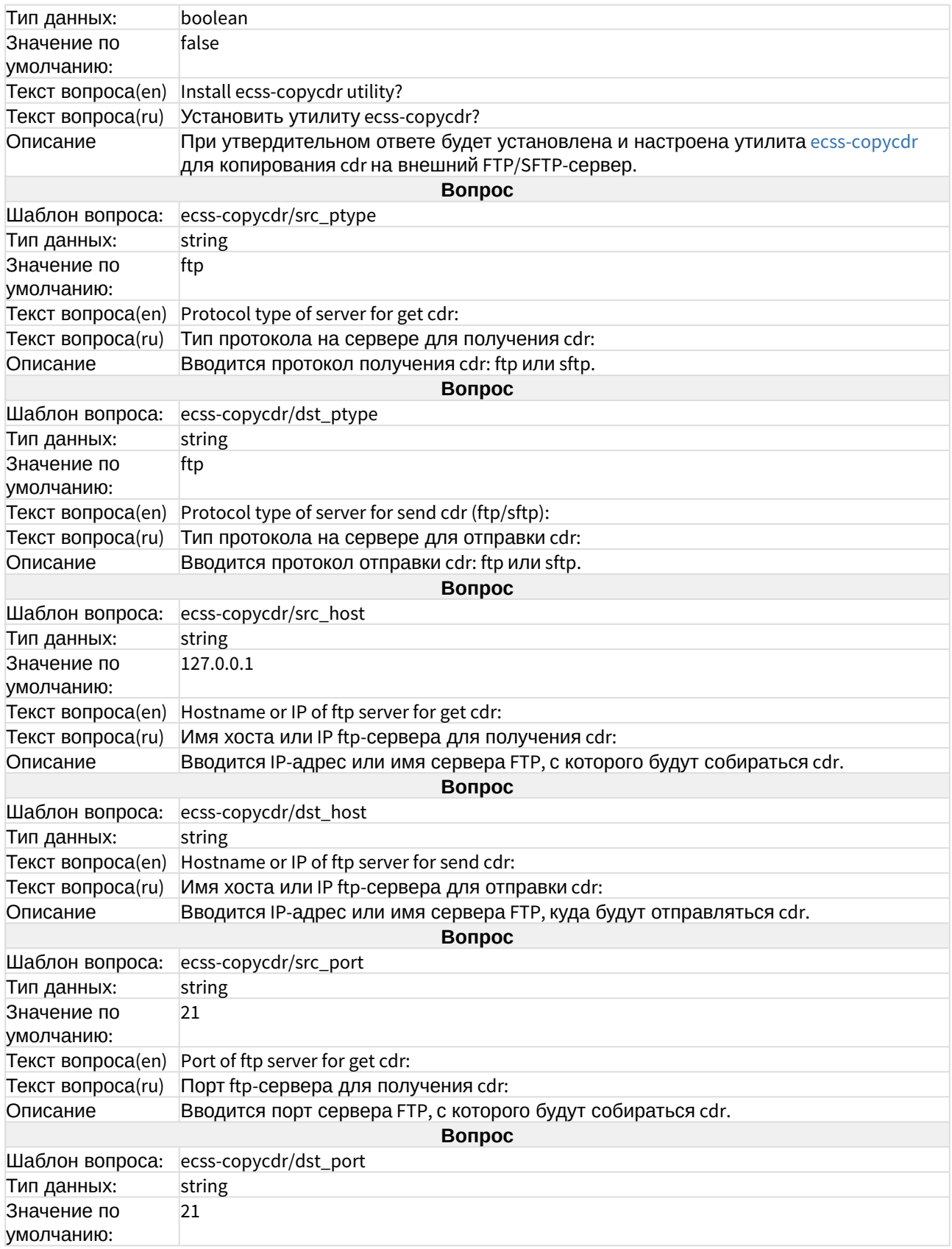

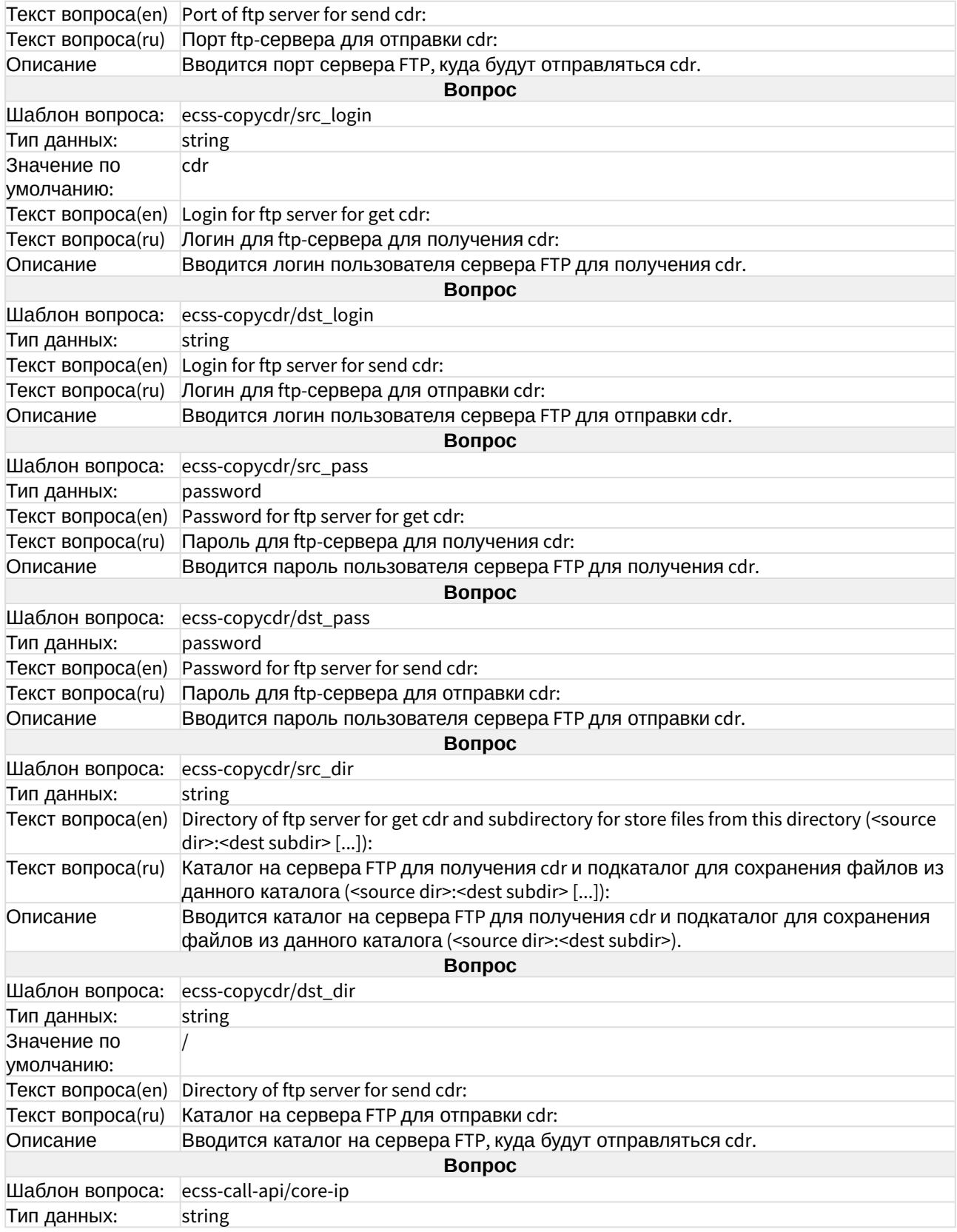

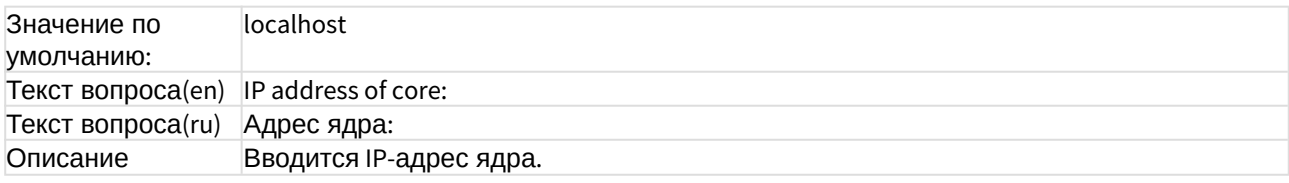

#### ecss-restfs

Настройка RestFS приведена в разделе "[Настройка](https://docs.eltex-co.ru/pages/viewpage.action?pageId=307695216) [RestFS".](https://docs.eltex-co.ru/pages/viewpage.action?pageId=307695216)

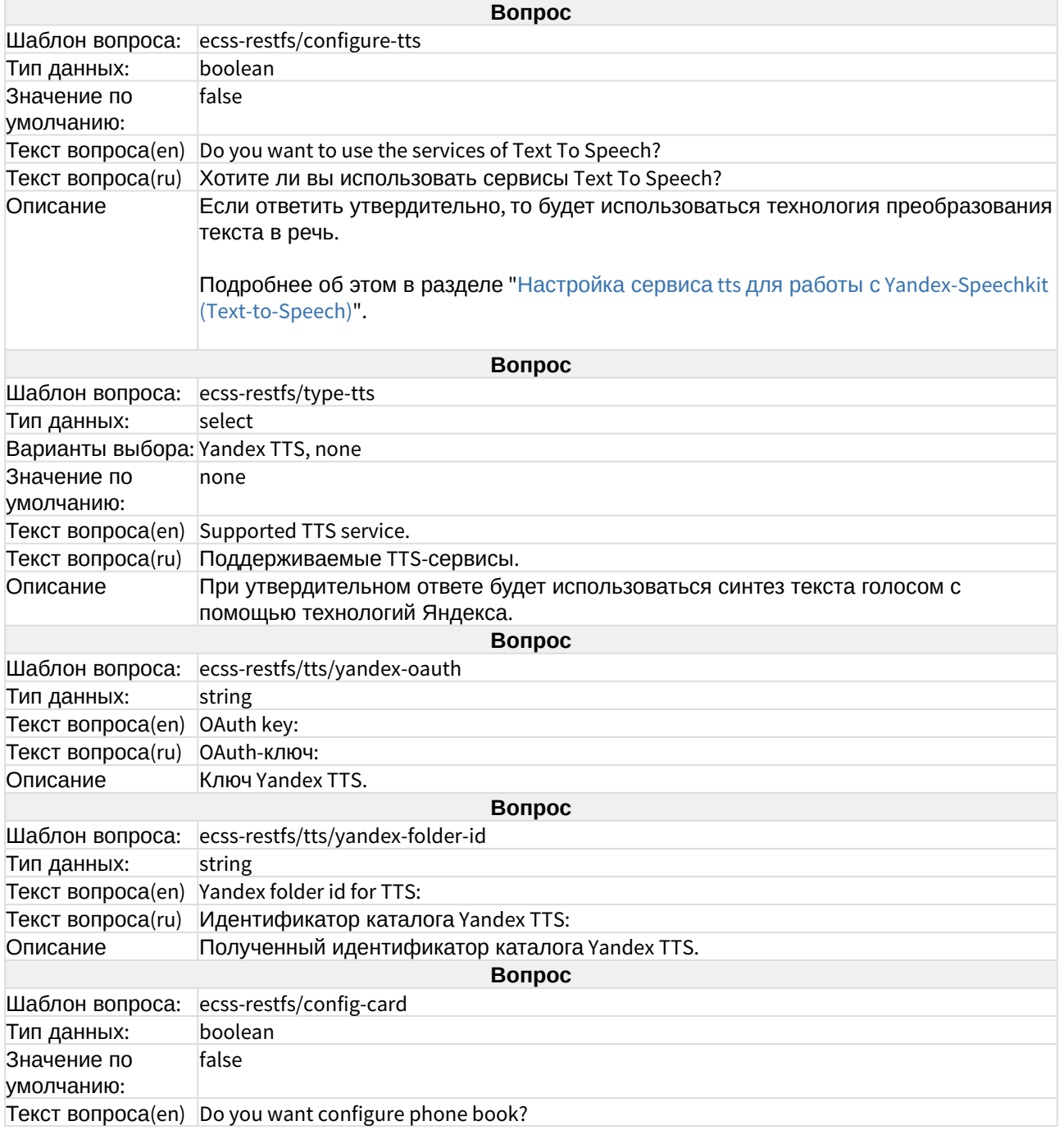

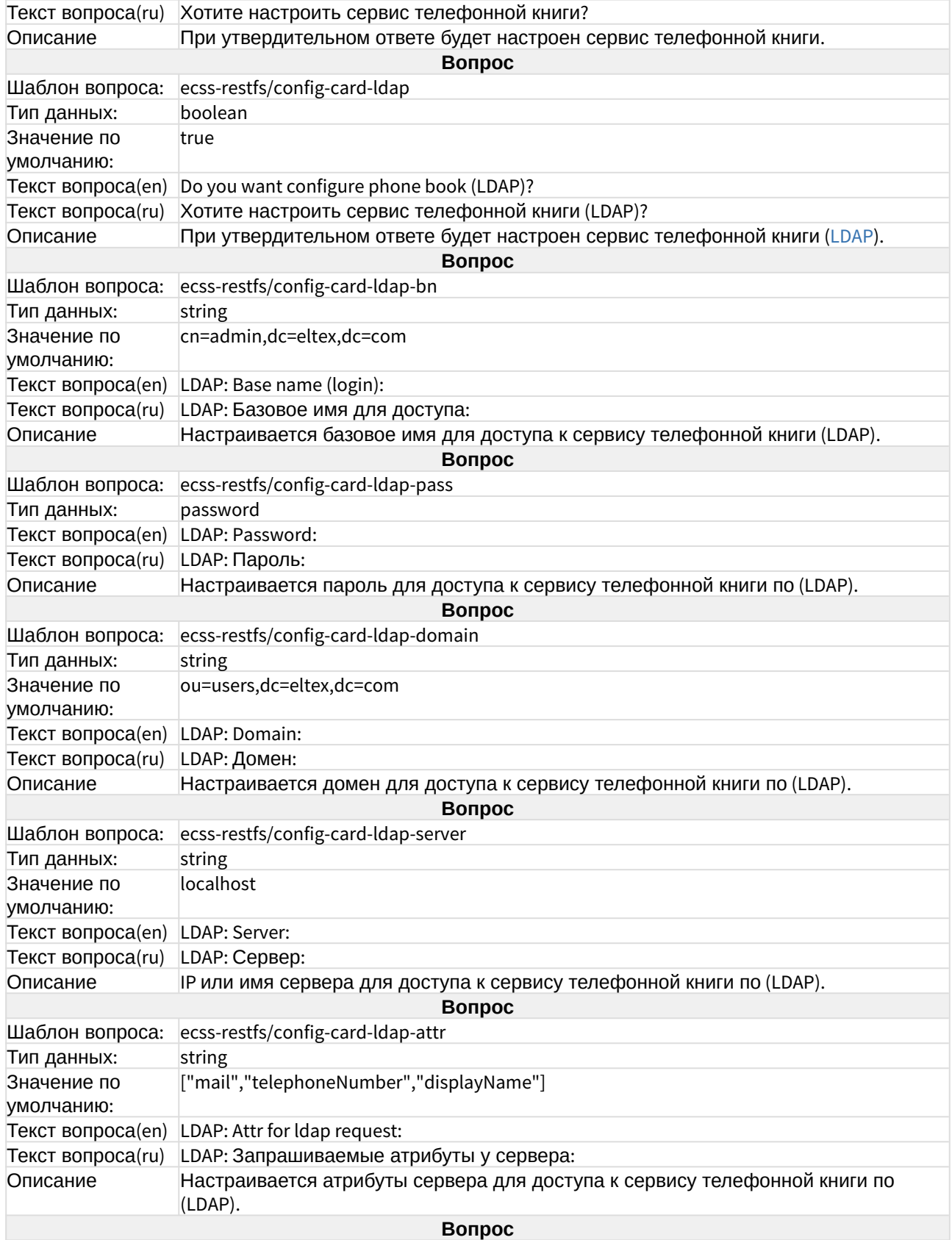

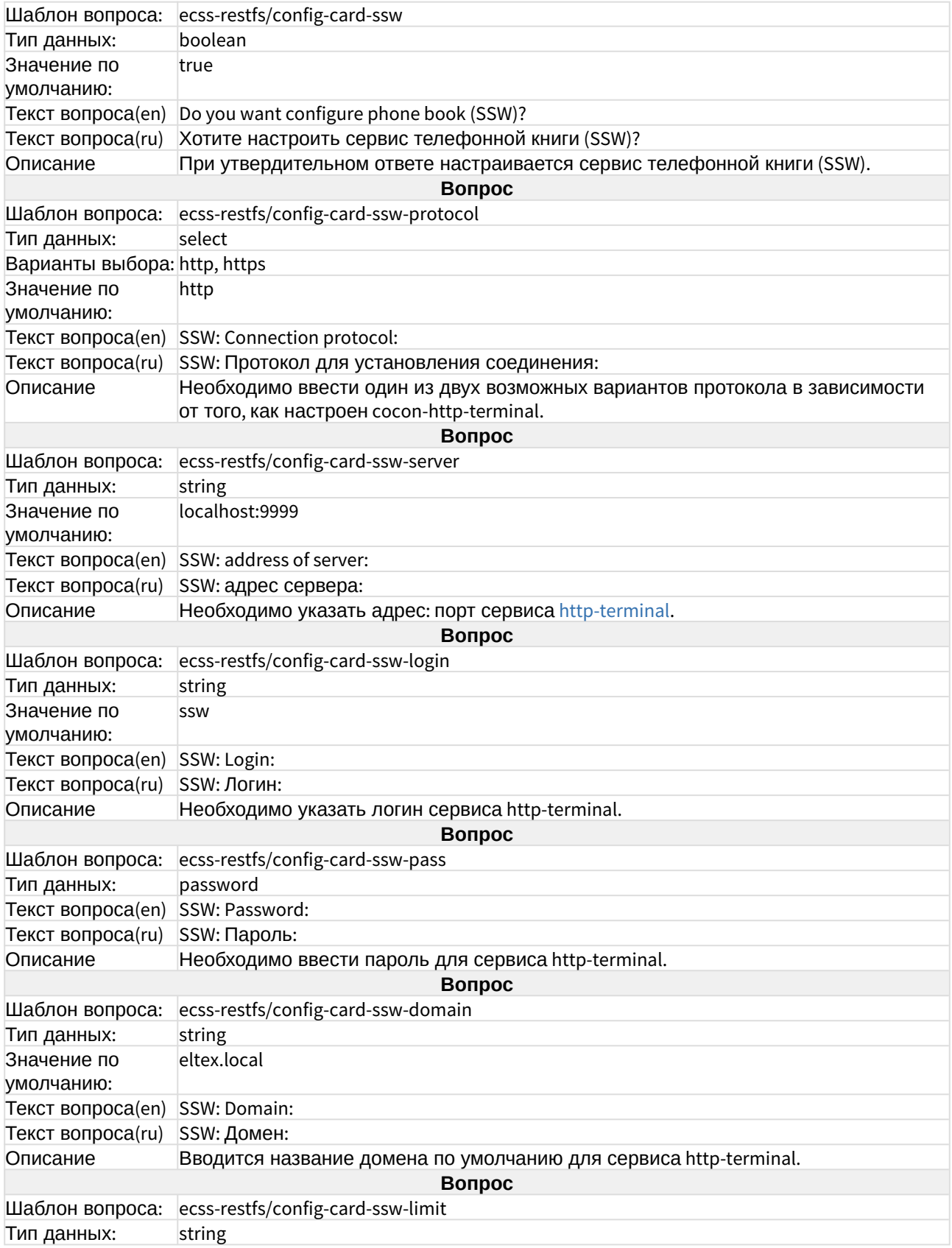

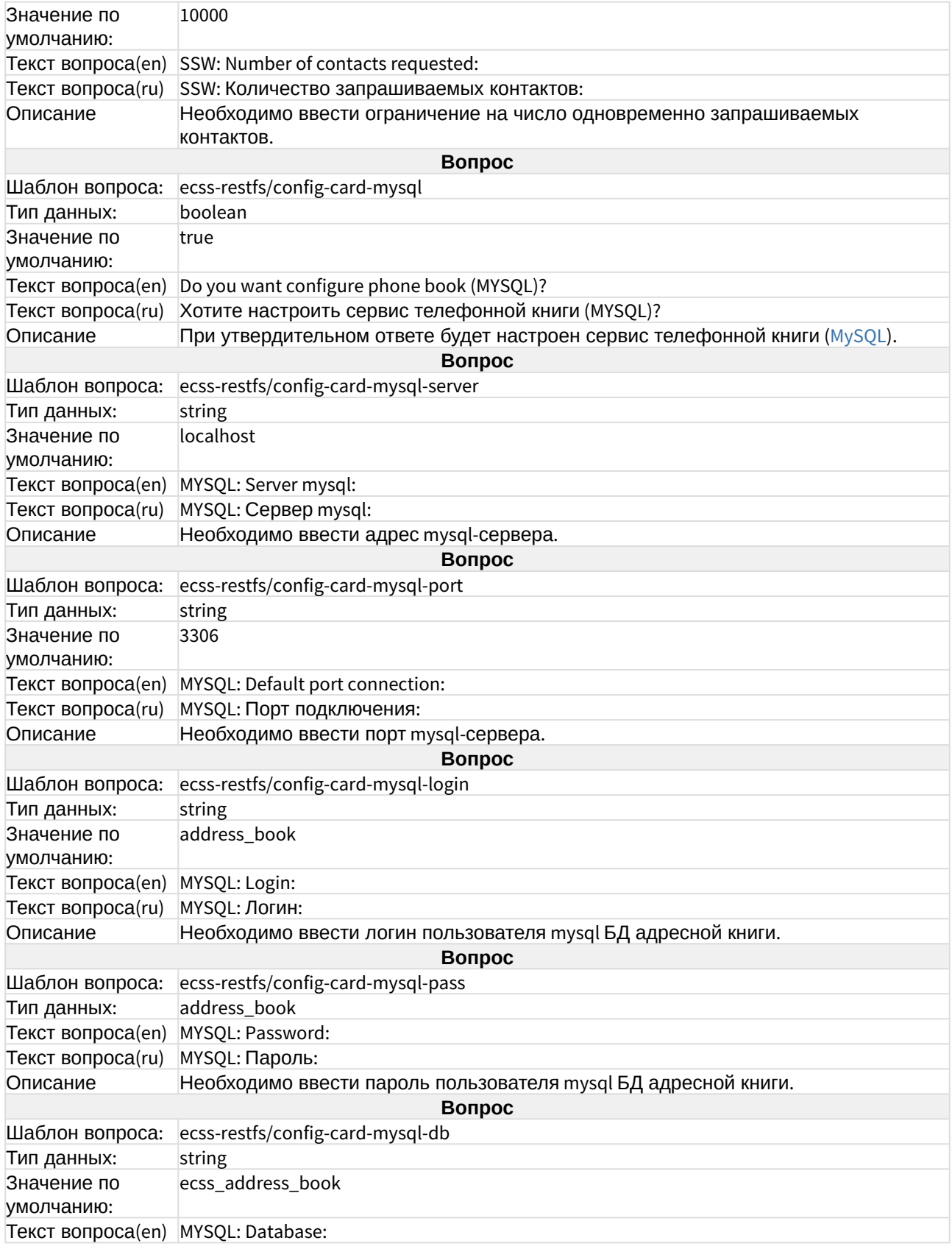

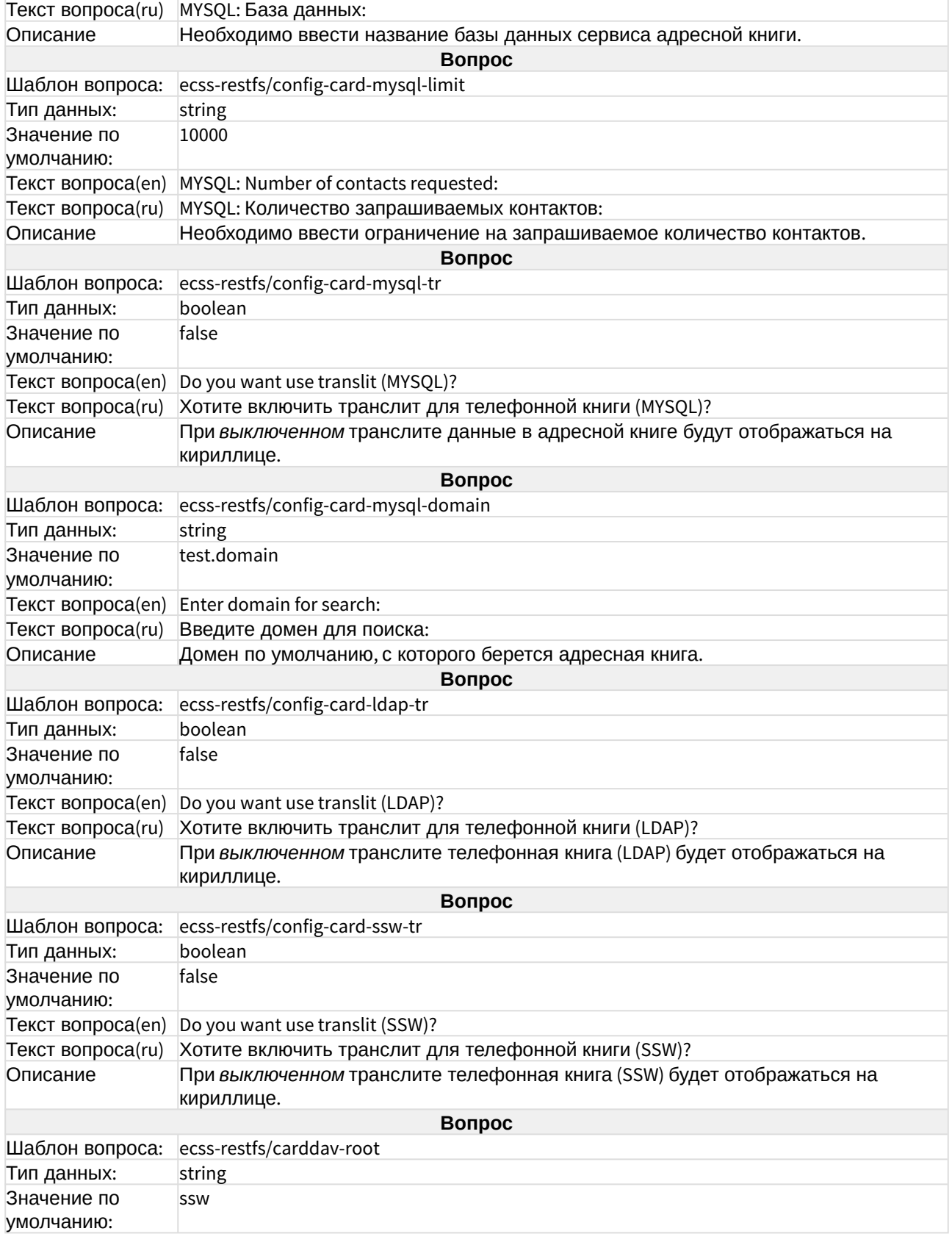

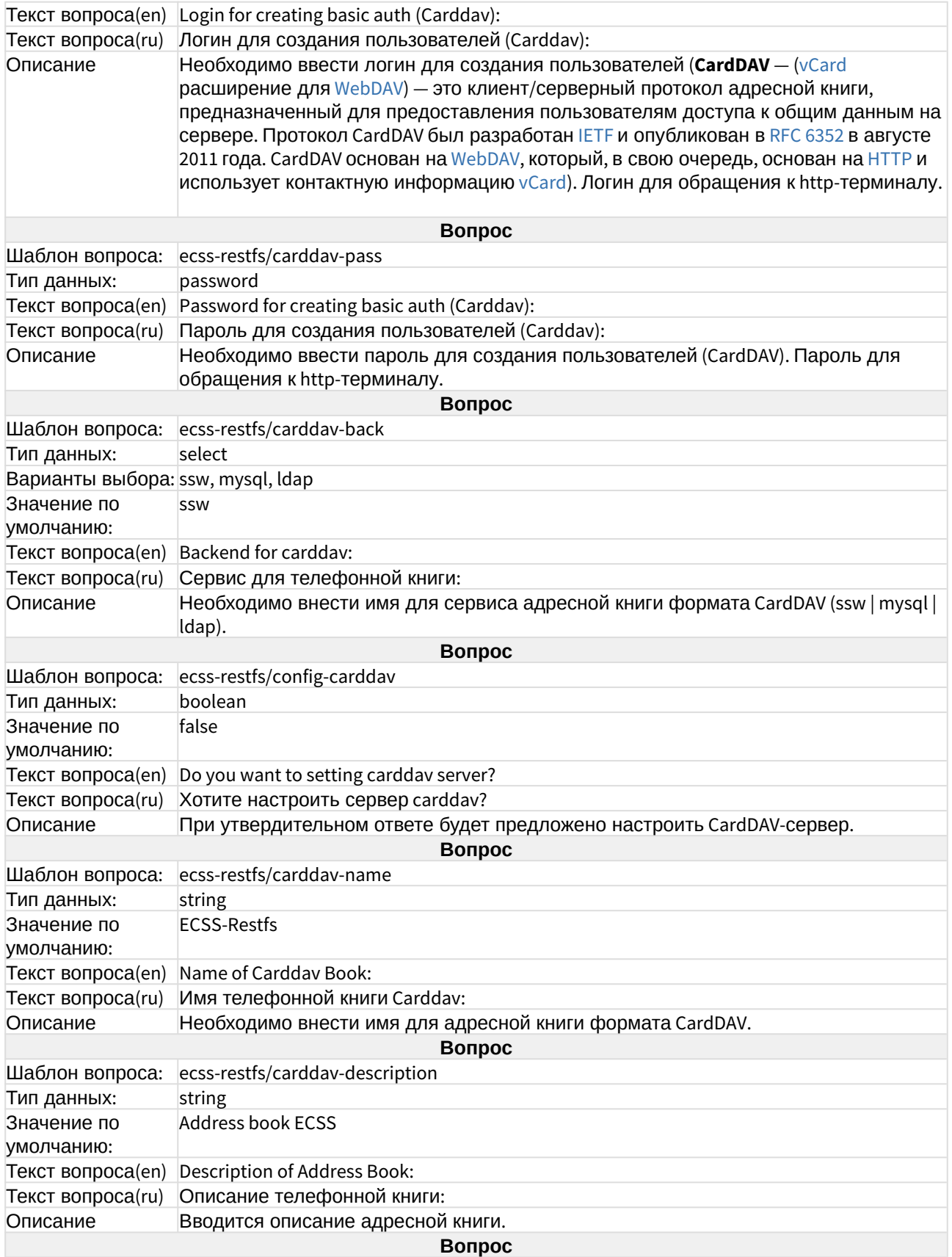

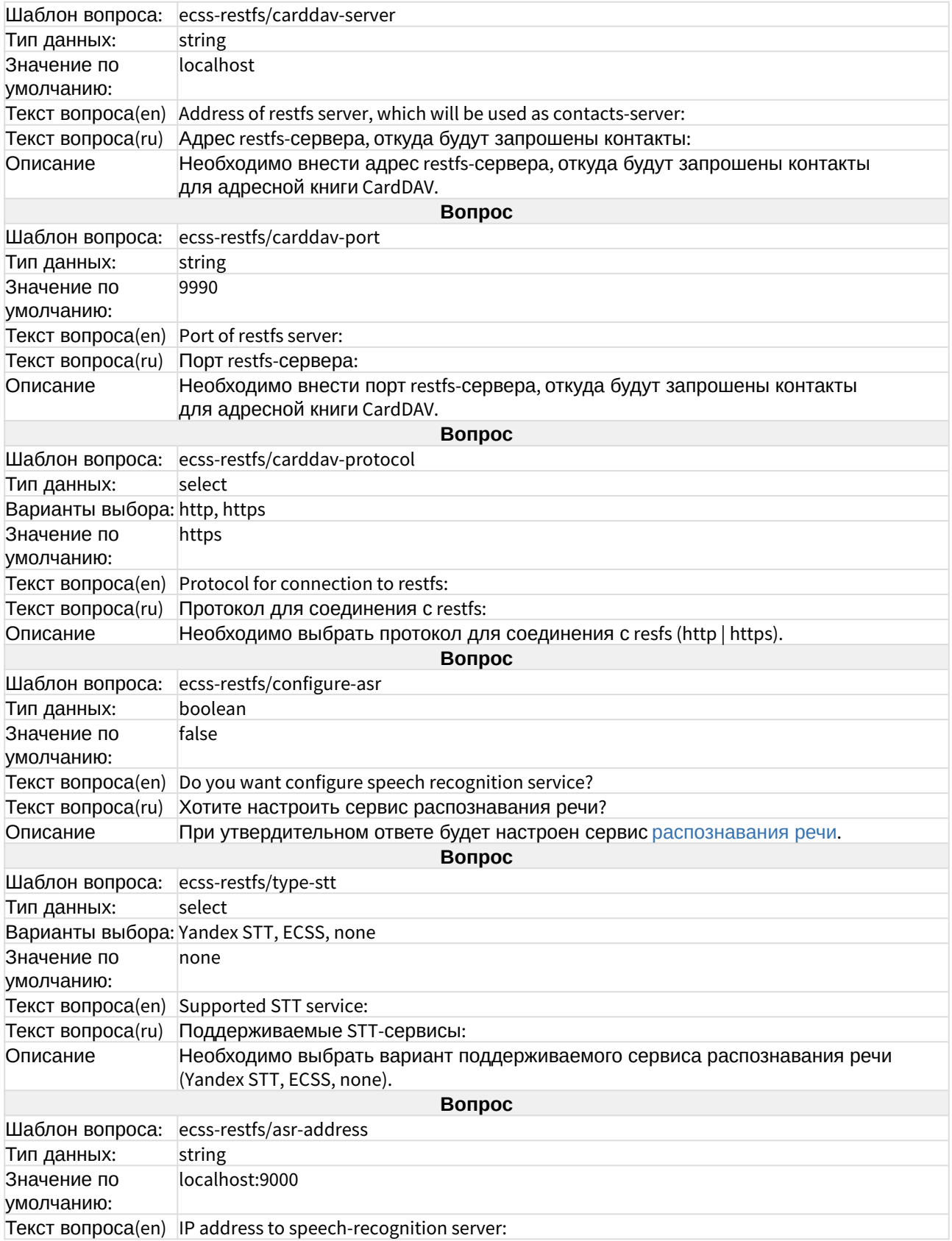

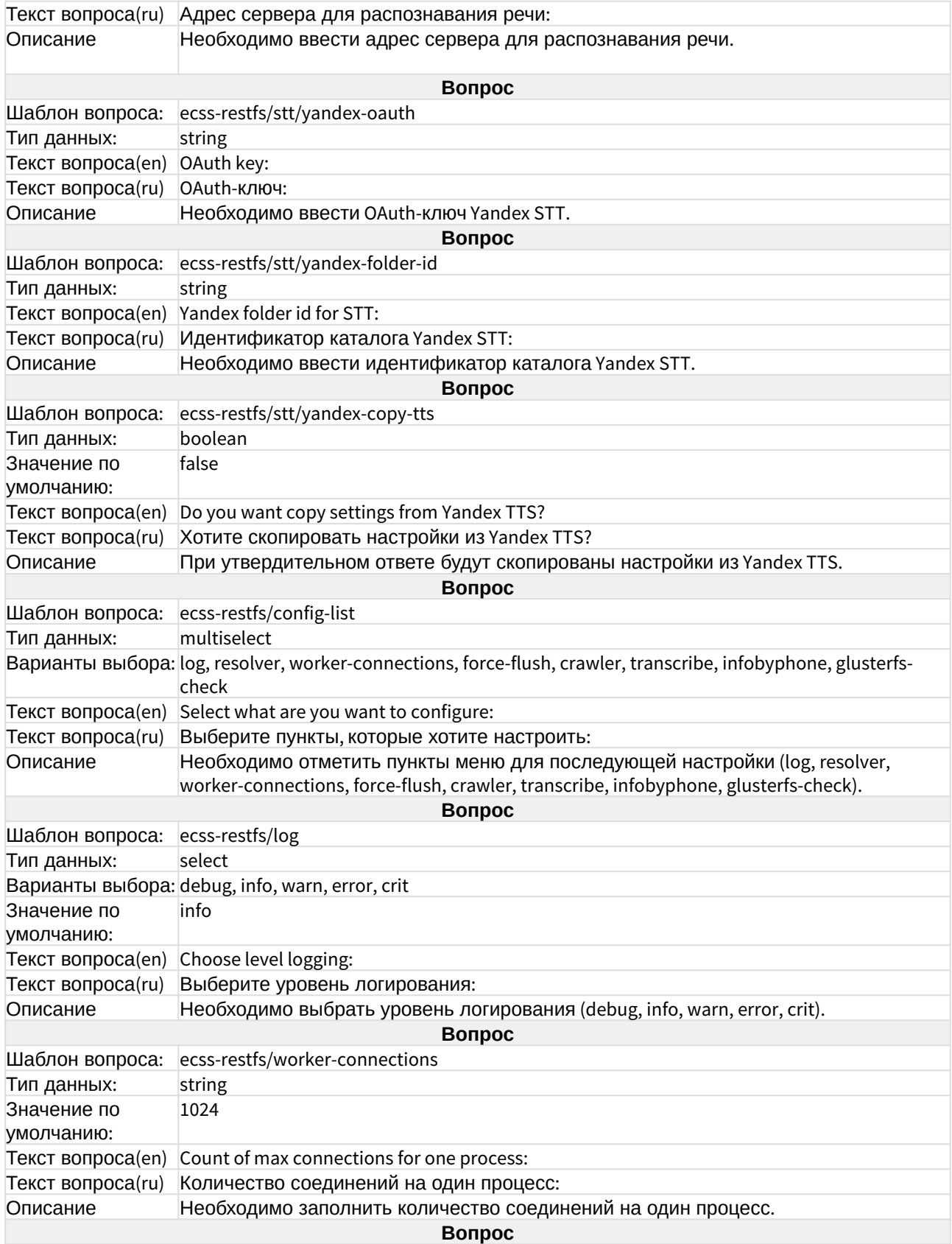

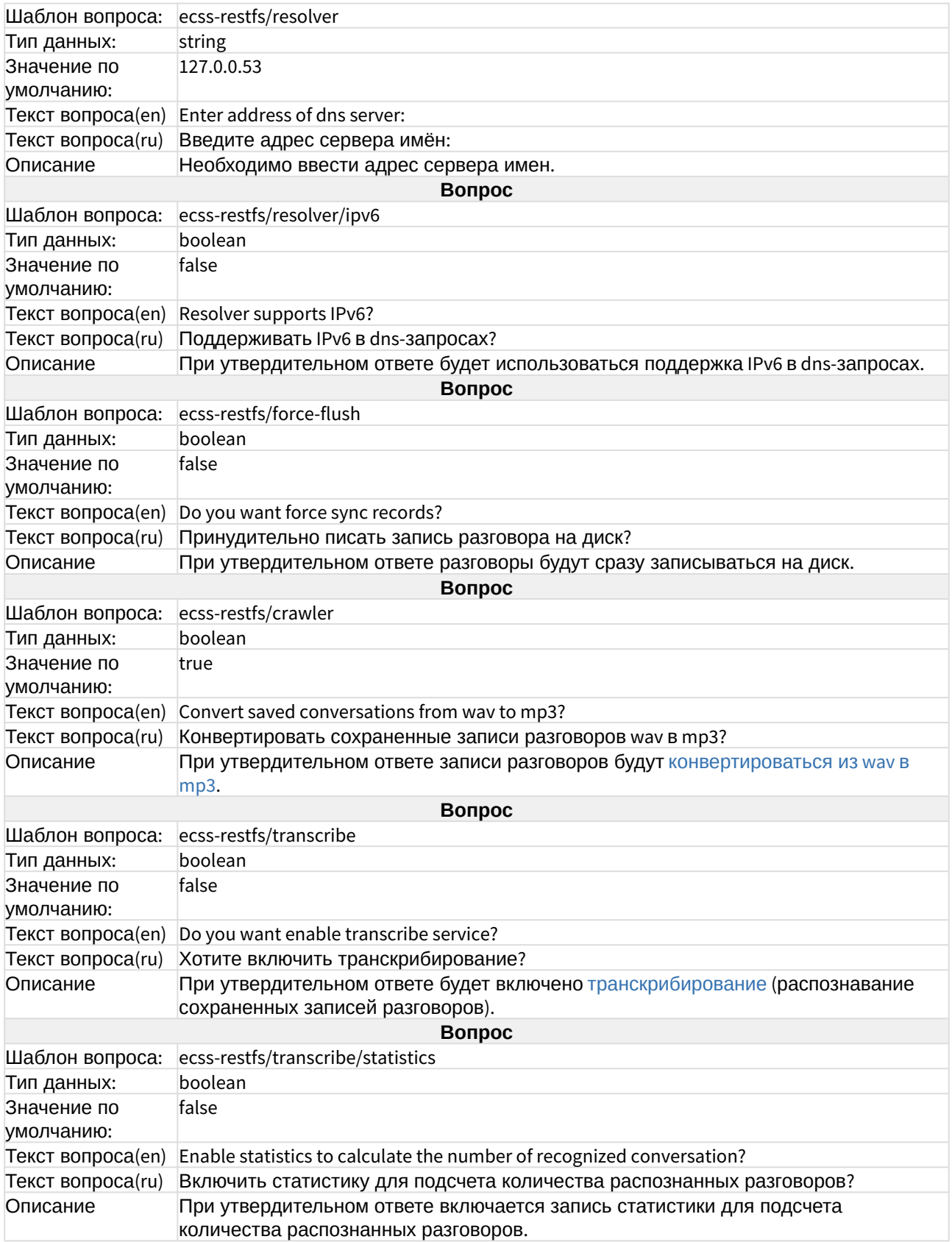
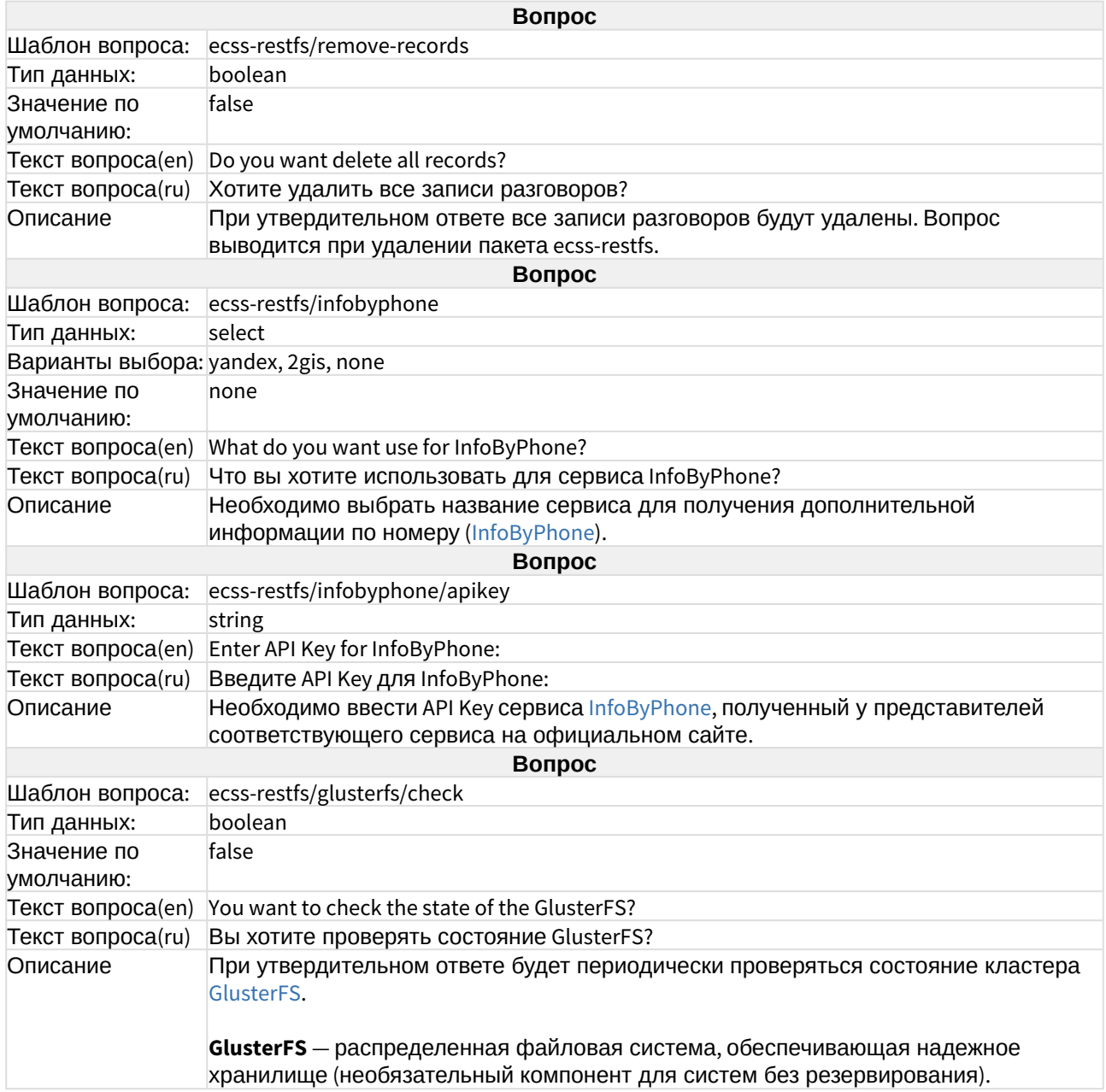

## ecss-security

Пакет предназначен для протоколирования действий пользователей. Описание в разделе "[Протоколирование действий пользователей на сервере с установленным](https://docs.eltex-co.ru/pages/viewpage.action?pageId=307698272#id--Protocol_SYSLOG) [ECSS-10](https://docs.eltex-co.ru/pages/viewpage.action?pageId=307698272#id--Protocol_SYSLOG)".

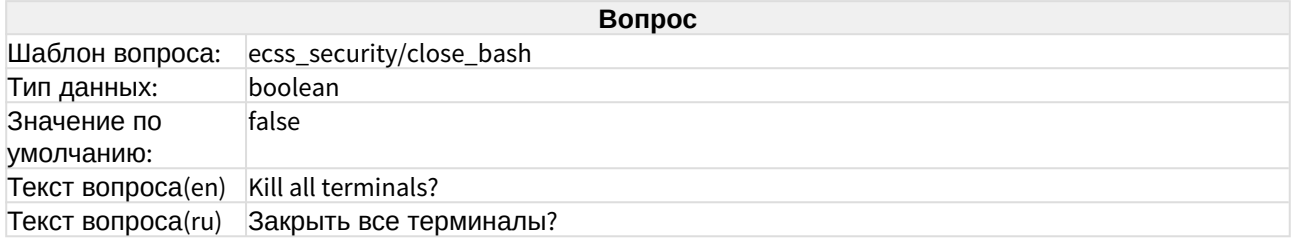

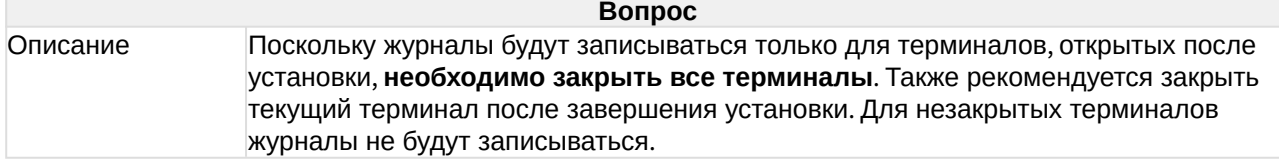

## ecss-teleconference-ui

Пакет предназначен для работы [АРМ менеджера селекторного совещания](https://docs.eltex-co.ru/pages/viewpage.action?pageId=182256213).

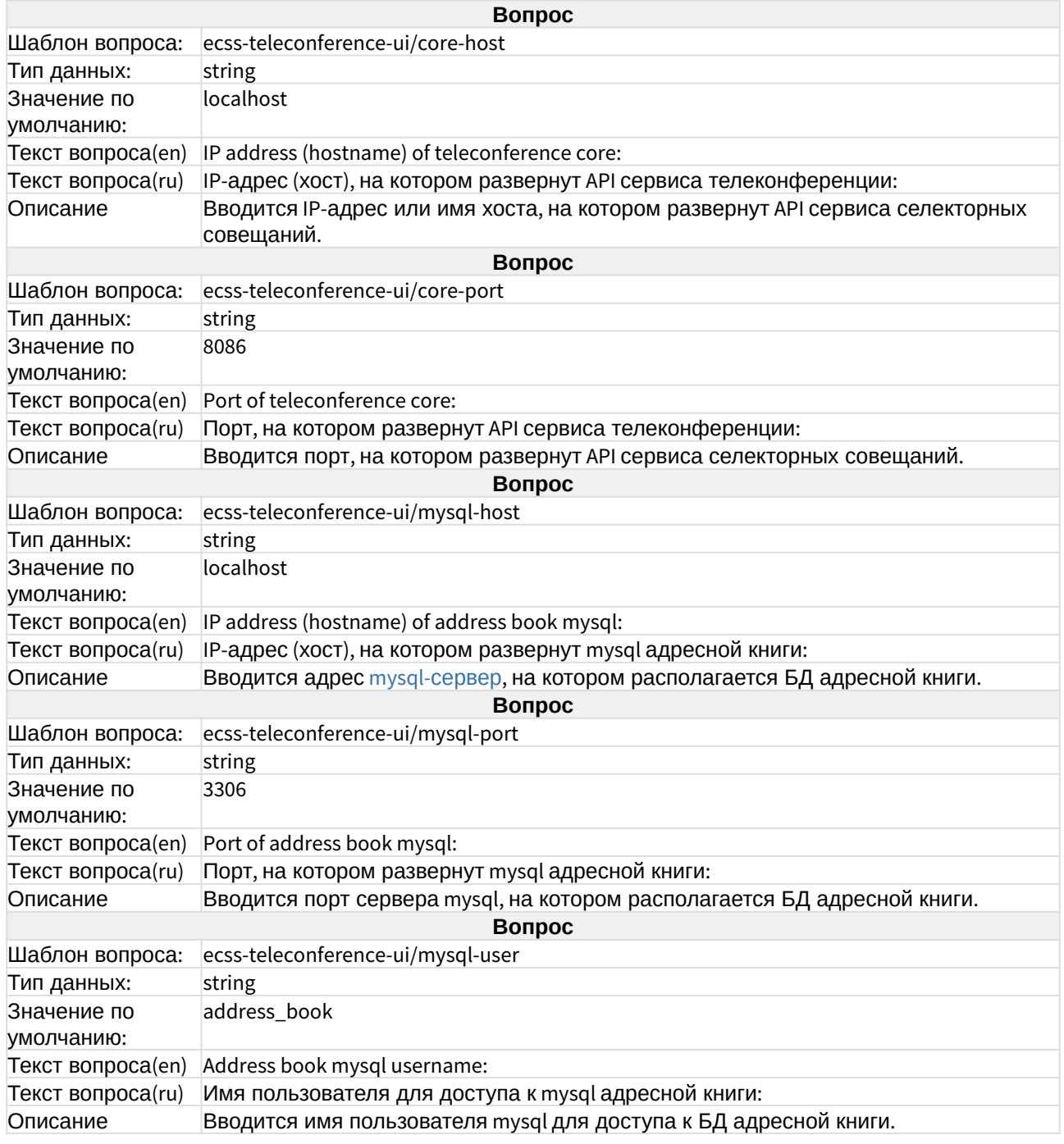

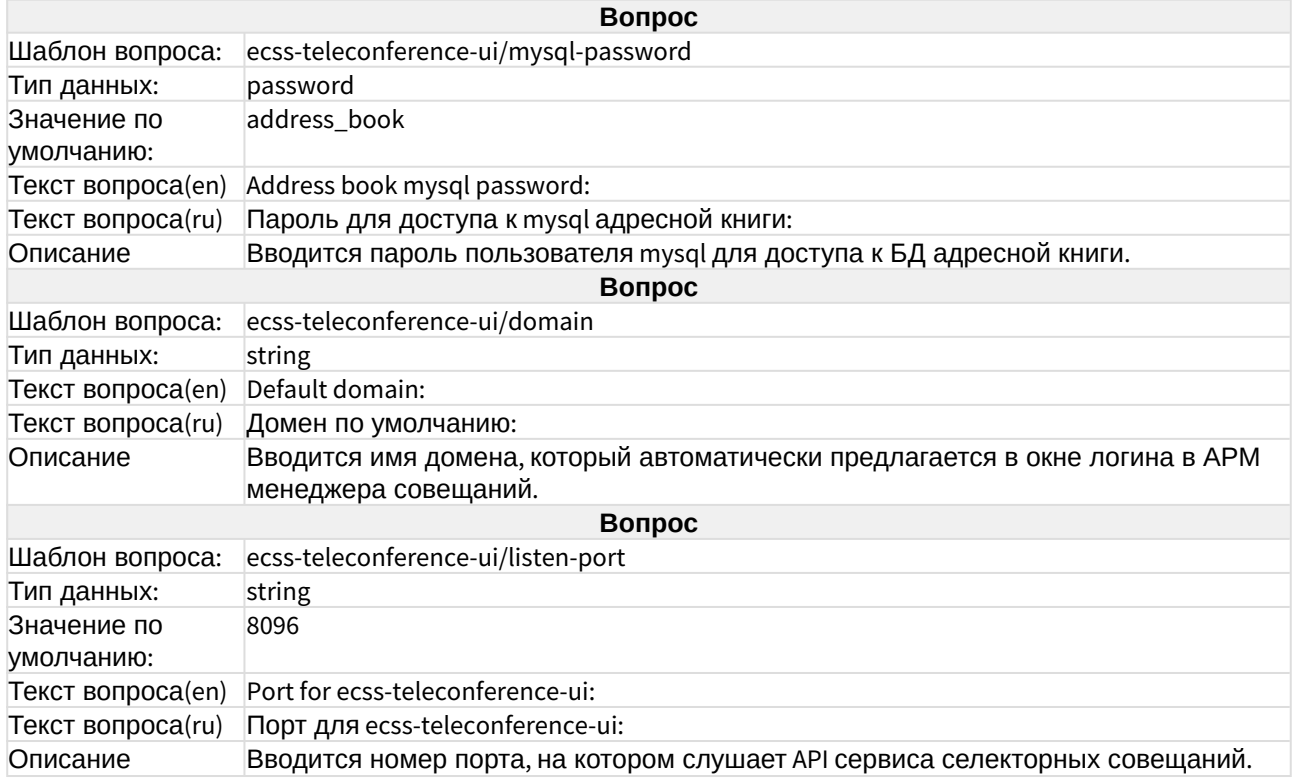

#### ecss-user

Пакет ставится при установке [ecss-node](https://docs.eltex-co.ru/pages/viewpage.action?pageId=307695137#id--ecss-node)**.** Во время его установки создается пользователь **ssw**, из под которого запускаются все сервисы ecss\*. Также выполняется настройка DNS и настройка SSL-сертификатов.

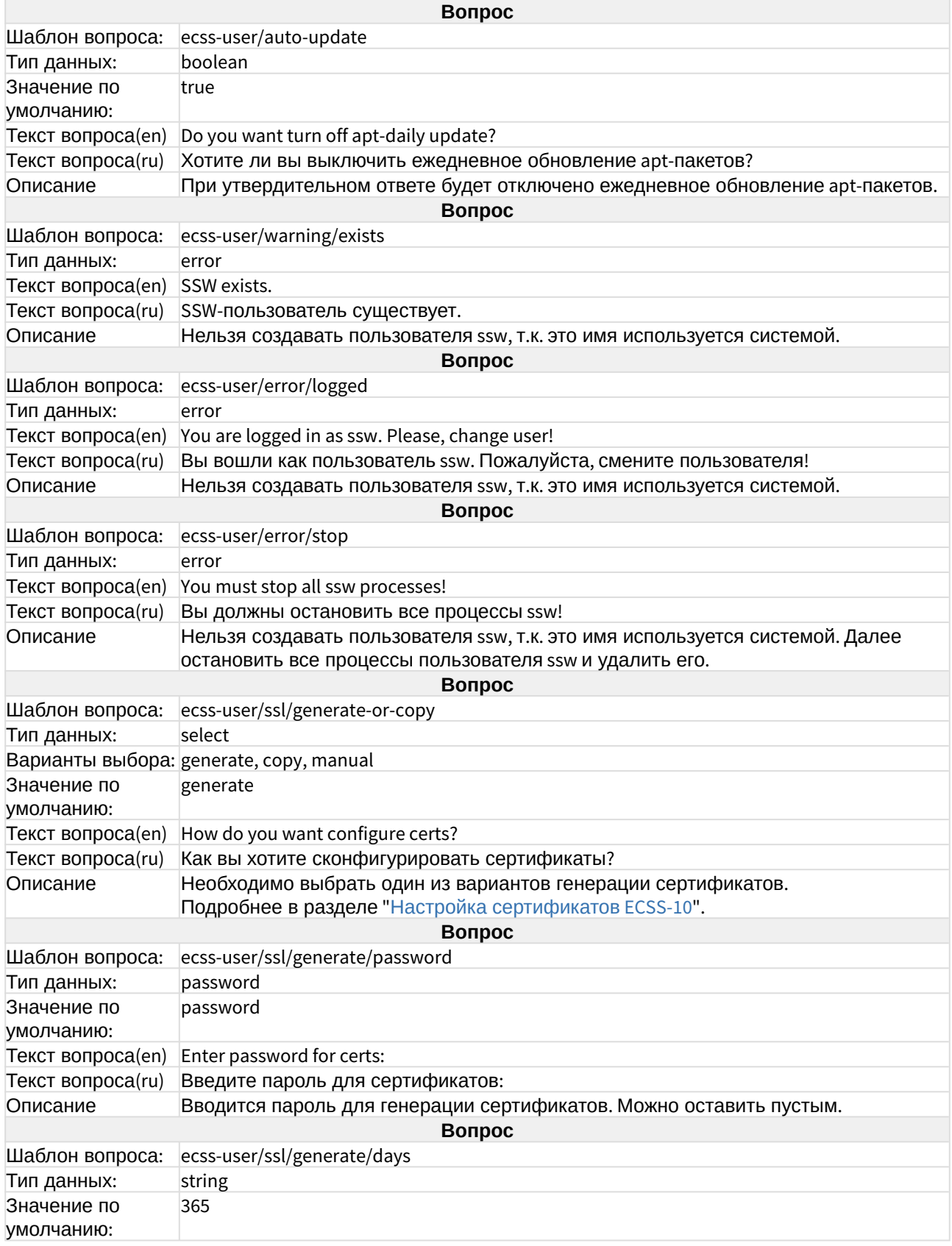

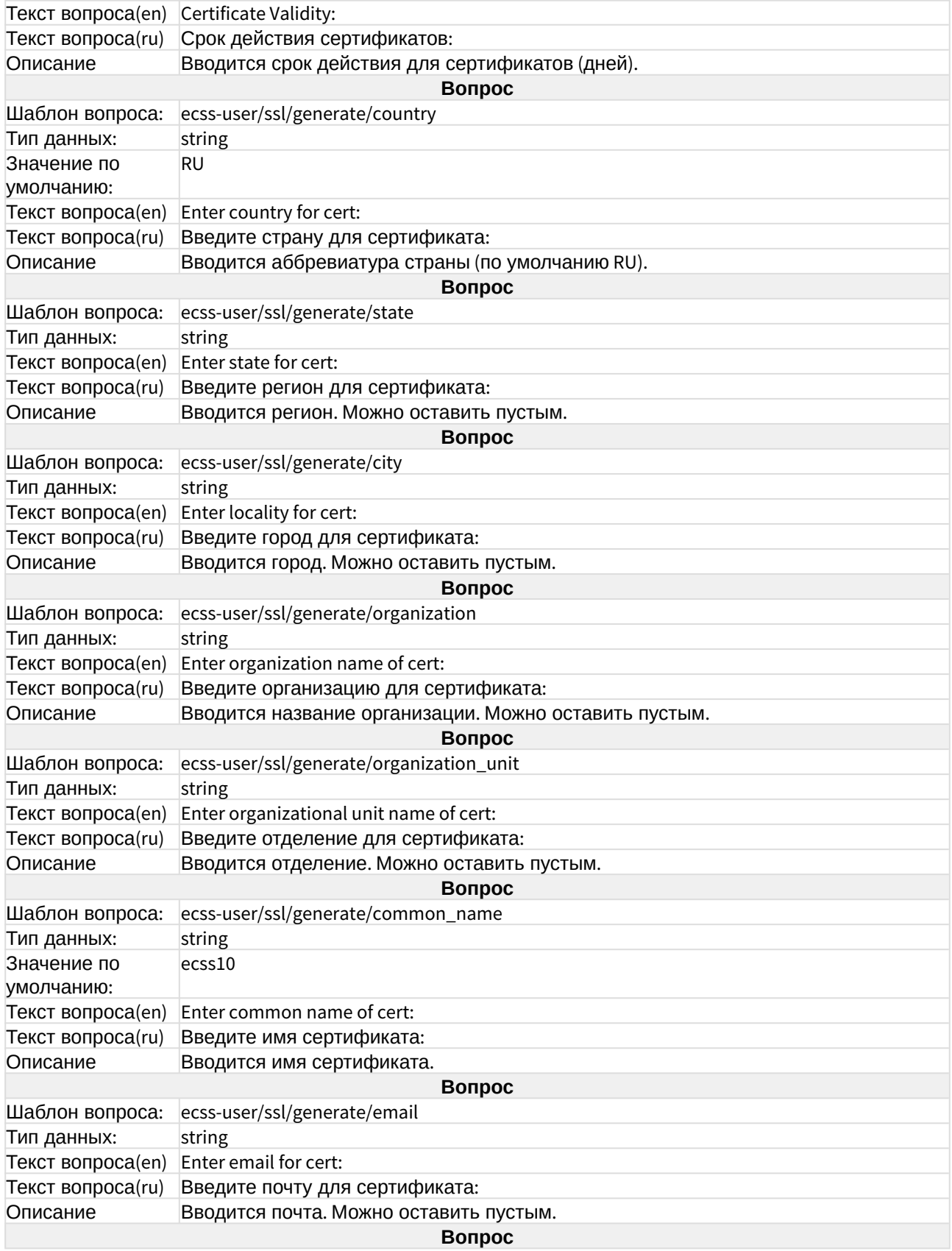

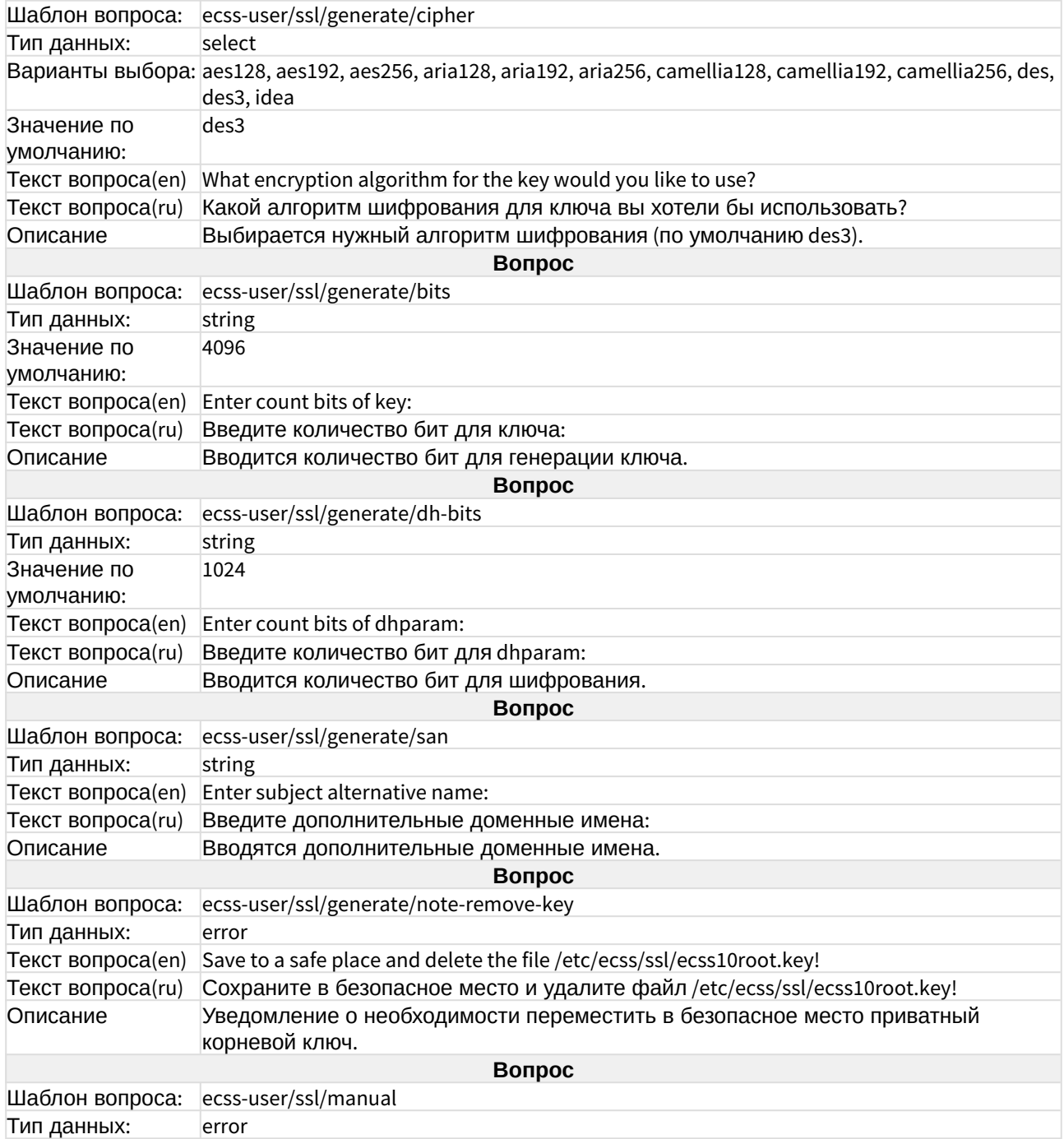

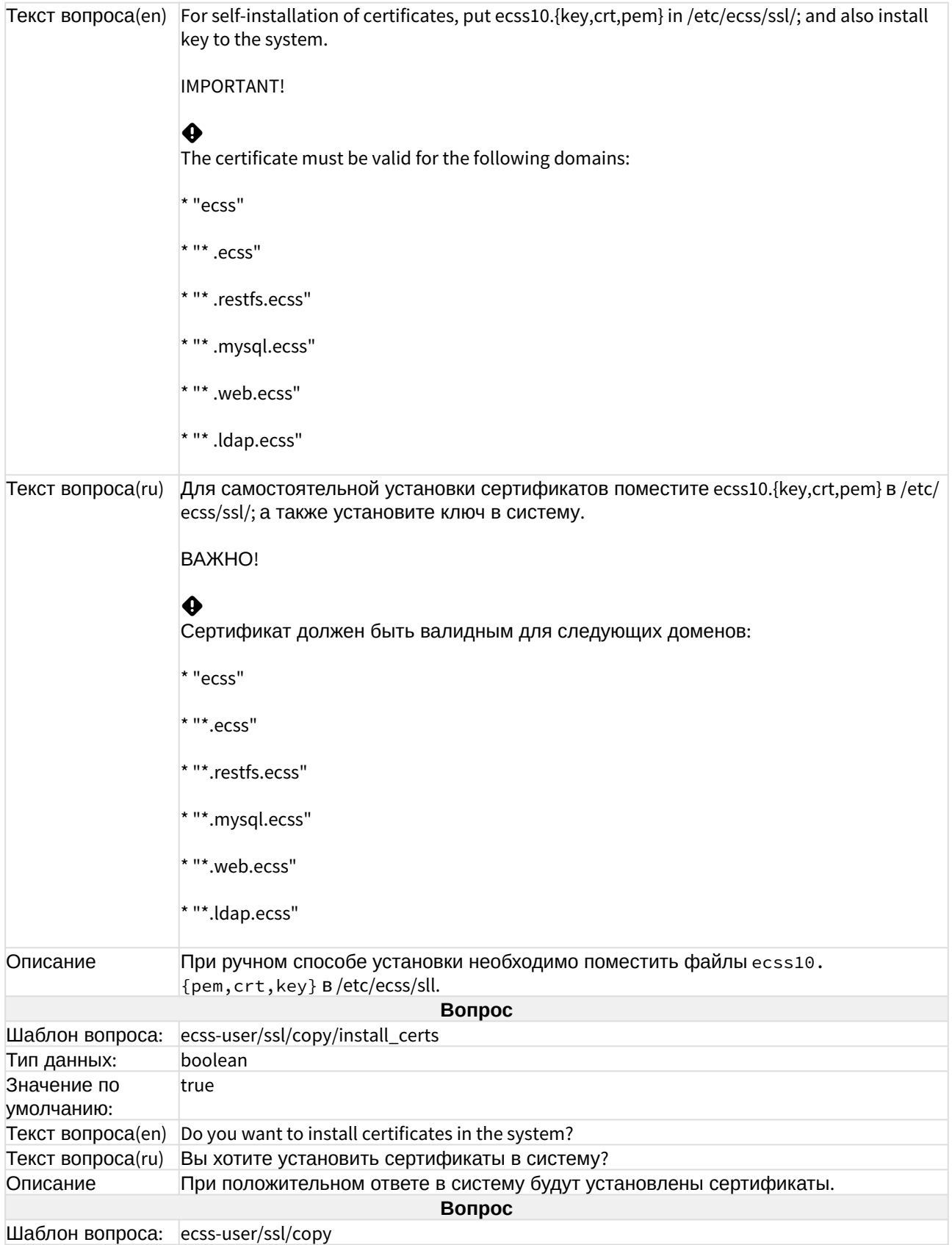

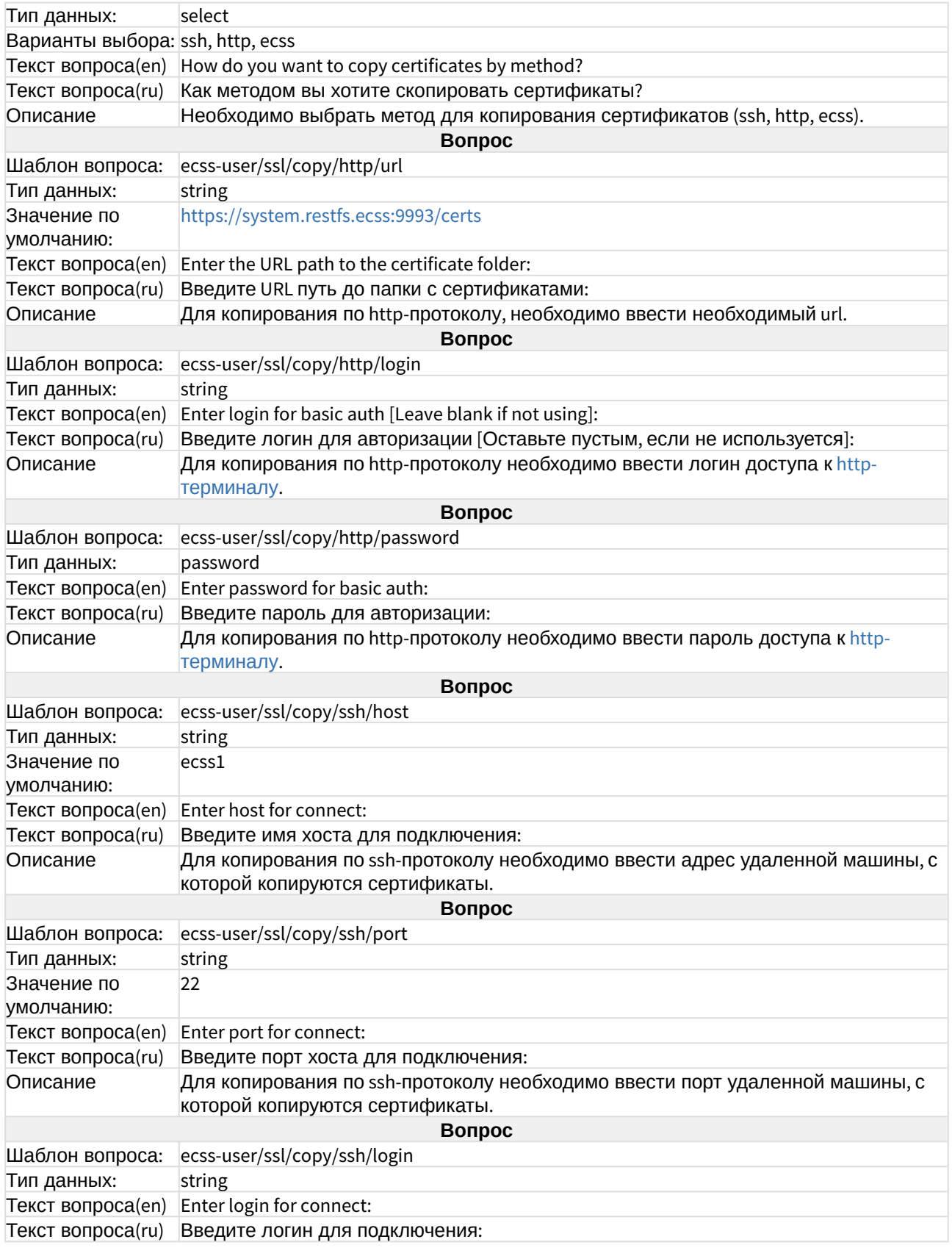

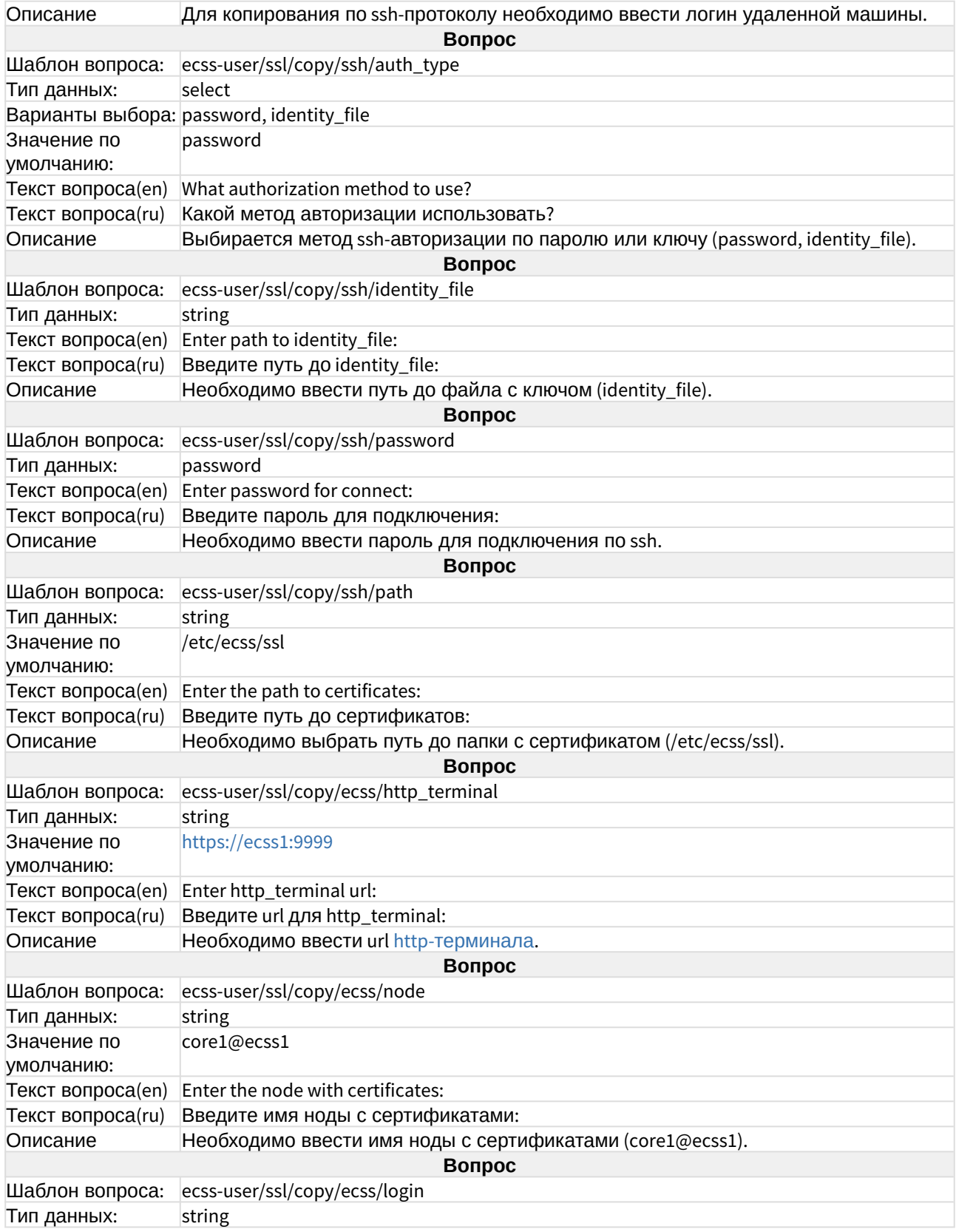

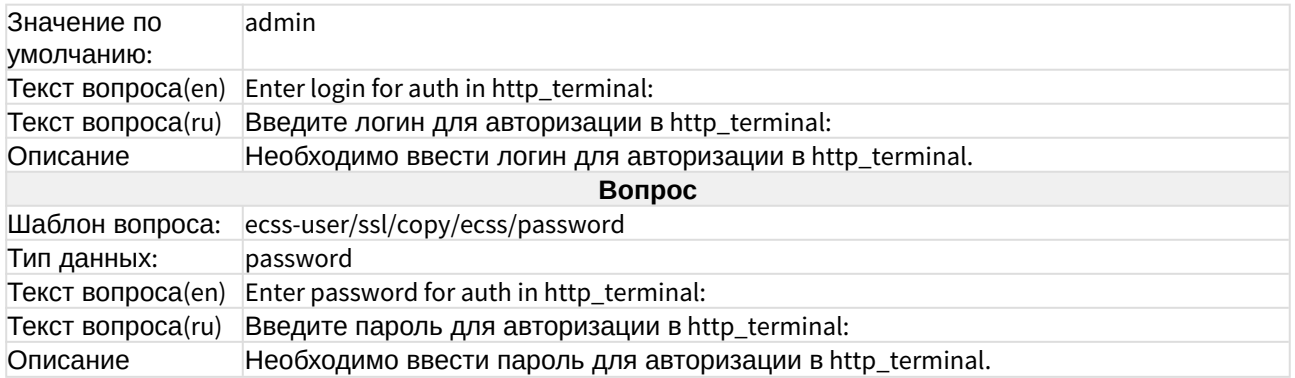

#### ecss-web-conf

Описание приведено в разделе ["Web-](https://docs.eltex-co.ru/pages/viewpage.action?pageId=307696837)[интерфейс](https://docs.eltex-co.ru/pages/viewpage.action?pageId=307696837)".

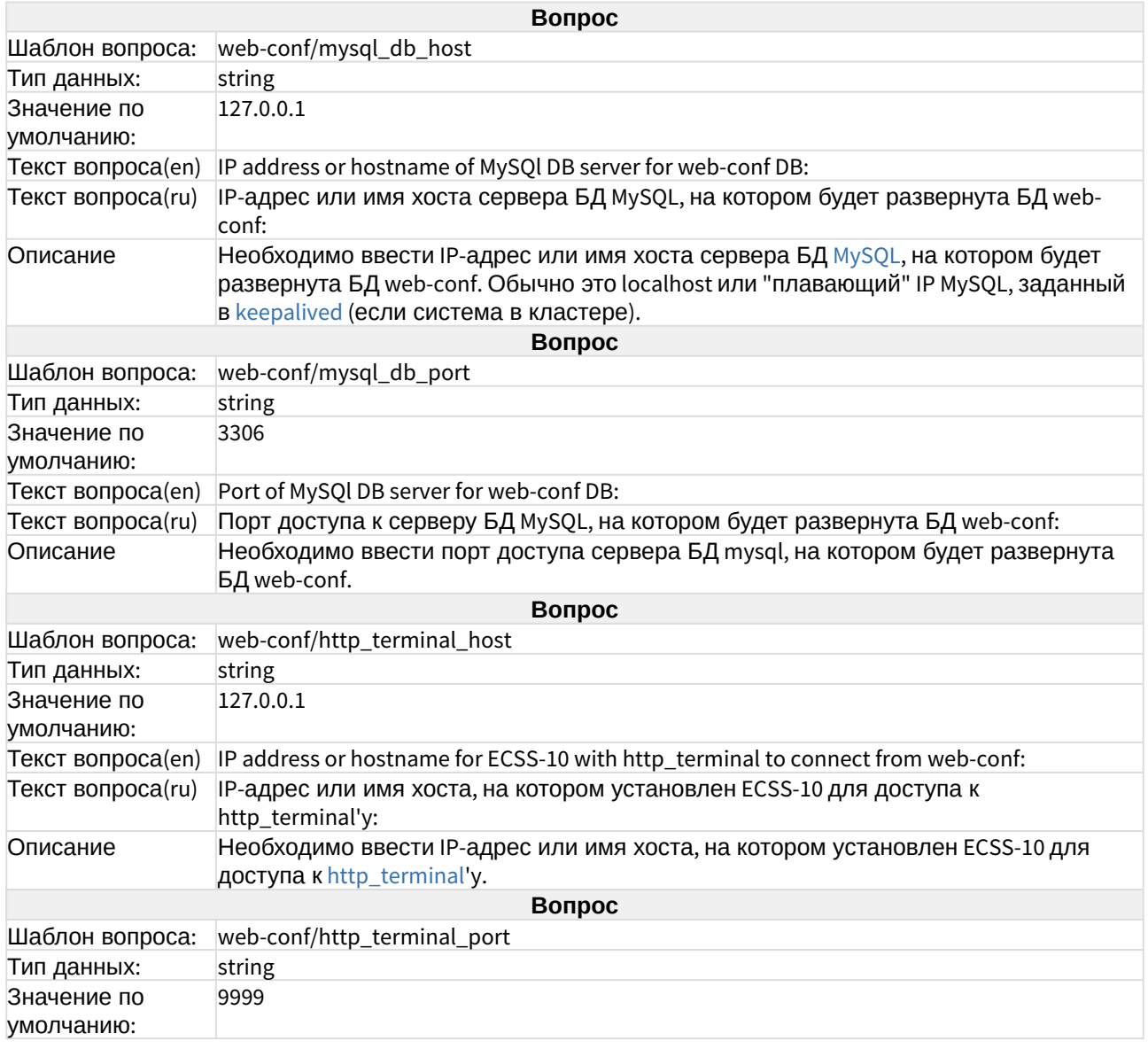

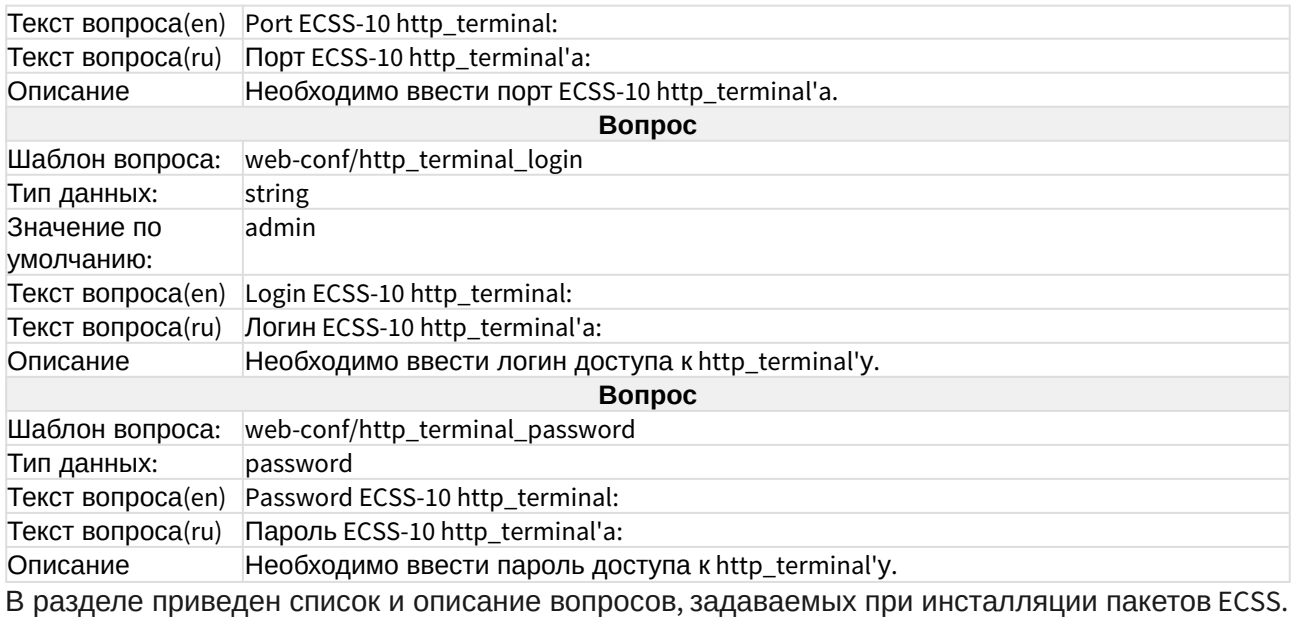

#### ecss-112-nso

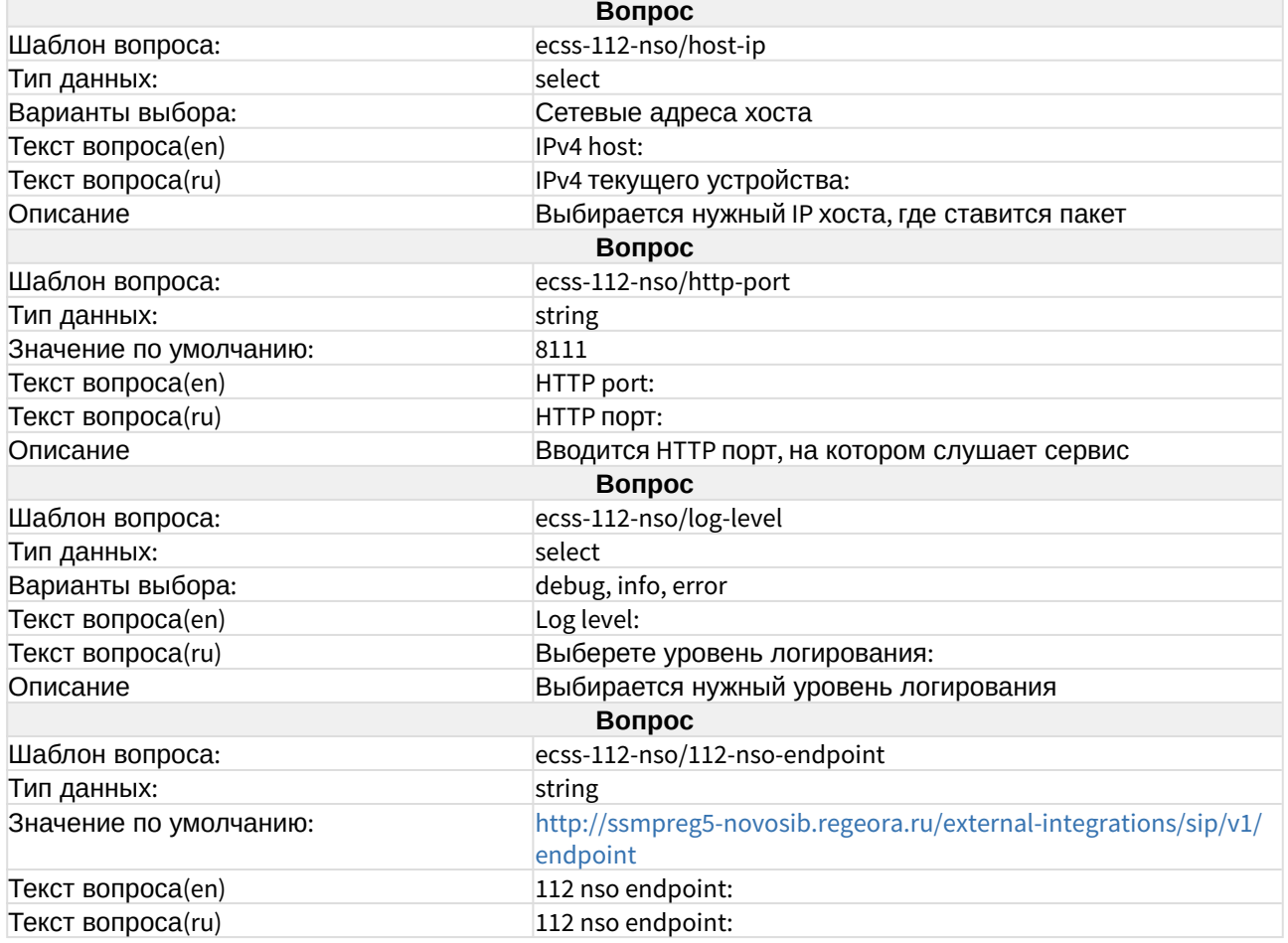

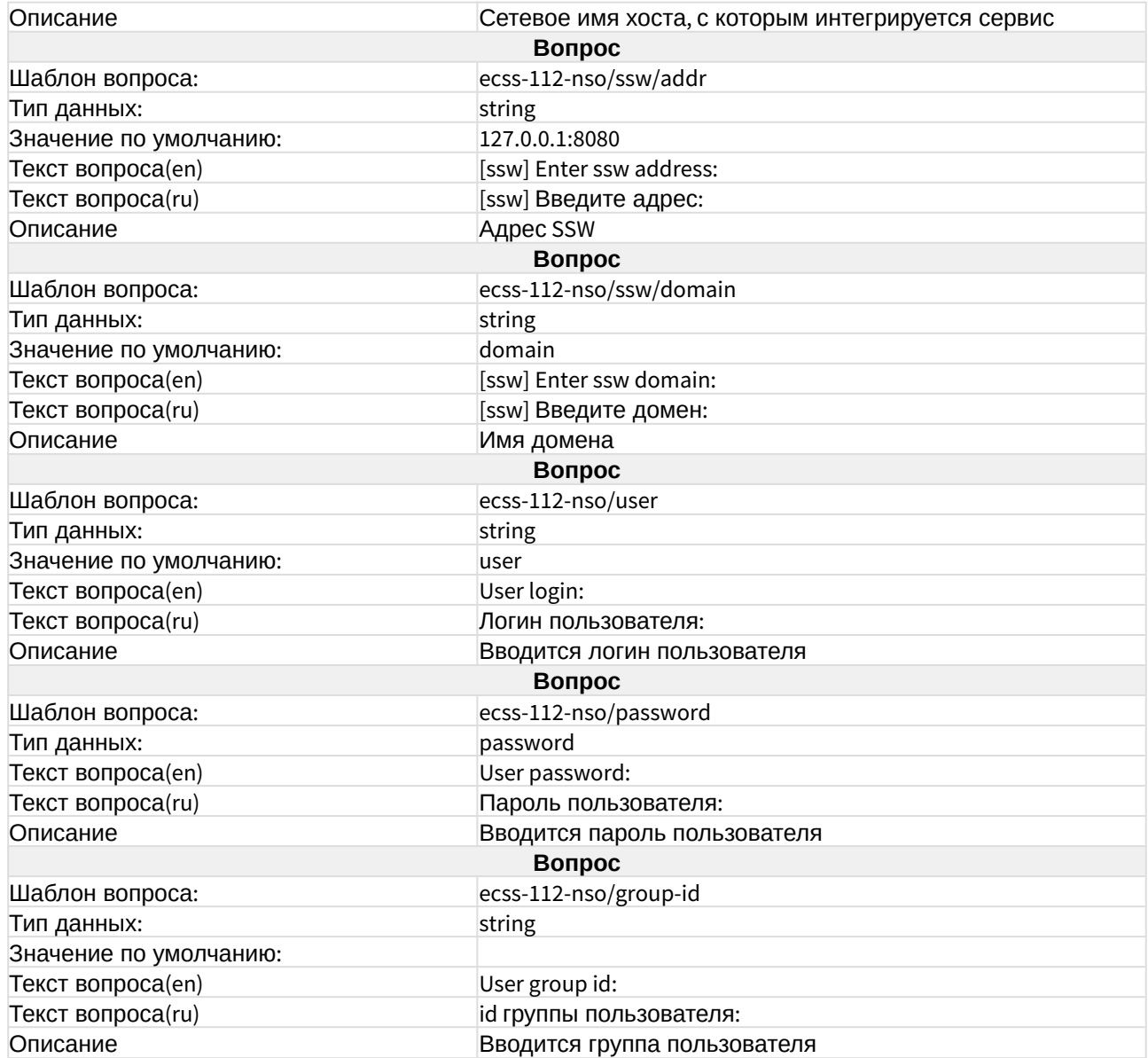

#### ecss-asr

#### Подробнее в разделе "[Автоматическое распознавание речи](https://docs.eltex-co.ru/pages/viewpage.action?pageId=182258675) [\(ASR\)](https://docs.eltex-co.ru/pages/viewpage.action?pageId=182258675)".

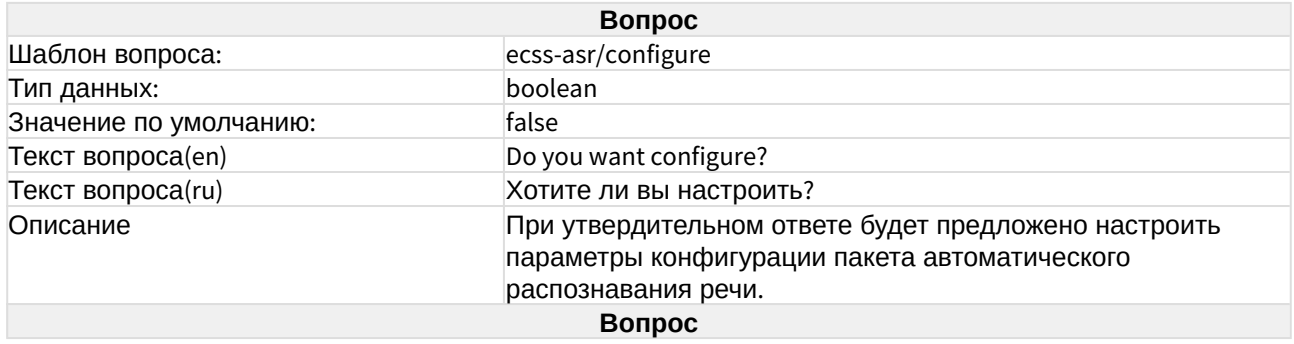

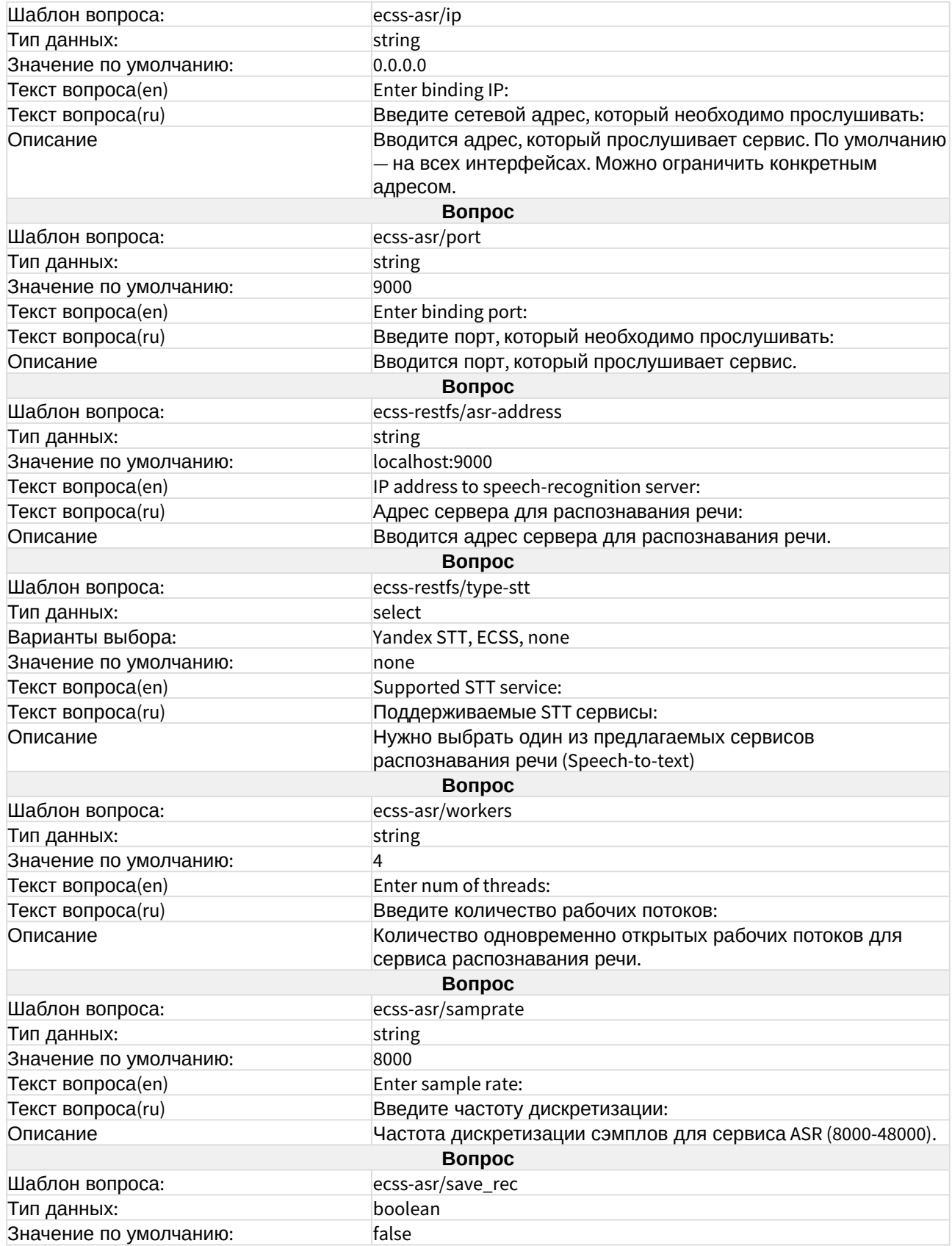

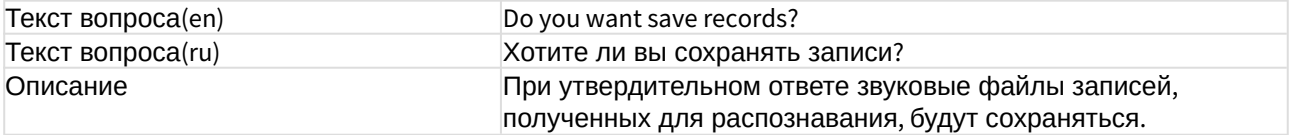

# ecss-call-api

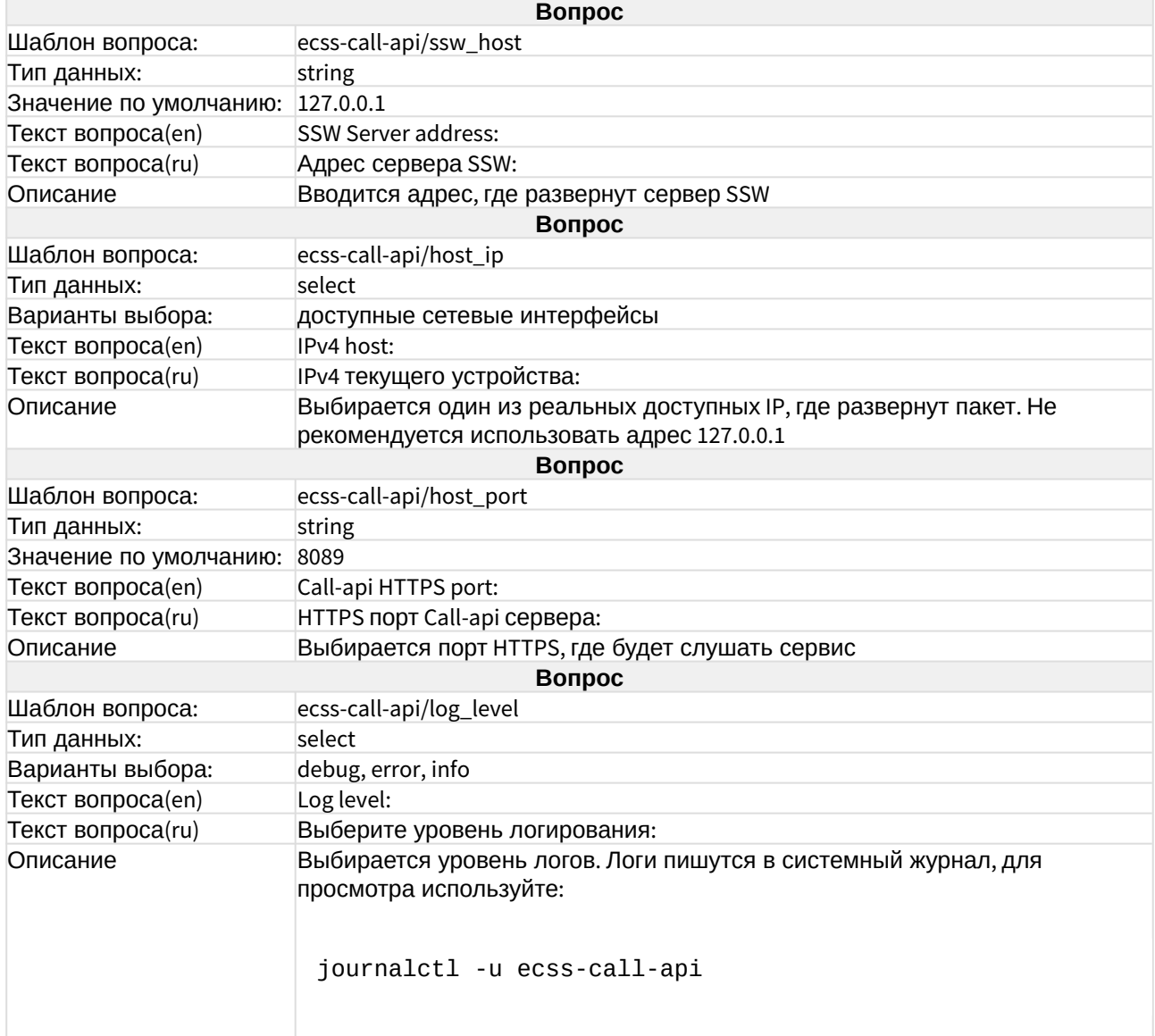

#### ecss-cc-ui

Описание сервиса в разделе "[Автоматизированное рабочее место](https://docs.eltex-co.ru/pages/viewpage.action?pageId=381519640#id-Call--_) [\(APM CC UI\)"](https://docs.eltex-co.ru/pages/viewpage.action?pageId=381519640#id-Call--_).

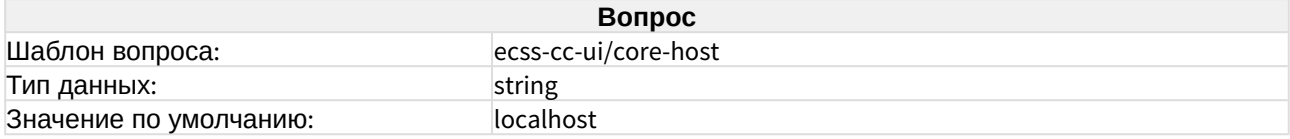

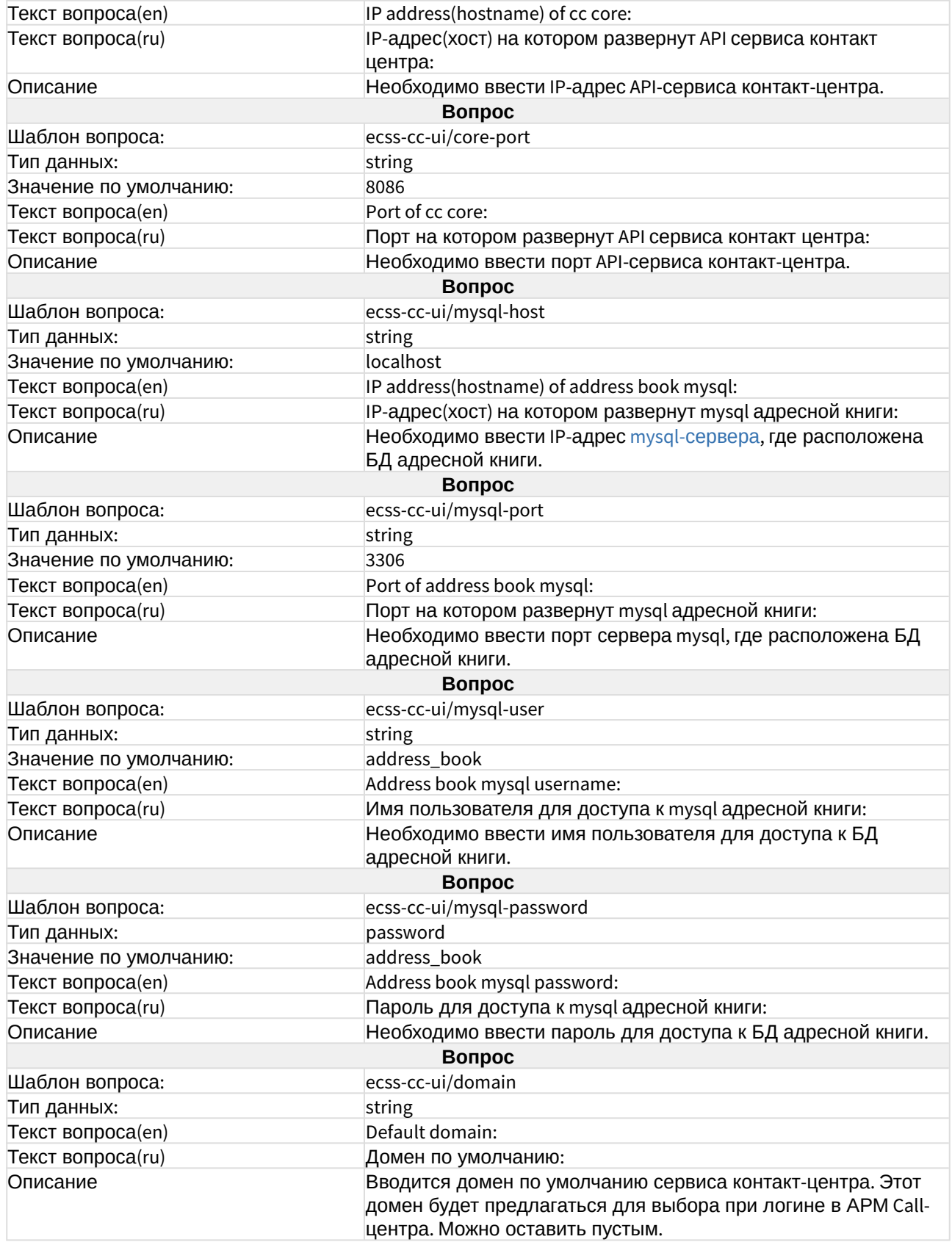

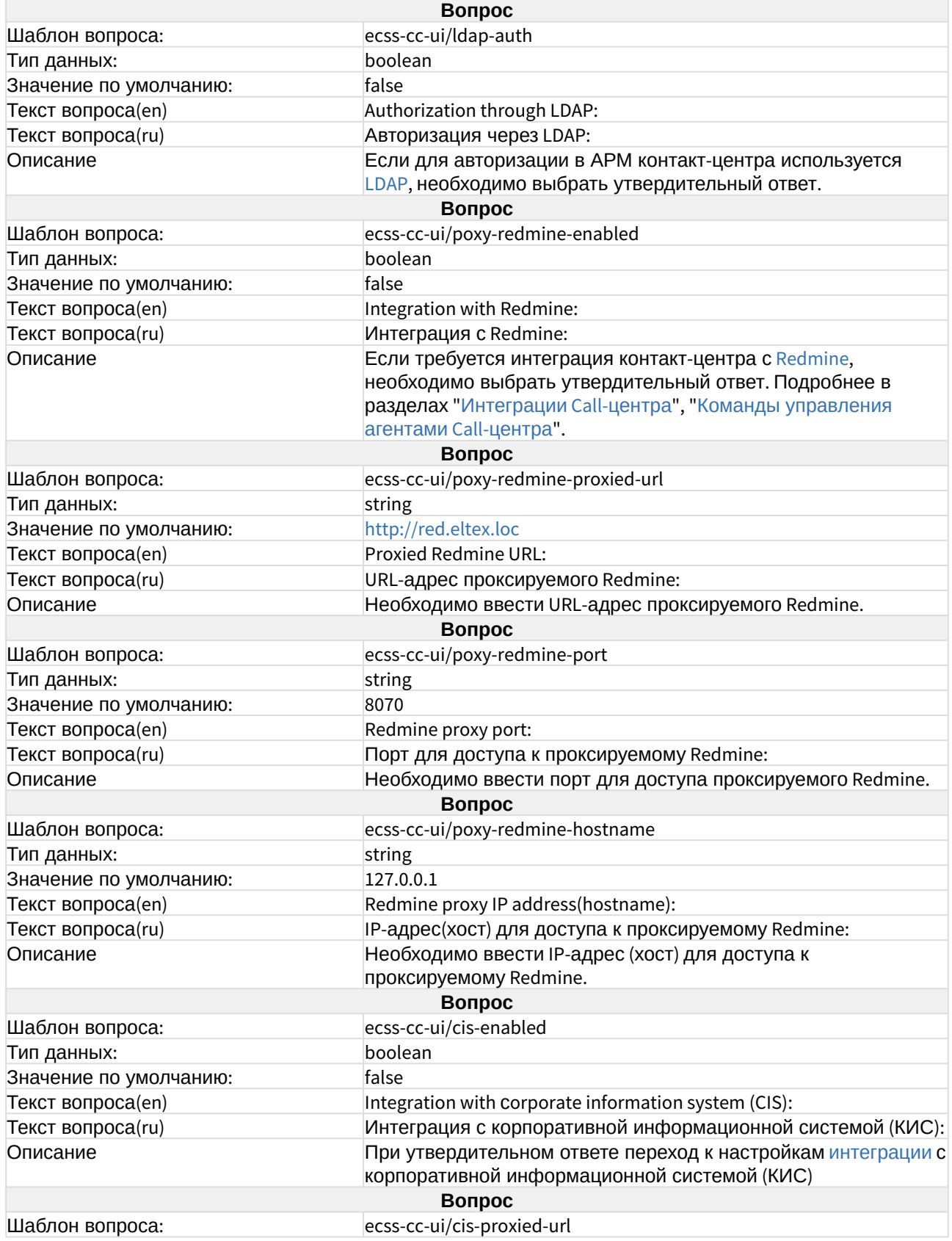

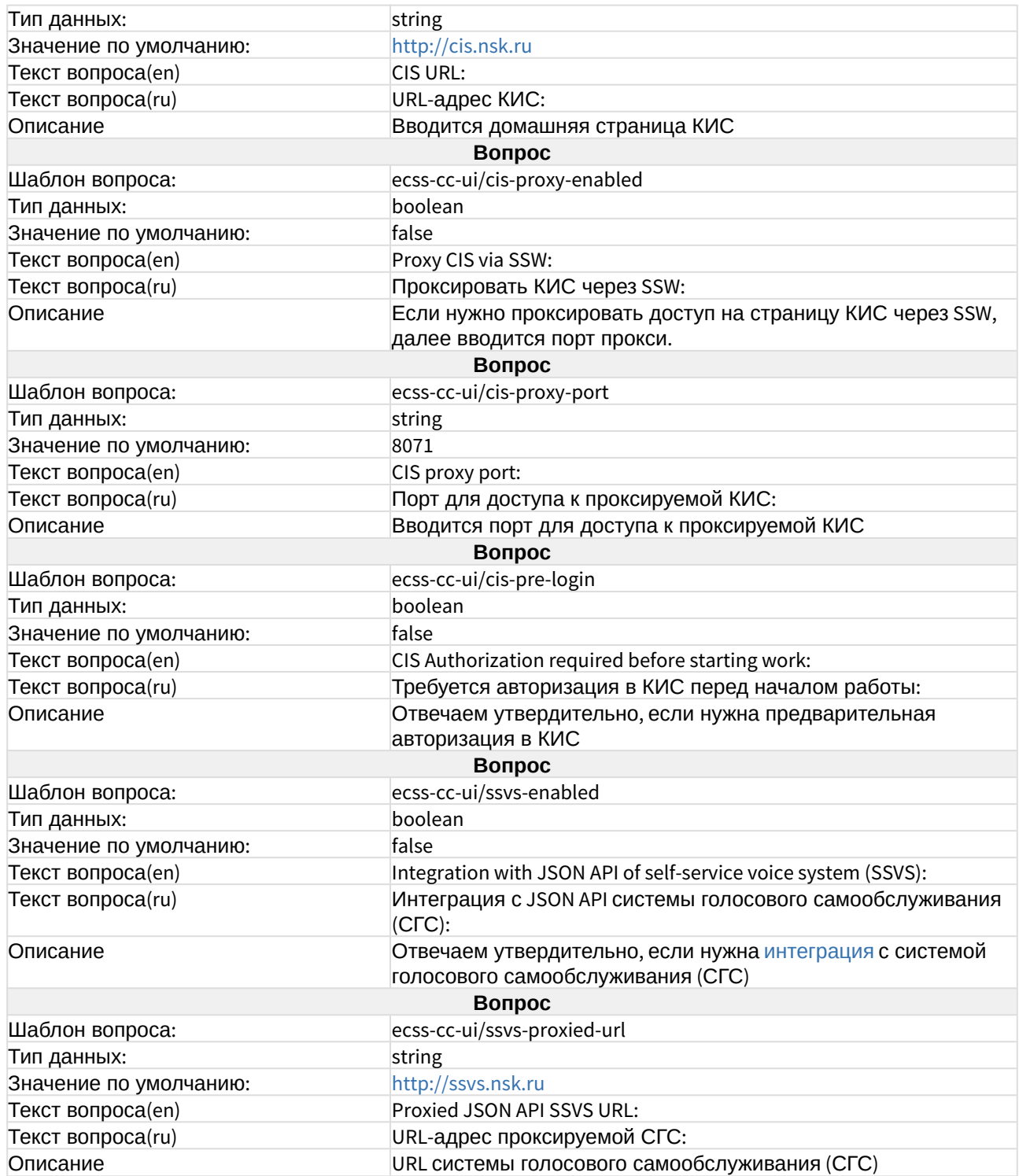

#### ecss-clerk

Описание сервиса в разделе [сервиса](https://docs.eltex-co.ru/pages/viewpage.action?pageId=381521637) ["](https://docs.eltex-co.ru/pages/viewpage.action?pageId=381521637)[Автосекретарь](https://docs.eltex-co.ru/pages/viewpage.action?pageId=381521637)["](https://docs.eltex-co.ru/pages/viewpage.action?pageId=381521637).

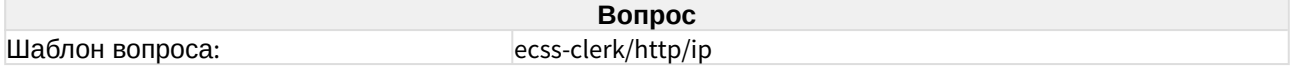

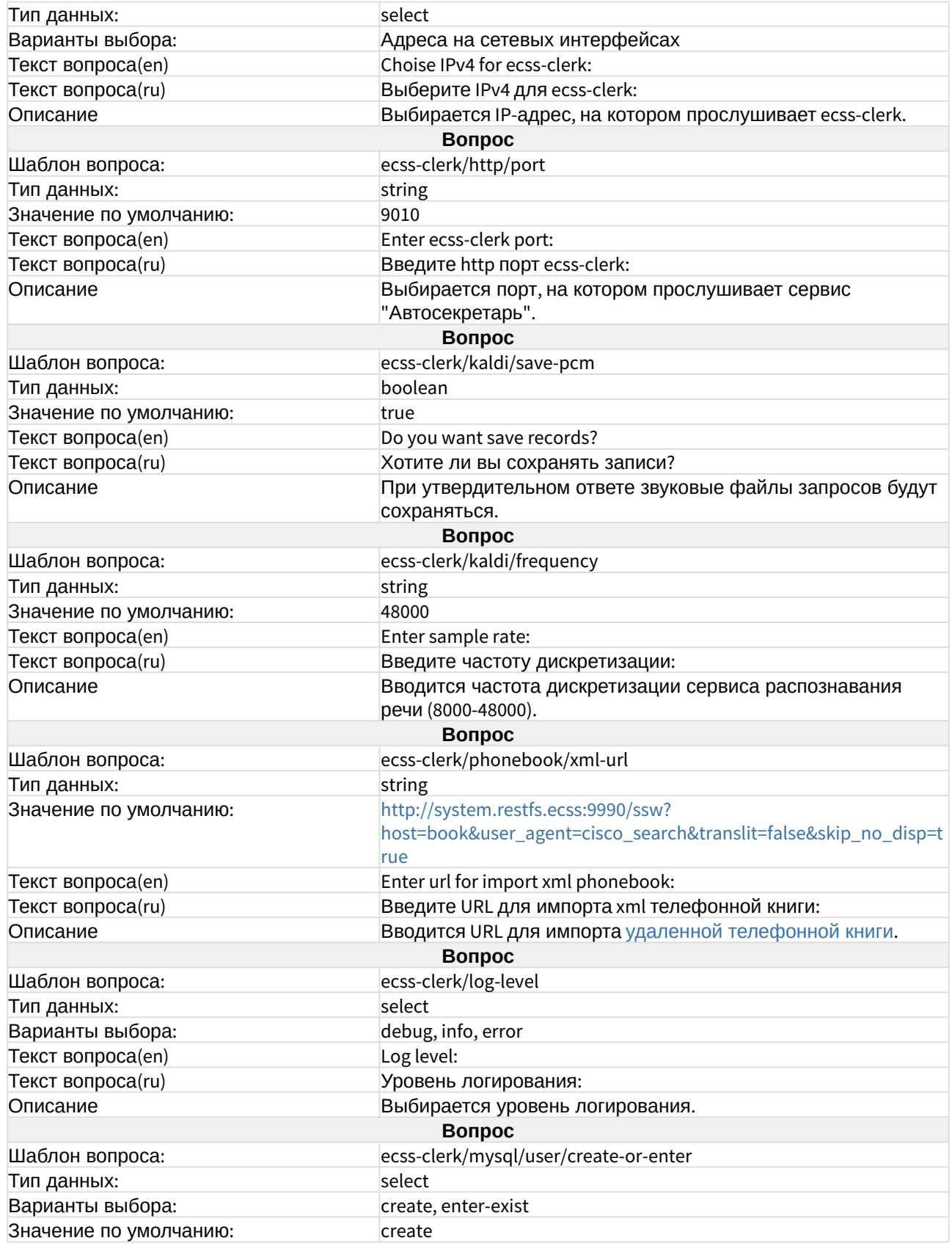

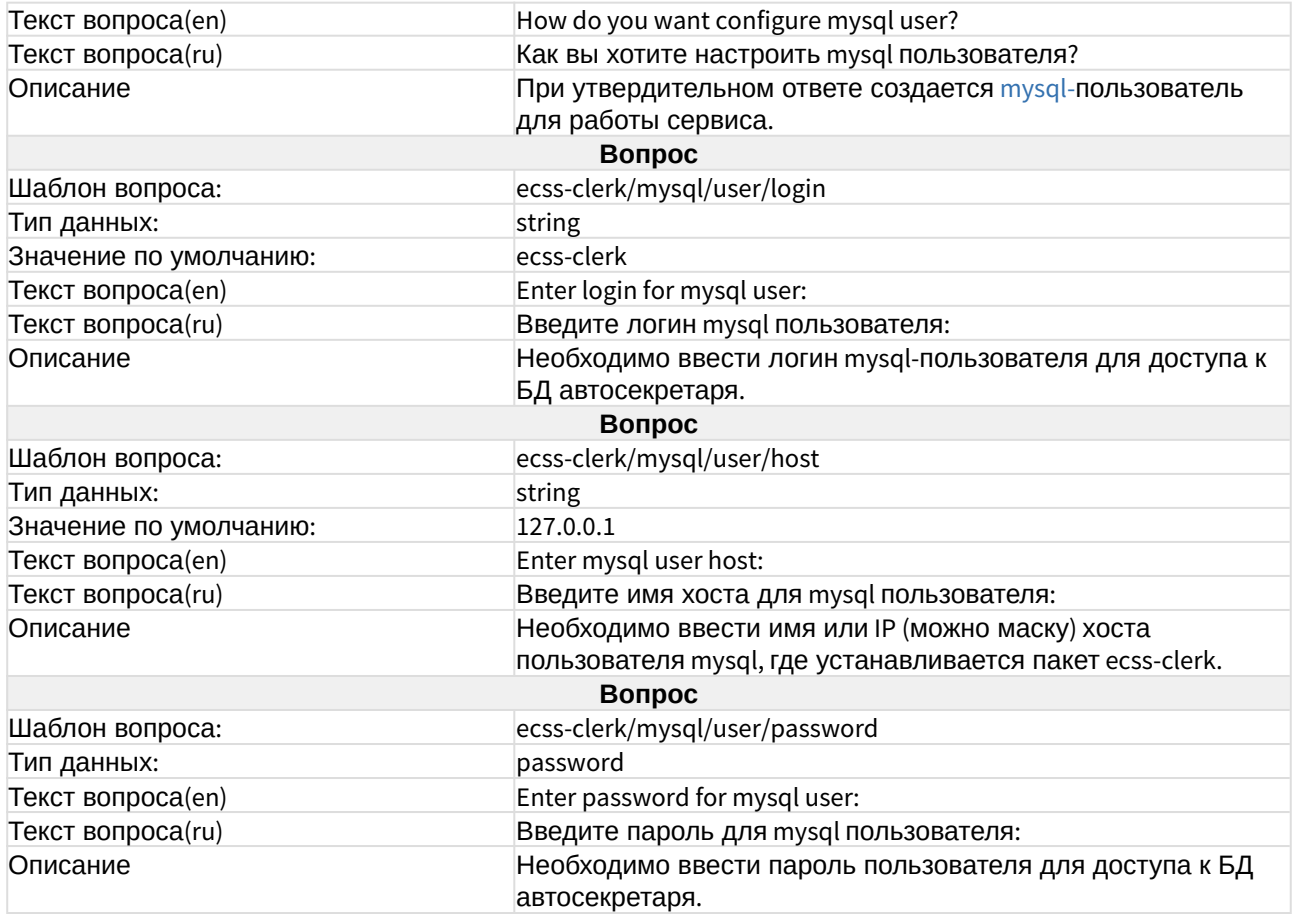

# ecss-configuration-server

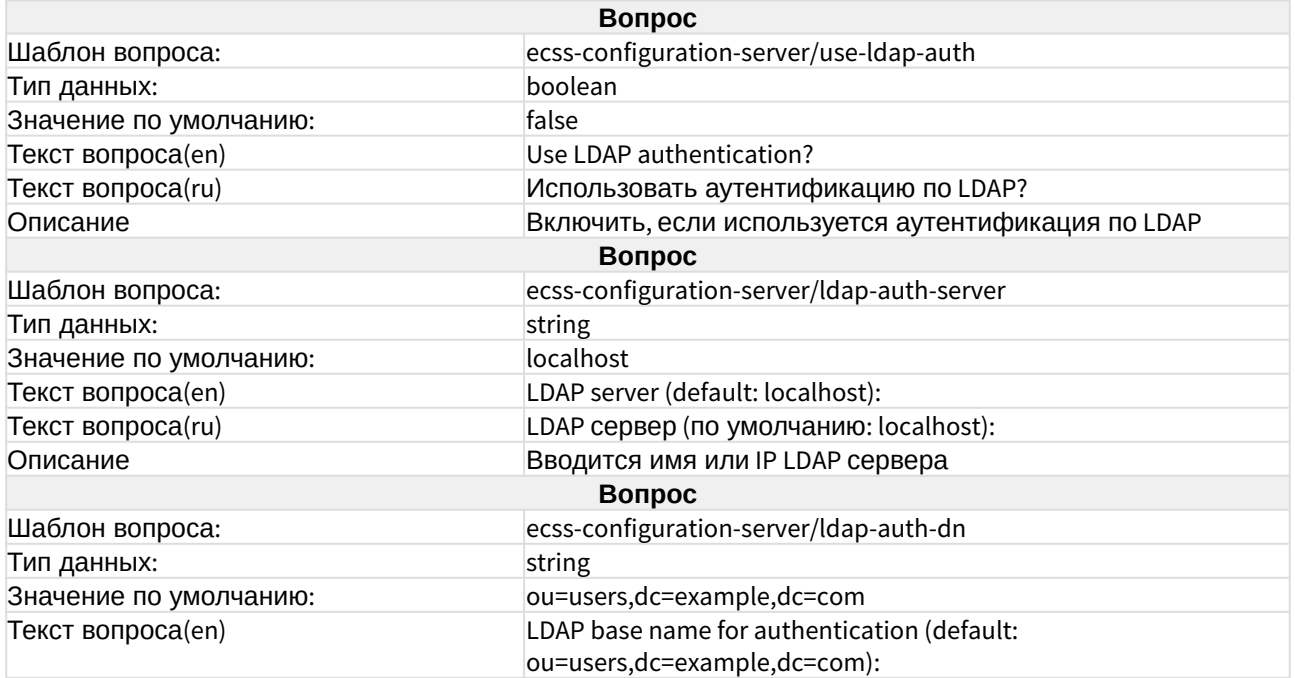

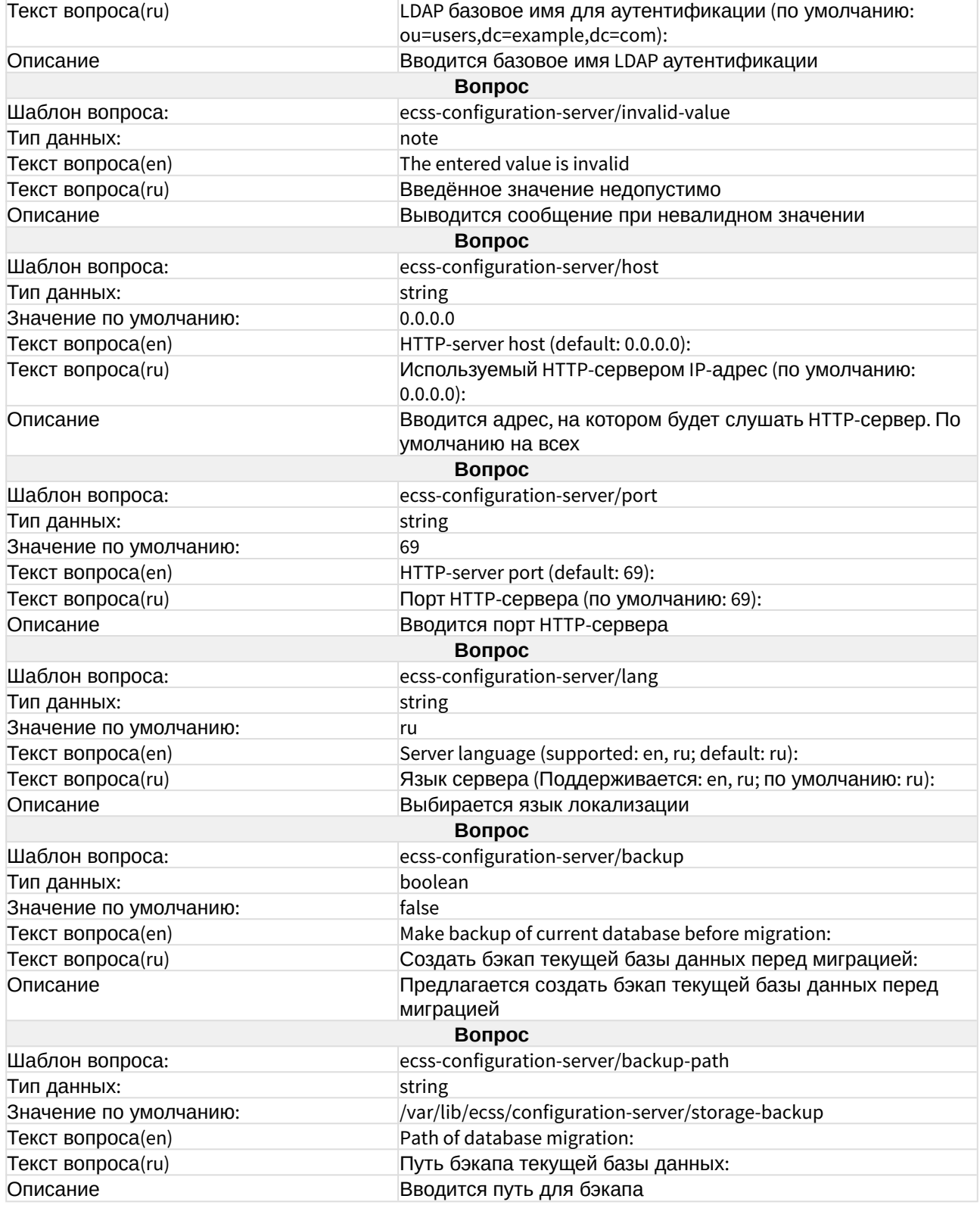

#### ecss-crm-server

Описание сервиса интеграции с CRM в разделе "[Интеграция с](https://docs.eltex-co.ru/pages/viewpage.action?pageId=182256914) [CRM](https://docs.eltex-co.ru/pages/viewpage.action?pageId=182256914) [Битрикс](https://docs.eltex-co.ru/pages/viewpage.action?pageId=182256914)[-24](https://docs.eltex-co.ru/pages/viewpage.action?pageId=182256914)".

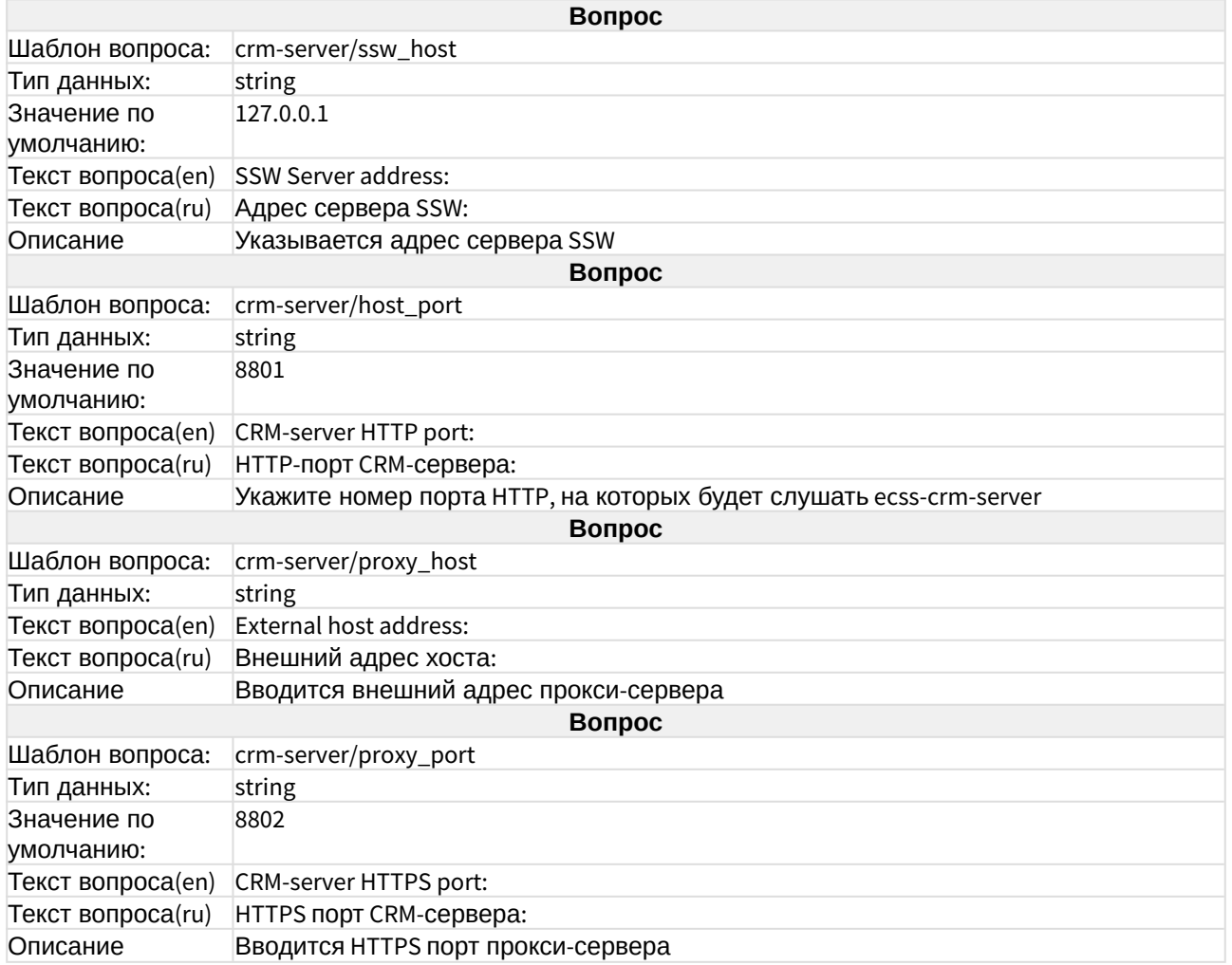

#### ecss-dns-env

Пакет устанавливается автоматически при инсталляции [ecss-user](https://docs.eltex-co.ru/pages/viewpage.action?pageId=381518468#id-/ECSS-ecss-user) **или** [ecss-node](https://docs.eltex-co.ru/pages/viewpage.action?pageId=381518407#id--ecss-node) (если ecss-user не был установлен ранее).

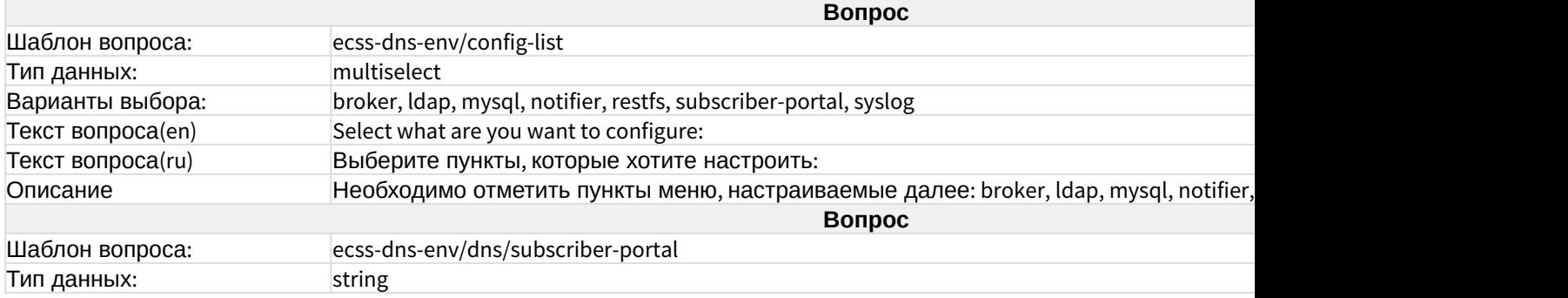

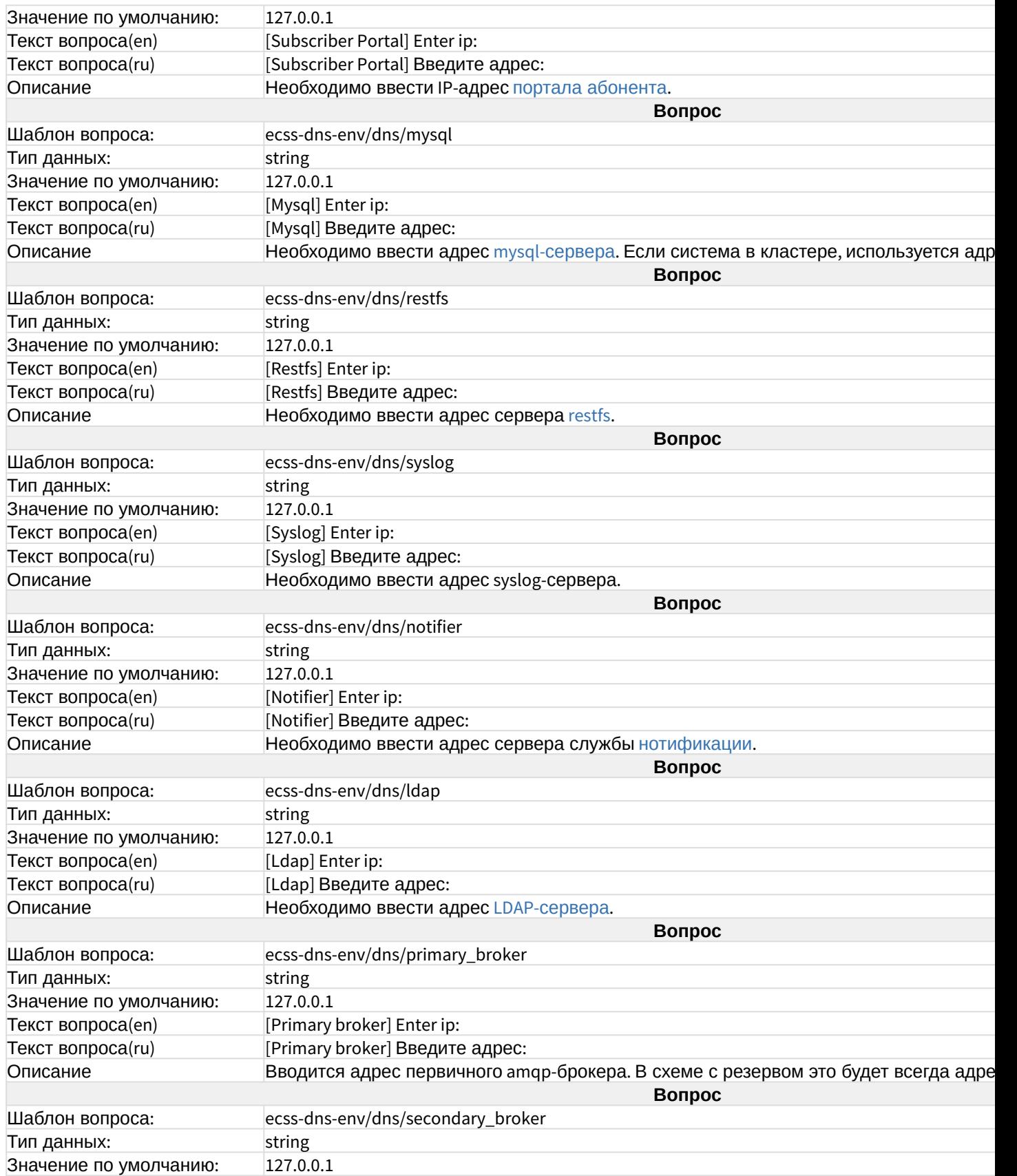

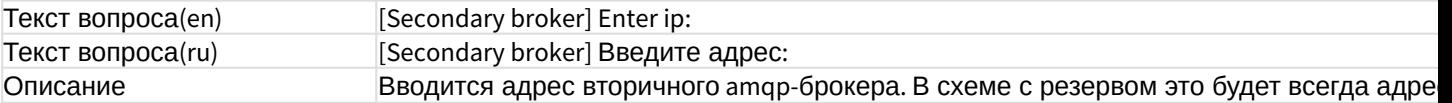

# ecss-elph-api

Пакет предназначен для работы приложения [Elph Desktop.](https://docs.eltex-co.ru/pages/viewpage.action?pageId=317063176) [Руководство по настройке](https://docs.eltex-co.ru/pages/viewpage.action?pageId=317063176) [приложения](https://docs.eltex-co.ru/pages/viewpage.action?pageId=317063176).

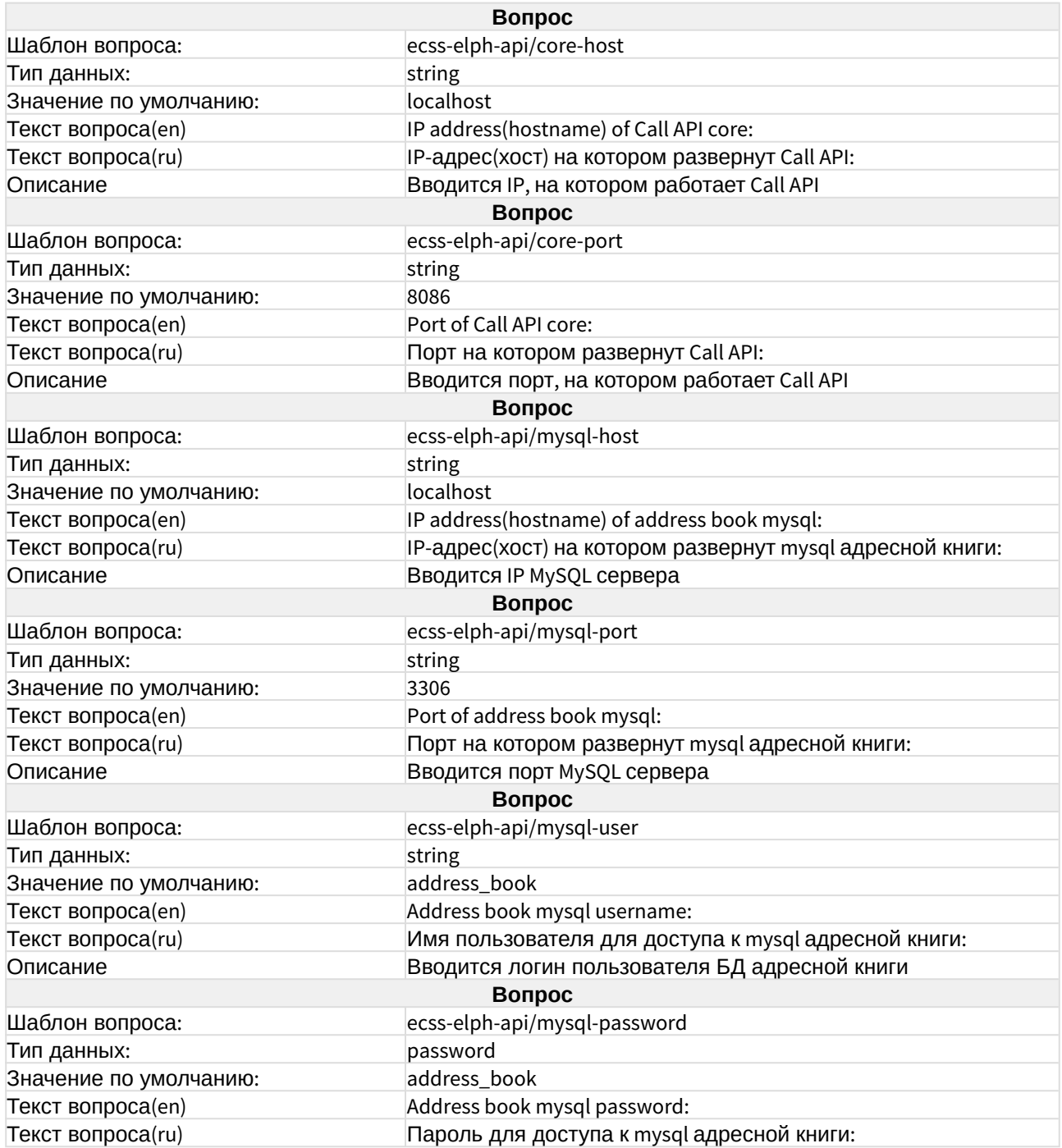

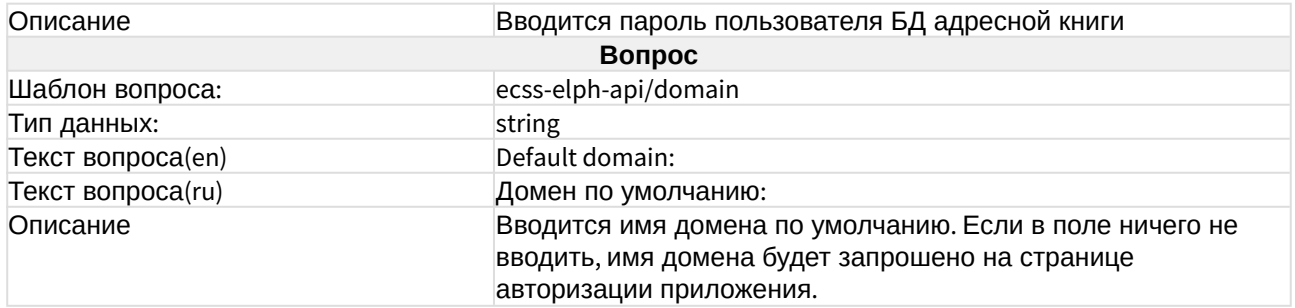

## ecss-email2fax

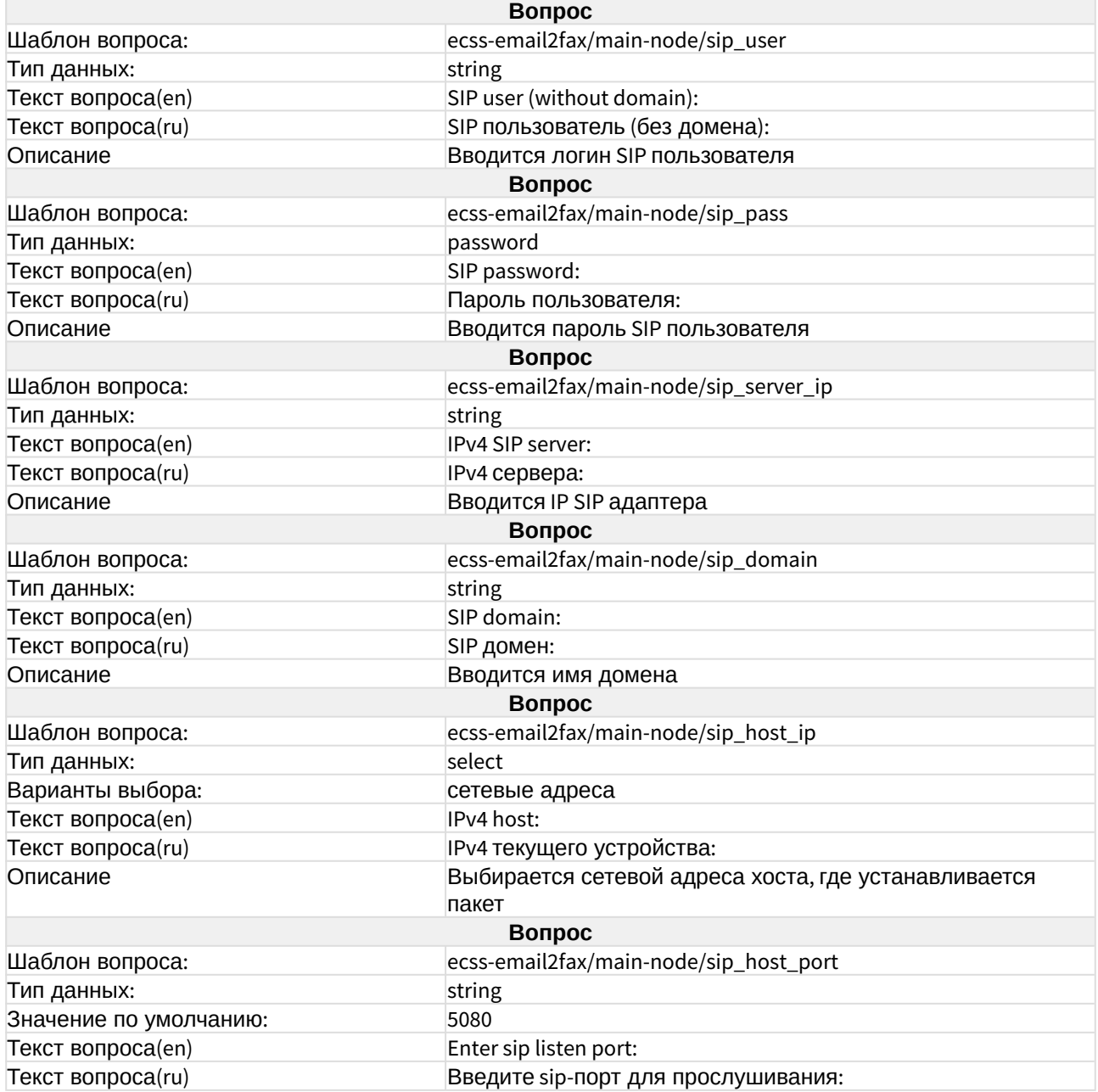

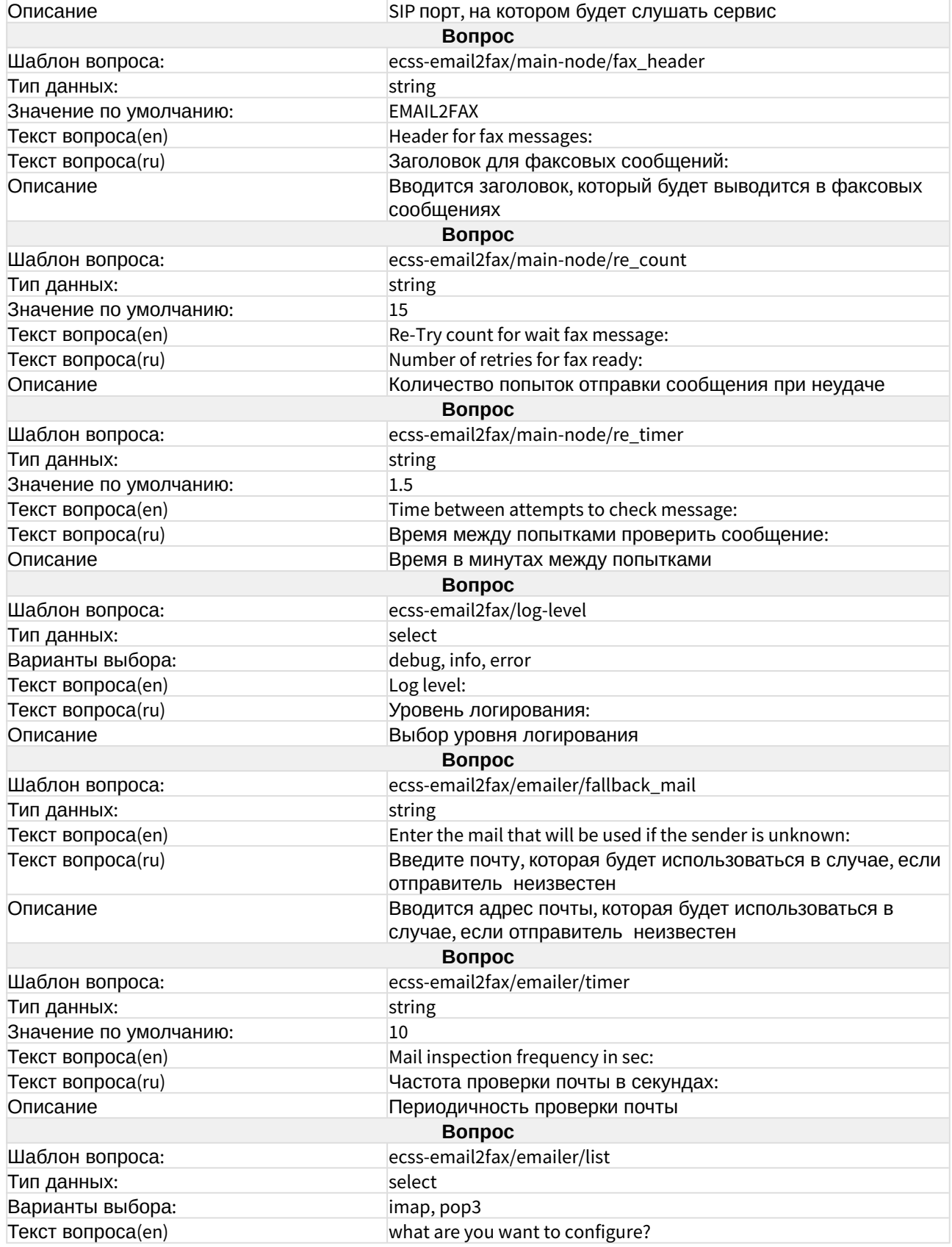

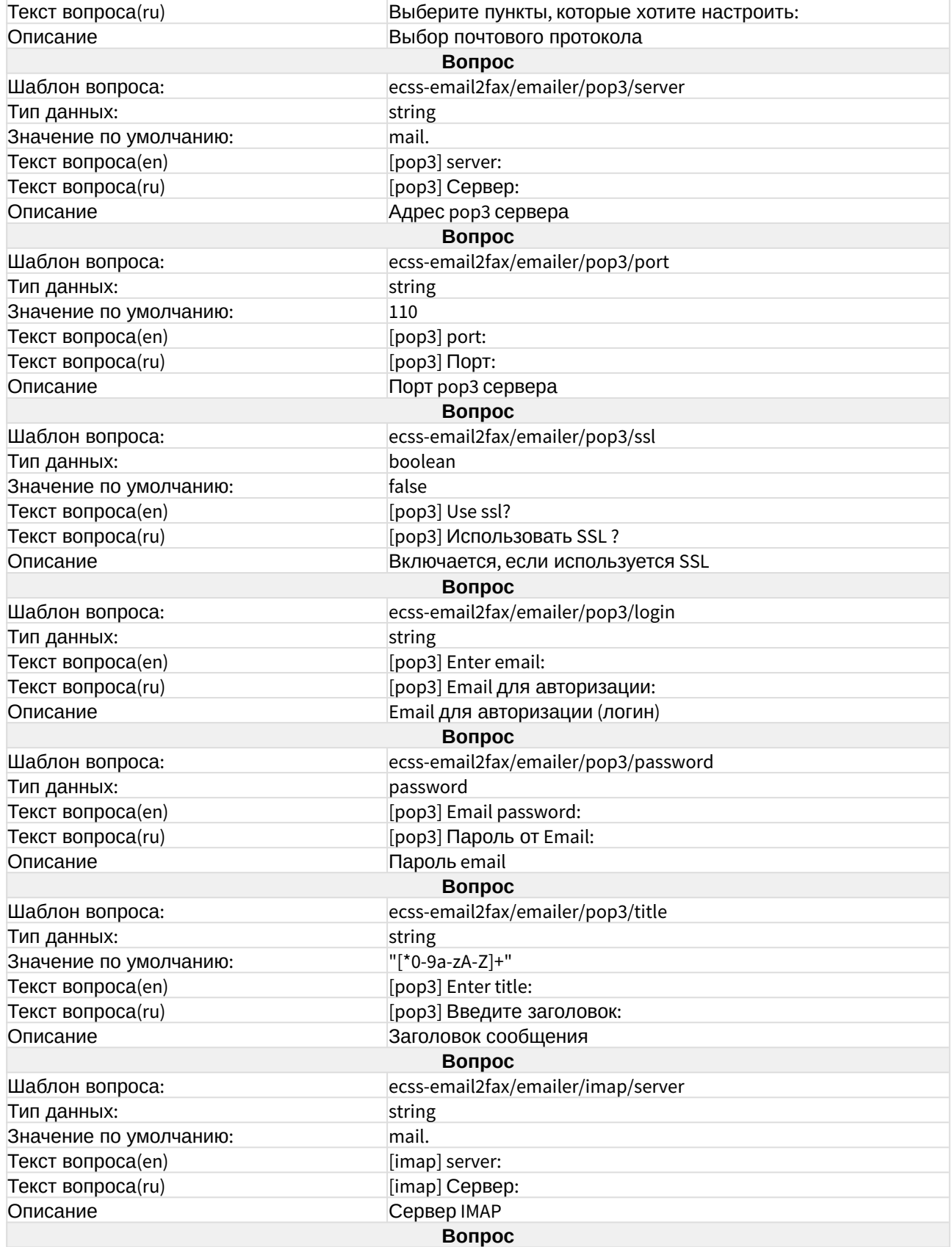

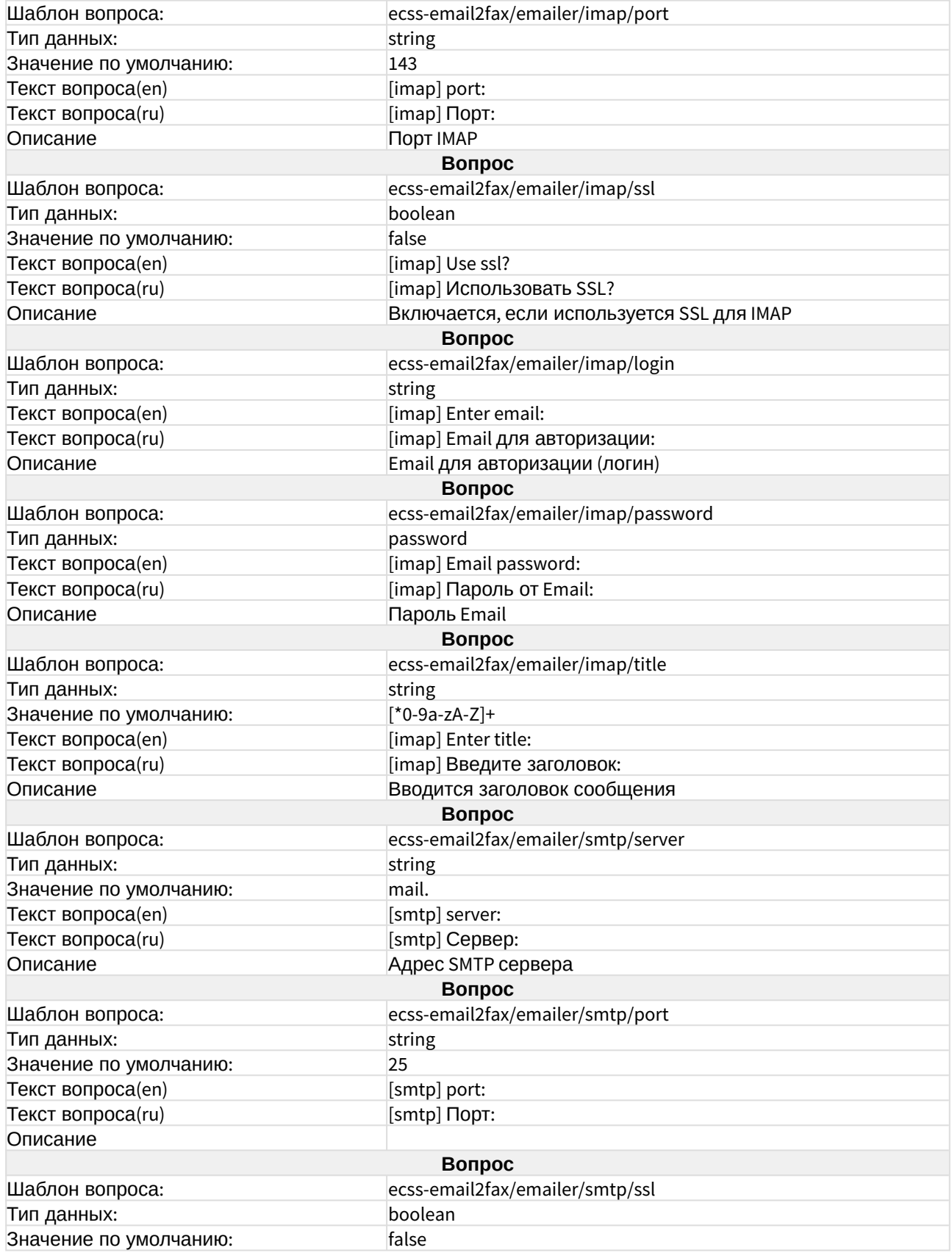

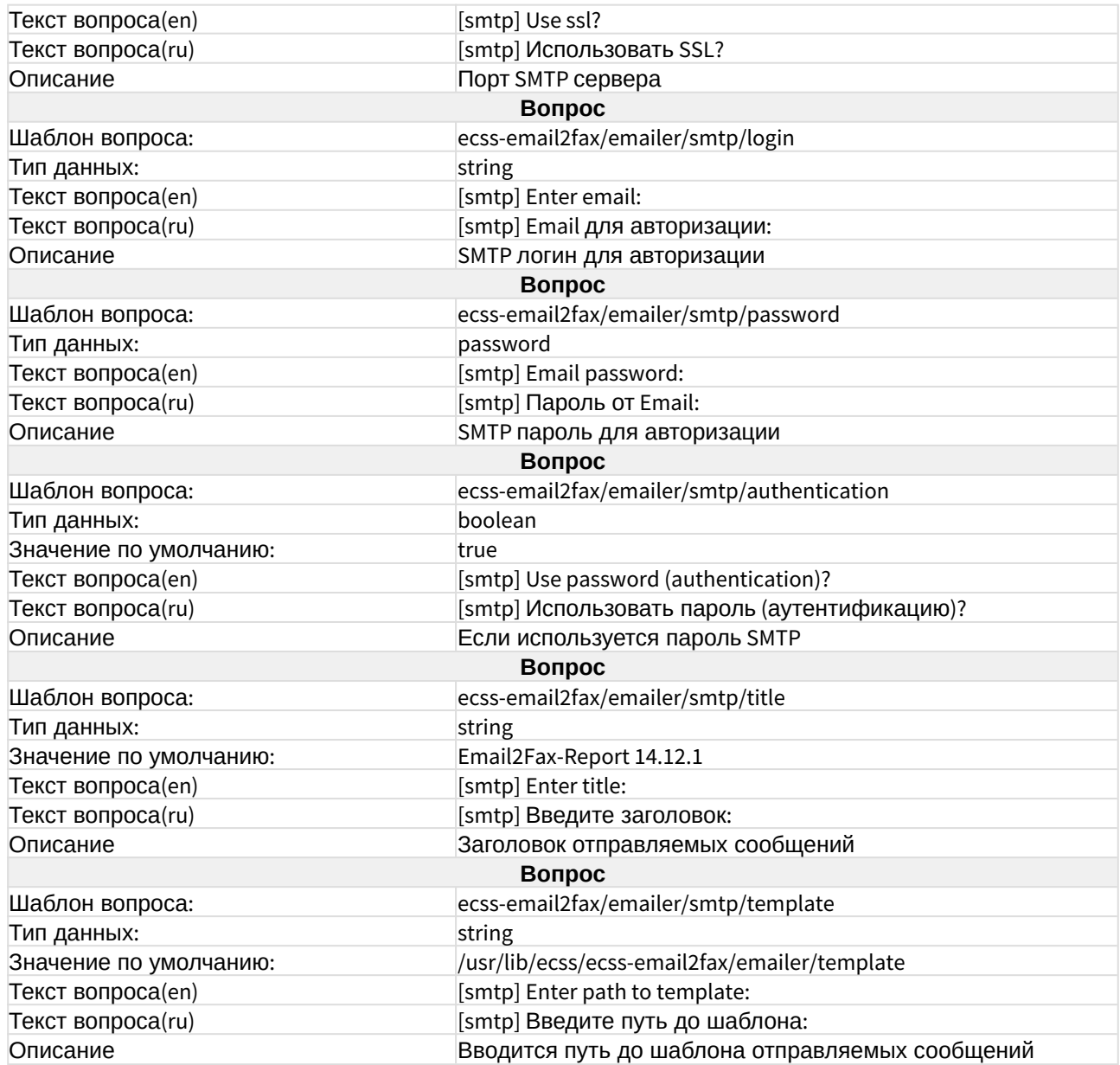

## ecss-media-server

Описание настроек приведено в разделе "[Настройка программного медиасервера](https://docs.eltex-co.ru/pages/viewpage.action?pageId=381518483)".

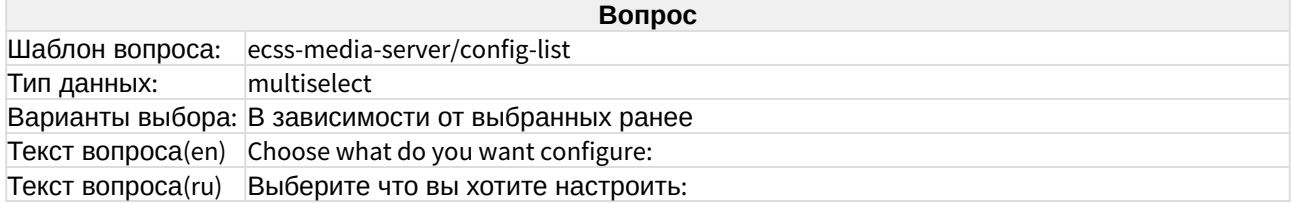

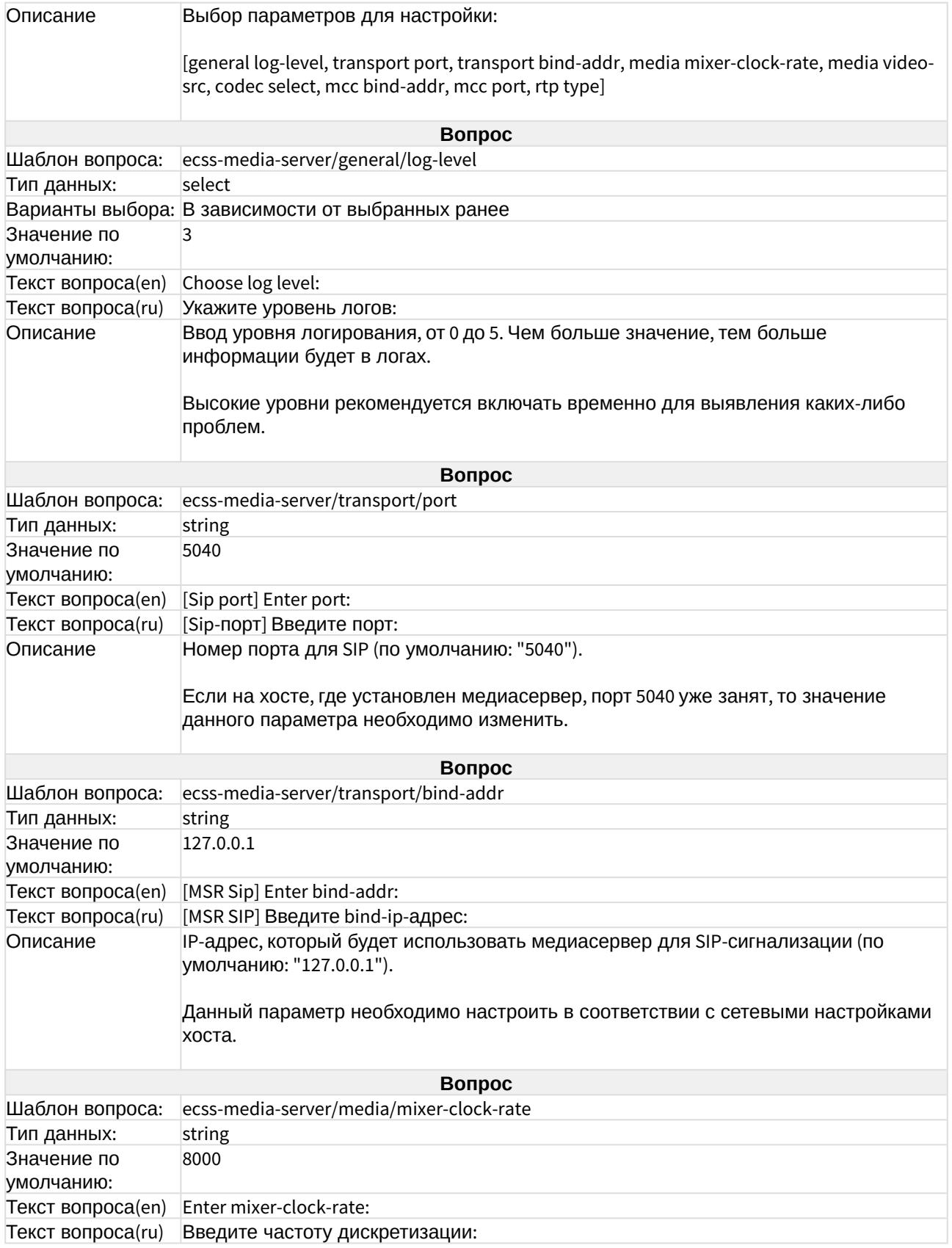

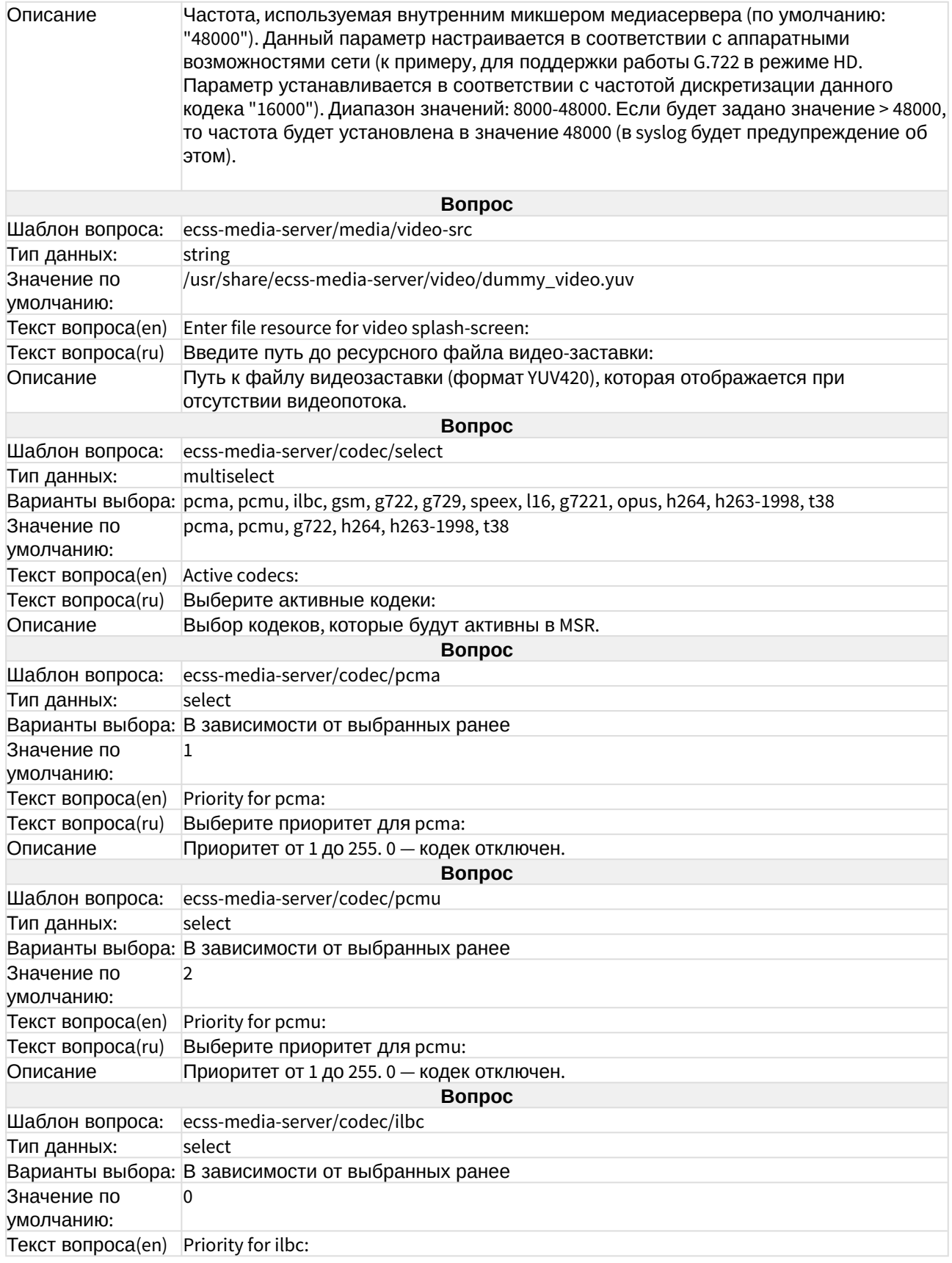

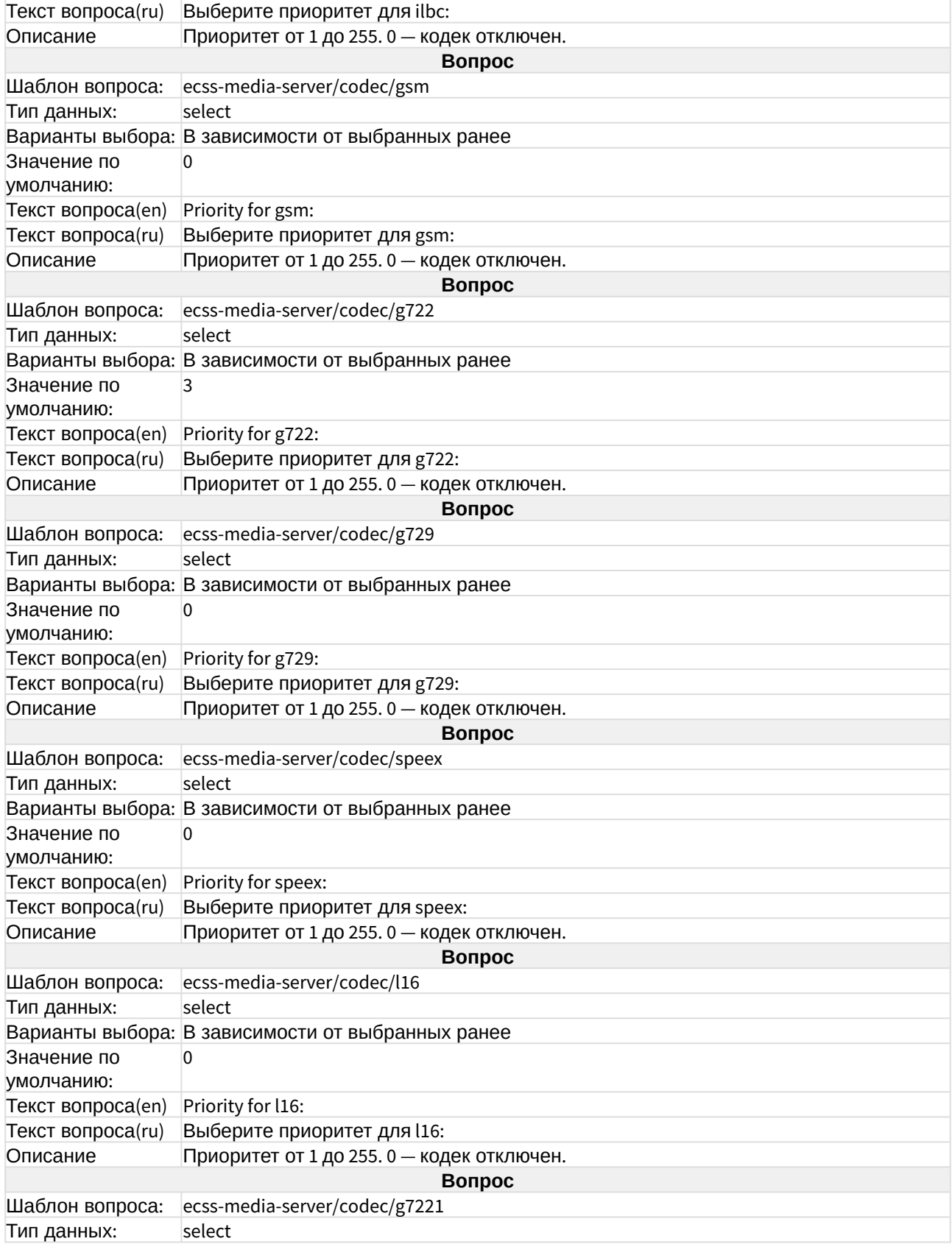

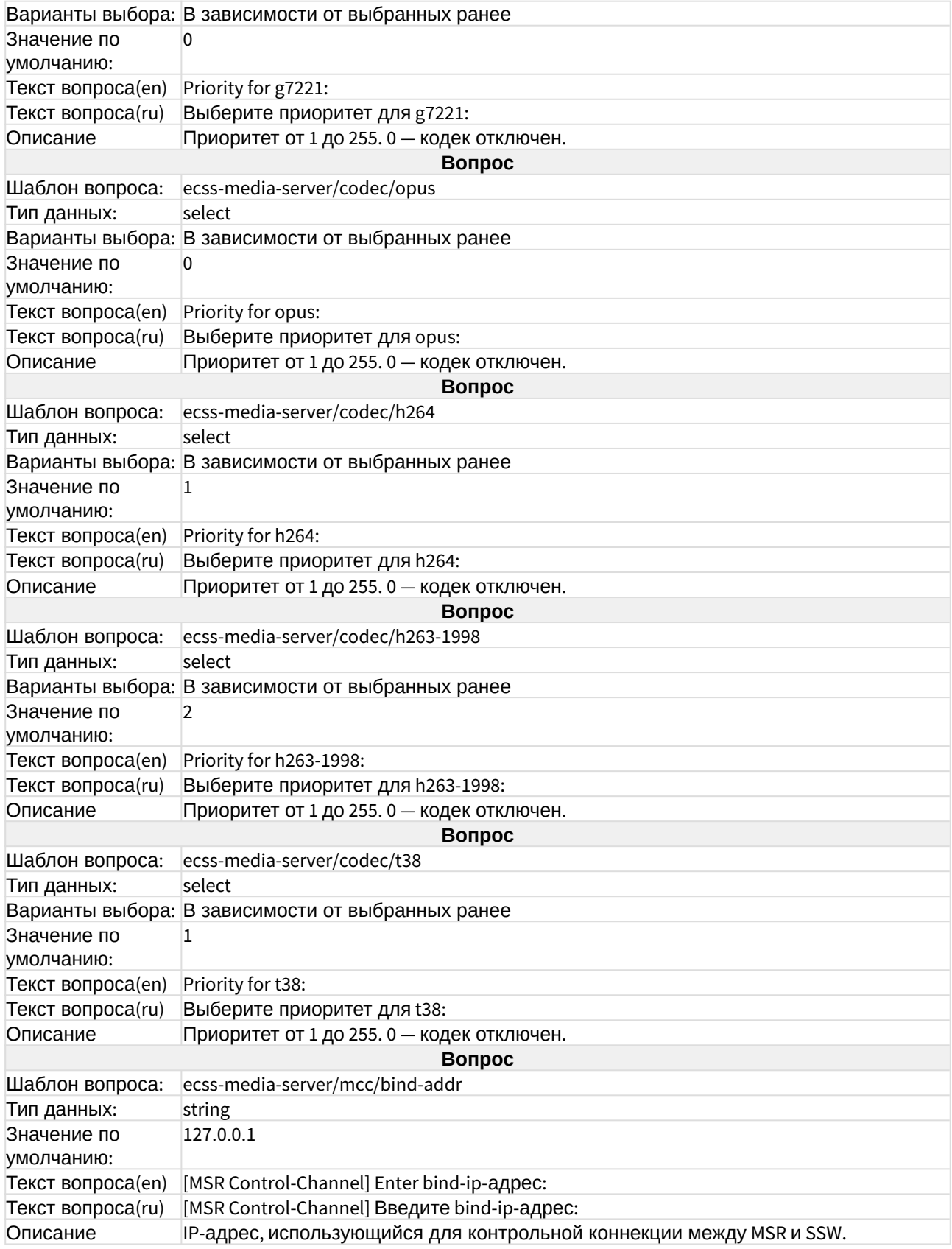

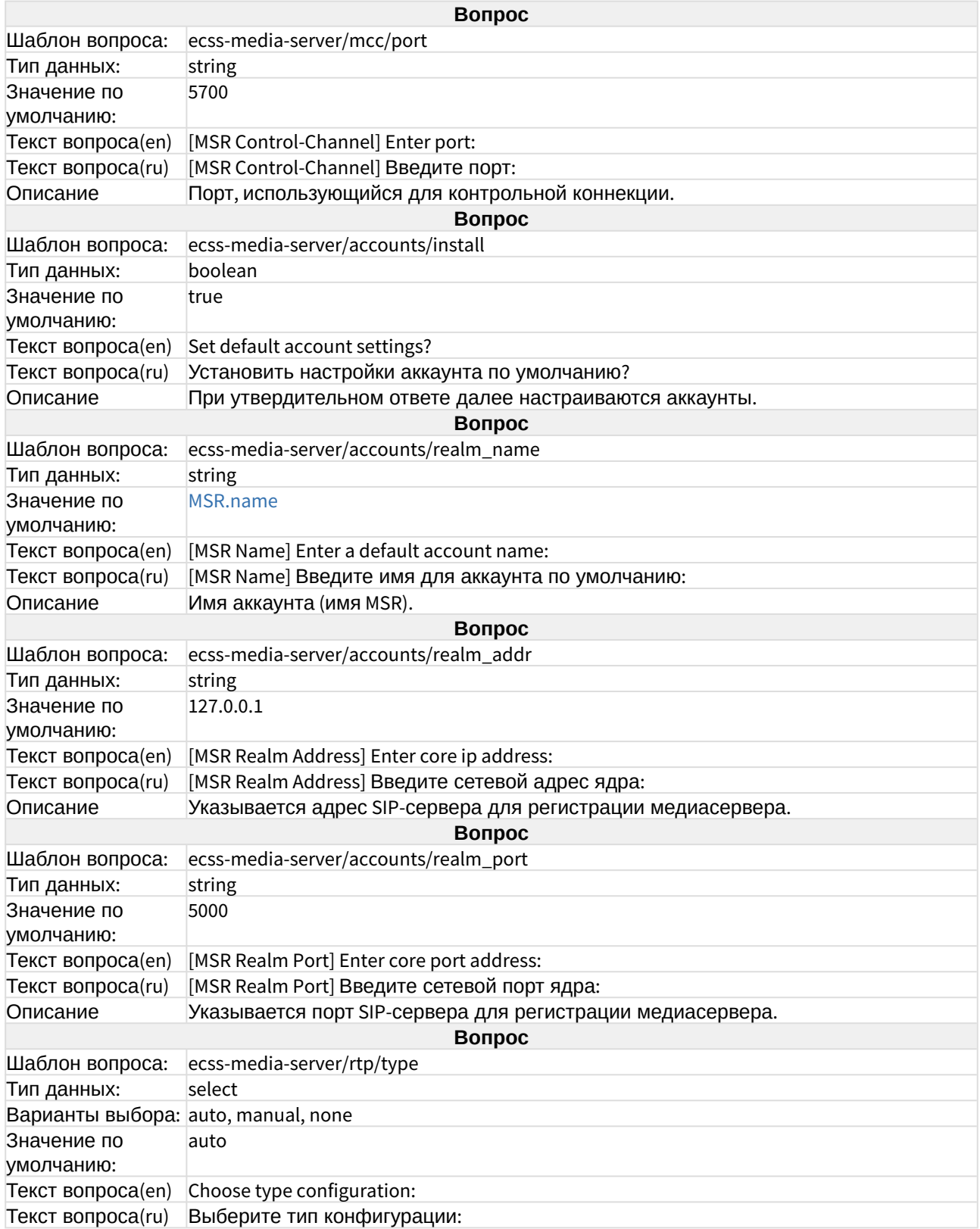

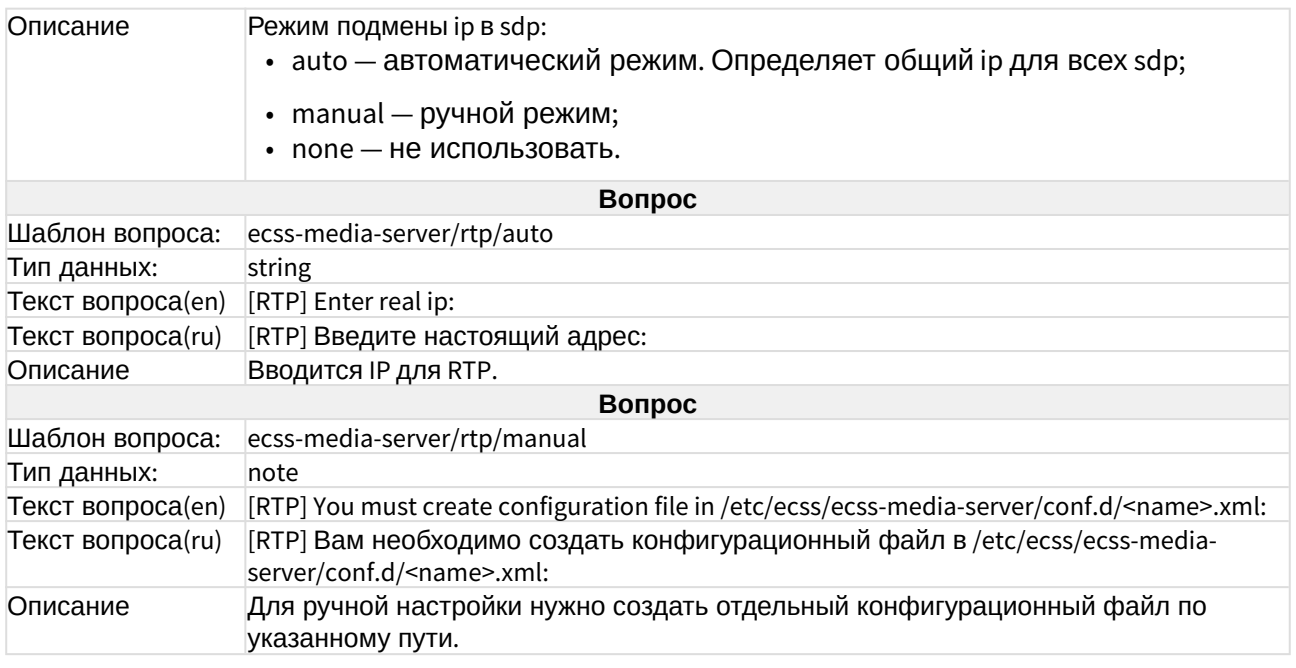

#### ecss-mysql

Настройка mysql для кластера приведена в разделе "[Схема развертывания](https://docs.eltex-co.ru/pages/viewpage.action?pageId=381518421) [MySQL master](https://docs.eltex-co.ru/pages/viewpage.action?pageId=381518421)[master replication](https://docs.eltex-co.ru/pages/viewpage.action?pageId=381518421) [с использованием](https://docs.eltex-co.ru/pages/viewpage.action?pageId=381518421) [keepalive](https://docs.eltex-co.ru/pages/viewpage.action?pageId=381518421)".

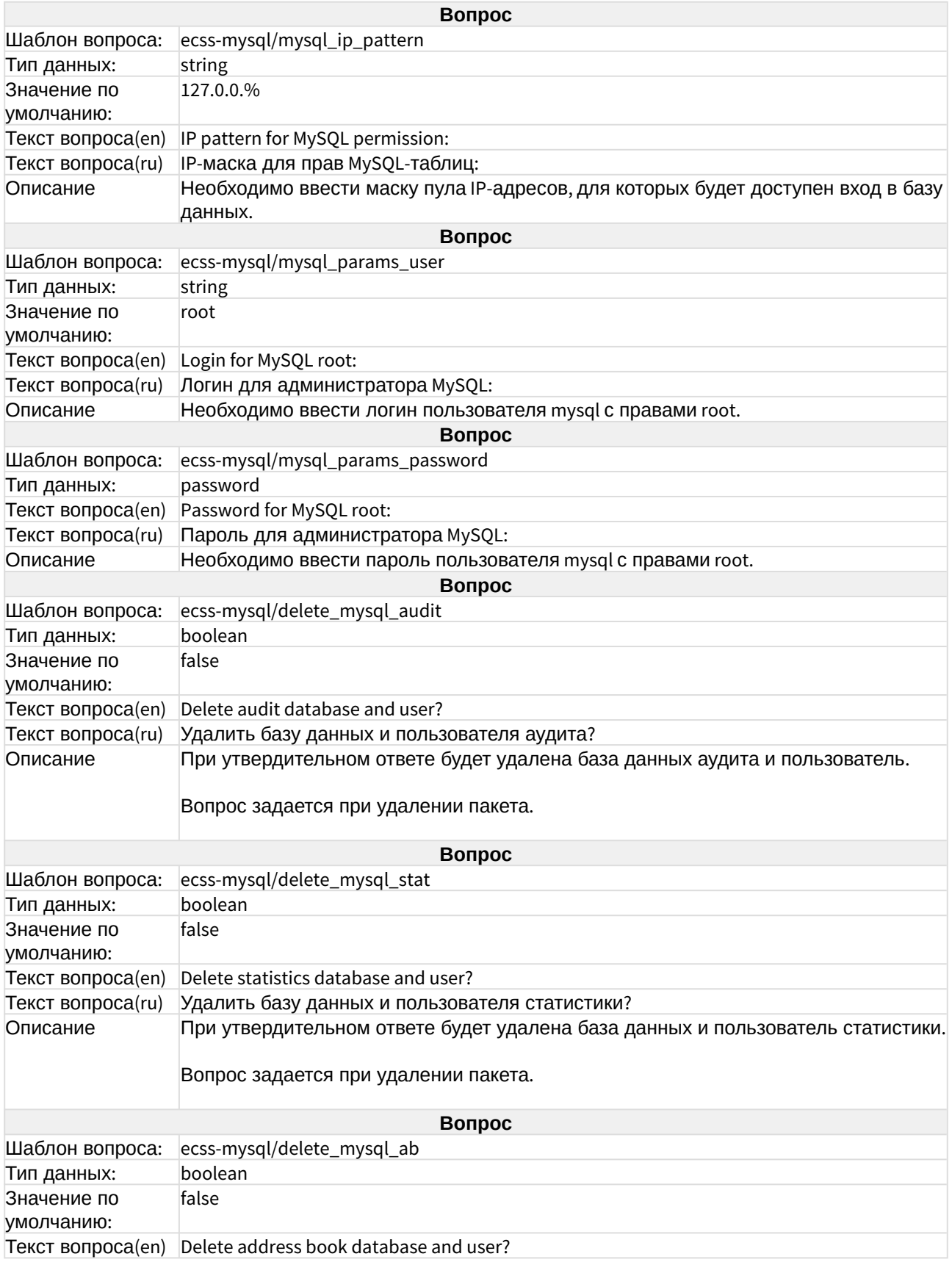

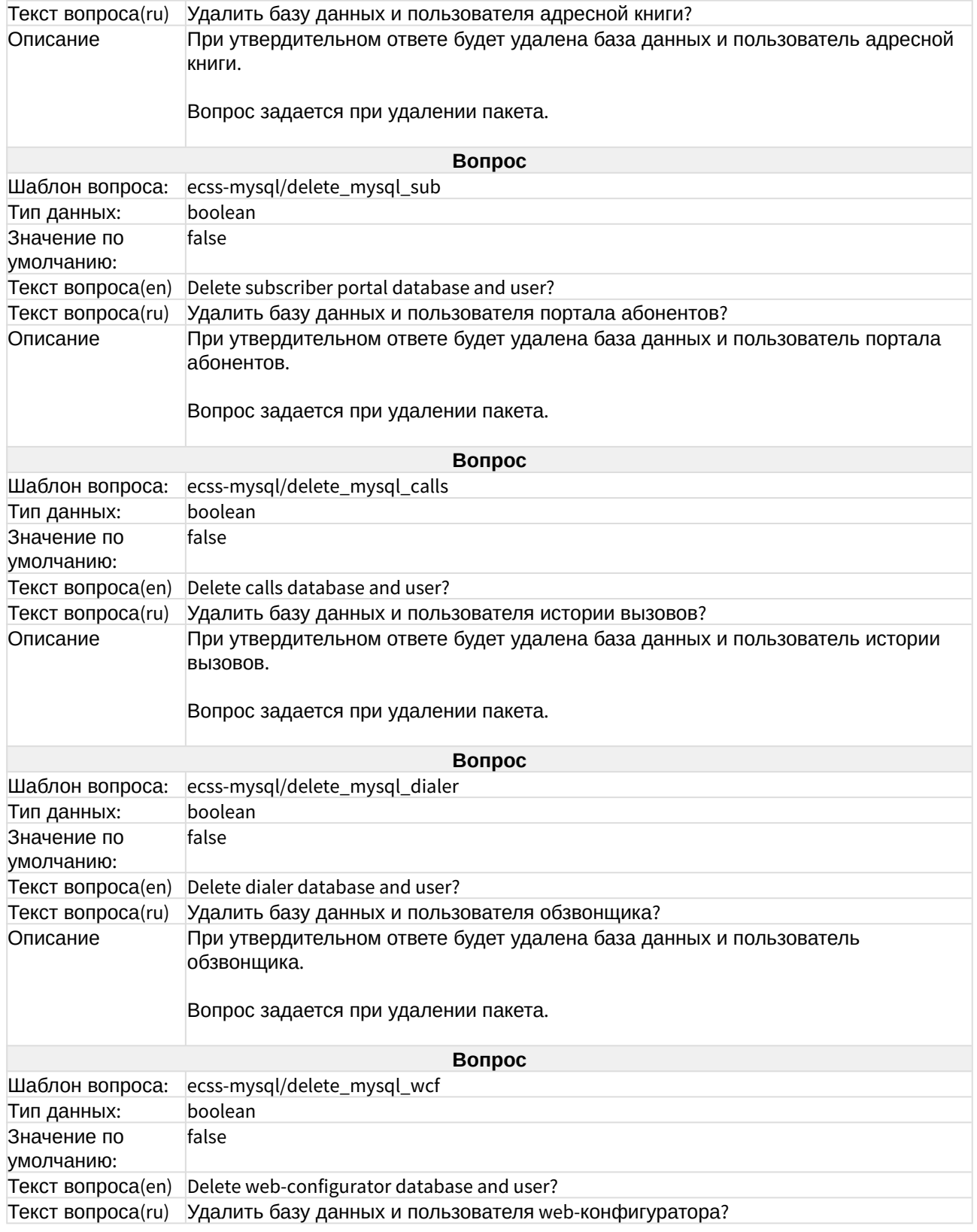
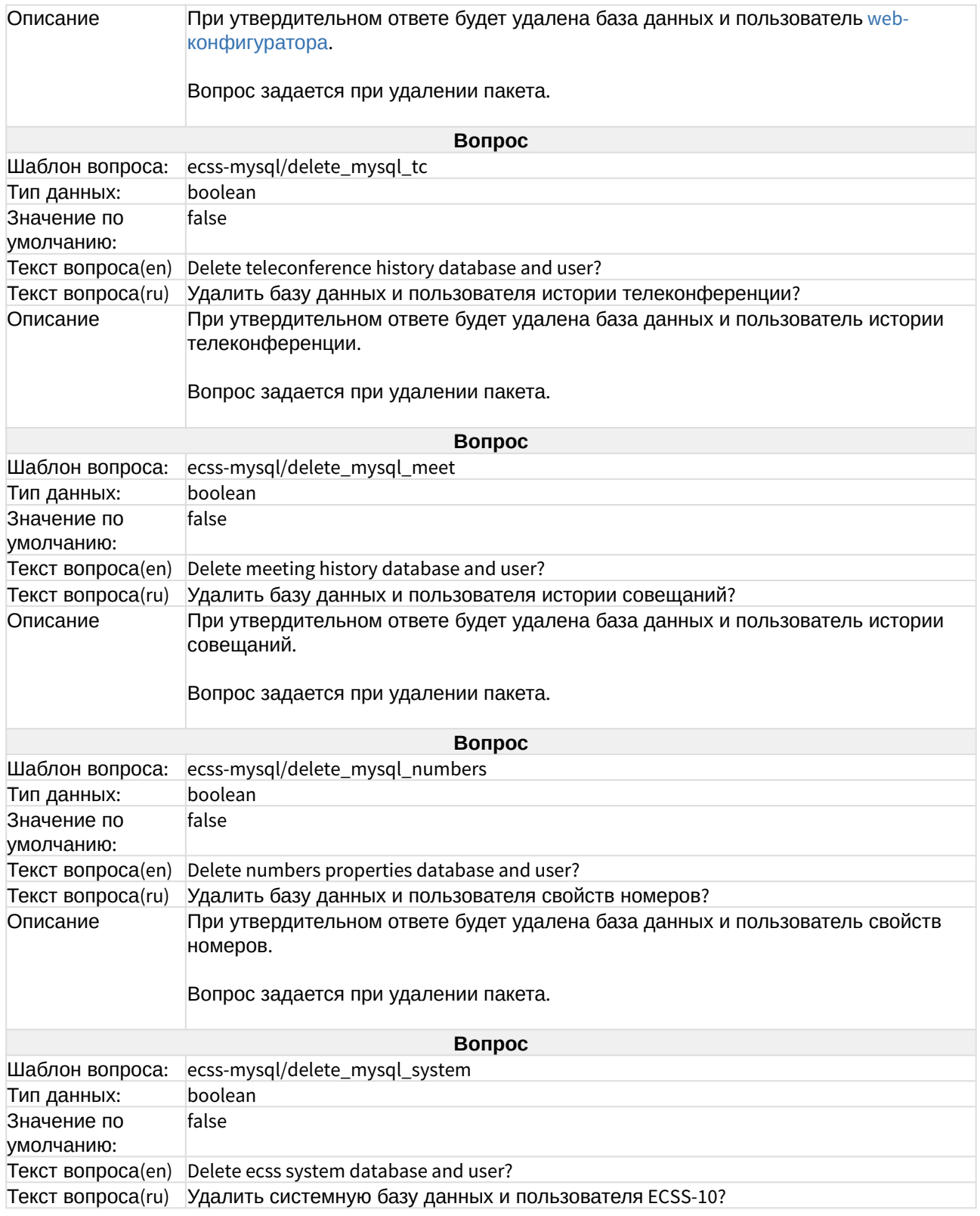

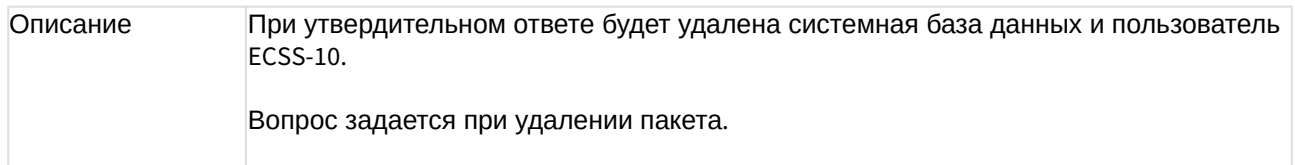

# ecss-node

При инсталляции пакета устанавливаются основные подсистемы. Описание компонентов приведено в разделе "[Программные компоненты](https://docs.eltex-co.ru/pages/viewpage.action?pageId=381518358#id--Programm_comp)".

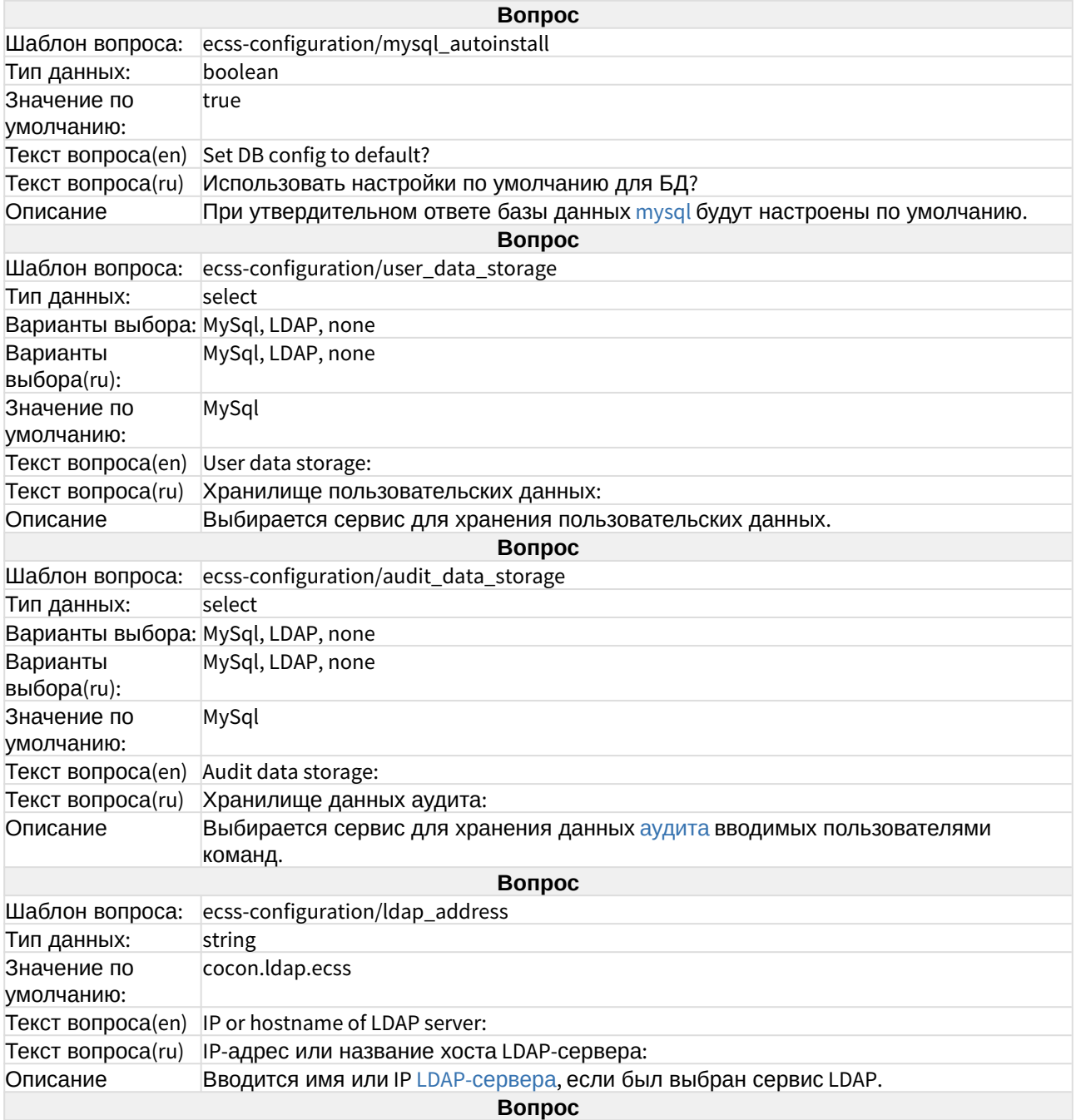

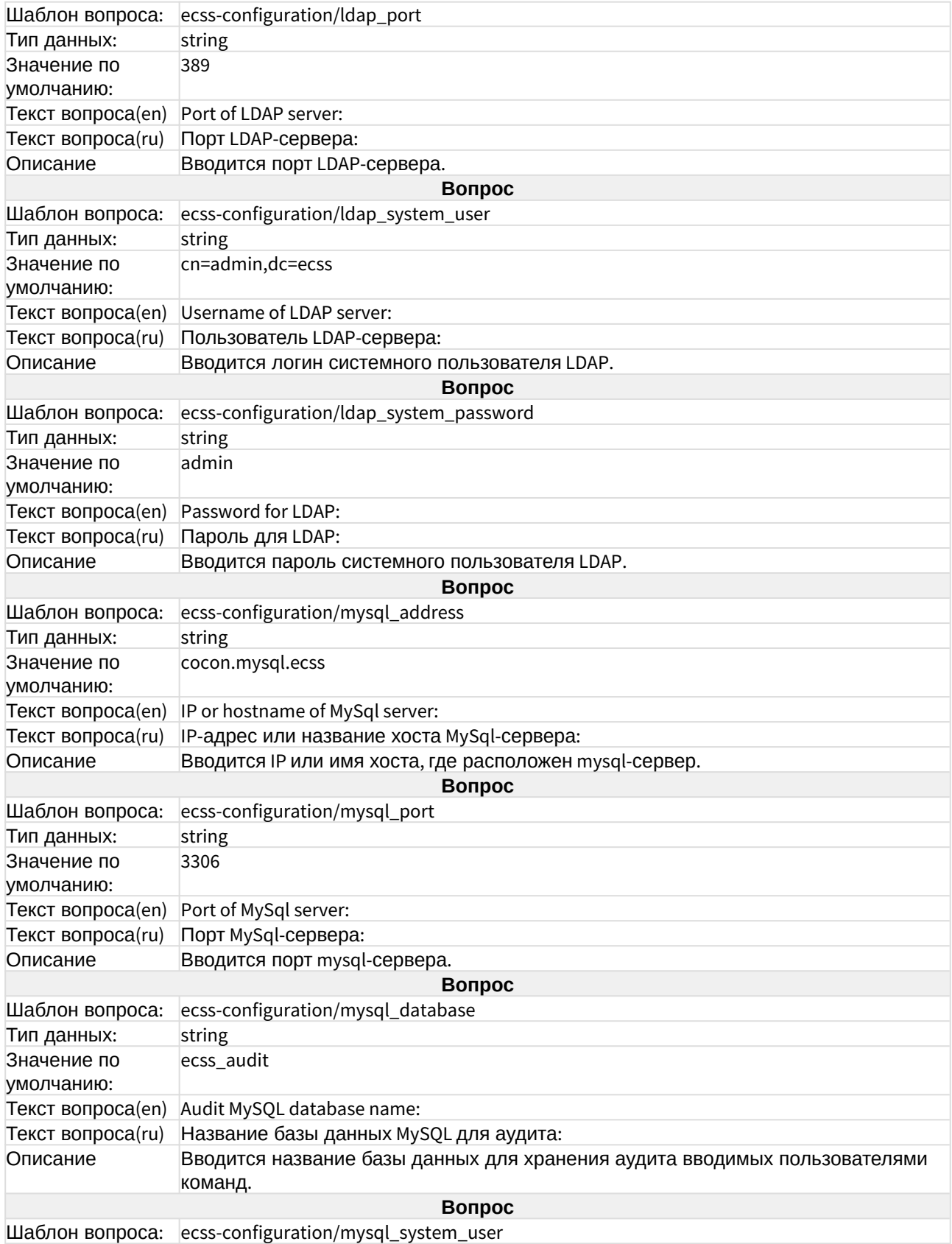

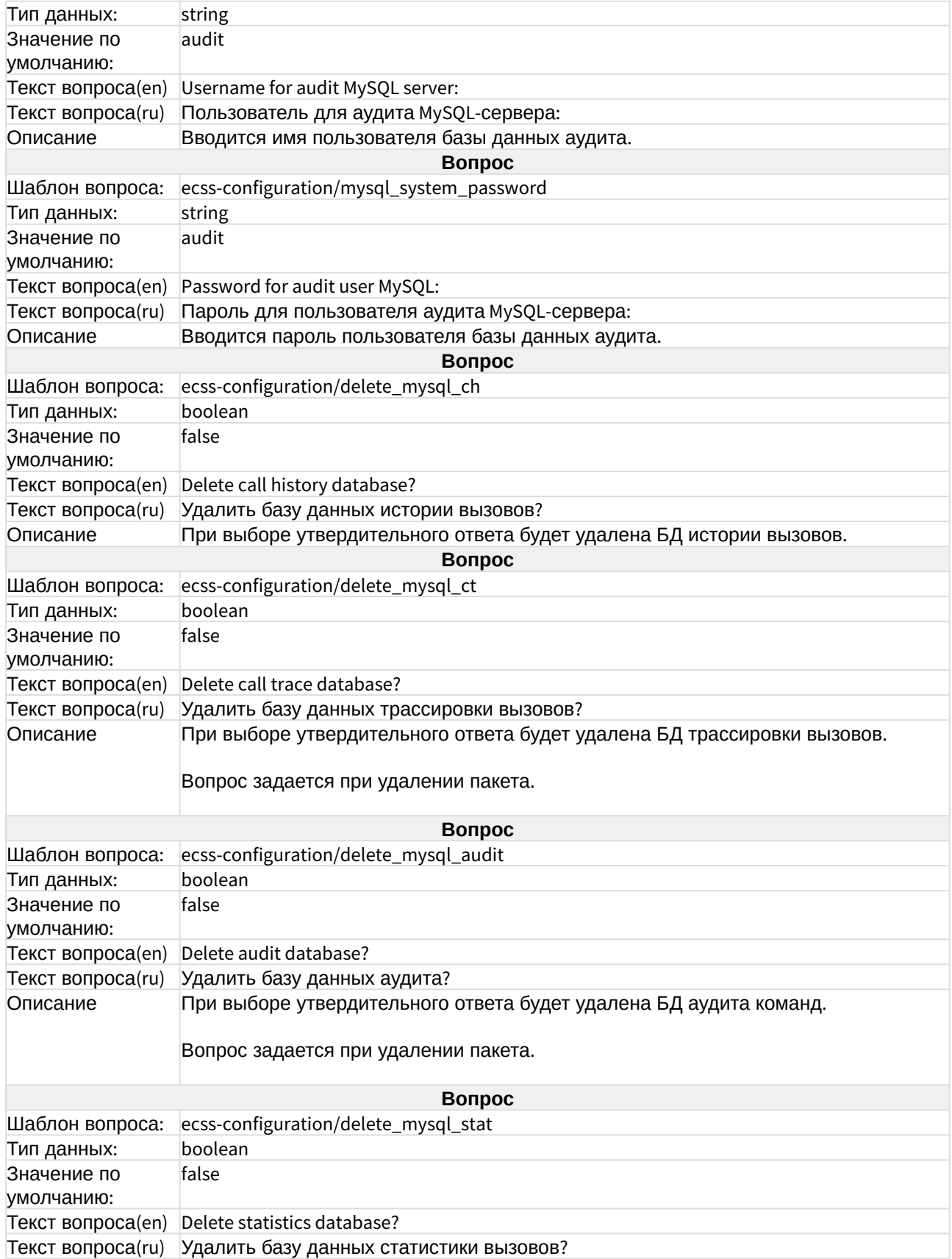

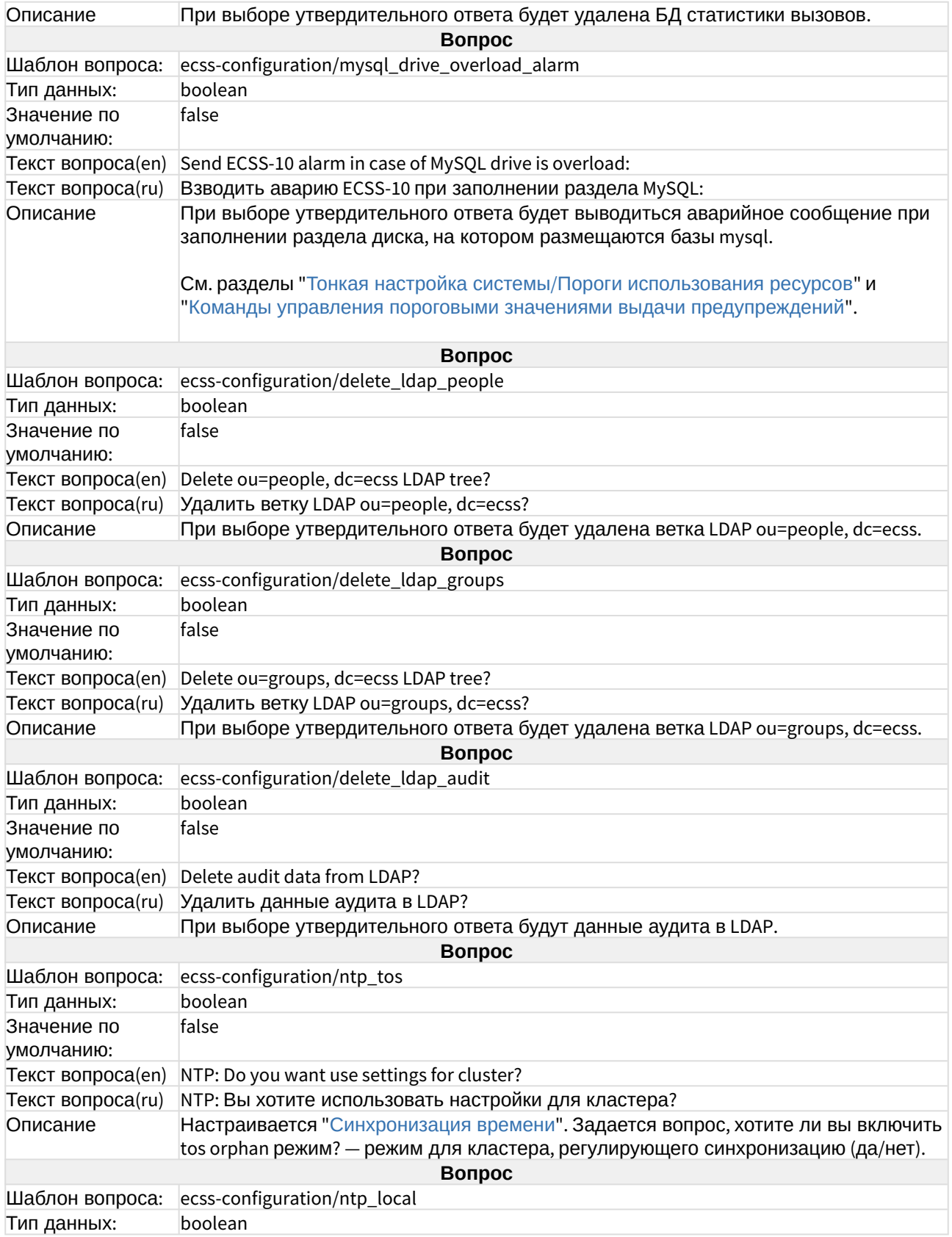

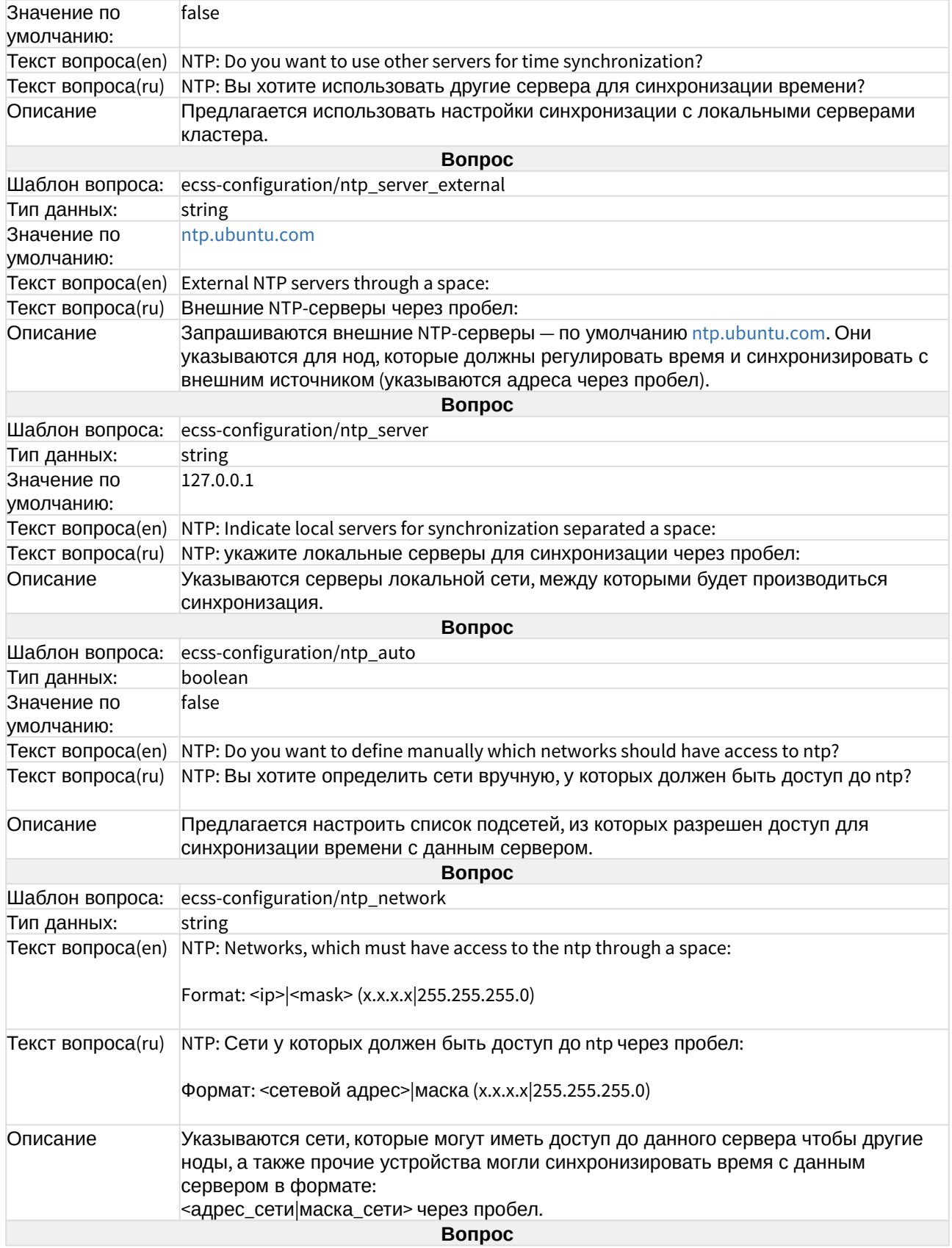

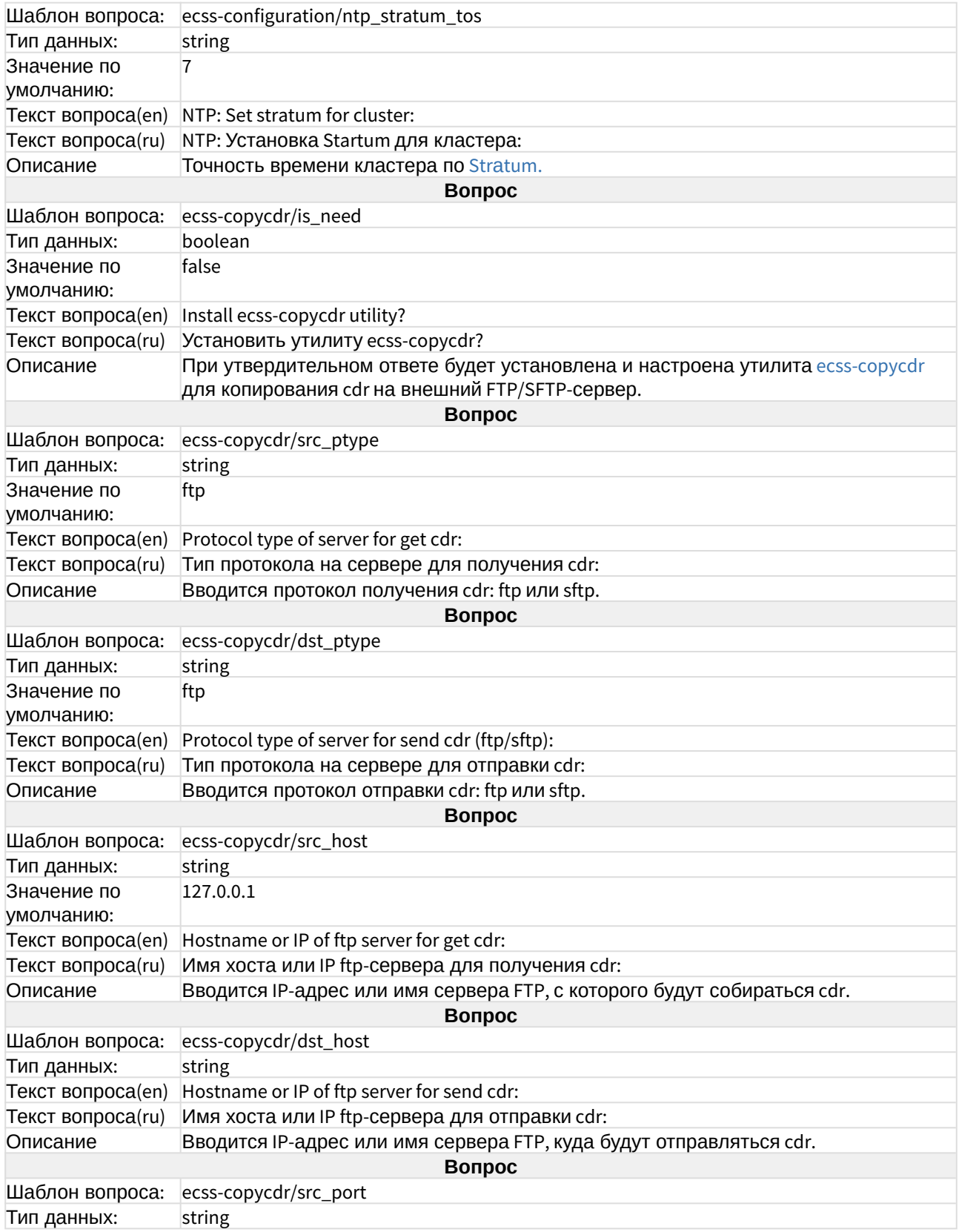

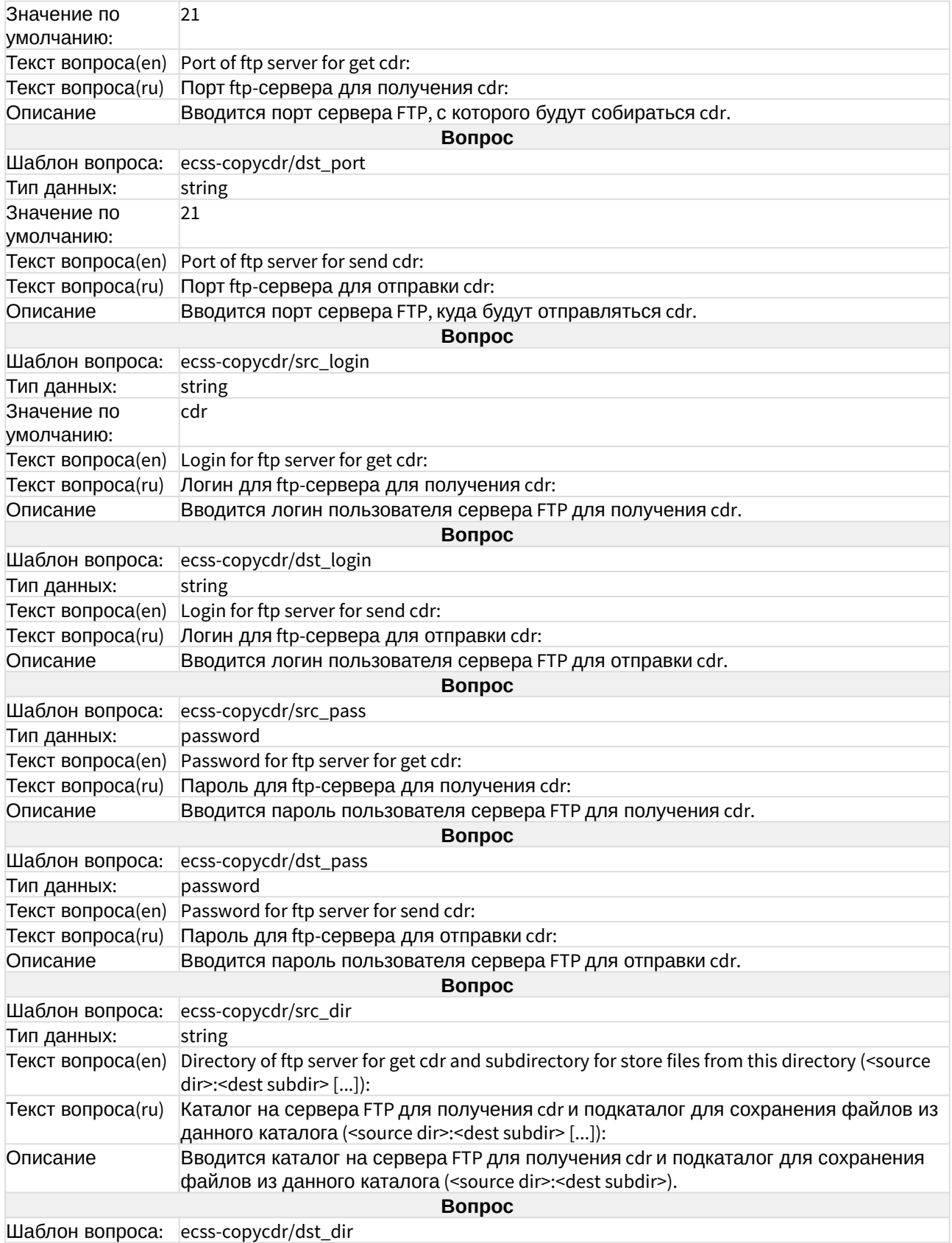

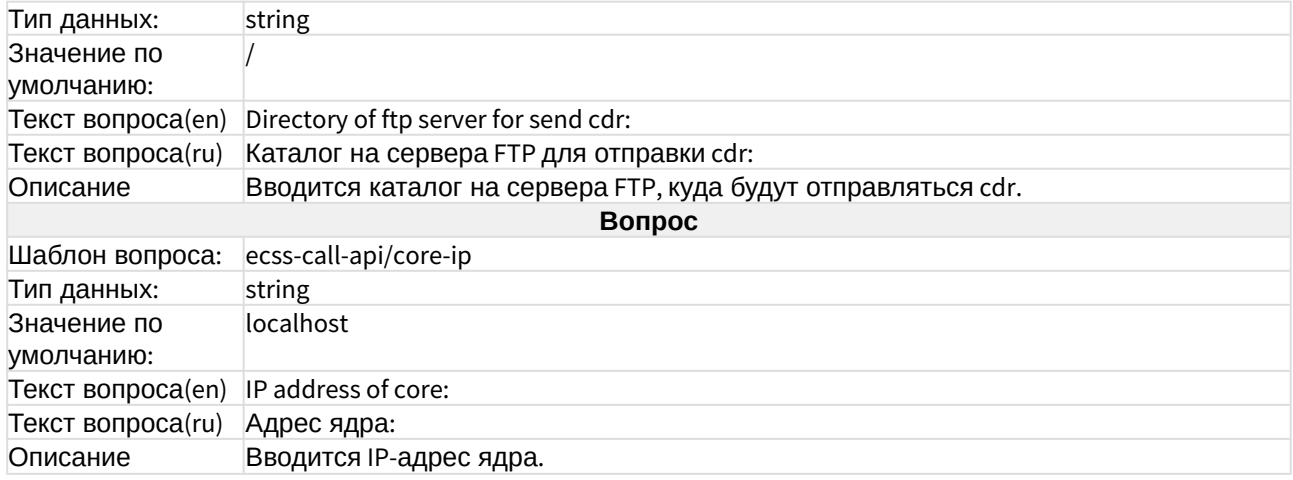

### ecss-restfs

Настройка RestFS приведена в разделе "[Настройка](https://docs.eltex-co.ru/pages/viewpage.action?pageId=381518486) [RestFS".](https://docs.eltex-co.ru/pages/viewpage.action?pageId=381518486)

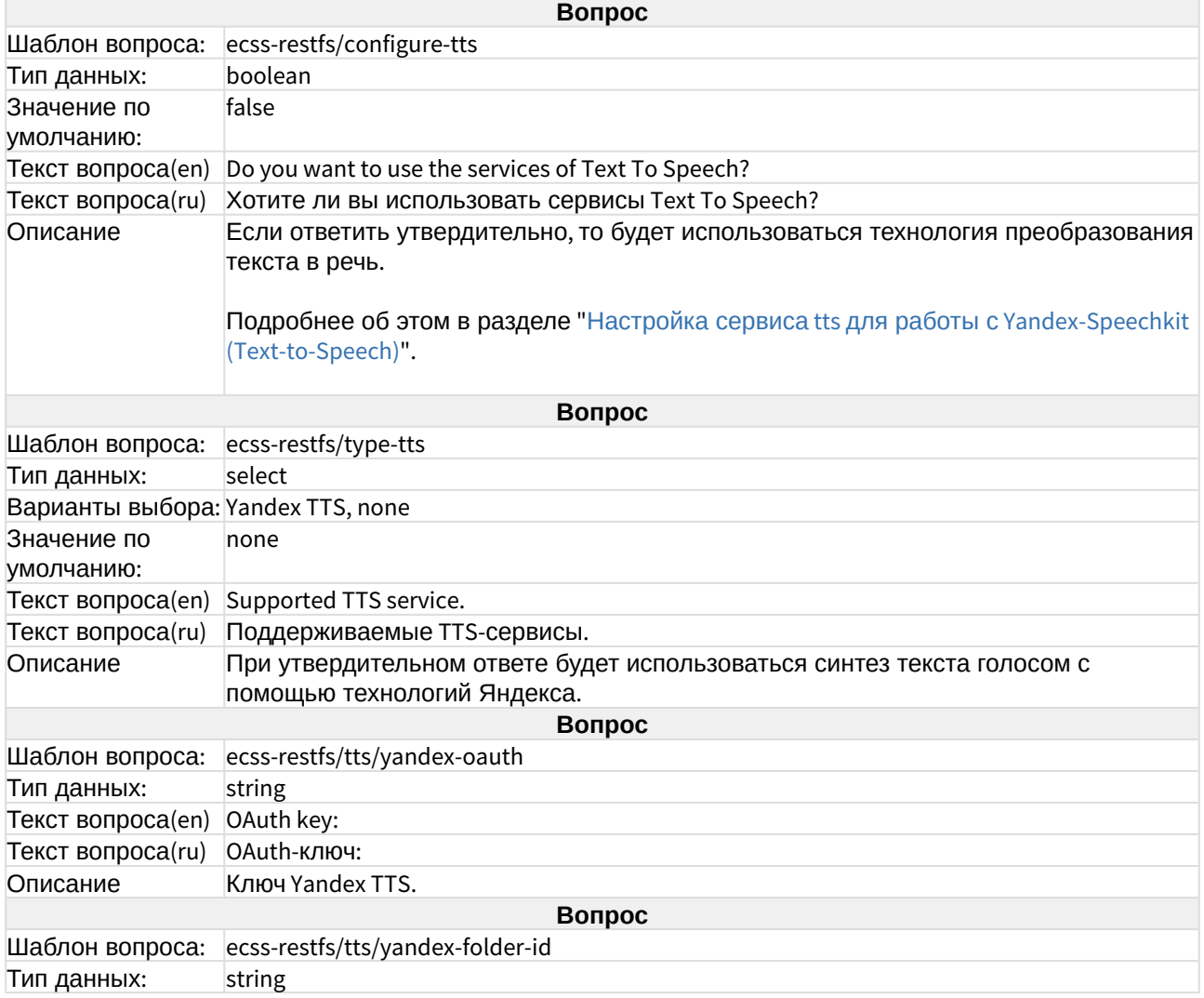

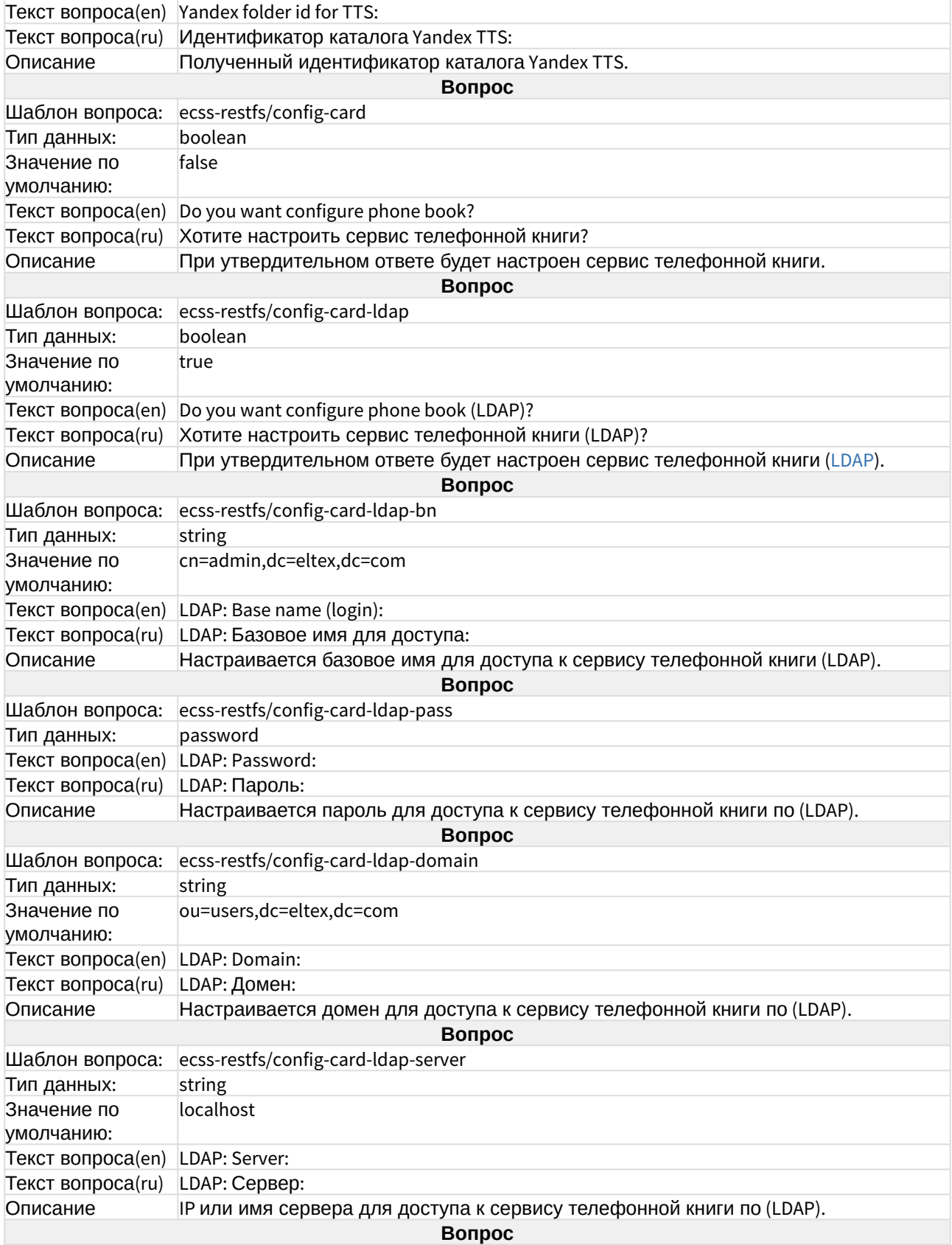

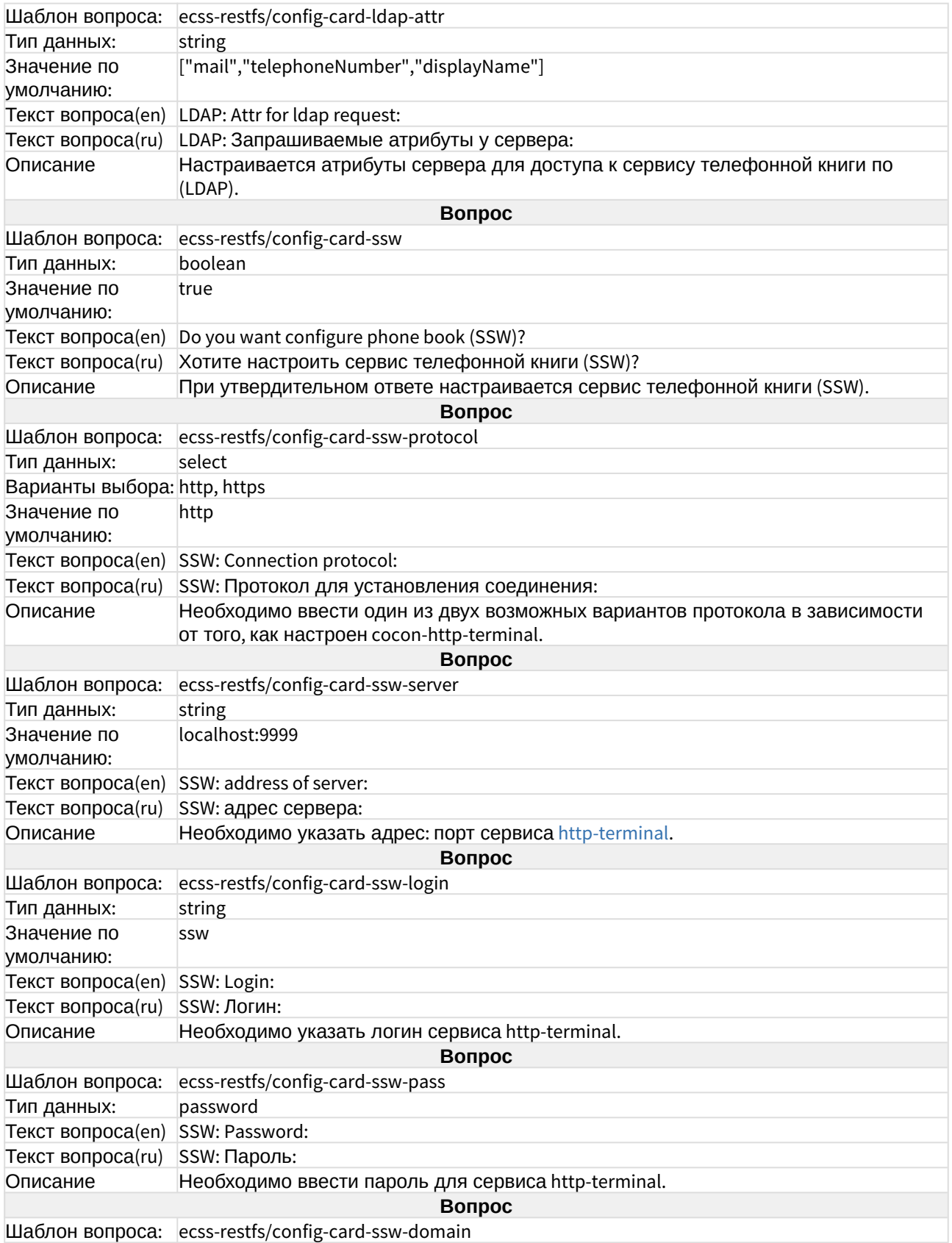

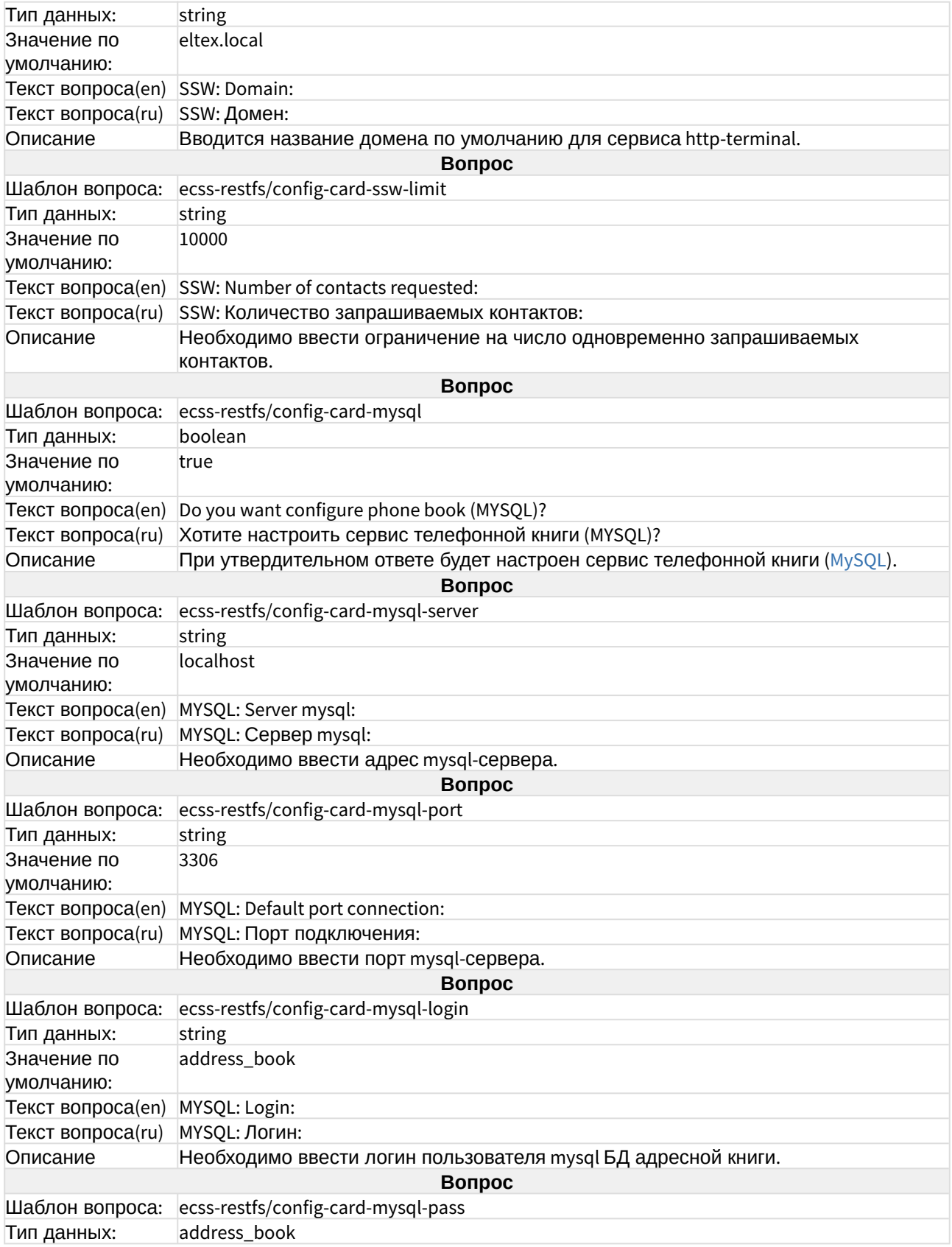

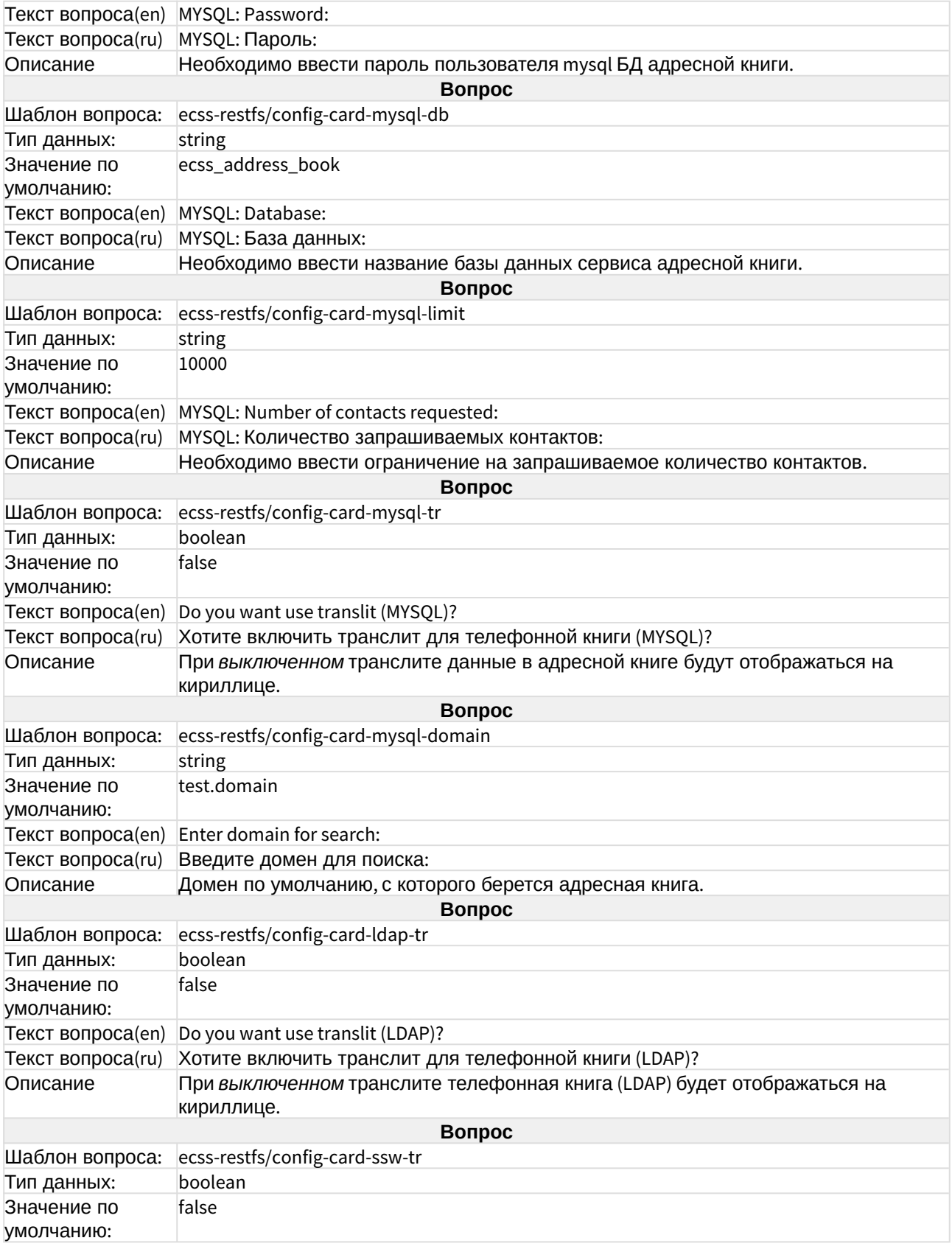

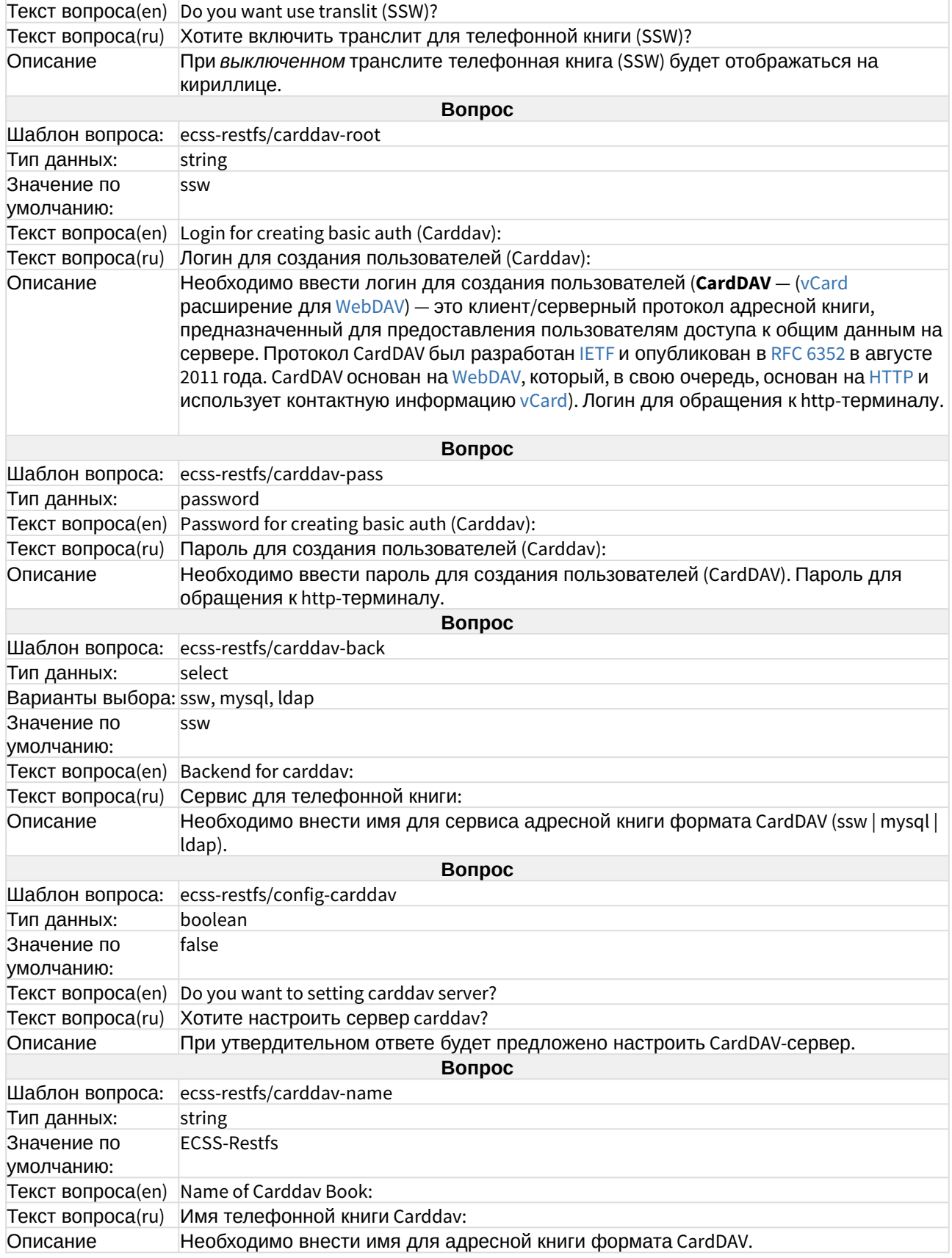

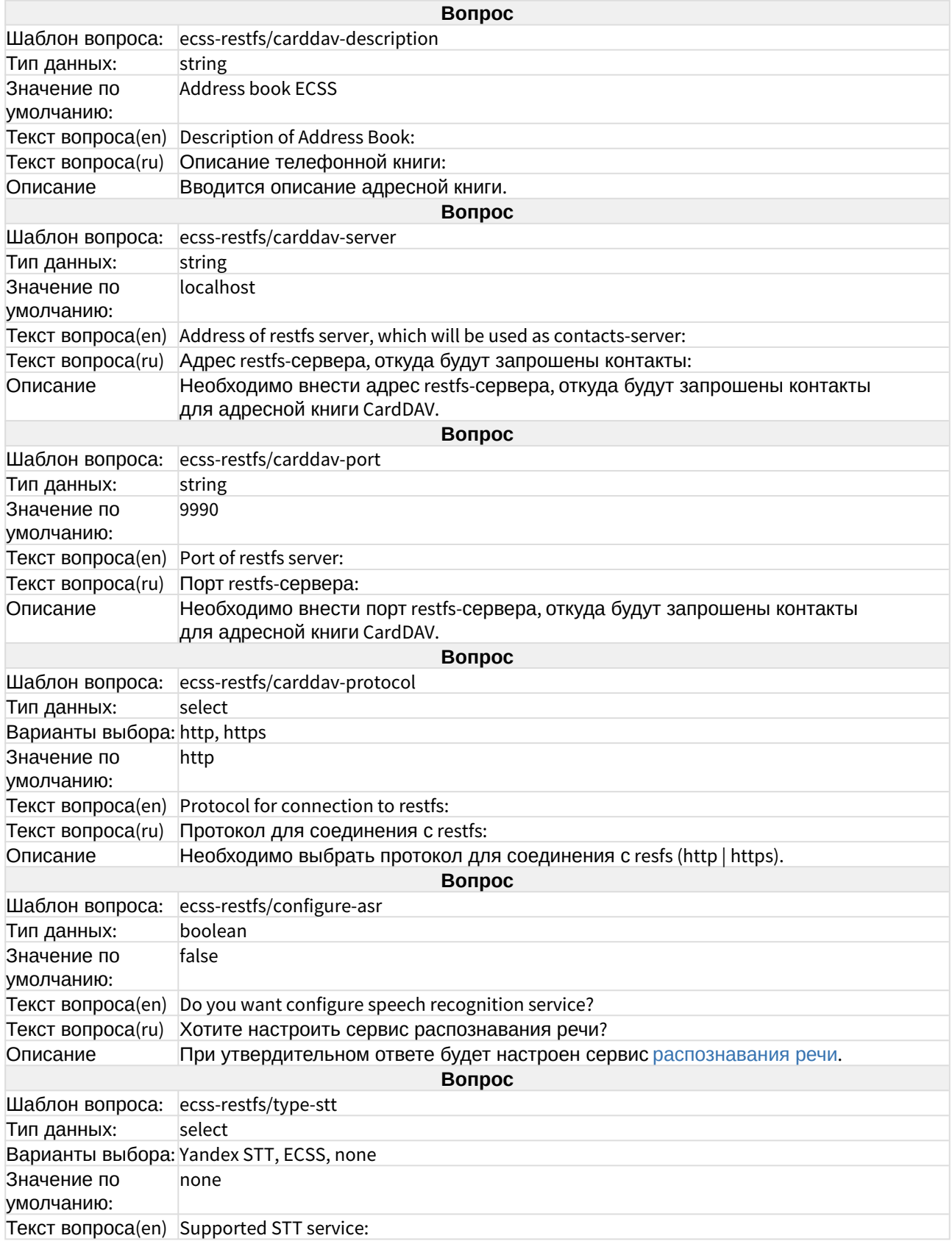

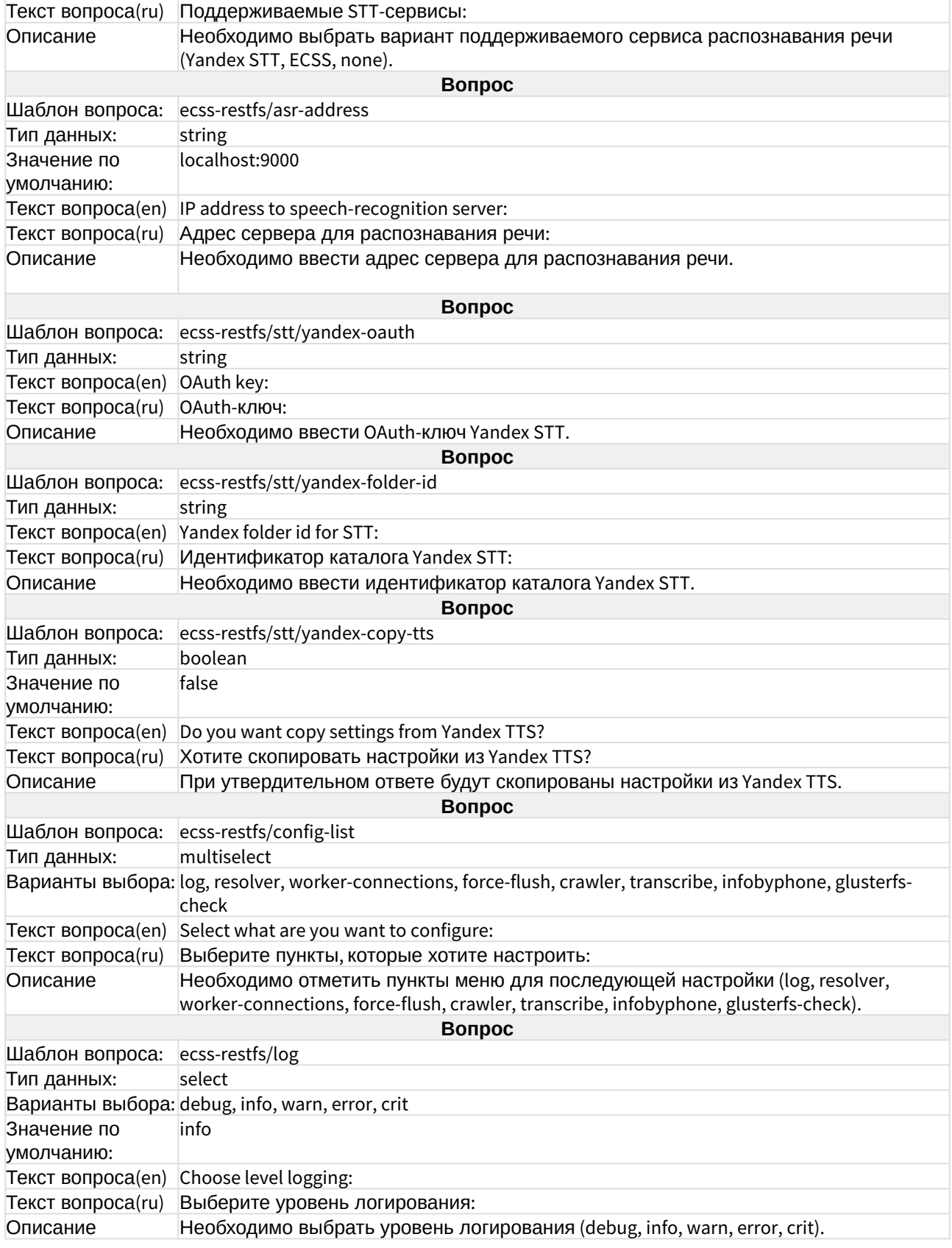

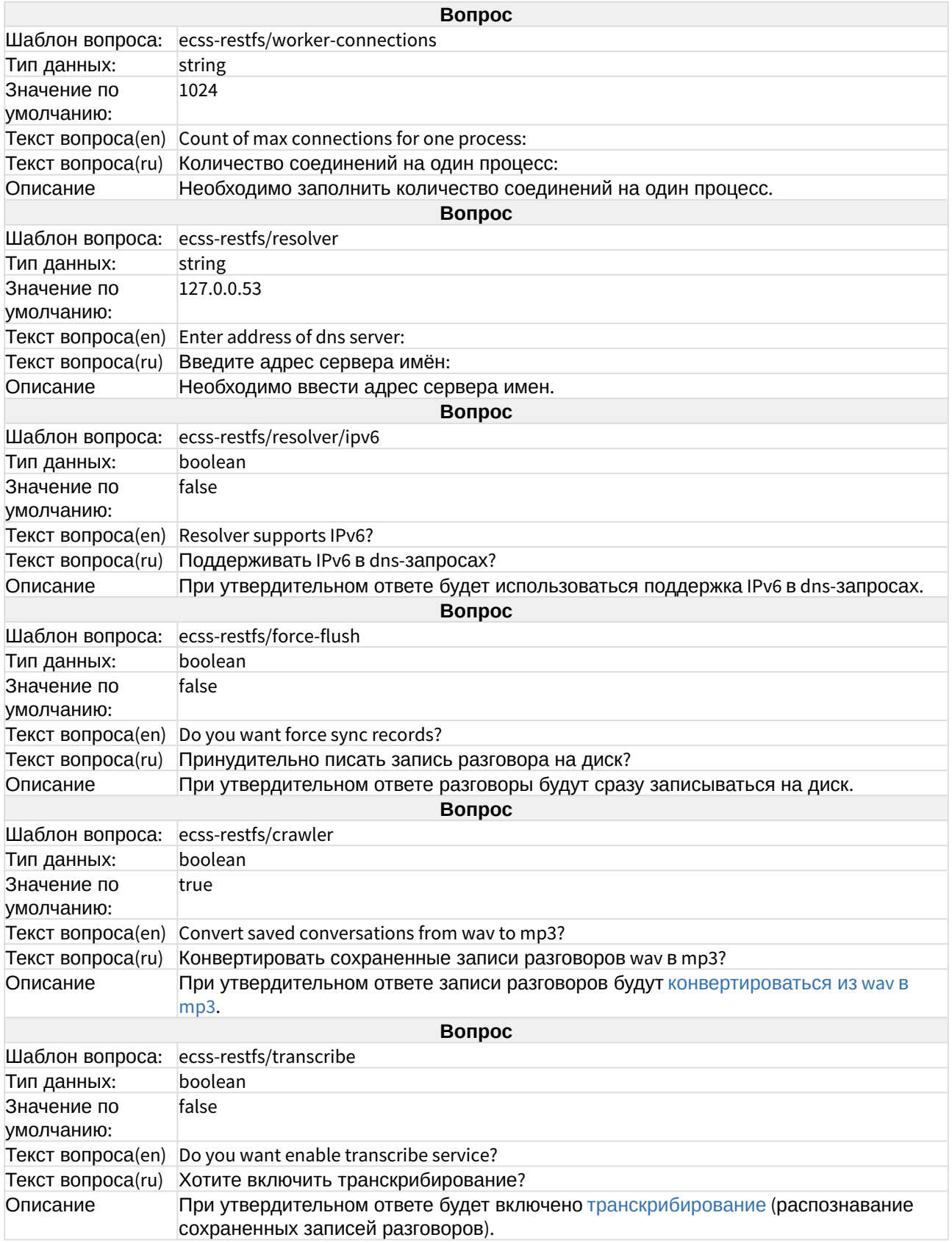

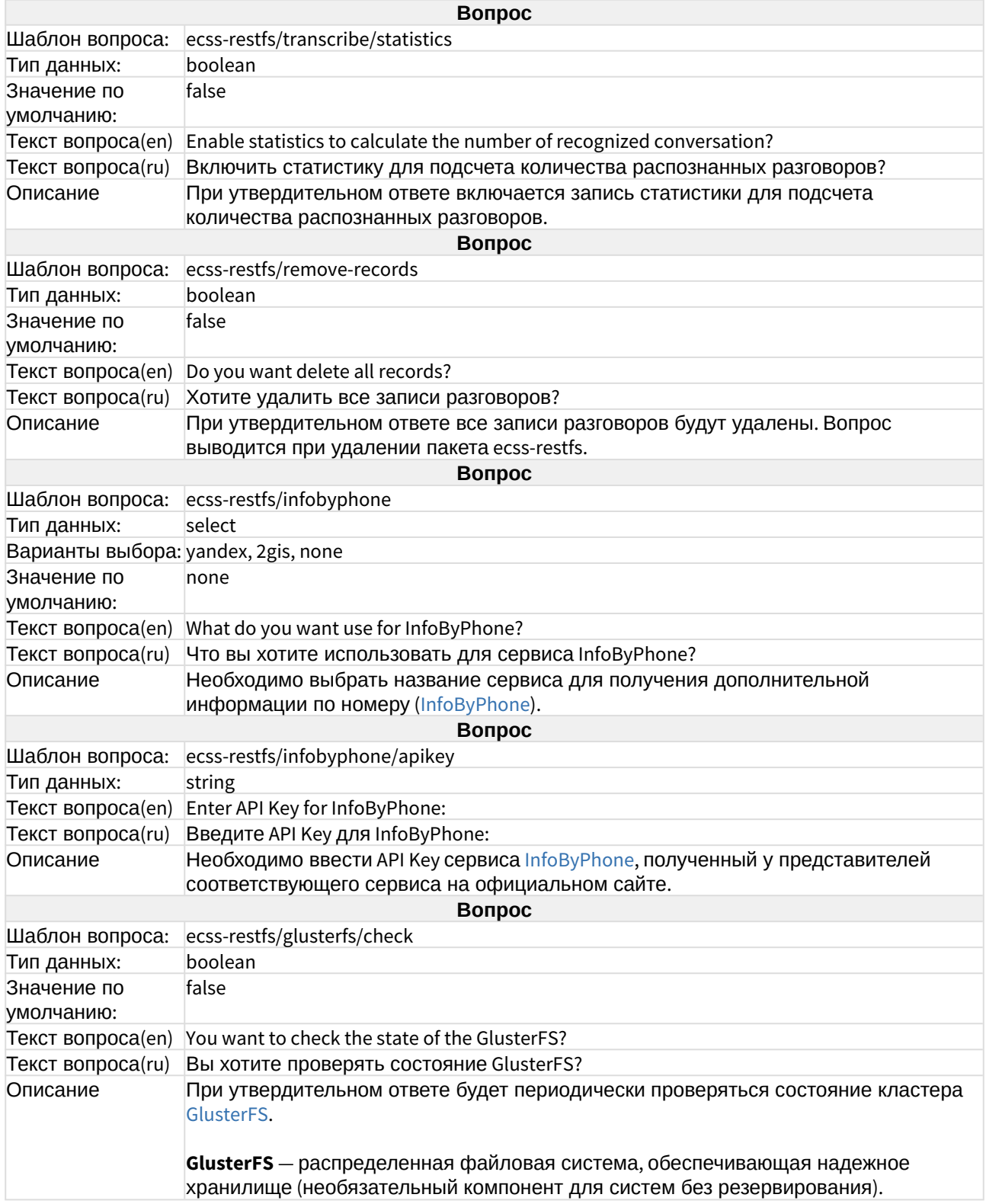

# ecss-rocketchat

Пакет предназначен для работы приложения [Elph Desktop.](https://docs.eltex-co.ru/pages/viewpage.action?pageId=317063176) [Руководство по настройке](https://docs.eltex-co.ru/pages/viewpage.action?pageId=317063176) [приложения](https://docs.eltex-co.ru/pages/viewpage.action?pageId=317063176). Установка описана в разделе [Интеграция с](https://docs.eltex-co.ru/pages/viewpage.action?pageId=381521741) [Elph.](https://docs.eltex-co.ru/pages/viewpage.action?pageId=381521741)

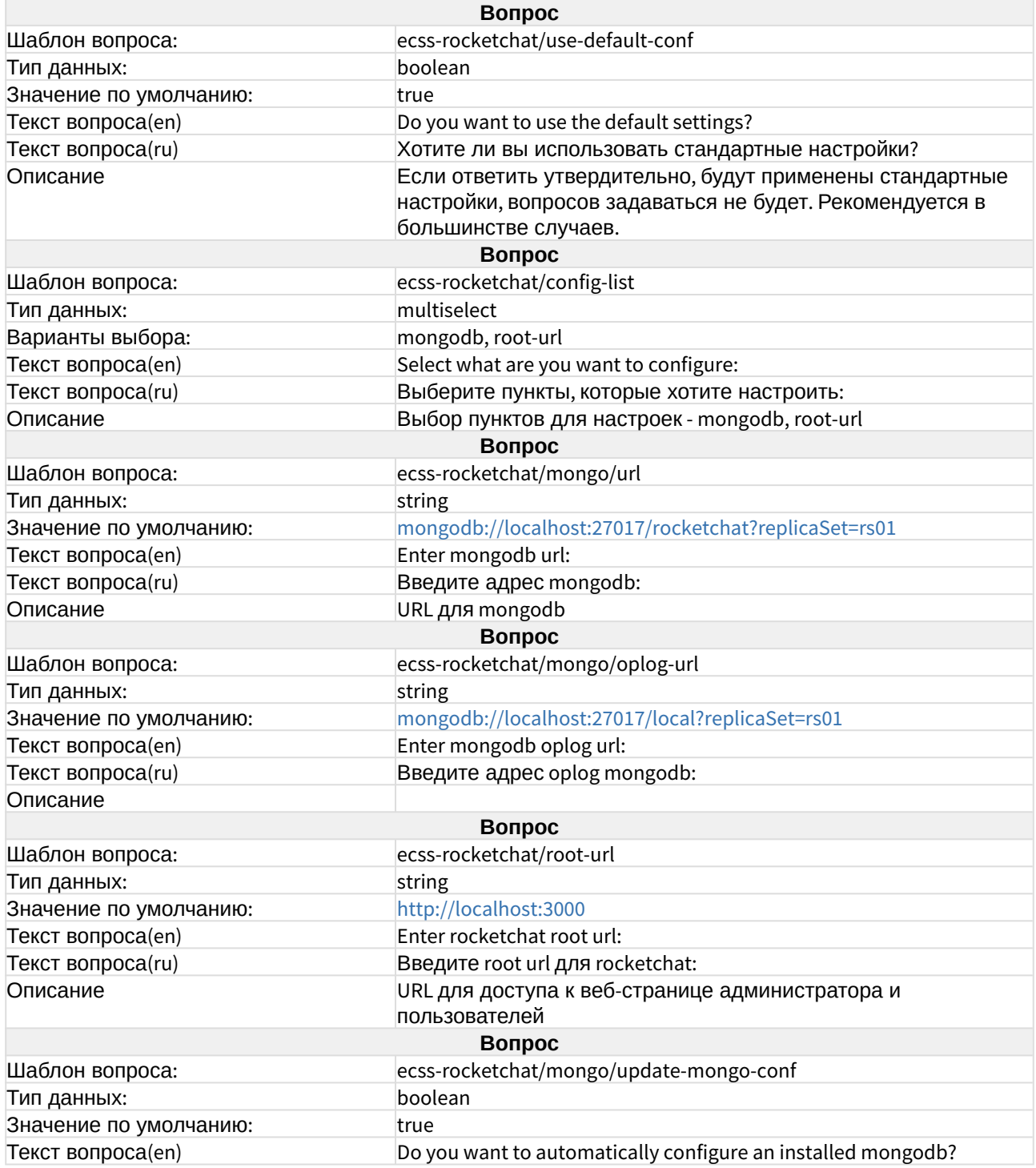

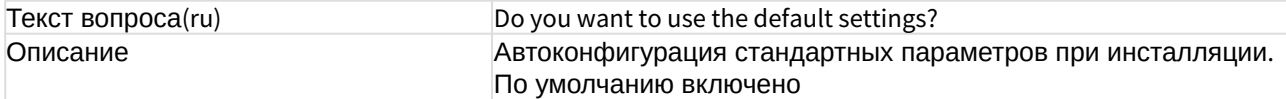

## ecss-security

Пакет предназначен для протоколирования действий пользователей. Описание в разделе "[Протоколирование действий пользователей на сервере с установленным](https://docs.eltex-co.ru/pages/viewpage.action?pageId=381521601#id--Protocol_SYSLOG) [ECSS-10](https://docs.eltex-co.ru/pages/viewpage.action?pageId=381521601#id--Protocol_SYSLOG)".

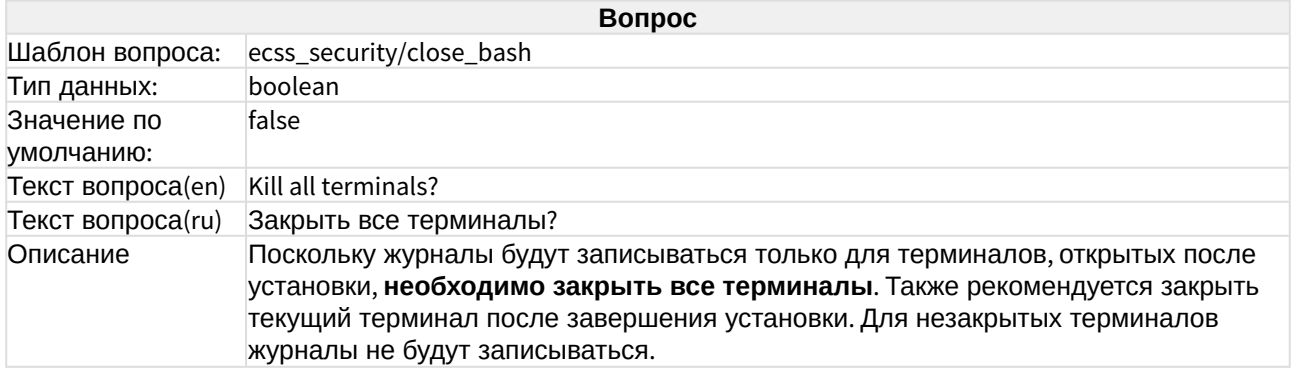

# ecss-teleconference-ui

Пакет предназначен для работы [АРМ менеджера селекторного совещания](https://docs.eltex-co.ru/pages/viewpage.action?pageId=182256213).

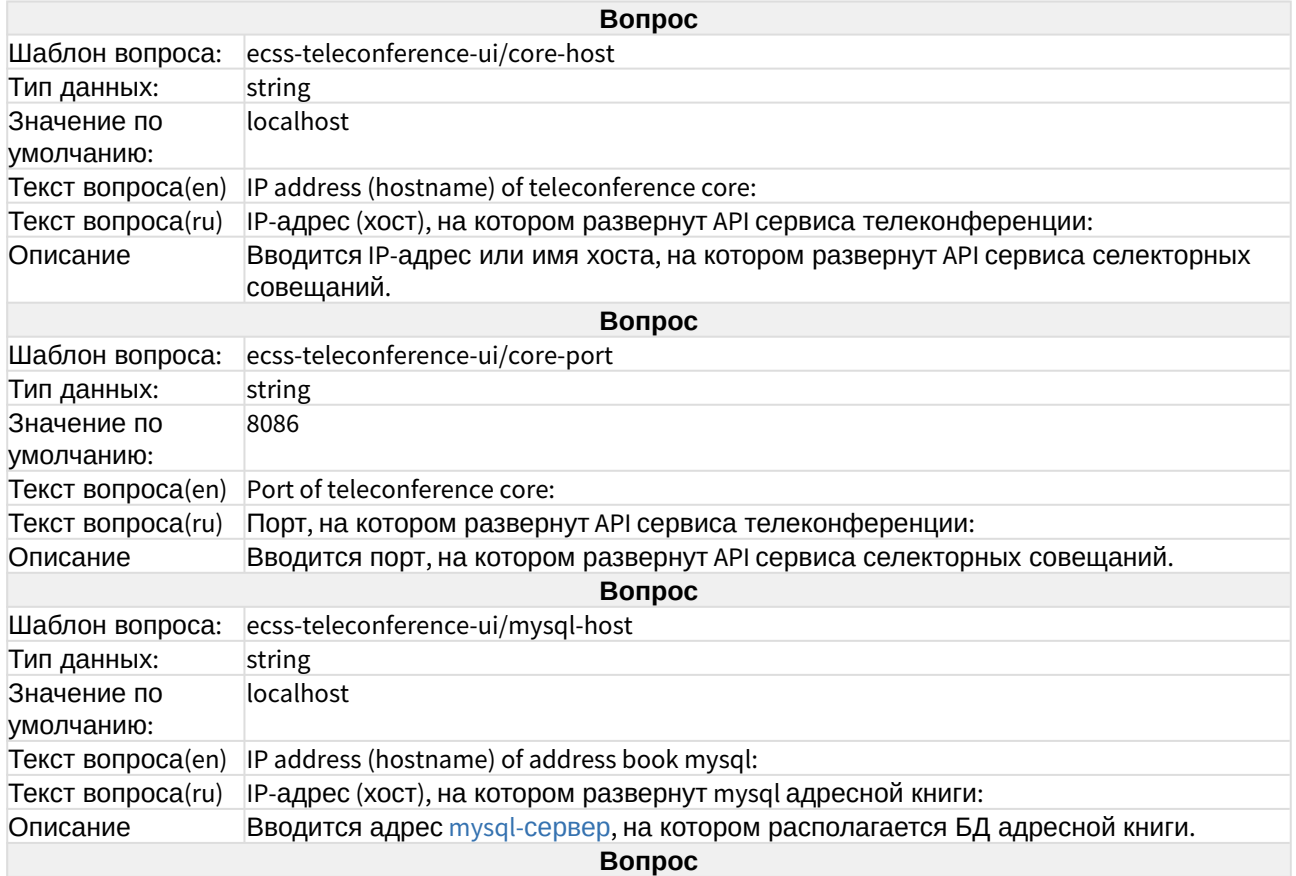

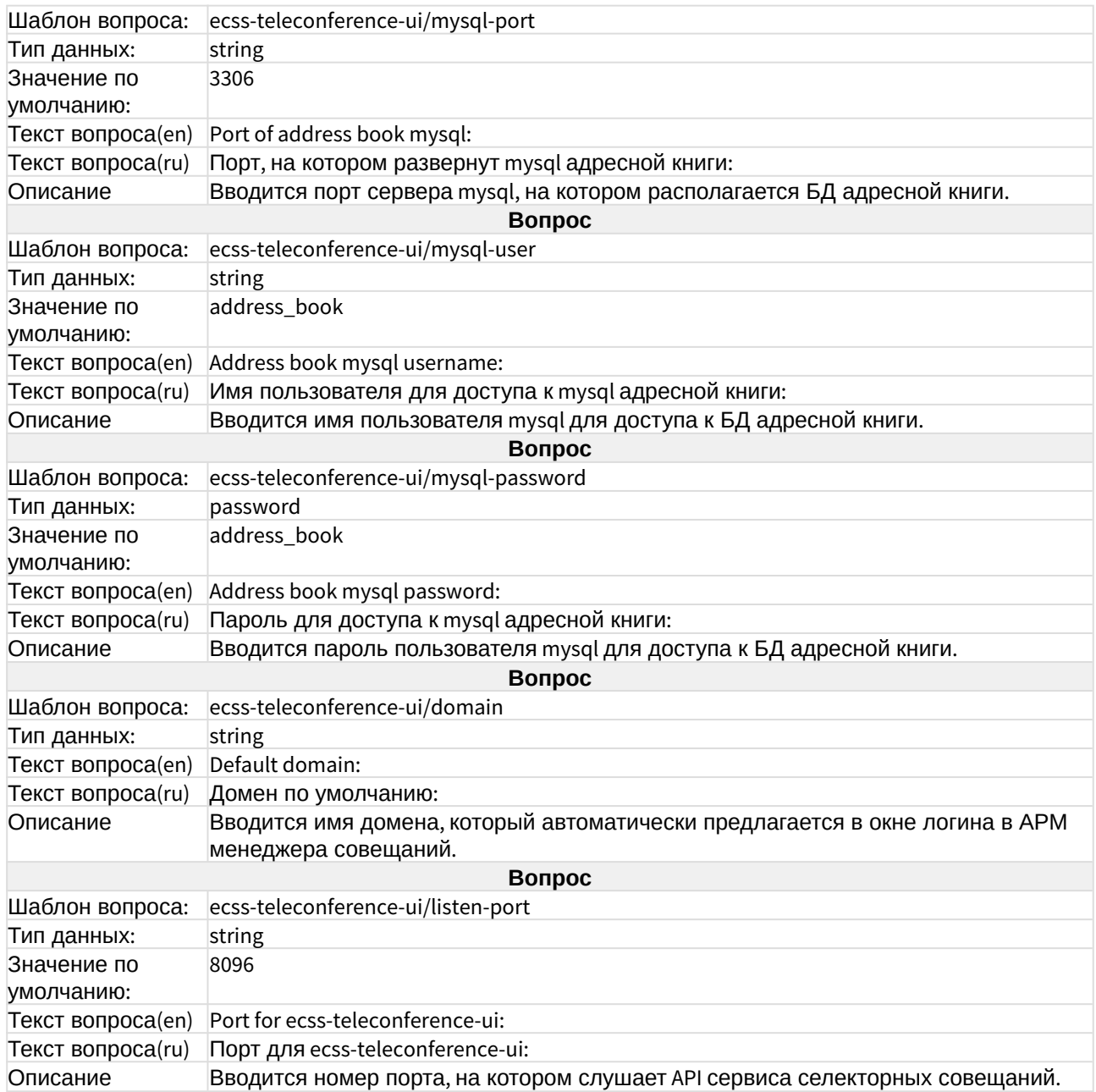

# ecss-subscriber-portal-ui

Документация приведена в разделе "[Настройка портала абонента](https://docs.eltex-co.ru/pages/viewpage.action?pageId=381519630)".

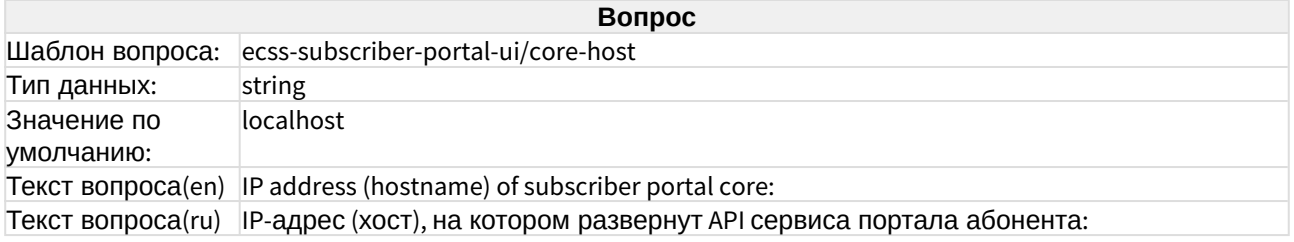

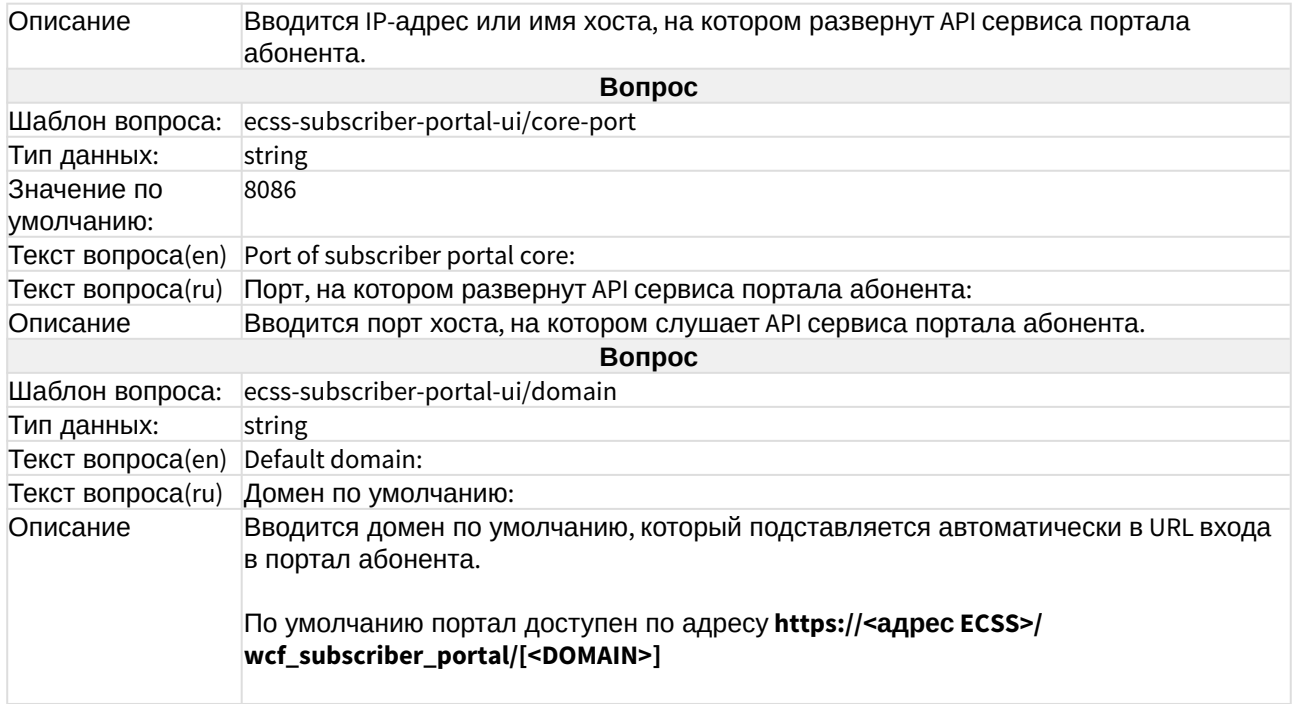

### ecss-user

Пакет ставится при установке [ecss-node](https://docs.eltex-co.ru/pages/viewpage.action?pageId=381518407#id--ecss-node)**.** Во время его установки создается пользователь **ssw**, из под которого запускаются все сервисы ecss\*. Также выполняется настройка DNS и настройка SSL-сертификатов.

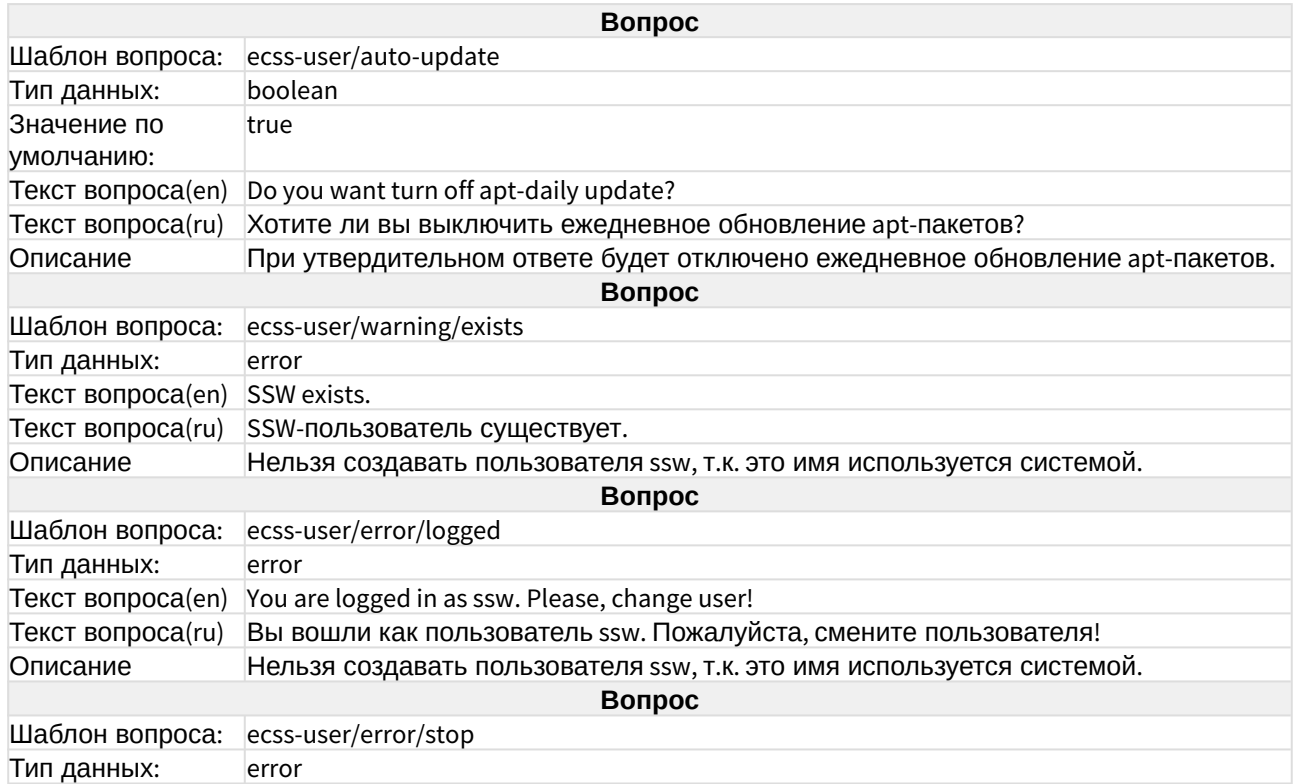

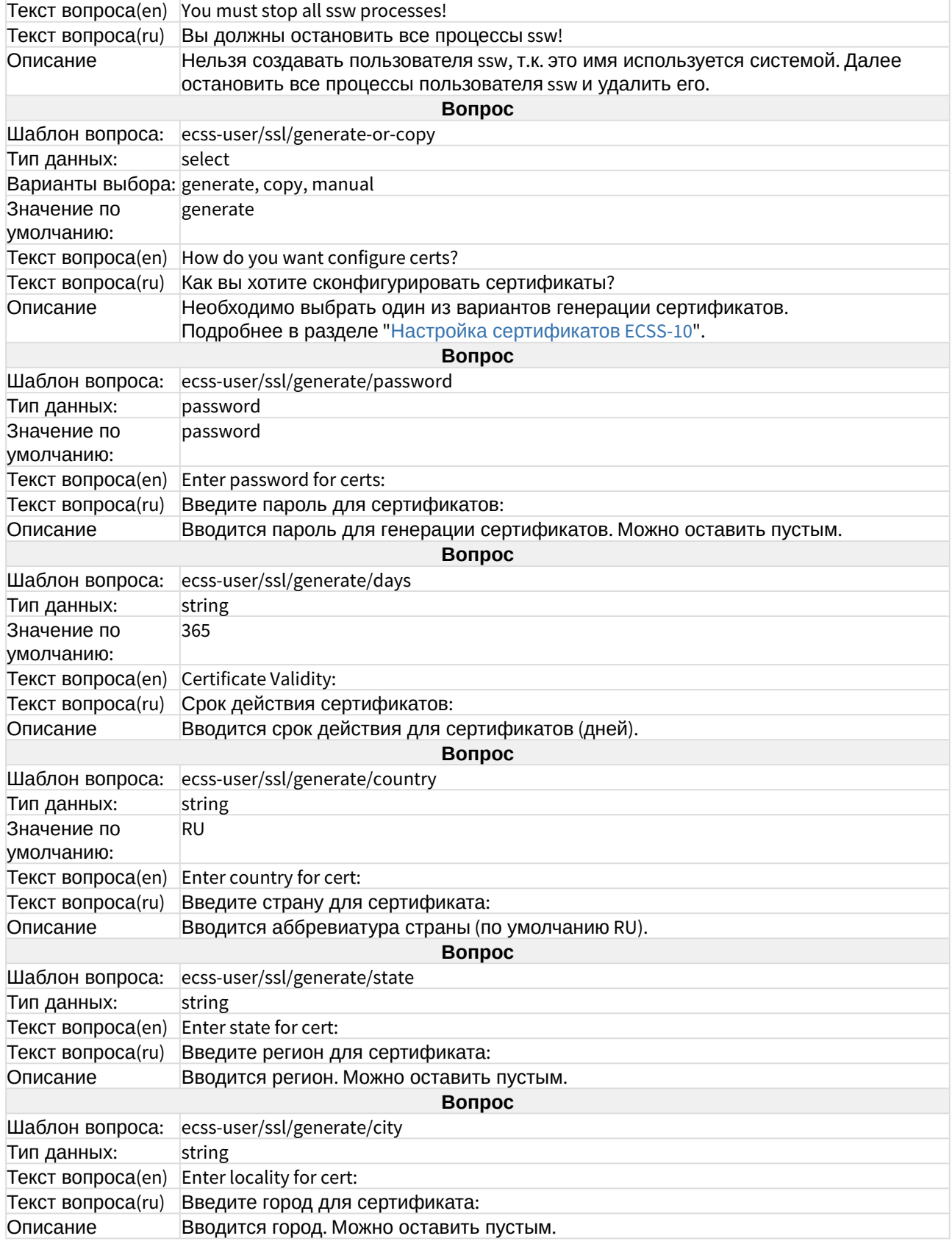

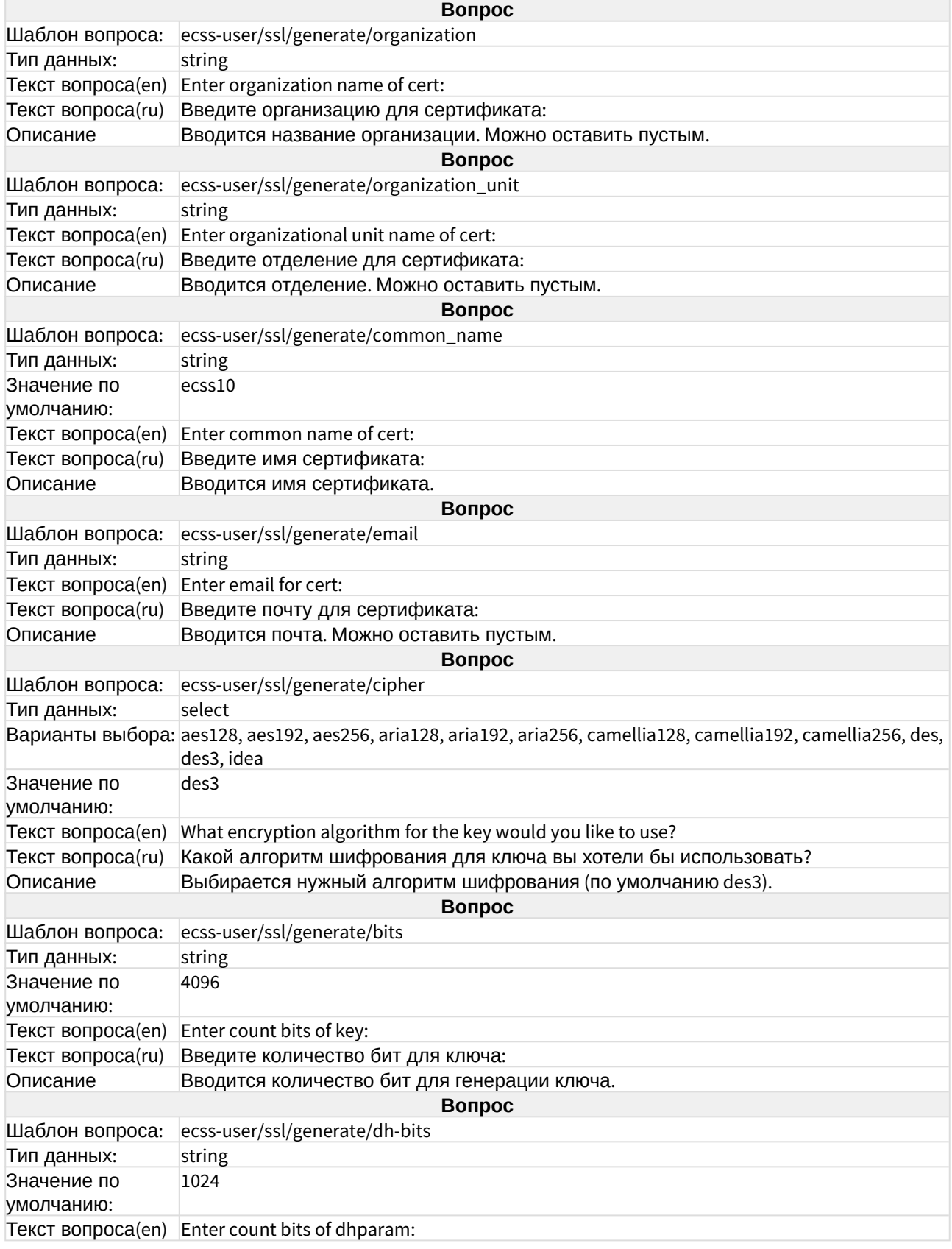

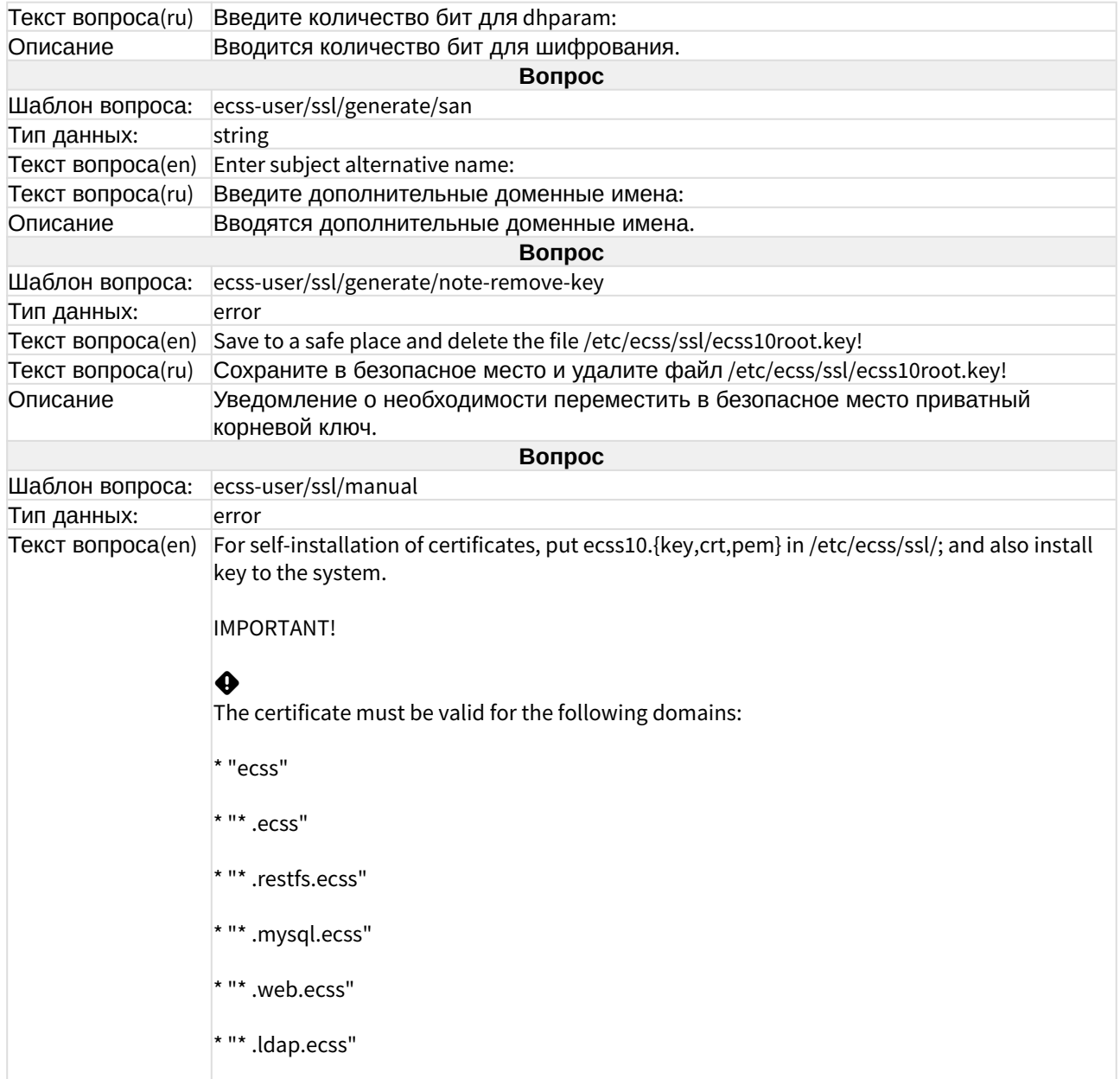

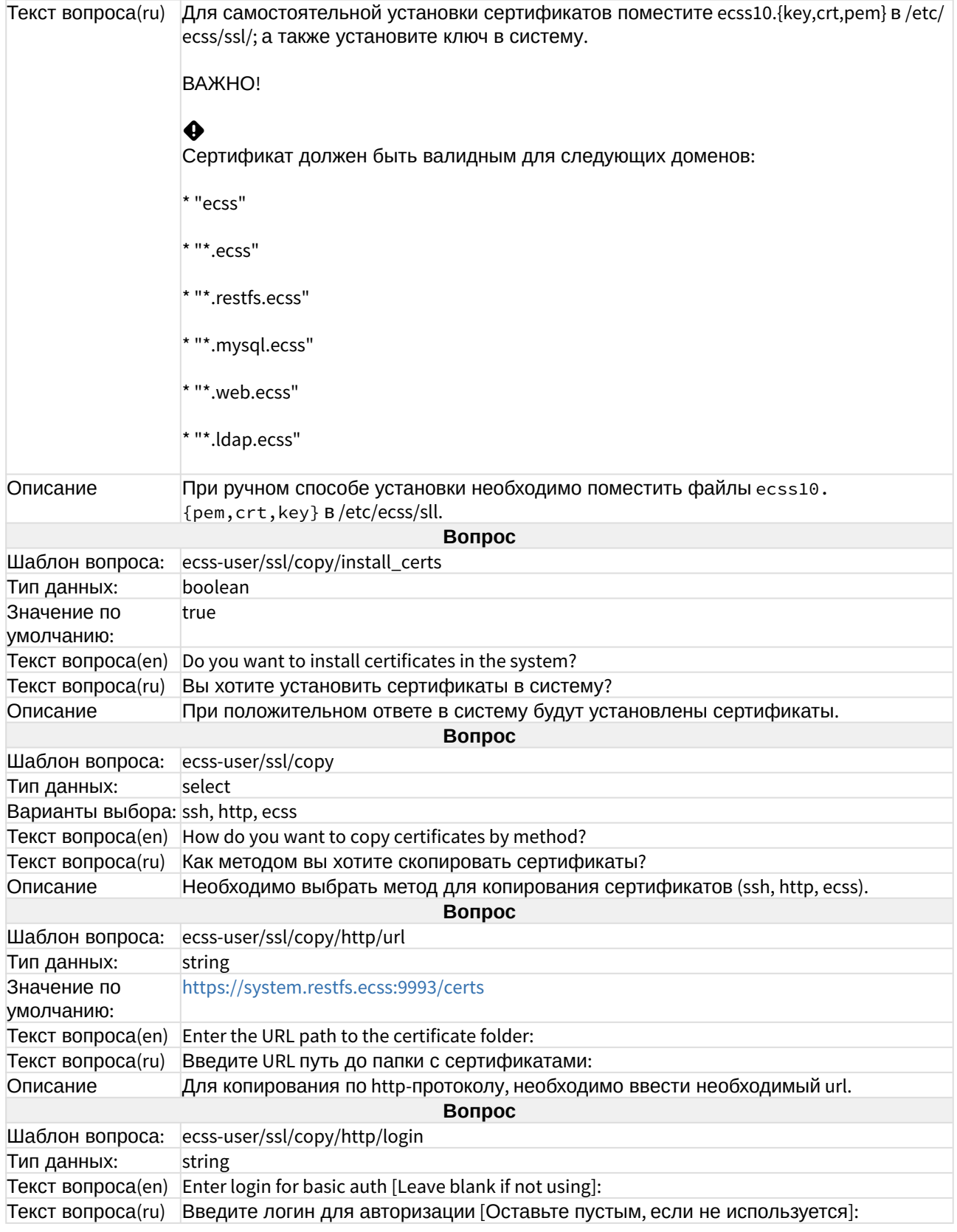

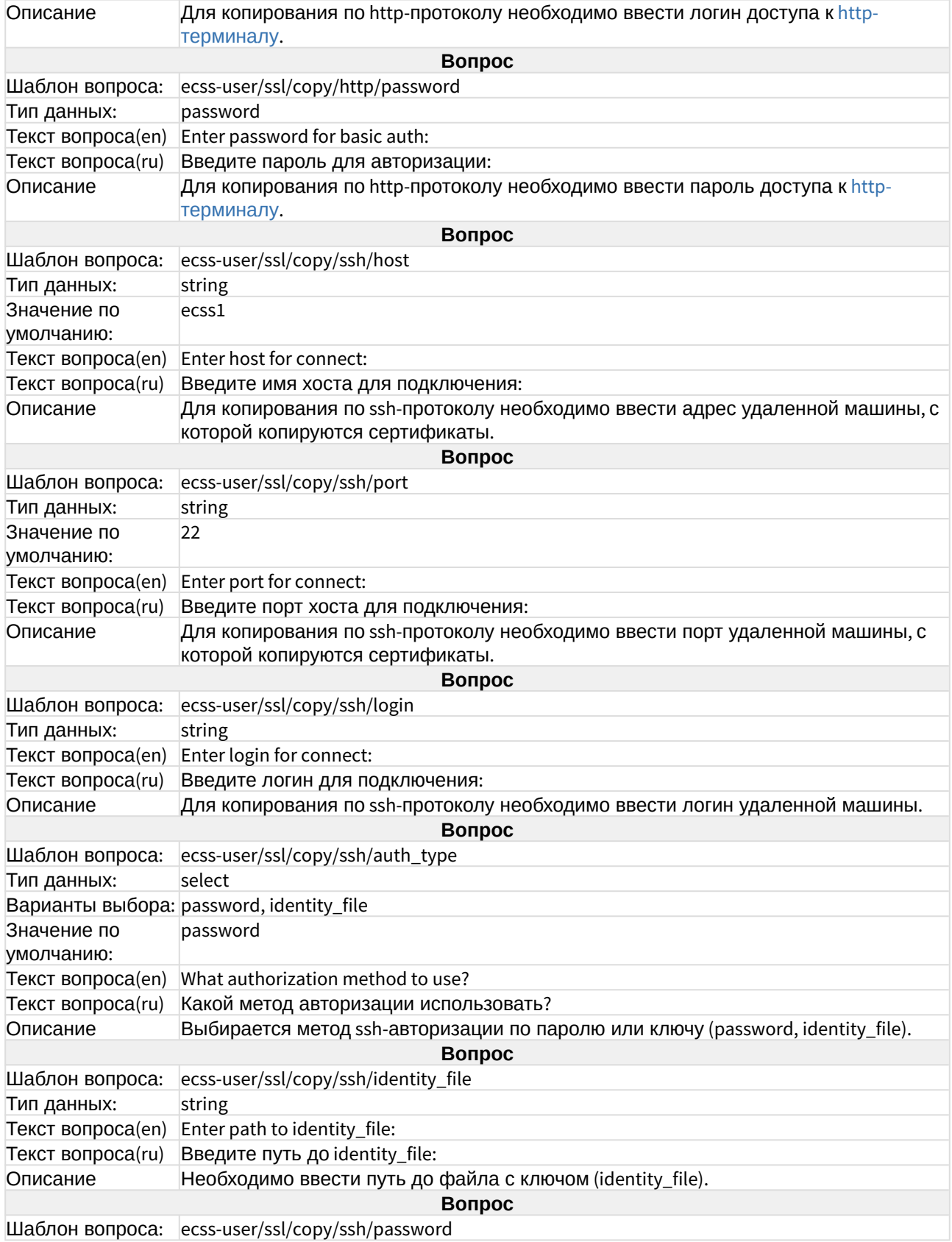

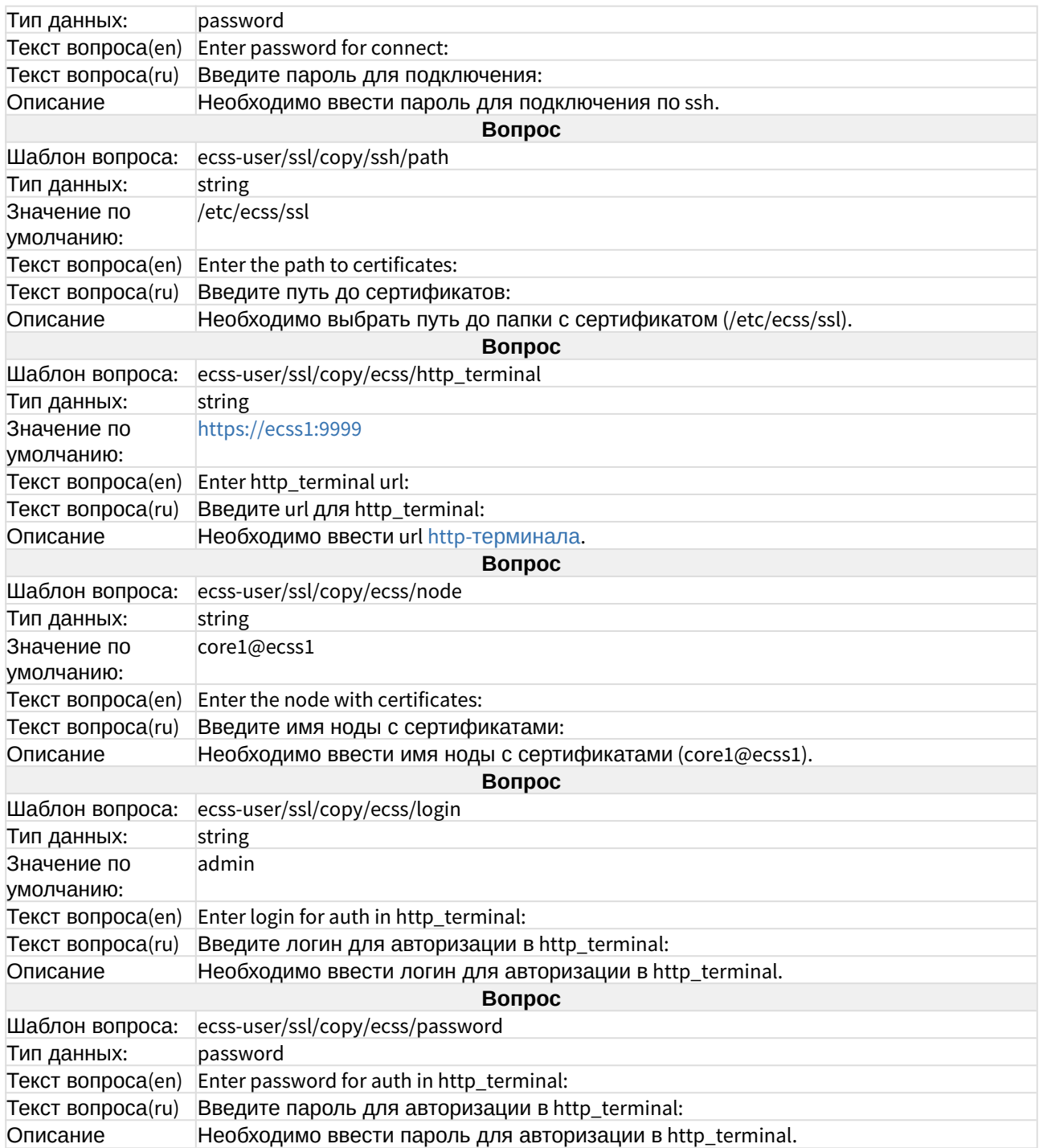

# ecss-web-conf

Описание приведено в разделе ["Web-](https://docs.eltex-co.ru/pages/viewpage.action?pageId=381520140)[интерфейс](https://docs.eltex-co.ru/pages/viewpage.action?pageId=381520140)".

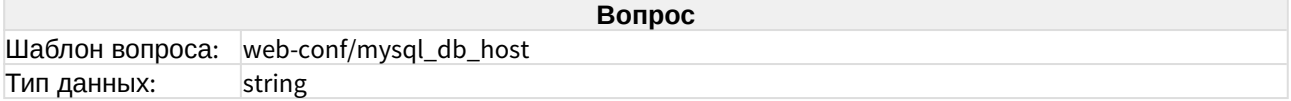

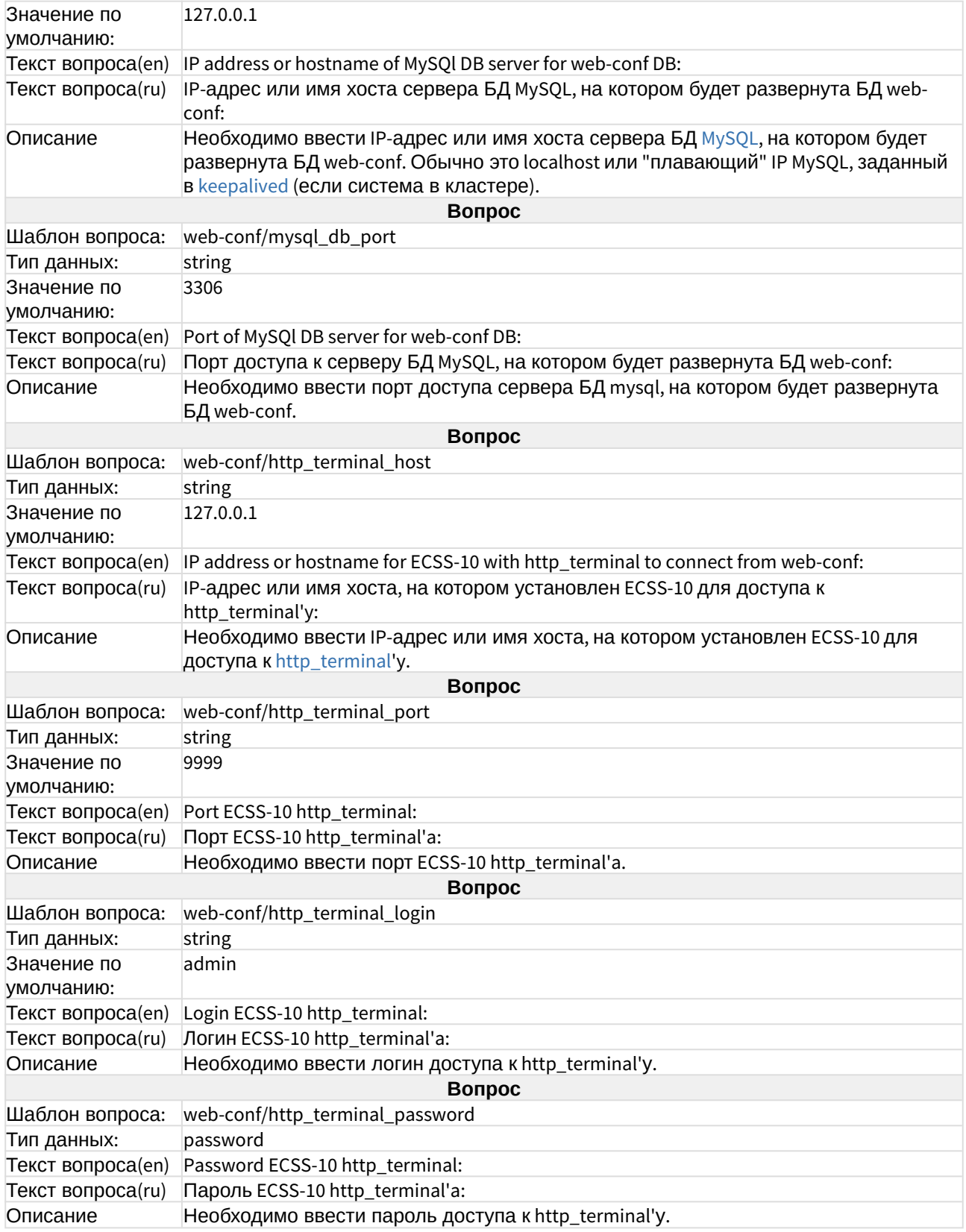

### Приложение E. Netplan

- Настройки сети при помощи netplan
	- Введение
	- Базовые настройки
	- Настройка интерфейсов
		- Общие настройки для физических интерфейсов
		- Общие настройки для всех типов
		- Маршрутизация
		- Bond (Агрегация)
			- Блок параметров
		- Пример настройки с несколькими интерфейсами с vlan

### <span id="page-137-0"></span>Настройки сети при помощи netplan

### <span id="page-137-1"></span>Введение

В Ubuntu-18.04 файл для настройки сети находится в каталоге /etc/netplan/ (варианты размещения файла конфигурации: {etc|run|lib}/netplan/\*.yaml) и имеет расширение .yaml. Официальная документация по всем командам и настройкам netplan приведена сайте https://netplan.jo/.

YAML имеет структурированный текстовый формат файла. Вложенные параметры должны иметь отступы табуляциями или пробелами, количество которых имеет важное значение. Очень важно соблюдать табуляцию и не смешивать табуляцию и пробелы. Как правило, в отступах используются 4 пробела для вложенных параметров.

Основные команды для применения настроек netplan:

- $\cdot$  netplan apply применить настройки;
- netplan try попробовать применить настройки с возможностью отмены;
- netplan ip leases interface просмотреть настройки interface (например, enp3s0);
- $\cdot$  netplan ifupdown-migrate осуществить преобразование старых настроек/etc/network/ interfaces в формат netplan:
- netplan generate  $-$  создать из файла с расширением . yaml специфичную конфигурацию для сетевого менеджера (network-manager или systemd-network). Для вывода отладочных сообщений использовать команду netplan--debug generate.

<span id="page-137-2"></span>Базовые настройки

Пример конфигурации:

```
# /etc/netplan/01-network-manager-all.yaml
# Let NetworkManager manage all devices on this system
network:
     version: 2
     renderer: networkd
     ethernets:
         enp3s0:
             addresses: []
             dhcp4: true
             optional: true
```
Конфигурация разделяется на следующие секции:

- network начало конфигурации;
- version объявляет версию yaml, на котором представлена конфигурация;
- renderer указывает netplan, в какую программу передать управление, например networkd (systemd-network);
- ethernets декларирует физические проводные интерфейсы. В нём определяются сетевые интерфейсы, которые реально подключены, например, enp3s0. Для данного интерфейса указывается список статических адресов addresses (один или несколько), включается dhcp4 для dhcp клиента IPv4 (получение IP-адресов по dhcp в ecss недопустимо, по умолчанию отключено);
- optional параметр, означающий, что не нужно выдерживать время при загрузке/ перезагрузке системы, чтобы интерфейс был полностью работоспособен. Значение параметра по умолчанию - false, поддерживается только networkd.

### <span id="page-138-0"></span>Настройка интерфейсов

<span id="page-138-1"></span>Общие настройки для физических интерфейсов

- match (mapping) выбор интерфейсов по критерию. Все определяемые свойства должны совпасть для применения в конфигурации;
- macaddress (scalar) MAC-адрес устройства;
- set-name (scalar) установка уникального имени интерфейса;
- driver (scalar) указание имени драйвера ядра, указывает на свойство DRIVER udev. Совпадение (match) поддерживается только для networkd;
- wakeonlan (bool) включение компьютера удаленно по сети, работает только при указании МАС-адреса устройства.

<span id="page-138-2"></span>Общие настройки для всех типов

- renderer (scalar) выбор бэкенда;
- $\cdot$  dhcp4 (bool) получение настроек сети по dhcp IPv4;
- $dhcp6$  (bool) получение настроек сети по dhcp IPv6;
- addresses (sequence of scalar) список сетевых адресов вида a.b.c.d/mask для IPv4 или "2001:1::/64" для IPv6;
- gateway4 (scalar) шлюз для IPv4;
- **gateway6** (scalar) шлюз для IPv6;
- **nameservers** (mapping) настройка dns;
- **optional** (bool) определение, является ли интерфейс обязательным при старте;
- **routes** (mapping) настройка маршрутизации.

#### <span id="page-139-0"></span>Маршрутизация

- **vlans**: объявление блока настройки vlan;
- **vlan1** (как пример): произвольное имя vlan-интерфейса;
- **id**: тег vlan;
- **link**: интерфейс, через который vlan будет доступен;
- **routes**: объявление блока описания маршрутов;
- **to**: задается подсеть/маска, до которой необходим маршрут;
- **via**: указывается шлюз, через которой будет доступна наша подсеть;
- **on-link**: указывается, что необходимо прописывать маршруты всегда при поднятии линка.

#### <span id="page-139-1"></span>Bond (Агрегация)

**Bond** — агрегирование физических интерфейсов в логические.

Основные параметры :

- **interfaces** (sequence of scalar) список физических интерфейсов, которые необходимо объединить в один;
- **parameters** (mapping) настройки агрегации.

#### <span id="page-139-2"></span>Блок параметров

Ниже приведены некоторые параметры режима агрегации, полный перечень — в официальной [документации](https://netplan.io/reference/#properties-for-device-type-bonds%3A).

- **parameters** (mapping):
	- **mode** (scalar) режим агрегации: balance-rr (по умолчанию), active-backup, balancexor, broadcast, 802.3ad, balance-tlb, balance-alb;
	- **mii-monitor-interval** (scalar) интервал мониторинга интерфейса (живой или нет). По умолчанию — 0 (в миллисекундах);
	- **down-delay** (scalar) задержка перед отключением. По умолчанию 0 (в миллисекундах);
	- **up-delay** (scalar) задержка перед включением. По умолчанию 0 (в миллисекундах);
	- **lacp-rate** (fast|slow) только в 802.3ad. Скорость передачи LACPDU. Возможные значения — **slow** (30 секунд — по умолчанию) и **fast** (каждую секунду).

Режим агрегации **mode** определяет политику поведения объединенных интерфейсов. Возможные значения:

**balance-**Политика round-robin. Пакеты отправляются последовательно, начиная с первого доступного **rr** интерфейса и заканчивая последним. Эта политика применяется для балансировки нагрузки и отказоустойчивости.

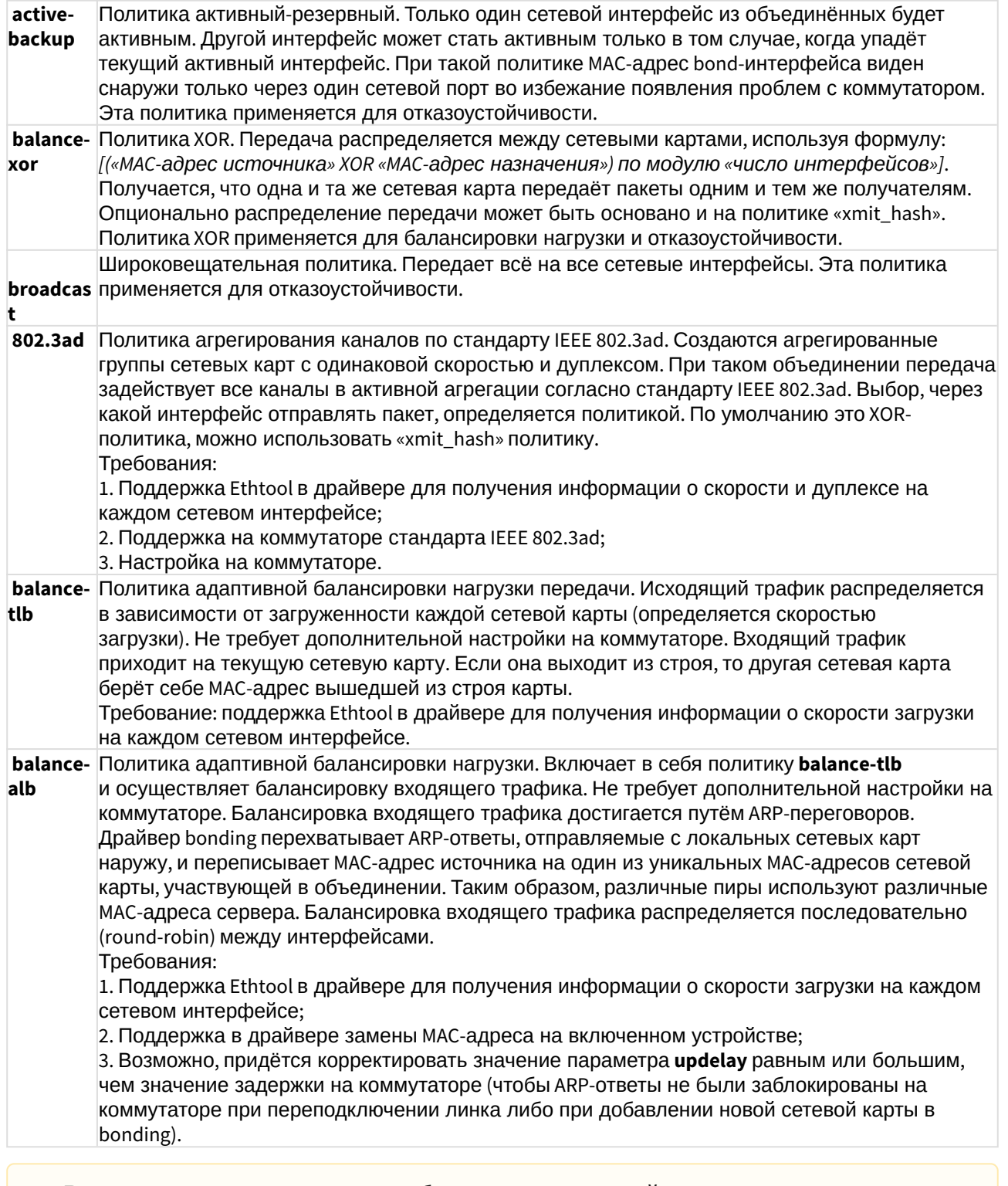

А Важно: на коммутаторах должны быть сделаны настройки в соответствии с выбранным режимом агрегации линков.

Пример простой настройки сети с линк-агрегацией:

```
network:
        version: 2
        renderer: networkd
        ethernets:
            enp0s3
                dhcp4: noenp0s8:
                dhcp4: no
        bonds:
            bond-ssw:
                dhcp4: nointerfaces:
                    - enp0s3
                    - enp0s8
                parameters:
                    mode: 802.3ad
                    mii-monitor-interval: 1
                optional: true
                addresses:
                    -10.0.3.10/24
```
где:

- bonds:  $-$  блок, поясняющий, что будет происходить настройка bonding;
- bond-ssw: произвольное имя интерфейса:
- interfaces: набор интерфейсов, собираемых в bonding;
- parameters: описание блока настройки параметров;
- mode:  $-$  указывается мод, по которому будет работать bonding;
- mii-monitor-interval: задается интервал мониторинга 1 секунда.

<span id="page-141-0"></span>Пример настройки с несколькими интерфейсами с vlan

Для определения vlan служит секция "vlans", в ней определяются имена новых vlan'ов. У vlan есть 2 обязательных аргумента:

- $\cdot$  id (scalar) номер vlan;
- link (scalar) родительский интерфейс.

Пример с комментариями в тексте файла:

```
# Пример конфигурации для настройки ECSS-10
# В варианте, когда каждый хост подключен к коммутаторам выделенным линком
# Коммутаторы организованы в erps-кольцо
# netplan for ecss1
network:
    version: 2 # Версия
    renderer: networkd # systemd
   ethernets: # настройка сетевых интерфейсов
        enp1s0f0: # Наименование интерфейса. Может быть иным
            dhcp4: no # Отключаем настройку по dhcp
            dhcp6: по # Отключаем настройку по dhcp v6
       enp3s0f0:
            dhcp4: no
            dhcp6: no
        enp3s0f1:
            dhcb4: nodhcp6: no
       enp4s0f0:
            dhcp4: no
            dhcp6: no
        enp4s0f1:
            dhcn4:nodhcp6: no
    bonds: # Связываем физические интерфейсы в бонды для отказоустойчивости
       bond1: # Наименование бонда
            interfaces: # Перечисляем интерфейсы, которые входят в данный бонд
                -enp1s0f0
                - enp1s0f1
            link-local: [] # Отключает link-local адреса
            accept-ra: по # Не отвечать на Router Advertisements сообщения
            parameters: # Параметры агрегации
                mode: active-backup # Рекомендуемый режим для линков, подключенных к коммутаторам
в ERPS-кольце
                primary: enp1s0f0 # OchobhoW MHPp\phieWcmii-monitor-interval: 100ms # Задает интервал контроля mii-интерфейса
                up-delay: 100ms
                down-delay: 200ms
                lacp-rate: fast
            optional: false # Не ждем поднятия интерфейса при загрузке системы
    vlans: # Настраиваем vlan
       bond1.2:# Название интерфейса, как оно будет определяться в системе
            id: 2 # ter vlan
            link: bond1 # На каком интерфейсе будет добавляться тег
           link-local:
                - ipv4
           accept-ra: no
```

```
 addresses:
                - 192.168.2.21/24 #Адреса
        bond1.3:
            id: 3 # mgm internal vlan 3 link: bond1
             addresses:
                 - 192.168.1.21/24
             gateway4: 192.168.1.203 # Шлюз по умолчанию
             nameservers: # Адреса серверов DNS
                 addresses:
                     - 192.168.1.203
         bond1.476:
             id: 476 # mgm techology net vlan 476
             link: bond1
             addresses:
                -10.16.33.21/24routes: # Маршрутизация
                - to: 10.16.0.0/16
                   via: 10.16.33.254 # Адрес шлюза в данную подсеть
                   on-link: true # Определяет, что указанные маршруты непосредственно связаны с 
интерфейсом
                 - to: 10.136.16.0/24
                   via: 10.16.33.254
                   on-link: true
```
Приложение Ж. Совместная работа systemd-resolved и dnsmasq

- [Systemd-resolved](#page-144-0)
- [Dnsmasq \(](#page-144-1)[Рекомендованная схема работы](#page-144-1)[\)](#page-144-1)
- [Совместная работа](#page-145-0)
- [Примеры](#page-145-1)
	- [Включение отладочного лога](#page-145-2) [systemd-resolved](#page-145-2)
	- [Примеры работы при различных схемах](#page-146-0)
		- [Nameservers](#page-146-1) [для двух](#page-146-1) [vlan-](#page-146-1)[ов](#page-146-1)
		- [Nameservers](#page-153-0) [для трех](#page-153-0) [vlan](#page-153-0)
		- [Nameservers](#page-163-0) [для](#page-163-0) [bond-](#page-163-0)[а](#page-163-0)
- [Проблема при использовании домена](#page-174-0) [.local](#page-174-0) [на клиентских сетях](#page-174-0)

При установке ECSS-10 вместе с ecss-node устанавливается пакет [ecss-dns-env](https://docs.eltex-co.ru/pages/viewpage.action?pageId=381518407#id--DNS). Он нужен для установки и конфигурации DNS-сервера **dnsmasq**. Кроме этого предполагается, что в системе запущен и работает штатный **systemd-resolved**.

В разделе приведена информация о совместной работе этих служб DNS.
# Systemd-resolved

Systemd-resolved - служба systemd, выполняющая разрешение сетевых имён для локальных приложений в Ubuntu, и реализует идею так называемого split dns. То есть каждому линку в системе, будь то bond, vlan, физический интерфейс(кроме локальной петли) может быть назначен свой DNS-сервер и домен для поиска.

Если нужно определить несколько разных DNS-серверов, каждый из которых разрешает разные доменные имена одному линку, то тут systemd-resolved является не лучшим выбором. Однако это не говорит о том, что добиться результата, когда мы имеем несколько разных DNS серверов невозможно. Кроме настройки DNS-серверов для каждого отдельного интерфейса можно указать глобально DNS-сервер(серверы) и домен поиска, и это будет учитываться.

Если сетевых интерфейсов несколько, то как правило, они смотрят в разные сети. В этих сетях может быть свой DNS-сервер. Подключаясь к нему, мы получаем список DNS-серверов и домены для поиска. Поэтому при попытке подключиться к нужному домену, мы обратимся сразу к нужному DNS.

Для sytemd-resolved есть две разновидности доменов - домены маршрутизации и домены поиска. Домены поиска имеют дополнительную функцию, состоящую в том, что к запрашиваемым именам добавляется суффикс домена поиска перед разрешением имен. Например, при разрешении домена "gitlab" поиск будет выполняться как "gitlab.eltex.loc" если домен поиска "eltex.loc". Если указан только домен маршрутизации "~eltex.loc", то поиск выполнится только при указании полного имени "gitlab.eltex.loc". Существует также глобальный домен маршрутизации "~."

Более подробно о работе system-resolved можно узнать по ссылкам ниже: https://blogs.gnome.org/mcatanzaro/2020/12/17/understanding-systemd-resolved-split-dns-and-vpnconfiguration/ https://fedoramagazine.org/systemd-resolved-introduction-to-split-dns/

# Dnsmasq (Рекомендованная схема работы)

Dnsmasq может быть использован в качестве альтернативного DNS-сервера, может быть установлен и сконфигурирован отдельно с заменой systemd-resolved, для этого нужно выполнить команды:

```
sed -i 's/#nameserver=127.0.0.1/server=DNS-SERVER/' /etc/dnsmasq.d/ecss
systemctl stop systemd-resolved
systemctl disable systemd-resolved
systemctl restart dnsmasq
```
Где:

• DNS-SERVER - адрес для резолва внешних служб.

В статье есть пример, как настроить несколько DNS-серверов. Но с такой конфигурацией серверы DNS, указанные в netplan будут проигнорированы.

С другой стороны, в dnsmasg есть все что нужно - он позволяет кэшировать запросы, задавать несколько DNS-серверов, добавлять свои домены через conf.d. Но по факту от dnsmasq нужно только последнее и это работает. А все остальное уже реализует systemd-resolved.

# Совместная работа

Dnsmasq может быть использован не только как альтернативный сервер для всей системы. Он может сосуществовать вместе с systemd-resolved. В ECSS-10 в качестве nameserver используется адрес 127.0.0.53, но он является "заглушкой", предоставляемой systemd. Эта заглушка(local stub) проксирует DNS запросы вышестоящим службам разрешения сетевых имён, настроенных в systemd-resolved. Он сам выбирает как работать с ними, в том числе кешируя запросы.

Файл /etc/resolv.conf в этом случае является символической ссылкой на /run/systemd/resolve/ stub-resolv.conf, которую формирует systemd-resolved. Так же по пути /run/systemd/resolve/ resolv.conf находится конфигурация уже с настоящими DNS-серверами.

При установке ecss-dns-env в dnsmasq создается конфигурация, в которой прописывается адрес 127.0.0.1. Systemd-resovled работает на 127.0.0.53. Так же при установке добавляется конфигурационный файл sytemd-resolved по пути /etc/systemd/resolved.conf.d/ecss.conf с DNS сервером 127.0.0.1 (dnsmasq) и доменом поиска ecss. Таким образом systemd знает о dnsmasq и при поиске домена ecss будет адресовать запросы именно к нему.

### Примеры

#### Включение отладочного лога systemd-resolved

Чтобы видеть куда отправляются запросы, можно включить отладочный лог для systemdresolved. Для этого нужно выполнить следующие шаги:

1. Открыть конфигурационный файл systemd-resolved:

sudo systemctl edit systemd-resolved.service

2. Добавить в него следующие строчки:

[Service] Environment=SYSTEMD\_LOG\_LEVEL=debug

3. Перезапустить сервис:

sudo systemctl restart systemd-resolved.service

4. Запустить просмотр лога в реальном времени:

```
journalctl -u systemd-resolved -f
```
#### Примеры работы при различных схемах

Ниже приведены примеры сценариев работы различных настройках [netplan](#page-137-0) . Во всех примерах используются bond для одного интерфейса, отключается DHCP на интерфейсах, а адреса задаются статические. Никаких дополнительных правок конфигурационных файлов не требуется.

Nameservers для двух vlan-ов

#### **Конфигурация netplan**

В netplan прописываются два vlan, один смотрит в корпоративную сеть, другой во внешнюю. Конфигурация сделана так, чтобы для разрешения доменов из корпоративной сети использовался DNS сервер 172.16.0.250, а для внешней 8.8.8.8.

```
network:
   version: 2
   renderer: networkd
   ethernets:
     eth0:
       dhcp4: no
   bonds:
     control:
       interfaces:
          - eth0
       addresses:
         - 192.168.121.202/24
       gateway4: 192.168.121.1
   vlans:
     vlan2:
       id: 2
       link: control
       addresses:
         - 192.168.121.2/24
       nameservers:
         addresses:
            - 172.16.0.250
           -172.16.0.100 search:
            - eltex.loc
            - ngn.eltex.loc
     vlan3:
       id: 3
       link: control
       addresses:
         - 172.17.0.3/24
       nameservers:
         addresses:
            - 8.8.8.8 # Голбальный домен поиска
         search:
           - -*
```
#### **Применить настройки:**

sudo netplan apply sudo systemctl restart systemd-networkd.service systemd-resolved.service

#### **Статус system-resolved**:

\$ systemd-resolve --status Global DNS Servers: 127.0.0.1 DNS Domain: ecss DNSSEC NTA: 10.in-addr.arpa 16.172.in-addr.arpa 168.192.in-addr.arpa 17.172.in-addr.arpa 18.172.in-addr.arpa 19.172.in-addr.arpa 20.172.in-addr.arpa 21.172.in-addr.arpa 22.172.in-addr.arpa 23.172.in-addr.arpa 24.172.in-addr.arpa 25.172.in-addr.arpa 26.172.in-addr.arpa 27.172.in-addr.arpa 28.172.in-addr.arpa 29.172.in-addr.arpa 30.172.in-addr.arpa 31.172.in-addr.arpa corp d.f.ip6.arpa home internal intranet lan local private test Link 5 (vlan3) Current Scopes: DNS LLMNR setting: yes MulticastDNS setting: no DNSSEC setting: no DNSSEC supported: no DNS Servers: 8.8.8.8 DNS Domain: ~. Link 4 (vlan2) Current Scopes: DNS LLMNR setting: yes MulticastDNS setting: no DNSSEC setting: no DNSSEC supported: no DNS Servers: 172.16.0.250

```
 172.16.0.100
           DNS Domain: eltex.loc
                        ngn.eltex.loc
Link 3 (control)
       Current Scopes: none
        LLMNR setting: yes
MulticastDNS setting: no
       DNSSEC setting: no
     DNSSEC supported: no
Link 2 (eth0)
       Current Scopes: none
        LLMNR setting: yes
MulticastDNS setting: no
       DNSSEC setting: no
     DNSSEC supported: no
```
#### **Проверка работы dig-ом:**

Запрос домена red.eltex.loc

\$ dig red.eltex.loc

#### **Ответ:**

; <<>> DiG 9.11.3-1ubuntu1.17-Ubuntu <<>> red.eltex.loc ;; global options: +cmd ;; Got answer: ;; ->>HEADER<<- opcode: QUERY, status: NOERROR, id: 60617 ;; flags: qr rd ra; QUERY: 1, ANSWER: 1, AUTHORITY: 0, ADDITIONAL: 1 ;; OPT PSEUDOSECTION: ; EDNS: version: 0, flags:; udp: 65494 ;; QUESTION SECTION: ;red.eltex.loc. IN A ;; ANSWER SECTION: red.eltex.loc. 600 IN A 172.16.0.41 ;; Query time: 5 msec ;; SERVER: 127.0.0.53#53(127.0.0.53) ;; WHEN: Wed May 11 09:34:54 UTC 2022 ;; MSG SIZE rcvd: 58

#### **Лог:**

May 11 09:34:54 ecss1 systemd-resolved[1554]: Got DNS stub UDP query packet for id 51692 May 11 09:34:54 ecss1 systemd-resolved[1554]: Looking up RR for red.eltex.loc IN A. May 11 09:34:54 ecss1 systemd-resolved[1554]: Cache miss for red.eltex.loc IN A May 11 09:34:54 ecss1 systemd-resolved[1554]: Transaction 11021 for <red.eltex.loc IN A> scope dns on vlan2/\*. May 11 09:34:54 ecss1 systemd-resolved[1554]: Using feature level UDP+EDNS0 for transaction 11021. May 11 09:34:54 ecss1 systemd-resolved[1554]: Using DNS server 172.16.0.250 for transaction 11021. May 11 09:34:54 ecss1 systemd-resolved[1554]: Sending query packet with id 11021. May 11 09:34:54 ecss1 systemd-resolved[1554]: Processing query... May 11 09:34:54 ecss1 systemd-resolved[1554]: Processing incoming packet on transaction 11021. (rcode=SUCCESS) May 11 09:34:54 ecss1 systemd-resolved[1554]: Added positive unauthenticated cache entry for red.eltex.loc IN A 600s on \*/INET/172.16.0.250 May 11 09:34:54 ecss1 systemd-resolved[1554]: Transaction 11021 for <red.eltex.loc IN A> on scope dns on vlan2/\* now complete with <success> from network (unsigned). May 11 09:34:54 ecss1 systemd-resolved[1554]: Sending response packet with id 51692 on interface 1/AF\_INET. May 11 09:34:54 ecss1 systemd-resolved[1554]: Freeing transaction 11021.

Из лога видно, что обращение было только к серверу 172.16.0.250, как и нужно.

#### **Запрос домена system.restfs.ecss**

\$ dig system.restfs.ecss ; <<>> DiG 9.11.3-1ubuntu1.17-Ubuntu <<>> system.restfs.ecss ;; global options: +cmd ;; Got answer: ;; ->>HEADER<<- opcode: QUERY, status: NOERROR, id: 34288 ;; flags: qr rd ra; QUERY: 1, ANSWER: 1, AUTHORITY: 0, ADDITIONAL: 1 ;; OPT PSEUDOSECTION: ; EDNS: version: 0, flags:; udp: 65494 ;; QUESTION SECTION: ;system.restfs.ecss. IN A ;; ANSWER SECTION: system.restfs.ecss. 0 IN A 127.0.0.1 ;; Query time: 3 msec ;; SERVER: 127.0.0.53#53(127.0.0.53) ;; WHEN: Wed May 11 09:38:07 UTC 2022 ;; MSG SIZE rcvd: 63

#### **Лог:**

May 11 09:38:07 ecss1 systemd-resolved[1554]: Got DNS stub UDP query packet for id 61573 May 11 09:38:07 ecss1 systemd-resolved[1554]: Looking up RR for system.restfs.ecss IN A. May 11 09:38:07 ecss1 systemd-resolved[1554]: Cache miss for system.restfs.ecss IN A May 11 09:38:07 ecss1 systemd-resolved[1554]: Transaction 53763 for <system.restfs.ecss IN A> scope dns on \*/\*. May 11 09:38:07 ecss1 systemd-resolved[1554]: Using feature level UDP+EDNS0 for transaction 53763. May 11 09:38:07 ecss1 systemd-resolved[1554]: Using DNS server 127.0.0.1 for transaction 53763. May 11 09:38:07 ecss1 systemd-resolved[1554]: Sending query packet with id 53763. May 11 09:38:07 ecss1 systemd-resolved[1554]: Processing query... May 11 09:38:07 ecss1 systemd-resolved[1554]: Processing incoming packet on transaction 53763. (rcode=SUCCESS) May 11 09:38:07 ecss1 systemd-resolved[1554]: Transaction 53763 for  $\leq$  system.restfs.ecss IN A> on scope dns on  $*/*$  now complete with  $\leq$  success> from network (unsigned). May 11 09:38:07 ecss1 systemd-resolved[1554]: Sending response packet with id 61573 on interface 1/AF\_INET. May 11 09:38:07 ecss1 systemd-resolved[1554]: Freeing transaction 53763.

Из лога видно, что обращение было только к серверу 127.0.0.1.

#### **Запрос google.com**

\$ dig google.com ; <<>> DiG 9.11.3-1ubuntu1.17-Ubuntu <<>> google.com ;; global options: +cmd ;; Got answer: ;; ->>HEADER<<- opcode: QUERY, status: NOERROR, id: 9817 ;; flags: qr rd ra; QUERY: 1, ANSWER: 6, AUTHORITY: 0, ADDITIONAL: 1 ;; OPT PSEUDOSECTION: ; EDNS: version: 0, flags:; udp: 65494 ;; QUESTION SECTION: ;google.com. IN A ;; ANSWER SECTION: google.com. 300 IN A 142.250.150.138 google.com. 300 IN A 142.250.150.102 google.com. 300 IN A 142.250.150.100 google.com. 300 IN A 142.250.150.139<br>google.com. 300 IN A 142.250.150.101 google.com. 300 IN A 142.250.150.101 google.com. 300 IN A 142.250.150.113 ;; Query time: 188 msec ;; SERVER: 127.0.0.53#53(127.0.0.53) ;; WHEN: Wed May 11 09:40:54 UTC 2022

;; MSG SIZE rcvd: 135

May 11 09:40:54 ecss1 systemd-resolved[1554]: Got DNS stub UDP query packet for id 22822 May 11 09:40:54 ecss1 systemd-resolved[1554]: Looking up RR for google.com IN A. May 11 09:40:54 ecss1 systemd-resolved[1554]: Removing cache entry for google.com IN A (expired 86s ago) May 11 09:40:54 ecss1 systemd-resolved[1554]: Cache miss for google.com IN A May 11 09:40:54 ecss1 systemd-resolved[1554]: Transaction 8415 for <google.com IN A> scope dns on vlan3/\*. May 11 09:40:54 ecss1 systemd-resolved[1554]: Using feature level UDP+EDNS0 for transaction 8415. May 11 09:40:54 ecss1 systemd-resolved[1554]: Using DNS server 8.8.8.8 for transaction 8415. May 11 09:40:54 ecss1 systemd-resolved[1554]: Sending query packet with id 8415. May 11 09:40:54 ecss1 systemd-resolved[1554]: Processing query... May 11 09:40:54 ecss1 systemd-resolved[1554]: Processing incoming packet on transaction 8415. (rcode=SUCCESS) May 11 09:40:54 ecss1 systemd-resolved[1554]: Added positive unauthenticated cache entry for google.com IN A 300s on \*/INET/8.8.8.8 May 11 09:40:54 ecss1 systemd-resolved[1554]: Added positive unauthenticated cache entry for google.com IN A 300s on \*/INET/8.8.8.8 May 11 09:40:54 ecss1 systemd-resolved[1554]: Added positive unauthenticated cache entry for google.com IN A 300s on \*/INET/8.8.8.8 May 11 09:40:54 ecss1 systemd-resolved[1554]: Added positive unauthenticated cache entry for google.com IN A 300s on \*/INET/8.8.8.8 May 11 09:40:54 ecss1 systemd-resolved[1554]: Added positive unauthenticated cache entry for google.com IN A 300s on \*/INET/8.8.8.8 May 11 09:40:54 ecss1 systemd-resolved[1554]: Added positive unauthenticated cache entry for google.com IN A 300s on \*/INET/8.8.8.8 May 11 09:40:54 ecss1 systemd-resolved[1554]: Transaction 8415 for <google.com IN A> on scope dns on vlan3/\* now complete with <success> from network (unsigned). May 11 09:40:54 ecss1 systemd-resolved[1554]: Sending response packet with id 22822 on interface 1/AF\_INET. May 11 09:40:54 ecss1 systemd-resolved[1554]: Freeing transaction 8415.

В логе видно, что для запроса был выбран сервер 8.8.8.8. В итоге все обращения без всяких переборов идут сразу к нужному DNS серверу.

#### Nameservers для трех vlan

Немного измененная схема. Удалим глобальный dns сервер в conf.d systemd-resolved. Добавим vlan53 для которого зададим nameserver 127.0.0.1. Допустим, через него будет ходить SIP трафик.

#### **Удалить глобально заданный dns сервер в conf.d systemd-resolved:**

sudo rm /etc/systemd/resolved.conf.d/ecss.conf

## Конфигурация netplan:

```
network:
   version: 2
   renderer: networkd
   ethernets:
     eth0:
       dhcp4: no
   bonds:
     control:
       interfaces:
          - eth0
       addresses:
         - 192.168.121.202/24
       gateway4: 192.168.121.1
   vlans:
     vlan2:
       id: 2
       link: control
       addresses:
         - 192.168.121.2/24
       nameservers:
         addresses:
            - 172.16.0.250
            - 172.16.0.100
         search:
            - eltex.loc
            - ngn.eltex.loc
     vlan3:
       id: 3
       link: control
       addresses:
         - 172.17.0.3/24
       nameservers:
         addresses:
            - 8.8.8.8 # Голбальный домен поиска
         search:
           - -*
     vlan53:
       id: 53
       link: control
       addresses:
          - 192.168.121.53/24
       nameservers:
         addresses:
            - 127.0.0.1
         search:
            - ecss
```
#### **Применить настройки:**

sudo netplan apply sudo systemctl restart systemd-networkd.service systemd-resolved.service

#### **Статус system-resolved:**

```
$ systemd-resolve --status
Global
           DNSSEC NTA: 10.in-addr.arpa
                        16.172.in-addr.arpa
                        168.192.in-addr.arpa
                        17.172.in-addr.arpa
                        18.172.in-addr.arpa
                        19.172.in-addr.arpa
                        20.172.in-addr.arpa
                        21.172.in-addr.arpa
                        22.172.in-addr.arpa
                        23.172.in-addr.arpa
                        24.172.in-addr.arpa
                        25.172.in-addr.arpa
                        26.172.in-addr.arpa
                        27.172.in-addr.arpa
                        28.172.in-addr.arpa
                        29.172.in-addr.arpa
                        30.172.in-addr.arpa
                        31.172.in-addr.arpa
                        corp
                        d.f.ip6.arpa
                        home
                        internal
                        intranet
                        lan
                        local
                        private
                        test
Link 6 (vlan53)
       Current Scopes: DNS
        LLMNR setting: yes
MulticastDNS setting: no
       DNSSEC setting: no
     DNSSEC supported: no
          DNS Servers: 127.0.0.1
           DNS Domain: ecss
Link 5 (vlan3)
```

```
 Current Scopes: DNS
        LLMNR setting: yes
MulticastDNS setting: no
       DNSSEC setting: no
     DNSSEC supported: no
          DNS Servers: 8.8.8.8
           DNS Domain: ~.
Link 4 (vlan2)
       Current Scopes: DNS
        LLMNR setting: yes
MulticastDNS setting: no
       DNSSEC setting: no
     DNSSEC supported: no
          DNS Servers: 172.16.0.250
                        172.16.0.100
           DNS Domain: eltex.loc
                       ngn.eltex.loc
Link 3 (control)
       Current Scopes: none
        LLMNR setting: yes
MulticastDNS setting: no
       DNSSEC setting: no
     DNSSEC supported: no
Link 2 (eth0)
       Current Scopes: none
        LLMNR setting: yes
MulticastDNS setting: no
       DNSSEC setting: no
     DNSSEC supported: no
```
#### **Запрос red.eltex.loc:**

\$ dig red.eltex.loc ; <<>> DiG 9.11.3-1ubuntu1.17-Ubuntu <<>> red.eltex.loc ;; global options: +cmd ;; Got answer: ;; ->>HEADER<<- opcode: QUERY, status: NOERROR, id: 36781 ;; flags: qr rd ra; QUERY: 1, ANSWER: 1, AUTHORITY: 0, ADDITIONAL: 1 ;; OPT PSEUDOSECTION: ; EDNS: version: 0, flags:; udp: 65494 ;; QUESTION SECTION: ;red.eltex.loc. IN A ;; ANSWER SECTION: red.eltex.loc. 600 IN A 172.16.0.41 ;; Query time: 5 msec ;; SERVER: 127.0.0.53#53(127.0.0.53) ;; WHEN: Wed May 11 09:53:47 UTC 2022 ;; MSG SIZE rcvd: 58

May 11 09:53:47 ecss1 systemd-resolved[1737]: Got DNS stub UDP query packet for id 44431 May 11 09:53:47 ecss1 systemd-resolved[1737]: Looking up RR for red.eltex.loc IN A. May 11 09:53:47 ecss1 systemd-resolved[1737]: Cache miss for red.eltex.loc IN A May 11 09:53:47 ecss1 systemd-resolved[1737]: Transaction 17260 for <red.eltex.loc IN A> scope dns on vlan2/\*. May 11 09:53:47 ecss1 systemd-resolved[1737]: Using feature level UDP+EDNS0 for transaction 17260. May 11 09:53:47 ecss1 systemd-resolved[1737]: Using DNS server 172.16.0.250 for transaction 17260. May 11 09:53:47 ecss1 systemd-resolved[1737]: Sending query packet with id 17260. May 11 09:53:47 ecss1 systemd-resolved[1737]: Processing query... May 11 09:53:47 ecss1 systemd-resolved[1737]: Processing incoming packet on transaction 17260. (rcode=SUCCESS) May 11 09:53:47 ecss1 systemd-resolved[1737]: Verified we get a response at feature level UDP+EDNS0 from DNS server 172.16.0.250. May 11 09:53:47 ecss1 systemd-resolved[1737]: Added positive unauthenticated cache entry for red.eltex.loc IN A 600s on \*/INET/172.16.0.250 May 11 09:53:47 ecss1 systemd-resolved[1737]: Transaction 17260 for <red.eltex.loc IN A> on scope dns on vlan2/\* now complete with <success> from network (unsigned). May 11 09:53:47 ecss1 systemd-resolved[1737]: Sending response packet with id 44431 on interface 1/AF\_INET. May 11 09:53:47 ecss1 systemd-resolved[1737]: Freeing transaction 17260.

Из лога видно, что обращение было только к серверу 172.16.0.250, как и нужно.

#### **Запрос домена system.restfs.ecss:**

\$ dig system.restfs.ecss ; <<>> DiG 9.11.3-1ubuntu1.17-Ubuntu <<>> system.restfs.ecss ;; global options: +cmd ;; Got answer: ;; ->>HEADER<<- opcode: QUERY, status: NOERROR, id: 60671 ;; flags: qr rd ra; QUERY: 1, ANSWER: 1, AUTHORITY: 0, ADDITIONAL: 1 ;; OPT PSEUDOSECTION: ; EDNS: version: 0, flags:; udp: 65494 ;; QUESTION SECTION: ; system.restfs.ecss. IN A ;; ANSWER SECTION: system.restfs.ecss. 0 IN A 127.0.0.1 ;; Query time: 1 msec ;; SERVER: 127.0.0.53#53(127.0.0.53) ;; WHEN: Wed May 11 09:54:23 UTC 2022 ;; MSG SIZE rcvd: 63

May 11 09:54:23 ecss1 systemd-resolved[1737]: Got DNS stub UDP query packet for id 65516 May 11 09:54:23 ecss1 systemd-resolved[1737]: Looking up RR for system.restfs.ecss IN A. May 11 09:54:23 ecss1 systemd-resolved[1737]: Cache miss for system.restfs.ecss IN A May 11 09:54:23 ecss1 systemd-resolved[1737]: Transaction 49542 for <system.restfs.ecss IN A> scope dns on vlan53/\*. May 11 09:54:23 ecss1 systemd-resolved[1737]: Using feature level UDP+EDNS0 for transaction 49542. May 11 09:54:23 ecss1 systemd-resolved[1737]: Using DNS server 127.0.0.1 for transaction 49542. May 11 09:54:23 ecss1 systemd-resolved[1737]: Sending query packet with id 49542. May 11 09:54:23 ecss1 systemd-resolved[1737]: Processing query... May 11 09:54:23 ecss1 systemd-resolved[1737]: Processing incoming packet on transaction 49542. (rcode=SUCCESS) May 11 09:54:23 ecss1 systemd-resolved[1737]: Verified we get a response at feature level UDP+EDNS0 from DNS server 127.0.0.1. May 11 09:54:23 ecss1 systemd-resolved[1737]: Transaction 49542 for  $\leq$ ystem.restfs.ecss IN A> on scope dns on vlan53/ $*$  now complete with <success> from network (unsigned). May 11 09:54:23 ecss1 systemd-resolved[1737]: Sending response packet with id 65516 on interface 1/AF\_INET. May 11 09:54:23 ecss1 systemd-resolved[1737]: Freeing transaction 49542.

Из лога видно, что обращение было только к серверу 127.0.0.1.

#### **Запрос google.com:**

\$ dig google.com ; <<>> DiG 9.11.3-1ubuntu1.17-Ubuntu <<>> google.com ;; global options: +cmd ;; Got answer: ;; ->>HEADER<<- opcode: QUERY, status: NOERROR, id: 1983 ;; flags: qr rd ra; QUERY: 1, ANSWER: 6, AUTHORITY: 0, ADDITIONAL: 1 ;; OPT PSEUDOSECTION: ; EDNS: version: 0, flags:; udp: 65494 ;; QUESTION SECTION: ;google.com. IN A ;; ANSWER SECTION: google.com. 300 IN A 142.250.150.138 google.com. 300 IN A 142.250.150.100 google.com. 300 IN A 142.250.150.139 google.com. 300 IN A 142.250.150.101 google.com. 300 IN A 142.250.150.102 google.com. 300 IN A 142.250.150.113 ;; Query time: 182 msec ;; SERVER: 127.0.0.53#53(127.0.0.53) ;; WHEN: Wed May 11 09:55:04 UTC 2022

;; MSG SIZE rcvd: 135

May 11 09:55:03 ecss1 systemd-resolved[1737]: Got DNS stub UDP query packet for id 48903 May 11 09:55:03 ecss1 systemd-resolved[1737]: Looking up RR for google.com IN A. May 11 09:55:03 ecss1 systemd-resolved[1737]: Cache miss for google.com IN A May 11 09:55:03 ecss1 systemd-resolved[1737]: Transaction 40683 for <google.com IN A> scope dns on vlan3/\*. May 11 09:55:03 ecss1 systemd-resolved[1737]: Using feature level UDP+EDNS0 for transaction 40683. May 11 09:55:03 ecss1 systemd-resolved[1737]: Using DNS server 8.8.8.8 for transaction 40683. May 11 09:55:03 ecss1 systemd-resolved[1737]: Sending query packet with id 40683. May 11 09:55:03 ecss1 systemd-resolved[1737]: Processing query... May 11 09:55:04 ecss1 systemd-resolved[1737]: Processing incoming packet on transaction 40683. (rcode=SUCCESS) May 11 09:55:04 ecss1 systemd-resolved[1737]: Verified we get a response at feature level UDP+EDNS0 from DNS server 8.8.8.8. May 11 09:55:04 ecss1 systemd-resolved[1737]: Added positive unauthenticated cache entry for google.com IN A 300s on \*/INET/8.8.8.8 May 11 09:55:04 ecss1 systemd-resolved[1737]: Added positive unauthenticated cache entry for google.com IN A 300s on \*/INET/8.8.8.8 May 11 09:55:04 ecss1 systemd-resolved[1737]: Added positive unauthenticated cache entry for google.com IN A 300s on \*/INET/8.8.8.8 May 11 09:55:04 ecss1 systemd-resolved[1737]: Added positive unauthenticated cache entry for google.com IN A 300s on \*/INET/8.8.8.8 May 11 09:55:04 ecss1 systemd-resolved[1737]: Added positive unauthenticated cache entry for google.com IN A 300s on \*/INET/8.8.8.8 May 11 09:55:04 ecss1 systemd-resolved[1737]: Added positive unauthenticated cache entry for google.com IN A 300s on \*/INET/8.8.8.8 May 11 09:55:04 ecss1 systemd-resolved[1737]: Transaction 40683 for <google.com IN A> on scope dns on vlan3/\* now complete with <success> from network (unsigned). May 11 09:55:04 ecss1 systemd-resolved[1737]: Sending response packet with id 48903 on interface 1/AF\_INET. May 11 09:55:04 ecss1 systemd-resolved[1737]: Freeing transaction 40683.

В логе видно, что для запроса был выбран сервер 8.8.8.8

В итоге получилась точно такая же рабочая схема, как и в варинанте выше, только тут мы указали nameserver 127.0.0.1 для vlan-а через netpalan и исключили его из глобальной секции.

Nameservers для bond-а

ДАННЫЙ ВАРИАНТ **НЕ** ЯВЛЯЕТСЯ РАБОЧИМ И ИСПОЛЬЗУЕТСЯ В ПРИМЕРАХ ДЛЯ ДЕМОНСТРАЦИИ ТОГО, КАК ДЕЛАТЬ НЕЛЬЗЯ!

В данном примере показывается, почему так делать нельзя, Здесь задается для bond статический адрес, и указывается для него 2 nameserver-а. Первый - это dnsmasq, второй -DNS офисной сети. Задается два домена маршрутизации: ~ecss и ~eltex.loc. В качестве глобального DNS сервера указывается 8.8.8.8 и домен поиска ~. (т.е. для всех остальных адресов).

Удаляется глобально заданный dns сервер в conf.d systemd-resolved и задается глобальный DNS сервер на 8.8.8.8:

\$ sudo rm /etc/systemd/resolved.conf.d/ecss.conf

```
$ cat /etc/systemd/resolved.conf.d/google.conf
[Resolve]
DNS=8.8.8.8
Domains=\sim.
```
#### Netplan:

```
network:
  version: 2
  renderer: networkd
  ethernets:
    eth0:dhcp4: no
  bonds:
    control:
      nameservers:
        addresses:
           -127.0.0.1 # dnsmasq
           -172.16.0.250search:
           - ecss
           - eltex.loc
      interfaces:
         - e<sup>th<sub>0</sub></sup>addresses:
         -192.168.121.202/24gateway4: 192.168.121.1
```
#### Применить:

```
$ sudo netplan apply
$ sudo systemctl restart systemd-networkd.service systemd-resolved.service
```
#### **CTATYC system-resolved:**

\$ systemd-resolve --status Global DNS Servers: 8.8.8.8 DNS Domain:  $\sim$ . DNSSEC NTA: 10.in-addr.arpa 16.172.in-addr.arpa 168.192.in-addr.arpa 17.172.in-addr.arpa 18.172.in-addr.arpa 19.172.in-addr.arpa 20.172.in-addr.arpa 21.172.in-addr.arpa 22.172.in-addr.arpa 23.172.in-addr.arpa 24.172.in-addr.arpa 25.172.in-addr.arpa 26.172.in-addr.arpa 27.172.in-addr.arpa 28.172.in-addr.arpa 29.172.in-addr.arpa  $30.172.in-addr.\narray$ 31.172.in-addr.arpa corp d.f.ip6.arpa home internal intranet  $1an$ local private test Link 3 (control) Current Scopes: DNS LLMNR setting: yes MulticastDNS setting: no DNSSEC setting: no DNSSEC supported: no DNS Servers: 127.0.0.1 172.16.0.250 DNS Domain: ~ecss  $\neg$ eltex.loc Link  $2$  (eth $0$ ) Current Scopes: none LLMNR setting: yes MulticastDNS setting: no DNSSEC setting: no DNSSEC supported: no

#### Запрос домена system.restfs.ecss:

\$ dig system.restfs.ecss ; <<>> DiG 9.11.3-1ubuntu1.17-Ubuntu <<>> system.restfs.ecss ;; global options: +cmd ;; Got answer: ;; ->>HEADER<<- opcode: QUERY, status: NOERROR, id: 37430 ;; flags: qr rd ra; QUERY: 1, ANSWER: 1, AUTHORITY: 0, ADDITIONAL: 1 ;; OPT PSEUDOSECTION: ; EDNS: version: 0, flags:; udp: 65494 ;; QUESTION SECTION: IN A ; system.restfs.ecss. ;; ANSWER SECTION: system.restfs.ecss. 0 IN A 127.0.0.1 ;; Query time: 5 msec ;; SERVER: 127.0.0.53#53(127.0.0.53) ;; WHEN: Wed May 11 10:48:42 UTC 2022 ;; MSG SIZE rcvd: 63

May 11 10:48:42 ecss1 systemd-resolved[644]: Got DNS stub UDP query packet for id 13970 May 11 10:48:42 ecss1 systemd-resolved[644]: Looking up RR for system.restfs.ecss IN A. May 11 10:48:42 ecss1 systemd-resolved[644]: Cache miss for system.restfs.ecss IN A May 11 10:48:42 ecss1 systemd-resolved[644]: Transaction 64740 for <system.restfs.ecss IN A> scope dns on control/\*. May 11 10:48:42 ecss1 systemd-resolved[644]: Using feature level UDP+EDNS0 for transaction 64740. May 11 10:48:42 ecss1 systemd-resolved[644]: Using DNS server 127.0.0.1 for transaction 64740. May 11 10:48:42 ecss1 systemd-resolved[644]: Sending query packet with id 64740. May 11 10:48:42 ecss1 systemd-resolved[644]: Processing query... May 11 10:48:42 ecss1 systemd-resolved[644]: Processing incoming packet on transaction 64740. (rcode=SUCCESS) May 11 10:48:42 ecss1 systemd-resolved[644]: Verified we get a response at feature level UDP+EDNS0 from DNS server 127.0.0.1. May 11 10:48:42 ecss1 systemd-resolved[644]: Transaction 64740 for <system.restfs.ecss IN A> on scope dns on control/\* now complete with <success> from network (unsigned). May 11 10:48:42 ecss1 systemd-resolved[644]: Sending response packet with id 13970 on interface 1/AF\_INET. May 11 10:48:42 ecss1 systemd-resolved[644]: Freeing transaction 64740

Обращение ушло к 127.0.0.1, все нормально.

#### **Запрос google.com:**

\$ dig google.com ; <<>> DiG 9.11.3-1ubuntu1.17-Ubuntu <<>> google.com ;; global options: +cmd ;; Got answer: ;; ->>HEADER<<- opcode: QUERY, status: NOERROR, id: 43682 ;; flags: qr rd ra; QUERY: 1, ANSWER: 6, AUTHORITY: 0, ADDITIONAL: 1 ;; OPT PSEUDOSECTION: ; EDNS: version: 0, flags:; udp: 65494 ;; QUESTION SECTION: ;google.com. IN A ;; ANSWER SECTION: google.com. 300 IN A 142.250.150.102 google.com. 300 IN A 142.250.150.139 google.com. 300 IN A 142.250.150.101 google.com. 300 IN A 142.250.150.138 google.com. 300 IN A 142.250.150.113 google.com. 300 IN A 142.250.150.100 ;; Query time: 222 msec ;; SERVER: 127.0.0.53#53(127.0.0.53) ;; WHEN: Wed May 11 10:50:44 UTC 2022

;; MSG SIZE rcvd: 135

May 11 10:50:44 ecss1 systemd-resolved[644]: Got DNS stub UDP query packet for id 41642 May 11 10:50:44 ecss1 systemd-resolved[644]: Looking up RR for google.com IN A. May 11 10:50:44 ecss1 systemd-resolved[644]: Cache miss for google.com IN A May 11 10:50:44 ecss1 systemd-resolved[644]: Transaction 51644 for  $\leq$ google.com IN A> scope dns on  $*/*$ . May 11 10:50:44 ecss1 systemd-resolved[644]: Using feature level UDP+EDNS0 for transaction 51644. May 11 10:50:44 ecss1 systemd-resolved[644]: Using DNS server 8.8.8.8 for transaction 51644. May 11 10:50:44 ecss1 systemd-resolved[644]: Sending query packet with id 51644. May 11 10:50:44 ecss1 systemd-resolved[644]: Processing query... May 11 10:50:44 ecss1 systemd-resolved[644]: Processing incoming packet on transaction 51644. (rcode=SUCCESS) May 11 10:50:44 ecss1 systemd-resolved[644]: Verified we get a response at feature level UDP+EDNS0 from DNS server 8.8.8.8. May 11 10:50:44 ecss1 systemd-resolved[644]: Added positive unauthenticated cache entry for google.com IN A 300s on \*/INET/8.8.8.8 May 11 10:50:44 ecss1 systemd-resolved[644]: Added positive unauthenticated cache entry for google.com IN A 300s on \*/INET/8.8.8.8 May 11 10:50:44 ecss1 systemd-resolved[644]: Added positive unauthenticated cache entry for google.com IN A 300s on \*/INET/8.8.8.8 May 11 10:50:44 ecss1 systemd-resolved[644]: Added positive unauthenticated cache entry for google.com IN A 300s on \*/INET/8.8.8.8 May 11 10:50:44 ecss1 systemd-resolved[644]: Added positive unauthenticated cache entry for google.com IN A 300s on \*/INET/8.8.8.8 May 11 10:50:44 ecss1 systemd-resolved[644]: Added positive unauthenticated cache entry for google.com IN A 300s on \*/INET/8.8.8.8 May 11 10:50:44 ecss1 systemd-resolved[644]: Transaction 51644 for <google.com IN A> on scope dns on \*/\* now complete with <success> from network (unsigned). May 11 10:50:44 ecss1 systemd-resolved[644]: Sending response packet with id 41642 on interface 1/AF\_INET. May 11 10:50:44 ecss1 systemd-resolved[644]: Freeing transaction 51644.

Снова все отлично, запрос ушел к 8.8.8.8.

#### **Запрос red.eltex.loc:**

\$ dig red.eltex.loc ; <<>> DiG 9.11.3-1ubuntu1.17-Ubuntu <<>> red.eltex.loc ;; global options: +cmd ;; Got answer: ;; ->>HEADER<<- opcode: QUERY, status: NOERROR, id: 45043 ;; flags: qr rd ra; QUERY: 1, ANSWER: 1, AUTHORITY: 0, ADDITIONAL: 1 ;; OPT PSEUDOSECTION: ; EDNS: version: 0, flags:; udp: 65494 ;; QUESTION SECTION: ; red.eltex.loc. IN A ;; ANSWER SECTION: red.eltex.loc. 600 TN A 172.16.0.41 ;; Query time: 2 msec ;; SERVER: 127.0.0.53#53(127.0.0.53) ;; WHEN: Wed May 11 10:51:35 UTC 2022 ;; MSG SIZE rcvd: 58

May 11 10:51:35 ecss1 systemd-resolved[644]: Got DNS stub UDP query packet for id 62383 May 11 10:51:35 ecss1 systemd-resolved[644]: Looking up RR for red.eltex.loc IN A. May 11 10:51:35 ecss1 systemd-resolved[644]: Cache miss for red.eltex.loc IN A May 11 10:51:35 ecss1 systemd-resolved[644]: Transaction 44104 for <red.eltex.loc IN A> scope dns on control/\*. May 11 10:51:35 ecss1 systemd-resolved[644]: Using feature level UDP+EDNS0 for transaction 44104. May 11 10:51:35 ecss1 systemd-resolved[644]: Using DNS server 127.0.0.1 for transaction 44104. May 11 10:51:35 ecss1 systemd-resolved[644]: Sending query packet with id 44104. May 11 10:51:35 ecss1 systemd-resolved[644]: Processing query... May 11 10:51:35 ecss1 systemd-resolved[644]: Processing incoming packet on transaction 44104. (rcode=REFUSED) May 11 10:51:35 ecss1 systemd-resolved[644]: Server returned REFUSED, switching servers, and retrying. May 11 10:51:35 ecss1 systemd-resolved[644]: Retrying transaction 44104. May 11 10:51:35 ecss1 systemd-resolved[6441; Switching to DNS server 172.16.0.250 for interface control. May 11 10:51:35 ecss1 systemd-resolved[644]: Cache miss for red.eltex.loc IN A May 11 10:51:35 ecss1 systemd-resolved[644]: Transaction 44104 for <red.eltex.loc IN A> scope dns on control/\*. May 11 10:51:35 ecss1 systemd-resolved[644]: Using feature level UDP+EDNS0 for transaction 44104. May 11 10:51:35 ecss1 systemd-resolved[644]: Using DNS server 172.16.0.250 for transaction 44104. May 11 10:51:35 ecss1 systemd-resolved[644]: Sending query packet with id 44104. May 11 10:51:35 ecss1 systemd-resolved[644]: Processing incoming packet on transaction 44104. (rcode=SUCCESS) May 11 10:51:35 ecss1 systemd-resolved[644]: Verified we get a response at feature level UDP+EDNS0 from DNS server 172.16.0.250. May 11 10:51:35 ecss1 systemd-resolved[644]: Added positive unauthenticated cache entry for red.eltex.loc IN A 600s on \*/INET/172.16.0.250 May 11 10:51:35 ecss1 systemd-resolved[644]: Transaction 44104 for <red.eltex.loc IN A> on scope dns on control/\* now complete with <success> from network (unsigned). May 11 10:51:35 ecss1 systemd-resolved[644]: Sending response packet with id 62383 on interface 1/AF\_INET. May 11 10:51:35 ecss1 systemd-resolved[644]: Freeing transaction 44104.

Видно, что-systemd сначала выбрал сервер 127.0.0.1, получил от него ответ REFUSED, затем выбрал второй сервер 172.16.0.250 в списке namerser-ов bond-а который и отдал ответ.

#### И теперь снова запрос system.restfs.ecss:

```
$ dig system.restfs.ecss
```
#### А ответа нет:

; <<>> DiG 9.11.3-1ubuntu1.17-Ubuntu <<>> system.restfs.ecss  $\gamma$ ; global options: +cmd ;; Got answer: ;; ->>HEADER<<- opcode: QUERY, status: NXDOMAIN, id: 56727 ;; flags: qr rd ra; QUERY: 1, ANSWER: 0, AUTHORITY: 0, ADDITIONAL: 1 ;; OPT PSEUDOSECTION: ; EDNS: version: 0, flags:; udp: 65494 ; ; QUESTION SECTION: ; system.restfs.ecss. **TN**  $\overline{A}$ ;; Query time: 4 msec  $;$ ; SERVER: 127.0.0.53#53(127.0.0.53) ;; WHEN: Wed May 11 10:54:25 UTC 2022 ;; MSG SIZE rcvd: 47

May 11 10:54:25 ecss1 systemd-resolved[644]: Got DNS stub UDP query packet for id 38877 May 11 10:54:25 ecss1 systemd-resolved[644]: Looking up RR for system.restfs.ecss IN A. May 11 10:54:25 ecss1 systemd-resolved[644]: Cache miss for system.restfs.ecss IN A May 11 10:54:25 ecss1 systemd-resolved[644]: Transaction 13078 for <system.restfs.ecss IN A> scope dns on control/\*. May 11 10:54:25 ecss1 systemd-resolved[644]: Using feature level UDP+EDNS0 for transaction 13078. May 11 10:54:25 ecss1 systemd-resolved[644]: Using DNS server 172.16.0.250 for transaction 13078. May 11 10:54:25 ecss1 systemd-resolved[644]: Sending query packet with id 13078. May 11 10:54:25 ecss1 systemd-resolved[644]: Processing query... May 11 10:54:25 ecss1 systemd-resolved[644]: Processing incoming packet on transaction 13078. (rcode=NXDOMAIN) May 11 10:54:25 ecss1 systemd-resolved[644]: Server returned error NXDOMAIN in EDNS0 mode, retrying transaction with reduced feature level UDP (DVE-2018-0001 mitigation) May 11 10:54:25 ecss1 systemd-resolved[644]: Retrying transaction 13078. May 11 10:54:25 ecss1 systemd-resolved[644]: Cache miss for system.restfs.ecss IN A May 11 10:54:25 ecss1 systemd-resolved[644]: Transaction 13078 for <system.restfs.ecss IN A> scope dns on control/\*. May 11 10:54:25 ecss1 systemd-resolved[644]: Using feature level UDP for transaction 13078. May 11 10:54:25 ecss1 systemd-resolved[644]: Sending query packet with id 13078. May 11 10:54:25 ecss1 systemd-resolved[644]: Processing incoming packet on transaction 13078. (rcode=NXDOMAIN) May 11 10:54:25 ecss1 systemd-resolved[644]: Added NXDOMAIN cache entry for system.restfs.ecss IN ANY 7200s May 11 10:54:25 ecss1 systemd-resolved[644]: Transaction 13078 for <system.restfs.ecss IN A> on scope dns on control/\* now complete with <rcodefailure> from network (unsigned). May 11 10:54:25 ecss1 systemd-resolved[644]: Sending response packet with id 38877 on interface 1/AF\_INET. May 11 10:54:25 ecss1 systemd-resolved[644]: Freeing transaction 13078.

Что произошло: systemd-resolved запомнил предыдущий выбор dns сервера для данного интрейфейса и теперь обращается к нему.

172.16.0.250 ничего не знает о записях в домене ecss и отвечает на это дело NXDOMAIN. Для systemd-resolved это означает конец поиска, он больше не будет пытаться использовать другие сервера.

В итоге получилась сломанная схема которая отрабатывает ровно один раз. Таким образом становится понятно, что для одного линка допустимо указывать только dns сервера, которые содержат одинаковые записи.

# Проблема при использовании домена .local на клиентских сетях

При установке пакета ecss-restfs вместе с зависимостями качается avahi-daemon. Для нормальной работы резолва домена local необходимо в файле /etc/nsswitch.conf в строке hosts закомментировать параметр mdns4\_minimal [NOTFOUND=return]

Подробнее о проблеме по ссылке:

• https://web.archive.org/web/20160608083415/http://avahi.org/wiki/AvahiAndUnicastDotLocal

# Приложения для настройки

# Подразделы

# Приложение А. Набор параметров алиасов

В данном разделе описываются общие параметры алиаса.

#### Таблица 1 - Описание параметров алиаса

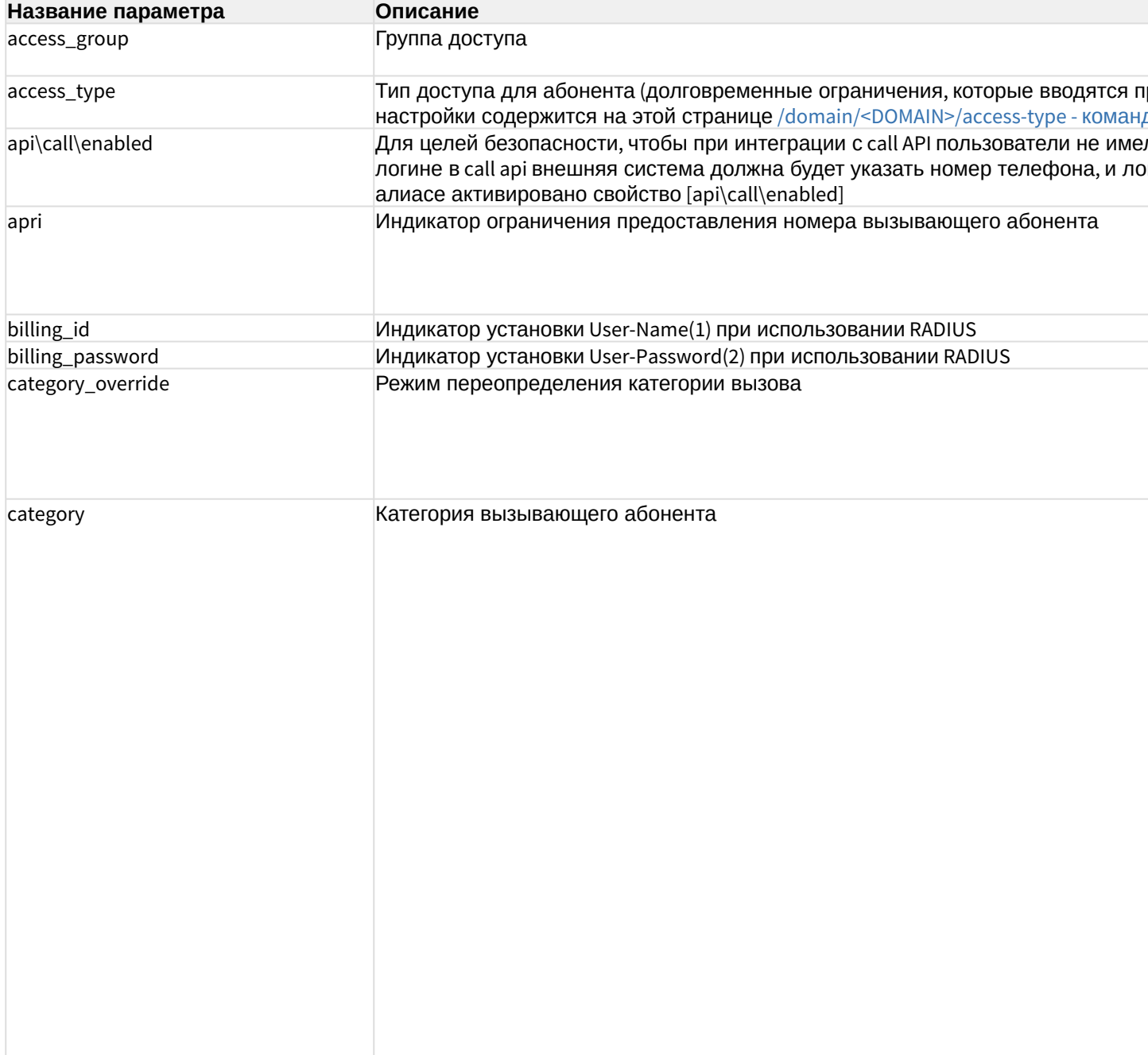

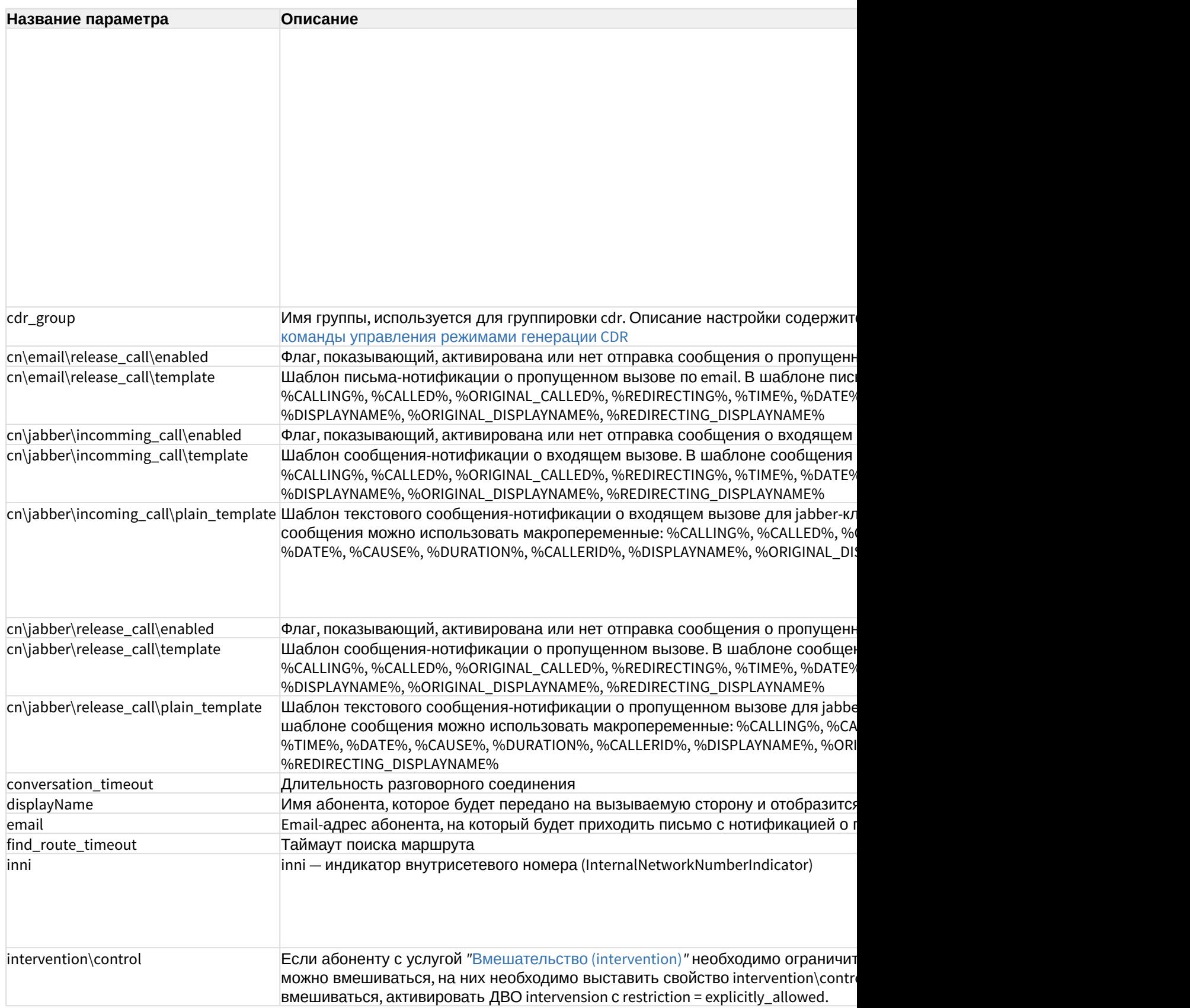

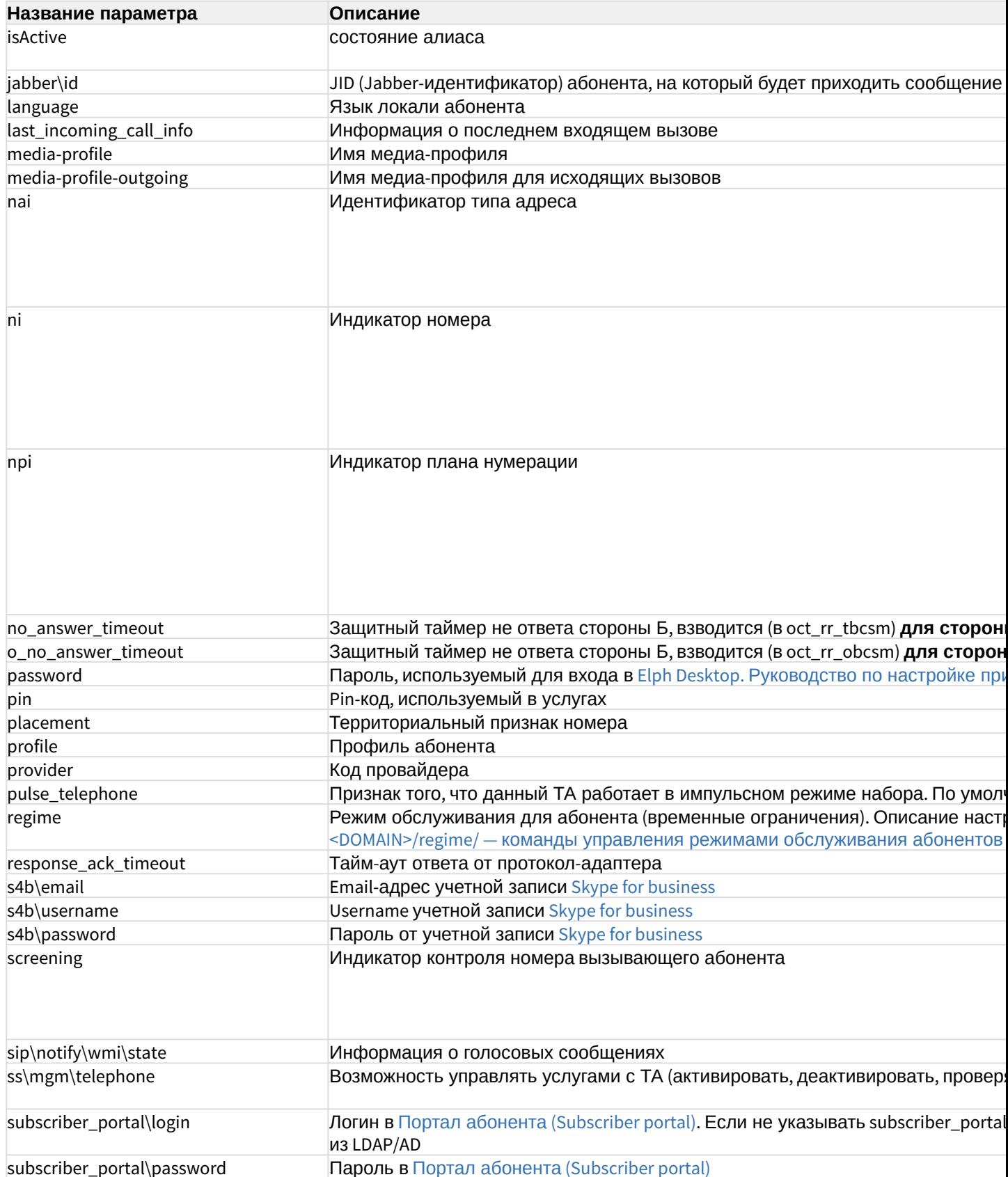

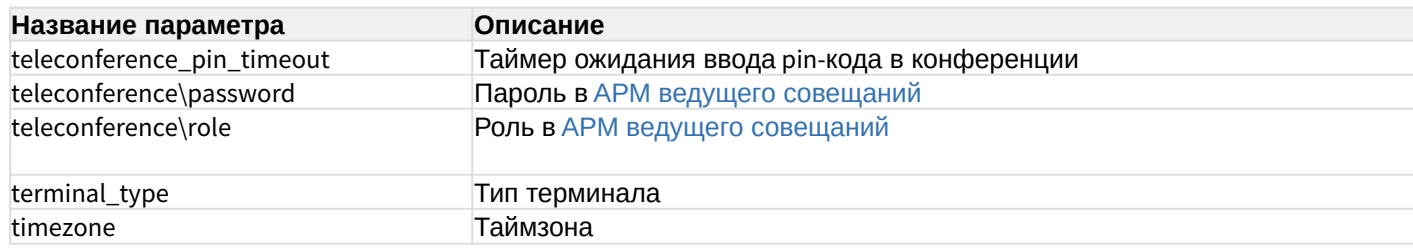

## Приложение Б. Набор параметров интерфейса SIP

В данном разделе описываются параметры SIP-интерфейсов.

Различают:

- параметры SIP-транка (TR) просмотр и установка командами /domain/DOMAIN/trunk/  $\sin/$ ...
- параметры локального SIP-абонента (SUB) просмотр и установка командами /domain/  $DOMAIN/sip/user/...$
- параметры интерфейса SIP (IF) просмотр и установка командами /domain/DOMAIN/iface/ user-set / . . .

Пометка "info" означает что параметр не имеет возможности настройки командами адаптера (формируется на основе других параметров или внешних воздействий/ событий).

Пометка "rt" означает realm-time параметр, не имеющий хранения в общей базе интерфейсов.

При отображении значения, все значения параметров приводятся к "читаемому" виду адаптером. В "сыром" виде, хранимом в базе, значениями параметров можно оперировать командами /domain/DOMAIN/iface/... Если рабочее имя параметра отличается от хранимого в базе, что второе указывается дополнительно в скобках.

Следует иметь ввиду, что хранимое в базе значение может отличаться от текущего. Работа с параметрами интерфейса напрямую (не через команды адаптера) допускается лишь в случаях крайней необходимости: устранение аварий, временное решение каких-либо проблем или ошибок.

Также может отличаться состав параметров. Так не все рабочие параметры могут быть отображены в базе (в частности, параметры, используемые "по умолчанию"). Или в базе могут присутствовать устаревшие параметры (не всегда импорт данных при переходе на новую версию может автоматически зачистить неиспользуемые данные).

А Если в таблице не указано значение по умолчанию ("-"), то значение по умолчанию не определено и устанавливается протокол-адаптером SIP.

Таблица – Описание параметров SIP-интерфейса

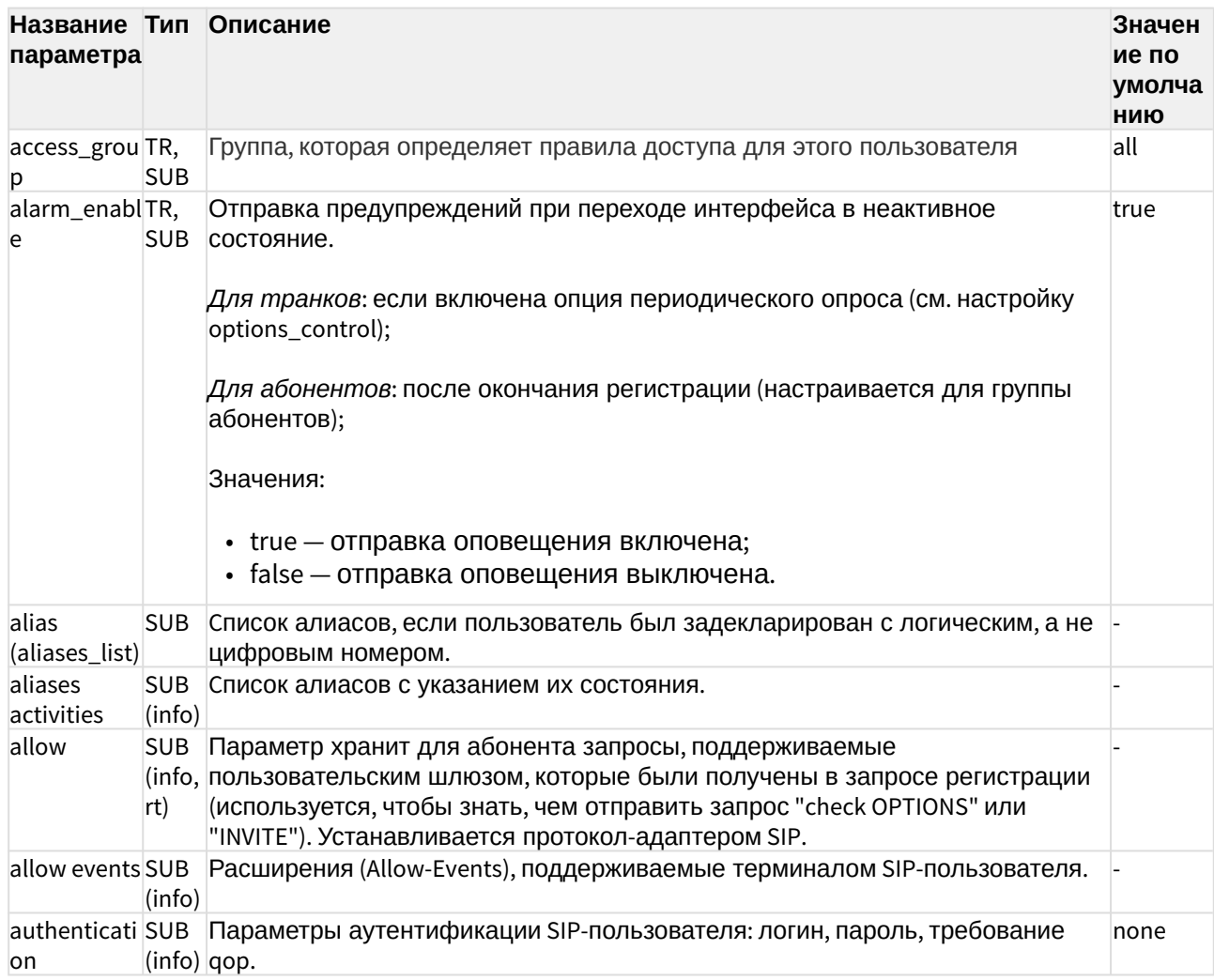
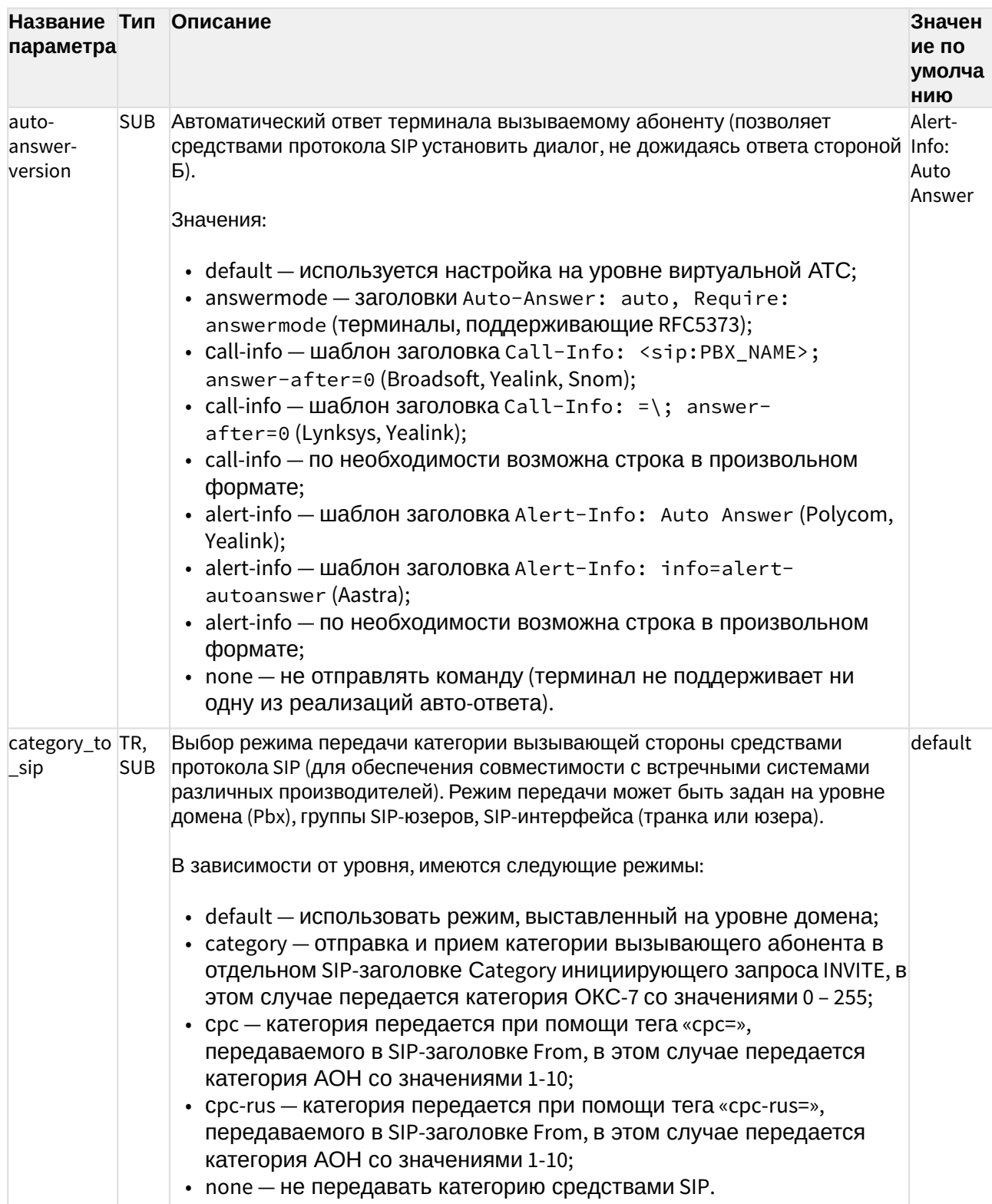

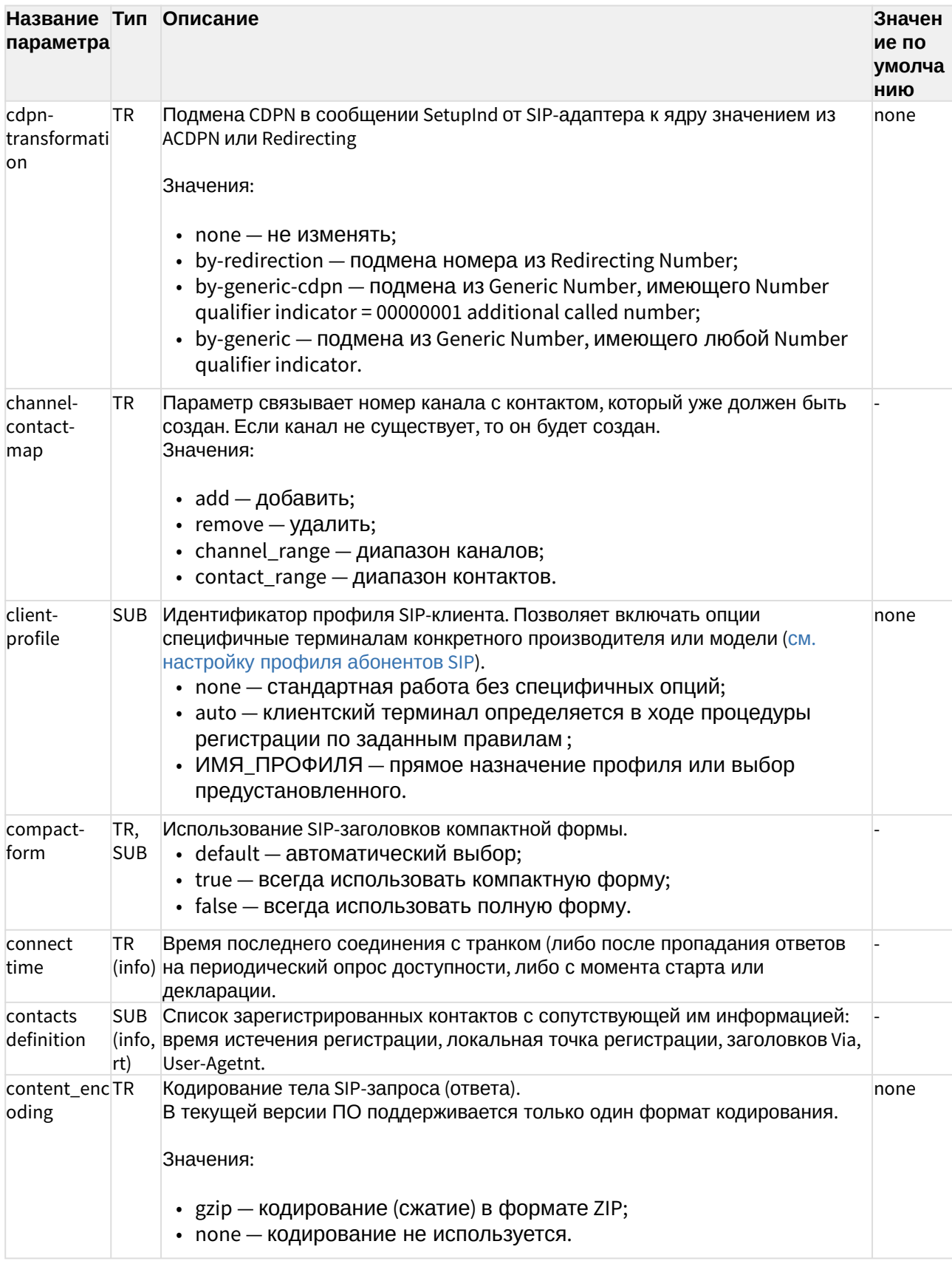

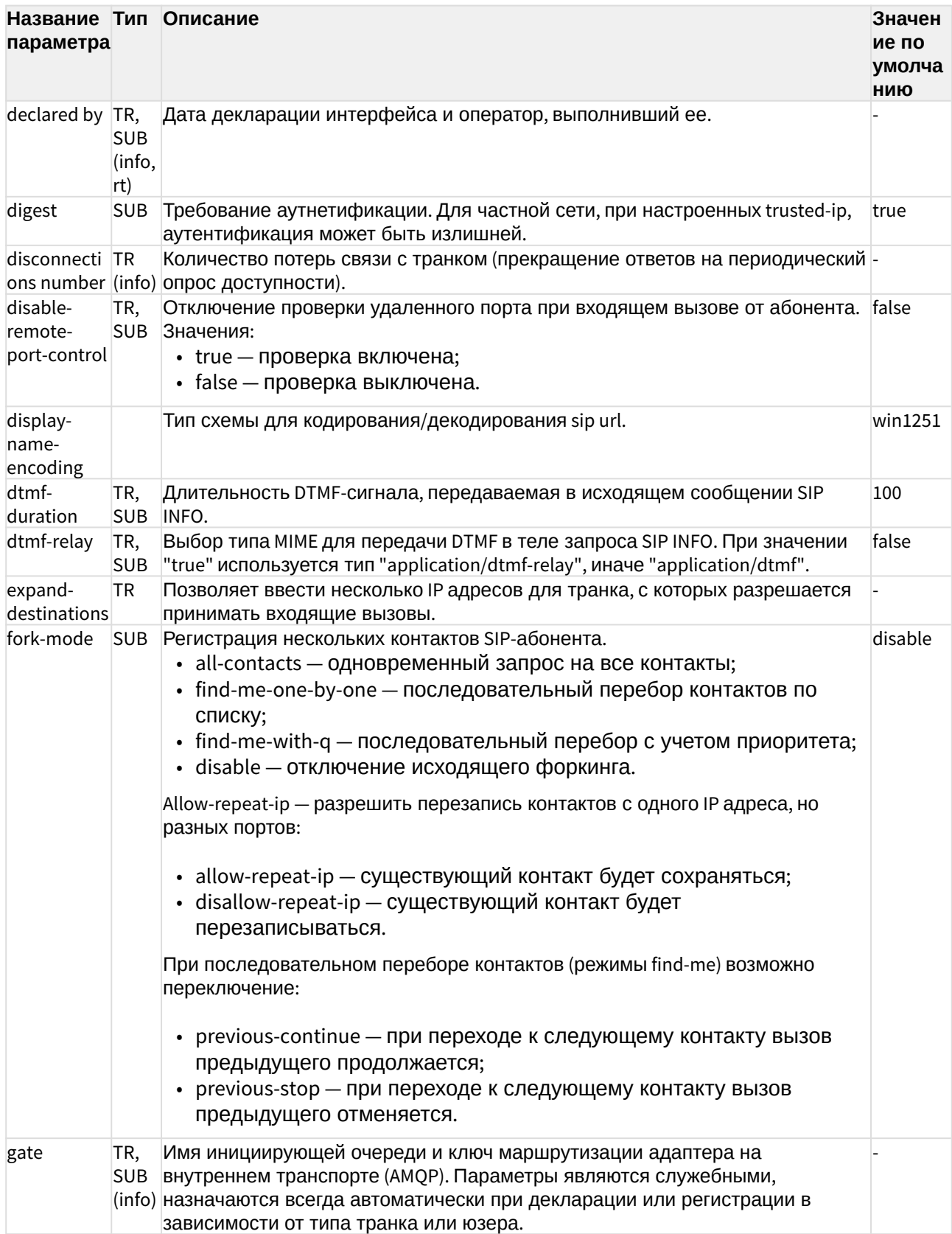

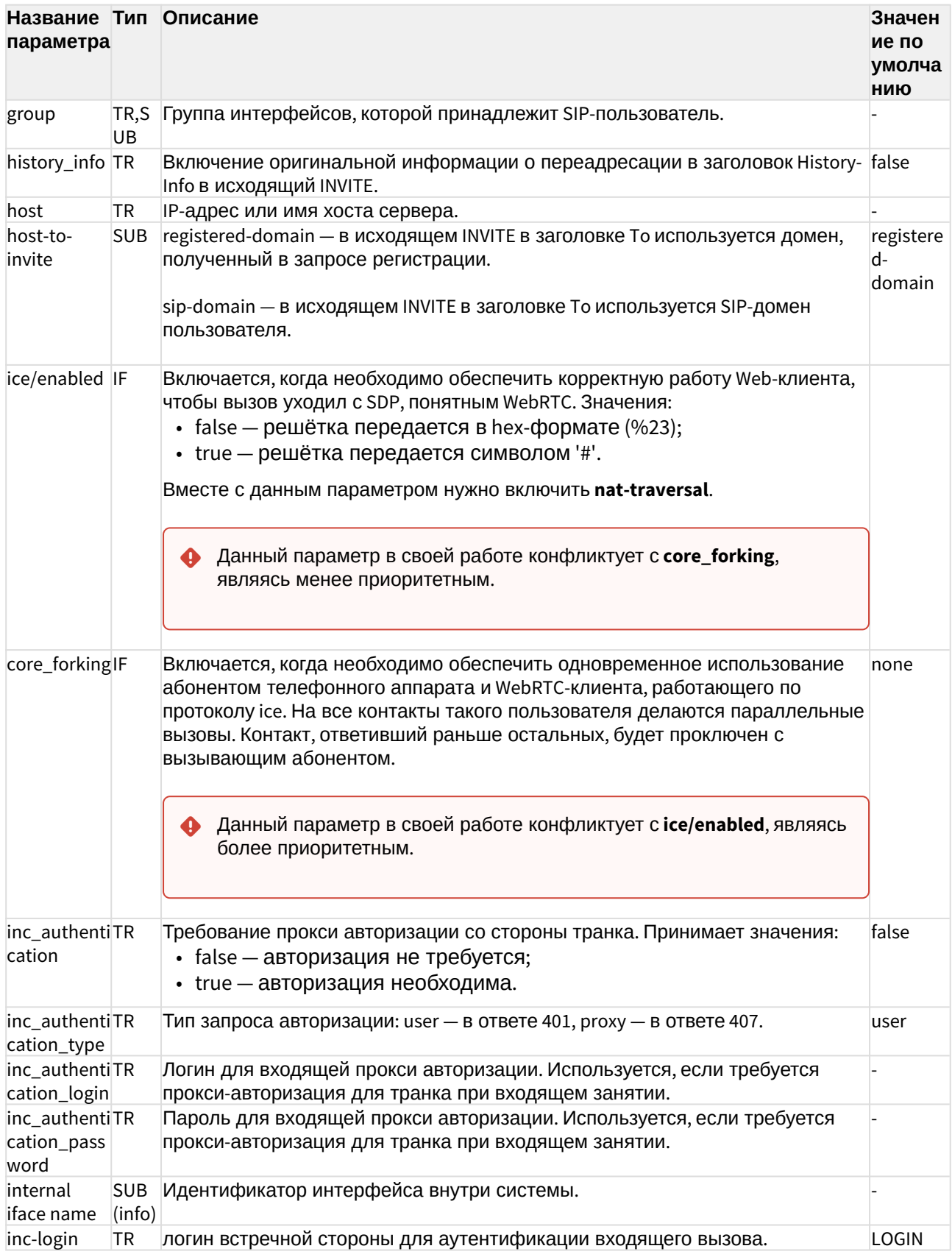

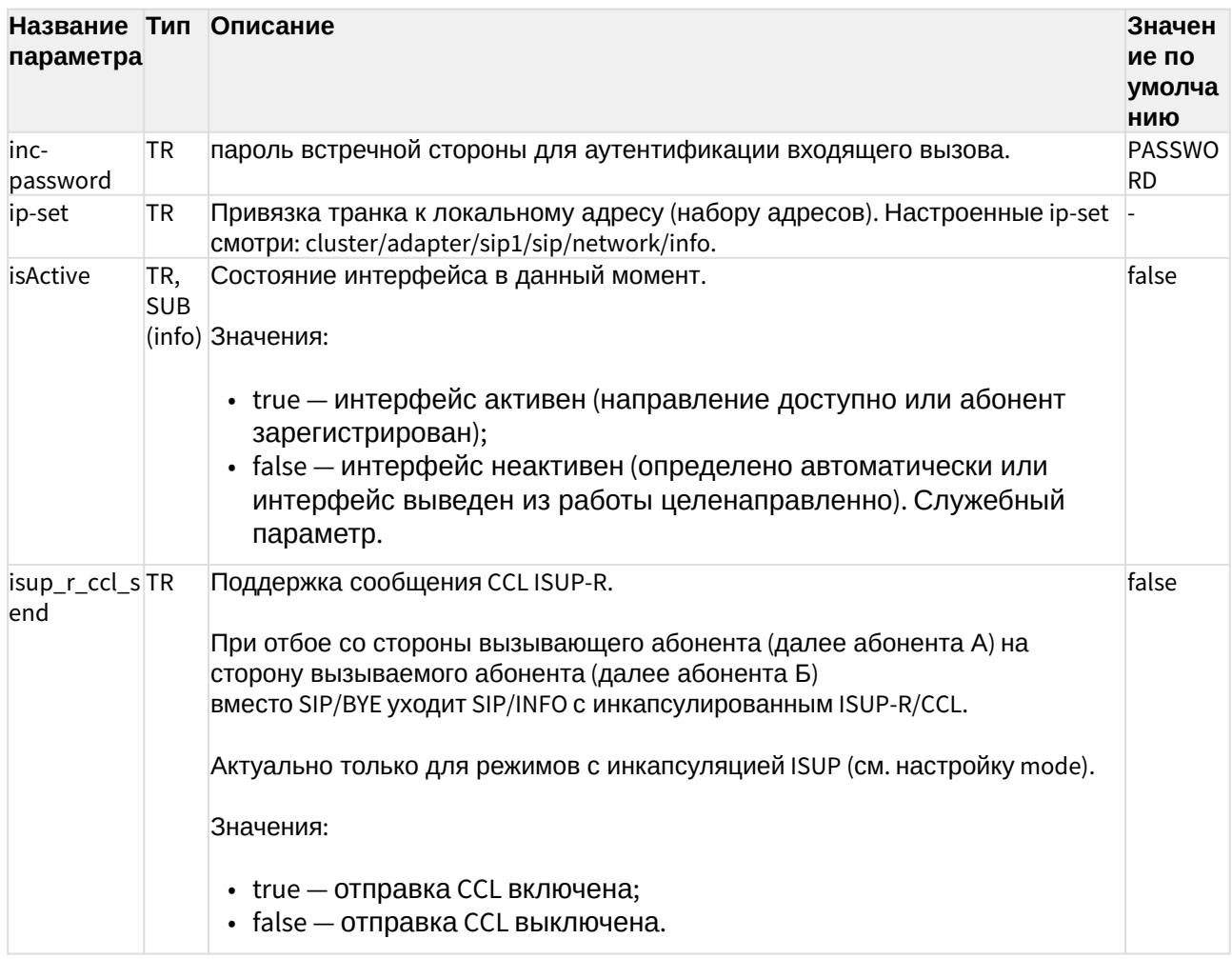

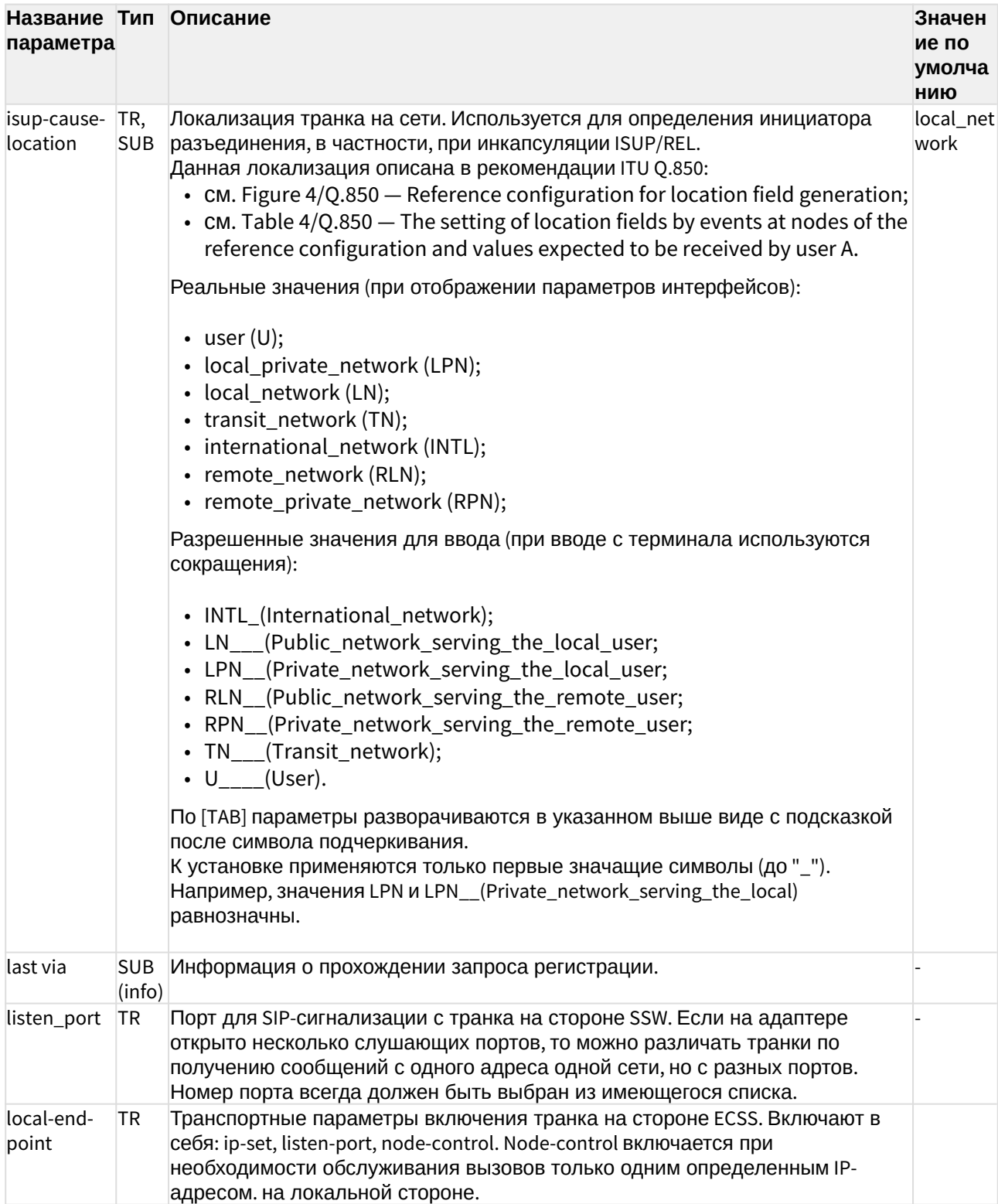

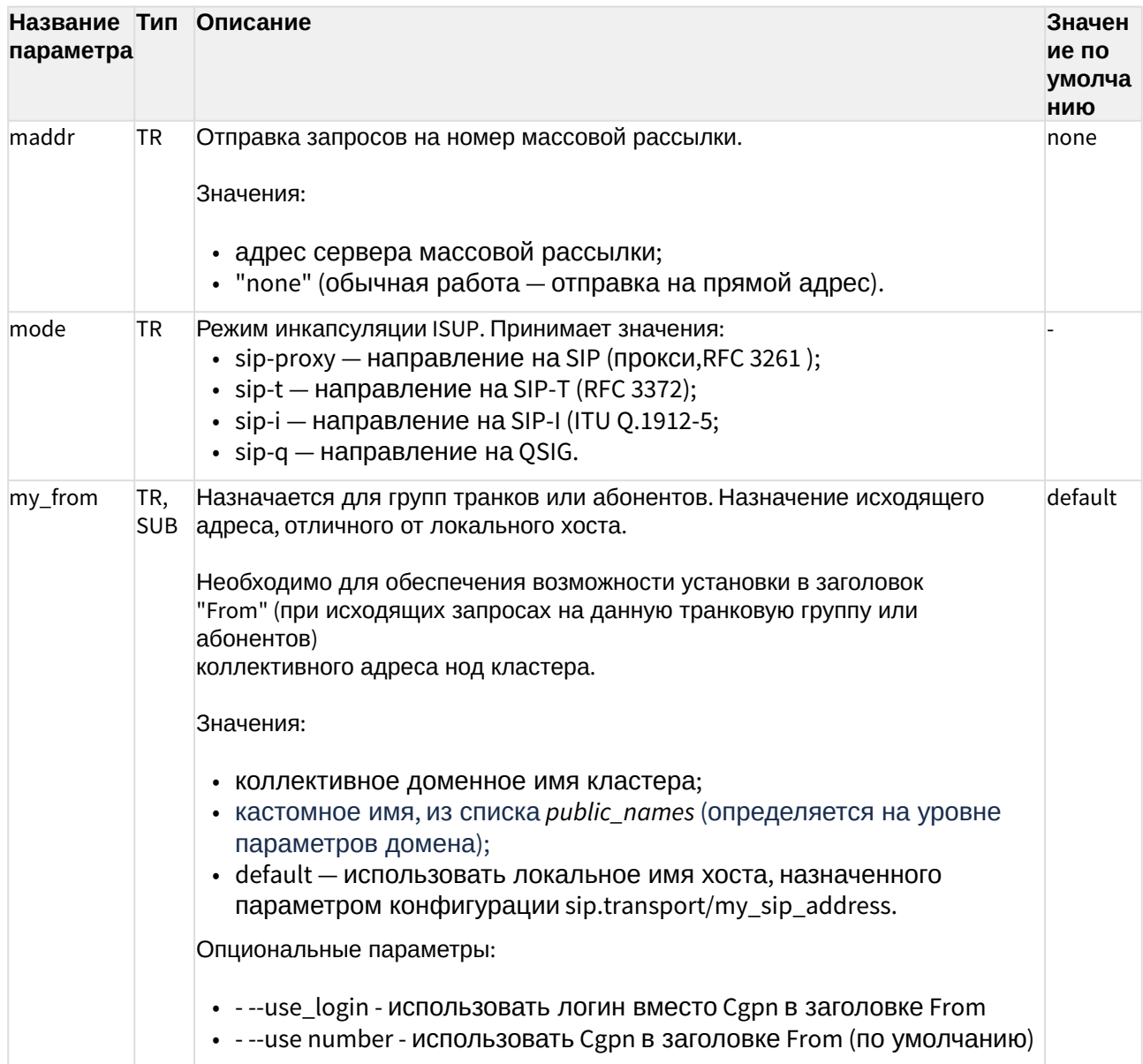

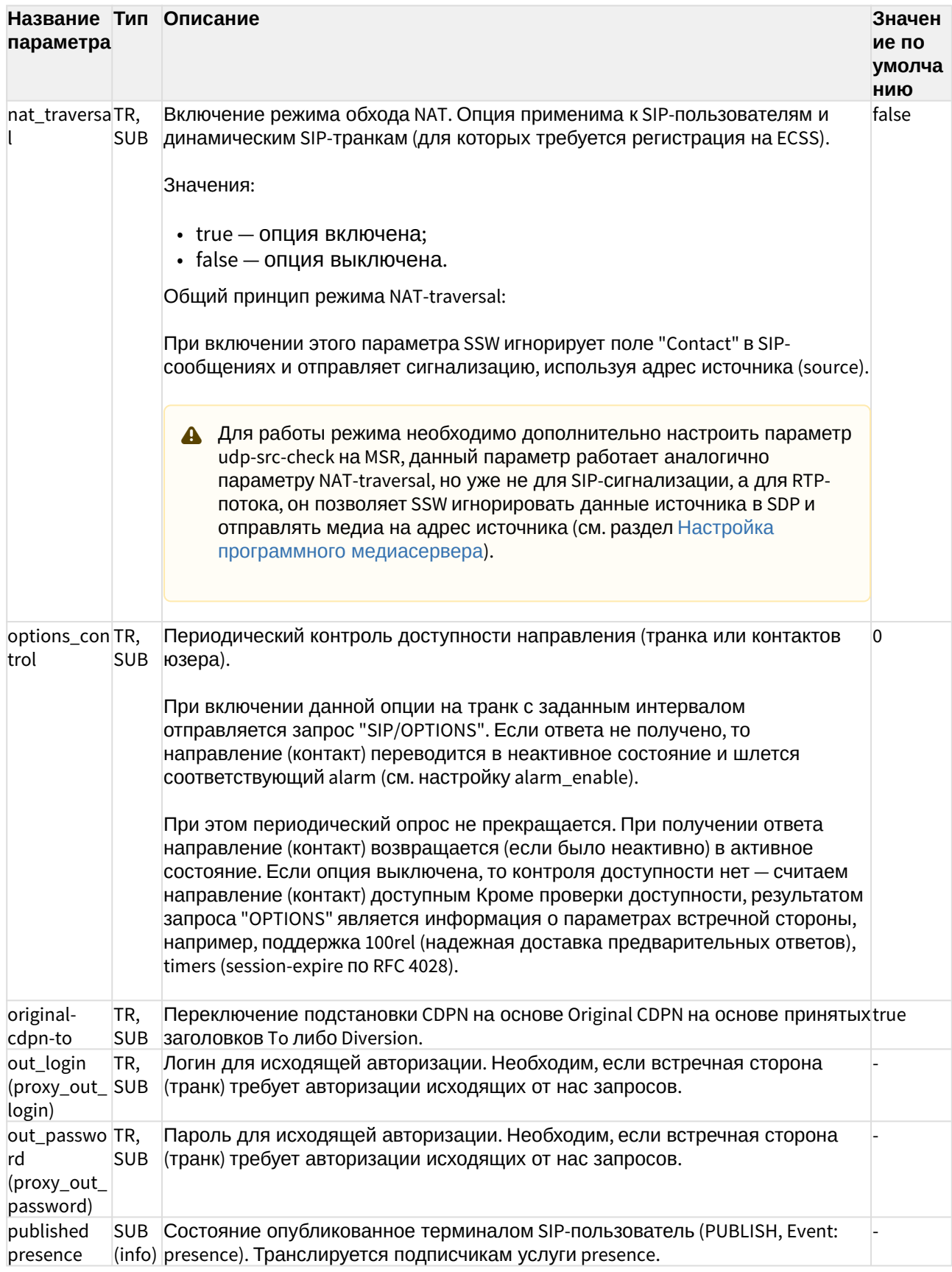

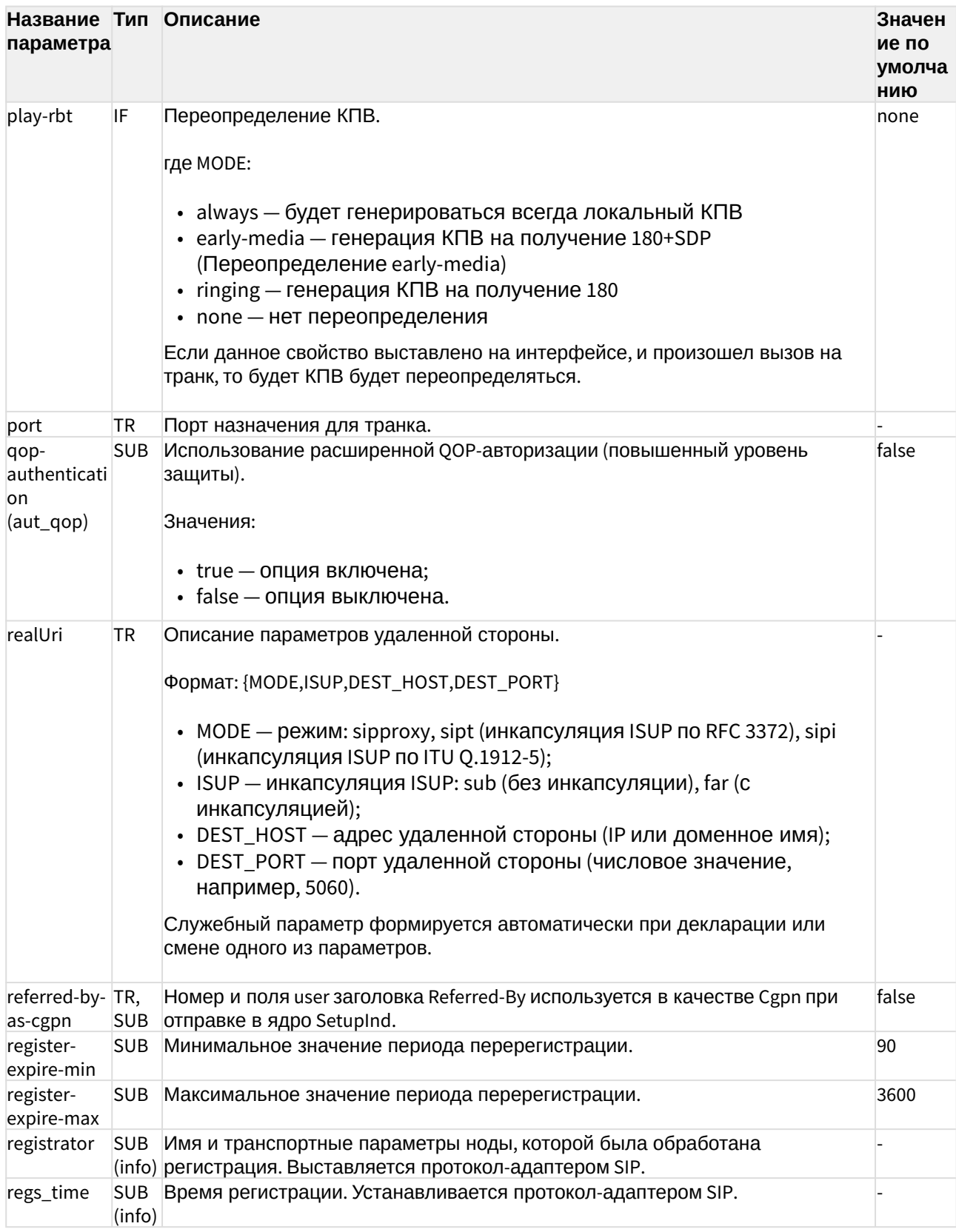

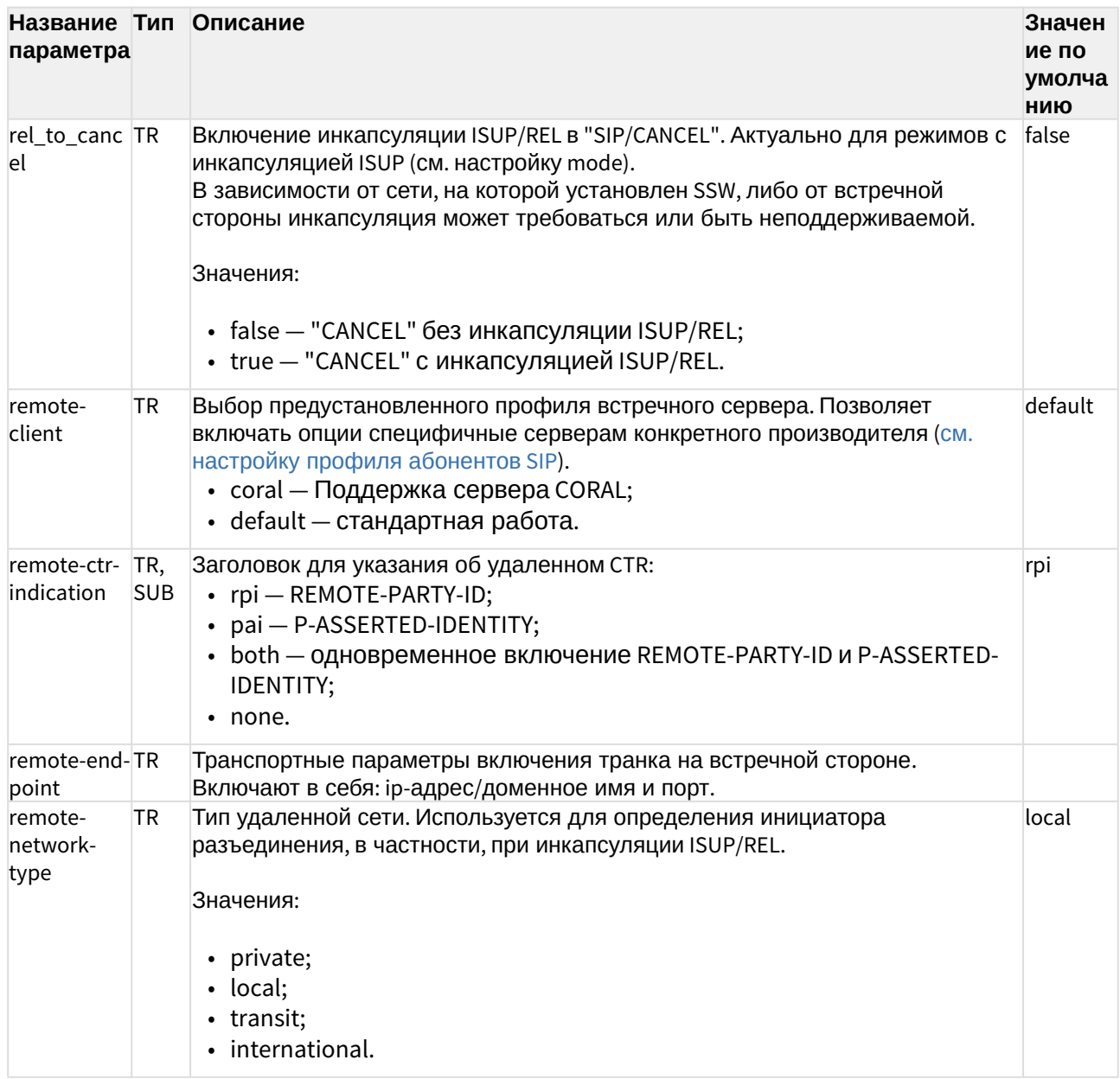

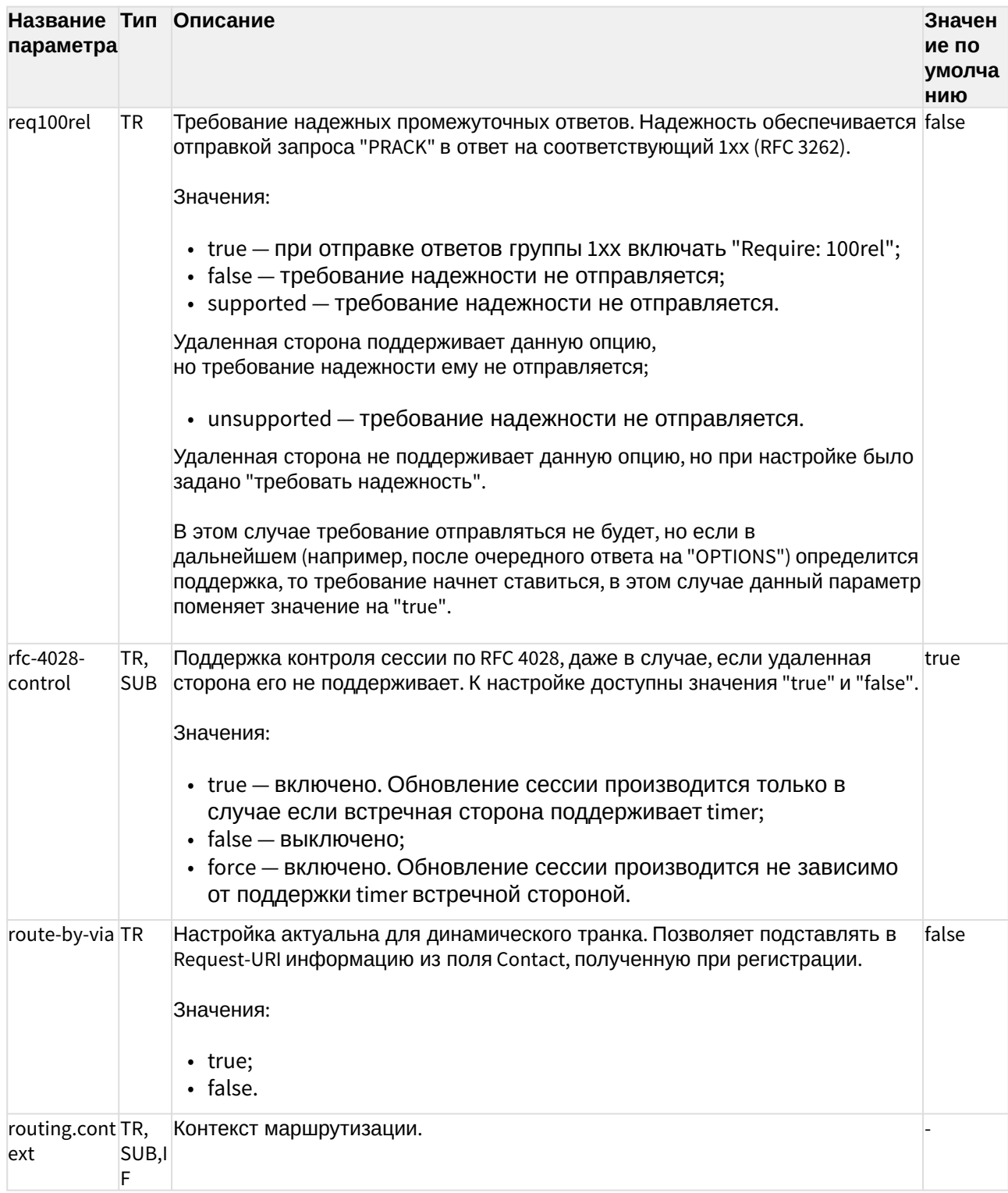

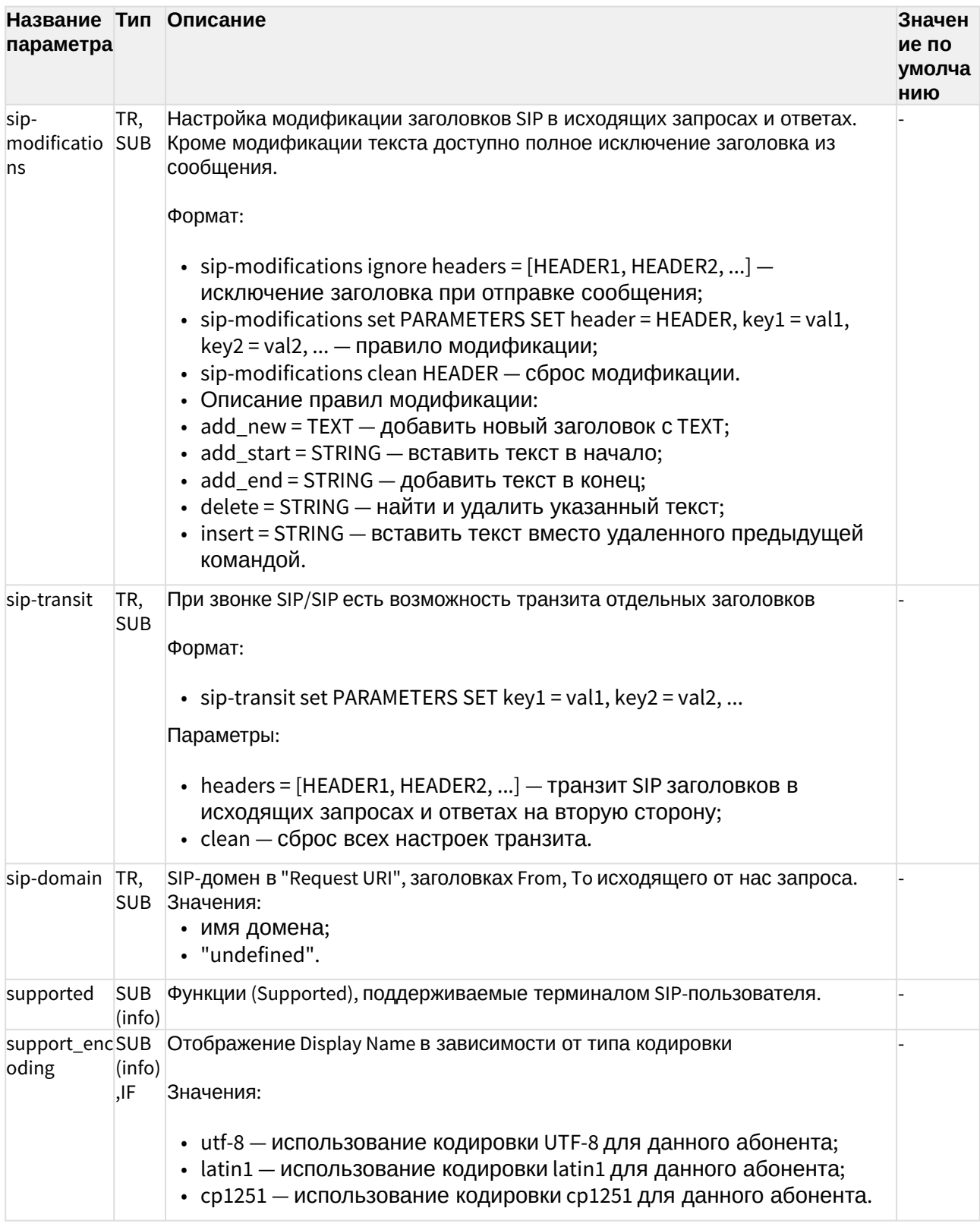

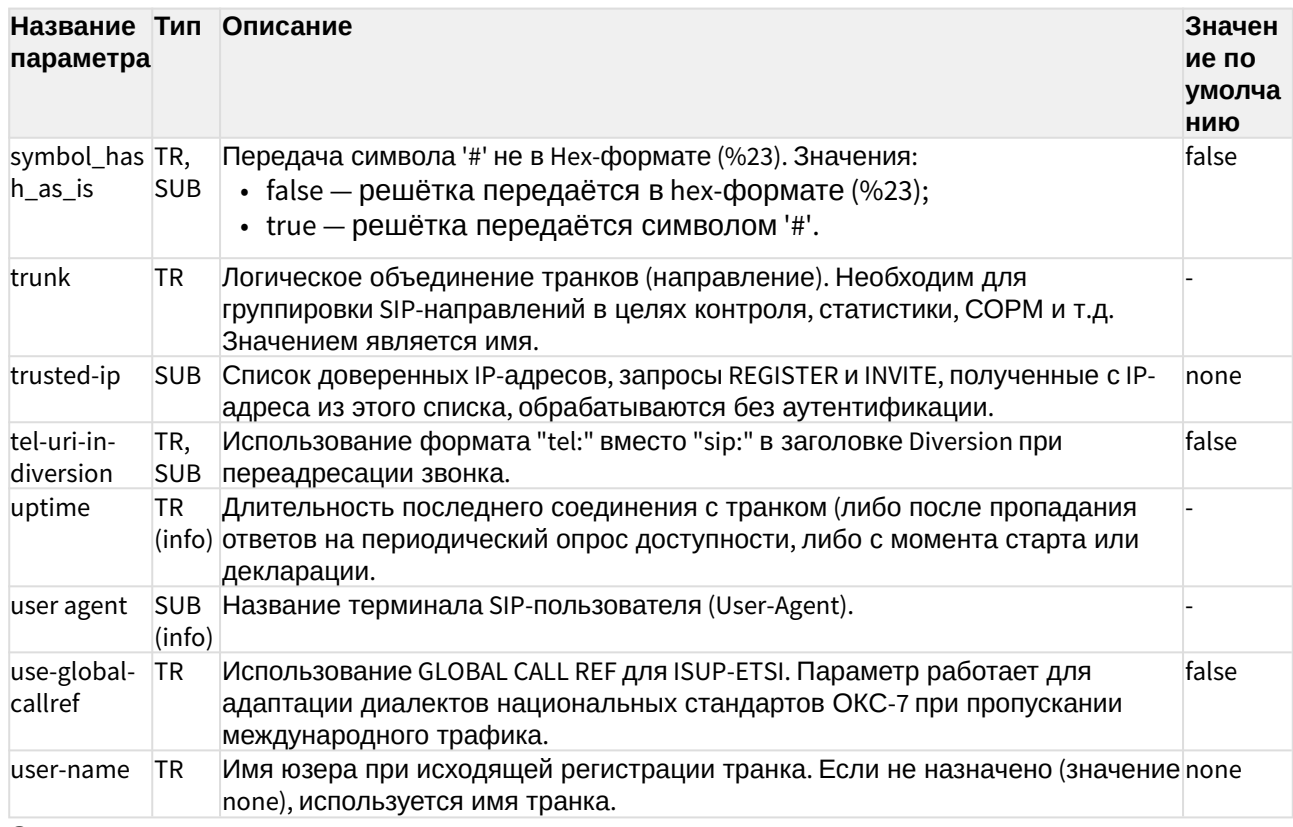

Описание параметров кластера SIP:

/adapter/<CLUSTER>/properties

Описание параметров Виртуальной АТС на уровне SIP-адаптера:

domain/<DOMAIN>/sip/properties domain/<DOMAIN>/sip/properties\_sys

Приложение В. Набор параметров интерфейса MEGACO

В данном разделе описываются параметры (свойства) интерфейсов МЕСАСО.

Тип терминала (свойство sip-интерфейса):

- smart терминал, который выполняет постановку на удержание (HOLD) методом Send-Only. Поддерживает работу с несколькими линиями и работу основных услуг. Например: перевод вызова, переадресация, удержание и др.
- basic терминал, который поддерживает работу только с одной линией. Для постановки на удержание (HOLD) использует flash.

Тип терминала устанавливается командой:

/domain/p.city/iface/user-set pa\_sip pa\_sip 720@p.city terminal\_type smart

Если тип терминала не задан, то система ECSS-10 работает с таким интерфейсом в режиме smart.

- Если в таблице не указано значение по умолчанию ("-"), это значит, что оно не определено и устанавливается протокол-адаптером МЕСАСО.
	- Если в таблице указано значение по умолчанию ("не определен"), это значит, что параметр необходимо настроить вручную.

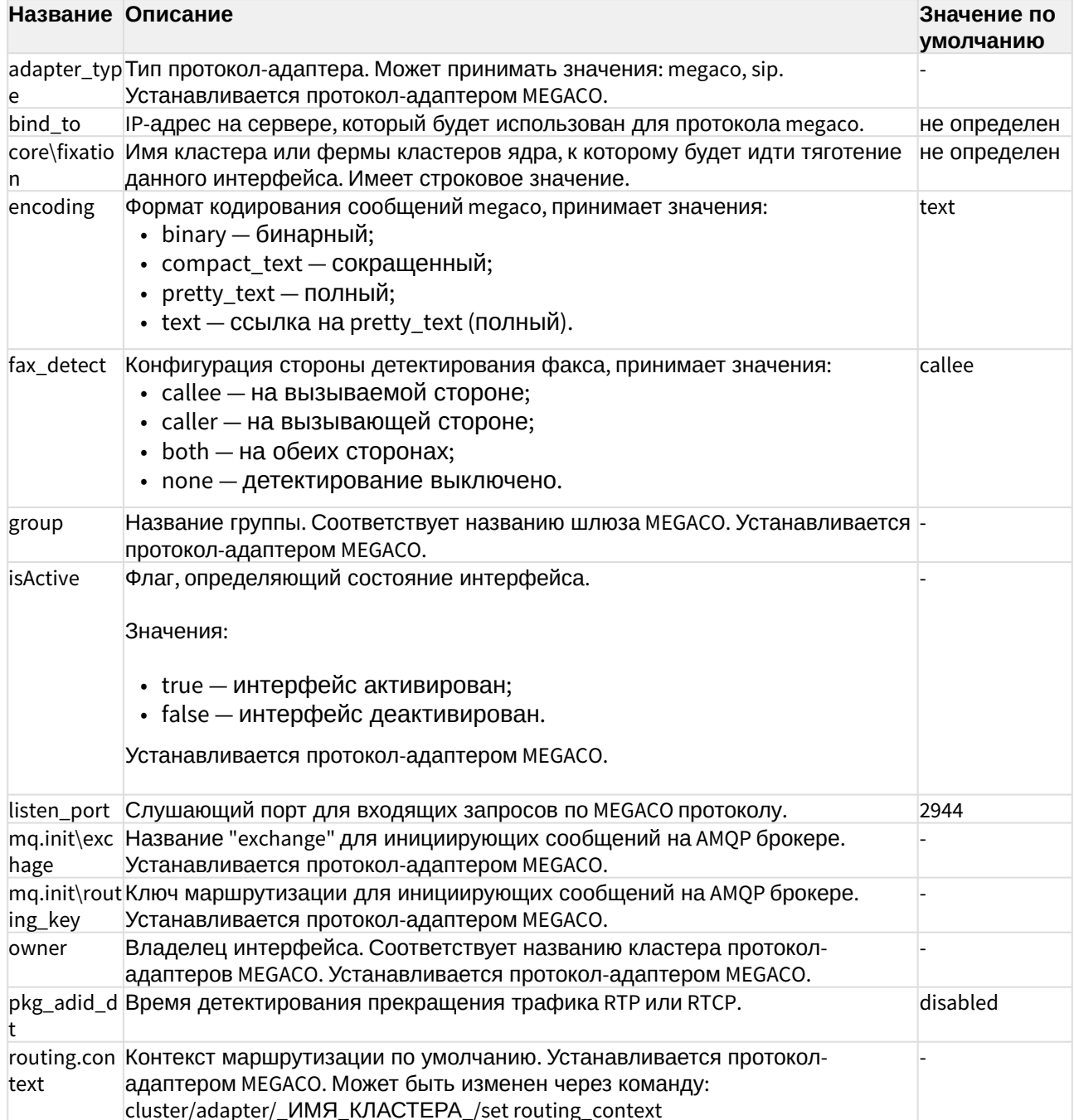

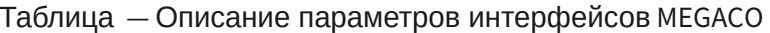

 $\blacktriangle$ 

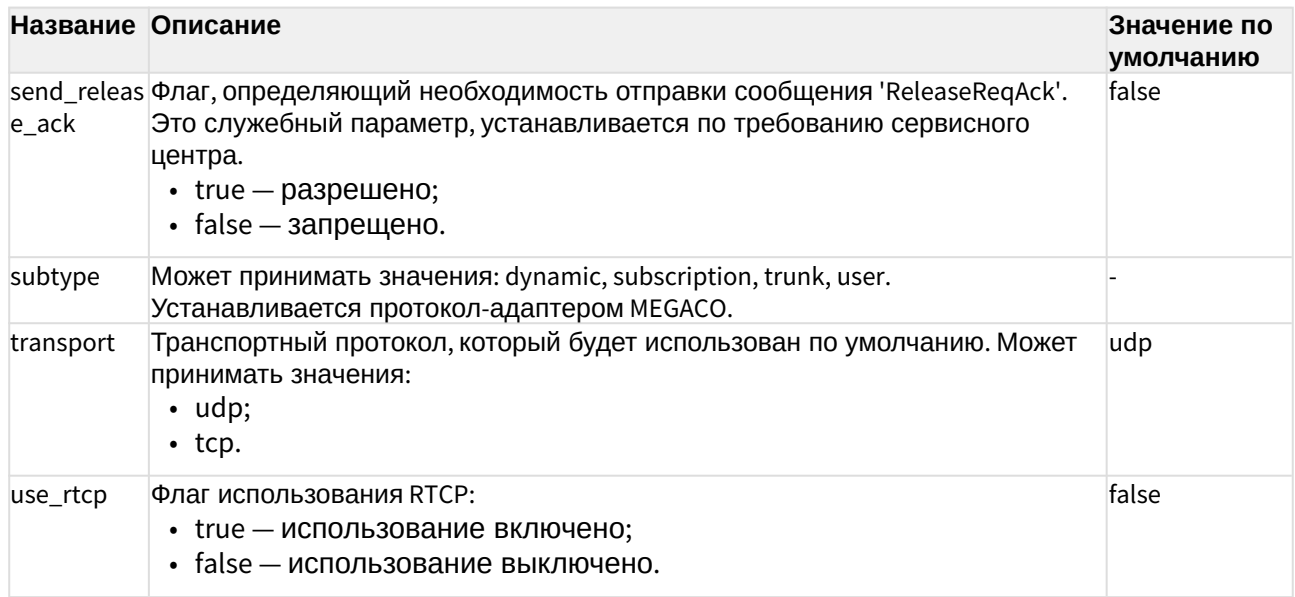

# Приложение Г. Описание внутренних причин разъединения

В данном разделе приведено описание внутренних системных причин разъединения, которые могут передаваться в сообщениях ReleaseInd и ReleaseReq.

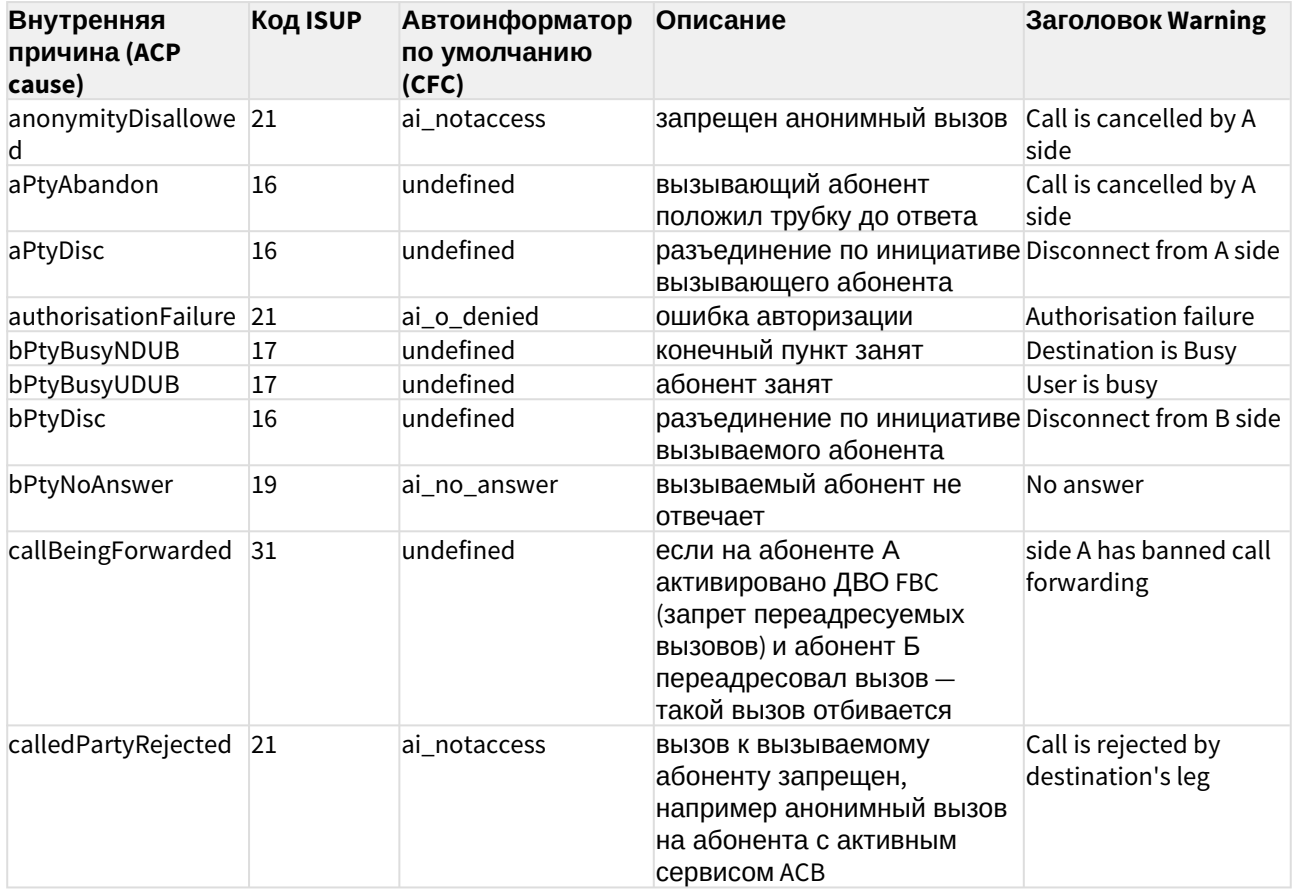

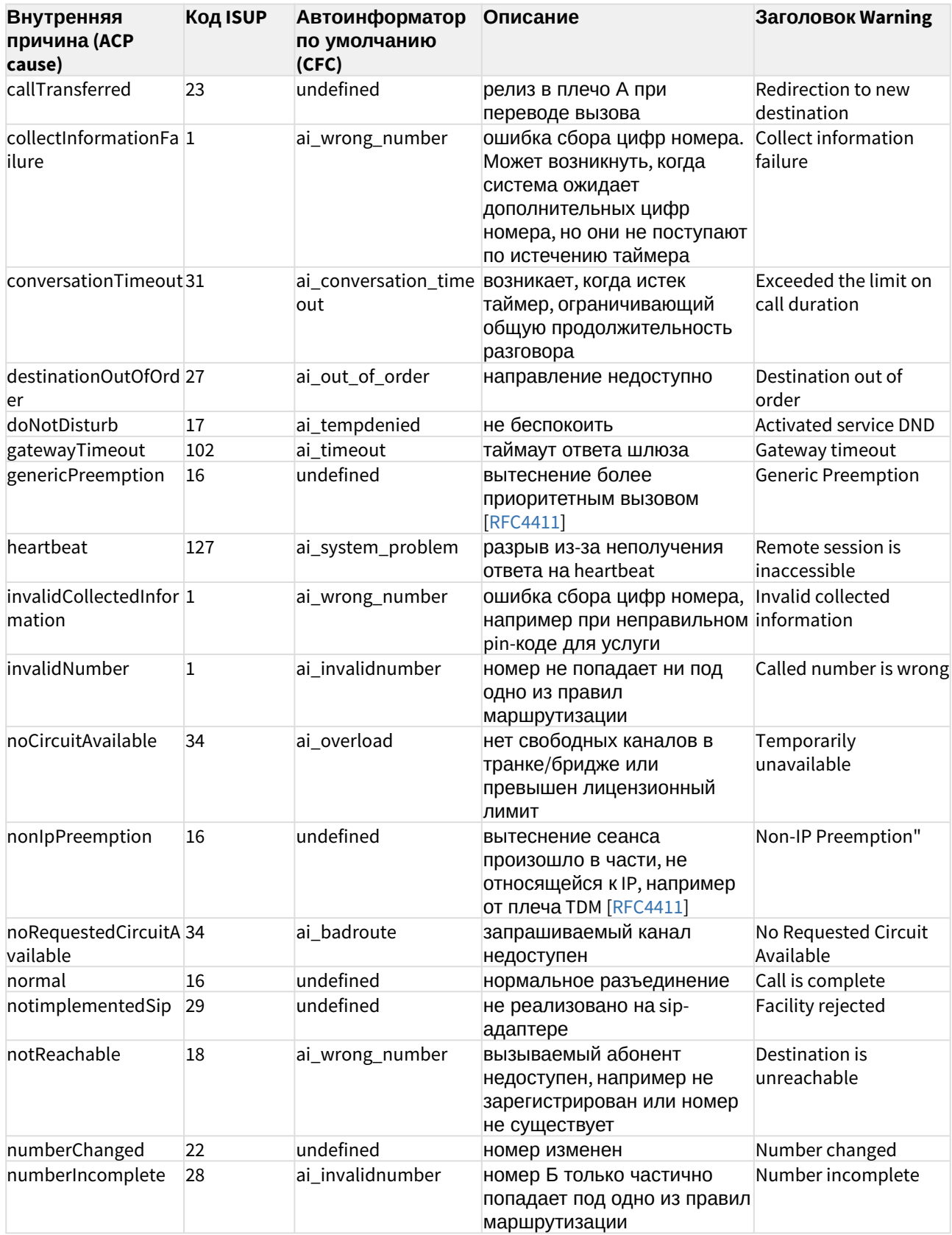

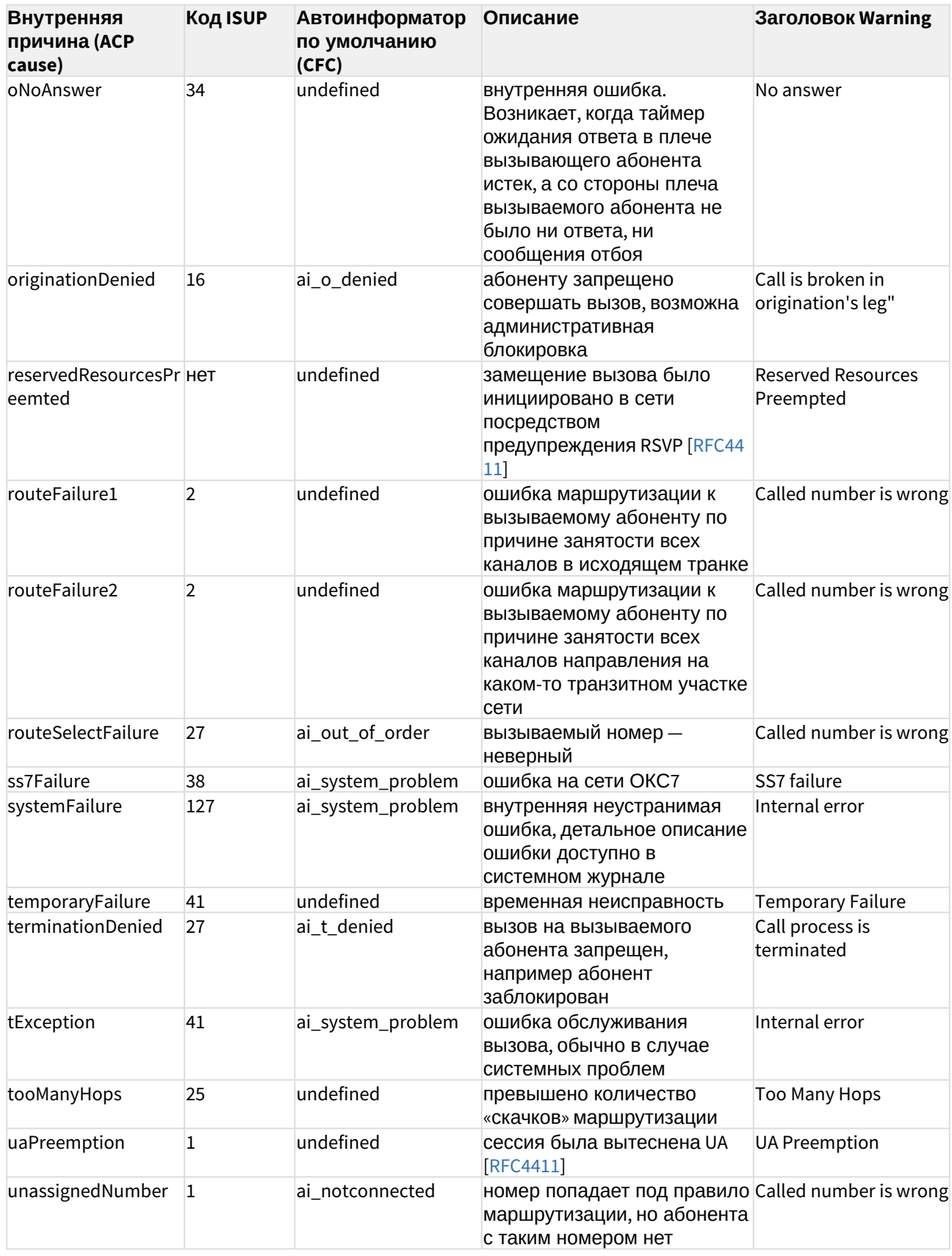

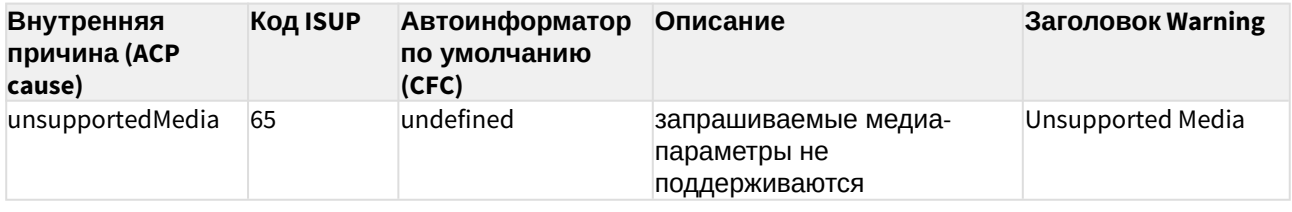

# Приложение Д. Настройка службы СЕС

- Настройка службы через CLI
- Настройка через Web-конфигуратор

CFC (Call Forwarding by Cause) - служба системы ECSS-10, которая осуществляет маршрутизацию на автоинформатор при неуспешном вызове по определенной причине разъединения.

Для работы службы СЕС необходимо настроить соответствие между причиной разъединения (ISUP или ACP cause) и звуковым файлом, который должен проигрываться на данное событие. Приоритет имеют причины ISUP.

Перечень всех акустических сигналов приведен в разделе Приложение И. Описание акустических сигналов.

# <span id="page-197-0"></span>Настройка службы через CLI

Для администратора системы команды выполняются на уровне кластера CORE. Описание приведено в разделе /cluster/core/<CORE>/cfc/.

Для администратора виртуальной АТС команды выполняются на уровне домена. Описание приведено в разделе /domain/<DOMAIN>/cfc/.

Значения по умолчанию для службы СЕС приведены в таблице:

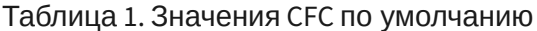

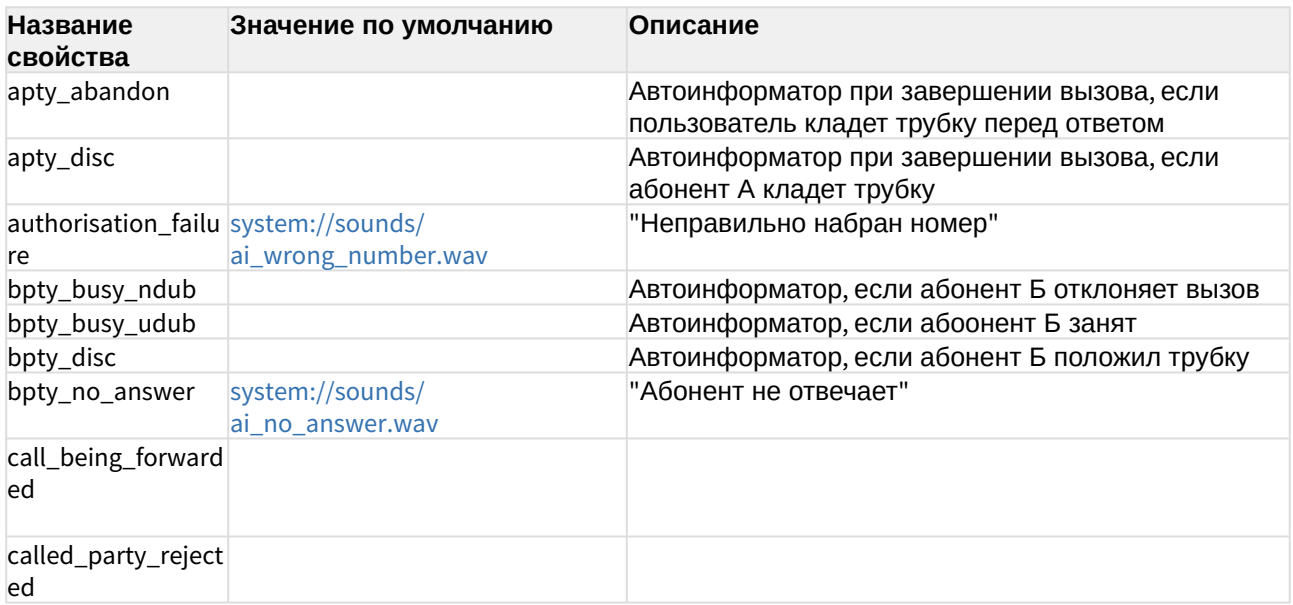

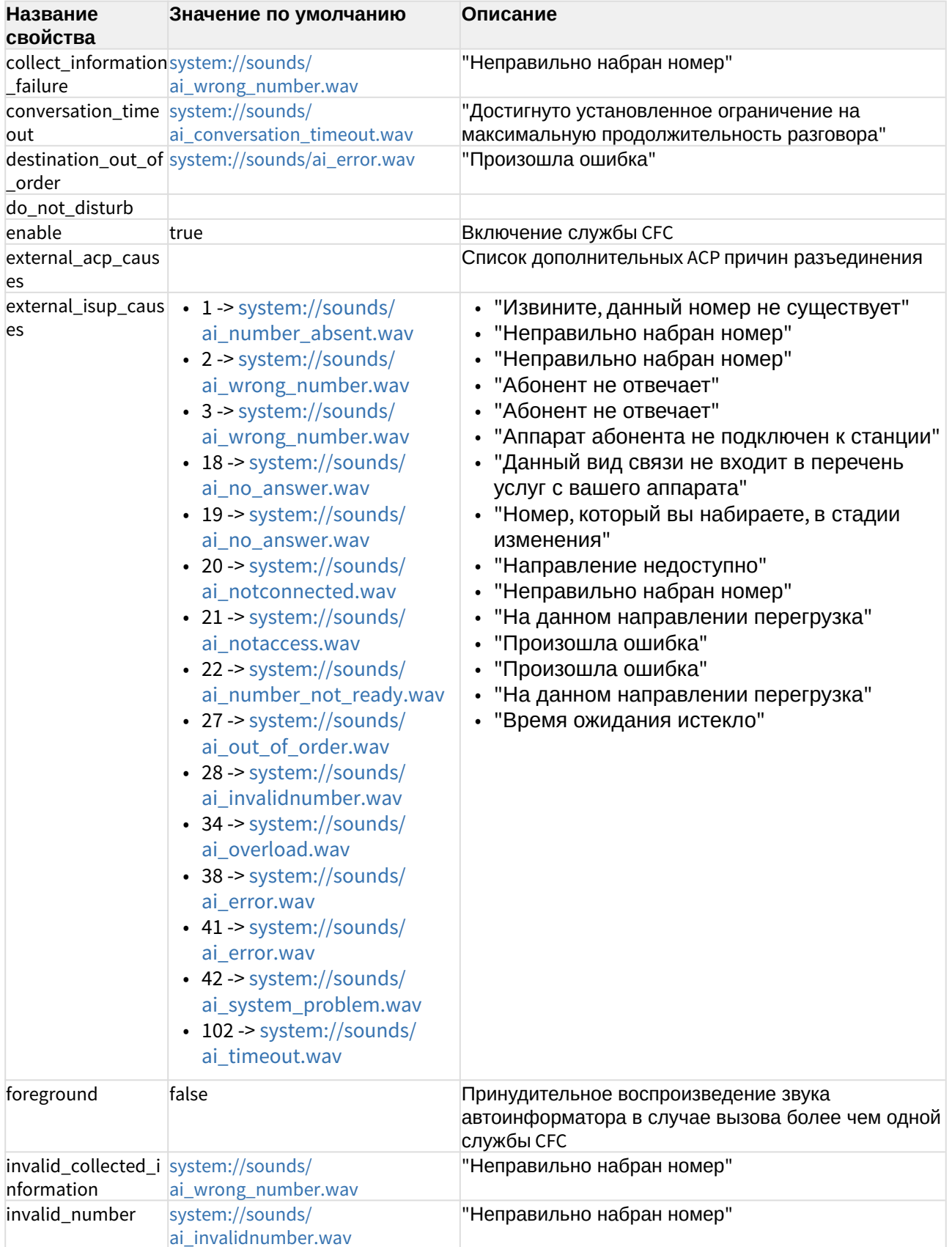

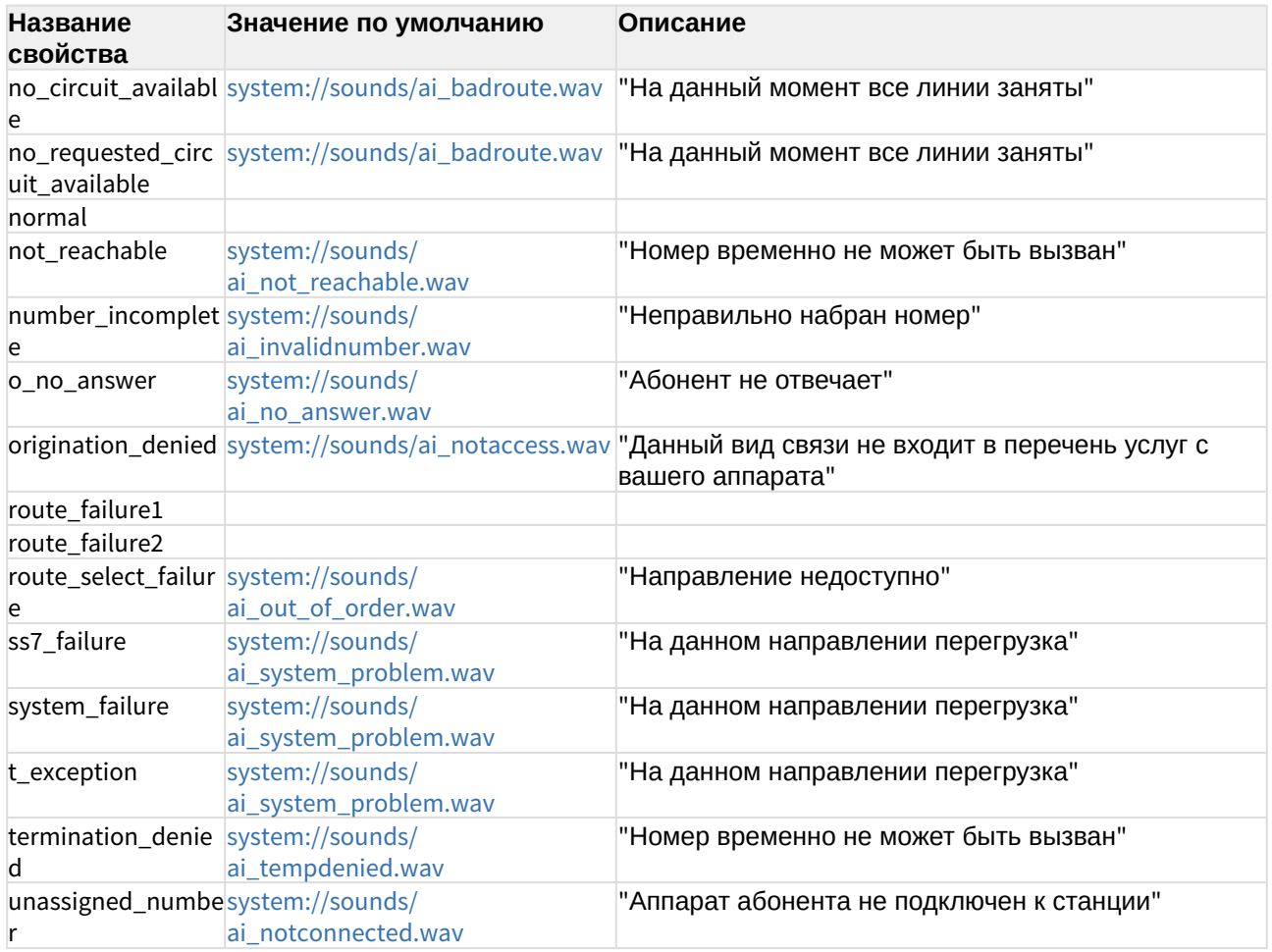

# <span id="page-199-0"></span>Настройка через Web-конфигуратор

Администратор виртуальной АТС также может настроить СЕС, используя Web-конфигуратор.

Зайдите в приложение "Домены (Domains)". Выберите имя домена → Свойства → Системные параметры → Автоинформатор.

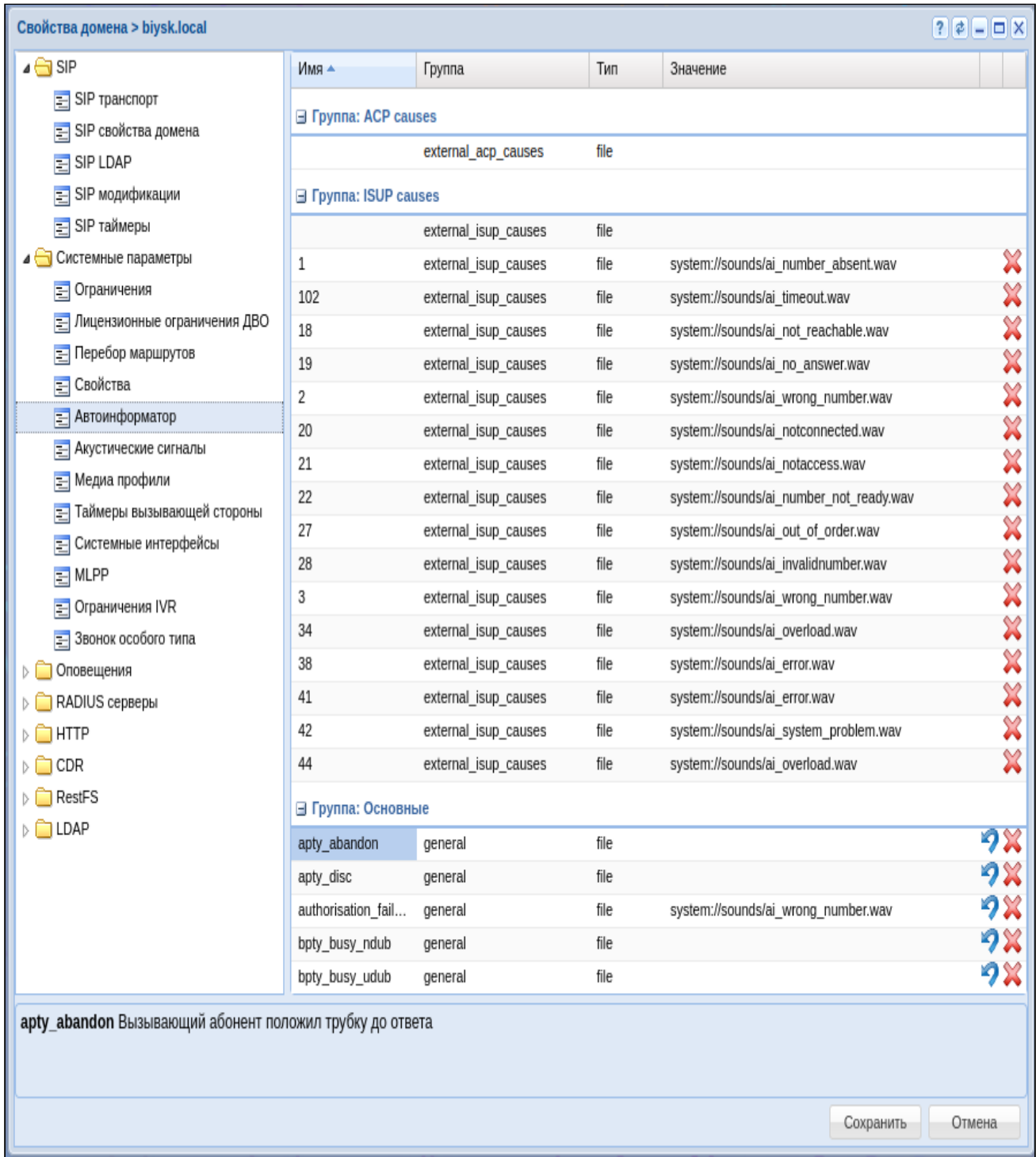

Далее выберите из списка нужную причину разъединения, добавьте или измените значение автоинформатора. При переходе на поле ввода имени файла автоматически открывается приложение "MSR медиа менеджер (MSR media manager)", откуда можно выбрать нужный акустический сигнал или загрузить другой.

# Приложение Е. Исходные документы по протоколу SIP

- [Поддерживаемые стандарты](#page-201-0)
- [RFC](#page-201-1)
- [SIP-ISUP interworking \(SIP-T, SIP-I\)](#page-202-0)
- [Дополнительные материалы](#page-202-1)

### <span id="page-201-0"></span>Поддерживаемые стандарты

RFC: 3261, 1321, 2617, 2806, 2833, 2976, 3050, 3262, 3263, 3265, 3311, 3323, 3326, 3329, 3581, 3665, 3666, 3372, 3398, 3420, 3515, 3608, 3702, 3768, 3853, 3856, 3891, 3892, 3903, 4028, 4411, 5079, 5090, 5168, 5589, 5806, 6086 ITU: Q.1912.5, Q.850 Приказ Министерства Связи №10 от 27.01.2009.

### <span id="page-201-1"></span>RFC

[3261 Session Initiation Protocol](https://docs.eltex-co.ru/download/attachments/381521778/3261.Session_Initiation_Protocol.pdf?api=v2&modificationDate=1684489535000&version=1) [1321 The MD5 Message-Digest Algorithm](https://docs.eltex-co.ru/download/attachments/381521778/1321.The%20MD5%20Message-Digest%20Algorithm.pdf?api=v2&modificationDate=1684489534000&version=1) [2617 Basic and Digest Access Authentication](https://docs.eltex-co.ru/download/attachments/381521778/2617.Basic_and_Digest_Access_Authentication.pdf?api=v2&modificationDate=1684489534000&version=1) [2806 URLs for Telephone Calls](https://docs.eltex-co.ru/download/attachments/381521778/2806.URLs_for_Telephone_Calls.pdf?api=v2&modificationDate=1684489534000&version=1) [2833 RTP Payload for DTMF Digits Telephony Tones and Telephony Signals](https://docs.eltex-co.ru/download/attachments/381521778/2833.RTP_Payload_for_DTMF_Digits__Telephony_Tones_and_Telephony_Signals.pdf?api=v2&modificationDate=1684489534000&version=1) [2976 The SIP INFO Method](https://docs.eltex-co.ru/download/attachments/381521778/2976.The_SIP_INFO_Method.pdf?api=v2&modificationDate=1684489534000&version=1) [3050 Common Gateway Interface for SIP](https://docs.eltex-co.ru/download/attachments/381521778/3050.Common_Gateway_Interface_for_SIP.pdf?api=v2&modificationDate=1684489535000&version=1) [3262 Reliability of Provisional Responses in the SIP](https://docs.eltex-co.ru/download/attachments/381521778/3262.Reliability_of_Provisional_Responses_in_the_SIP.pdf?api=v2&modificationDate=1684489535000&version=1) [3263 SIP Locating SIP Servers](https://docs.eltex-co.ru/download/attachments/381521778/3263.SIP_Locating_SIP_Servers.pdf?api=v2&modificationDate=1684489535000&version=1) [3265 SIP Specific Event Notification](https://docs.eltex-co.ru/download/attachments/381521778/3265.SIP_Specific_Event_Notification.pdf?api=v2&modificationDate=1684489535000&version=1) [3311 The SIP UPDATE Method](https://docs.eltex-co.ru/download/attachments/381521778/3311.The%20SIP%20UPDATE%20Method.pdf?api=v2&modificationDate=1684489535000&version=1) [3323 A Privacy Mechanism for the SIP](https://docs.eltex-co.ru/download/attachments/381521778/3326.The_Reason_Header_Field_for_the_SIP.pdf?api=v2&modificationDate=1684489535000&version=1) [3326 The Reason Header Field for the SIP](https://docs.eltex-co.ru/download/attachments/381521778/3326.The_Reason_Header_Field_for_the_SIP.pdf?api=v2&modificationDate=1684489535000&version=1) [3329 Security Mechanism Agreement for the SIP](https://docs.eltex-co.ru/download/attachments/381521778/3329.Security_Mechanism_Agreement_for_the_SIP.pdf?api=v2&modificationDate=1684489535000&version=1) [3581 An Extension to the Session Initiation Protocol for Symmetric Response Routing](https://docs.eltex-co.ru/download/attachments/381521778/3581.An%20Extension%20to%20the%20Session%20Initiation%20Protocol%20for%20Symmetric%20Response%20Routing.pdf?api=v2&modificationDate=1684489534000&version=1) [3665 SIP Basic Call Flow Examples](https://docs.eltex-co.ru/download/attachments/381521778/3665.SIP_Basic_Call_Flow_Examples.pdf?api=v2&modificationDate=1684489535000&version=1) [3666 SIP PSTN Call Flows](https://docs.eltex-co.ru/download/attachments/381521778/3666.SIP_PSTN_Call_Flows.pdf?api=v2&modificationDate=1684489535000&version=1) [3372 SIP-T Context and Architectures](https://docs.eltex-co.ru/download/attachments/381521778/3372.SIP-T_Context_and_Architectures.pdf?api=v2&modificationDate=1684489535000&version=1) [3398 ISDN ISUP to SIP mapping](https://docs.eltex-co.ru/download/attachments/381521778/3398.ISDN_ISUP_to_SIP_mapping.pdf?api=v2&modificationDate=1684489535000&version=1) [3420 Internet Media Type message-sipfrag](https://docs.eltex-co.ru/download/attachments/381521778/3420.Internet_Media_Type_message-sipfrag.pdf?api=v2&modificationDate=1684489535000&version=1) [3515 The SIP REFER Method](https://docs.eltex-co.ru/download/attachments/381521778/3515.The_SIP_REFER_Method.pdf?api=v2&modificationDate=1684489535000&version=1) [3608 SIP Extention Header Field for Service Route Discovery During Registration](https://docs.eltex-co.ru/download/attachments/381521778/3608.SIP%20Extention%20Header%20Field%20for%20Service%20Route%20Discovery%20During%20Registration.pdf?api=v2&modificationDate=1684489535000&version=1) [3702 Authentication, Authorization, and Accounting for SIP](https://docs.eltex-co.ru/download/attachments/381521778/3702.Authentication%2C%20Authorization%2C%20and%20Accounting%20for%20SIP.pdf?api=v2&modificationDate=1684489535000&version=1) [3768 VRRP — Virtual Router Redundancy Protocol](https://docs.eltex-co.ru/download/attachments/381521778/3768.VRRP%20-%20Virtual%20Router%20Redundancy%20Protocol.pdf?api=v2&modificationDate=1684489535000&version=1) [3853 S-MIME Advanced Encryption Standard AES](https://docs.eltex-co.ru/download/attachments/381521778/3853.S-MIME%20Advanced%20Encryption%20Standard%20AES.pdf?api=v2&modificationDate=1684489535000&version=1) [3856 SUBSCRIBE NOTIFY A Presence Event Package for the Session Initiation Protocol](https://docs.eltex-co.ru/download/attachments/381521778/3856._SUBSCRIBE_NOTIFY_A%20Presence%20Event%20Package%20for%20the%20Session%20Initiation%20Protocol.pdf?api=v2&modificationDate=1684489535000&version=1) [3891 The SIP Replaces Header](https://docs.eltex-co.ru/download/attachments/381521778/3891.The%20SIP%20Replaces%20Header.pdf?api=v2&modificationDate=1684489535000&version=1) [3892 The SIP Referred-By Mechanism](https://docs.eltex-co.ru/download/attachments/381521778/3892.The%20SIP%20Referred-By%20Mechanism.pdf?api=v2&modificationDate=1684489535000&version=1) [3903 PUBLISH Event State Publication](https://docs.eltex-co.ru/download/attachments/381521778/3903._PUBLISH_Event%20State%20Publication.pdf?api=v2&modificationDate=1684489535000&version=1)

4028 Session Timers in the Session Initiation Protocol 4411 Extending SIP Reason Header for Preemption Events 5079 Rejecting Anonymous Requests in SIP 5090 RADIUS Extension for Digest Authentication 5168 XML Schema for Media Control 5589 SIP Call Control-Transfer 5806 Diversion Indication in SIP 6086 SIP INFO Method and Package Framework

# <span id="page-202-0"></span>SIP-ISUP interworking (SIP-T, SIP-I)

Протоколы SIP-T, SIP-I являются расширенными версиями протокола SIP и дополняют его в части процедур передачи сообщений протокола ISUP по сети электросвязи с коммутацией пакетов посредством механизмов трансляции и инкапсуляции.

SIP-I определен рекомендацией ITU 0.1912.5 (англ / рус, дополнение англ / рус) SIP-Т определен IETF RFC 3372.

Отличия в основном касаются трансляции прогрессов и релизов. Требования к параметрам протоколов сигнализации SIP-T, SIP-I на сетях России приведены в приказе Министерства Связи №10 от 27.01.2009.

Трансляция причин и локации релизов приведены в рекомендации ITU 0.850.

## <span id="page-202-1"></span>Дополнительные материалы

Справочник по протоколу SIP. Гольдштейн

#### Механизмы переезда ТСР коннекции:

TCP Connection Migration, Alex C. Snoeren and Hari Balakrishnan Migratory TCP: Connection Migration for Service Continuity in the Internet, Florin Sultan, Kiran Srinivasan, Deepa Iyer, and Liviu Iftode Transparent TCP Connection Failover, R. R. Koch, S. Hortikar, L. E. Moser, P. M. Melliar-Smith

SockMi: a solution for migrating TCP/IP connections, Massimo Bernaschi, Francesco Casadei, Paolo Tassotti

#### Механизмы отработки предупреждений на SIP:

SockMi: a solution for migrating TCP/IP connections, Massimo Bernaschi, Francesco Casadei, Paolo Tassotti

### Приложение Ж. Описание IVR-скрипта в формате JSON

- Значения параметров для блока Ring
- Значения параметров для блока Info
- Значения параметров для блока IVR
- Значения параметров для блока Goto
- Значения параметров для блока Numbers
- Значения параметров для блока Time
- Значения параметров для блока Digitmap
- Значения параметров для блока Dial
- Значения параметров для блока Caller Info
- Значения параметров для блока Fax
- Значения параметров для блока Rec
- Значения параметров для блока Queue
- Значения параметров для блока Outgoing call
- Значения параметров для блока Connect
- Значения параметров для блока Talk

IVR-скрипт в формате JSON - это объект состоящий из пар:

- 1. "name": <Строка, имя IVR-скрипта>:
- 2. "last modified": <Строка, время последней модификации скрипта в формате "YY/MM/DD HH:MM:SS">;
- 3. "actions": < Объект, множество блоков IVR-скрипта>;
- 4. "description": < Строка, описание IVR-скрипта>.

#### Формат блока IVR-скрипта:

```
<Строка, id блока>: {
      "name": < Строка, имя блока>,
      "params": < 06ъект, множество параметров блока>
      "pos": < 06ъект, необязательный параметр>
      "cases": < 06ъект, множество переходов в другие блоки>
    \mathcal{E}
```
### <span id="page-203-0"></span>Значения параметров для блока Ring

- 1. < Строка, имя блока> "ring";
- 2. < Объект, множество параметров блока>:
	- а. "description": <Строка, описание (назначения) блока>;
	- b. "ringback duration": < Строка, число от 0 до 10>:
		- $0 -$  КПВ выключено;
		- 1-10 КПВ включено на указанное количество секунд.
- 3. < Объект, множество переходов в другие блоки>:
	- а. "next": < Строка, id блока>.

```
{
     "name": "ivr_script_block_0_ring_1",
     "last_modified": "2015/12/25 12:11:10",
     "actions": {
           "SvgjsG7210": {
                  "name": "ring",
                  "params": {
                       "description": "Блок Ring c отключенным КПВ",
                       "ringback_duration": "0"
                  },
                  "pos": {
                     "x": 1, "y": 0
                  },
                  "cases": {
                     "next": "SvgjsG7217"
 }
 }
      },
      "description": ""
}
```
<span id="page-204-0"></span>Значения параметров для блока Info

- 1. <Строка, имя блока> "info";
- 2. <Объект, множество параметров блока>:
- 3. <Объект, множество переходов в другие блоки>:
	- a. "next": <Строка, id блока>.

```
{
     "actions": {
       "SvgjsG5570": {
          "name": "info",
          "params": {
             "description": "Блок Info",
             "info": [
\{ "file": "Файл 1",
 "group": "",
 "location": "system"
 },
\{ "file": "Файл 2",
                     "group": "group",
                     "location": "domain"
 }
             ],
          "replay": "1"
          },
          "pos": {
            ''x'': 1, "y": 1
          },
          "cases": {
             "next": "SvgjsG5577"
          }
       }
     },
     "description": ""
}
```
### <span id="page-205-0"></span>Значения параметров для блока IVR

- 1. <Строка, имя блока> "ivr";
- 2. <Объект, множество параметров блока>:
	- a. "description": <Строка, описание (назначения) блока>;
	- b. "play": <Список от 1 до 20 элементов, проигрываемые файлы>:

```
c.
"ivr": <Список, переходы ivr>:
        •
"wait_time": <Число, от 1 до 30 (время ожидания ввода цифры, сек)>;
        •
"extension_dialing": <Boolean, true | false (донабор)>;
   Формат проигрываемого файла:
         {
           "duration": "1",
           "group": <Строка, имя папки>,
           "location": <Строка, тип файла>,
           "type": "file",
           "file": <Строка, имя файла>
         }
    , где *<Строка, тип файла>*:
    * "system" - системный файл;
    * "domain" - пользовательский файл.
   Формат проигрываемого тона:
         {
           "duration": <Строка, число от 1 до 15 (секунд)>,
           "group": "",
           "location": "",
           "type": "tone",
           "file": <Строка, имя тона>
         }
    , где *<Строка, имя тона>*:
    * "dialtone";
    * "ringback".
```
- "category": <Строка, число от 1 до 255>;
- "max\_digits": <Число, от 1 до 25 (размер вводимого номера)>;
- "interdigit\_timeout": <Число, от 1 до 30 (межцифровой интервал, сек)>.

```
Формат перехода ivr:
     {
       "command": <Строка, число от 0 до 9>,
       "description": <Строка, описание перехода>
     }
```
- 3. <Объект, множество переходов в другие блоки> (формируются по переходам в параметре ivr):
	- "0": <Строка, id блока>;
	- "1": <Строка, id блока>;
	- "2": <Строка, id блока>;
	- "3": <Строка, id блока>;

```
•
"4": <Строка, id блока>;
          •
"5": <Строка, id блока>;
          •
"6": <Строка, id блока>;
          •
"7": <Строка, id блока>;
          •
"8": <Строка, id блока>;
          •
"9": <Строка, id блока>;
          •
"No Match": <Строка, id блока>.
Пример блока Ivr
  {
     "actions": {
       "SvgjsG7217": {
         "name": "ivr",
         "params": {
           "description": "Блок Ivr с минимальными значениями для всех 
  параметров",
           "play": [
              {
                "duration": "1",
   "group": "",
   "location": "",
                "type": "tone",
                "file": "dialtone"
             },
              {
                "duration": "1",
   "group": "",
   "location": "",
                "type": "tone",
                "file": "ringback"
             },
              {
                "duration": "1",
   "group": "",
   "location": "system",
                "type": "file",
                "file": "Файл 1"
             }
           ],
          "ivr": [
             {
               "command": "1",
                "description": "Выбор 1"
             }
           ],
           "wait_time": 1,
           "extension_dialing": false,
           "category": "255",
           "max_digits": 1,
           "interdigit_timeout": 1
         },
         "pos": {
```

```
 "x": 1,
          "y": 1
        },
        "cases": {
          "1": "SvgjsG7231",
          "No Match": "SvgjsG7224"
        }
     }
   },
   "description": ""
}
```
#### <span id="page-208-0"></span>Значения параметров для блока Goto

- 1. <Строка, имя блока> "goto";
- 2. <Объект, множество параметров блока>:
	- a. "description": <Строка, описание (назначения) блока>;
	- b. "goto": <Строка, id блока (переход на блок с id)>;
	- c. "max\_hops": <Строка, число от 1 до 5 (максимальное количество переходов из блока)>.
- 3. <Объект, множество переходов в другие блоки>:
	- a. "next": <Строка, id блока>.

#### **Пример блока Goto**

```
{
   "actions": {
     "SvgjsG7266": {
       "name": "goto",
       "params": {
          "description": "Блок с минимальным количеством переходов",
          "max_hops": "1",
          "goto": "SvgjsG7224"
       },
       "pos": {
          "x": 0,
          "y": 7
       },
       "cases": {
          "next": "SvgjsG7224"
       }
     }
   },
   "description": ""
}
```
# Значения параметров для блока Play

- 1. <Строка, имя блока> "play";
- 2. <Объект, множество параметров блока>:
- a. "description": <Строка, описание (назначения) блока>;
- b. "play": <Список от 1 до 20 элементов, проигрываемые файлы>:

```
Формат проигрываемого файла:
     {
       "file": <Строка, имя файла>,
       "group": <Строка, имя папки>,
       "location": <Строка, тип файла>
     }
, где *<Строка, тип файла>*:
* "system" - системный файл;
* "domain" - пользовательский файл.
```
c. "replay": <Строка, число от 1 до 5 (количество проигрывания списка файлов)>. 3. <Объект, множество переходов в другие блоки>:

a. "next": <Строка, id блока>.

```
{
   "actions": {
     "SvgjsG5836": {
       "name": "play",
       "params": {
          "description": "Блок Play с минимальным количеством 
проигрывания файлов",
          "play": [
            {
              "file": "Файл 1",
              "group": "",
              "location": "system"
            },
            {
              "file": "Файл 2",
              "group": "group",
              "location": "domain"
            }
          ],
          "replay": "1"
       },
       "pos": {
         "x": 1, "y": 1
       },
       "cases": {
          "next": "SvgjsG5843"
       }
     }
   },
   "description": ""
}
```
# <span id="page-210-0"></span>Значения параметров для блока Numbers

- 1. <Строка, имя блока> "numbers";
- 2. <Объект, множество параметров блока>:
	- a. "description": <Строка, описание (назначения) блока>;
	- b. "numbers": <Список от 1 до 20 элементов, номера телефонов>:
		- {"list\_id":<Строка, номер телефона>}

```
Номера телефона используется для сравнения с номером 
вызывающего абонента:
'0-9*#A-F' - цифры 0-9, *, #, буквы A-F;
```
Пример: 123ABC23

3. <Объект, множество переходов в другие блоки>:

```
a.
"Yes": <Строка, id блока>;
b.
"No": <Строка, id блока>.
    {
       "actions": {
         "SvgjsG7231": {
           "name": "numbers",
           "params": {
             "description": "Блок Numbers с минимальным размером 
   номера",
             "numbers": [
    \{ "list_id": "1"
     }
             ]
           },
           "pos": {
            "x": 1, "y": 2
           },
           "cases": {
             "Yes": "SvgjsG7238",
             "No": "SvgjsG7280"
           }
         }
       },
       "description": ""
    }
```
# <span id="page-211-0"></span>Значения параметров для блока Time

- 1. <Строка, имя блока> "time";
- 2. <Объект, множество параметров блока>:
	- a. "description": <Строка, описание (назначения) блока>;
	- b. "time\_ranges": <Список от 1 до 20 элементов, диапазоны времени>:
		- {"time":<Строка, диапазон времени в формате "HH:MM-HH:MM,DD{1,7}">}.
- 3. <Объект, множество переходов в другие блоки>:

```
a.
"Yes": <Строка, id блока>;
b.
"No": <Строка, id блока>.
    {
       "actions": {
         "SvgjsG1310": {
           "name": "time",
            "params": {
              "description": "Блок Time со временем",
              "time_ranges": [
                {
                   "time": "00:00-00:15,1,2,3,4,5,6,7"
                }
              ]
            },
            "pos": {
             "x": 1, "y": 1
            },
            "cases": {
              "Yes": "SvgjsG1317",
              "No": "SvgjsG1324"
            }
         },
       },
       "description": ""
    }
```
# <span id="page-212-0"></span>Значения параметров для блока Digitmap

- 1. <Строка, имя блока> "digitmap";
- 2. <Объект, множество параметров блока>:
	- a. "description": <Строка, описание (назначения) блока>;
	- b. "digitmap": <Список от 1 до 20 элементов, маски номеров>:
		- {"mask":<Строка от 1 до 25 элементов, маска номера телефона>}

```
Маска номера телефона используется для сравнения с номером 
вызывающего абонента:
'X','х' - любая цифра;
'0-9*#A-F' - цифры 0-9, *, #, буквы A-F;
'[ ]' - диапазон или перечисление;
'{min,max}' - количество повторений;
'.' - неограниченное количество повторений;
'|' - разделитель шаблонов
Пример: 01|02*.D{3,3}[0-9]
```
- 3. <Объект, множество переходов в другие блоки>:
	- a. "Yes": <Строка, id блока>;
	- b. "No": <Строка, id блока>.

#### **Пример блока Digitmap**

```
{
   "actions": {
     "SvgjsG7238": {
       "name": "digitmap",
       "params": {
         "description": "Блок Digitmap с минимальной маской",
         "digitmap": [
            {
              "mask": "1"
 }
         ]
       },
       "pos": {
         "x": 0,
         "y": 4
       },
       "cases": {
         "Yes": "SvgjsG7245",
         "No": "SvgjsG7287"
       }
     }
   },
   "description": ""
}
```
### <span id="page-213-0"></span>Значения параметров для блока Dial

- 1. <Строка, имя блока> "dial";
- 2. <Объект, множество параметров блока>:
	- a. "description": <Строка, описание (назначения) блока>;

b. "numbers": <Строка, номер телефона>.

Номера телефона на который будет сделан вызов: '0-9\*#A-F' - цифры 0-9, \*, #, буквы A-F;

```
Пример: 123ABC23
```
- 3. <Объект, множество переходов в другие блоки>:
	- a. "Busy/No answer": <Строка, id блока>;
	- b. "Error": <Строка, id блока>.

#### **Пример блока Dial**

```
{
   "actions": {
     "SvgjsG5584": {
       "name": "dial",
       "params": {
          "description": "Блок dial с минимальным размером номера",
          "numbers": "1"
       },
       "pos": {
         "x": 1, "y": 3
       },
       "cases": {
          "Busy/No answer": "undefined",
          "Error": "undefined"
       }
     }
   },
   "description": ""
}
```
#### <span id="page-214-0"></span>Значения параметров для блока Caller Info

- 1. <Строка, имя блока> "caller-info";
- 2. <Объект, множество параметров блока>:
	- a. "description": <Строка, описание (назначения) блока>;
	- b. "caller\_info": <Список от 1 до 100 элементов, модификация имен вызывающего абонента>

```
Формат модификации имени по номеру вызывающего абонента
     {
       "mask_number": <Строка, маска номера телефона>,
       "display_name": <Строка, отображаемое имя вызывающего 
абонента>
     }
```

```
Маска номера телефона используется для сравнения с номером 
вызывающего абонента:
'X', 'X' - \pi 6aя цифра;
'0-9*#A-F' - цифры 0-9, *, #, буквы A-F;
'[ ]' - диапазон или перечисление;
'{min,max}' - количество повторений;
'.' - неограниченное количество повторений;
'|' - разделитель шаблонов.
Пример: 01|02*.D{3,3}[0-9]
```
3. <Объект, множество переходов в другие блоки>: a. "next": <Строка, id блока>.

#### **Пример блока Caller Info**

```
{
   "actions": {
     "SvgjsG7280": {
       "name": "caller-info",
       "params": {
         "description": "Блок Caller Info с минимальной маской номера",
        "caller_info": [
           {
             "mask_number": "01|02*.D{3,3}[0-9].",
             "display_name": "Абонент 1"
 }
         ]
       },
       "pos": {
        "x": 1, "y": 4
       },
       "cases": {
         "next": "undefined"
       }
     }
   },
   "description": ""
}
```
#### <span id="page-215-0"></span>Значения параметров для блока Fax

- 1. <Строка, имя блока> "fax";
- 2. <Объект, множество параметров блока>:
	- a. "description": <Строка, описание(назначения) блока>;
- b. "email": <Строка, email (передача факса на данный email)>;
- c. "subject\_message": <Строка, заголовок сообщения>">;
- d. "body\_message": "Строка, тело сообщения";
- e. В заголовке сообщения и в теле сообщения допускается использование тегов:

```
[SData] - "Дата отправления";
[SPName] - "Имя отправляющей стороны";
[SPNumber] - "Номер отправляющей стороны";
[RPName] - "Имя принимающей стороны";
[RPNumber] - "Номер принимающей стороны".
```
- f. "pause": <Число, от 0 до 15 (длительность паузы, сек)>.
- 3. <Объект, множество переходов в другие блоки>:
	- a. "Yes": <Строка, id блока>;
	- b. "No": <Строка, id блока>.

```
Пример блока Fax
```

```
{
   "actions": {
     "SvgjsG7287": {
       "name": "fax",
       "params": {
         "description": "Блок Fax",
         "email": "kostia@rambler.ru",
         "subject_message": "[SData] [SPName],[SPNumber]-[RPName],[RPNumber]",
         "body_message": "Empty",
         "pause":4
       },
       "pos": {
        "x": 1, "y": 5
       },
       "cases": {
         "Yes": "undefined",
         "No": "undefined" 
       }
     }
   },
   "description": "" 
}
```
### Значения параметров для блока Rec

- 1. <Строка, имя блока> "rec";
- 2. <Объект, множество параметров блока>:
- a. "description": <Строка, описание (назначения) блока>.
- 3. <Объект, множество переходов в другие блоки>:
	- a. "next": <Строка, id блока>.

```
\{"actions": \{"SvgjsG7259": {
       "name": "rec",
       "params": \{"description": "Блок Rec"
       },
       "pos": \{"x": 0.
         "V": 6
       \},
       "cases": \{"next": "undefined"
       \mathcal{E}\mathcal{E}},
  "description": ""
<sup>7</sup>
```
# Значения параметров для блока Queue

- 1. < Строка, имя блока> "queue";
- 2. < Объект, мн-во параметров блока>:
	- а. "description": < Строка, описание (назначения) блока>;
	- b. "queue id": < Строка, имя очереди>;
	- с. "agents": < Список от 1 до 50 элементов, агенты>:

```
Формат агента:
     \{"agent": < Строка, имя агента>
     \mathcal{E}
```
d. "fone": <Список из 1 элемента, проигрываемый файл (в фоне)>:

```
Формат проигрываемого файла:
    \{"file": < Строка, имя файла>,
      "group": < Строка, имя папки>,
      "location": < Строка, тип файла>
    }
, где *< Строка, тип файла>*:
* "system" - системный файл;
* "domain" - пользовательский файл.
```
е. "inqueue": <Список из 1 элемента, проигрываемый файл (при постановке в очередь)>:

```
Формат проигрываемого файла:
    \{"file": < Строка, имя файла>,
      "group": < Строка, имя папки>,
      "location": < Строка, тип файла>
    \mathcal{L}, где *< Строка, тип файла>*:
* "system" - системный файл;
* "domain" - пользовательский файл.
```
f. "predicted\_time": < Список из 1 элемента, проигрываемый файл (предсказываемое время ожидания в очереди)>:

```
Формат проигрываемого файла:
    \{"file": < Строка, имя файла>,
      "group": < Строка, имя папки>,
      "location": < Строка, тип файла>
    <sup>}</sup>
, где *< Строка, тип файла>*:
* "system" - системный файл;
* "domain" - пользовательский файл.
```
- g. "queue length": <Число, длина очереди от 0 до 9999>;
- h. "wait timeout": <Число, от 0 до 3600 (, сек)>;
- i. "distribution\_mode": <Строка, режим распределения вызовов>:

Режим распределения вызовов из очереди по агентам:

"random" - случайное распределение; "mia" - наиболее свободный агент (агент свободный от обслуживания нагрузки дольше других); "loa" - наименее занятый агент (агент обслуживший меньшую нагрузку за определенный промежуток времени).

- 3. < Объект, множество переходов в другие блоки>:
	- а. "Error": < Строка, id блока>;
	- b. "Full": <Строка, id блока>:
	- с. "Ок": < Строка, id блока>.

#### Пример блока Queue

```
ſ
  "actions": {
```

```
 "SvgjsG1208": {
       "name": "queue",
       "params": {
         "description": "",
         "queue_id": "AQ.112#4707",
         "agents": [
           {
             "agent": "100@test.domain"
           },
           {
             "agent": "101@test.domain"
           },
           {
             "agent": "104@test.domain"
           }
         ],
         "fone": [
           {
             "group": "",
             "file": "ai_alerting.wav",
             "location": "domain"
           }
         ],
         "inqueue": [
           {
             "group": "numbers",
             "file": "3.wav",
             "location": "domain"
           }
         ],
         "predicted_time": [
           {
             "file": "ai_out_of_order.wav",
 "group": "",
 "location": "system"
           }
         ],
         "queue_length": 2,
         "wait_timeout": 0,
         "distribution_mode": "mia"
       },
      "pos": {
         "x": 1,
         "y": 1
       },
       "cases": {
         "Error": "undefined",
         "Full": "undefined",
         "Ok": "undefined"
       }
     }
  },
```

```
 "description": ""
}
```

```
Значения параметров для блока Outgoing call
```
- 1. <Строка, имя блока> "outgoing-call";
- 2. <Объект, мн-во параметров блока>:
	- a. "description": <Строка, описание (назначения) блока>.
- 3. <Объект, мн-во переходов в другие блоки>:
	- a. "next": <Строка, id блока>.

### **Пример блока Outgoing call**

```
{
   "actions": {
     "SvgjsG1415": {
       "name": "outgoing-call",
       "params": {
          "description": ""
       },
       "pos": {
        "x": 1, "y": 0
       },
       "cases": {
          "next": "SvgjsG1422"
       }
     }
   },
   "description": "Исходящий вызов"
}
```
# Значения параметров для блока Connect

- 1. <Строка, имя блока> "connect";
- 2. <Объект, мн-во параметров блока>:
	- a. "description": <Строка, описание (назначения) блока>;
	- b. "join\_type": <Строка, направление вызова>:

```
Направление вызова:
```

```
"join_number" - на номер, который указан в параметре "join_number";
"origination" - на номер вызывающего абонента (CgPN);
"termination" - но номер вызываемого абонента (CdPN).
```
c. "join\_number": <Строка, номер телефона (только если в "join\_type" присутствует "join\_number")>:

```
Номера телефона используется для сравнения с номером вызывающего 
абонента:
'0-9*#A-F' - цифры 0-9, *, #, буквы A-F;
Пример: 123ABC23
```
d. "greeting": <Список от 1 до 20 элементов, проигрываемые файлы>:

```
Формат проигрываемого файла:
     {
       "file": <Строка, имя файла>,
       "group": <Строка, имя папки>,
       "location": <Строка, тип файла>
     }
, где *<Строка, тип файла>*:
* "system" - системный файл;
* "domain" - пользовательский файл.
```
e. "fone": <Список от 1 до 20 элементов, проигрываемые файлы>:

```
Формат проигрываемого файла:
     {
       "file": <Строка, имя файла>,
       "group": <Строка, имя папки>,
       "location": <Строка, тип файла>
     }
, где *<Строка, тип файла>*:
* "system" - системный файл;
* "domain" - пользовательский файл.
```
- 3. <Объект, множество переходов в другие блоки>:
	- a. "Busy/No answer": <Строка, id блока>;
	- b. "Error": <Строка, id блока>;
	- c. "Ok": <Строка, id блока>.

#### **Пример 1 блока Connect**

```
{
   "actions": {
      "SvgjsG1422": {
         "name": "connect",
          "params": {
            "description": "Блок Connect с максимальным номером",
             "join_type": "join_number",
             "join_number": "1234567890ABCDEF*#3",
             "greeting": [
                {
```

```
            "file": "Фаил приветствия 1",
                      "group": "",
                      "location": "system"
                  }
              ],
              "fone": [
                  {
                      "file": "Файл фоновой музыки 1",
                      "group": "",
                      "location": "system"
                  }
              ]
           },
           "pos": {
      ''x": 1,        "y": 1
           },
           "cases": {
              "Busy/No answer": "undefined",
              "Error": "undefined",
              "Ok": "SvgjsG1429"
          }
      }
   },
   "description": ""
}
```
### **Пример 2 блока Connect**

```
{
   "actions": {
      "SvgjsG1436": {
          "name": "connect",
          "params": {
             "description": "Блок Connect с вызывающим абонентом",
             "join_type": "origination",
              "greeting": [
                 {
                    "file": "Файл приветствия 1",
                    "group": "",
                    "location": "system"
                }
             ],
              "fone": [
                 {
                    "file": "Файл фоновой музыки 1",
                    "group": "",
```

```
            "location": "system"
                  }
              ]
          },
           "pos": {
              "x": 2,
              "y": 3
           },
           "cases": {
              "Busy/No answer": "undefined",
              "Error": "undefined",
              "Ok": "SvgjsG1443"
          }
      }
   },
   "description": ""
}
```
## Значения параметров для блока Talk

- 1. <Строка, имя блока> "talk";
- 2. <Объект, множество параметров блока>: a. "description": <Строка, описание (назначения) блока>.
- 3. <Объект, множество переходов в другие блоки>:
- У данного блока нету переходов в другие блоки.

### **Пример блока Talk**

```
{
   "actions": {
       "SvgjsG1471": {
          "name": "talk",
          "params": {
              "description": "Блок Talk"
          },
           "pos": {
              "x": 2,
              "y": 8
          },
          "cases": {}
      }
   },
   "description": ""
}
```
Приложение З. Описание конфигурационных файлов DNS-сервера Dnsmasq

- [ecss](#page-224-0)
- [ecss-broker](#page-226-0)
- [ecss-ldap](#page-226-1)
- [ecss-mysql](#page-226-2)
- [ecss-notifier](#page-227-0)
- [ecss-restfs](#page-227-1)
- [ecss-sip](#page-228-0)
- [ecss-statistic](#page-228-1)
- [ecss-sp](#page-228-2)
- [ecss-syslog](#page-228-3)

Конфигурационные файлы DNS-сервера Dnsmasq находятся в папке:

### **/etc/dnsmasq.d/**

#### <span id="page-224-0"></span>ecss

В этом файле описывается общая конфигурация DNS-сервера.

# чтобы изменить идентификаторы пользователя UID, GID # для процесса dnsmasq укажите следующие опции #user=ssw #group=ssw # настройка не обязательна, но если указана, # то происходит следующее # 1. ПОЗВОЛЯЕТ DHCP ХОСТАМ ИМЕТЬ FODN ИМЕНА,  $#$ если часть домена совпадает # 2. устанавливает DHCP опцию "domain" для всех систем настраиваемых по DHCP  $#$ # 3. устанавливает часть домена для настройки expand-hosts domain=ecss local=/ecss/ # никогда не пересылать простые текстовые запросы # (без точки или без части домена) domain-needed # никогда не пересылать не маршрутизированные адреса boaus-priv # разрешим приложениям на машине с установленным dnsmasq # использовать этот DNS сервис #nameserver=127.0.0.1 server=/ecss/127.0.0.1 server=/127.0.in-addr.arpa/127.0.0.1 interface=lo bind-interfaces no-resolv #srv-host=\_ldap.\_tcp,ldapserver.example.com,389 #srv-host= ldap. tcp.example.com, ldapserver.example.com, 389, 1 #srv-host=\_ldap.\_tcp.example.com, ldapserver.example.com, 389, 2 #srv-host=\_ldap.\_tcp.example.com #ptr-record=\_http.\_tcp.dns-sd-services,"New Employee Page.\_http.\_tcp.dns-sdservices" #txt-record=example.com, "v=spf1 a -all" #txt-record=\_http.\_tcp.example.com,name=value,paper=A4

#log-queries log-facility=/var/log/ecss/dns-env/dnsmasq.log

### <span id="page-226-0"></span>ecss-broker

В этом файле указываются адреса обоих серверов для связи между собой, EPMD.

- Если система с резервом, то нужно дополнительно указать на каждом сервере свой адрес в файле */etc/default/ecss*.
- Если система без резерва, то можно оставить 127.0.0.1, но в */etc/hosts* нужно добавить запись:

127.0.0.1 ecss1

Содержимое:

```
address=/primary.broker.ecss/127.0.0.1
address=/secondary.broker.ecss/127.0.0.
```
#### <span id="page-226-1"></span>ecss-ldap

В этом файле указывается адрес, на котором находится сервер баз LDAP (если используется).

- Если система с резервом, то необходимо указать адрес vrrp на котором развернута служба LDAP.
- Если система без резерва, то можно оставить 127.0.0.1.

Содержимое:

address=/cocon.ldap.ecss/127.0.0.1

<span id="page-226-2"></span>ecss-mysql

В этом файле указывается адрес, на котором находится сервер баз MySQL.

- Если система с резервом, то необходимо указать адрес vrrp для MySQL.
- Если система без резерва, то можно оставить 127.0.0.1.

```
address=/address-book.mysql.ecss/127.0.0.1
address=/cocon.mysql.ecss/127.0.0.1
address=/sp.mysql.ecss/127.0.0.1
address=/statistics.mysql.ecss/127.0.0.1
address=/tc.mysql.ecss/127.0.0.1
address=/tts.mysql.ecss/127.0.0.1
address=/dialer.mysql.ecss/127.0.0.1
address=/numbers.mysql.ecss/127.0.0.1
```
## <span id="page-227-0"></span>ecss-notifier

В этом файле указывается адрес сервера SMTP для рассылки системных email-уведомлений. Адрес прописывается такой же как и в:

support@[core1@ecss1]:/\$ domain/<DOMAIN>/notifier/

Если работа с сервером SMTP не планируется, либо он настроен на том же сервере, что и сам софтсвич, то адрес можно оставить 127.0.0.1. Содержимое:

address=/notifier.smtp.ecss/127.0.0.1

### <span id="page-227-1"></span>ecss-restfs

В этом файле указывается адреса серверов RestFS, на котором находятся медиаресурсы.

- Если ресурсы не на данном хосте, то необходимо указать адреса на которых развернута служба RestFS.
- Если все на одном хосте, то используется локальный адрес: 127.0.0.1.

```
address=/system.restfs.ecss/127.0.0.1
address=/audio.restfs.ecss/127.0.0.1
address=/tts.restfs.ecss/127.0.0.1
address=/asr.restfs.ecss/127.0.0.1
address=/video.restfs.ecss/127.0.0.1
address=/picture.restfs.ecss/127.0.0.1
address=/book.restfs.ecss/127.0.0.1
address=/webday.restfs.ecss/127.0.0.1
#host-record=system.restfs.ecss,127.0.0.1
#host-record=system.restfs.ecss,192.168.1.X
```
#### <span id="page-228-0"></span>ecss-sip

В этом файле описывается SRV записи для обработки SIP-запросов.

Содержимое:

```
# Поля SRV записи: <name>,<target>,<port>,<priority>,<weight>
# Примеры:
srv-host=_sip._tcp.ecss1,ecss,5060
srv-host=_sip._udp.ecss1,ecss,5060
srv-host=_sip._tcp.ecss2,ecss,5060
srv-host=_sip._udp.ecss2,ecss,5060
```
### <span id="page-228-1"></span>ecss-statistic

В этом файле указывается адрес, на котором находится сервер баз MySQL (для хранения информации модуля Statistic).

- Если система с резервом, то необходимо указать адрес vrrp для MySQL.
- Если система без резерва, то можно оставить 127.0.0.1.

Содержимое:

address=/statistics.mysql.ecss/127.0.0.1

#### <span id="page-228-2"></span>ecss-sp

В этом файле указывается адрес для приложения портала абонента. По умолчанию — 127.0.0.1.

Содержимое:

```
address=/sp.web.ecss/127.0.0.1
```
### <span id="page-228-3"></span>ecss-syslog

В этом файле указывается адрес syslog-сервера. По умолчанию — 127.0.0.1.

```
address=/syslog.ecss/127.0.0.1
```
### Приложение И. Описание акустических сигналов

- Корневой каталог (общие)
- Каталог "Curency/" (деньги)
- Каталог "dow/" (дни недели)
- Каталог "enumeration/" (нумерация)
- Каталог "et/" (числа и время)
- Каталог "/" (цифры)
- Каталог "push\_numbers/" (нажмите...)
- Каталог "queue/" (очередь Call-центра)
- Каталог "variable/ru/female/"
- Каталог "voicemail/" (Голосовая почта)

В данном разделе приведены описания фраз акустических сигналов. Звуковые файлы интегрируются в систему при установке пакета ecss-media-resources. Путь по умолчанию - / var/lib/ecss/restfs/system/sounds/.

Указанные ниже звуковые файлы можно прослушать и скачать в приложении Webконфигуратора MSR медиа менеджер (MSR media manager).

## <span id="page-229-0"></span>Корневой каталог (общие)

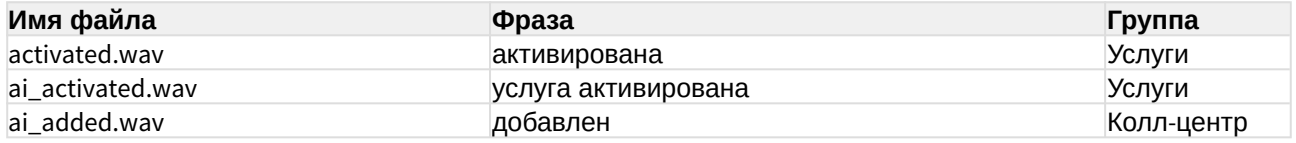

Приложения для настройки - 230

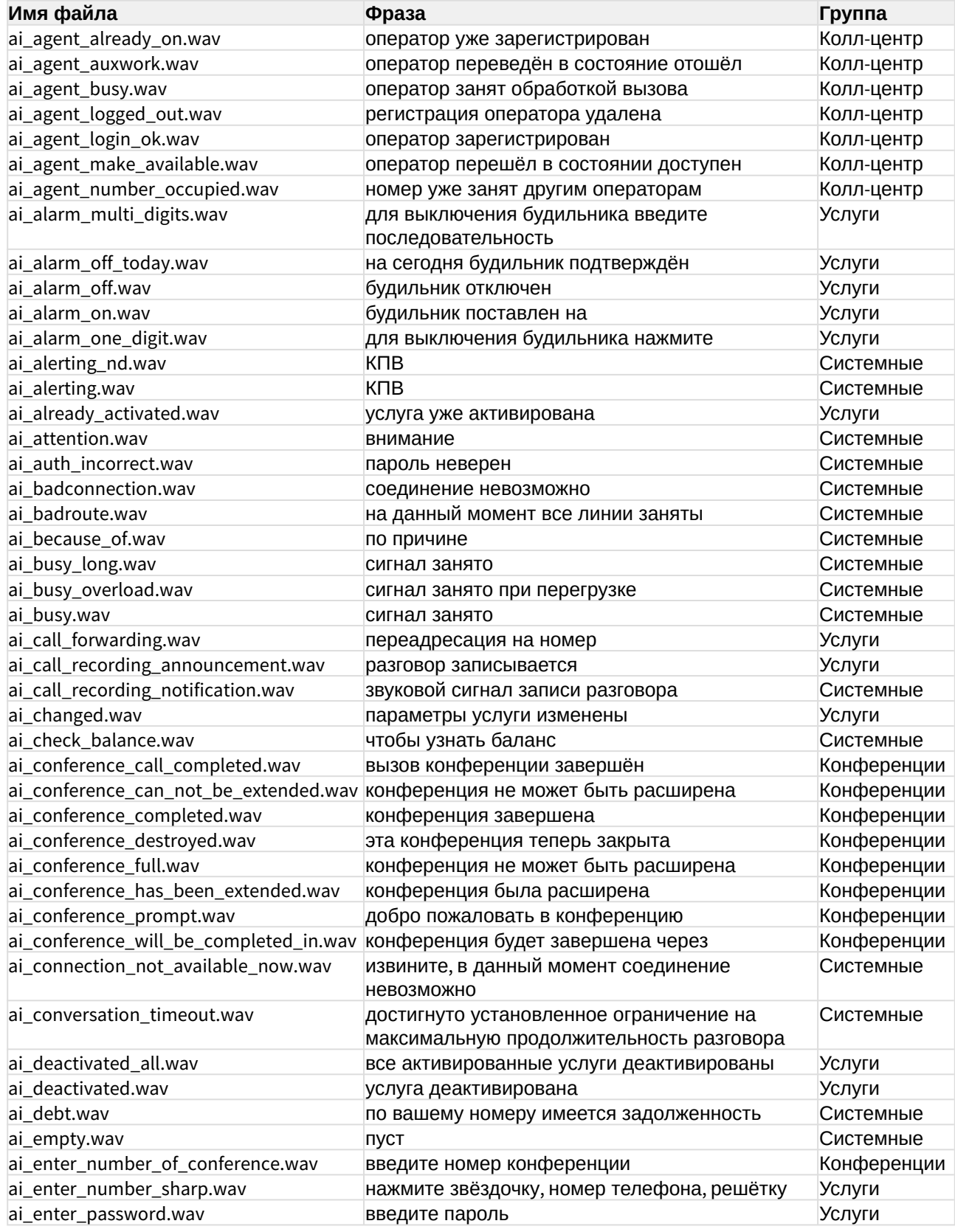

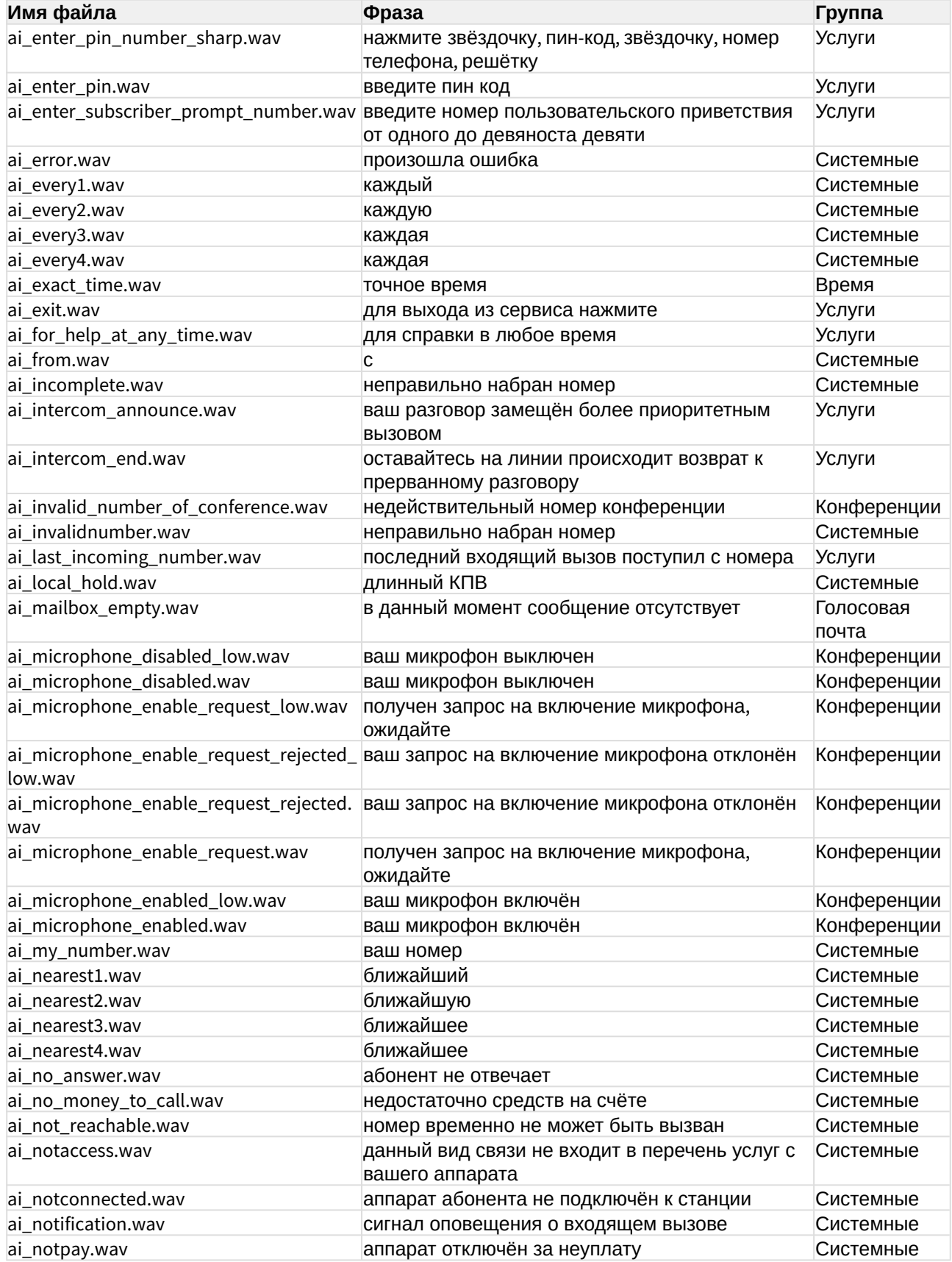

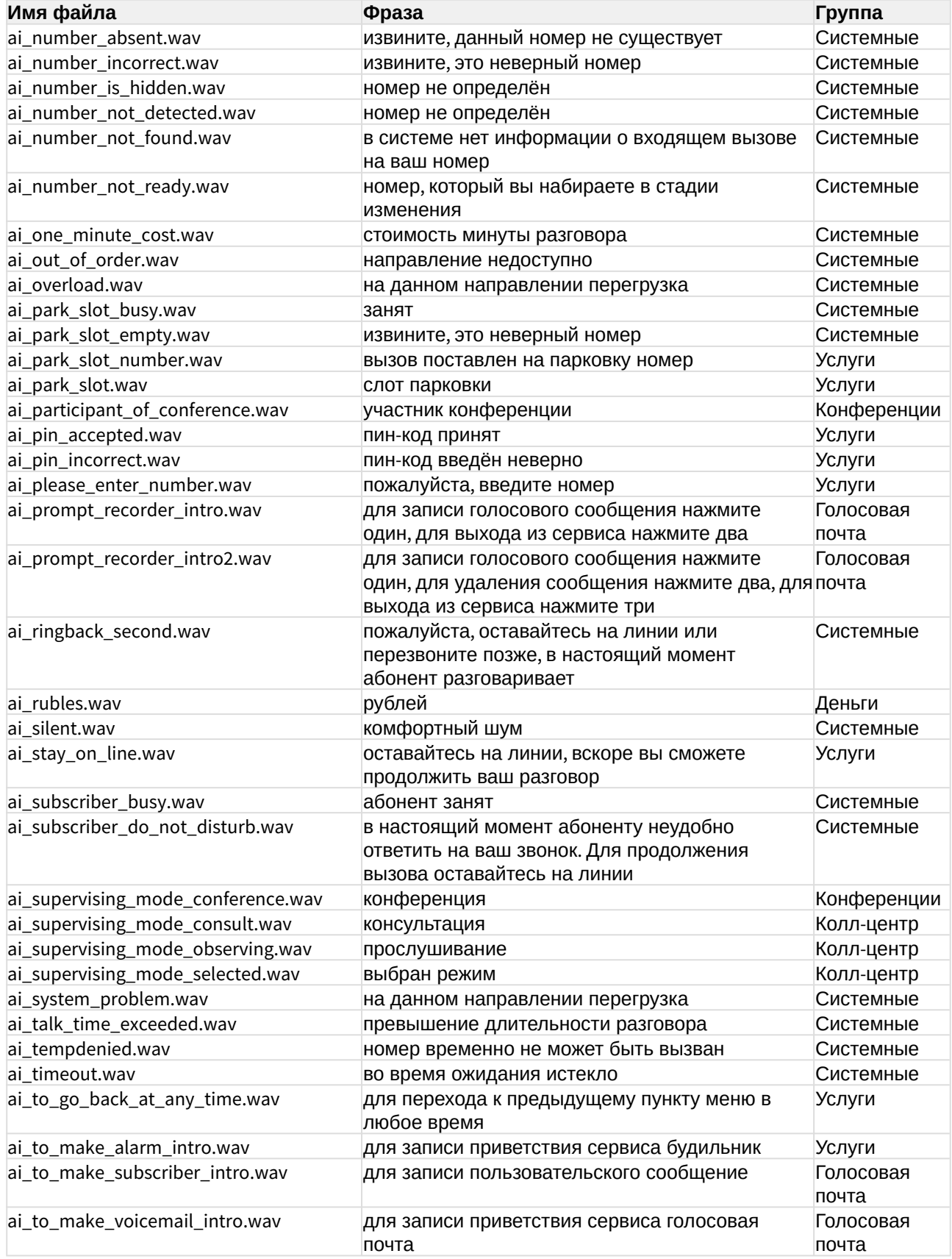

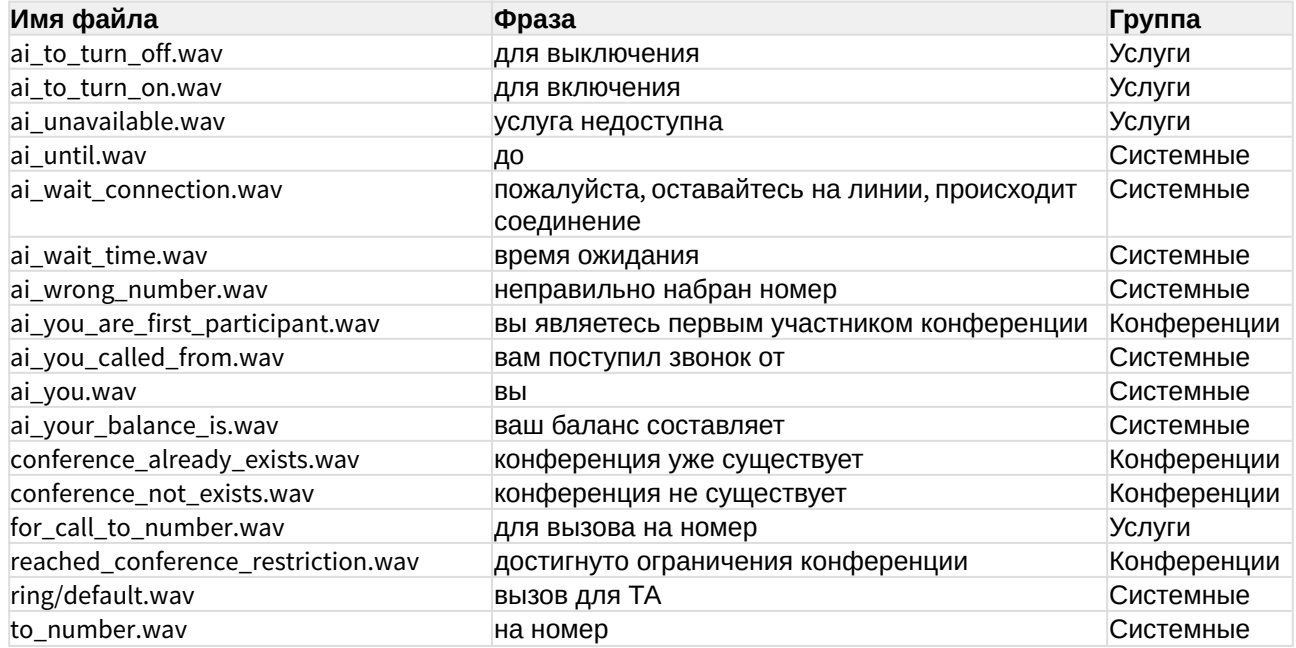

# <span id="page-233-0"></span>Каталог "Curency/" (деньги)

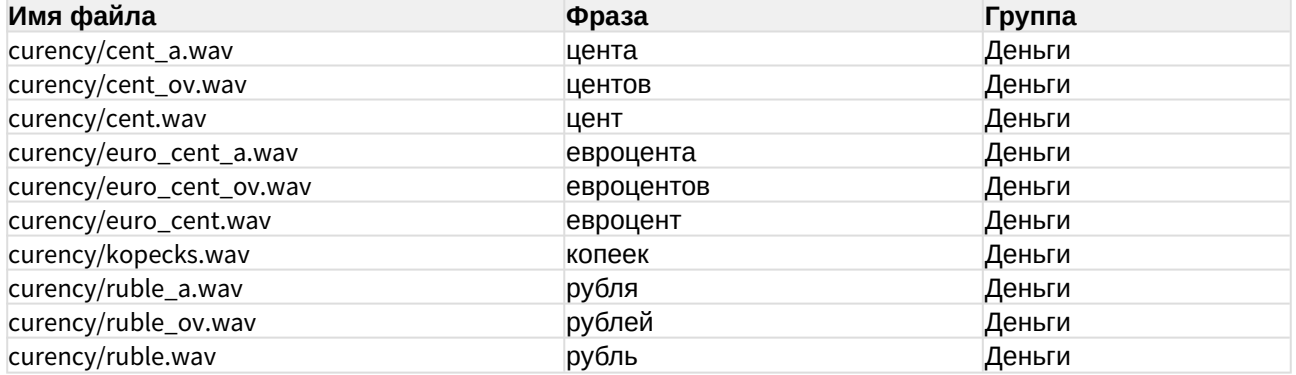

# <span id="page-233-1"></span>Каталог "dow/" (дни недели)

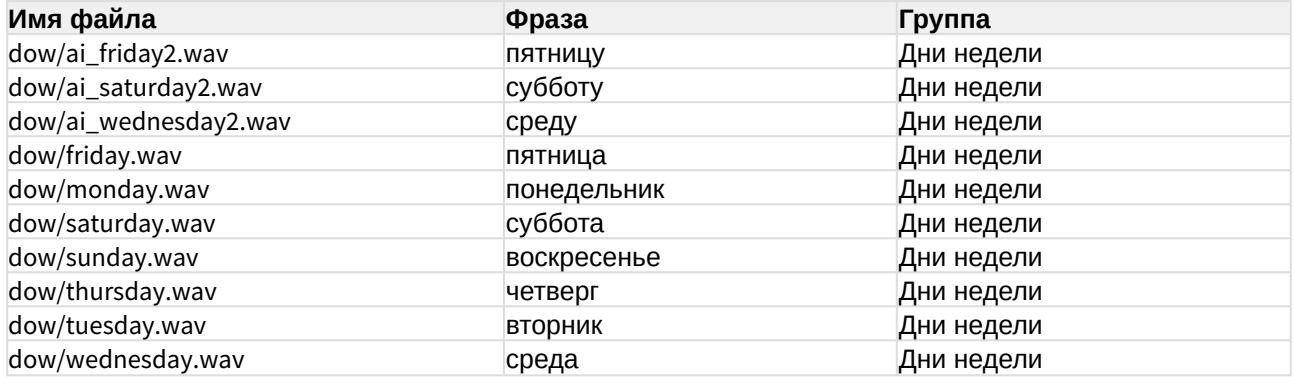

# <span id="page-234-0"></span>Каталог "enumeration/" (нумерация)

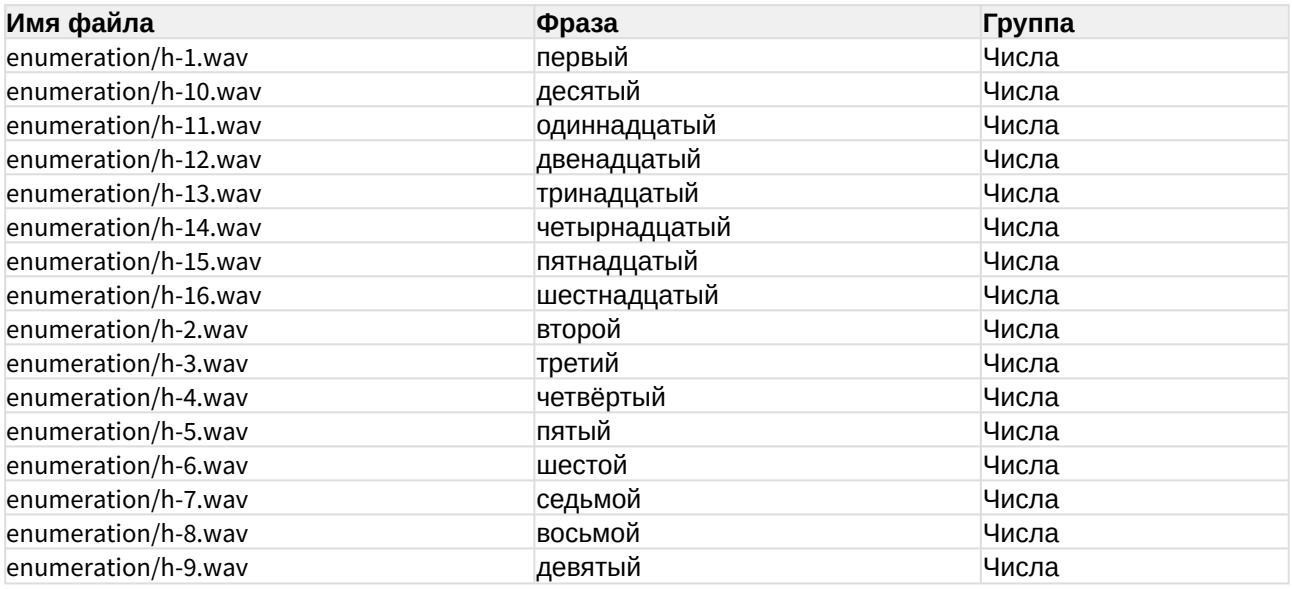

# <span id="page-234-1"></span>Каталог "et/" (числа и время)

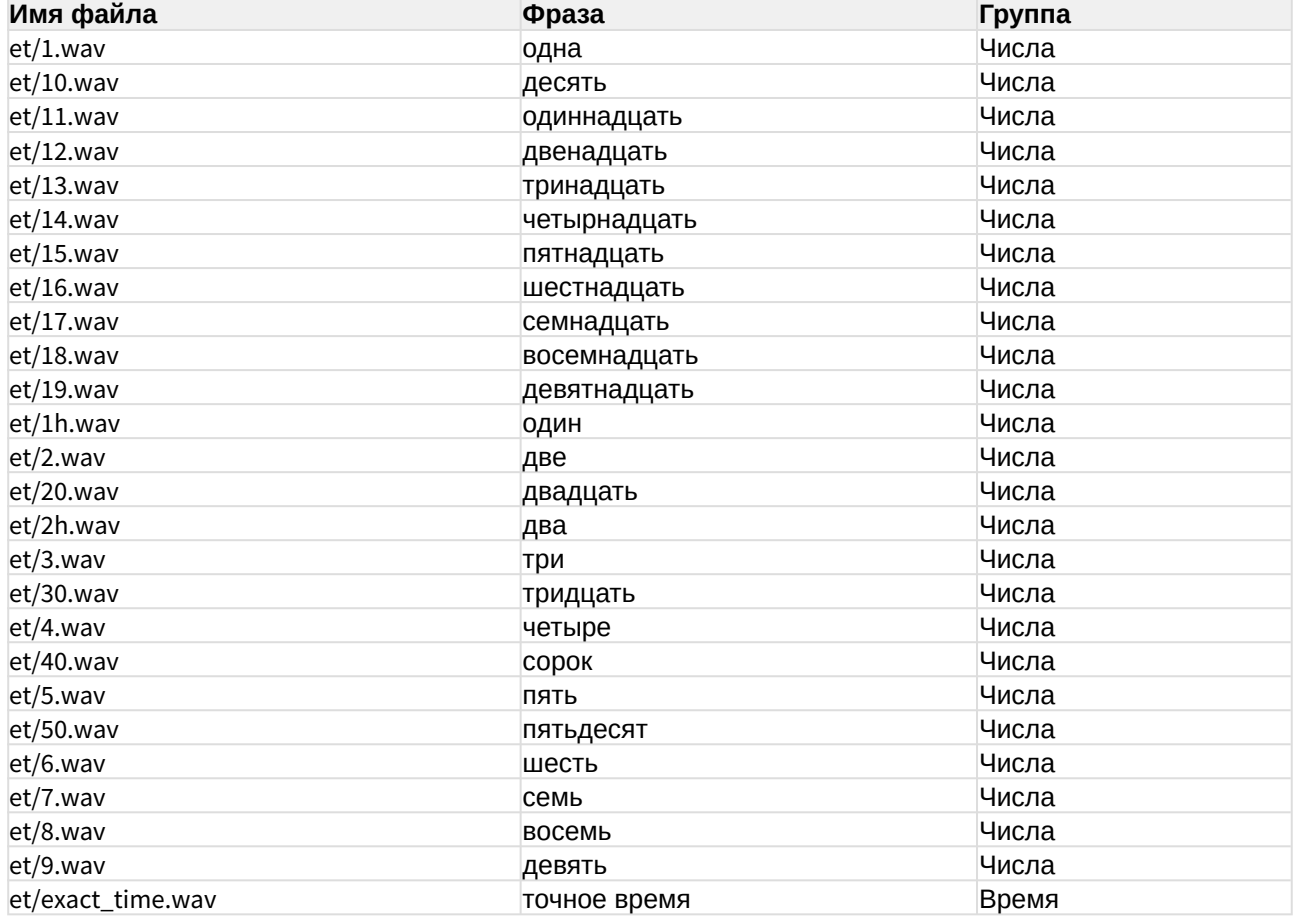

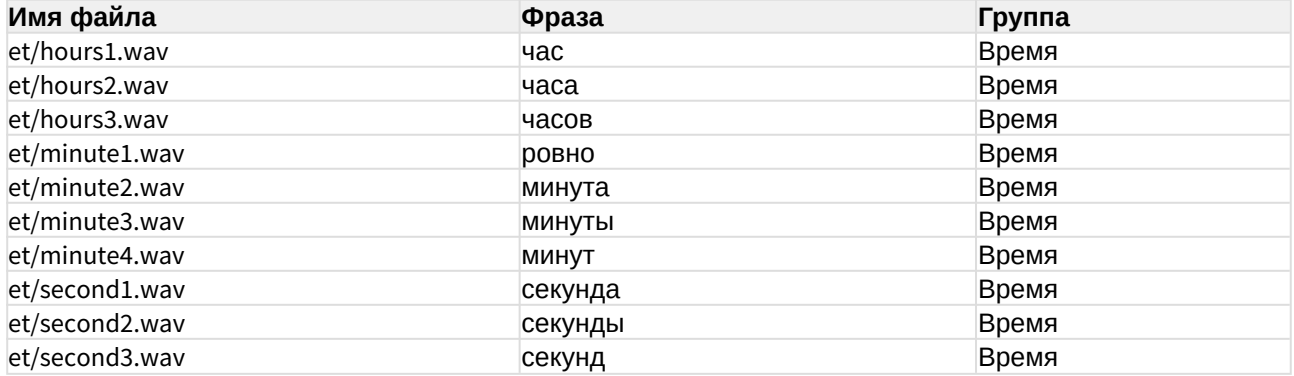

# <span id="page-235-0"></span>Каталог "/" (цифры)

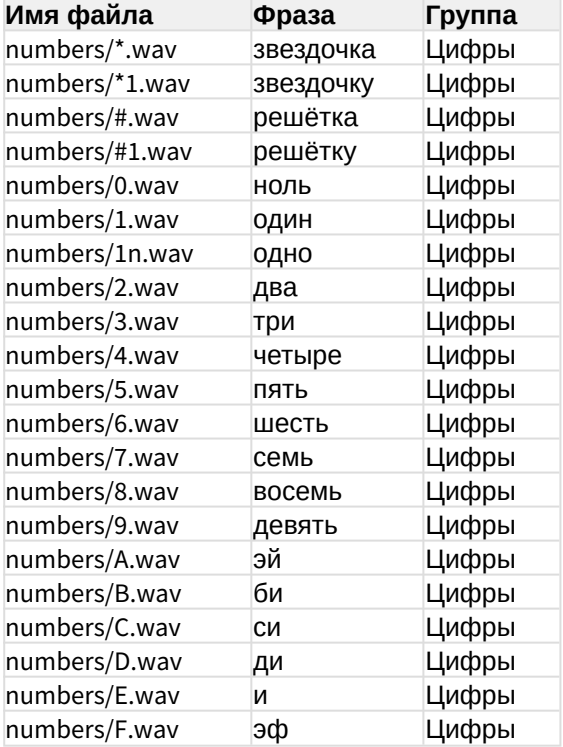

# <span id="page-235-1"></span>Каталог "push\_numbers/" (нажмите...)

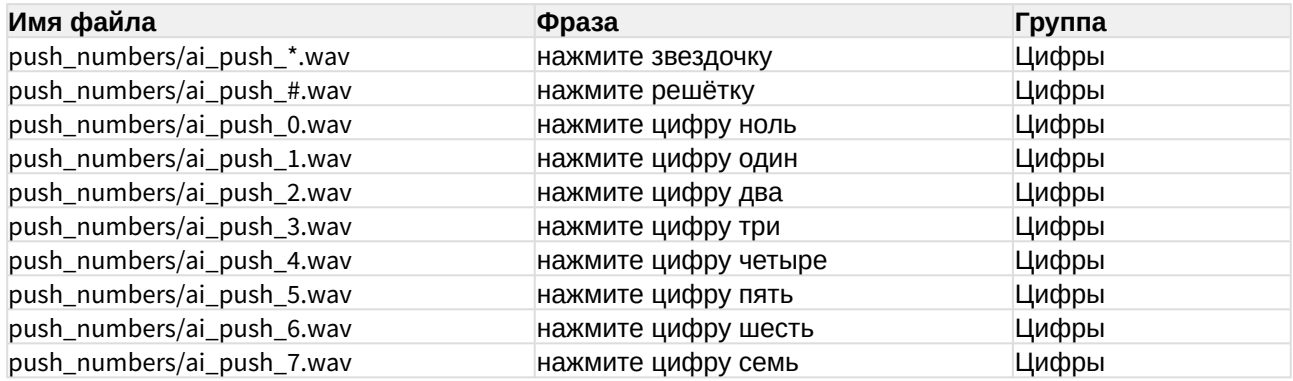

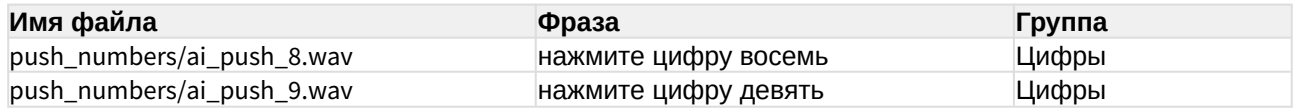

# <span id="page-236-0"></span>Каталог "queue/" (очередь Call-центра)

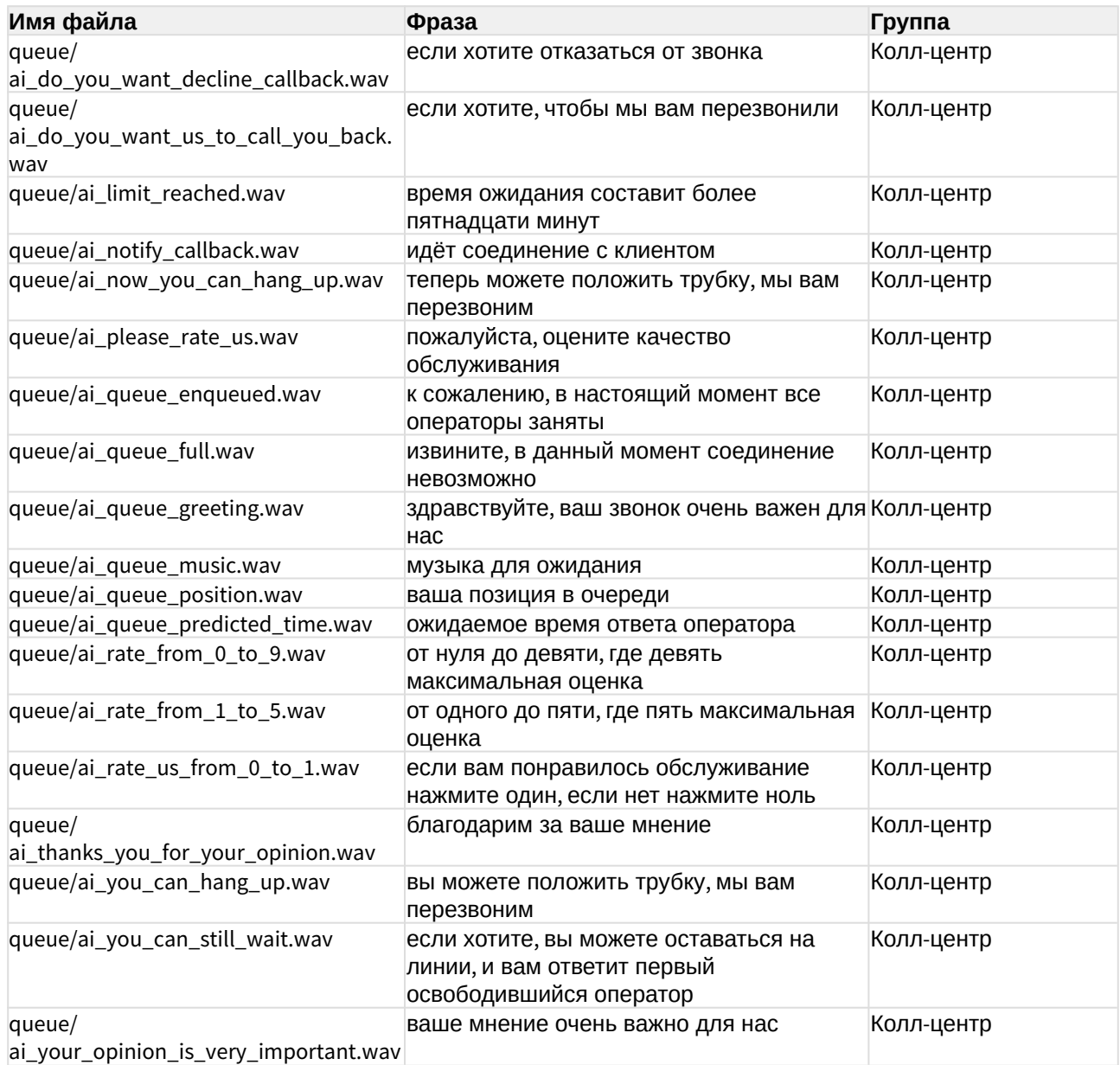

# <span id="page-236-1"></span>Каталог "variable/ru/female/"

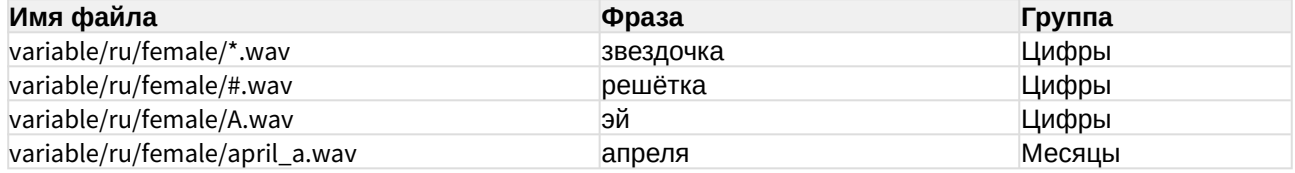

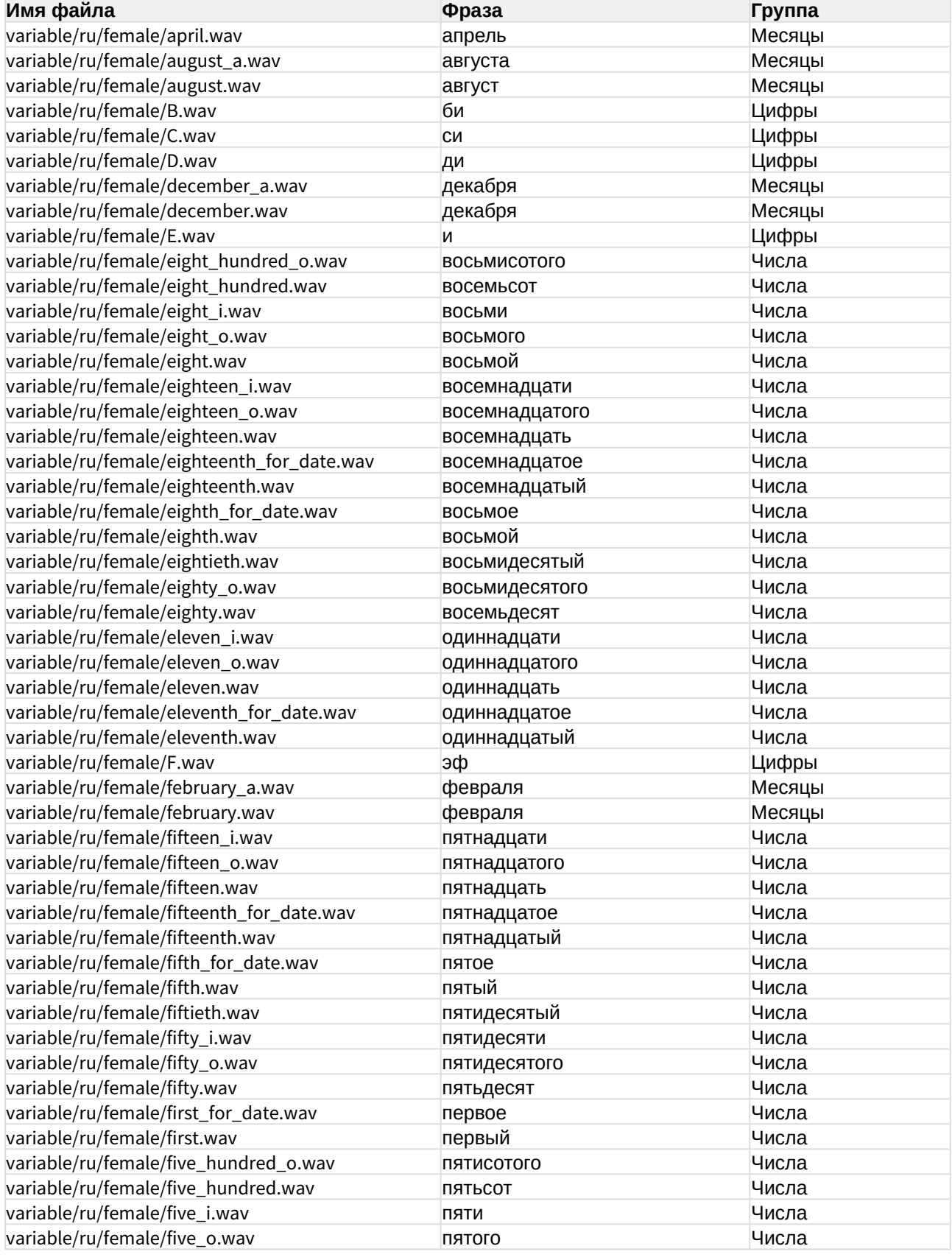

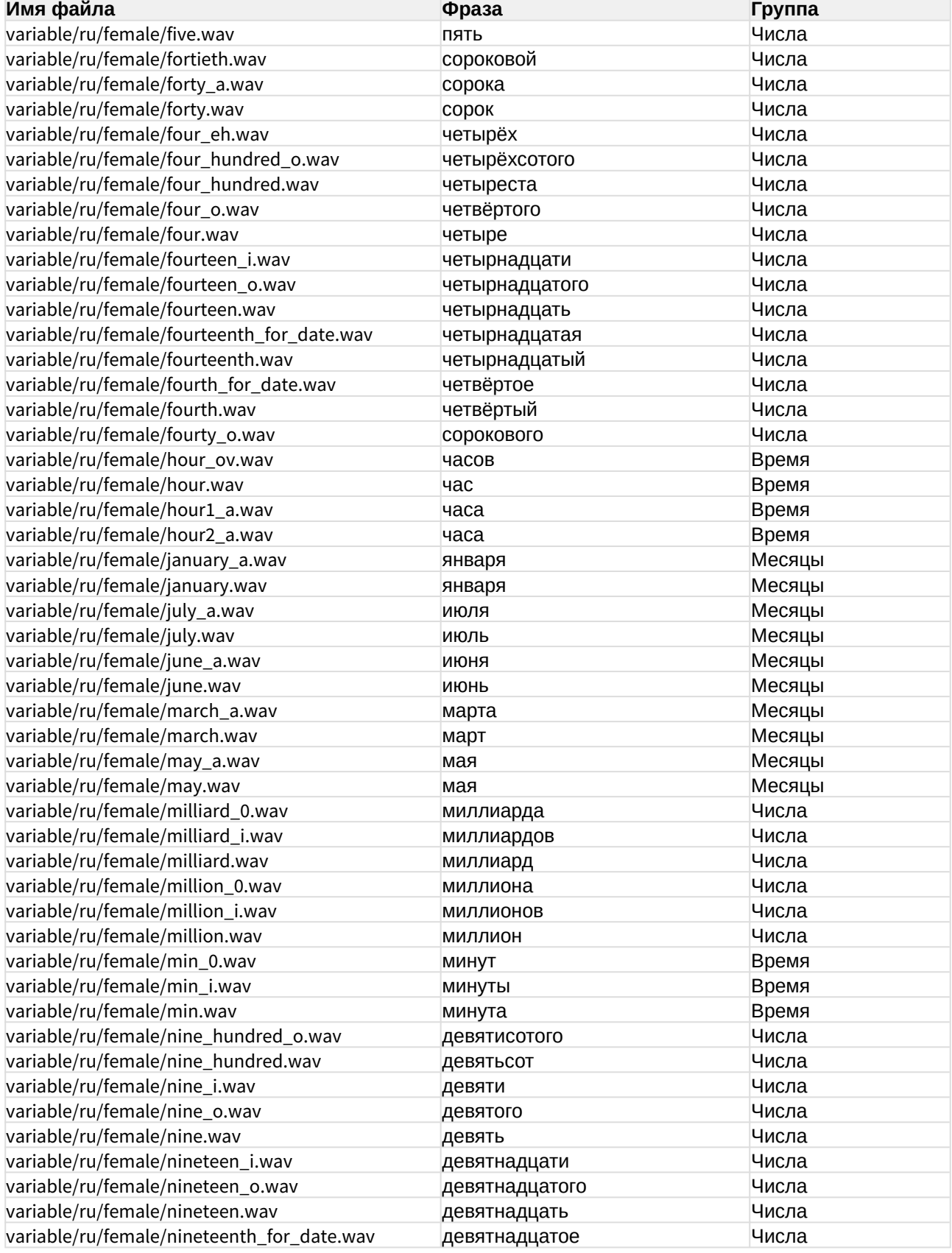

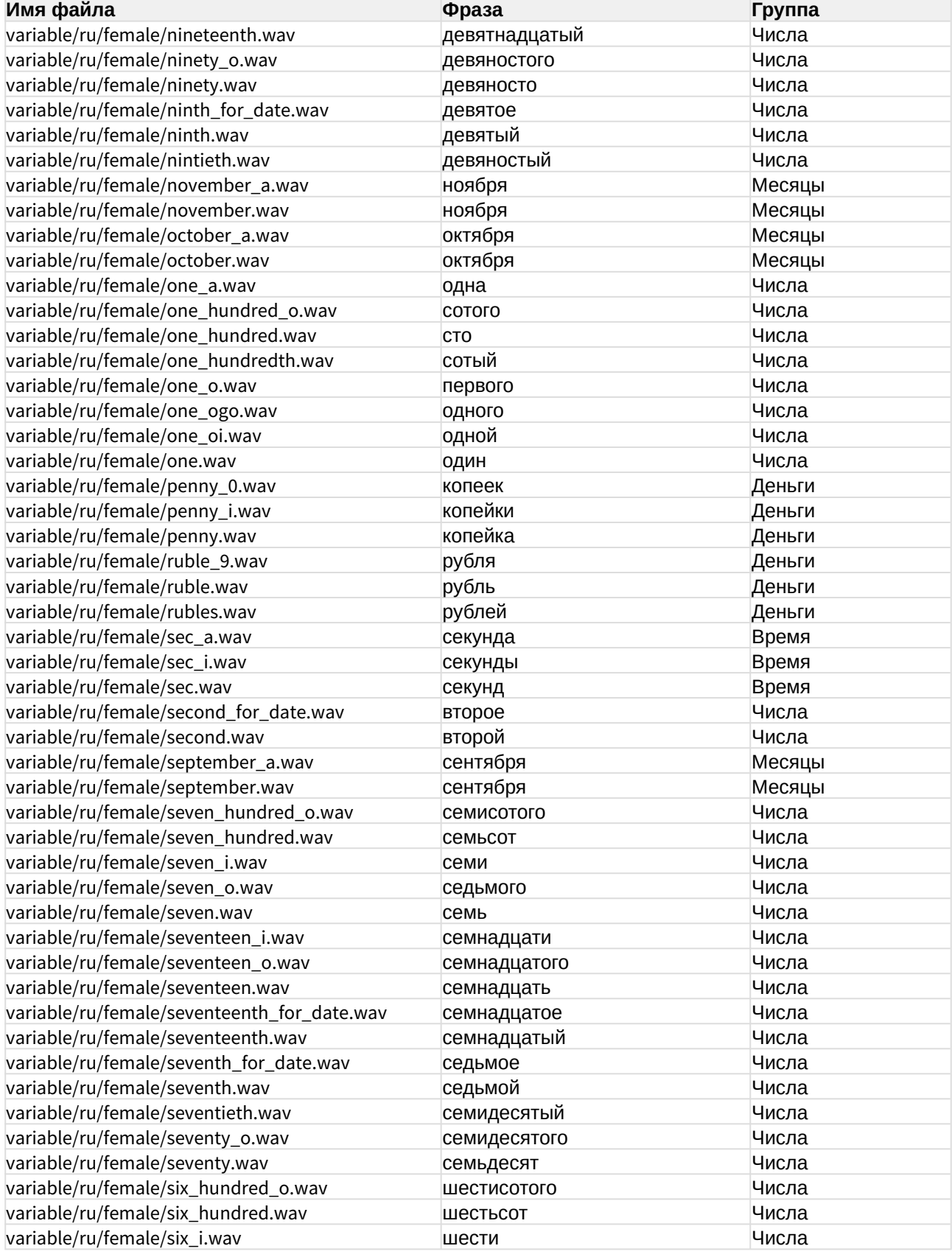

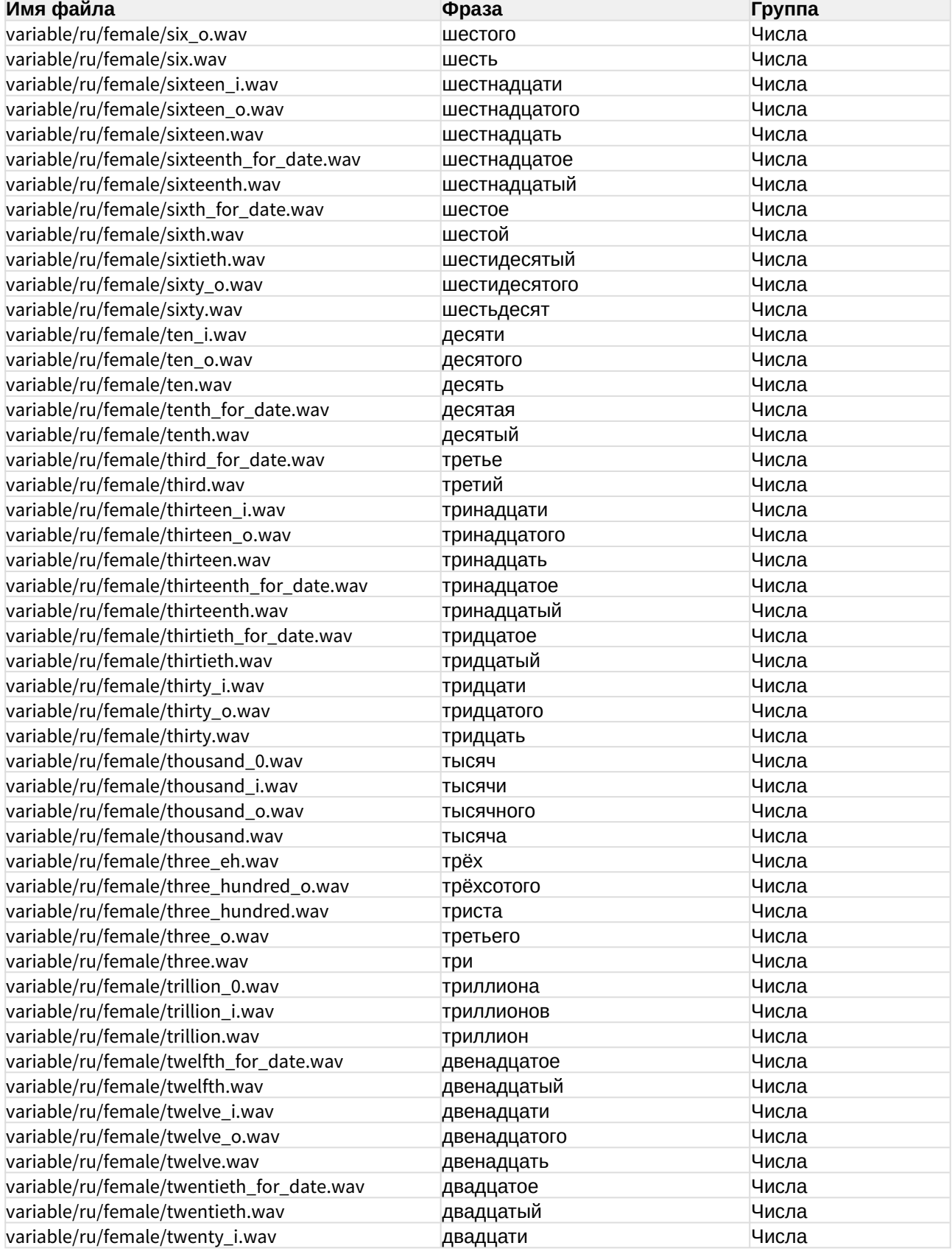

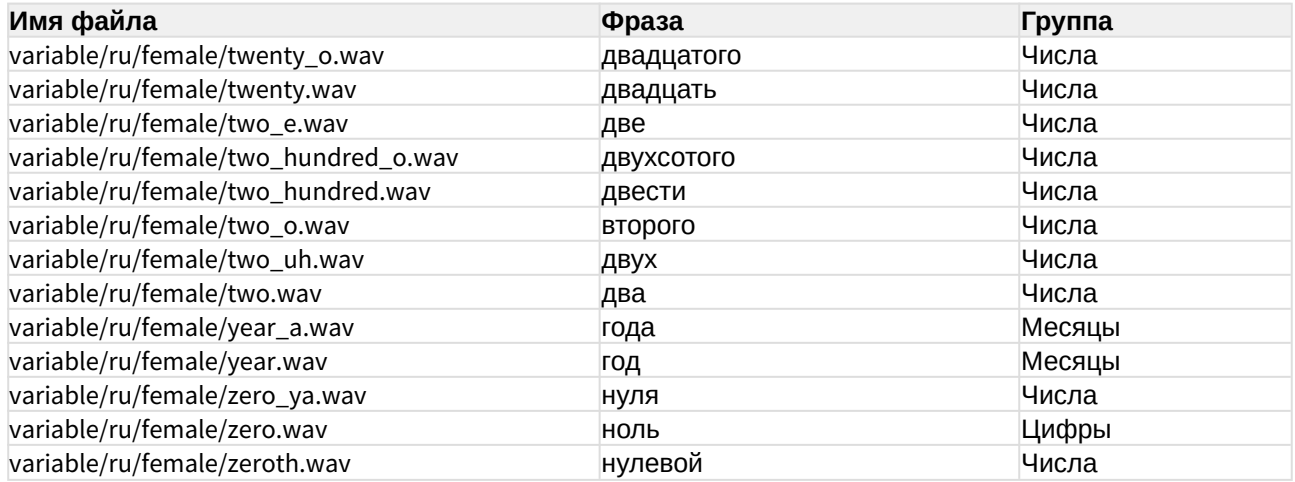

# <span id="page-241-0"></span>Каталог "voicemail/" (Голосовая почта)

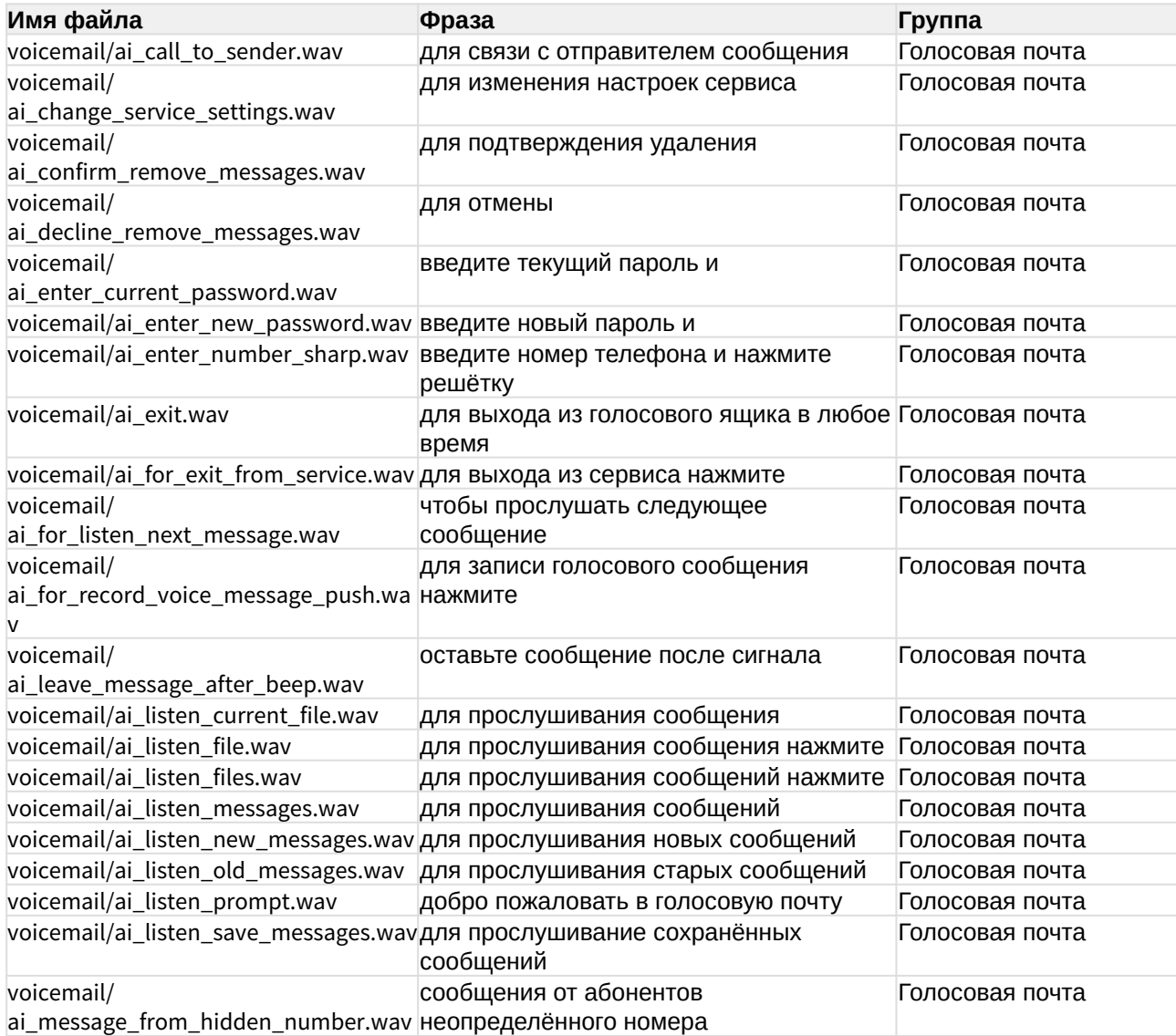

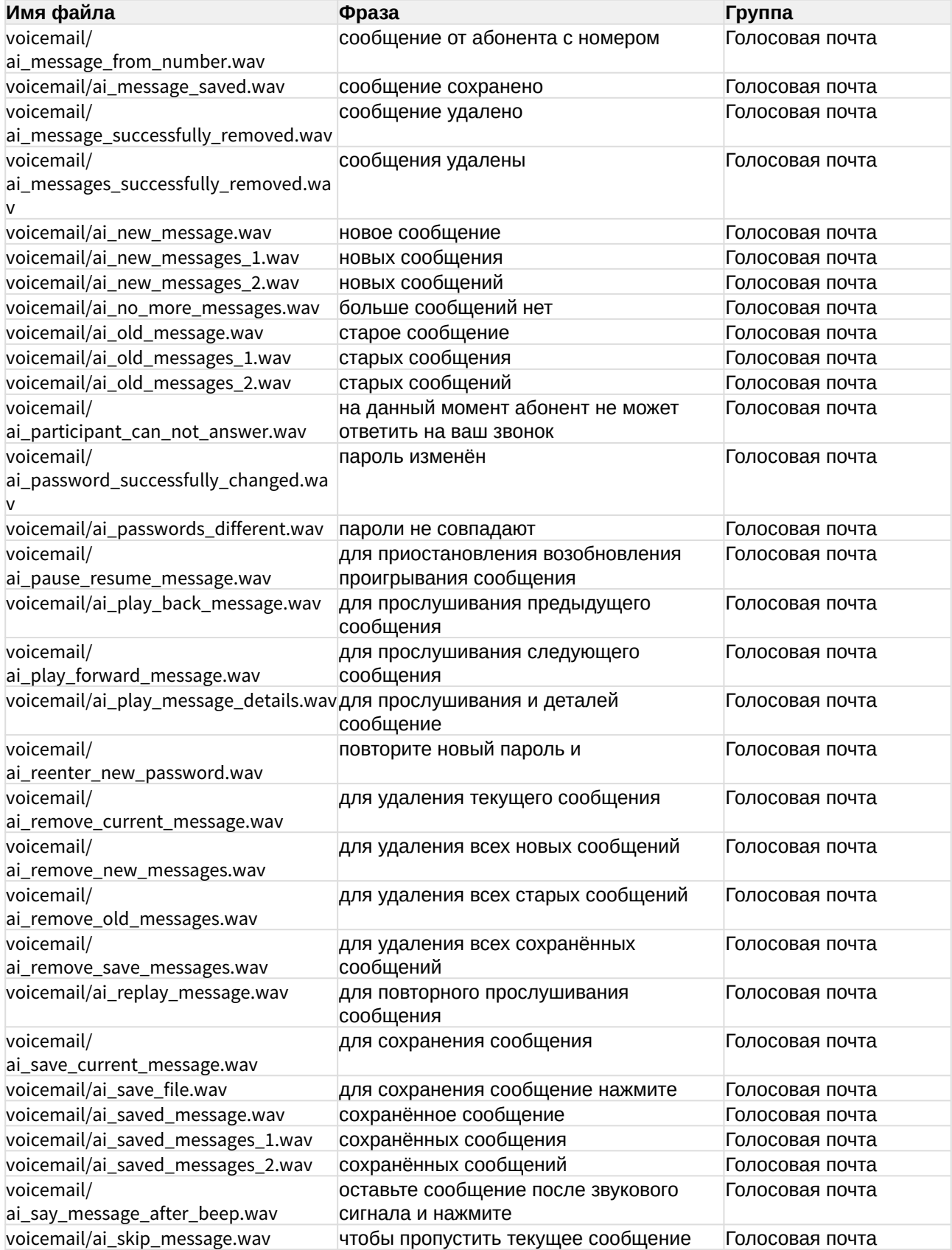

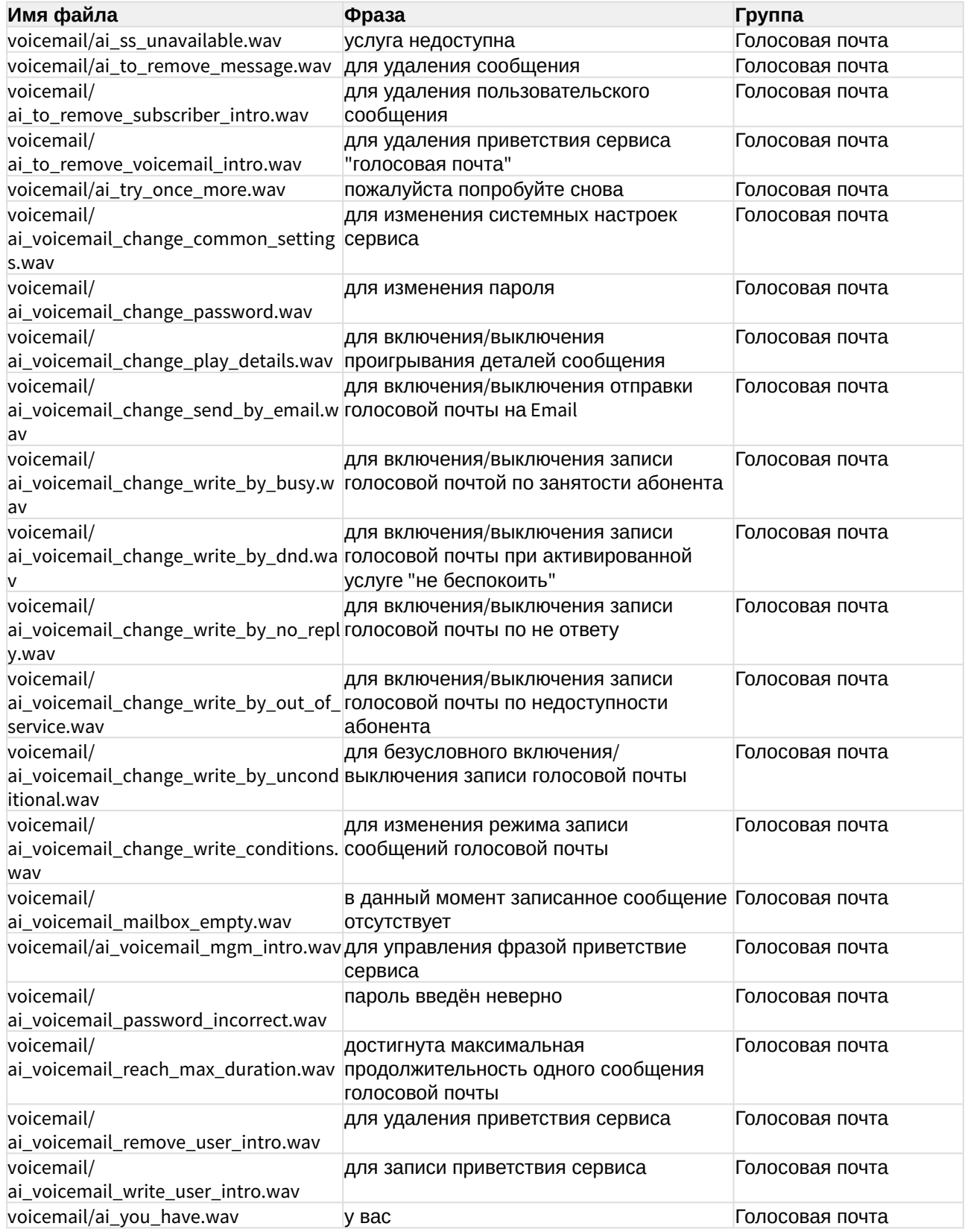

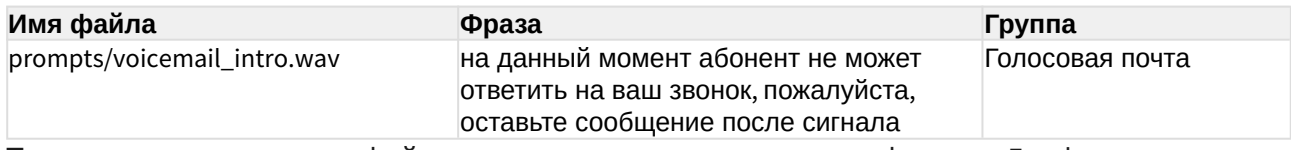

Также вы можете скачать файл [списка акустических сигналов](https://docs.eltex-co.ru/download/attachments/381521832/ai_sounds.xlsx?api=v2&modificationDate=1684489536000&version=1) в формате Excel.

## Приложение К. Описание OID из MIB

## **Таблица — Генерируемые SSW трапы**

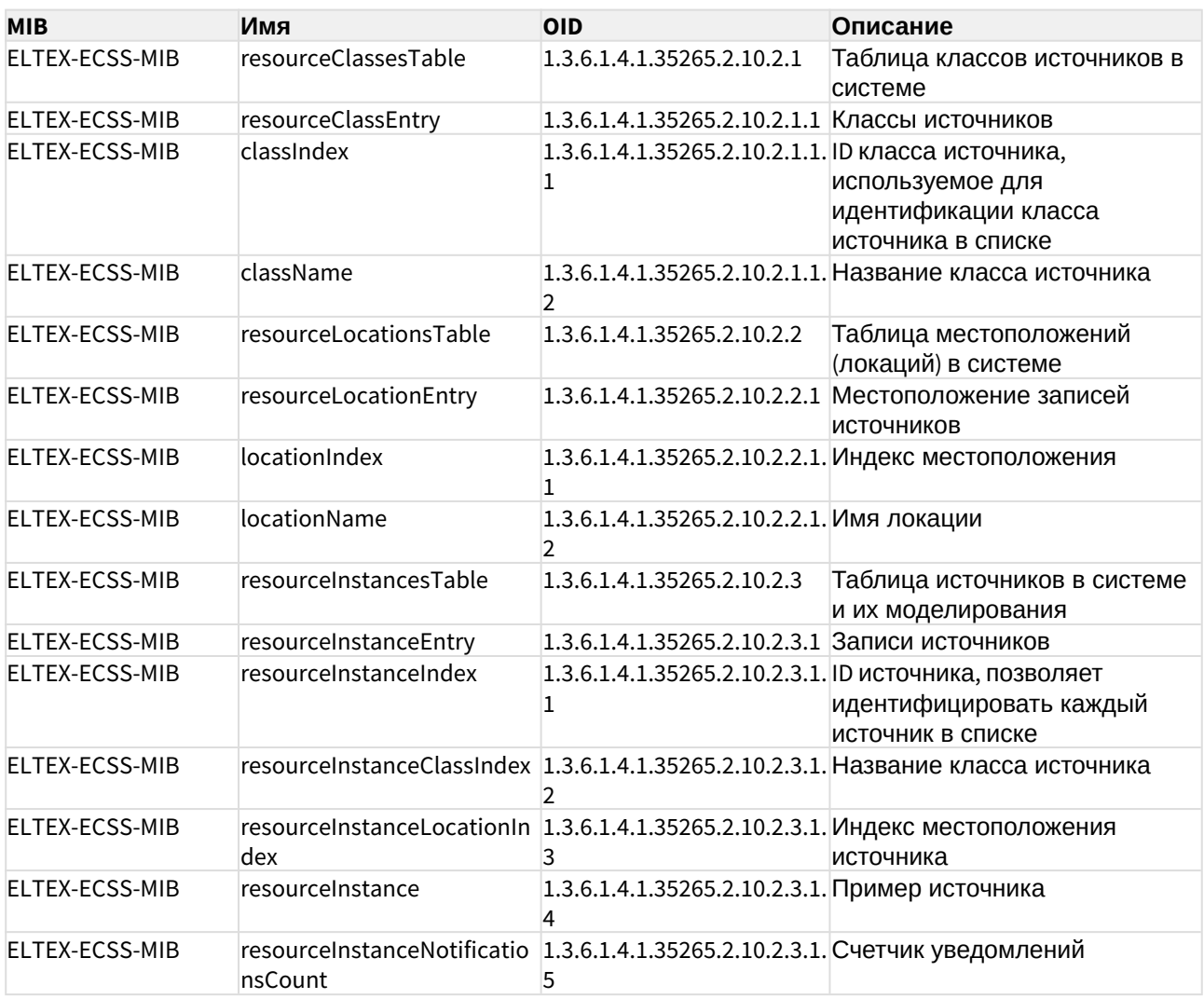

## **Таблица — Принимаемые SSW трапы**

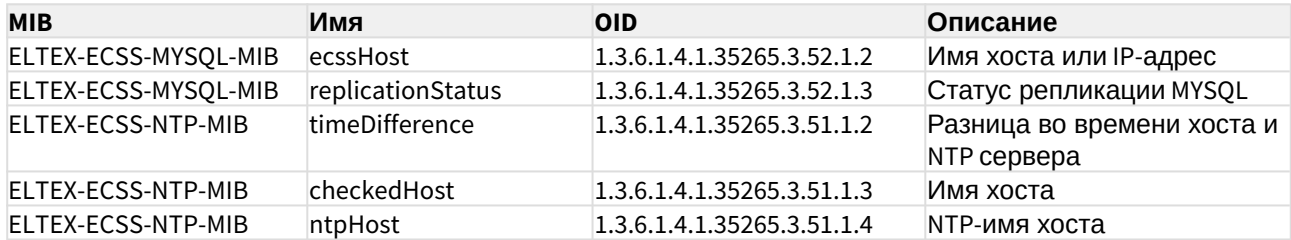

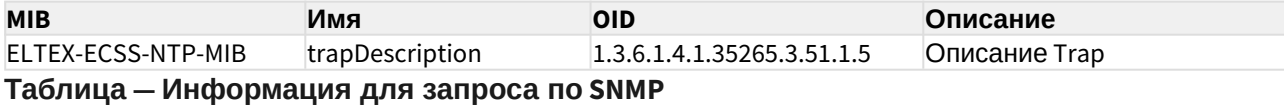

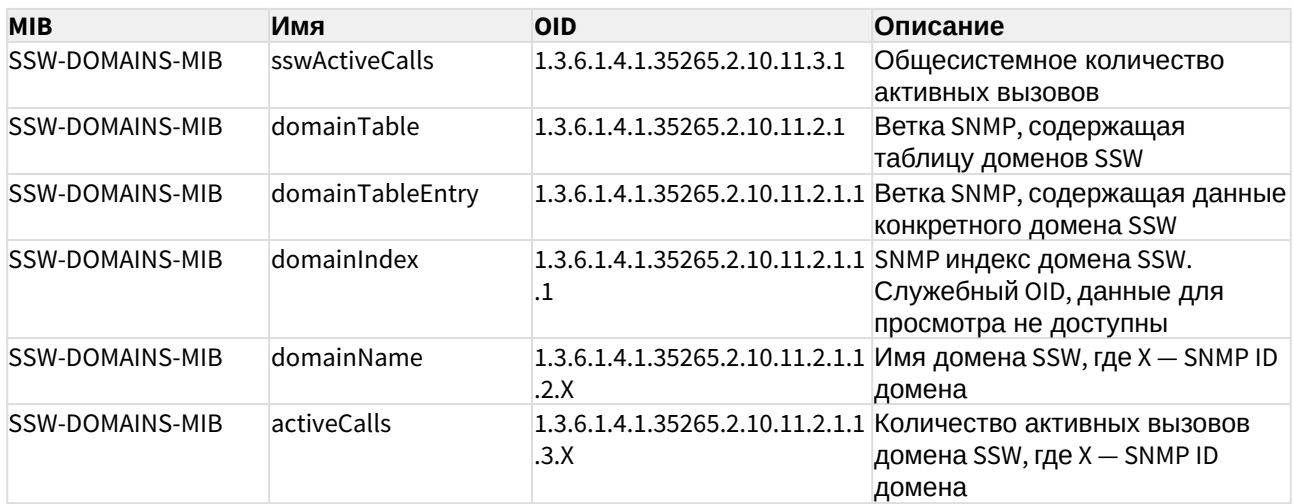

Приложение Л. Сетевая инфраструктура ECSS-10

- Типовые варианты включения ECSS-10 на сети
	- Типовое включение системы ECSS-10 подключающей абонентов через сеть Internet
	- Типовое включение системы ECSS-10 в корпоративной сети
	- Пример прохождения трафика через ECSS-10 в корпоративной сети

## <span id="page-246-0"></span>Типовые варианты включения ECSS-10 на сети

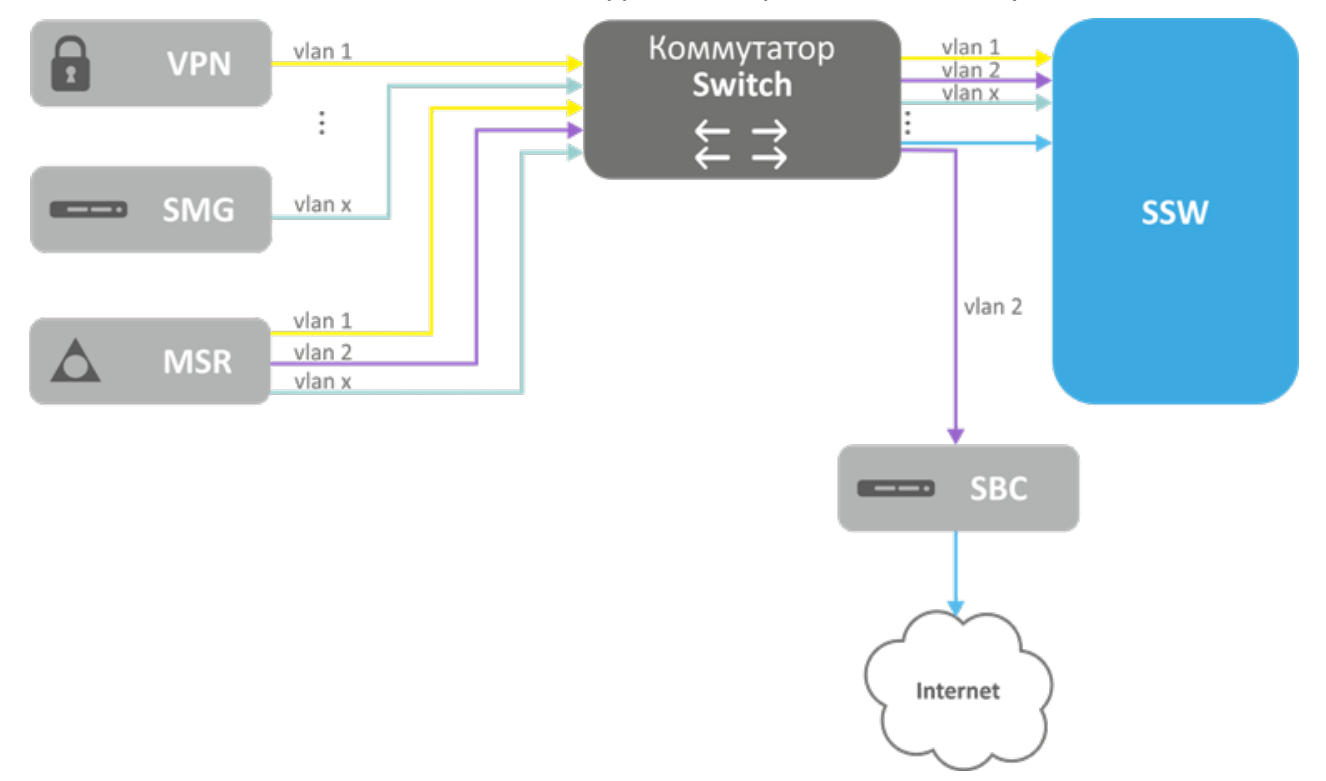

<span id="page-246-1"></span>Типовое включение системы ECSS-10 подключающей абонентов через сеть Internet

<span id="page-246-2"></span>Типовое включение системы ECSS-10 в корпоративной сети

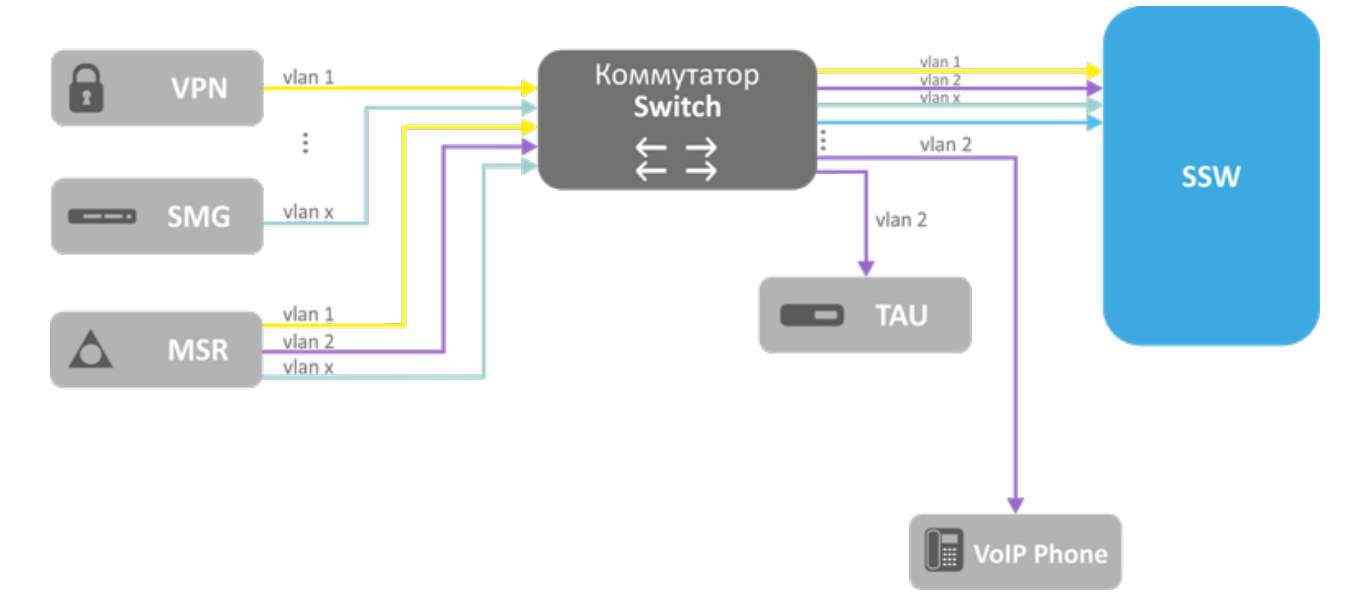

ECSS-10 подключается сразу к нескольким VLAN, которые либо не связаны между собой, либо связаны через маршрутизатор. Система ECSS-10 должна выбирать правильный маршрут для прохождения IP-пакетов и выбирать корректный медиаресурс (медиасервер) доступный по IP. Для этого необходимо отметить доступные на этой сети ресурсы одним и тем же логическим идентификатором network-id (NID). Для ECSS-10 абоненты, транки и другие сетевые ресурсы относящиеся к одному и тому же NID будут считаться доступными по IP сети. Для соединения двух точек с разными NID система ECSS-10 использует медиаресурс, у которого есть точки подключения в обоих сетях (медиасервер с сетевыми интерфейсами в сетях, медиасервер с доступной для двух сетей IP-маршрутизацией на маршрутизаторе).

Назначение идентификаторов сетей (NID) осуществляется администратором ECSS-10 при конфигурировании сетевой инфраструктуры. Когда на протокол-адаптере прописываются сетевые bonding для каждого из них назначается конкретный NID.

Общее правило: точки приема трафика относящиеся к одному VLAN отмечаются одним NID (разные точки приема трафика могут иметь одинаковый NID). Расположенные в разных VLAN точки приема трафика, для которых обеспечивается передача IP трафика между VLAN, можно отмечать одним NID.

При регистрации абонента или транка в системе сохраняется соответствие между пользователем/транком и NID точки приема пакетов в зависимости от того, с какой точки приема трафика приходят пакеты регистрации. Информация о NID для транков без регистрации берется на основании соответствия транспортных данных (IP-адрес) и точки приема трафика.

При обслуживании входящего вызова информация о NID, по которому пришел вызов, берется из данных абонента или транка. Если задействована функция проксирования медиатрафика, то осуществляется поиск подходящего медиаресурса из доступных с соответствующим NID. Кроме NID учитывается информация о местоположении абонента - site.

После поиска Абонента Б на этапе маршрутизации вызова система получает детальную информацию о терминирующем плече вызова (информация о локальном абоненте или исходящем транке), в частности эта информация содержит NID плеча Б. Далее запускается механизм проключения медиаресурса который реализует следующий алгоритм приземления медиапотока на медиаресурсах ECSS-10:

- Либо на плече А включена функция парковки вызова (медиапроксирование);
- Либо на плече Б включена функция парковки вызова (медиапроксирование);
- ID плеча Б не совпадает с NID плеча А:
- Данные медиапотока (SDP) показывают, что у плеча А и плеча Б нет пересекающегося набора кодеков.

Плечо А паркуется на базе NID-А и информации о site-А. Плечо Б паркуется таким образом, чтобы использовать тот же медиаресурс, что и плечо А. Это возможно, если ресурс на котором припарковано плечо А обеспечивает возможность приземлить NID-Б. В противном случае для плеча Б необходимо найти такой медиаресурс, который позволит припарковать NID-Б с учетом site-Б, а так же обеспечит возможность проключения bridge-коннекции между медиаресурсами А и Б.

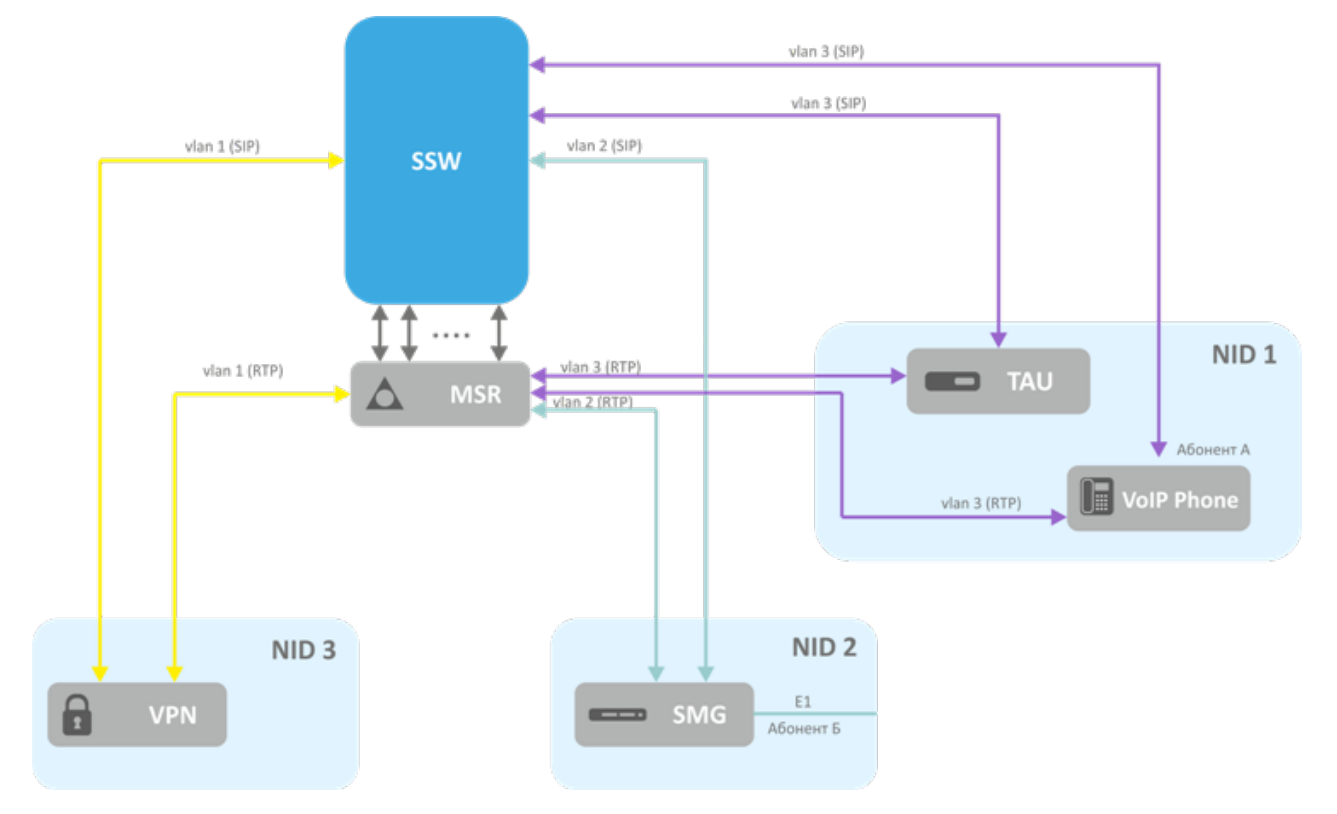

### <span id="page-248-0"></span>Пример прохождения трафика через ECSS-10 в корпоративной сети

Идентификатор сети абонента А — NID 1; Идентификатор сети абонента Б - NID 2.

Путь сигнализации: Абонент А -> NID1 -> SSW -> NID2 -> SMG -> E1 -> Абонент Б

Путь медиатрафика: Абонент А -> NID1 -> MSR -> NID2 -> SMG -> E1 -> Абонент Б

### Приложение М. Инсталляция LDAP-сервера

- [Настройка](#page-251-0) [LDAP-](#page-251-0)[сервера для раздельного хранения данных и логов](#page-251-0)
- [Резервирование](#page-252-0) [LDAP](#page-252-0)
- [Настройка](#page-254-0) [Berkeley DB](#page-254-0)

Для хранения данных пользователей можно использовать базу LDAP.

Все необходимые файлы для инсталляции LDAP-сервера расположены на FTP-сервере:

- IP-адрес: 92.125.152.58;
- пользователь: voip;
- пароль: voip\_user;
- папка ECSS10\_release\_2\_14.

Разархивируйте пакет в домашний каталог командой:

ssw@ecss1:~\$ sudo tar -jxf ecss\_ldap\_configs\_2\_14.tar.bz2

Перейдите в папку ecss Idap configs 2 14 командой:

ssw@ecss1:~\$ cd ecss\_ldap\_configs\_2\_14

Запустите скрипт install командой:

ssw@ecss1:~\$ sudo ./install

Все параметры нужно оставить по умолчанию. Перейдите в папку /etc/ldap/ командой:

ssw@ecss1:~\$ cd /etc/ldap/

Удалите папку slapd.d командой:

ssw@ecss1:/etc/ldap\$ sudo rm slapd.d/ -R

Скопируйте папку slapd.d из папки ecss\_ldap\_configs\_2\_14 в папку /etc/ldap/ командой:

ssw@ecss1:/etc/ldap\$ sudo cp ~/ecss\_ldap\_configs\_2\_14/slapd.d/ slapd.d/ -R

где ~ - каталог, в котором был распакован архив. Далее выполните команду:

ssw@ecss1:/etc/ldap\$ sudo chown openldap:openldap slapd.d/ -R

Перейдите в папку /var/lib/ldap/:

cd /var/lib/ldap/

и удалите все содержимое в папке:

sudo rm \*

Перейдите в папку ecss\_Idap\_configs\_2\_14:

cd ~/ecss\_ldap\_configs\_2\_14

Откройте текстовым редактором файл install командой:

sudo nano install

Подкорректируйте содержимое следующим образом:

 $\#!/bin/sh$ 

# Копируем конфигурационные файлы и скрипты (комментируем 4 и 7 строки прописываем в их начале решетку #) #sudo cp -r etc / закомментируйте строку (пропишите решетку '#' в начале строки);

# Установка #sudo aptitude install slapd ldap-utils libpam-ldap ldap-utils ldapscripts ldap-auth-client ldap-auth-config libnss-ldap закомментируйте строку (пропишите решетку '#' в начале строки);

```
# Конфигурируем схемы
sudo ldapadd -Y EXTERNAL -H ldapi:/// -f /etc/ldap/schema/cosine.ldif
sudo ldapadd -Y EXTERNAL -H ldapi:/// -f /etc/ldap/schema/nis.ldif
sudo ldapadd -Y EXTERNAL -H ldapi:/// -f /etc/ldap/schema/inetorgperson.ldif
sudo ldapadd -Y EXTERNAL -H ldapi:/// -f backend.ecss.com.ldif
sudo ldapadd -x -D cn=admin, dc=ecss -w admin -f ecss_default.ldif
```
Перезапустите LDAP-сервер командой:

sudo systemctl restart slapd.service

Запустите скрипт инсталляции заново:

cd ~/ecss\_ldap\_configs\_2\_14/ ssw@ecss1:~\$ sudo ./install

# <span id="page-251-0"></span>Настройка LDAP-сервера для раздельного хранения данных и логов

1. Остановите slapd командой:

sudo systemctl stop slapd.service

2. Добавьте следующие настройки в профиль AppArmor для slapd (/etc/apparmor.d/ usr.sbin.slapd):

## customized bdb data and log files: /var/lib/ecss/ldap/bdbdata/ r, /var/lib/ecss/ldap/bdbdata/\* rw, /var/lib/ecss/ldap/bdblogs/ r, /var/lib/ecss/ldap/bdblogs/\* rw, ## lock file in customized bdbdata dir /var/lib/ecss/ldap/bdbdata/alock kw,

3. Примените обновленный профиль командой:

sudo apparmor\_parser  $-r < /etc/apparmor.d/usr.sbin.slapd$ 

4. Обновите каталог данных в /usr/share/slapd/slapd.conf:

"/var/lib/ecss/ldap/bdbdata" directory

5. Далее нужно прописать в файле /usr/share/slapd/DB\_CONFIG новые директивы set data dir u set la dir:

# Directory for the data files set\_data\_dir /var/lib/ecss/ldap/bdbdata  $[\ldots]$ # Directory for the loafiles set\_lg\_dir /var/lib/ecss/ldap/bdblogs

6. Переместите отредактированный файл DB\_CONFIG в /var/lib/ecss/ldap/bdbdata и проверьте права доступа и владельца:

-rw-r--r-- 1 openldap openldap 96 янв. 14 09:59 DB CONFIG

7. Запустите slapd:
sudo systemctl start slapd.service

# Резервирование LDAP

В данном разделе рассмотрен вариант использования двух LDAP-серверов, расположенных на двух хостах.

После того, как были развернуты LDAP-серверы, необходимо добавить поддержку резервирования.

Для этого необходимо предварительно создать копии конфигурации и базы LDAP:

- 1. Конфигурация: по умолчанию директория /etc/ldap;
- 2. База LDAP: по умолчанию директория /var/lib/ldap.

Нужно скопировать директории конфигурации и базы LDAP. После создания копии необходимо воспользоваться скриптом replication.ldif, предварительно изменив его:

```
dn: cn=config
changetype: modify
delete: olcServerID
dn: cn=config
changetype: modify
add: olcServerID
#Идентификатор сервера: первому серверу назначаем значение 1, второму
назначаем значение 2.
olcServerID: 1
dn: olcDatabase={1}hdb, cn=config
changetype: modify
add: olcDbIndex
olcDbIndex: entryCSN eq
add: olcDbIndex
olcDbIndex: entryUUID eq
#Load the syncprov and accesslog modules.
dn: cn = module{0}, cn = configchangetype: modify
add: olcModuleLoad
olcModuleLoad: syncprov
dn: olcDatabase={1}hdb, cn=config
changetype: modify
add: olcSyncRepl
```
#\*Необходимо указать значение параметра "provider" - должно соответствовать URI удаленного сервера.\* #\*Необходимо указать значение параметра "binddn" - от имени этого пользователя будет осуществляться подключение к удаленному серверу.\*

#\*Необходимо указать значение параметра "credentials" - этот пароль будет использован при подключении к удаленному серверу.\* #\*Проверить параметр "searchbase" - по умолчанию в скриптах развертывания используется ecss.\*

olcSyncRepl: rid=001 provider=ldap://broker.remote binddn="cn=admin,dc=ecss" bindmethod=simple credentials=admin searchbase="dc=ecss" type=re freshAndPersist retry="60 +" schemachecking=on

# syncrepl Provider for primary db dn: olcOverlay=syncprov, olcDatabase={1}hdb, cn=confiq changetype: add objectClass: olcOverlayConfig objectClass: olcSyncProvConfig olcOverlay: syncprov olcSpNoPresent: TRUE olcSpCheckpoint: 100 10

dn: olcDatabase={1}hdb, cn=config changetype: modify replace: olcMirrorMode olcMirrorMode: TRUF

Исходя из практики установки системы ECSS-10 на двух хостах - для удаленного хоста используется имя broker.remote.

Если broker.remote прописан (используется имя "cn=admin,dc=ecss", пароль admin), то можно воспользоваться следующими скриптами:

replication server 1.ldif replication\_server\_2.ldif

После того, как скрипт отредактирован - необходимо выполнить его на обоих хостах:

На первом сервере:

sudo ldapmodify -c -Y EXTERNAL -H ldapi:/// f replication\_server\_1.ldif

На втором сервере:

sudo ldapmodify -c -Y EXTERNAL -H ldapi:/// -f replication\_server\_2.ldif

# Настройка Berkeley DB

- Автоудаление логов
	- a. В файл /usr/share/slapd/DB CONFIG добавите строку 'set flags DB LOG AUTOREMOVE'.
	- b. B slapd.conf checkpoint <kbyte> <min> (cm. man 5 slapd-bdb, http://www.openldap.org/ lists/openIdap-technical/201212/threads.html#00161).
	- с. Перезапустите slapd:

sudo systemctl restart slapd.service

- Максимальный размер файла log. XXXXXXXXXX
	- a. В файл /usr/share/slapd/DB CONFIG добавить строку 'set lg max <NEW\_MAX\_SIZE>' (CM. http://docs.oracle.com/cd/E17076\_03/html/api reference/C/ frame main.html).
	- b. Перезапустить slapd:

sudo systemctl restart slapd.service

Приложение Н. Описание утилиты ecss-control

Скрипт ecss-control служит для создания резервных архивов конфигурации, восстановления ECSS-10 из этих архивов, а также для разделения кластера на 2 независимые ноды для дальнейшего независимого обновления каждой из них. Данный скрипт включен в состав пакета ecss-node. Расположен в /usr/bin.

Для настройки используется файл /etc/ecss/ecss-control.conf:

```
#BACKUP_CONFIGS=( )
BACKUP_CONFIGS=(
     /etc/ecss
     /var/lib/ecss/adaptation
     /var/lib/ecss/backups
     /var/lib/ecss/cp
     /var/lib/ecss/ecss-media-server
     /var/lib/ecss/eep
     /var/lib/ecss/modification
     /var/lib/ecss/mycelium
     /var/lib/ecss/oasys
     /var/lib/ecss/oasys.backup
     /var/lib/ecss/regime
     /var/lib/ecss/routing
     /var/lib/ecss/numbers
     /var/lib/ecss/snmp
     /var/lib/ecss/ecss-data.json
)
#BACKUP_LOGS=( )
BACKUP_LOGS=(
     /var/log/ecss # always must be first, important for the clean-log command 
# всегда должен быть первым, важно для работы команды clean-log
     /var/log/atop
     /var/log/syslog*
)
#BACKUP_MYSQLDB=( )
BACKUP_MYSQLDB=(
     ecss_audit
     ecss_subscribers
     ecss_dialer_db
     web_conf
)
```
# <span id="page-255-0"></span>Описание аргументов ecss-control

- [Описание аргументов](#page-255-0) [ecss-control](#page-255-0)
	- [help](#page-256-0)
	- [debug](#page-258-0)
	- [verbose](#page-264-0)
	- [stash](#page-265-0)
	- [rollback](#page-267-0)
- [detach](#page-268-0)
- [attach](#page-268-1)
- [status](#page-269-0)
- [clean](#page-269-1)
- [log-clean](#page-271-0)

<span id="page-256-0"></span>help

Вывод справки.

```
sasha@ecss1:/$ sudo ecss-control help
     Usage: sudo /usr/bin/ecss-control [ACTION]
      where ACTION - one of:
         attach - back host to opertate
         detach - isolate current host from other ecss hosts, except SSH/22 
and KA/112
         debug|de - enable debug trace
         help - print current help
         log-clean|lc - clean logs
         rollback|rb [--no-clean] [--no-stash] <DESTINATION FILE> - rollback 
configuration ecss10 from selected archive
             For correct execution before rollback current configuration and 
logs will be stashed and then cleared.
             After will be started rollback.
             Options:
                 --no-clean - current configuration and logs won't be cleared;
                 --no-stash - current configuration and logs won't be stashed;
         stash [<OPTIONS>] [<DESTINATION DIRECTORY>] [--push [<PUSH OPTIONS>]] 
- make archive of current configuration and logs ecss10
             If <DESTINATION DIRECTORY> not specified, then using current 
directory
             Options:
                 --last-log - stash only last logs;
                --no-sql - skip SOL-database stashing;
                 --no-config - skip configuration stashing$;
                --no-log - skip logs stashing;
                 --push - push stashed data to tech support;
             Push options:
                --clear - archive will be removed after executing;
                 --files - all files or directories specified between this 
and another option will be included to pushing;
                 --comment - all input between this and another option will be 
used as issue description in pushing;
         clean [<OPTIONS>] - clean current configuration and logs ecss10
             Options:
                 --no-config - skip configuration cleaning
                 --no-log - skip logs cleaning
         verbose|v - enable verbose output
     examples:
      /usr/bin/ecss-control stash ~/
```
# <span id="page-258-0"></span>debug

Данный аргумент является необязательным и используется в связке с другими аргументами. При его использовании на терминале отображается подробный трейс выполняемых команд.

```
sasha@ecss1:/$ sudo ecss-control debug stash
[sudo] password for sasha:
+ export DEBUG=true
+ DEBUG=true
+ shift
+ [[ -n stash ]]
+ CMD=stash
+ case "${CMD,, }" in
+ sudo-test
++ id -u root
+ [[ 0 - ne 0 11+ shift
+ exec-command-with-opts stash-service
+ local command=stash-service
+ shift
+ local no log=
+ local no_conf=
+ local no_sql=
+ local other=
+ [[ -n ' ' ]]
+ \lceil stash-service == \c\l\e\a\n\-\s\e\r\v\i\c\e ]]
+ BACKUP=(${ECSS_STASH_BACKUP_CONFIGS[*]} ${ECSS_STASH_BACKUP_LOGS[*]})
+ [[ -z /etc/ecss /var/lib/ecss/adaptation /var/lib/ecss/backups /var/lib/
ecss/cp /var/lib/ecss/ecss-media-server /var/lib/ecss/eep /var/lib/ecss/
modification /var/lib/ecss/mycelium /var/lib/ecss/oasys /var/lib/ecss/
oasys.backup /var/lib/ecss/regime /var/lib/ecss/routing /var/lib/ecss/
numbers /var/lib/ecss/snmp /var/lib/ecss/ecss-data.json /var/log/ecss /var/
log/atop /var/log/syslog /var/log/syslog.1 /var/log/syslog.
1.gz-2022020706.backup /var/log/syslog.2.gz /var/log/syslog.3.gz /var/log/
syslog.4.qz /var/log/syslog.5.qz /var/log/syslog.6.qz /var/log/syslog.7.9Z]]
+ local mode=
+ \lceil \lceil -z \lceil \lceil \rceil+ STASH_MODE=full
+ stash-service ''
+ local dest=
+ local item
++ date +%Y%m%d-%H%M%S
+ local date=20220711-111016
+ local tmppath=/tmp/ecss-stash-20220711-111016
+ local to_stash=
```

```
+ [[ -z '' ]]
+ dest=/
+ local stash_arch=/ecss-stash-full-20220711-111016.tar.gz
+ for item in ${BACKUP[*]}
+ [[ -e /etc/ecss ]]
+ to_stash+=' /etc/ecss'
+ for item in ${BACKUP[*]}
+ [[ -e /var/lib/ecss/adaptation ]]
+ to_stash+=' /var/lib/ecss/adaptation'
+ for item in ${BACKUP[*]}
+ [[ -e /var/lib/ecss/backups ]]
+ to_stash+=' /var/lib/ecss/backups'
+ for item in ${BACKUP[*]}
+ [[ -e /var/lib/ecss/cp ]]
+ to_stash+=' /var/lib/ecss/cp'
+ for item in ${BACKUP[*]}
+ [[ -e /var/lib/ecss/ecss-media-server ]]
+ to_stash+=' /var/lib/ecss/ecss-media-server'
+ for item in ${BACKUP[*]}
+ [[ -e /var/lib/ecss/eep ]]
+ to_stash+=' /var/lib/ecss/eep'
+ for item in ${BACKUP[*]}
+ [[ -e /var/lib/ecss/modification ]]
+ to_stash+=' /var/lib/ecss/modification'
+ for item in ${BACKUP[*]}
+ [[ -e /var/lib/ecss/mycelium ]]
+ to_stash+=' /var/lib/ecss/mycelium'
+ for item in ${BACKUP[*]}
+ [[ -e /var/lib/ecss/oasys ]]
+ to_stash+=' /var/lib/ecss/oasys'
+ for item in ${BACKUP[*]}
+ [[ -e /var/lib/ecss/oasys.backup ]]
+ to_stash+=' /var/lib/ecss/oasys.backup'
+ for item in ${BACKUP[*]}
+ [[ -e /var/lib/ecss/regime ]]
+ to_stash+=' /var/lib/ecss/regime'
+ for item in ${BACKUP[*]}
+ [[ -e /var/lib/ecss/routing ]]
+ to_stash+=' /var/lib/ecss/routing'
+ for item in ${BACKUP[*]}
+ [[ -e /var/lib/ecss/numbers ]]
+ to_stash+=' /var/lib/ecss/numbers'
+ for item in ${BACKUP[*]}
+ [[ -e /var/lib/ecss/snmp ]]
+ to_stash+=' /var/lib/ecss/snmp'
+ for item in ${BACKUP[*]}
+ [[ -e /var/lib/ecss/ecss-data.json ]]
+ to_stash+=' /var/lib/ecss/ecss-data.json'
```

```
+ for item in ${BACKUP[*]}
+ [[ -e /var/log/ecss ]]
+ to_stash+=' /var/log/ecss'
+ for item in ${BACKUP[*]}
+ [[ -e /var/log/atop ]]
+ to_stash+=' /var/log/atop'
+ for item in ${BACKUP[*]}
+ [[ -e /var/log/syslog ]]
+ to_stash+=' /var/log/syslog'
+ for item in ${BACKUP[*]}
+ [[ -e /var/log/syslog.1 ]]
+ to_stash+=' /var/log/syslog.1'
+ for item in ${BACKUP[*]}
+ [[ -e /var/log/syslog.1.gz-2022020706.backup ]]
+ to_stash+=' /var/log/syslog.1.gz-2022020706.backup'
+ for item in ${BACKUP[*]}
+ [[ -e /var/log/syslog.2.gz ]]
+ to_stash+=' /var/log/syslog.2.gz'
+ for item in ${BACKUP[*]}
+ [[ -e /var/log/syslog.3.gz ]]
+ to_stash+=' /var/log/syslog.3.gz'
+ for item in ${BACKUP[*]}
+ [[ -e /var/log/syslog.4.gz ]]
+ to_stash+=' /var/log/syslog.4.gz'
+ for item in ${BACKUP[*]}
+ [[ -e /var/log/syslog.5.gz ]]
+ to_stash+=' /var/log/syslog.5.gz'
+ for item in ${BACKUP[*]}
+ [[ -e /var/log/syslog.6.gz ]]
+ to_stash+=' /var/log/syslog.6.gz'
+ for item in ${BACKUP[*]}
+ [[ -e /var/log/syslog.7.gz ]]
+ to_stash+=' /var/log/syslog.7.gz'
+ trap 'rm -rf /tmp/ecss-stash-20220711-111016' 0 1 2 3 15
+ mkdir /tmp/ecss-stash-20220711-111016
+ [[ ! -z ecss_audit ecss_subscribers ecss_dialer_db web_conf ]]
++ which mysqldump
+ [[ -z /usr/bin/mysqldump ]]
+ local db_file=/tmp/ecss-stash-20220711-111016/stash_db.sql
+ echo 'please enter root password for mysql db:'
please enter root password for mysql db:
+ mysqldump --user=root --password --single-transaction --quote-names --
complete-insert --extended-insert --routines --events --triggers --
databases ecss_audit ecss_subscribers ecss_dialer_db web_conf
Enter password: 
+ echo 'stashing ECSS-10 ...'
stashing ECSS-10 ...
++ stash-service-sysinfo /tmp/ecss-stash-20220711-111016
```

```
++ local path=/tmp/ecss-stash-20220711-111016/info
++ local versions=/tmp/ecss-stash-20220711-111016/info/versions
++ local sysinfo=/tmp/ecss-stash-20220711-111016/info/sysinfo
++ mkdir /tmp/ecss-stash-20220711-111016/info
++ dpkg -1++ grep -E 'ecss|erlang|elixir'
++ gen-update-info /tmp/ecss-stash-20220711-111016/info/sysinfo /var/lib/
ecss/ecss-data.json
++ local dest=/tmp/ecss-stash-20220711-111016/info/sysinfo
++ shift
++ local ecss_info_file=/var/lib/ecss/ecss-data.json
++ local 'ecss_info={"version":"undefined"}'
++ [[ -f /var/lib/ecss/ecss-data.json ]]
+++ cat /var/lib/ecss/ecss-data.json
++ ecss_info='{"version":"3.14.12.119","passport":{"ssw_id":"ECSS 
010079","description":"Biysk Test","encoder_create_date":"03.10.2014 
13:02:55","encoder_user":"ssw"},"licences":{"1":{"ssw_id":"ECSS 
010079","active":"true","description":"Biysk 
Test","encoder_create_date":"21.12.2021 
16:09:00","encoder_user":"ssw","expire_date":"01.01.2023 06:59:59"}}}'
+++ cat
++++ gen-sys-info
+++++ hostnamectl status
+++++ sed -E -e 's@^\s+|(:)\s+@\1@g' -e 's@([^:]+):(.*)@"\1":"\2"@g' -e 
's@\n*$@,@' -e '$ s@,$@@'
++++ local 'res="Static hostname":"ecss1",
"Icon name":"computer-desktop",
"Chassis":"desktop",
"Machine ID":"ca2801daa7a5403794f89100bbc90106",
"Boot ID":"08ff523af01344058bf03cbad2854872",
"Operating System":"Ubuntu 18.04.6 LTS",
"Kernel":"Linux 5.4.0-99-generic",
"Architecture":"x86-64"'
++++ [[ -z "Static hostname":"ecss1",
"Icon name":"computer-desktop",
"Chassis":"desktop",
"Machine ID":"ca2801daa7a5403794f89100bbc90106",
"Boot ID":"08ff523af01344058bf03cbad2854872",
"Operating System":"Ubuntu 18.04.6 LTS",
"Kernel":"Linux 5.4.0-99-generic",
"Architecture":"x86-64" ]]
++++ echo -n '{"Static hostname":"ecss1",
"Icon name":"computer-desktop",
"Chassis":"desktop",
"Machine ID":"ca2801daa7a5403794f89100bbc90106",
"Boot ID":"08ff523af01344058bf03cbad2854872",
"Operating System":"Ubuntu 18.04.6 LTS",
"Kernel":"Linux 5.4.0-99-generic",
```

```
"Architecture":"x86-64"}'
++++ gen-network-info
++++ local 'ip6=[0-9a-z]{0,4}'
++++ local 'ip4=[0-9]{1,3}'
++++ ip6='[0-9a-z]{0,4}:[0-9a-z]{0,4}:[0-9a-z]{0,4}:[0-9a-z]{0,4}:[0-9a-z]
{0, 4}: [0-9a-z]{0, 4}'
++++ ip4='[0-9]{1,3}\.[0-9]{1,3}\.[0-9]{1,3}\.[0-9]{1,3}'
+++++ sed -E -e 's@^\W+@@g' -e 's@(Search)\s*(Domains)@\1\2@gI' -e 
\lceil s\omega([0-9]\{1,3\}\rangle. [0-9]\{1,3\}\rangle. [0-9]\{1,3\}\rangle. [0-9]\{1,3\}) on ([0, 1]+)@"\2(IPv4)":"\1",@gI' -e 's@([0-9a-z]{0,4}:[0-9a-z]{0,4}:[0-9a-z]{0,4}:
[0-9a-z]\{0,4\}:[0-9a-z]\{0,4\}:[0-9a-z]\{0,4\}) on ([^{\wedge} ]^{\omega})([^{\wedge} ]^{\omega})[^{\wedge}[^{\wedge} ][^{\wedge} ][^{\wedge} ][^{\wedge} ][^{\wedge} ]-e 's@,?\s*(\w+): @}, "\1": {@gI' -e '$ s@$@}@' -e 's@^},\s*@@' -e 's@\
\{(\lceil^{\wedge} \rceil +)\}\@"\1"@gI'
++++++ networkctl status
+++++ echo -n ● State: routable Address: 192.168.2.21 on bond1.2 
192.168.2.61 on bond1.2 192.168.2.62 on bond1.2 10.16.33.21 on bond1.476 
192.168.1.21 on bond1.3 192.168.1.71 on bond1.3 fe80::6c85:a1ff:fe0c:bdef 
on bond1 fe80::6c85:a1ff:fe0c:bdef on bond1.2 fe80::6c85:a1ff:fe0c:bdef on 
bond1.476 fe80::6c85:a1ff:fe0c:bdef on bond1.3 Gateway: 192.168.1.203 on 
bond1.3 DNS: 192.168.1.203
++++ local 'res="State": "routable", "Address": 
{"bond1.2(IPv4)":"192.168.2.21", "bond1.2(IPv4)":"192.168.2.61", 
"bond1.2(IPv4)":"192.168.2.62", "bond1.476(IPv4)":"10.16.33.21", 
"bond1.3(IPv4)":"192.168.1.21", "bond1.3(IPv4)":"192.168.1.71", 
"bond1(IPv6)":"fe80::6c85:a1ff:fe0c:bdef", 
"bond1.2(IPv6)":"fe80::6c85:a1ff:fe0c:bdef", 
"bond1.476(IPv6)":"fe80::6c85:a1ff:fe0c:bdef", 
"bond1.3(IPv6)":"fe80::6c85:a1ff:fe0c:bdef"}, "Gateway": 
{"bond1.3(IPv4)":"192.168.1.203"}, "DNS": "192.168.1.203"'
++++ [[ -z "State": "routable", "Address": {"bond1.2(IPv4)":"192.168.2.21", 
"bond1.2(IPv4)":"192.168.2.61", "bond1.2(IPv4)":"192.168.2.62", 
"bond1.476(IPv4)":"10.16.33.21", "bond1.3(IPv4)":"192.168.1.21", 
"bond1.3(IPv4)":"192.168.1.71", "bond1(IPv6)":"fe80::6c85:a1ff:fe0c:bdef", 
"bond1.2(IPv6)":"fe80::6c85:a1ff:fe0c:bdef", 
"bond1.476(IPv6)":"fe80::6c85:a1ff:fe0c:bdef", 
"bond1.3(IPv6)":"fe80::6c85:a1ff:fe0c:bdef"}, "Gateway": 
{"bond1.3(IPv4)":"192.168.1.203"}, "DNS": "192.168.1.203" ]]
++++ echo -n '{"State": "routable", "Address": 
{"bond1.2(IPv4)":"192.168.2.21", "bond1.2(IPv4)":"192.168.2.61", 
"bond1.2(IPv4)":"192.168.2.62", "bond1.476(IPv4)":"10.16.33.21", 
"bond1.3(IPv4)":"192.168.1.21", "bond1.3(IPv4)":"192.168.1.71", 
"bond1(IPv6)":"fe80::6c85:a1ff:fe0c:bdef", 
"bond1.2(IPv6)":"fe80::6c85:a1ff:fe0c:bdef", 
"bond1.476(IPv6)":"fe80::6c85:a1ff:fe0c:bdef", 
"bond1.3(IPv6)":"fe80::6c85:a1ff:fe0c:bdef"}, "Gateway": 
{"bond1.3(IPv4)":"192.168.1.203"}, "DNS": "192.168.1.203"}'
++ local 'rez={
     "system_info":{"Static hostname":"ecss1",
```

```
"Icon name":"computer-desktop",
"Chassis":"desktop",
"Machine ID":"ca2801daa7a5403794f89100bbc90106",
"Boot ID":"08ff523af01344058bf03cbad2854872",
"Operating System":"Ubuntu 18.04.6 LTS",
"Kernel":"Linux 5.4.0-99-generic",
"Architecture":"x86-64"},
     "network_info":{"State": "routable", "Address": 
{"bond1.2(IPv4)":"192.168.2.21", "bond1.2(IPv4)":"192.168.2.61", 
"bond1.2(IPv4)":"192.168.2.62", "bond1.476(IPv4)":"10.16.33.21", 
"bond1.3(IPv4)":"192.168.1.21", "bond1.3(IPv4)":"192.168.1.71", 
"bond1(IPv6)":"fe80::6c85:a1ff:fe0c:bdef", 
"bond1.2(IPv6)":"fe80::6c85:a1ff:fe0c:bdef", 
"bond1.476(IPv6)":"fe80::6c85:a1ff:fe0c:bdef", 
"bond1.3(IPv6)":"fe80::6c85:a1ff:fe0c:bdef"}, "Gateway": 
{"bond1.3(IPv4)":"192.168.1.203"}, "DNS": "192.168.1.203"},
     "ecss_info":{"version":"3.14.12.119","passport":{"ssw_id":"ECSS 
010079","description":"Biysk Test","encoder_create_date":"03.10.2014 
13:02:55","encoder_user":"ssw"},"licences":{"1":{"ssw_id":"ECSS 
010079","active":"true","description":"Biysk 
Test","encoder_create_date":"21.12.2021 
16:09:00","encoder_user":"ssw","expire_date":"01.01.2023 06:59:59"}}}}"
}'
++ echo '{' '"system_info":{"Static' 'hostname":"ecss1",' '"Icon' 
'name":"computer-desktop",' '"Chassis":"desktop",' '"Machine' 
'ID":"ca2801daa7a5403794f89100bbc90106",' '"Boot' 
'ID":"08ff523af01344058bf03cbad2854872",' '"Operating' 'System":"Ubuntu' 
18.04.6 'LTS",' '"Kernel":"Linux' '5.4.0-99-generic",' 
'"Architecture":"x86-64"},' '"network_info":{"State":' '"routable",' 
'"Address":' '{"bond1.2(IPv4)":"192.168.2.21",' 
'"bond1.2(IPv4)":"192.168.2.61",' '"bond1.2(IPv4)":"192.168.2.62",' 
'"bond1.476(IPv4)":"10.16.33.21",' '"bond1.3(IPv4)":"192.168.1.21",' 
'"bond1.3(IPv4)":"192.168.1.71",' 
'"bond1(IPv6)":"fe80::6c85:a1ff:fe0c:bdef",' 
'"bond1.2(IPv6)":"fe80::6c85:a1ff:fe0c:bdef",' 
'"bond1.476(IPv6)":"fe80::6c85:a1ff:fe0c:bdef",' 
'"bond1.3(IPv6)":"fe80::6c85:a1ff:fe0c:bdef"},' '"Gateway":' 
'{"bond1.3(IPv4)":"192.168.1.203"},' '"DNS":' '"192.168.1.203"},' 
'"ecss_info":{"version":"3.14.12.119","passport":{"ssw_id":"ECSS' 
'010079","description":"Biysk' 'Test","encoder_create_date":"03.10.2014' 
'13:02:55","encoder_use++ sed -E -e 's@\s*([{}:"],?)\s*@\1@g'
r":"ssw"},"licences":{"1":{"ssw_id":"ECSS' 
'010079","active":"true","description":"Biysk' 
'Test","encoder_create_date":"21.12.2021' 
'16:09:00","encoder_user":"ssw","expire_date":"01.01.2023' '06:59:59"}}}}"' 
'}'
++ echo -n '/tmp/ecss-stash-20220711-111016/info/versions /tmp/ecss-
stash-20220711-111016/info/sysinfo'
```

```
+ tar --absolute-names -p -czf /ecss-stash-full-20220711-111016.tar.gz /
etc/ecss /var/lib/ecss/adaptation /var/lib/ecss/backups /var/lib/ecss/cp /
var/lib/ecss/ecss-media-server /var/lib/ecss/eep /var/lib/ecss/
modification /var/lib/ecss/mycelium /var/lib/ecss/oasys /var/lib/ecss/
oasys.backup /var/lib/ecss/regime /var/lib/ecss/routing /var/lib/ecss/
numbers /var/lib/ecss/snmp /var/lib/ecss/ecss-data.json /var/log/ecss /var/
log/atop /var/log/syslog /var/log/syslog.1 /var/log/syslog.
1.gz-2022020706.backup /var/log/syslog.2.gz /var/log/syslog.3.gz /var/log/
syslog.4.gz /var/log/syslog.5.gz /var/log/syslog.6.gz /var/log/syslog.
7.gz /tmp/ecss-stash-20220711-111016/stash_db.sql /tmp/ecss-
stash-20220711-111016/info/versions /tmp/ecss-stash-20220711-111016/info/
sysinfo
+ rm -rf /tmp/ecss-stash-20220711-111016
+ echo 'create stashed file: /ecss-stash-full-20220711-111016.tar.gz'
create stashed file: /ecss-stash-full-20220711-111016.tar.gz
+ echo done
done
+ [[ '' == \t\r\u\e ]]
+ \lceil \rceil '' == \t\r\u\e ]]
+ return
+ rm -rf /tmp/ecss-stash-20220711-111016
```
# <span id="page-264-0"></span>verbose

Данный аргумент является необязательным и используется в связке с другими аргументами. При его использовании в терминале отображается последовательность действий, выполняемых той или иной командой.

```
sasha@ecss1:/$ sudo ecss-control verbose stash
please enter root password for mysql db:
Enter password: 
-- Connecting to localhost...
-- Starting transaction...
-- Setting savepoint...
-- Retrieving table structure for table ecss_audit_commands...
-- Sending SELECT query...
-- Retrieving rows...
...
/var/log/syslog.5.gz
/var/log/syslog.6.gz
/var/log/syslog.7.gz
/tmp/ecss-stash-20220711-151809/stash_db.sql
/tmp/ecss-stash-20220711-151809/info/versions
/tmp/ecss-stash-20220711-151809/info/sysinfo
removed '/tmp/ecss-stash-20220711-151809/info/sysinfo'
removed '/tmp/ecss-stash-20220711-151809/info/versions'
removed directory '/tmp/ecss-stash-20220711-151809/info'
removed '/tmp/ecss-stash-20220711-151809/stash_db.sql'
removed directory '/tmp/ecss-stash-20220711-151809'
create stashed file: /ecss-stash-full-20220711-151809.tar.gz
done
```
#### <span id="page-265-0"></span>stash

#### **Синтаксис:**

stash [<OPTIONS>] [<DESTINATION DIRECTORY>] [--push [<PUSH OPTIONS>]] - make archive of current configuration and logs ecss10

Данный аргумент без параметров создает резервную копию конфигурации ECSS-10 вместе с логами (/var/log/ecss). При выполнении команды будет запрошен пароль root пользователя базы данных mysql, в которой хранится часть настроек ECSS-10.

#### **Опции:**

- --no-sql не копировать базы MySQL;
- --no-log не копировать логи;
- --no-config не копировать конфигурацию;
- --last-log брать только последние логи.

#### Push options:

- --clear удалить архив после успешной отправки;
- --files все файлы или каталоги, указанные между этим и другим параметром, будут включены в отправку;
- --comment описание проблемы.

Сохраняемые каталоги конфигурации:

```
/etc/ecss
/var/lib/ecss/adaptation
/var/lib/ecss/backups
/var/lib/ecss/cp
/var/lib/ecss/ecss-media-server
/var/lib/ecss/eep
/var/lib/ecss/modification
/var/lib/ecss/mycelium
/var/lib/ecss/oasys
/var/lib/ecss/oasys.backup
/var/lib/ecss/regime
/var/lib/ecss/routing
/var/lib/ecss/numbers
/var/lib/ecss/snmp
/var/lib/ecss/ecss-data.json
```
Сохраняемые каталоги логов:

```
/var/log/ecss # always must be first, important for the clean-log command
# всегда должен быть первым, важно для работы команды clean-log
    /var/log/atop
    /var/log/syslog*
```
Сохраняемые базы:

```
MYSQLDB=(
   ecss_audit
    ecss_subscribers
    ecss_dialer_db
    web_conf
\lambda
```
Кроме того, есть возможность задавать эти параметры через окружение:

- ECSS\_STASH\_BACKUP\_CONFIGS список файлов/каталогов с конфигурациями (должны быть указаны через пробел);
- ECSS STASH BACKUP LOGS список файлов/каталогов с логами (должны быть указаны через пробел);
- ECSS\_STASH\_BACKUP\_MYSQLDB список имен БД (должны быть указаны через пробел).

В дальнейшем при помощи созданного архива можно восстановить конфигурацию ECSS-10 при помощи команды rollback.

# Примеры:

Сохранение конфигурации, логов и БД MySQL:

```
sasha@ecss1:~$ sudo ecss-control stash
please enter root password for mysql db:
Enter password: 
stashing ECSS-10 ...
create stashed file: /home/sasha/ecss-stash-full-20220719-145630.tar.gz
done
```
Сохранение конфигурации и БД MySQL (без log-файлов):

```
sasha@ecss1:~$ sudo ecss-control stash --no-log
please enter root password for mysql db:
Enter password: 
stashing ECSS-10 ...
create stashed file: /home/sasha/ecss-stash-no-log-20220719-145928.tar.gz
done
```
# <span id="page-267-0"></span>rollback

Данный аргумент позволяет восстановить конфигурацию ECSS-10 из ранее созданного архива.

## **Синтаксис:**

```
rollback|rb [--no-clean] [--no-stash] <DESTINATION FILE>
```
rollback работает следующим образом:

- 1. Выполняется stash текущей конфигурации и логов, при этом парсится имя файла на наличие опций (можно пропустить опцией --no-stash);
- 2. Выполняется clean с теми же опциями (можно пропустить опцией --no-clean);
- 3. Выполняется rollback.

sasha@ecss1:~\$ sudo ecss-control rollback ecss-stash-nolog-20220719-145928.tar.gz WARNING: Before rollback current configuration and logs will be stashed and then cleared Stash archive will be saved at /home/sasha please enter root password for mysql db: Enter password: stashing ECSS-10 ... create stashed file: /home/sasha/ecss-stash-no-log-20220719-150243.tar.gz done cleaning ECSS-10... done rollback configuration from ecss-stash-no-log-20220719-145928.tar.gz tar: Removing leading `/' from member names please enter root password for mysql db: Enter password: stashed file successfull rollbacked

#### <span id="page-268-0"></span>detach

Использование данного аргумента позволяет вывести ноду из кластера. Это требуется для обновления обновления ПО на новую версию без перерыва в обслуживании, подробное описание данного процесса приведено в пункте [Методика разделения](https://docs.eltex-co.ru/pages/viewpage.action?pageId=381521610) [\(split\)](https://docs.eltex-co.ru/pages/viewpage.action?pageId=381521610) [кластера](https://docs.eltex-co.ru/pages/viewpage.action?pageId=381521610). В результате выполнения команды будет заблокирован весь трафик между нодами за исключением SSH, keepalive/multicast, а в консоле будет вывод о том, от какой ноды было произведено отсоединение + ее IP-адрес.

#### **Пример:**

sasha@ecss1:/\$ sudo ecss-control detach detach host: ecss2, ip: 192.168.1.22 complete

#### <span id="page-268-1"></span>attach

Аргумент возвращает ранее изолированную ноду в кластер и разблокирует весь трафик между ними, подробное описание данного процесса приведено в пункте [Методика](https://docs.eltex-co.ru/pages/viewpage.action?pageId=381521610)  [разделения](https://docs.eltex-co.ru/pages/viewpage.action?pageId=381521610) [\(split\)](https://docs.eltex-co.ru/pages/viewpage.action?pageId=381521610) [кластера](https://docs.eltex-co.ru/pages/viewpage.action?pageId=381521610). В выводе команды будет отображаться разблокированный IPадрес.

sasha@ecss1:/\$ sudo ecss-control attach unlock ip: 192.168.1.22, rules: 7 complete

# <span id="page-269-0"></span>status

Позволяет просмотреть статус ноды, находится ли она в кластере или же изолирована от него.

#### Пример:

```
sasha@ecss1:/$ sudo ecss-control status
all nodes attached
```
## <span id="page-269-1"></span>clean

Команда с данным аргументом удаляет логи, сохраняя структуру каталогов, а также файлы конфигурации.

Файлы конфигурации удаляются из тех же каталогов, которые прописаны в/etc/ecss/ecsscontrol.conf.

# • Перед запуском команды с этим параметром нужно обязательно остановить все сервисы ecss на данном хосте!

# Синтаксис:

```
clean [<OPTIONS>]
```
Опции:

--no-log - не удалять логи; --no-config - не удалять конфигурацию (аналогично log-clean).

sasha@ecss1:/\$ sudo ecss-control clean cleaning ECSS-10... Clean logs... find: cannot delete '/var/log/ecss/security/2021-10-week40-events.log.gz': Operation not permitted find: cannot delete '/var/log/ecss/security/2022-01-week52-events.log.gz': Operation not permitted find: cannot delete '/var/log/ecss/security/2021-10-week43-events.log.gz': Operation not permitted find: cannot delete '/var/log/ecss/security/2022-01-week01-events.log.gz': Operation not permitted find: cannot delete '/var/log/ecss/security/2022-02-week05-events.log.gz': Operation not permitted find: cannot delete '/var/log/ecss/security/2021-09-week35-events.log.gz': Operation not permitted find: cannot delete '/var/log/ecss/security/2022-01-week05-events.log.gz': Operation not permitted find: cannot delete '/var/log/ecss/security/2021-08-week35-events.log.gz': Operation not permitted find: cannot delete '/var/log/ecss/security/2021-12-week49-events.log.gz': Operation not permitted find: cannot delete '/var/log/ecss/security/2021-09-week39-events.log.gz': Operation not permitted find: cannot delete '/var/log/ecss/security/2021-12-week50-events.log.gz': Operation not permitted find: cannot delete '/var/log/ecss/security/2021-10-week39-events.log.gz': Operation not permitted find: cannot delete '/var/log/ecss/security/2022-02-week08-events.log.gz': Operation not permitted find: cannot delete '/var/log/ecss/security/2022-02-week07-events.log.gz': Operation not permitted find: cannot delete '/var/log/ecss/security/2021-11-week45-events.log.gz': Operation not permitted find: cannot delete '/var/log/ecss/security/2021-10-week42-events.log.gz': Operation not permitted find: cannot delete '/var/log/ecss/security/2022-01-week03-events.log.gz': Operation not permitted find: cannot delete '/var/log/ecss/security/2021-09-week38-events.log.gz': Operation not permitted find: cannot delete '/var/log/ecss/security/2021-12-week52-events.log.gz': Operation not permitted find: cannot delete '/var/log/ecss/security/2022-01-week04-events.log.gz': Operation not permitted find: cannot delete '/var/log/ecss/security/2021-09-week37-events.log.gz': Operation not permitted find: cannot delete '/var/log/ecss/security/2021-11-week47-events.log.gz': Operation not permitted

# <span id="page-271-0"></span>log-clean

Команда с данным аргументом удаляет файлы логов из каталога /var/log/ecss/

## Синтаксис:

ecss-conrol log-clean|lc

## Пример:

```
sasha@ecss1:~/ssw1_3.14$ sudo ecss-control debug log-clean
+ export DEBUG=true
+ DEBUG=true
+ shift
+ [[ -n log-clean ]]
+ CMD=log-clean
+ case "${CMD,, }" in
+ sudo-test
++ id -u root
+ [[ 0 -ne 0 ]]
+ clean-log
+ local ecss_log=/var/log/ecss
+ echo 'Clean logs...'
Clean logs...
+ find /var/log/ecss -name '*.log' -type f -exec truncate -s0 '{}' ';'
+ find /var/log/ecss -not -name '*.log' -type f -delete
```
Если во время выполнения команды сервисы ecss были запущены, нужно перезапустить сервис ecss-web-conf, чтобы создались новые файлы логов.

sudo systemctl restart ecss-web-conf.service

Другие подсистемы перезапускать не нужно.

# Приложение О. Переменные IVR

Переменная IVR имеет имя и значение.

- Имя переменной
- Значение переменной
- Разыменование переменной
- Предопределенные переменные
- Более не предопределенные переменные
- Типы переменных
- Использование переменных
- Раннее использование переменных

# <span id="page-272-0"></span>Имя переменной

Имя переменной - произвольная регистронезависимая строка.

# <span id="page-272-1"></span>Значение переменной

Значение переменной - произвольная строка.

# <span id="page-272-2"></span>Разыменование переменной

Над переменной определена операция разыменования - подставление значения переменной на основании её имени.

Символ % в начале и в концу переменной означает, что нужно выполнить операцию разыменования над переменной.

Например, запись вида VARIABLE означает, что нужно выполнить операцию разыменования над переменной с именем VARIABLE.

В случае, если переменную разыменовать нельзя (переменная не определена), то запись операции разыменования переменной остается без изменений.

Примеры:

Пусть задана переменная CGPN, равная 1234

Тогда запись /%CGPN%/prompt/alarm\_prompt.wav будет эквивалента записи /1234/prompt/alarm prompt.wav

Пусть перемена CGPN не задана

Тогда запись /%CGPN%/prompt/alarm prompt.wav останется без изменений

# <span id="page-272-3"></span>Предопределенные переменные

Предопределенные переменные - переменные с предопределенными именами, значения которых либо определенного типа, либо предопределены.

Предопределенные переменные:

1 CDPN

```
* MMA - CDPN
* описание - номер вызываемого абонента;
* тип - номер телефона.
```
# $2 CGPN$

- \* ИМЯ CGPN
- \* описание номер вызывающего абонента;
- \* тип номер телефона.

# 3. PRIORITY

- \* ИМЯ PRIORITY
- \* описание приоритет вызова;
- \* тип приоритет.

#### 4. PARK\_SLOT\_NUMBER

- \* ИМЯ PARK\_SLOT\_NUMBER
- \* описание номер запаркованного вызова. Выставляется/изменяется сервисом парковки;
- $*$  тип - строка;

# 5. YEAR

\* ИМЯ - YEAR \* описание - год начала выполнения скрипта; \* тип - строка из 4 цифр с лидирующими нулями;

# 6. MONTH

\* ИМЯ - MONTH \* описание - месяц начала выполнения скрипта; \* тип - строка из 2 цифр с лидирующими нулями;

# 7. DAY

- $*$   $MMS$   $DAY$
- \* описание день начала выполнения скрипта;
- \* тип строка из 2 цифр с лидирующими нулями;

## 8. HOUR

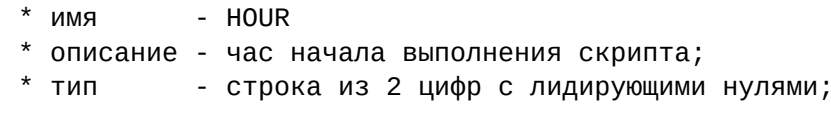

#### 9. MINUTE

\* ИМЯ - MINUTE \* описание - минута начала выполнения скрипта; \* тип - строка из 2 цифр с лидирующими нулями;

# 10. SECOND

- \* ИМЯ SECOND
- \* описание секунда начала выполнения скрипта;
- $*$  тип - строка из 2 цифр с лидирующими нулями;

#### 11. IVR\_LAST\_COLLECT

- \* ИМЯ IVR\_LAST\_COLLECT
- \* описание список dtmf задетектированный последним блоком ivr;
- \* тип номер телефона;

# 12. DOMAIN

- \* ИМЯ DOMAIN
- \* описание имя домена;
- $*$  тип - строка;

### 13. EXTENSION

 $k$  MM  $*$ - EXENSION \* описание - данная переменная формируется в случае успешного донабора в блоке IVR и её значение равно цифрам донабора; \* тип - номер телефона.

#### 14. QUEUE\_REACHED\_LIMIT

```
kMN *- QUEUE_REACHED_LIMIT
* описание - данная переменная формируется в случае, если вызов не
удалось поместить в очередь и содержит причину, по которой это не
удалось.
* тип - строка;
* значения - max_queue_length, max_predicted_time.
```
#### 15. LAST BLOCK BRANCH

 $k$  MN  $*$ - LAST BLOCK BRANCH

```
* описание - данная переменная формируется в случае выхода из блока по
ветке;
```
значение переменной содержит имя ветки, по которой был совершен последний выход из блока;  $*$  тип - строка.

16. SKILLS

```
- SKILLS
* M* описание - данная переменная используется call-центром при определении
наиболее подходящего оператора, если активировано skill-based
распределение вызовов. Задать её значение может только IVR блок SET.
* тип
          - строка:
* значения - список скиллов разделённых запятой, где каждый скилл -
строка следующего формата:
 <имя скилла>[:<уровень скилла>]
* npимep - product/softswitch, language/english:10, documentation
```
# <span id="page-275-0"></span>Более не предопределенные переменные

1. RECORD\_TIMEOUT

```
- RECORD_TIMEOUT
* имя
* описание - максимальная длительность записи сообщения в блоке Prompt
Recorder (в миллисекундах);
* тип
         - целое число, > 0;
```
2. RECORD\_MAX\_SILENCE

```
* имя
           - RECORD_MAX_SILENCE
* описание - максимальный непрерывный период времени, пока блок Prompt
Recorder детектирует тишину абонента, прежде чем прекратить запись
сообщения (в миллисекундах). В случае, если значение равно 0, то
детектор тишины выключен;
* тип
          - целое число, >= 0;
```
# <span id="page-276-0"></span>Типы переменных

Типы переменных:

- 1. строка произвольная строка;
- 2. номер телефона строка, состоящая из символов 0-9, A, B, C, D, \*, #;
- 3. приоритет цифры 0-15 (взято из acp\_lib: '0 - flash\_override' | '1 - flash' | '2 - immediate' | '3 - priority' | '4 - routine').

# <span id="page-276-1"></span>Использование переменных

Переменные могут быть использованы:

- 1. для выставления приоритета вызова (указывается имя переменной);
- 2. в качестве номера телефона (используется запись разыменования переменной) в блоках:
	- a. Dial.

#### <span id="page-276-2"></span>Раннее использование переменных

Раннее использование переменных:

- 1. для проигрывания аудио ресурса (указывается имя переменной):
	- a. в качестве URL;
	- b. в качестве номера телефона.

# Приложение П. Системный сервис сспехес

# Использование:

Данный сервис позволяет выполнять команды Cocon из shell, не подключаясь к нему, для этого используется следующий формат:

```
ccnexec -u <User> [-p <Pass>] [<Host>:[<Port>]] [-o <OutputFile>] [-f
<Filename> | -c Command [Arg1 Arg2 ...]]
```
где

- login логин для подключения к Cocon;
- password пароль для подключения к Cocon;
- port порт для подключения к Cocon;
- OutputFile файл для вывода;
- Filename чтение команд из файла;
- Command команда передаваемая в Cocon.

Для того, чтобы вручную не вводить пароль, можно сохранить куки:

```
ccnexec -u <User> [-p <Pass>] -S <CookieFile> [<Host>:[<Port>]]
ccnexec -u <User> [-p <Pass>] -s [<Host>:[<Port>]]
```
Ввод команд с использованием cookie(не забудьте установить -rw - - - - - - - разрешения для вашего файла cookie):

```
ccnexec -k [<Host>:[<Port>]] [-o <OutputFile>] [-f <Filename> | -c Command
[Arg1 Arg2 ... ]]ccnexec -K <CookieFile> [<Host>:[<Port>]] [-o <OutputFile>] [-f <Filename> |
-c Command [Arg1 Arg2 ...]]
```
# Параметры:

```
-u <User> - пользователь CoCon
-p <Pass> - пароль пользователя
-k - использовать куки (по умолчанию - <HomeDir>/.ccn_cookie)
```
-K <Cookie> - путь + имя файла Cookie

-o <File> - файл для записи вывода

-f <File> - файл, откуда читать список команд (это не одно и то же, как cat <File> | ./ccnexec) -c <Cmd> [<Args>] - выполнить одну команду, должен быть в конце, т.к. команды args разделены пробелами

-s - сгенерировать новый файл куки и сохранить его в <HomeDir>/.ccn cookie

-S <Cookie> - сгенерировать новый файл куки и сохранить его в <Cookie>

Дополнительные параметры:

-А - остановить выполнение при ошибке;

-Р - читать пароль из файла (если включена опция -f)

 $-i$  – интерактивное выполнение (не работает с опцией -с)

#### Примеры:

Создать куки:

sasha@ecss1:~/ssw1\_3.14\$ ccnexec -u admin -p password -s 192.168.1.21 Cookie is saved to /home/sasha/.ccn\_cookie

Выполнение простой команды:

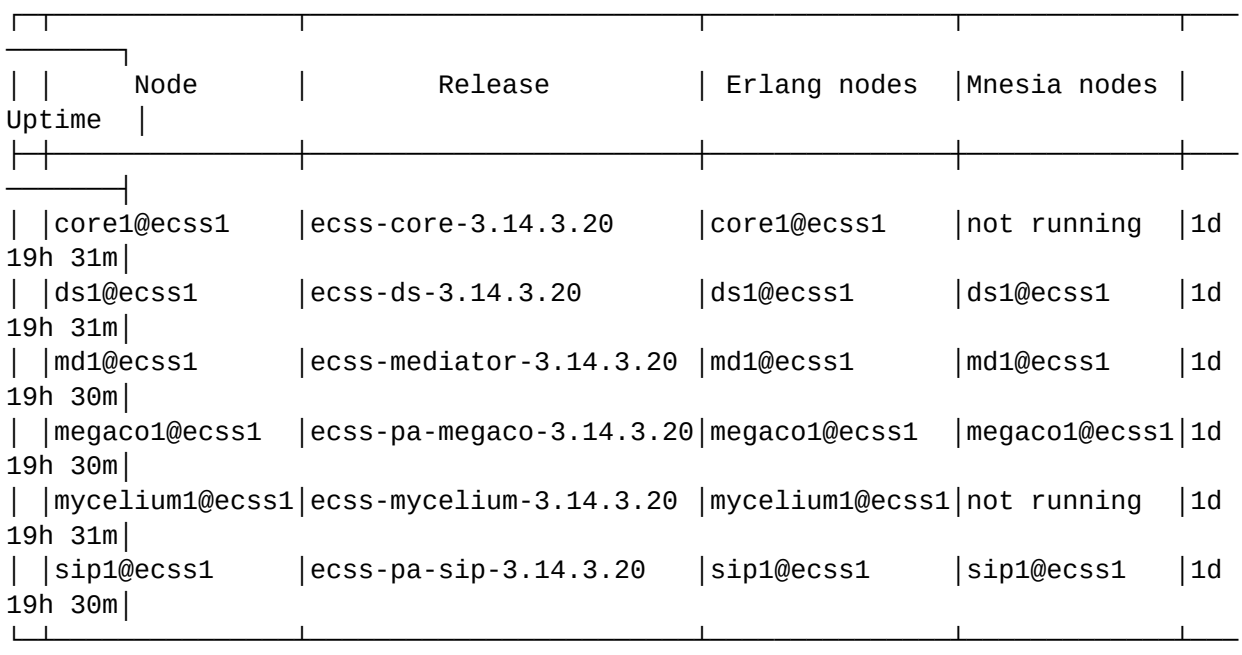

sasha@ecss1:~/ssw1\_3.14\$ ccnexec -k -c system-status Checking...

# All services are started.

───────┘

# Active media resource selected list specific:

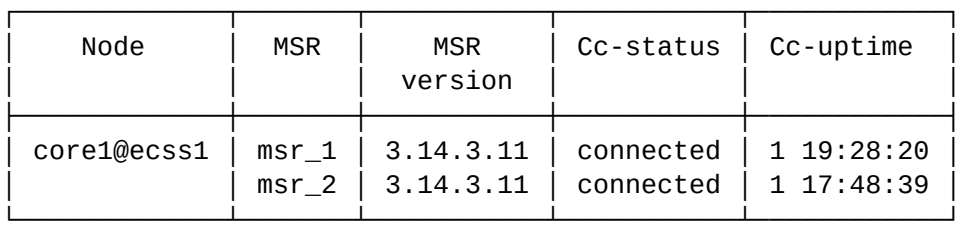

Alarms list on md1:

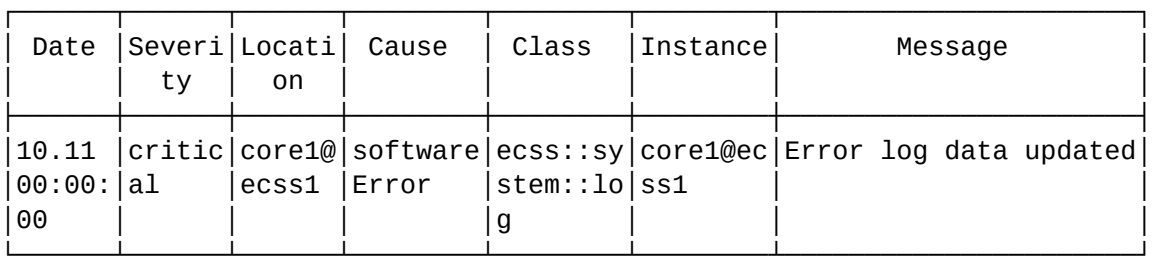

Selected: 1 Total: 1

Установка лицензии с помощью ccnexec — скрипт bash:

#### #!/bin/bash

```
ecss passport fname='ECSS test 010079.passp'
ecss_lic_fname='ecss_010079_2019-09.lic'
ip ecss=192.168.1.21
SCRIPT_FILENAME='readlink -e "$0"'
SCRIPT_HOME=`dirname "$SCRIPT_FILENAME"` # каталог запуска скрипта
cd $SCRIPT_HOME
if [ -e $ecss_passport_fname ] # Проверка наличия файла.
 then
  passp=$(cat $ecss_passport_fname)
 else
  echo "passport file "$ecss_passport_fname" not found!"
  exit
fi
if [ -е $ecss_lic_fname ] # Проверка наличия файла.
 then
  lic=$(cat $ecss_lic_fname)
 else
  echo "License file "$ecss lic fname" not found!"
  exit
fi
echo $passp
echo "------------"
echo $lic
echo "----------------"
sudo scp -r $SCRIPT_HOME/_var_lib_ecss/routing/ /var/lib/ecss/
sudo scp -r $SCRIPT_HOME/_var_lib_ecss/adaptation/ /var/lib/ecss/
sudo scp -r $SCRIPT_HOME/_var_lib_ecss/modification/ /var/lib/ecss/
# echo "Restore media-server config"
# cp -pf _etc/ecss/ecss-media-server/config.xml /var/lib/ecss/ecss-media-server/config.xml
sudo chmod 666 /etc/ecss/ecss-media-server/config*
ssh-keygen -f "/home/bsk/.ssh/known_hosts" -R [192.168.1.21]:8023
echo "starting myc & ds.."
sudo systemctl start ecss-mycelium.service
sudo systemctl start ecss-ds.service
sleep 10
ccnexec -u admin -p password -s $ip_ecss
```

```
ccnexec -k -c system-status
sleep 5
echo "set passport"
ccnexec -k -c cluster/storage/ds1/licence/set-passport `echo $passp`
sleep 20
echo "add license $lic"
ccnexec -k -c cluster/storage/ds1/licence/add `echo $lic`
sleep 2
echo "restart nodes..."
./restart_ecss.sh
ccnexec -k -c system-status
echo "Done. Then declare domains..."
```
Создание домена:

#### #!/bin/bash

```
ccnexec -k -i << EOF
shell-options prompt \l@\n:\p
domain/declare biysk.local
```
#### sleep 4

```
cocon/add-user-to-group admin ecss-biysk.local-domain-admin
cocon/add-user-to-group admin ecss-biysk.local-domain-user
cocon/list users
domain/list
cd domain/biysk.local
./properties/info
```
#### sleep 3

```
./np/declare np_240
```

```
./routing/import ecss1 ctx_city_common.xml
./routing/import ecss1 ctx_from_ewsd.xml
./routing/import ecss1 ctx_to_ewsd.xml
./routing/import ecss1 ctx_from_local.xml
./routing/import ecss1 ctx_to_ivr.xml
```
#### sleep 5

./cdr/add\_cdr\_group bsk3 mode time 00:00

#### sleep 5

./cdr/change\_cdr\_group bsk3 prefix bsk3 ./alias/set-for-domain cdr\_group bsk3 ./tts/properties/set cdr\_type extended ./tts/properties/set sign\_cdr\_enabled false

```
/cluster/mediator/md1/properties/rpss/set * dbConnections stat_db mysql database=ecss_statistics 
host=192.168.1.71 port=3306 user=statistics password=statistics
sleep 2
/cluster/mediator/md1/statistics/add hostResources 5 rpss_db_export stat_db --recovery-dir /var/
```

```
lib/ecss/statistics/
```
#### sleep 3

```
/cluster/adapter/sip1/sip/network/set ip_set ipset1 listen-ports list = [5060, 5061, 5062, 5063, 
5064, 5065, 5070, 5071, 5072, 5073, 5074, 5075]
sleep 5
/cluster/adapter/sip1/sip/network/set ip_set ipset1 node-ip node = sip1@ecss1 ip = 192.168.2.61
```
# /cluster/adapter/sip1/sip/network/set ip\_set ipset1 node-ip node = sip1@ecss2 ip = 192.168.2.62

```
/cluster/adapter/sip1/sip/network/set ip_set ipset1 dscp 24
/cluster/adapter/sip1/sip/network/info
sleep 5
cd /domain/biysk.local
./properties/set public_names add biysk.local
./sip/network/set ip_set [ipset1]
./trunk/sip/declare ctx_from_ewsd smg.gr smg-4 ipset1 static 192.168.2.8 5061 sip-t 5061 --check
./trunk/sip/declare ctx_from_local sbc.gr nsk_sbc ipset1 static 192.168.2.6 5062 sip-t 5062
./trunk/sip/declare ctx_from_local sbc.gr to_sipp ipset1 static 192.168.2.6 5063 sip-t 5063
./trunk/sip/declare ctx_from_local sbc.gr to_aster ipset1 static 192.168.2.6 5064 sip-t 5064
./trunk/sip/declare ctx_from_local ssw.gr ems1 ipset1 static 192.168.2.15 5071 sip-proxy 5071
./trunk/sip/declare ctx_from_local ssw.gr ems2 ipset1 static 192.168.2.15 5072 sip-proxy 5072
./trunk/sip/declare ctx_from_local ssw.gr bsk1 ipset1 static 192.168.2.12 5073 sip-proxy 5073
./trunk/sip/declare ctx_from_local ssw.gr bsk2 ipset1 static 192.168.2.12 5074 sip-proxy 5074
./trunk/sip/set smg.gr smg-4 sip_transport udp_only
./trace/properties/set mode full_compressed
./trace/properties/set backend dets
sleep 2
./access-type/declare admin1 false false false false false false false false false false true
true 21 admin
./regime/declare accsusp false false false false false false false false false false true true 21 
accsusp
sleep 1
cd /cluster/storage/ds1/ss
./install ds1@ecss1 *
./access-list add biysk.local *
sleep 1
cd /
./system/media/registrar/set common registration-timeout 90
./system/media/registrar/set private core1@ecss1 listen-ip 192.168.2.21
./system/media/registrar/set private core1@ecss2 listen-ip 192.168.2.22
./system/media/resource/declare core1@ecss1 iface msr_1 bond1.2 default local true
./system/media/resource/declare core1@ecss1 iface msr_2 bond1.2 default local true
./system/media/resource/declare core1@ecss2 iface msr_1 bond1.2 default local true
./system/media/resource/declare core1@ecss2 iface msr_2 bond1.2 default local true
```

```
./system/media/trace/set backend dets
./system/media/trace/set mode full_compressed
sleep 1
cd /domain/biysk.local/notifier
./set email ecss10biysk@mail.ru
./set email_enable false
./set email_port 465
./set email_username ecss10biysk@mail.ru
./set email_password <passwd>
./set email_server smtp.mail.ru
./set email_protection_connection ssl_tls
./info
sleep 1
cd /domain/biysk.local
./iface/group-set -g loc.gr -p terminal_type basic
./subscriber-portal/properties/set auto_create_account true
./subscriber-portal/properties/set auto_delete_account true
./subscriber-portal/properties/set connection 192.168.1.71:3306 subscribers subscribers 
ecss_subscribers
sleep 1
cd /domain/biysk.local/properties/restrictions
./set callcenter\enabled true
./set teleconference\enabled true
./set ivr\enabled true
/system/tc/set * mysql_enabled true
/domain/biysk.local/iface/user-set .system .system system:ivr routing.context ctx_from_local
/domain/biysk.local/iface/user-set .system .system system:teleconference routing.context 
ctx_from_local
EOF
```
Создание абонентов(пароли вымышленные):

```
#!/bin/bash
ccnexec -k -i << EOF
cd domain/biysk.local
./sip/user/declare ctx_from_local loc.gr 240001 alias-as-user qop_authentication login-as-user 
pw001
./sip/user/declare ctx_from_local loc.gr 240002 alias-as-user qop_authentication login-as-user 
pw002
./sip/user/declare ctx_from_local loc.gr 240473 alias-as-user qop_authentication login-as-user 
pw473
./sip/user/declare ctx_from_local loc.gr 240475 alias-as-user qop_authentication login-as-user 
pw475
./sip/user/declare ctx_from_local loc.gr 240{500-799} alias-as-user qop_authentication login-as-
user test_pw
#..../ss/profile/declare min_ss only_clip_cnip_chold 
sleep 3
./ss/profile/ss-add min_ss chold true true dtmf_sequence_as_flash = false
sleep 1
./ss/profile/ss-add min_ss clip true true
sleep 1
./ss/profile/ss-add min_ss clip true true
sleep 3
./ss/profile/declare work_ss for_office 
sleep 3
./ss/profile/ss-add work_ss clip true true
./ss/profile/ss-add work_ss cnip true true
./ss/profile/ss-add work_ss chold true true
./ss/profile/ss-add work_ss ctr true true
./ss/profile/ss-add work_ss conference true true
./ss/profile/ss-add work_ss cf_sip true true
./ss/profile/ss-add work_ss cc_agent true true
./ss/profile/ss-add work_ss ml true true
./ss/profile/ss-add work_ss mcid true true
./ss/profile/ss-add work_ss intervention true true
./ss/profile/ss-add work_ss park true true
./ss/profile/ss-add work_ss meet-me-conference true true
./ss/enable 24010{0-1} *
./ss/enable 2404{62-75} *
./ss/enable 24010{0-1} *
./ss/enable 2404{62-75} *
./ss/profile/activate work_ss 24000{1-9}
./ss/profile/activate work_ss 2404{62-75}
```
./ss/profile/activate work\_ss 24010{0-1}

Приложение Р. Описание скриптов пакета ecss-utils

- binarylog2text
- binaryfold2text
- · ecss-check-token
- ecss-net-shaper
	- Возможности
	- Использование
	- Конфигурация
	- Пример использования

В составе пакета ecss-utils присутствует 4 скрипта. Место расположения  $-$ /usr/bin/.

# <span id="page-286-0"></span>binarylog2text

Скрипт binarylog2text предназначен для конвертации бинарных логов подсистем ecss в текстовый файл.

# Использование:

binarylog2text [Filename] [Output]:

- Filename каталог/имя исходного файла;
- Output каталог/имя выходного файла.

# Пример:

```
sasha@ecss1:~$ binarylog2text /var/log/ecss/core/core1@ecss1/default.log.bin
\sim/core_default.log
sasha@ecss1:~$ ls -1 core_default.log
-rw-rw-r-- 1 sasha sasha 0 Mar 16 00:11 core_default.log
```
# <span id="page-286-1"></span>binaryfold2text

Скрипт binaryfold2text предназначен для конвертации всех бинарных логов подсистем ecssкаталога в текстовый файл. Вызывает binarylog2text.

# Использование:

binaryfold2text [-r] SOURCE LOG DIR DESTINATION LOG DIR - конвертирует бинарные логи из каталога источника и помещает результат в каталог назначения.

**binaryfold2text [-r]** SOURCE\_LOG\_DIR — конвертирует бинарные логи каталога источника в текущий каталог.

**binaryfold2text [-r]** — конвертирует бинарные логи в текущий каталог.

# **Опции:**

**-r**, --удалить. Если используется, то бинарные логи будут удалены в случае успешной конвертации или нулевого размера файлов логов.
sasha@ecss1:~/log\$ binaryfold2text /var/log/ecss/pa-sip/sip1@ecss1/ /home/ sasha/log Convert /var/log/ecss/pa-sip/sip1@ecss1//default.log.bin to /home/sasha/log/ default.log... done. Convert /var/log/ecss/pa-sip/sip1@ecss1//siptrace.log.bin to /home/sasha/log/ siptrace.log... done. Convert /var/log/ecss/pa-sip/sip1@ecss1//default.log.bin.1 to /home/sasha/ log/default.log.1... done. Convert /var/log/ecss/pa-sip/sip1@ecss1//default.log.bin.2 to /home/sasha/ log/default.log.2... done. Convert /var/log/ecss/pa-sip/sip1@ecss1//default.log.bin.3 to /home/sasha/ log/default.log.3... done. Convert /var/log/ecss/pa-sip/sip1@ecss1//default.log.bin.4 to /home/sasha/ log/default.log.4... done. Convert /var/log/ecss/pa-sip/sip1@ecss1//default.log.bin.5 to /home/sasha/ log/default.log.5... done. Convert /var/log/ecss/pa-sip/sip1@ecss1//default.log.bin.6 to /home/sasha/ log/default.log.6... done. Convert /var/log/ecss/pa-sip/sip1@ecss1//default.log.bin.7 to /home/sasha/ log/default.log.7... done. Convert /var/log/ecss/pa-sip/sip1@ecss1//default.log.bin.8 to /home/sasha/ log/default.log.8... done. Convert /var/log/ecss/pa-sip/sip1@ecss1//default.log.bin.9 to /home/sasha/ log/default.log.9... done. Convert /var/log/ecss/pa-sip/sip1@ecss1//siptrace.log.bin.1 to /home/sasha/ log/siptrace.log.1... done. Convert /var/log/ecss/pa-sip/sip1@ecss1//siptrace.log.bin.2 to /home/sasha/ log/siptrace.log.2... done. Convert /var/log/ecss/pa-sip/sip1@ecss1//siptrace.log.bin.3 to /home/sasha/ log/siptrace.log.3... done. Convert /var/log/ecss/pa-sip/sip1@ecss1//siptrace.log.bin.4 to /home/sasha/ log/siptrace.log.4... done. Convert /var/log/ecss/pa-sip/sip1@ecss1//siptrace.log.bin.5 to /home/sasha/ log/siptrace.log.5... done. Convert /var/log/ecss/pa-sip/sip1@ecss1//siptrace.log.bin.6 to /home/sasha/ log/siptrace.log.6... done. Convert /var/log/ecss/pa-sip/sip1@ecss1//siptrace.log.bin.7 to /home/sasha/ log/siptrace.log.7... done. Convert /var/log/ecss/pa-sip/sip1@ecss1//siptrace.log.bin.8 to /home/sasha/ log/siptrace.log.8... done. Convert /var/log/ecss/pa-sip/sip1@ecss1//siptrace.log.bin.9 to /home/sasha/ log/siptrace.log.9... done.

# ecss-check-token

Скрипт **ecss-check-token** предназначен для проверки лицензионного ключа (токена).

### **Использование:**

**ecss-check-token** [parameter]

# **Параметры:**

- **-h** --вывод справки;
- **-w** --вывод номера кода исключения при ошибке.

sasha@ecss1:/usr/bin\$ ecss-check-token -w eToken found (Bus 001 Device 002: ID 0529:0620 Aladdin Knowledge Systems Token JC). Cryptoki version 2.20 Manufacturer SafeNet, Inc. Library SafeNet eToken PKCS#11 (ver 9.0) Using slot 0 with a present token (0x0) Available slots: Slot 0 (0x0): AKS ifdh [Main Interface] 00 00 token label : ECSS 010079 token manufacturer : SafeNet, Inc. token model : eToken token flags : login required, rng, token initialized, PIN initialized, other flags=0x200 hardware version : 4.30 firmware version : 1.0 serial num : 022c8f30 pin min/max : 6/20 Slot 1 (0x1): (empty) Slot 2 (0x2): (empty) Slot 3 (0x3): (empty) Slot 4 (0x4): ETOKEN HID READER 0 (empty) Slot 5 (0x5): ETOKEN HID READER 1 (empty) Slot 6 (0x6): ETOKEN HID READER 2 (empty) Slot 7 (0x7): ETOKEN HID READER 3 (empty) Slot 8 (0x8): (empty) Slot 9 (0x9): (empty)

### ecss-net-shaper

Скрипт **ecss-net-shaper** — это инструмент управления системой контроля трафика (Traffic Control) ядра Linux. В качестве основы использует стандартную утилиту tc Unix-систем.

Для работы утилиты необходимо написать конфигурационный файл. При использовании стирает текущую конфигурацию 'TC' на конфигурируемых интерфейсах, a также удаляет все IFB-интерфейсы при настройке контроля входящего трафика. После перезагрузки все изменения

сбрасываются.

#### Возможности

- 1. Ограничение исходящего трафика.
- 2. Ограничение входящего трафика через псевдо-устройства IFB (Intermediate Functional Block).
- 3. Планирование передачи пакетов (приоритезация).
- 4. Распределение полосы пропускания.
- 5. Сглаживание пиков, выравнивание сетевой нагрузки.
- 6. Отбрасывание трафика, превышающего установленную полосу пропускания.

#### Использование

1. Простой вариант запуска:

• ./ecss-net-shaper.

В этом случае программа попытается найти файл **bandwidth\_tree.xml**, а по мере выполнения спросит о необходимости применения конфигурации.

root@ecss1:/usr/bin# ecss-net-shaper Error reading XML file: open bandwidth\_tree.xml: no such file or directory error: open bandwidth\_tree.xml: no such file or directory

2. Флаг "-apply" позволяет применить конфигурацию без предварительного вопроса:

. /ecss-net-shaper-apply=true

или просто:

• ./ecss-net-shaper-apply

3. Задать конфигурационный файл позволяет флаг "-file":

- . /ecss-net-shaper-file=net-shaper/examples/hfsc htb.yaml
- 4. Отладочная информация включается флагом "-dbg":
	- . /ecss-net-shaper-dbg
- 5. help подсказка по использованию:
	- ./ecss-net-shaper-help

### Конфигурация

### ECSS-NET-SHAPER поддерживает работу с файлами в формате .xml и .yaml.

Контроль трафика осуществляется с помощью трёх сущностей:

- adisc дисциплина очереди. Очередь пакетов и закрепленный за ней алгоритм обработки. Всякий раз, когда ядру требуется отправить пакет на интерфейс, этот пакет ставится в очередь дисциплины, настроенной на этом интерфейсе.
- class класс дисциплины. Логический контейнер, который может содержать несколько подклассов или дисциплину. Используется только с классовыми дисциплинами очередей (например, с дисциплинами HTB, HFSC).
- filter фильтр трафика. Механизм классификации трафика. Распределяет пакеты по классам. Дисциплины и классы предназначены для построения дерева выбора.

Весь трафик разбивается на несколько общих классов (например, трафик до Отдела-1, трафик до специализированных внутренних серверов и т. д.), а затем каждый из них разбивается на несколько подклассов (например, трафик до DNS-сервера Отдела-1), за которыми уже могут

быть закреплены дисциплины. Чтобы управлять тем, дисциплиной какого класса будет обработан определенный тип трафика, классовые дисциплины позволяют подключать к себе фильтры.

Фильтры используют классификаторы для идентификации пакетов нужного типа, определяя каким классом они должны быть обработаны.

Существует несколько разных классификаторов. Самыми популярными являются из 2и fw. Первый позволяет выделять пакеты по исходящим адресам и адресам назначения, портам, парам "хост:порт", типам протокола и прочим параметрам пакета. Второй классифицирует

пакеты путем чтения маркировок, записанных брандмауэром iptables/netfilter (цель MARK).

За каждым сетевым интерфейсом могут быть закреплены две основные дисциплины:

- корневая дисциплина root gdisc исходящий трафик;
- входящая дисциплина ingress qdisc входящий трафик.

### Основные параметры сущностей

Параметры дисциплины *qdisc*:

- dev устанавливает имя сетевого интерфейса, за которым будет закреплена дисциплина. Требуется только для основных дисциплин root qdisc и ingress qdisc;
- $qtype T$ ип дисциплины (sfq, fq codel, htb, hfsc, ...);
- perturb число секунд, после которого происходит перерасчет длины потоков (используется для бесклассовой дисциплины sfq);
- Ingress помечает дисциплину для обработки входящего трафика.

Параметры класса class:

- qtype тип очереди класса (sfq, fq\_codel, htb, hfsc, ...);
- default класс по умолчанию. Весь неклассифицированный трафик будет ходить через этот класс:
- $\cdot$  rate пропускная способность класса:
- ceil максимальная пропускная способность класса, при наличии свободной полосы у родителя (используется для дисциплины htb).

Пропускная способность задаётся в следующих единицах измерения:

- $\bullet$  kbit Kilobits per second:
- $\bullet$  mbit Megabits per second;
- gbit  $-$  Gigabits per second;
- $\cdot$  tbit  $-$  Terabits per second;
- $\cdot$  bps Bytes per second;
- kbps Kilobytes per second;
- mbps Megabytes per second;
- $gbps Gigabytes per second;$
- tbps Terabytes per second.

Параметры фильтра filter:

- $protocol T$ ип протокола обрабатываемых пакетов (ip);
- $\cdot$  prio приоритет просмотра фильтров:
- u32-match параметры классификатора 'U32' (man tc-u32);
- basic-match параметры классификатора 'basic' (man tc-basic);
- fw-match параметры классификатора 'FW' (man tc-fw);
- **police** параметры полисинга (man tc-police).

Помимо представленных параметров, существует общий параметр other, предназначенный для добавления специфических настроек сущностей.

Идентификаторы сущностей, родителей и flowid-фильтров прописываются автоматически.

#### Примеры конфигурации

**YAML** — конфигурация состоит из иерархии вложенных массивов gdisc, class и filter, каждый элемент которых имеет атрибут рагат, представляющий собой словарь параметров своей сущности:

```
qdisc: # Конфигурация корневой и исходящей дисциплин HFSC для интерфейса "enp0s3"
       # Корневая дисциплина исходящего трафика
       param: {dev: enp0s3, atype: hfsc}
       class:# Родительский класс с приоритетом реального времени
                param: {qtype: hfsc rt, rate: 50mbit}
                class:
                        # Класс с иерархичной дисциплиной htb
                        param: {qtype: htb, rate: 30mbit, ceil: 40mbit}
                        qdisc:
                                # Безклассовая дисциплина sfq
                                param: {qtype: sfq, perturb: 10}
                        filter:
                                # Классификация пакетов по метке 3
                                param: {protocol: ip, prio: 2, fw-match: handle 3}
                        # Класс с иерархичной дисциплиной htb
                        param: {qtype: htb, rate: 20mbit}
                        gdisc:
                                # Безклассовая дисциплина sfq
                                param: {qtype: sfq, perturb: 10}
                        filter:
                                # Классификация пакетов по метке 6
                                param: {protocol: ip, prio: 3, fw-match: handle 6}
                filter:
                       # Классификация пакетов по адресу назначения
                        param: {protocol: ip, prio: 1, u32-match: 'ip dst 192.168.23.53/32'}
                        # Классификация пакетов по порту источника
                        param: {protocol: ip, prio: 1, u32-match: 'ip sport 4041 0xffff'}
                # Класс по умолчанию для неклассифицированного трафика с разделяемой полосой
                param: {qtype: hfsc ls, rate: 15mbit, default: yes}
                qdisc:
                        # Безклассовая дисциплина fq_codel
                        param: {qtype: fq_codel}
        # Дисциплина входящего трафика
       param: {dev: enp0s3, qtype: hfsc, ingress: yes}
        class:
                # Класс по умолчанию для неклассифицированного трафика
                param: {qtype: hfsc rt, rate: 50mbit, default: yes}
                gdisc:
                        # Безклассовая дисциплина fq_codel
                        param: {qtype: fq_codel}
```
XML - конфигурация отличается от YAML только синтаксисом. Тут сущности выражены через тэги, а параметры записываются в качестве их атрибутов.

В конфигурации, представленной ниже, настраивается распределение трафика с помощью дисциплин HTB и SFQ:

```
Разберём классификатор basic из примера:
```

```
<?xml version="1.0" encoding="UTF-8"?>
<Bandwidth>
     <qdisc dev="enp0s3" qtype="htb">
         <class qtype="htb" rate="60mbit" ceil="100mbit">
             <class qtype="htb" rate="10mbit" ceil="30mbit" default="yes">
                 <qdisc qtype="htb">
                     <class qtype="htb" rate="15mbit">
                         <filter protocol="ip" prio="1" u32-match="ip src 10.25.72.53/32"/>
                     </class>
                 </qdisc>
                 <filter protocol="ip" prio="2" u32-match="ip src 10.25.72.0/24 and ip tos 0x10 
0xff''/ <filter protocol="ip" prio="3" fw-match="handle 6"/>
             </class>
             <class qtype="htb" rate="50mbit">
                 <qdisc qtype="sfq" perturb="10"/>
                 <filter protocol="ip" prio="1"
                         basic-match="cmp(u16 at 0 layer transport gt 9999) and cmp(u16 at 0 layer 
transport lt 40000)"/>
             </class>
         </class>
     </qdisc>
     <qdisc dev="enp0s3" qtype="htb" ingress="yes">
         <class qtype="htb" rate="50mbit">
             <qdisc qtype="sfq" perturb="10"/>
             <filter protocol="ip" prio="1" u32-match="ip src 192.168.23.0/24" police="rate 10mbit 
burst 1000k continue"/>
             <filter protocol="ip" prio="1" u32-match="ip dport 5060 0xffff" police="rate 25mbit 
burst 2500k drop"/>
             <filter protocol="ip" prio="1" u32-match="ip tos 0x10 0xff" police="rate 15mbit burst 
1500k reclassify"/>
             <class qtype="htb" rate="10mbit" default="yes">
                 <qdisc qtype="sfq" perturb="10"/>
                 <filter protocol="ip" prio="1" u32-match="ip src 0.0.0.0/24"/>
             </class>
         </class>
     </qdisc>
</Bandwidth>
```
<filter ... basic-match="cmp(u16 at 0 layer transport gt 9999) and cmp(u16 at 0 layer transport  $lt 40000)'$ 

В данном случае осуществляется отбор пакетов, у которых порт источника входит в интервал между портами 9999 и 40000:

- $u16 -$  говорит о том, что мы будет сравнивать 16 бит (можно указать из2 и и8);
- at 0 layer transport  $-$  задаёт отступ в битах, от транспортного уровня пакета, откуда будет происходить сравнение. Здесь отступ нулевой, поэтому сравниваются первые 16 бит пакета, т. е. порт источника:
- gt 9999 проверяет, больше ли порт источника, чем 9999;
- It 40000 проверяет, меньше ли порт источника, чем 40000.

Также можно обратить внимание на классификатор из2:

<filter ... u32-match="ip src 10.25.72.0/24 and ip tos 0x10 0xff"/>

Он объединяет несколько условий через ключевое слово "and", осуществляя отбор трафика для подсети 10.25.72.0/24 с параметром ToS: 0x10.

• Oxff - маска, накладываемая на параметр ToS перед сравнением.

В данный момент ECSS-NET-SHAPER реализован преимущественно для работы с дисциплинами sfq, fq\_codel, htb, hfsc.

Но в любом случае, при необходимости, есть возможность использовать параметр "other" и прописывать туда все необходимые параметры вручную, как при обычном использовании утилиты tc.

### Пример использования

Файлы конфигурации настроены следующим образом:

```
qdisc: # Конфигурация корневой и исходящей дисциплин HFSC для интерфейса "enp0s3"
         - # Корневая дисциплина исходящего трафика
         param: {dev: enp4s0, qtype: hfsc}
         class:
                # Родительский класс с приоритетом реального времени
                 param: {qtype: hfsc rt, rate: 50mbit}
                 class:
                         - # Класс с иерархичной дисциплиной htb
                         param: {qtype: htb, rate: 30mbit, ceil: 40mbit}
                         qdisc:
                                  - # Безклассовая дисциплина sfq
                                 param: {qtype: sfq, perturb: 10}
                          filter:
                                 # Классификация пакетов по метке 3
                                 param: {protocol: ip, prio: 2, fw-match: handle 3}
                         - # Класс с иерархичной дисциплиной htb
                         param: {qtype: htb, rate: 20mbit}
                         qdisc:
                                 # Безклассовая дисциплина sfq
                                  param: {qtype: sfq, perturb: 10}
                          filter:
                                 # Классификация пакетов по метке 6
                                 param: {protocol: ip, prio: 3, fw-match: handle 6}
                 filter:
                     - # Классификация пакетов по адресу назначения
                         param: {protocol: ip, prio: 1, u32-match: 'ip dst 192.168.1.14/32'}
                        # Классификация пакетов по порту источника
                         param: {protocol: ip, prio: 1, u32-match: 'ip sport 6001 0xffff'}
                 - # Класс по умолчанию для неклассифицированного трафика с разделяемой полосой
                 param: {qtype: hfsc ls, rate: 15mbit, default: yes}
                 qdisc:
                        # Безклассовая дисциплина fq_codel
                         param: {qtype: fq_codel}
        # Дисциплина входящего трафика
         param: {dev: enp4s0, qtype: hfsc, ingress: yes}
         class:
                 - # Класс по умолчанию для неклассифицированного трафика
                 param: {qtype: hfsc rt, rate: 10mbit, default: yes}
                 qdisc:
                         - # Безклассовая дисциплина fq_codel
                         param: {qtype: fq_codel}
```

```
?xml version="1.0" encoding="UTF-8"?>
<Bandwidth>
     <qdisc dev="enp4s0" qtype="htb">
         <class qtype="htb" rate="60mbit" ceil="100mbit">
             <class qtype="htb" rate="10mbit" ceil="30mbit" default="yes">
                 <qdisc qtype="htb">
                     <class qtype="htb" rate="15mbit">
                         <filter protocol="ip" prio="1" u32-match="ip src 192.168.1.14/32"/>
                     </class>
                 </qdisc>
                 <filter protocol="ip" prio="2" u32-match="ip src 192.168.1.0/24 and ip tos 0x10 
0xff''/ <filter protocol="ip" prio="3" fw-match="handle 6"/>
             </class>
             <class qtype="htb" rate="50mbit">
                 <qdisc qtype="sfq" perturb="10"/>
                 <filter protocol="ip" prio="1"
                         basic-match="cmp(u16 at 0 layer transport gt 9999) and cmp(u16 at 0 layer 
transport lt 40000)"/>
             </class>
         </class>
     </qdisc>
     <qdisc dev="enp4s0" qtype="htb" ingress="yes">
         <class qtype="htb" rate="50mbit">
             <qdisc qtype="sfq" perturb="10"/>
             <filter protocol="ip" prio="1" u32-match="ip src 10.16.33.0/24" police="rate 10mbit 
burst 1000k continue"/>
             <filter protocol="ip" prio="1" u32-match="ip dport 5060 0xffff" police="rate 25mbit 
burst 2500k drop"/>
             <filter protocol="ip" prio="1" u32-match="ip tos 0x10 0xff" police="rate 15mbit burst 
1500k reclassify"/>
             <class qtype="htb" rate="10mbit" default="yes">
                 <qdisc qtype="sfq" perturb="10"/>
                 <filter protocol="ip" prio="1" u32-match="ip src 0.0.0.0/24"/>
             </class>
         </class>
     </qdisc>
</Bandwidth>
```
Вывод команды net-shaper с использованием yaml-файла конфигурации:

sasha@ecss2:~/script/netshaper\$ sudo ./ecss-net-shaper -file=ecss2.yaml -dbg Config:  $\{\lceil \{\{0 \text{ enp4s0 hfsc} \}\rceil \{\{0 \text{ hfsc rt 50mbit } \}\rceil \}\rceil \{\lceil \{\text{ip 1 ip dst }\rceil \} \rceil \}$  $\}$  {{ip 1 ip sport 6001 0xffff 192.168.1.14/32  $\}$ ]  $[\{ \}$ 0 htb 30mbit Apply configuration (y/n)?y Applying configuration... Pre-configuration: -> tc qdisc del dev enp4s0 root &> /dev/null -> tc qdisc del dev enp4s0 ingress &> /dev/null -> tc qdisc del dev ifb0 root &> /dev/null -> tc qdisc del dev ifb0 ingress &> /dev/null -> modprobe -r ifb &> /dev/null -> modprobe ifb numifbs=1 -> ip link set dev ifb0 up Configuration: -> tc qdisc add dev enp4s0 root handle 1: hfsc default 2 -> tc class add dev enp4s0 parent 1: classid 1:1 hfsc rt rate 50mbit -> tc class add dev enp4s0 parent 1:1 classid 1:11 htb rate 30mbit ceil 40mbit -> tc adisc add dev enp4s0 parent 1:11 handle  $110:0$  sfq perturb 10 -> tc filter add dev enp4s0 protocol ip parent 1:0 prio 2 handle 3 fw flowid  $1:11$ -> tc class add dev enp4s0 parent 1:1 classid 1:12 htb rate 20mbit -> tc qdisc add dev enp4s0 parent 1:12 handle 120:0 sfq perturb 10 -> tc filter add dev enp4s0 protocol ip parent 1:0 prio 3 handle 6 fw flowid  $1:12$ -> tc filter add dev enp4s0 protocol ip parent 1:0 prio 1 u32 match ip dst 192.168.1.14/32 flowid 1:1 -> tc filter add dev enp4s0 protocol ip parent 1:0 prio 1 u32 match ip sport 6001 0xffff flowid 1:1 -> tc class add dev enp4s0 parent 1: classid 1:2 hfsc 1s rate 15mbit -> tc qdisc add dev enp4s0 parent 1:2 handle 20:0 fq\_codel -> tc qdisc add dev enp4s0 handle ffff: ingress -> tc filter add dev enp4s0 parent ffff: protocol ip u32 match u32 0 0 action mirred egress redirect dev ifb0 -> tc gdisc add dev ifb0 root handle 1: hfsc default 1 -> tc class add dev ifb0 parent 1: classid 1:1 hfsc rt rate 10mbit -> tc qdisc add dev ifb0 parent 1:1 handle 10:0 fq\_codel Post-configuration:

Applying configuration finished. Error cnt: 0

Вывод команды net-shaper с использованием xml-файла конфигурации:

```
sasha@ecss2:~/script/netshaper$ sudo ./ecss-net-shaper -file=ecss2.xml -dbg
                           } [{{0 htb 60mbit 100mbit } [] [] [{{0 htb yes
Config: \{ \lceil \{\{0\} \rceil \} \rceil \leq 0} enp4s0 htb
10mbit 30mbit } [{{0 htb } [{{0 htb 15mbit } [] [{{ip 1 ip src
192.168.1.14/32
                   }}] []}] []}] [{{ip 2 ip src 192.168.1.
Apply configuration (y/n)?yApplying configuration...
Pre-configuration:
-> tc qdisc del dev enp4s0 root &> /dev/null
-> tc gdisc del dev enp4s0 ingress &> /dev/null
-> tc qdisc del dev ifb0 root &> /dev/null
-> tc qdisc del dev ifb0 ingress &> /dev/null
-> modprobe -r ifb &> /dev/null
-> modprobe ifb numifbs=1
-> ip link set dev ifb0 up
Configuration:
-> tc qdisc add dev enp4s0 root handle 1: htb default 11
-> tc class add dev enp4s0 parent 1: classid 1:1 htb rate 60mbit ceil 100mbit
-> tc class add dev enp4s0 parent 1:1 classid 1:11 htb rate 10mbit ceil
30mbit
-> tc qdisc add dev enp4s0 parent 1:11 handle 110:0 htb
-> tc class add dev enp4s0 parent 110: classid 110:1 htb rate 15mbit
-> tc filter add dev enp4s0 protocol ip parent 110:0 prio 1 u32 match ip src
192.168.1.14/32 flowid 110:1
-> tc filter add dev enp4s0 protocol ip parent 1:0 prio 2 u32 match ip src
192.168.1.0/24 match ip tos 0x10 0xff flowid 1:11
-> tc filter add dev enp4s0 protocol ip parent 1:0 prio 3 handle 6 fw flowid
1:11-> tc class add dev enp4s0 parent 1:1 classid 1:12 htb rate 50mbit
-> tc qdisc add dev enp4s0 parent 1:12 handle 120:0 sfq perturb 10
-> tc filter add dev enp4s0 protocol ip parent 1:0 prio 1 basic match
"cmp(u16 at 0 layer transport gt 9999) and cmp(u16 at 0 layer transport lt
40000)" flowid 1:12
-> tc adisc add dev enp4s0 handle ffff: ingress
-> tc filter add dev enp4s0 parent ffff: protocol ip u32 match u32 0 0 action
mirred egress redirect dev ifb0
-> tc qdisc add dev ifb0 root handle 1: htb default 11
-> tc class add dev ifb0 parent 1: classid 1:1 htb rate 50mbit
-> tc qdisc add dev ifb0 parent 1:1 handle 10:0 sfq perturb 10
-> tc class add dev ifb0 parent 1:1 classid 1:11 htb rate 10mbit
\rightarrow tc gdisc add dev ifb0 parent 1:11 handle 110:0 sfg perturb 10
-> tc filter add dev ifb0 protocol ip parent 1:0 prio 1 u32 match ip src
0.0.0.0/24 flowid 1:11
```
Приложения

-> tc filter add dev ifb0 protocol ip parent 1:0 prio 1 u32 match ip src 10.16.33.0/24 police rate 10mbit burst 1000k continue flowid 1:1 -> tc filter add dev ifb0 protocol ip parent 1:0 prio 1 u32 match ip dport 5060 0xffff police rate 25mbit burst 2500k drop flowid 1:1 -> tc filter add dev ifb0 protocol ip parent 1:0 prio 1 u32 match ip tos 0x10 0xff police rate 15mbit burst 1500k reclassify flowid 1:1

Post-configuration:

Applying configuration finished. Error cnt: 0

# Приложение С. Сервис push-нотификаций

В системе ECSS-10 реализован сервис отправки push-нотификаций, поддержаны Apple Push Notification Service и Firebase Cloud Messaging.

# Требования к клиентскому приложению

- При регистрации устройству нужно прислать следующие push-параметры в заголовке Contact:
	- pn-prid (токен, полученный устройством от провайдера push-нотификаций)
	- pn-provider (провайдер push-нотификаций)
	- pn-params (параметры push-нотификаций) в данный момент используется только для матчинга контактов
- Устройству не требуется обновлять expires регистрации, т.к все контакты с валидными pn-\* параметрами будут храниться на SSW бесконечно, либо до того момента пока клиент сам не разрегистрируется с этими же параметрами, либо пока не пошлет регистрацию с тем же label, что был и у предыдущей, либо пока не будет выключен сервис push-нотификаций конкретного провайдера на софтсвиче ([system/](https://docs.eltex-co.ru/pages/viewpage.action?pageId=381520131) [push\\_notification/properties/\\*](https://docs.eltex-co.ru/pages/viewpage.action?pageId=381520131)).

# Реализация взаимодействия с устройством и провайдером на стороне SSW

Push-нотификация о входящем звонке

• При поступлении INVITE, направленного на устройство, которое при регистрации отправило не пустые push-параметры отправляется push-нотификация о входящем звонке.

### **Пример JSONа нотификации для firebase:**

```
{"to": "device_token", "priority":10, "data":
   {"type":"invite", "date":1623753491},
     "time_to_live":28
}
```
### **Пример JSONа нотификации для apns:**

```
{"aps":
   {"badge":"10"},
  "acme":
   {"badge":"10", "type":"invite", "date":1623753691, "number":"uri|
anonymous", "dispaly_name":"name|empty_list"}
}
```
- SSW ждет перерегистрацию клиента;
- После перерегистрации устройства, если таймаут звонка не закончился, то к pushклиенту посылается инвайт и звонок продолжается в обычном режиме;
- Если перерегистрации не было, то считается, что клиент не ответил на звонок и не получил push-нотификацию;
- Push-нотификация на перерегистрацию была удалена, т.к. теперь push-параметры на SSW хранятся "вечно"

Push-нотификация о пропущенных звонках (на время отсутствия клиента в сети)

- При долгом отсутствии push-клиента, после его регистрации должна приходить pushнотификация о всех пропущенных звонках.
- Для реализации нужно сделать push bucket: хранить в нем все push-нотификации о входящих инвайтах вместе с call\_ref(ами) звонков
- При ответе на звонок удалять его из push-бакета
- Если клиент перерегистрировался, но в push-бакете есть нотификации о входящих звонках, то формируется нотификация о пропущенных звонках
- Нотификация отправляется push-клиенту(ам)

#### **Пример JSON нотификации для firebase:**

```
{"to": "token", "priority":10, "data":{
     "type":"missed_calls", "date":1625133614, "calls":[
         {"id":0, "remote_uri":"103", "date":1625158716}, {"id":1, 
"remote_uri":"105", "date":1625158725}, 
         {"id":2, "remote_uri":"109","date":1625158736}
     ]
}
```
#### **Пример JSON нотификации для APNS:**

```
{"aps":
   {"badge":"10"},
  "acme":
   {"type":"missed_calls", "date":1623753691, "calls":[
         {"id":0, "remote_uri":"103", "date":1625158716}, {"id":1, 
"remote_uri":"105", "date":1625158725}, 
         {"id":2, "remote_uri":"103","date":1625158736}
     ]}, "time_to_live":120
}
```
### Приложение Т. Описание SDP - template.

По средством SDP Template происходит формирование правил, по которым медиа будет согласована между сторонами разговора. На базе заданного медиа профиля ядро формирует SDP-template, помещает его в тело сообщения INVITE и отправляет на медиа сервер. Последний на базе данного SDP-template формирует OfferSDP и отправляет его назад в ответе 200OK, тем самым со стороны ядра происходит усечение медиа секций в OfferSDP, полученных от абонента.

В текущем разделе описаны реализации:

- [--show-sdp-template](#page-303-0)
- [Включение](#page-306-0)[/](#page-306-0)[выключение медиа](#page-306-0)[-](#page-306-0)[секций](#page-306-0) [\(m=audio/video/image\)](#page-306-0)
- [Управление медиа](#page-309-0)[-](#page-309-0)[транспортом](#page-309-0)
- [Управление приоритетом кодеков](#page-311-0)
- [Назначение динамических](#page-315-0) [payload type](#page-315-0) [номеров](#page-315-0)
- [Управление разрешением видеопотока](#page-317-0)

Формирование SDP-template происходит по средством настройки [медиа](https://docs.eltex-co.ru/pages/viewpage.action?pageId=307696649#id-/domain/<DOMAIN>/media-profile/---set)[-](https://docs.eltex-co.ru/pages/viewpage.action?pageId=307696649#id-/domain/<DOMAIN>/media-profile/---set)[профиля](https://docs.eltex-co.ru/pages/viewpage.action?pageId=307696649#id-/domain/<DOMAIN>/media-profile/---set)

# <span id="page-303-0"></span>--show-sdp-template

Ключ для вывода информации о sdp-template.

#### **Путь команды:**

domain/<DOMIAN>/media-profile/info

### **Синтаксис:**

info <MEDIA\_PROFILE\_NAME> --show-sdp-template

#### **Параметры:**

<MEDIA\_PROFILE\_NAME> - имя медиа-профиля

### Пример:

admin@[ds1@ecss1#ECSS 010070]:/\$ domain/evn/media-profile/info example -show-sdp-template

SDP-Template  $|v=0$  $|s= |c=IN * $$  $|t=$ \$\$  $|\texttt{m}=$ audio \$ \$ \*  $m = video \$  \$ \*

[exec at: 30.01.2023 10:08:44, exec time: 12ms, nodes: ds1@ecss1 v.  $3.14.12.794]$ 

Mexaнизм SDP-template определяет использование подстановочных знаков (wildcards) в протоколе SDP:

- 1. '\*' все доступные значения:
- 2. '\$' любое значение;
- 3. '\$1, \$2, ..., \$n' взаимосвязанные значения.

В случае декларации нового медиа-профиля без настройки параметров таких как версия используемого протокола(IPv4/IPv6), используемого транспортного протокола(--media-proto), частоты дискретизации (--clock-rate), видео/аудио кодеков, SDP-template'ом будут использоваться подстановочные знаки '\*' и '\$' как в примере выше.

Взаимосвязанные значения связывают динамические номера payload type'ов в медиа-секции с кодеками в атрибуте rtpmap, в том случае когда номер полезной нагрузки явно не указан(установлен подстановочный знак "\*") в настройках медиа профиля.

#### Пример:

admin@[ds1@ecss1#ECSS 010070]:/\$ domain/evn/media-profile/codecs-add example audio speex \* SILK \* G7221 \* Media-profile: example adds audio codecs successfully. Media type configuration:

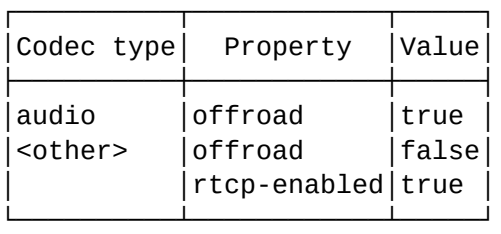

Codec type: audio codecs configuration:

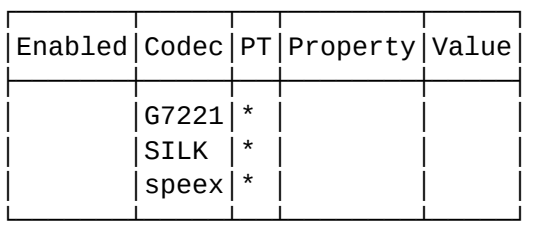

3.14.12.794]

Legend: Enabled - is codec enabled. Empty means true. Codec - list of codec names and special value <other>. PT - Payload Type, \* means any value. Property - name of attribute. Value - value of attribute. If attribute not specified in table it has Default value. [exec at: 30.01.2023 10:22:45, exec time: 28ms, nodes: ds1@ecss1 v.

Вывод информации о сформированном sdp-template в медиа-профиле "example":

admin@[ds1@ecss1#ECSS 010070]:/\$ domain/evn/media-profile/info example - show-sdp-template

┌─────────────────────────────────┐ SDP-Template ├────────────────────┤  $|v=0$  $|s= |c=IN * S|$  $|t=$  \$  $|$ │m=audio \$ \$ \$1 \$2 \$3│ │a=rtpmap:\$1 G7221/\$ │ │a=rtpmap:\$2 SILK/\$ │ │a=rtpmap:\$3 speex/\$ │  $|m=$ video \$ \$  $*$ 

└────────────────────┘

[exec at: 30.01.2023 10:28:49, exec time: 11ms, nodes: ds1@ecss1 v. 3.14.12.794]

Данный шаблон выставляет кодеки в следующем порядке: \$1 - speex/\$, \$2 - SILK/\$, \$3 - G7221

Wildcard - \$1 - связывает номер payload type'а(явно не указанного в настройках медиапрофиля, т.е когда в PT установлен подстановочный знак \*) который выберет медиа-сервер с кодеком speex и ставит на первое место в приоритете.

Wildcard - \$2 - связывает номер payload type'а(явно не указанного в настройках медиапрофиля,т.е когда в PT установлен подстановочный знак \*) который выберет медиа-сервер, с SILK и ставит на 2 место в приоритете.

Wildcard - \$3 - связывает номер payload type'а(явно не указанного в настройках медиапрофиля,т.е когда в PT установлен подстановочный знак \*), который выберет медиа-сервер, с G7221 и ставит на последнее место в приоритете.

# <span id="page-306-0"></span>Включение/выключение медиа-секций (m=audio/video/image)

При декларации нового медиа-профиля по дефолту формируются audio и video секции в sdpшаблоне. Если [удалить](https://docs.eltex-co.ru/pages/viewpage.action?pageId=307696649#id-/domain/<DOMAIN>/media-profile/---codecs-remove) секцию <other> сформируется шаблон без медиа-секций.

<other> - это внутреннее (для медиа-профиля) представление состояния, при котором допустимы любые значения кодеков.

Однако, данное представление отсутствует в спецификации SDP, поэтому в шаблоне оно преобразуется в набор из медиа-секций audio, video, но не image. Это связано с тем, что не все устройства поддерживают данную секцию. Фактически, сейчас единственный вариант её использования это кодек T38 для факсов.

#### **Пример:**

admin@[ds1@ecss1#ECSS 010070]:/\$ domain/evn/media-profile/codecs-remove example <other> <other> \* Media-profile: example removes <other> codecs successfully. Media type configuration:

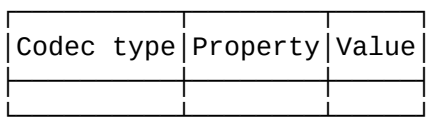

[exec at: 30.01.2023 11:43:18, exec time: 25ms, nodes: ds1@ecss1 v. 3.14.12.794]

вывод информации о SDP-template:

admin@[ds1@ecss1#ECSS 010070]:/\$ domain/evn/media-profile/info example - show-sdp-template

┌────────────┐ │SDP-Template│ ├────────────┤ │v=0 │  $s= |c=IN * $$ │t=\$ \$ │ └────────────┘

[exec at: 30.01.2023 11:44:07, exec time: 11ms, nodes: ds1@ecss1 v. 3.14.12.794]

В данной ситуации MSR будет усекать всю медию (audio, video, image)

Для того, что бы включить audio - секцию требуется [добавить](https://docs.eltex-co.ru/pages/viewpage.action?pageId=307696649#id-/domain/<DOMAIN>/media-profile/---codecs-add) в медиа-профиль один или несколько аудио-кодеков

### **Пример:**

admin@[ds1@ecss1#ECSS 010070]:/\$ domain/evn/media-profile/codecs-add example audio G7221 \*

Media-profile: example removes audio codecs successfully. Media type configuration:

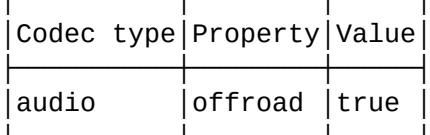

Codec type: audio codecs configuration:

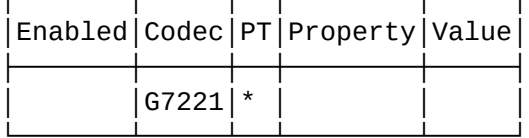

Legend:

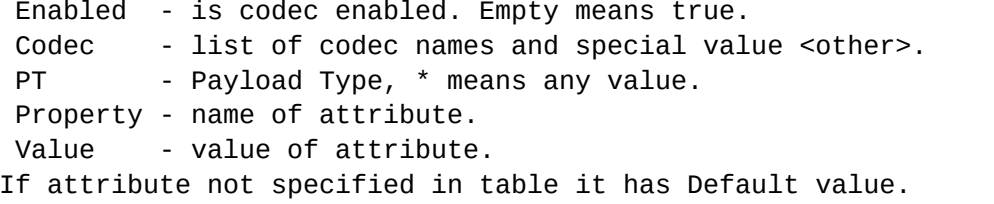

[exec at: 30.01.2023 16:09:33, exec time: 22ms, nodes: ds1@ecss1 v. 3.14.12.794]

Вывод информации о сформированном sdp-template в медиа-профиле "example":

admin@[ds1@ecss1#ECSS 010070]:/\$ domain/evn/media-profile/info example -show-sdp-template

SDP-Template  $|v=0|$  $|s= |c=IN * $$  $|t=$ \$\$  $|\texttt{m}=$ audio \$ \$ 0

[exec at: 30.01.2023 15:58:26, exec time: 10ms, nodes: ds1@ecss1 v.  $3.14.12.794]$ 

Порты и транспорт обозначены через wildcard '\$' и будут иметь значения, выбранные медиасервером. Список payload type номеров представлен через '\*' - MSR будет использовать все поддерживаемые аудио/видео-кодеки с любыми Payload Type.

# <span id="page-309-0"></span>Управление медиа-транспортом

В медиа-профиле командой ["codec-set"](https://docs.eltex-co.ru/pages/viewpage.action?pageId=307696649#id-/domain/<DOMAIN>/media-profile/---codecs-set) по средством параметра -- media-proto осуществляется управление медиа-транспортом. Из списка предложенных выбирается необходимый транспортный протокол.

### **Пример:**

admin@[ds1@ecss1#ECSS 010070]:/\$ domain/evn/media-profile/codecs-set example audio G7221 \* --media-proto RTP/SAVP Media-profile: example set audio codecs successfully. Media type configuration:

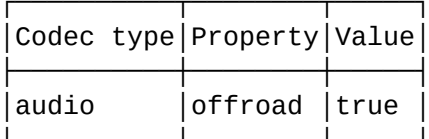

Codec type: audio codecs configuration:

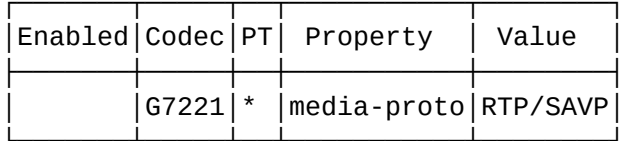

Legend:

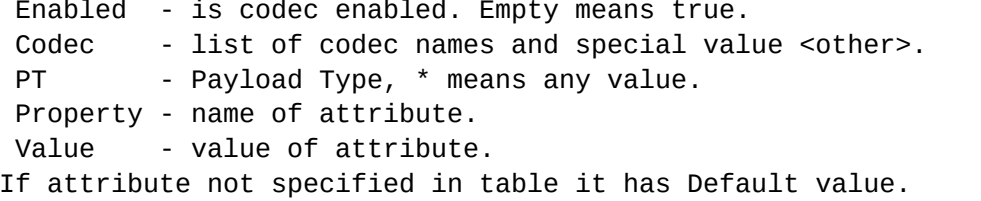

[exec at: 31.01.2023 09:43:21, exec time: 28ms, nodes: ds1@ecss1 v.  $3.14.12.794]$ 

Вывод информации о сформированном sdp-template в медиа-профиле "example":

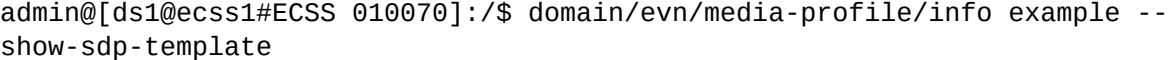

SDP-Template  $|v=0|$  $|s= |c=IN * $$  $|t=$  \$ |m=audio \$ RTP/SAVP \$1|  $|a=rtpmap: $1 67221/$$ 

[exec at: 31.01.2023 09:44:50, exec time: 12ms, nodes: ds1@ecss1 v.  $3.14.12.794]$ 

# <span id="page-311-0"></span>Управление приоритетом кодеков

Управление приоритетом кодеков происходит по средством команды "codecs-priority" в настрйках медиа-профиля.

Добавляется еще один аудио кодек РСМА для медиа профиля "example"

admin@[ds1@ecss1#ECSS 010070]:/\$ domain/evn/media-profile/codecs-add example audio PCMA 8

Media-profile: example adds audio codecs successfully. Media type configuration:

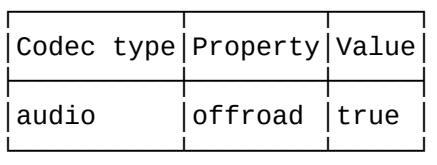

Codec type: audio codecs configuration:

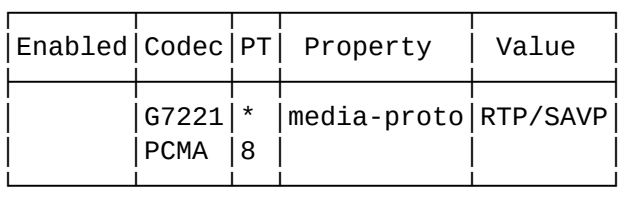

Legend:

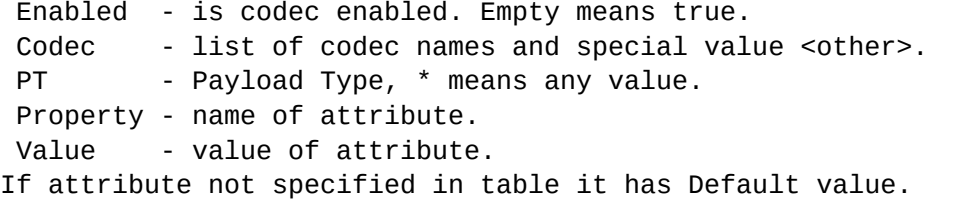

[exec at: 31.01.2023 10:14:00, exec time: 49ms, nodes: ds1@ecss1 v. 3.14.12.794]

Вывод информации о сформированном sdp-template в медиа-профиле "example":

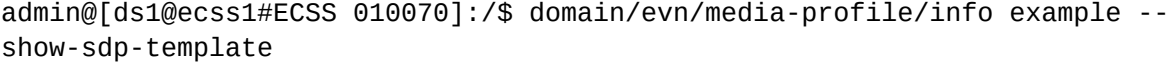

┌───────────────────────────────┐ SDP-Template ├─────────────────────┤  $|v=0$ │s=- │  $|c=IN * $$  $|t=$ \$\$ │m=audio \$ RTP/SAVP \$1│ │a=rtpmap:\$1 G7221/\$ │  $|m=$ audio  $$$  \$ 8 └─────────────────────┘

[exec at: 31.01.2023 10:14:06, exec time: 10ms, nodes: ds1@ecss1 v. 3.14.12.794]

Обратим внимание на два момента:

1) В таблице конфигурации кодеков в приоритете находится аудио кодек PCMA;

2) Кодек PCMA c PayloadType описан в IANA. Его параметры известны, потому все дополнительные параметры опущены. В более вариативных кодеках, как в нашем случае G7221 дополнительные параметры мы увидем в блоке rtpmap.

Установим приоритет для кодека PCMA выше:

admin@[mycelium1@ecss1#ECSS 010070]:/\$ domain/evn/media-profile/codecspriority example audio PCMA 8 up

Media-profile: example priority changed for audio codecs successfully. Media type configuration:

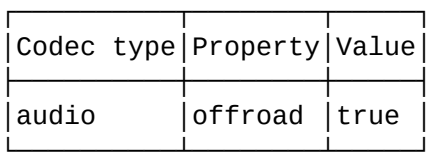

Codec type: audio codecs configuration:

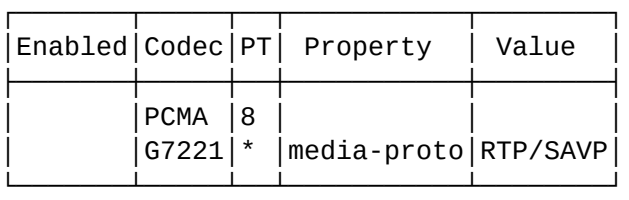

Legend:

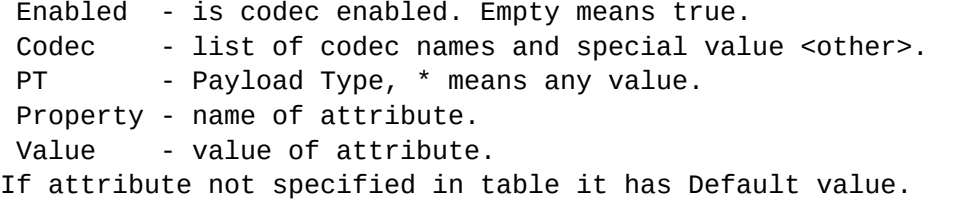

[exec at: 03.02.2023 15:26:06, exec time: 35ms, nodes: ds1@ecss1 v. 3.14.12.837]

Вывод информации о сформированном sdp-template в медиа-профиле "example":

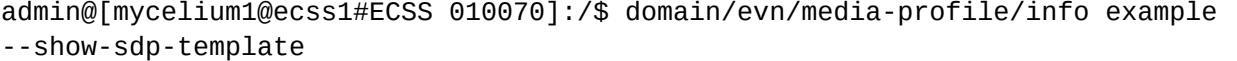

┌───────────────────────────────┐ │ SDP-Template │ ├─────────────────────┤  $|v=0$  $|s= |c=IN * $$  $|t=$ \$\$  $\sqrt{m}$ =audio \$ \$ 8 │m=audio \$ RTP/SAVP \$1│ │a=rtpmap:\$1 G7221/\$ │ └─────────────────────┘

[exec at: 03.02.2023 15:26:39, exec time: 17ms, nodes: ds1@ecss1 v. 3.14.12.837]

В этом случае кодек G7221 занял первую очередь в списке разрешенных кодеков.

# <span id="page-315-0"></span>Назначение динамических payload type номеров

Payload Type для кодека, это числовой параметр, система будет предлагать автоматически стандартное PT по имени кодека согласно IANA, но можно задать свой PT, если он не стандартный в медиа-профиле командой ["codecs-set"](https://docs.eltex-co.ru/pages/viewpage.action?pageId=307696649#id-/domain/<DOMAIN>/media-profile/---codecs-set) по средством параметра <codec-pt>.

### **Пример:**

admin@[ds1@ecss1#ECSS 010070]:/\$ domain/evn/media-profile/codecs-set example audio G7221 111

Media-profile: example set audio codecs successfully. Media type configuration:

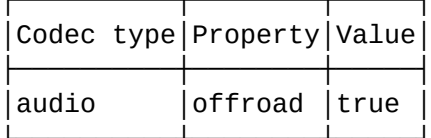

Codec type: audio codecs configuration:

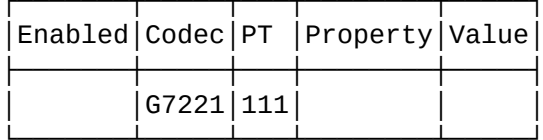

Legend:

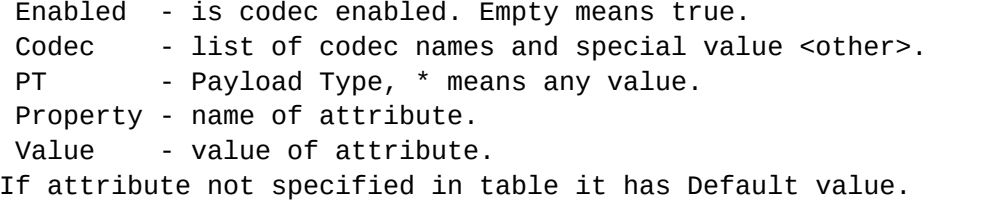

[exec at: 31.01.2023 11:12:59, exec time: 28ms, nodes: ds1@ecss1 v. 3.14.12.794]

Вывод информации о сформированном sdp-template в медиа-профиле "example":

admin@[ds1@ecss1#ECSS 010070]:/\$ domain/evn/media-profile/info example -show-sdp-template

SDP-Template  $|v=0|$  $|s= |c=IN * $$  $|t=$  \$  $|m=$ audio \$ \$ 111 |a=rtpmap:111 G7221/\$|

[exec at: 31.01.2023 11:13:07, exec time: 13ms, nodes: ds1@ecss1 v.  $3.14.12.794]$ 

В данном примере указали динамический Payload Type с номером 111 для кодека G7221.

## <span id="page-317-0"></span>Управление разрешением видеопотока

В медиа-профиле командой ["set"](https://docs.eltex-co.ru/pages/viewpage.action?pageId=307696649#id-/domain/<DOMAIN>/media-profile/---set) по средством параметра -- send-video-resolution и recv-videoresolution осуществляется управление исходящего и входящего видеопотока для всего профиля.

### Разрешение отдельных кодеков не настраивается

### **Пример:**

admin@[ds1@ecss1#ECSS 010070]:/\$ domain/evn/media-profile/set example recvvideo-resolution HD(1280x720) Media-profile: example set recv-video-resolution successfully.

admin@[ds1@ecss1#ECSS 010070]:/\$ domain/evn/media-profile/set example sendvideo-resolution HD(1280x720) Media-profile: example set send-video-resolution successfully.

Media-profile detailed information:

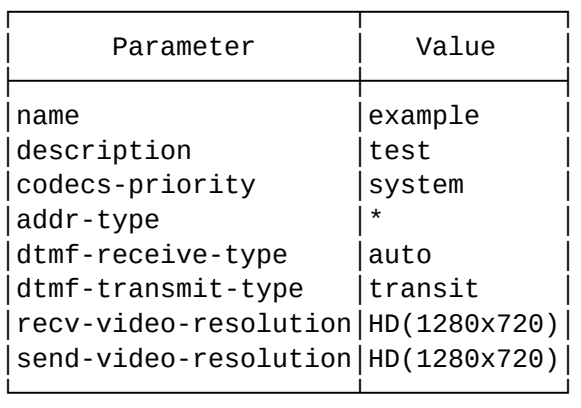

Media type configuration:

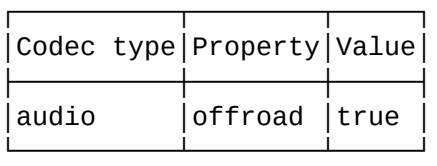

Codec type: audio codecs configuration:

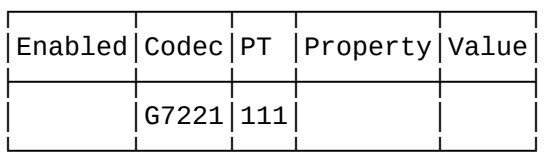

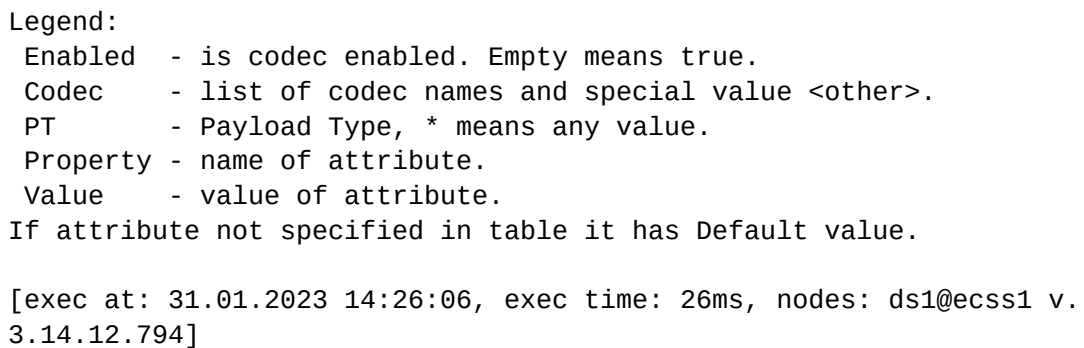

Вывод информации о сформированном sdp-template в медиа-профиле "example":

admin@[ds1@ecss1#ECSS 010070]:/\$ domain/evn/media-profile/info example - show-sdp-template

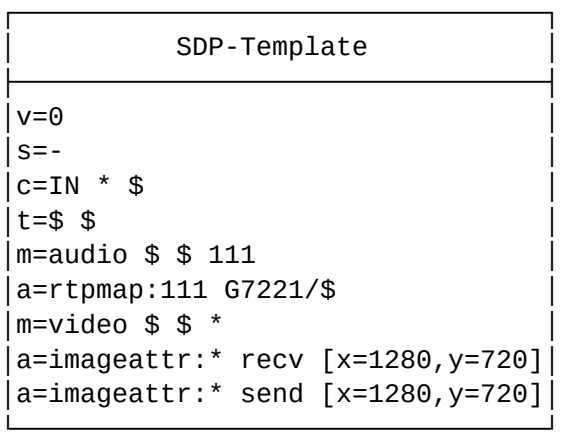

[exec at: 31.01.2023 14:35:38, exec time: 11ms, nodes: ds1@ecss1 v. 3.14.12.794]

В данном примере для медиа-профиля настроено входящее - HD(1280x720) и исходящее - HD(1280x720) разрешение видеопотока.

Приложение У. Услуга Extention Mobility

- [Подготовка](#page-319-0) [SSW](#page-319-0) [для работы с услугой](#page-319-0)
- [Подготовка](#page-321-0) [AuP](#page-321-0) [для работы с услугой](#page-321-0)
- [Пользование услугой](#page-323-0)
- [Чек](#page-325-0)[-](#page-325-0)[лист настройки](#page-325-0)

Услуга Extention Mobility, активная на стороннем SIP телефонном аппарате, позволяет временно использовать его так, как будто это собственное устройство пользователя.

Для того чтобы настроить услугу, администратор должен выполнить ряд подготовительных действий со стороны следующих компонентов:

- $\cdot$  AuP версии выше 2.7:
- SSW версии выше 14.14:
- ТА марки Cisco или Yealink с возможности трансляции MAC-адреса в заголовках SIP.

# <span id="page-319-0"></span>Подготовка SSW для работы с услугой

Внимание! Логи extension mobility могут занимать большой объем дискового пространства. Рекомендуется отключать их после успешной настройки

Для отключения логирования используйте команду

node/<node>/log/rule/off extension\_mobility

Пример:

node/sip1@ecss1/log/rule/off extension\_mobility

1) В программном коммутаторе ECSS-10 для настройки услуги необходимо выполнить:

- создание нового домена (далее "технический домен");
- создать новые транспортные окончания SIP для технического домена (IP-set) и назначить их;
- создать в нем необходимое количество SIP-абонентов по количеству телефонов, которые будут работать с услугой;
- ВЫПОЛНИТЬ УСТАНОВКУ УСЛУГИ Extention Mobility и дать техническому домену разрешение для её использования;

Более подробно можно посмотреть в разделе "Руководство по настройке".

2) Для каждого созданного SIP-абонента необходимо выполнить привязку MAC-адреса за SIPинтерфейсом. Для этого выполните команду:

/domain/<DOMAIN>/iface/user-set sip1 <GROUP> <SIP\_NUMBER>@<DOMAIN> <MAC>

Пример:

```
/domain/ext_mob_test/iface/user-set sip1 test_group 8000@ext_mob_test mac 
00:15:65:8D:2A:5E
```
где:

```
<DOMAIN> – название технического домена (ext_mob_test);
<GROUP> – группа SIP-абонентов, в которую входит настраиваемый абонент;
<SIP_NUMBER> – номер настраиваемого абонента;
<MAC> – MAC-адрес устройства, которое будет закреплено за интерфейсом SIP-абонента.
```
3) Необходимо включить услугу extention\_mobility для ранее настроенных пользователей командой:

Внимание! Для пользования услугой необходимо наличие пакета услуг ECSS-ADV+ (регламентируется лицензией SSW)

/domain/<DOMAIN>/ss/licence/allocate <SIP\_NUMBER/SIP\_NUMBER\_RANGE> ECSS-ADV+ /domain/<DOMAIN>/ss/enable <SIP\_NUMBER/SIP\_NUMBER\_RANGE> extension\_mobility

Пример:

```
/domain/ext_mob_test/ss/license/allocate 80{00-99} ECSS-ADV+
/domain/ext_mob_test/ss/enable 80{00-99} extension_mobility
```
где:

<SIP\_NUMBER\_RANGE> – диапазон SIP-номеров.

4) Далее необходимо указать точку подключения к AuP с помощью команды:

/domain/<DOMAIN>/properties/set aup\_uri https://<IP\_AUP>:<PORT\_AUP>

Пример:

/domain/ext\_mob\_test/properties/set aup\_uri https://192.168.1.2:9998

где:

<IP\_AUP> – IP-адрес для доступа к AuP; <PORT\_AUP> – порт для подключения к AuP (по умолчанию — 9998). (i) Вы можете настроить принудительную разрегистрацию абонентов по времени командой: /domain/<DOMAIN>/properties/set extension mobility deactivation time <HH:MM>

# <span id="page-321-0"></span>Подготовка АиР для работы с услугой

Необходимо выполнить настройку интеграции абонентов SSW конкретного "технического" домена с системой AuP, на котором предполагается использование услуги.

• Количество интеграций ограничено и регламентируется лицензией AuP. Интеграции соответствуют количеству доменов SSW, которые взаимодействуют с AuP.

Для настройки интеграции перейдите в сервис "Настройки" и выберите вкладку "Интеграции".

5) Создайте новую интеграцию, кликнув по иконке

В появившемся окне задайте следующие параметры:

Имя - название интеграции, которое будет отображено в таблице интеграций;

**API URI** – ссылка в формате http(s)://<IP-SSW>:<PORT-SSW>, где <IP-SSW> – IP-адрес ПрКом,

<PORT-SSW> - порт для приема HTTP(S)-запросов, по умолчанию - 9999;

Домен - домен системы;

Логин - логин от учетной записи для входа в систему (совпадает с данными для вебконфигуратора);

Пароль - пароль от учетной записи для входа в систему (совпадает с данными для вебконфигуратора):

Ключи аккаунта - перечень параметров абонентов, интеграцию которых необходимо ВЫПОЛНИТЬ:

**SIP-домен** - SIP-домен, совпадает с полем Домен;

Функции интеграции - флаги, определяющие правила для интеграции. Для работы нужно определить флаги ACCOUNT SYNC и DEVICE CONTROL.

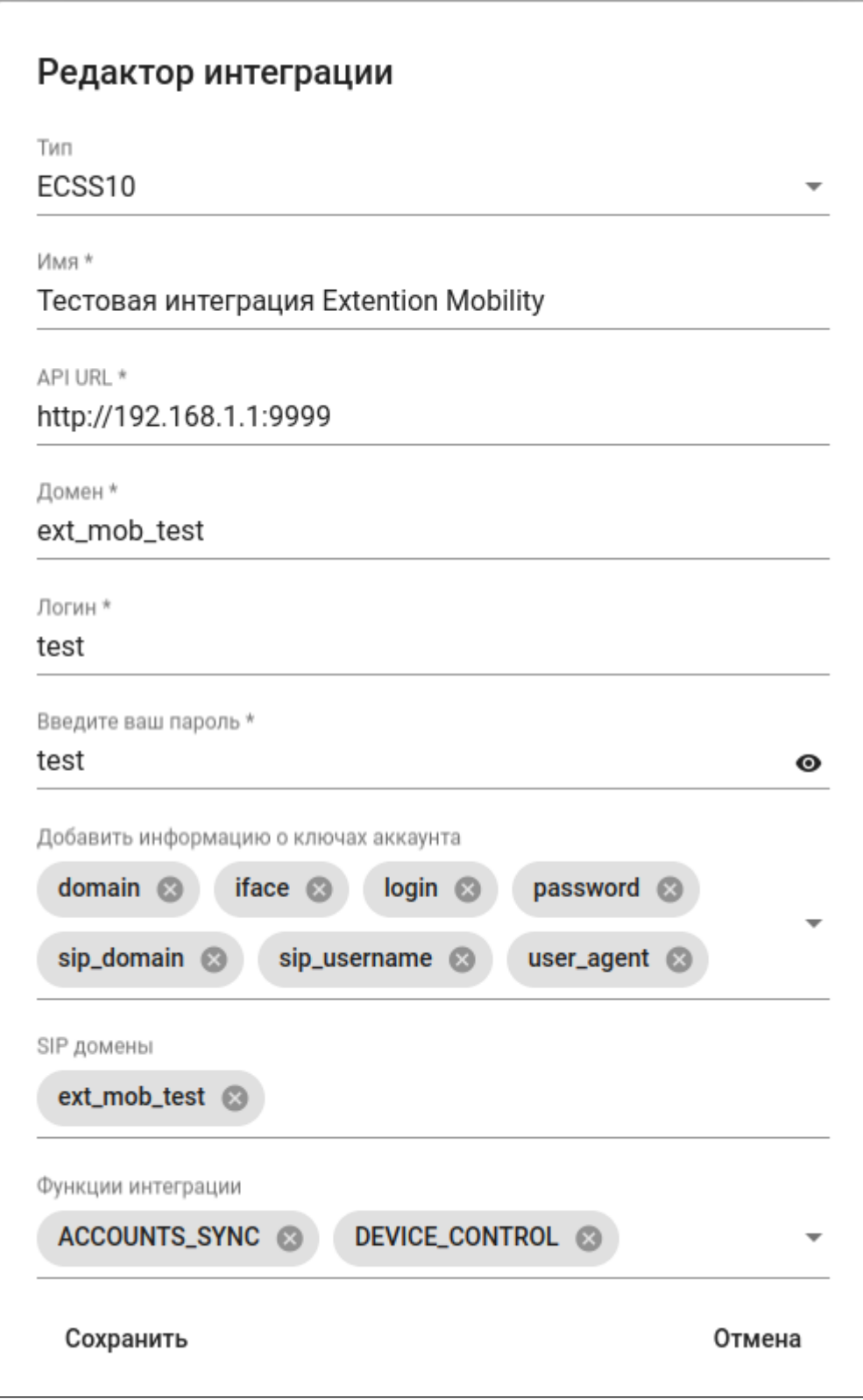

6) После настройки интеграции нажмите "Сохранить" и выполните действие "

# Синхронизировать" на панели действий нажатием клавиши

• Процесс интеграции в настоящей версии не отображен явным образом и может занимать длительное время.

7) Выполните настройку потока в сервисе "Граф конфигурационных параметров".

Пример настройки потока и узлов можно найти здесь.

(i) Обратите внимание, что следует изменить название по умолчанию для узла "inject" на более понятное, например: "Стартовый узел ЕМ". Это изменение поможет в лальнейшем.

8) После настройки потока выполните настройку стартового узла, для этого:

Перейдите в сервис "Настройки" на вкладку "Системные". В пункте "Extention Mobility start node" выберите из списка название стартового узла, который вы определили ранее (в прим. Стартовый узел ЕМ). Данный узел будет выполнять активацию потока при срабатывании функции Extention Mobility.

9) Далее выполняется базовая настройка устройств для получения учетных записей устройствами в "Техническом домене".

• После назначения конфигураций устройствам убедитесь, что они корректно выполнили SIP-регистрацию.

# <span id="page-323-0"></span>Пользование услугой

• Для работы услуги необходим настроенный абонентский домен с SIP-пользователями, синхронизированный с AuP.

Для того чтобы услуга работала на абонентском домене, должен быть установлен номериндекс, для проверки введите команду:
#### domain/<USER\_DOMAIN>/info

Пример: domain/eltex/info

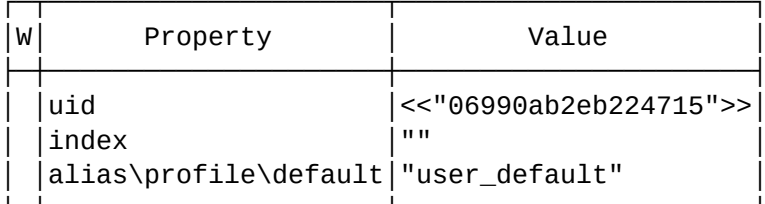

где:

<USER\_DOMAIN> - домен с пользователями услуги.

При отсутствии индекса или если вы хотите его изменить, следует выполнить команду:

domain/<USER\_DOMAIN>/set index <INDEX>

Пример: domain/eltex/set index 3

где:

<INDEX> - числовая строка, которая является идентификатором и будет фигурировать в коде активации услуги.

На используемом телефоне необходимо ввести специальный код активации услуги, который позволит закрепить аппарат за пользователем:

\*070\*<INDEX>\*<NUMBER>\*<PIN>#

Пример: \*070\*3\*8123\*1234#

где:

<NUMBER> - номер пользователя услуги; <PIN> - код подтверждения абонента, заданный в системе (можно уточнить у администратора системы в свойствах alias).

Для завершения работы с аппаратом нужно ввести:

#070\*<PIN>#

Пример: #070\*1234#

# Чек-лист настройки

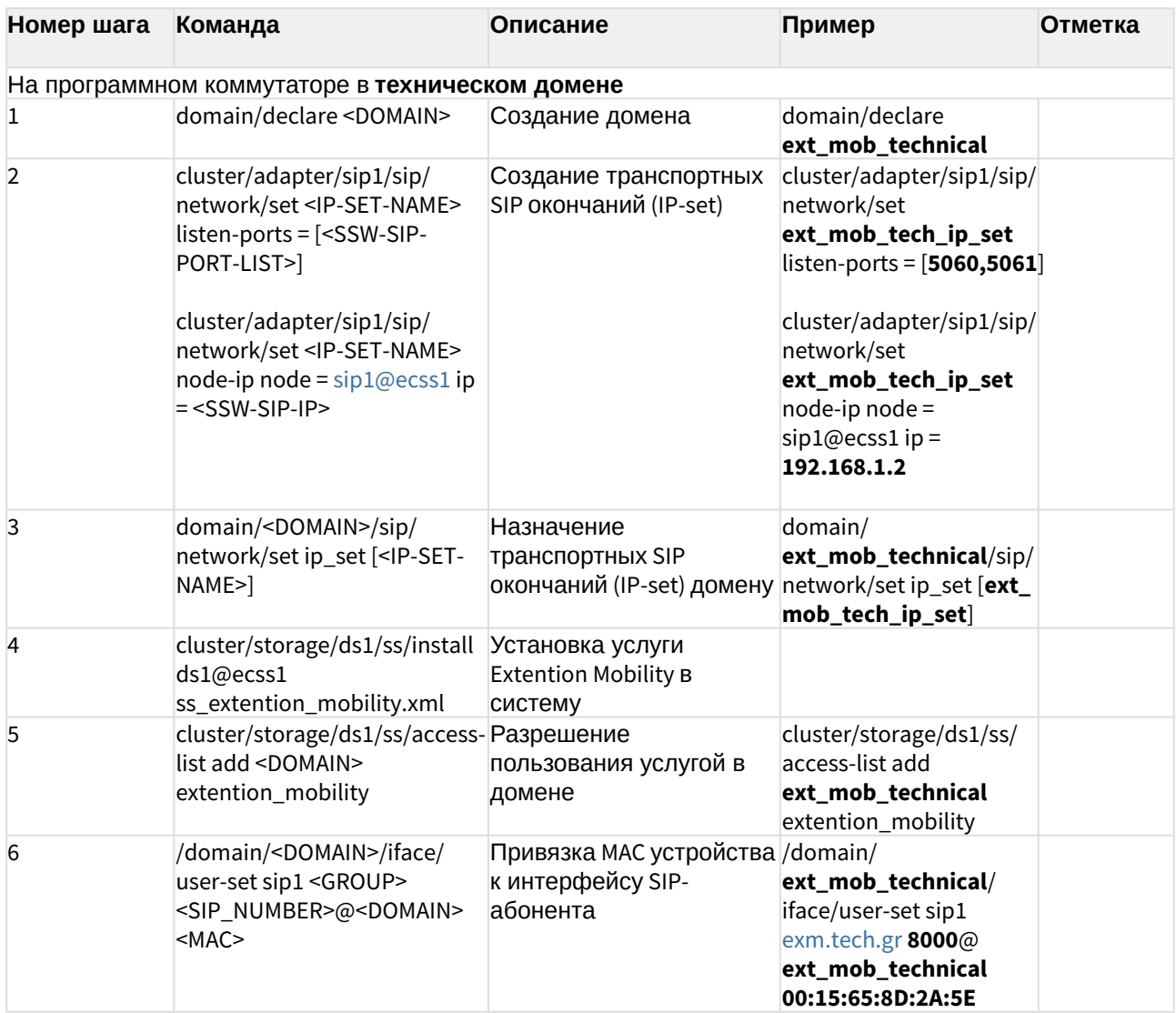

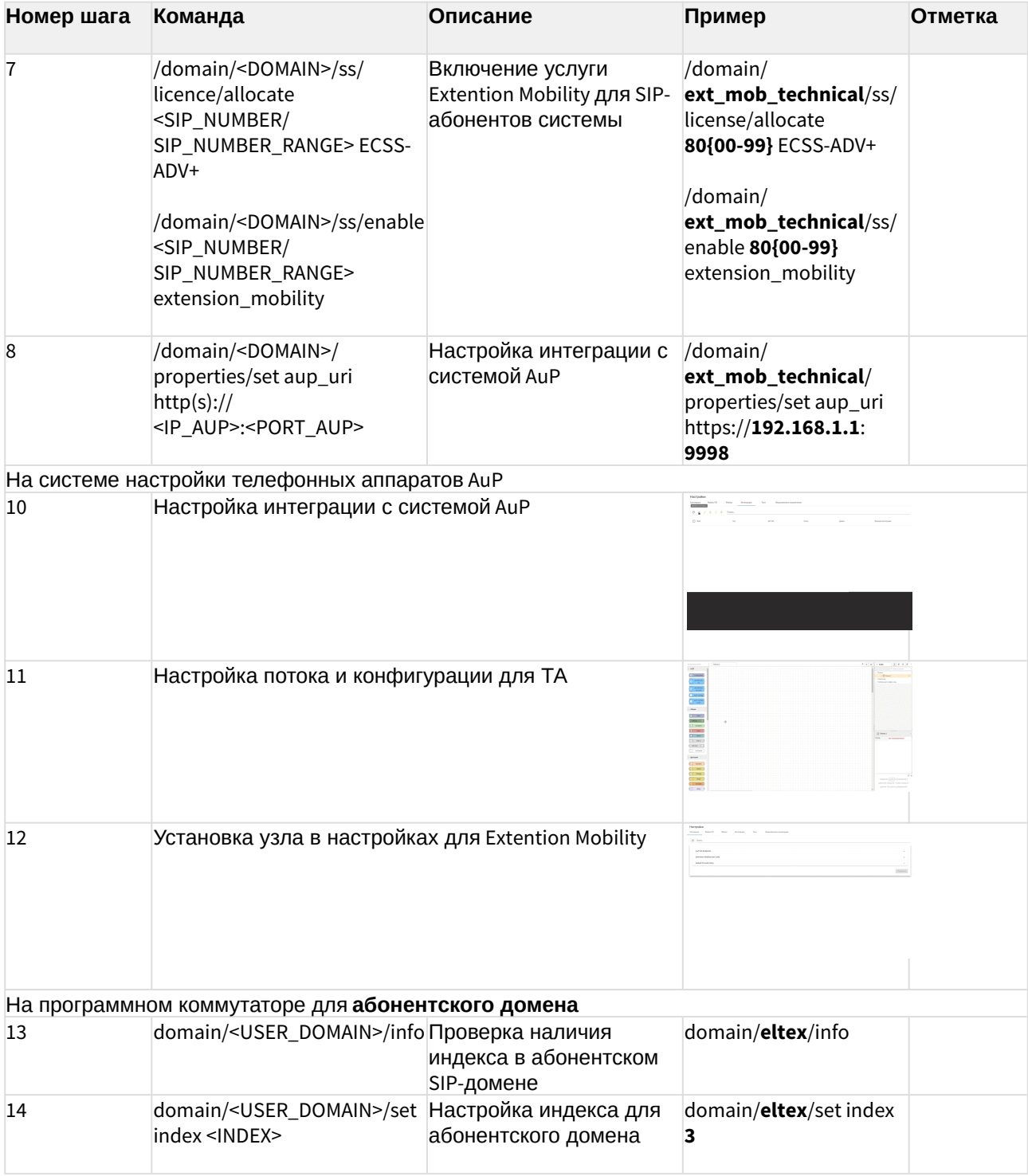

## Офлайн-версия документации

Офлайн-версию документации для актуальной версии можно скачать по этой ссылке.

- [Описание системы](https://docs.eltex-co.ru/download/attachments/307702718/Opisanie%20sistemy.pdf?api=v2&modificationDate=1684204712000&version=1)
- [Система лицензирования функционала](https://docs.eltex-co.ru/download/attachments/307702718/Sistema%20licenzirovaniya%20funkcionala%20ECSS.pdf?api=v2&modificationDate=1684204734000&version=1) [ECSS](https://docs.eltex-co.ru/download/attachments/307702718/Sistema%20licenzirovaniya%20funkcionala%20ECSS.pdf?api=v2&modificationDate=1684204734000&version=1)
- [Архитектура и принципы работы системы](https://docs.eltex-co.ru/download/attachments/307702718/%D0%90%D1%80%D1%85%D0%B8%D1%82%D0%B5%D0%BA%D1%82%D1%83%D1%80%D0%B0%20%D0%B8%20%D0%BF%D1%80%D0%B8%D0%BD%D1%86%D0%B8%D0%BF%D1%8B%20%D1%80%D0%B0%D0%B1%D0%BE%D1%82%D1%8B%20%D1%81%D0%B8%D1%81%D1%82%D0%B5%D0%BC%D1%8B.pdf?api=v2&modificationDate=1684203998000&version=1)
- [Руководство по инсталляции и начальному конфигурированию](https://docs.eltex-co.ru/download/attachments/307702718/Rukovodstvo%20po%20installyacii%20i%20nachal%27nomu%20konfigurirovaniyu.pdf?api=v2&modificationDate=1684204757000&version=1)
- [Руководство по настройке](https://docs.eltex-co.ru/download/attachments/307702718/Rukovodstvo%20po%20nastrojke.pdf?api=v2&modificationDate=1684204767000&version=1)
- [Описание интерфейсов управления](https://docs.eltex-co.ru/download/attachments/307702718/Opisanie%20interfejsov%20upravleniya.pdf?api=v2&modificationDate=1684204775000&version=1)
	- [Интерфейс командной строки](https://docs.eltex-co.ru/pages/viewpage.action?pageId=381519811&src=contextnavpagetreemode) [\(CLI\)](https://docs.eltex-co.ru/pages/viewpage.action?pageId=381519811&src=contextnavpagetreemode)
	- [Web-](https://docs.eltex-co.ru/pages/viewpage.action?pageId=381520140&src=contextnavpagetreemode)[интерфейс](https://docs.eltex-co.ru/pages/viewpage.action?pageId=381520140&src=contextnavpagetreemode)
	- [Программные интерфейсы](https://docs.eltex-co.ru/pages/viewpage.action?pageId=381521275&src=contextnavpagetreemode)
	- [АРМ безопасника](https://docs.eltex-co.ru/pages/viewpage.action?pageId=381521561&src=contextnavpagetreemode)
	- [АРМ ведущего совещаний](https://docs.eltex-co.ru/pages/viewpage.action?pageId=381521581&src=contextnavpagetreemode)
	- [Управление и мониторинг по протоколу](https://docs.eltex-co.ru/pages/viewpage.action?pageId=381521582&src=contextnavpagetreemode) [SNMP](https://docs.eltex-co.ru/pages/viewpage.action?pageId=381521582&src=contextnavpagetreemode)
	- [Портал абонента](https://docs.eltex-co.ru/pages/viewpage.action?pageId=381521583&src=contextnavpagetreemode)
- [Руководство по обслуживанию](https://docs.eltex-co.ru/download/attachments/307702718/Rukovodstvo%20po%20obsluzhivaniyu.pdf?api=v2&modificationDate=1684204779000&version=1)
- [Экосистема](https://docs.eltex-co.ru/download/attachments/307702718/%D0%AD%D0%BA%D0%BE%D1%81%D0%B8%D1%81%D1%82%D0%B5%D0%BC%D0%B0%20ECSS-10.%20%D0%94%D0%BE%D0%BF%D0%BE%D0%BB%D0%BD%D0%B8%D1%82%D0%B5%D0%BB%D1%8C%D0%BD%D1%8B%D0%B5%20%D1%81%D0%B5%D1%80%D0%B2%D0%B8%D1%81%D1%8B.pdf?api=v2&modificationDate=1684204101000&version=1) [ECSS-10.](https://docs.eltex-co.ru/download/attachments/307702718/%D0%AD%D0%BA%D0%BE%D1%81%D0%B8%D1%81%D1%82%D0%B5%D0%BC%D0%B0%20ECSS-10.%20%D0%94%D0%BE%D0%BF%D0%BE%D0%BB%D0%BD%D0%B8%D1%82%D0%B5%D0%BB%D1%8C%D0%BD%D1%8B%D0%B5%20%D1%81%D0%B5%D1%80%D0%B2%D0%B8%D1%81%D1%8B.pdf?api=v2&modificationDate=1684204101000&version=1) [Дополнительные сервисы](https://docs.eltex-co.ru/download/attachments/307702718/%D0%AD%D0%BA%D0%BE%D1%81%D0%B8%D1%81%D1%82%D0%B5%D0%BC%D0%B0%20ECSS-10.%20%D0%94%D0%BE%D0%BF%D0%BE%D0%BB%D0%BD%D0%B8%D1%82%D0%B5%D0%BB%D1%8C%D0%BD%D1%8B%D0%B5%20%D1%81%D0%B5%D1%80%D0%B2%D0%B8%D1%81%D1%8B.pdf?api=v2&modificationDate=1684204101000&version=1)
- [Приложения](https://docs.eltex-co.ru/download/attachments/307702718/Prilozheniya.pdf?api=v2&modificationDate=1684204795000&version=1)
- [Часто задаваемые вопросы](https://docs.eltex-co.ru/download/attachments/307702718/CHasto%20zadavaemye%20voprosy.pdf?api=v2&modificationDate=1684204805000&version=1)

### Техническая поддержка ECSS-10

Для получения технической консультации по вопросам эксплуатации оборудования ООО «Предприятие «ЭЛТЕКС» Вы можете обратиться в Сервисный центр компании:

Форма обратной связи на сайте:<https://eltex-co.ru/support/>

Sevicedesk: <https://servicedesk.eltex-co.ru/>

На официальном сайте компании Вы можете найти техническую документацию и программное обеспечение для продукции ООО «Предприятие «ЭЛТЕКС», обратиться к базе знаний, оставить интерактивную заявку или проконсультироваться у инженеров Сервисного центра на техническом форуме.

Официальный сайт компании:<https://eltex-co.ru/>

Технический форум: <https://eltex-co.ru/forum>

База знаний: <https://docs.eltex-co.ru/display/EKB/Eltex+Knowledge+Base>

Центр загрузок: <https://eltex-co.ru/support/downloads>

# Поддерживаемые стандарты

- [Список](#page-329-0) [RFC](#page-329-0)
- [Стандарты](#page-332-0) [ITU-T](#page-332-0)
- [Стандарты](#page-334-0) [ECMA](#page-334-0)

### <span id="page-329-0"></span>Список RFC

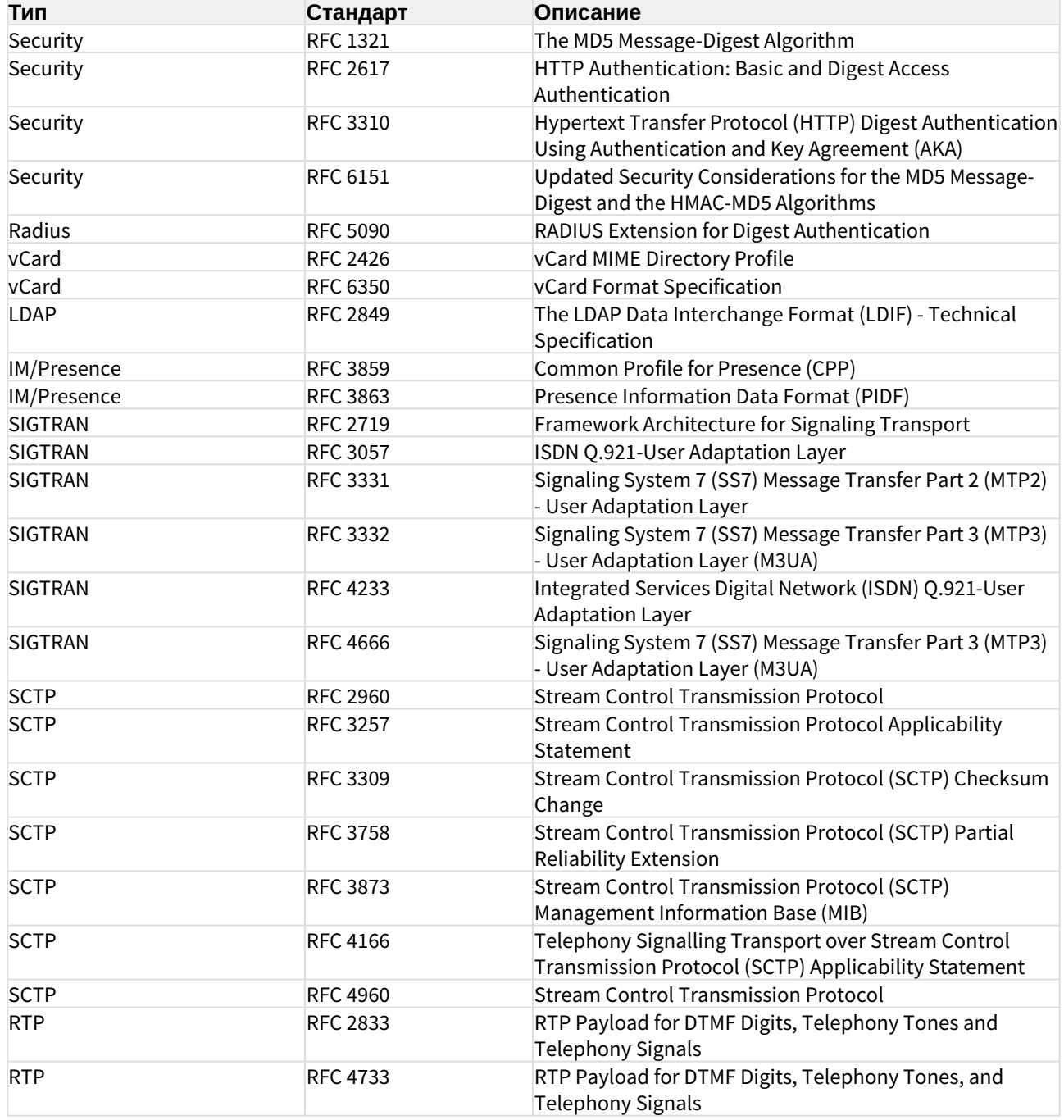

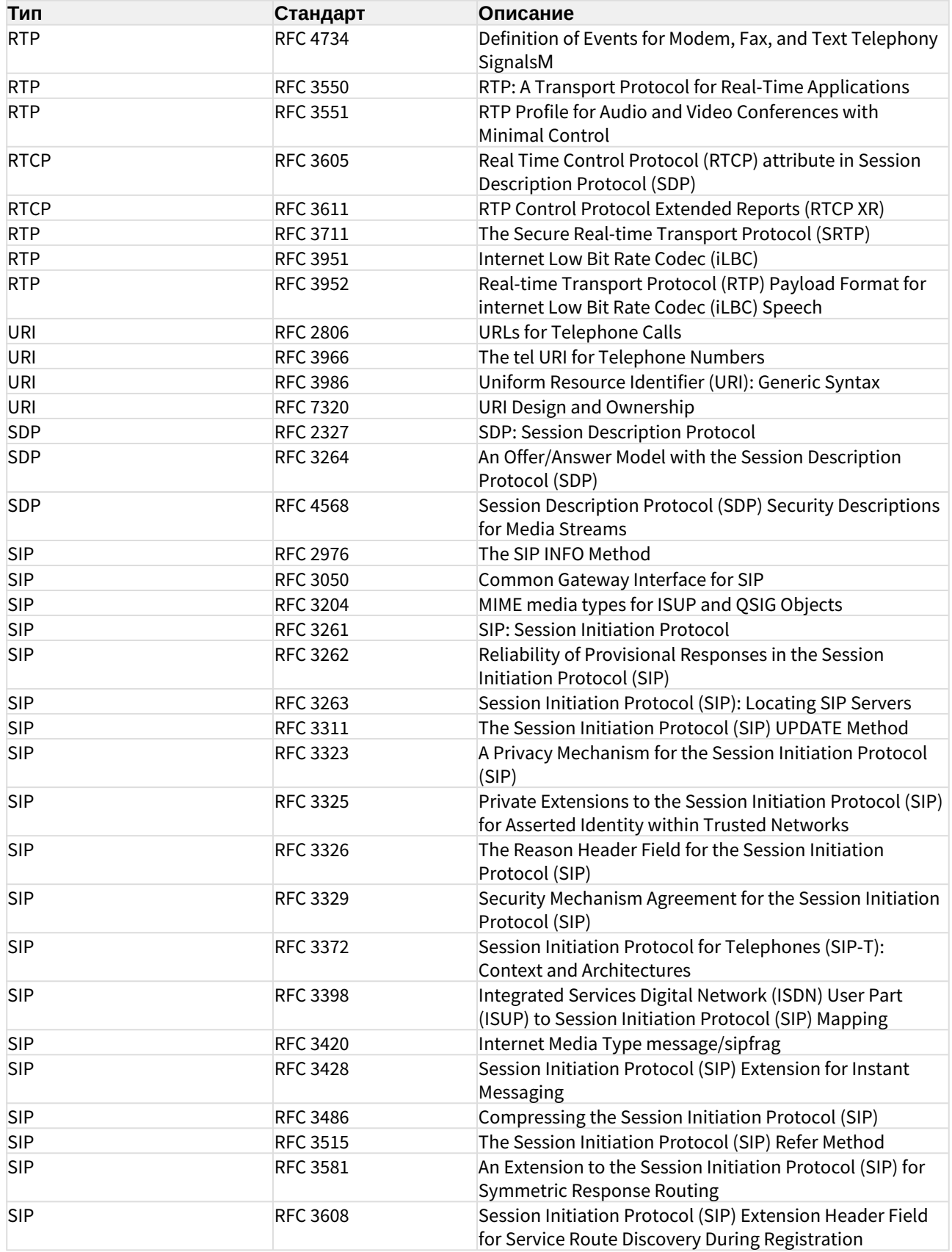

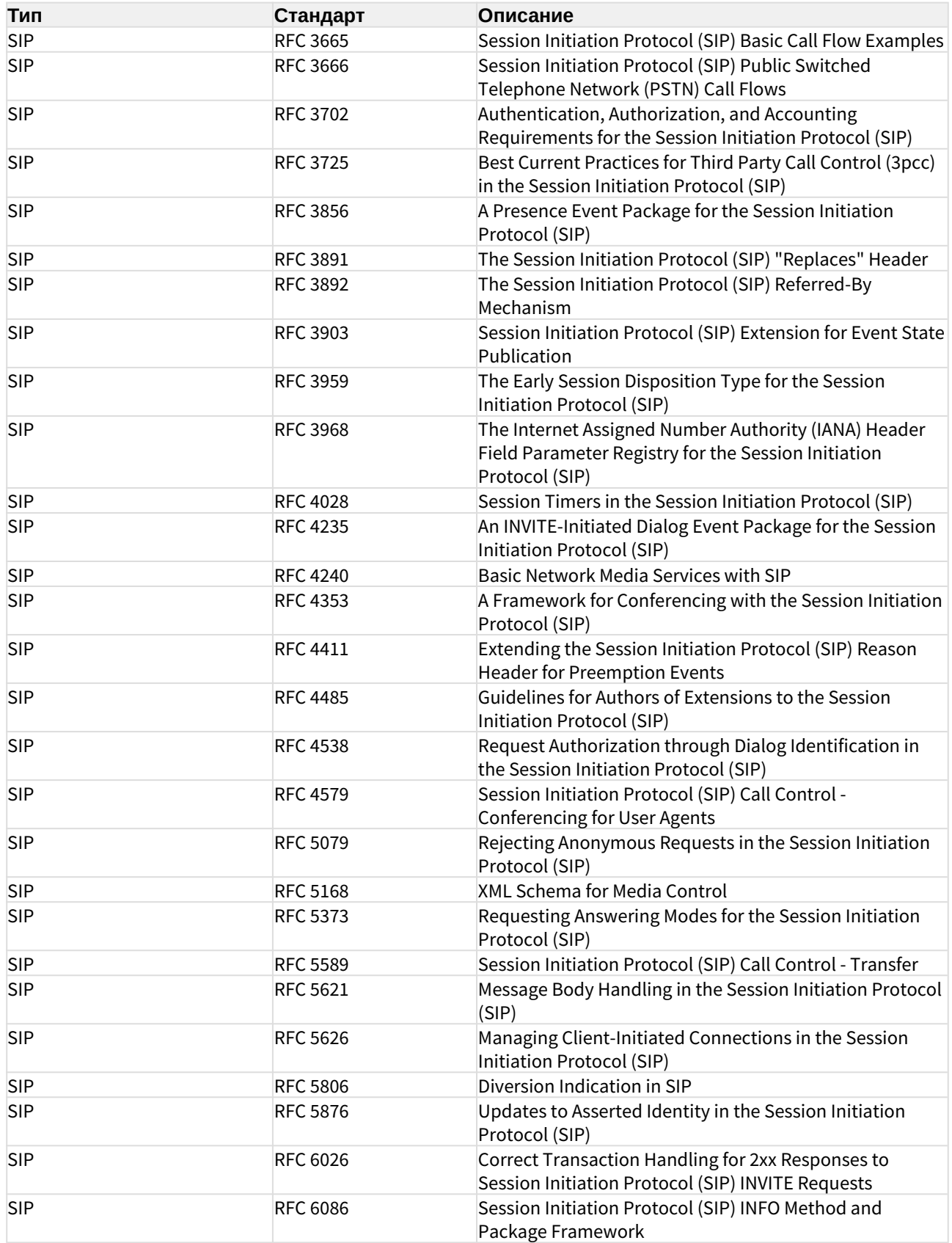

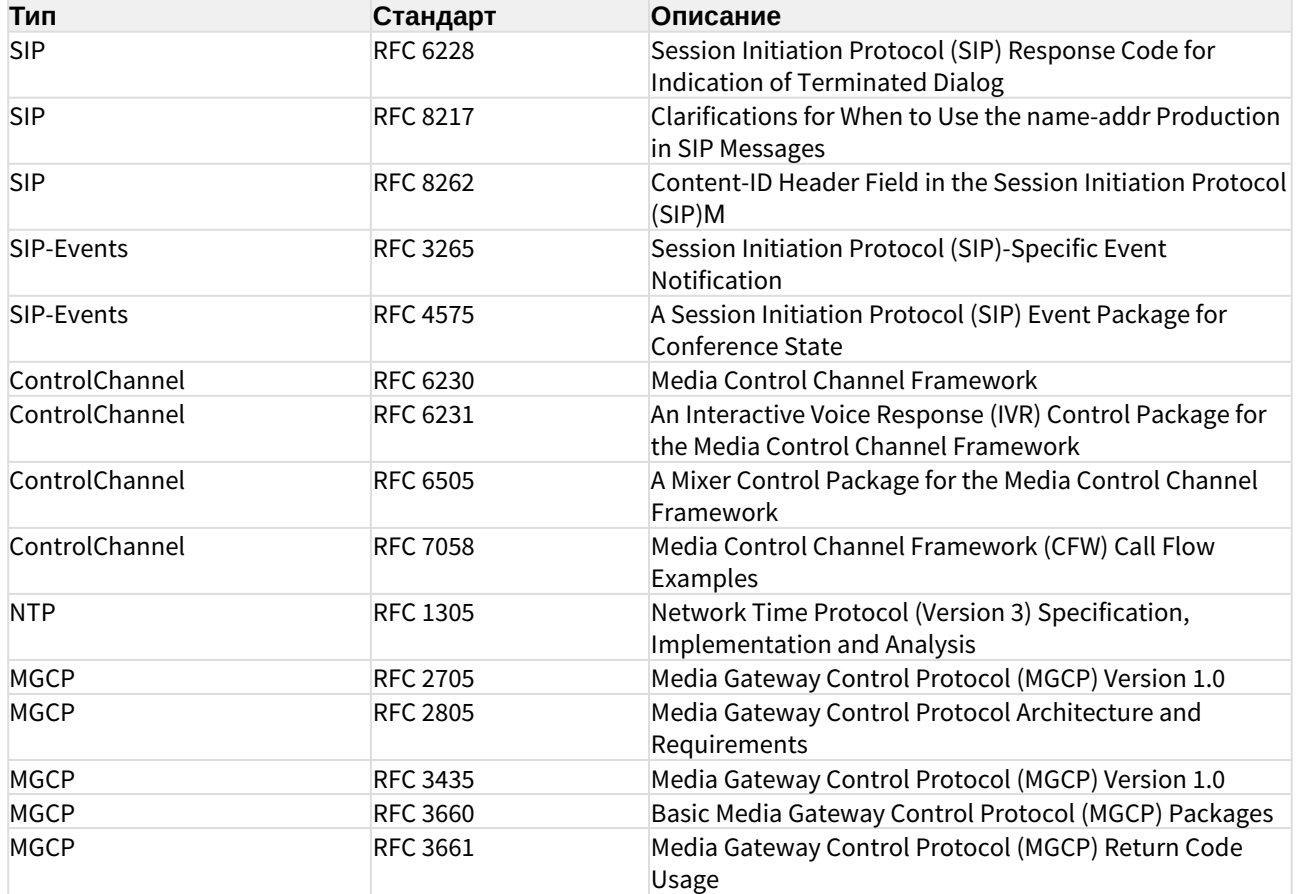

# <span id="page-332-0"></span>Стандарты ITU-T

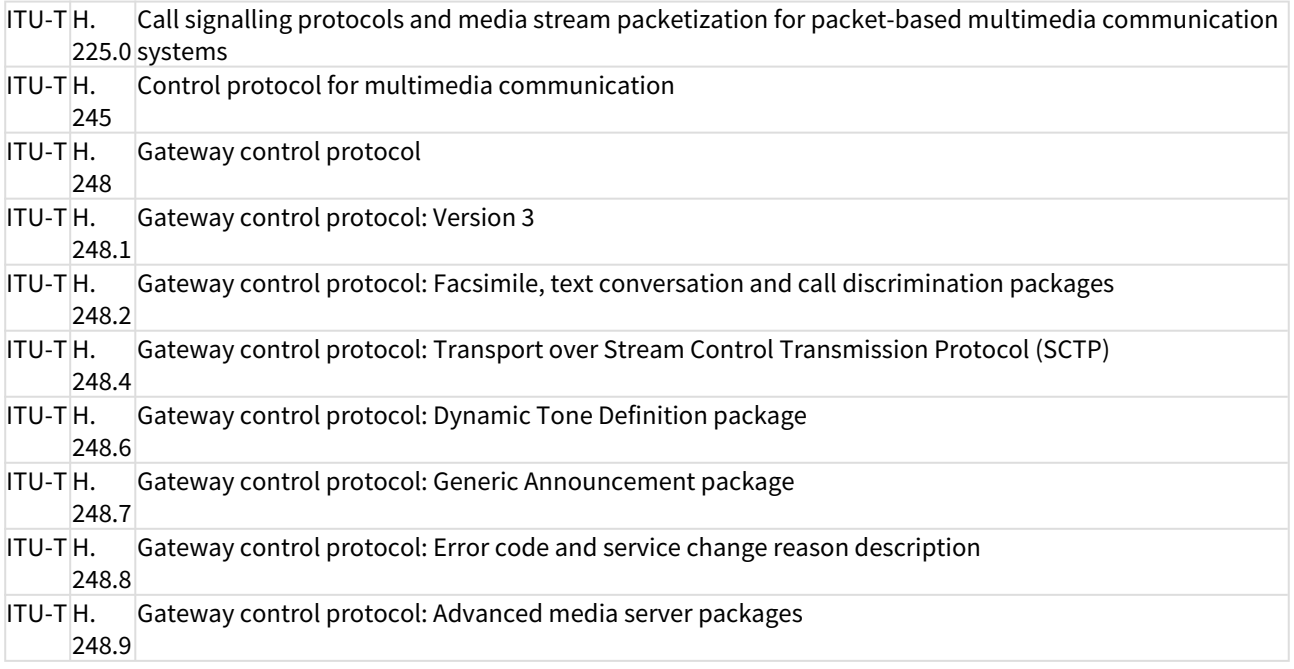

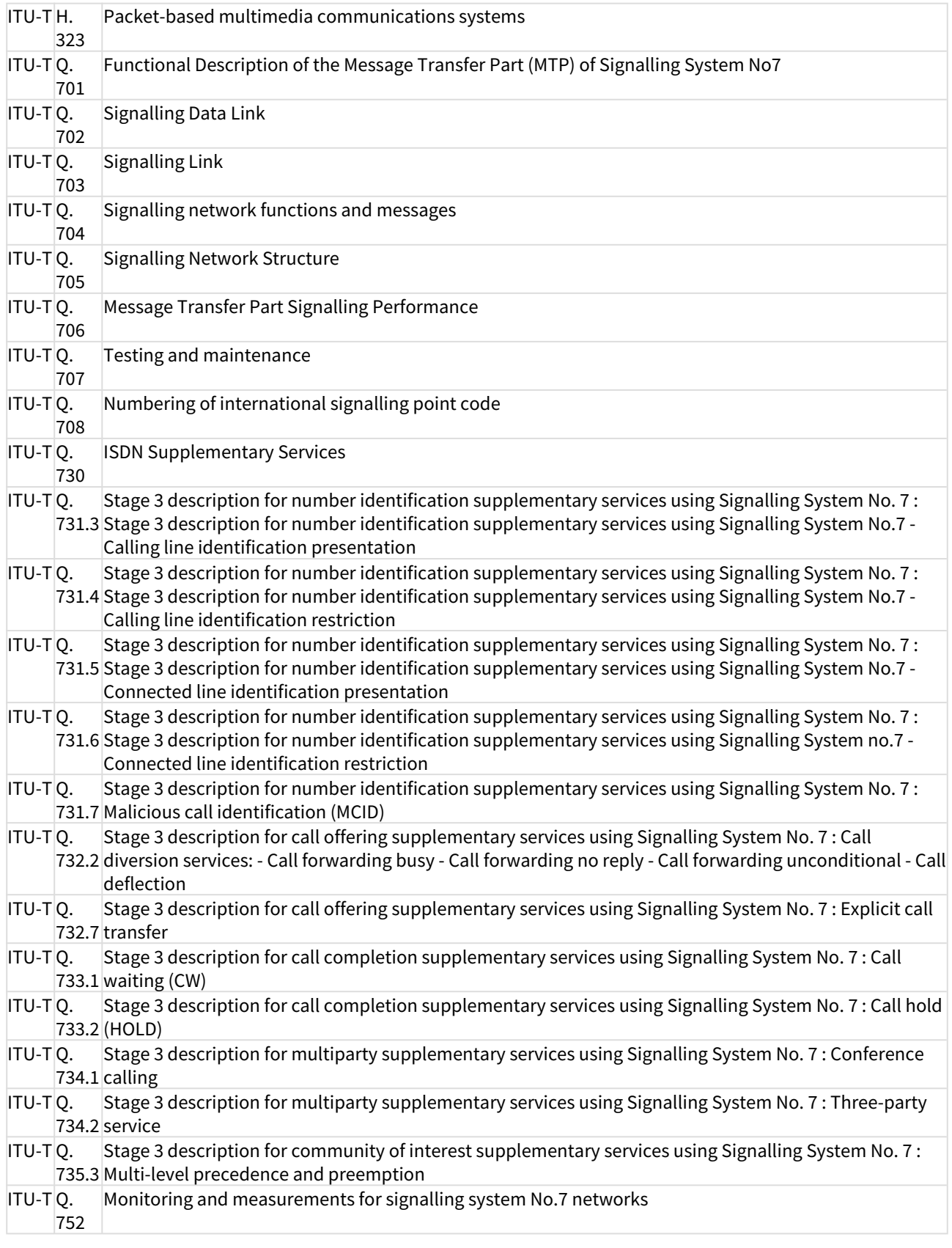

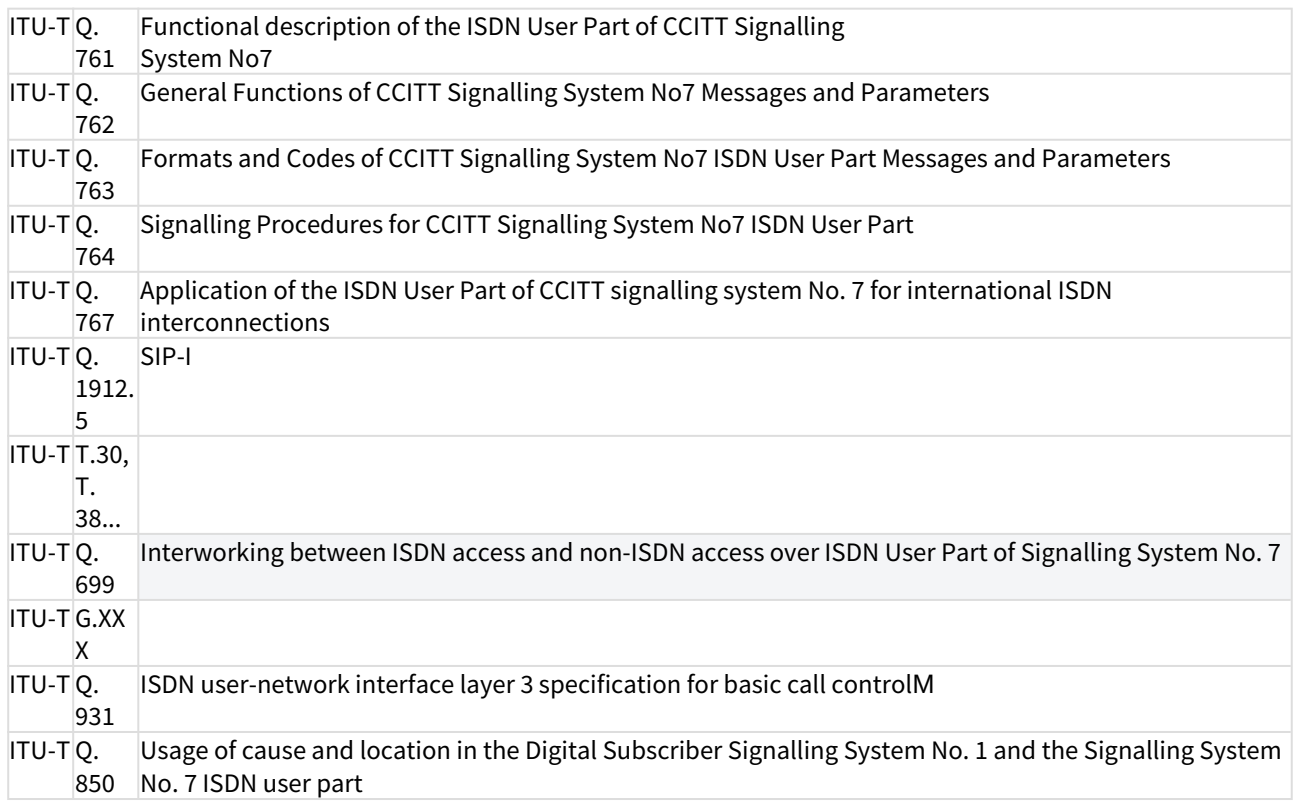

## <span id="page-334-0"></span>Стандарты ECMA

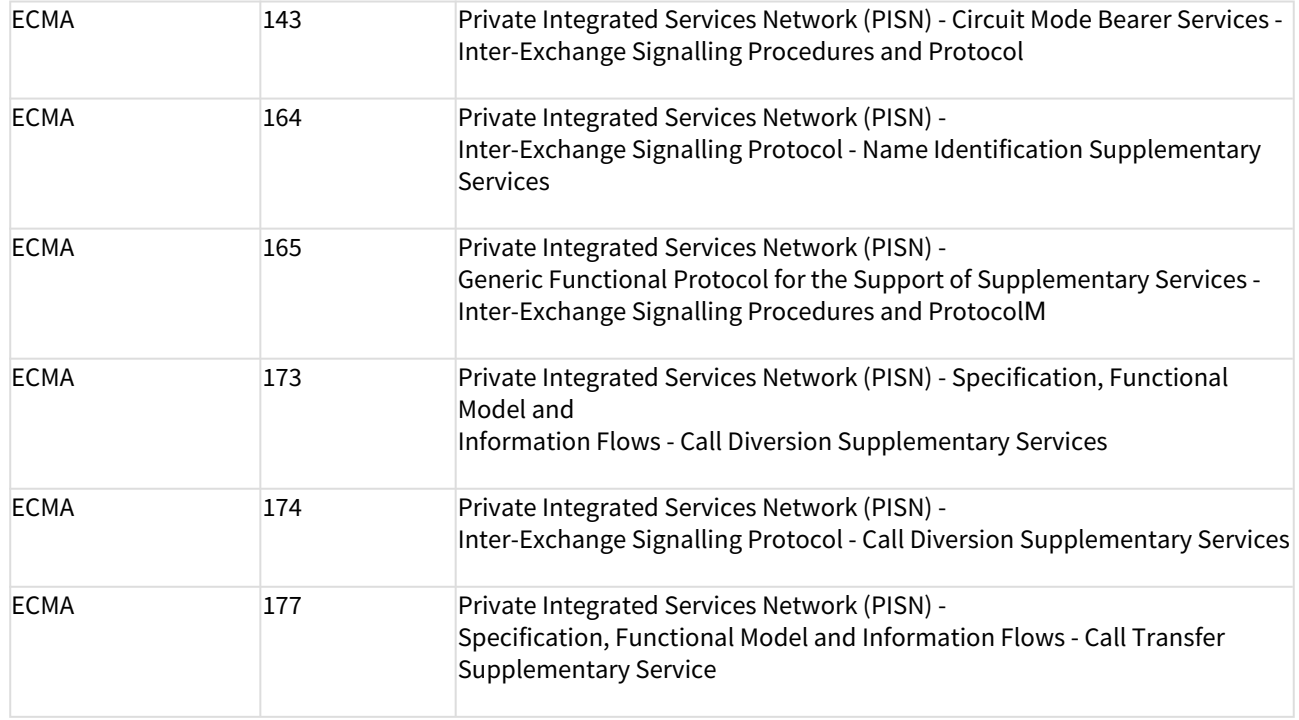

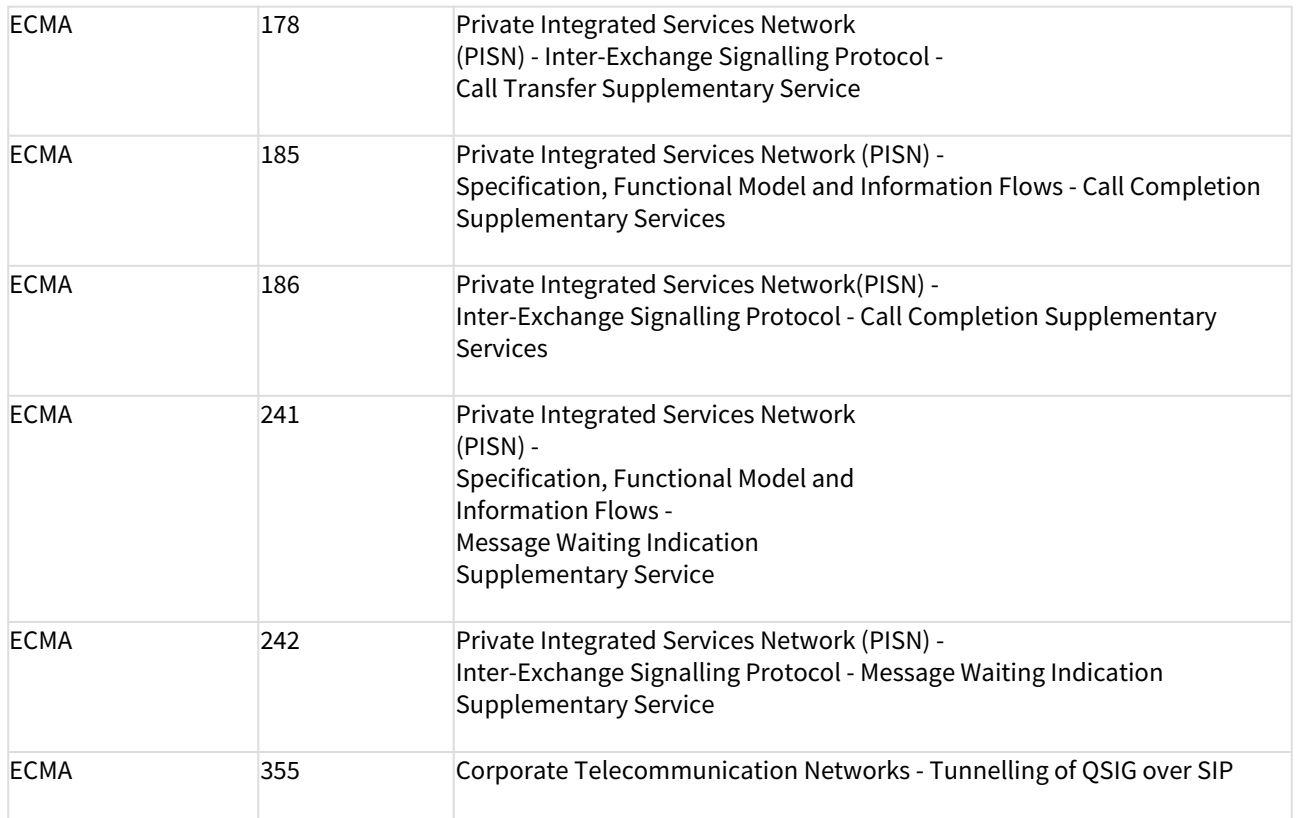